## **Gigabit/Broadband GATE**

L2TPv3 Gigabit/Broadband Gate

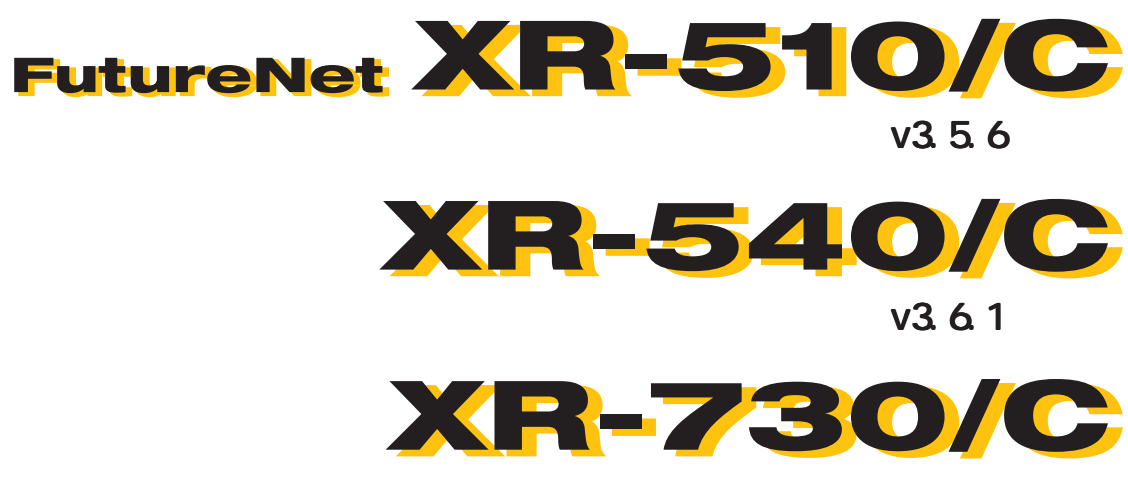

v3.5.4

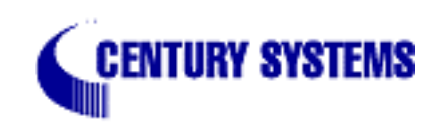

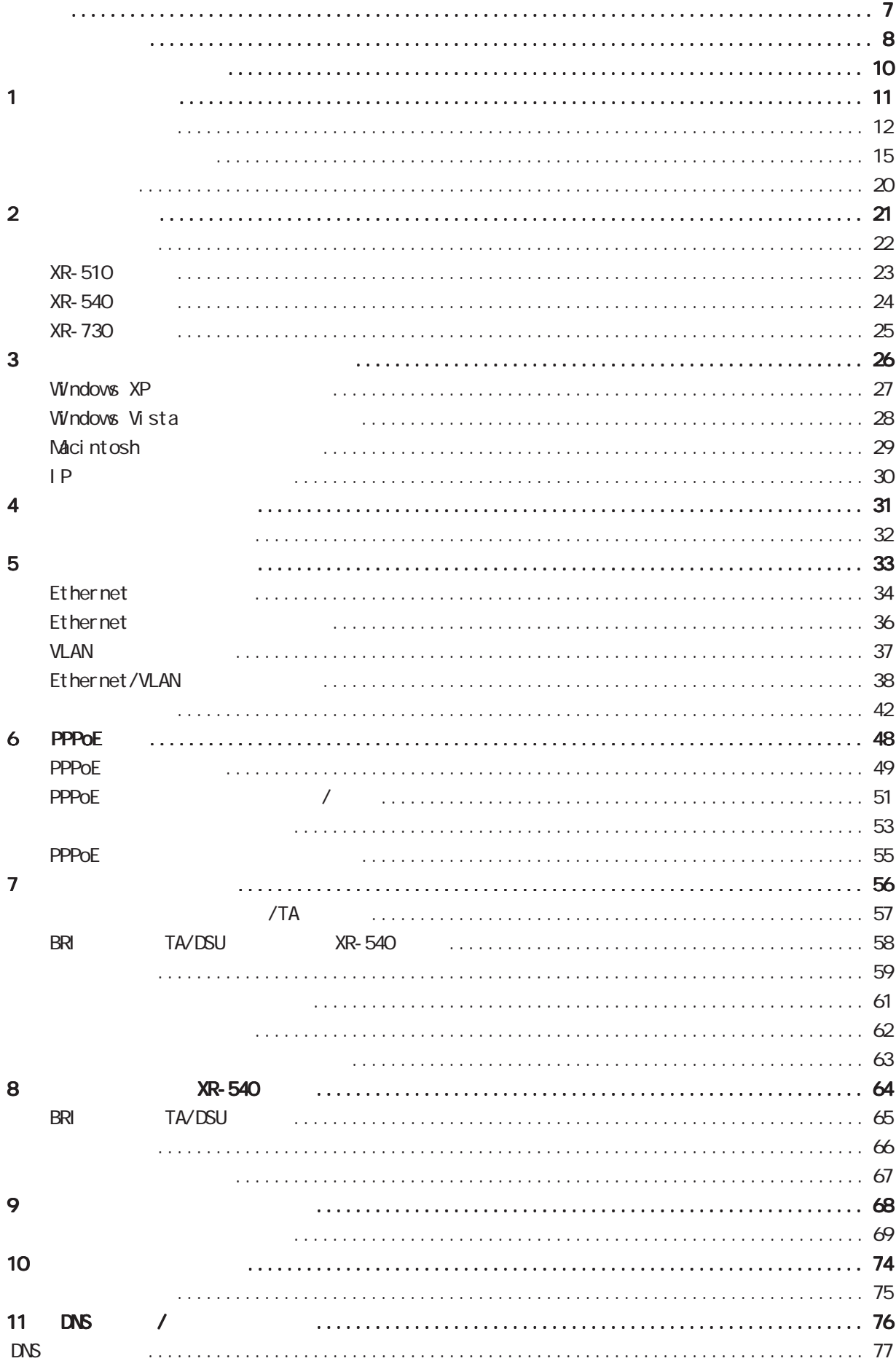

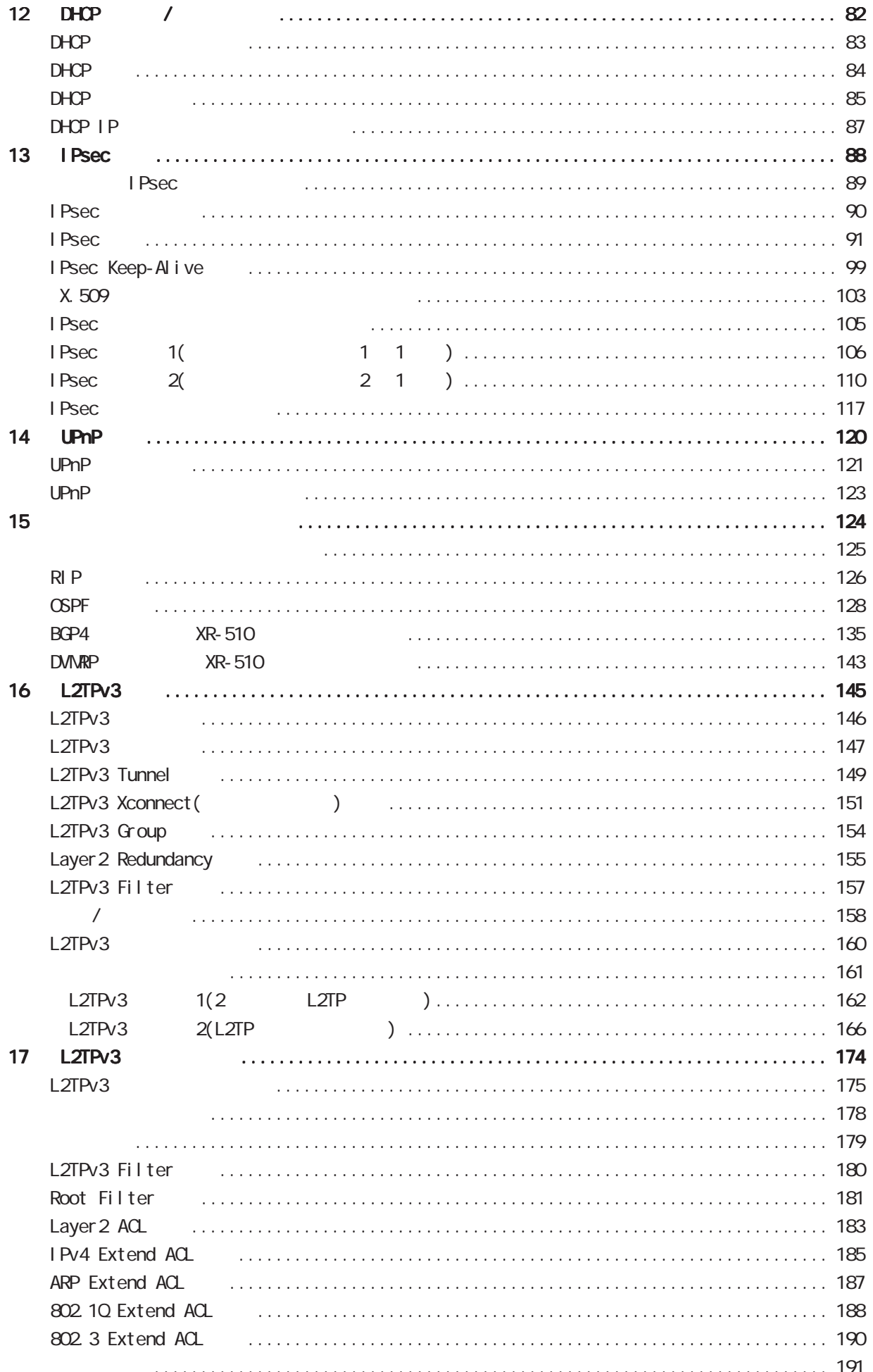

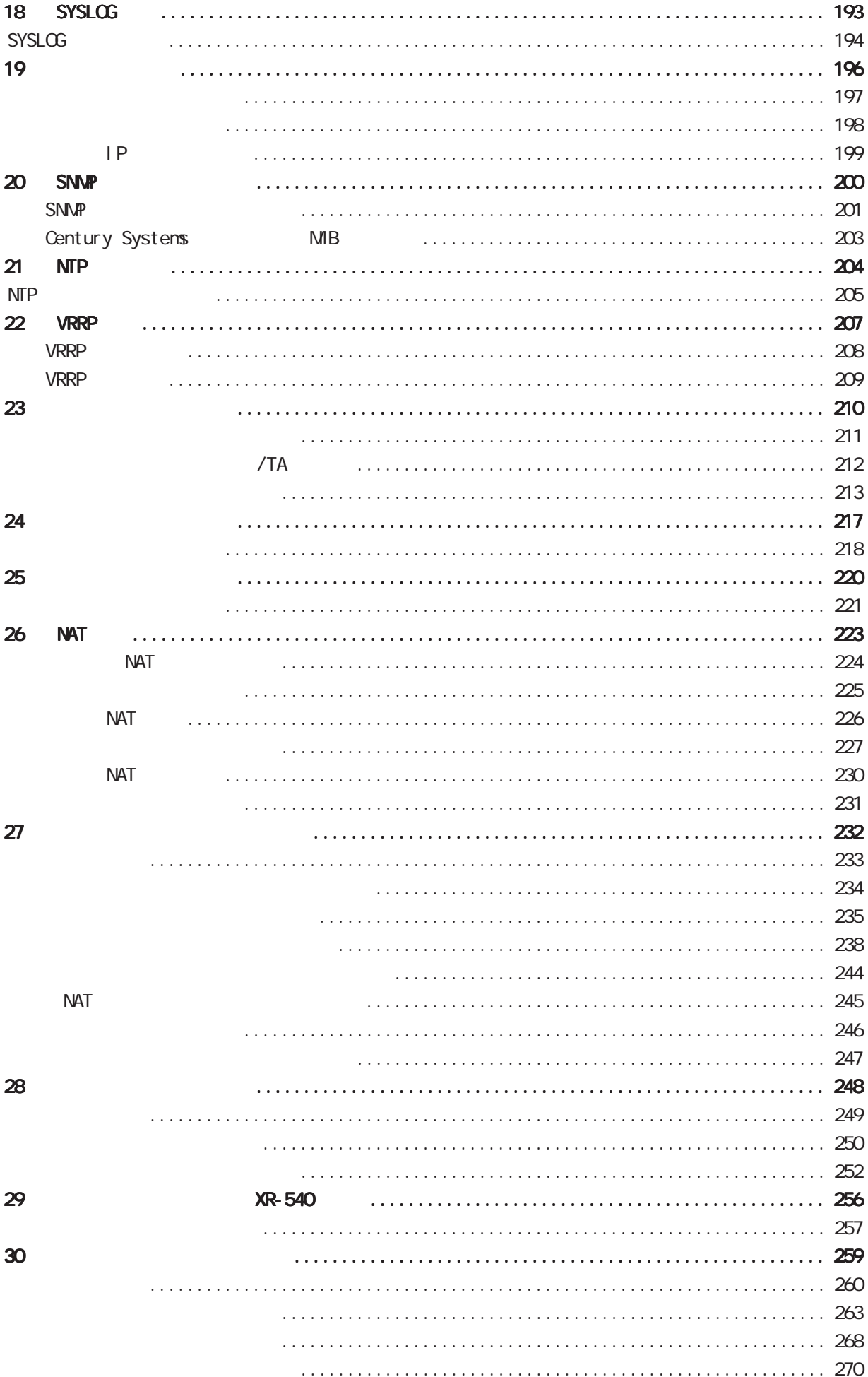

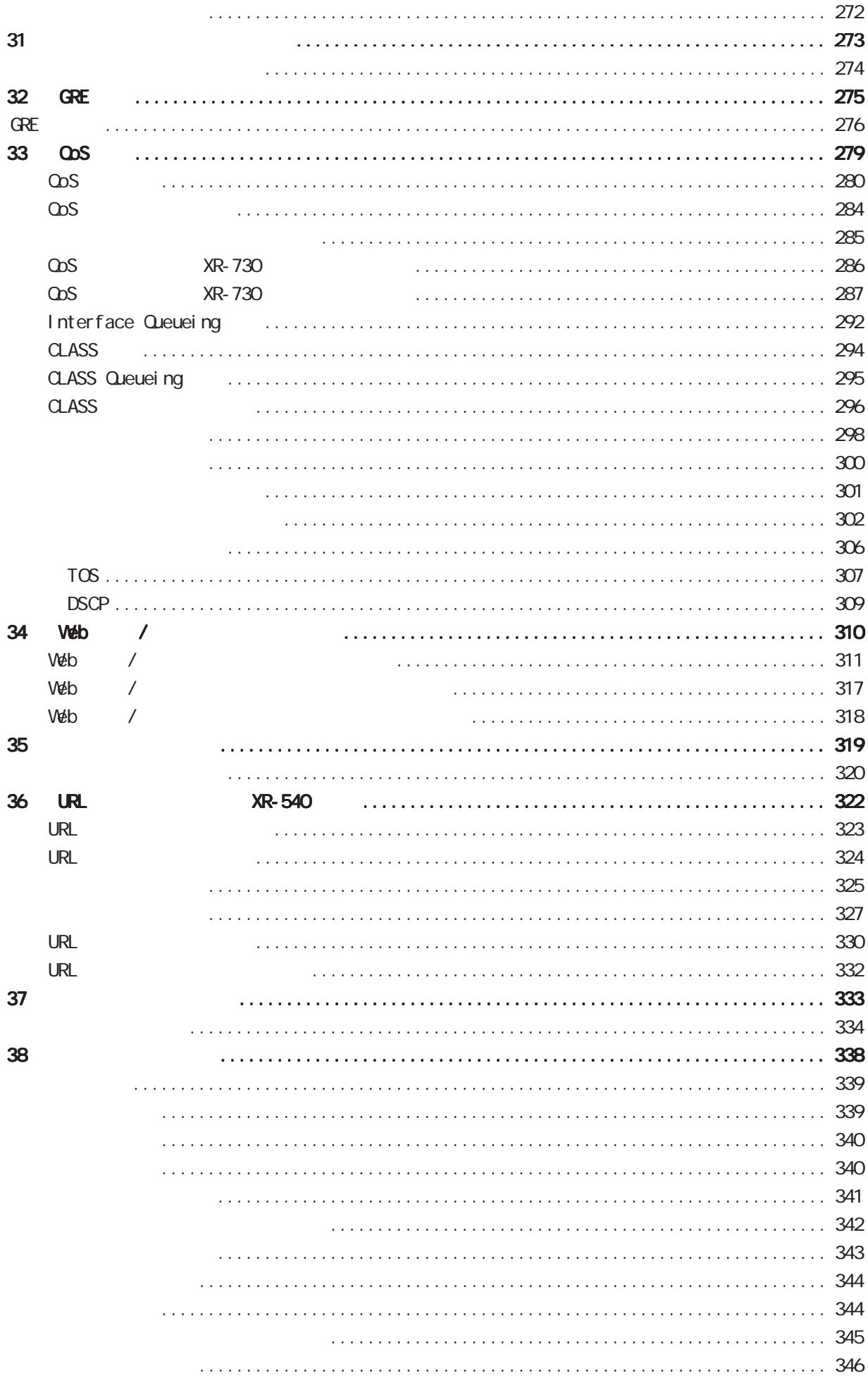

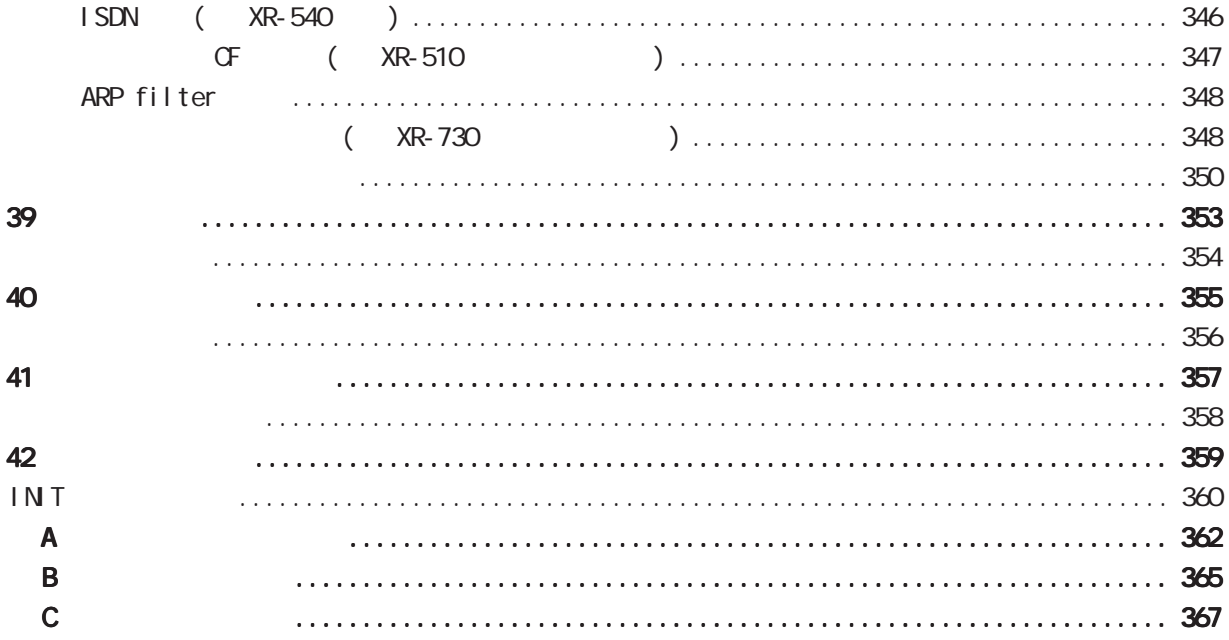

## 1  $\blacksquare$  $2 \leq$  $3$  $4 \pm 4$

<span id="page-6-0"></span><u>→</u>

 $5$ 

### **BROADBAND GATE**

FutureNet

◆商標の表示

Microsoft Corporation Microsoft、Windows、Windows XP、Windows Vista

Apple Inc.

Macintosh Mac OS X

<span id="page-7-0"></span>安全にお使いいただくために 安全にお使いいただくために安全にお使いいただくために **FutureNet** 

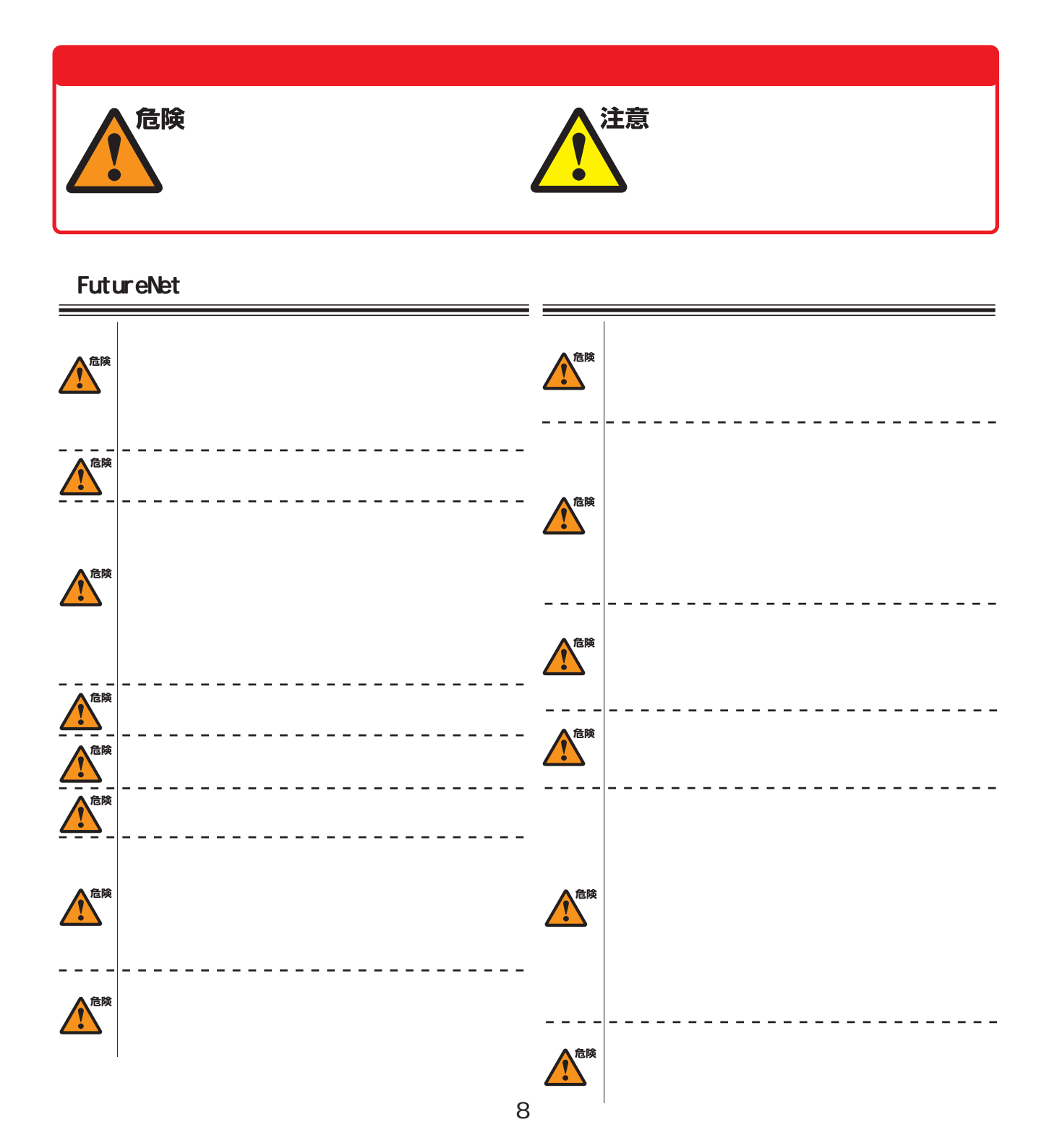

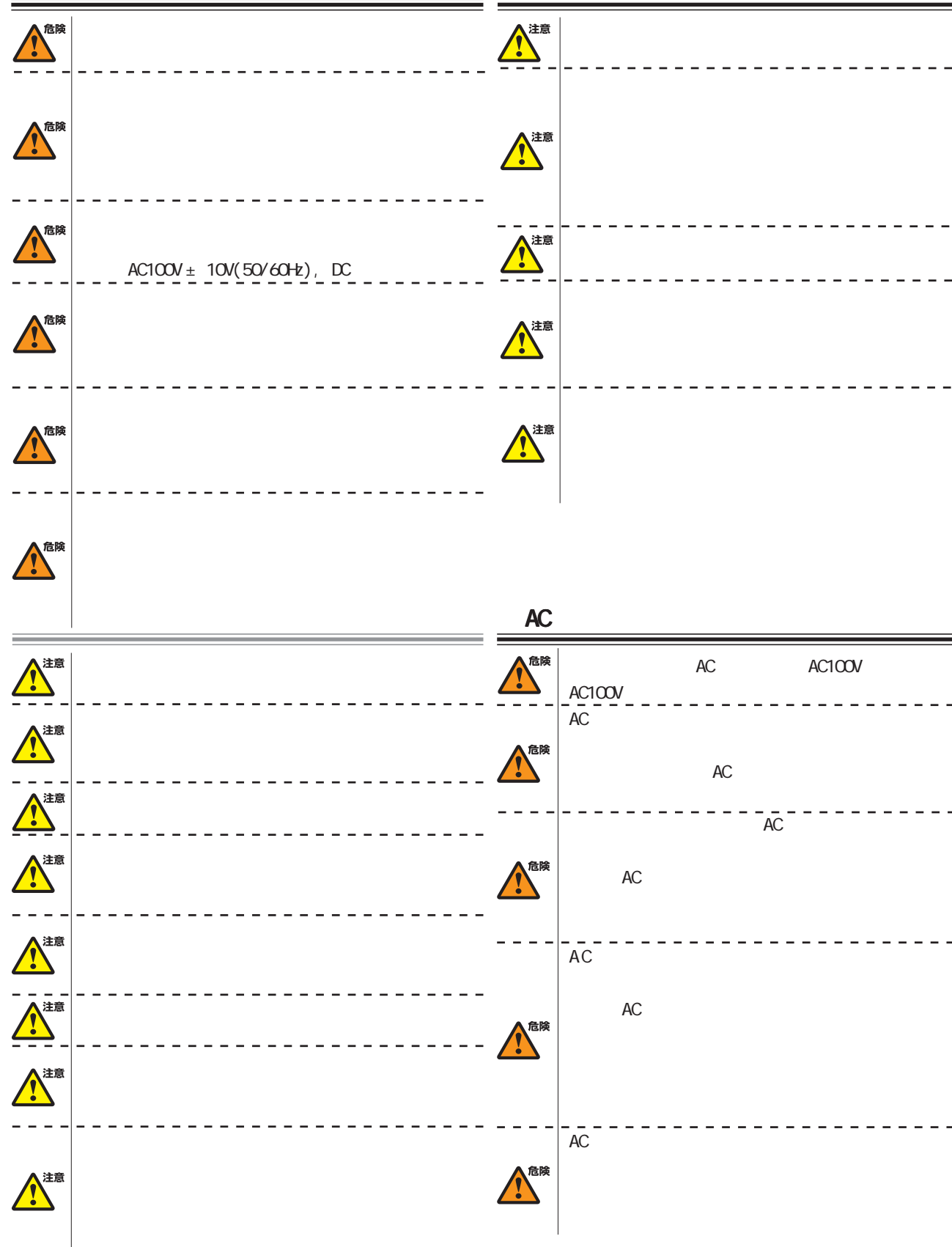

### $XR-510/C$

<span id="page-9-0"></span>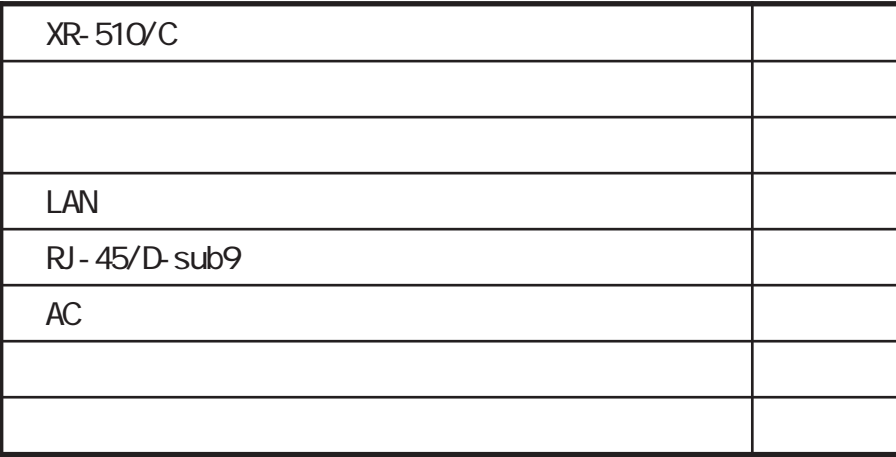

### **XR-540/C**

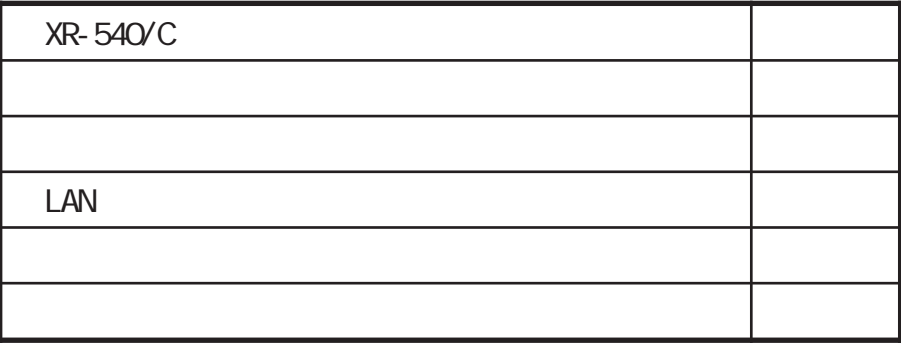

### XR-730/C

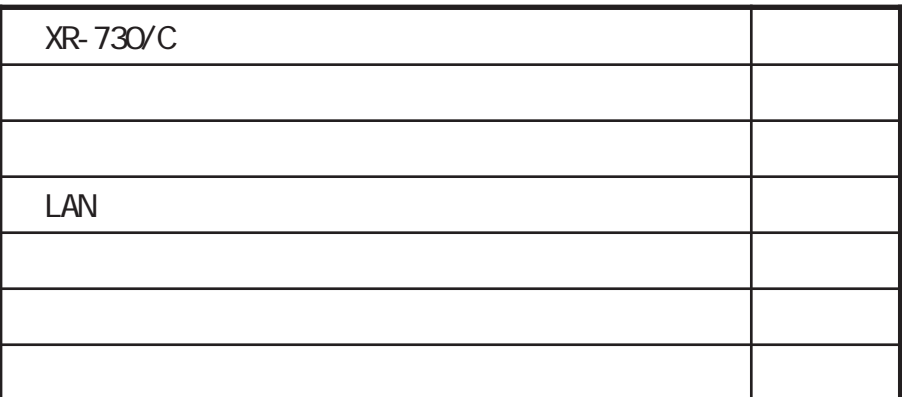

<span id="page-10-0"></span>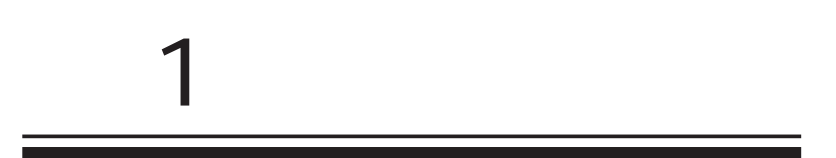

<span id="page-11-0"></span>1 and the set of  $\mathcal{A}$ 

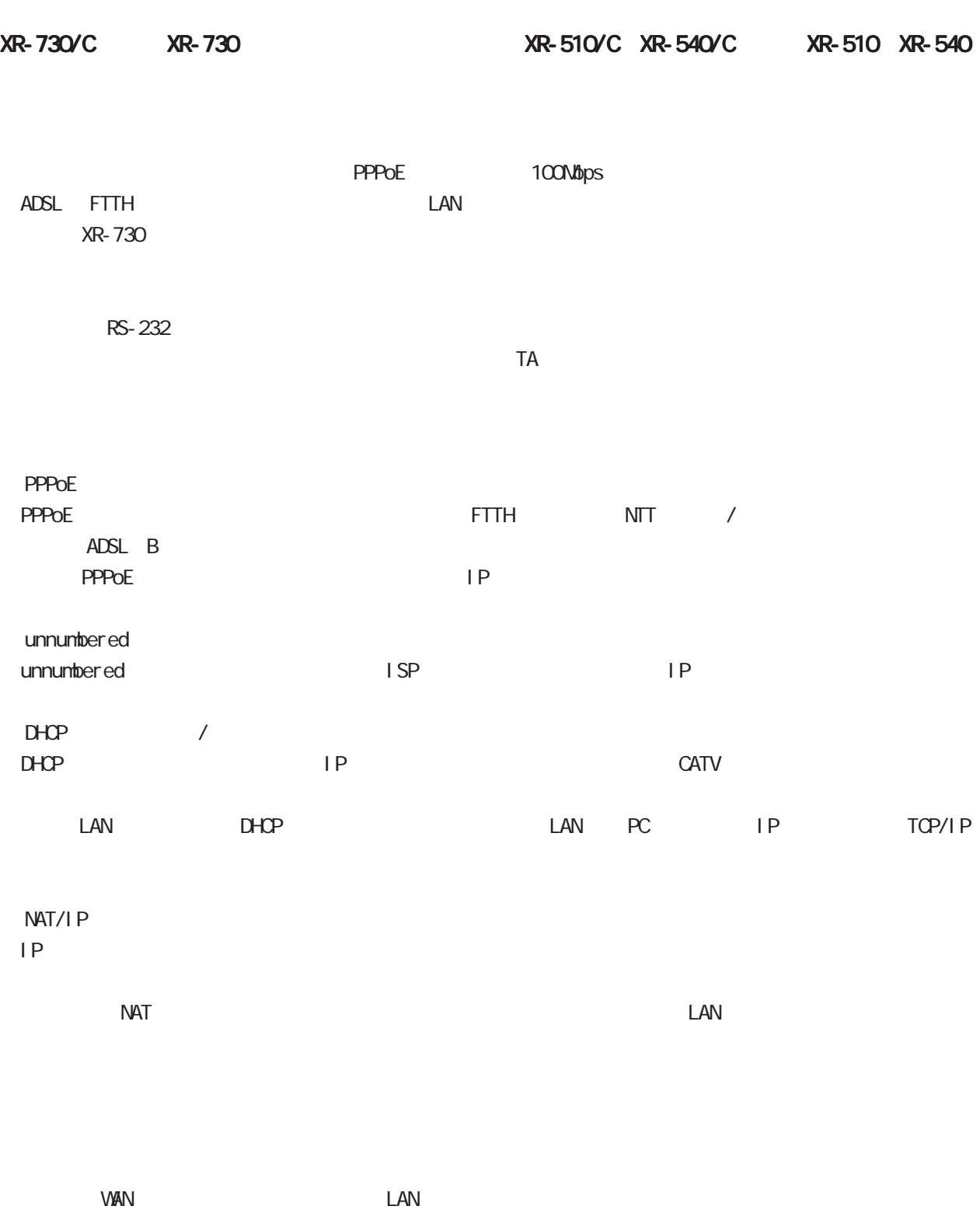

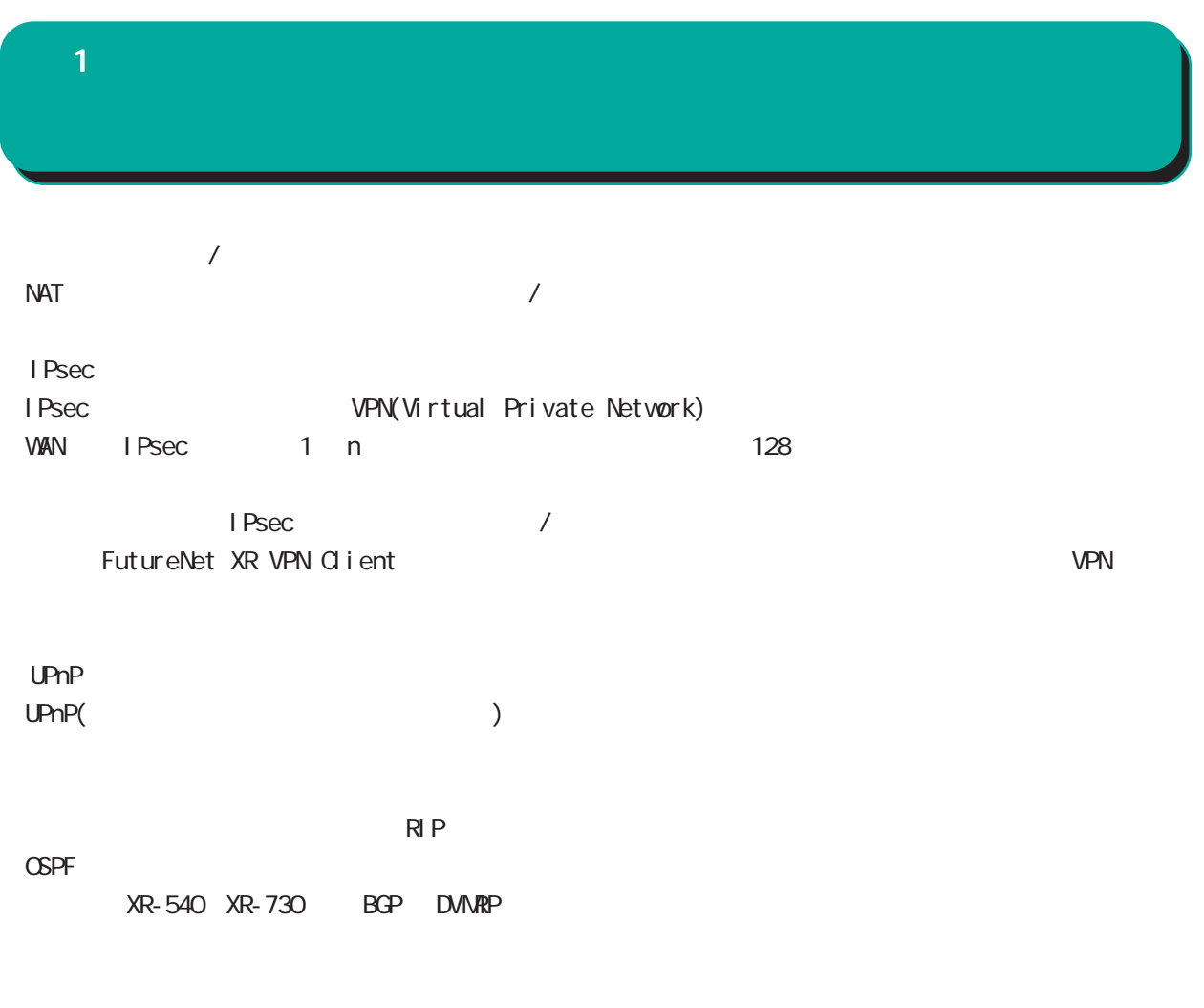

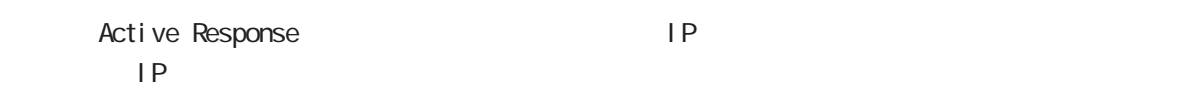

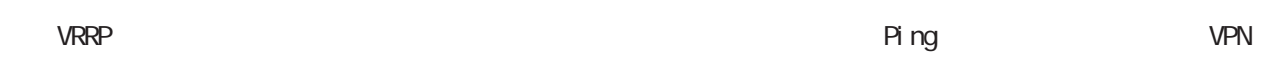

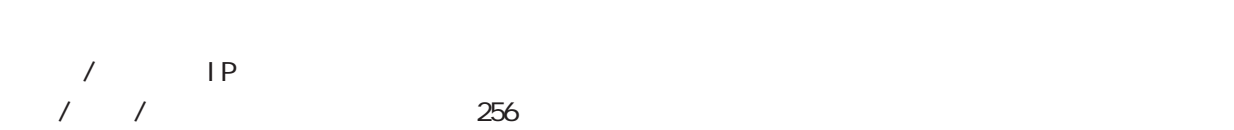

1 and the set of  $\mathcal{A}$ 

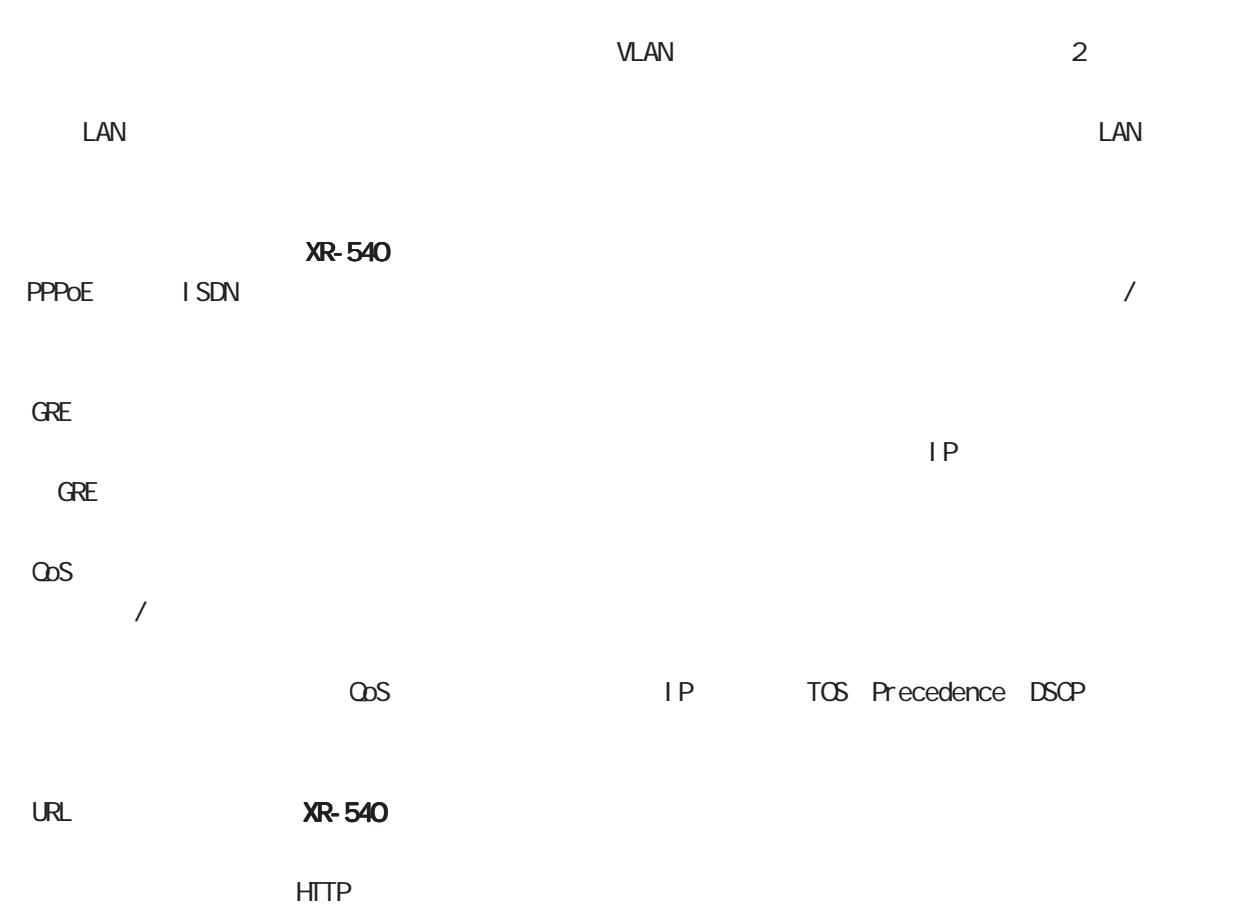

 $\infty$ 

# <span id="page-14-0"></span>1 and  $\alpha$  and  $\alpha$  $\text{XR-510}$   $\text{XR-510}$

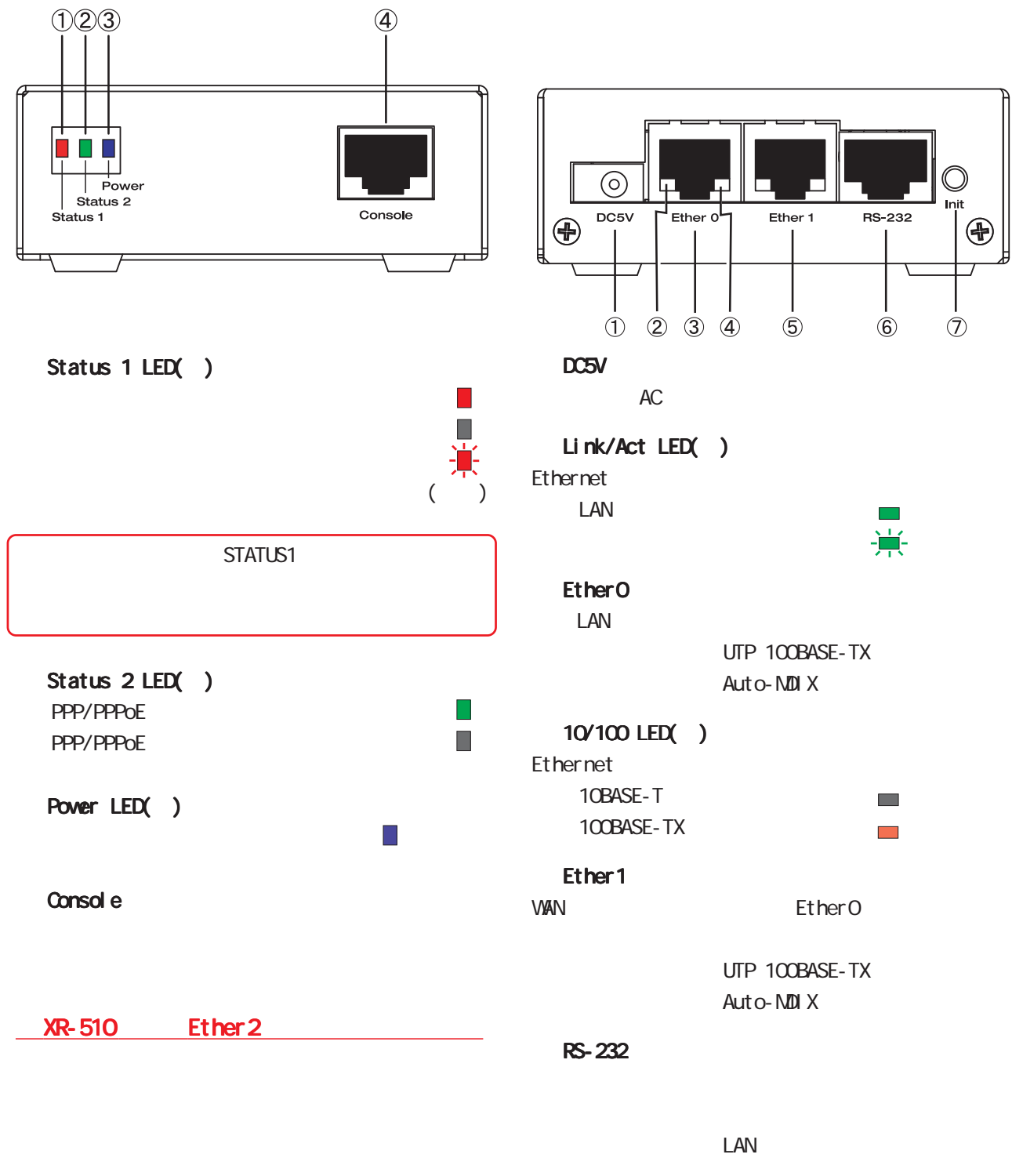

Init

1 and  $\alpha$  and  $\alpha$ 

### ◆製品前面 XR-540

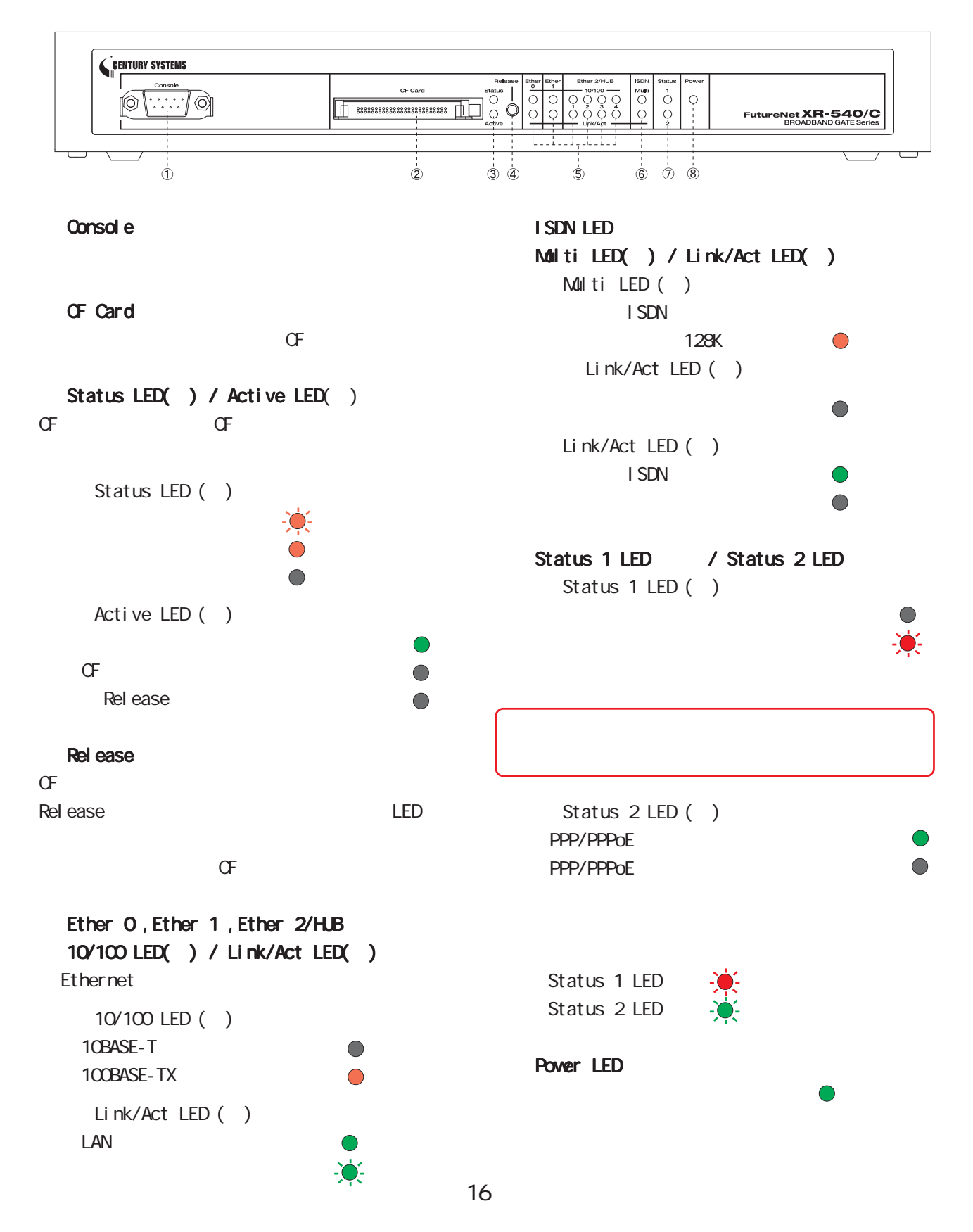

◆製品背面 XR-540

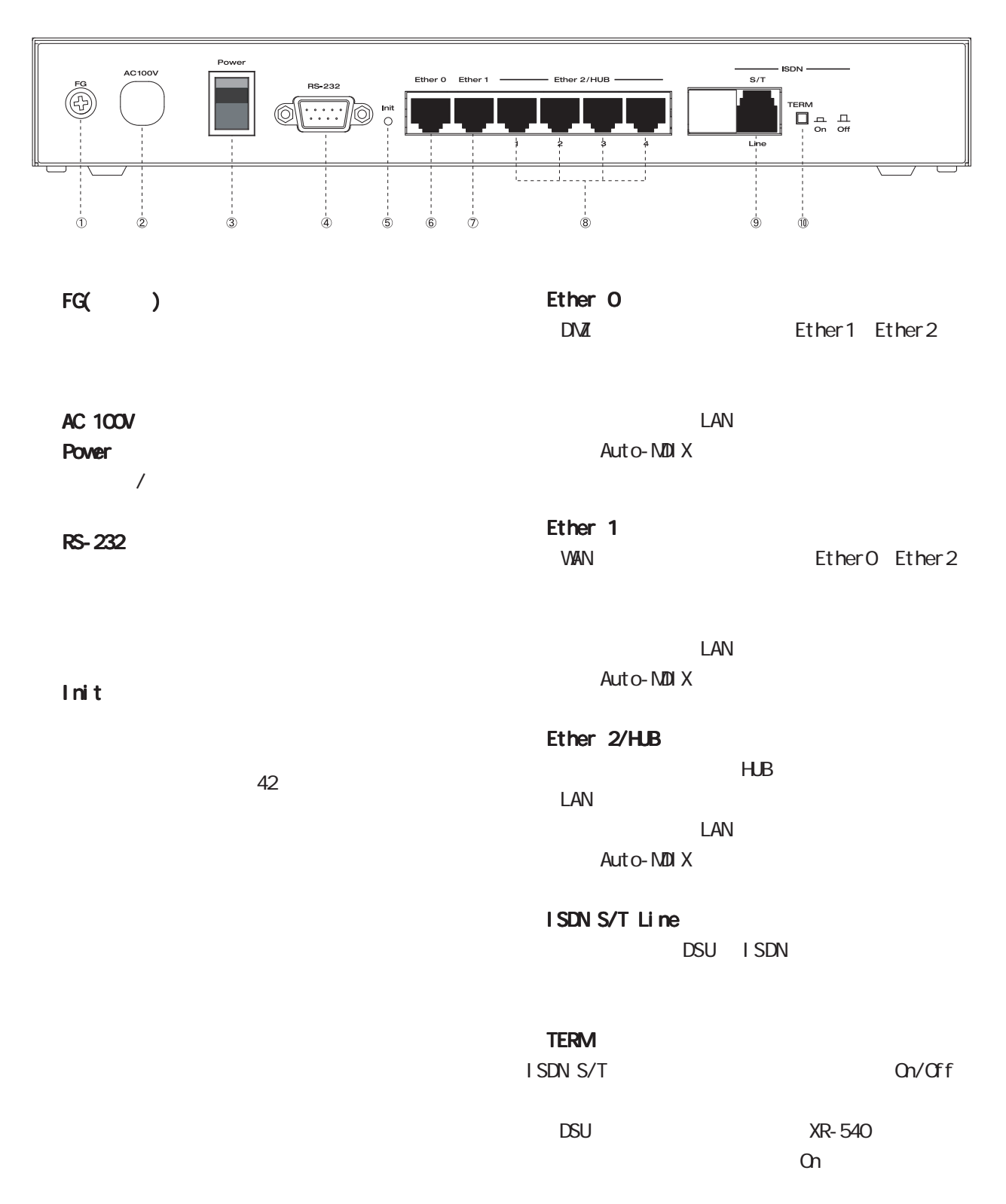

◆製品前面 XR-730

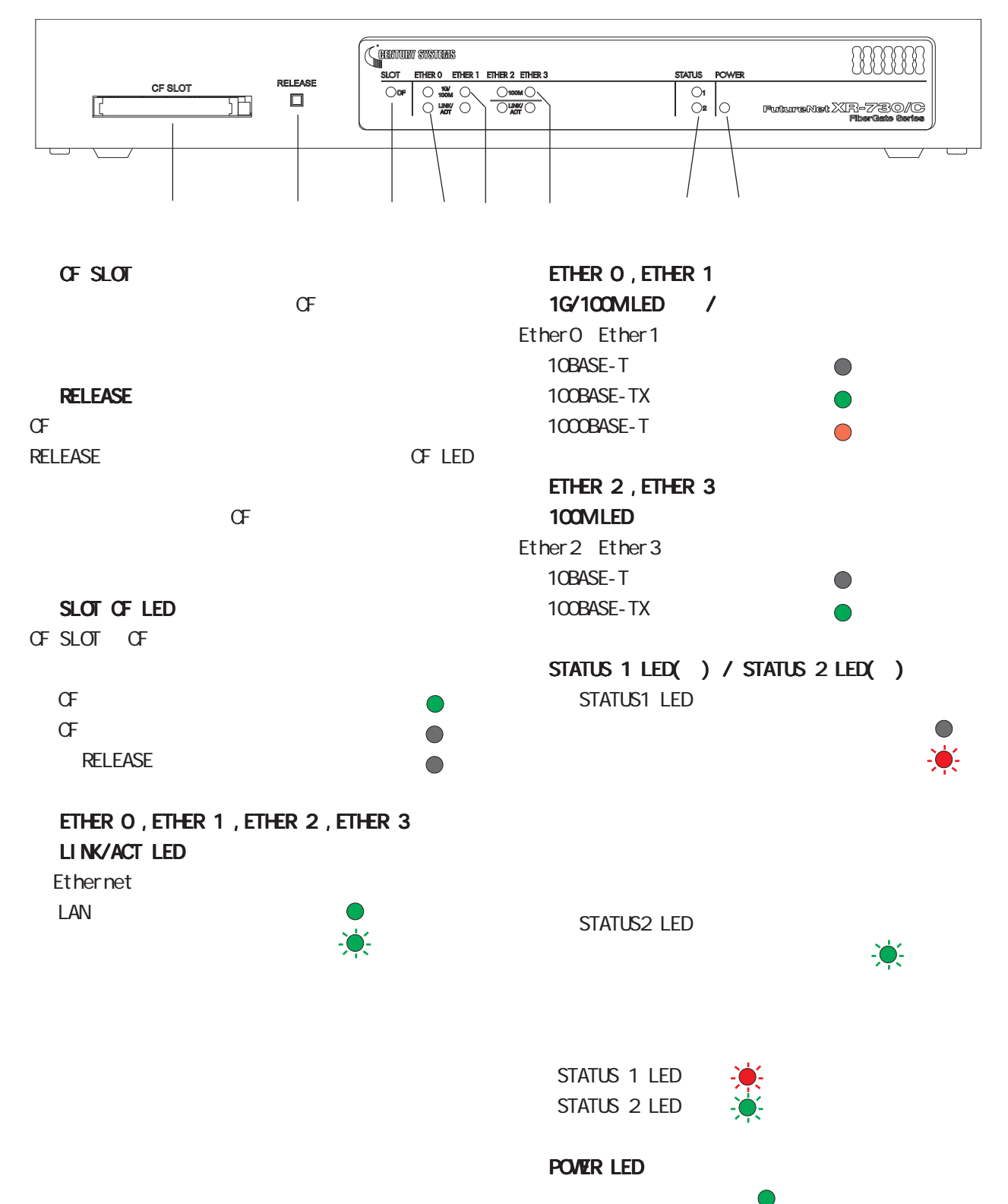

◆製品背面 XR-730

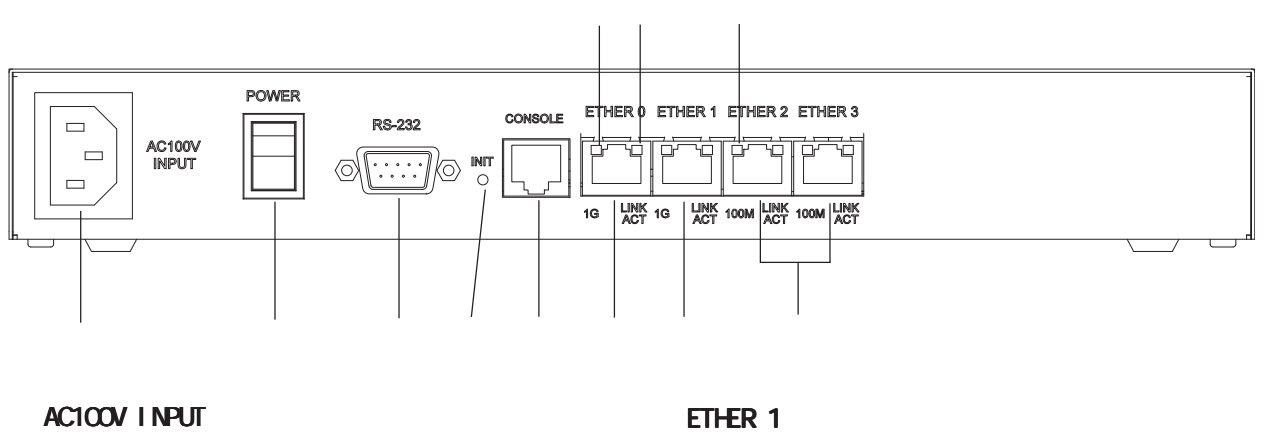

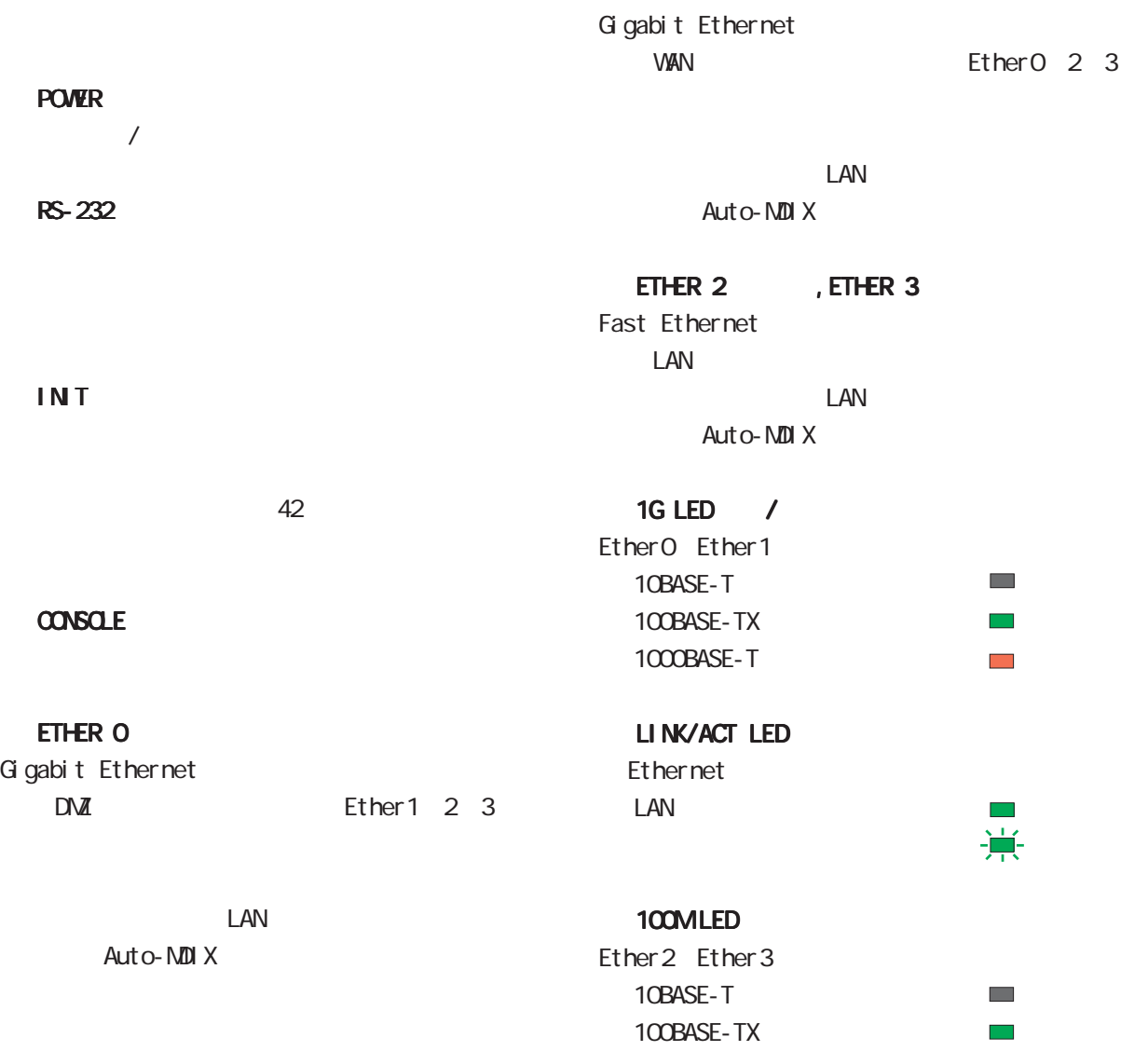

<span id="page-19-0"></span>1 and the set of  $\mathcal{A}$ 

10BASE-T 100BASE-TX LAN /

ADSL CATV 10BASE-T 100BASE-TX

TCP/IP CS 1 InternetExplorer4.0 NetscapeNavigator 4.0

 $\infty$ 

OS 上の一般的な設定やパソコンにインストールされた LAN ボード / カードの設定、各種アプリ

<span id="page-20-0"></span>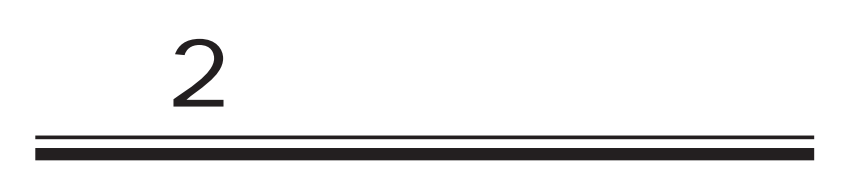

<span id="page-21-0"></span> $2<sub>2</sub>$  $\triangle$ 

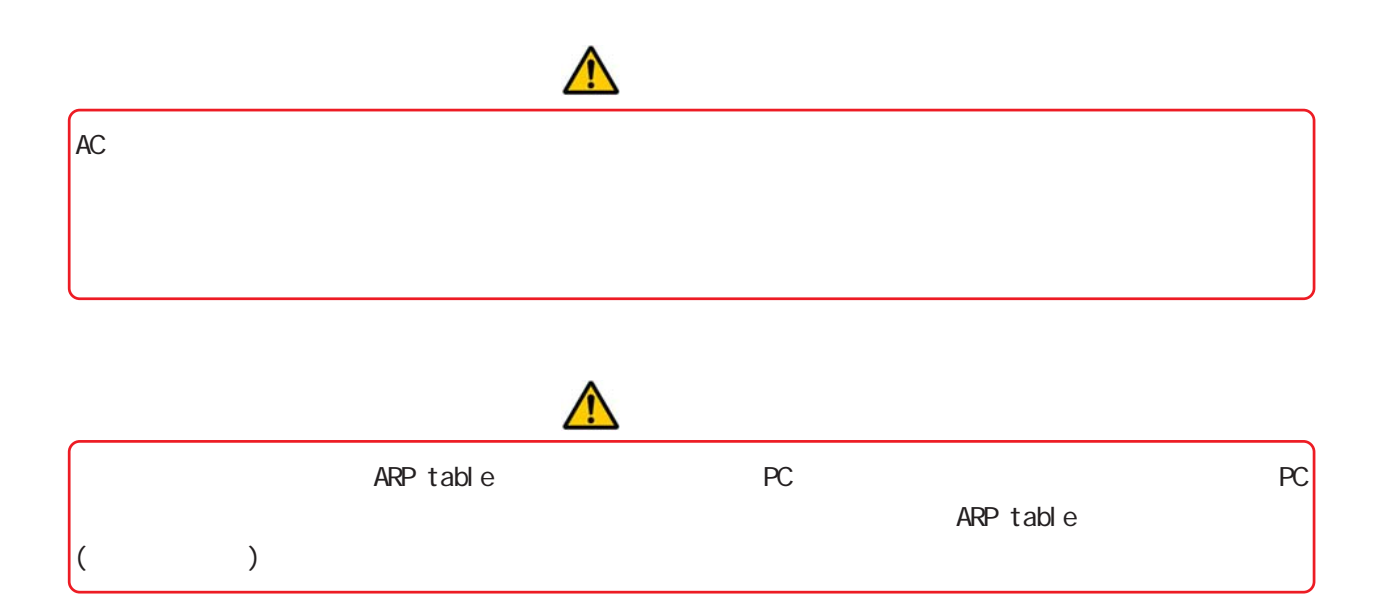

<span id="page-22-0"></span>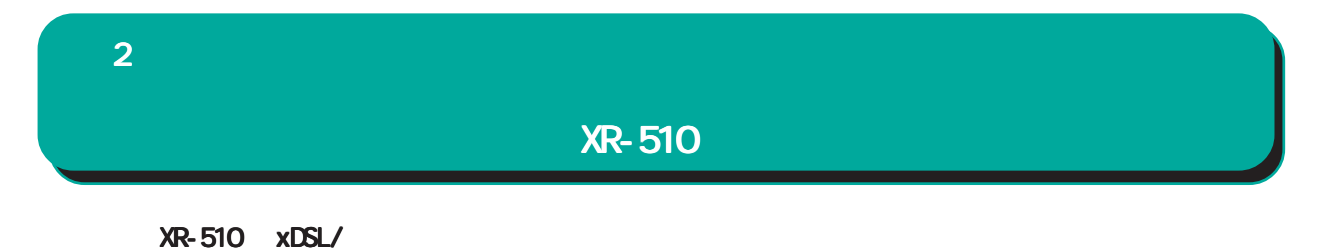

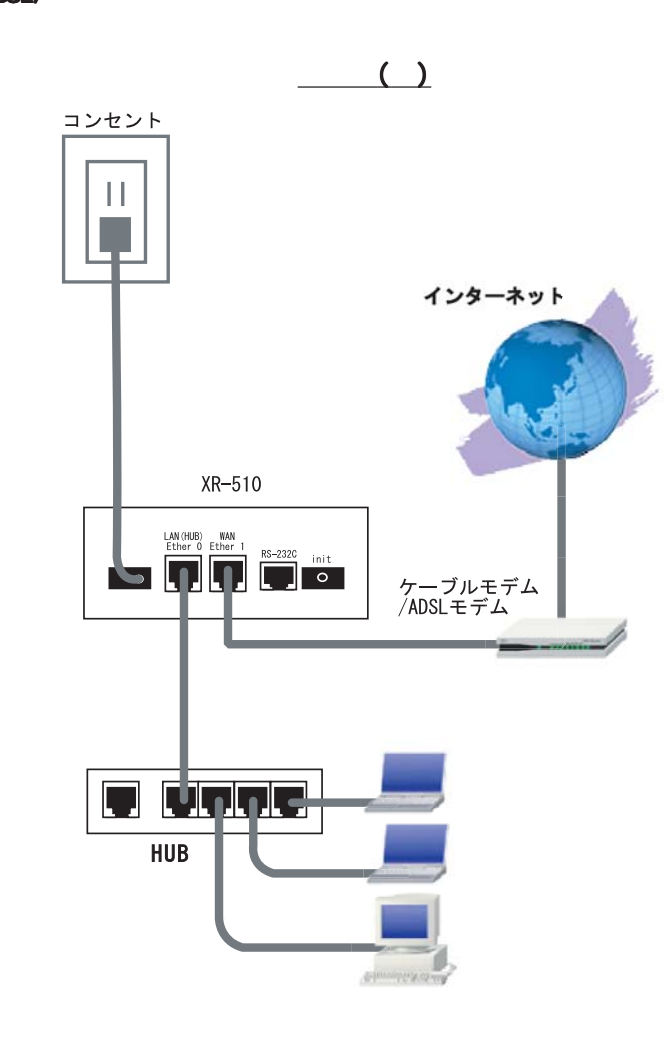

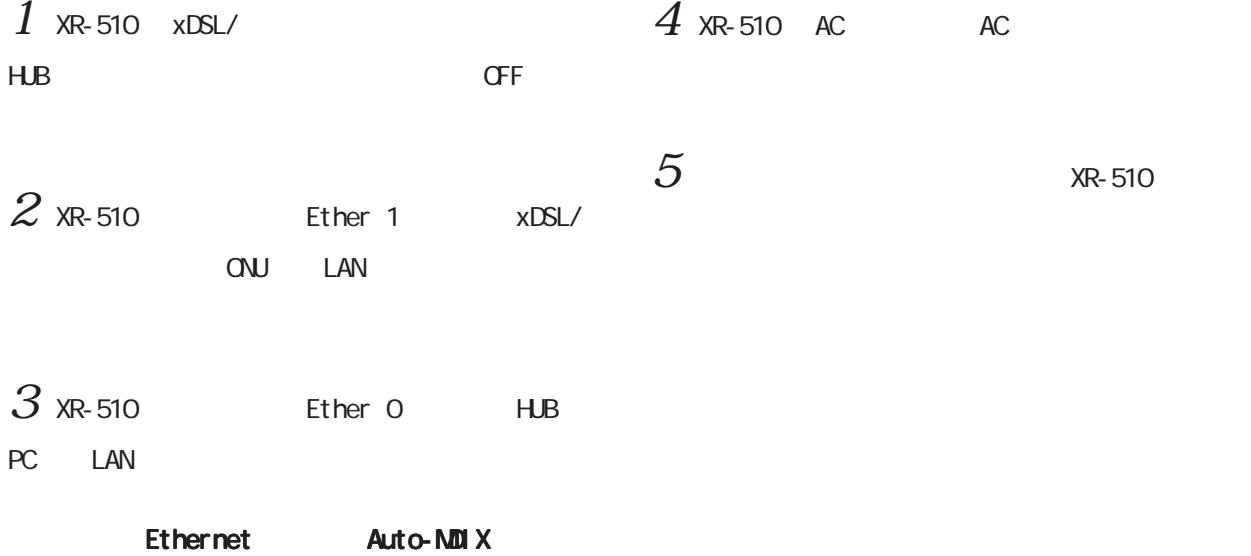

<span id="page-23-0"></span> $2 \leq \ell \leq \ell$ 

XR-540

XR-540 xDSL/

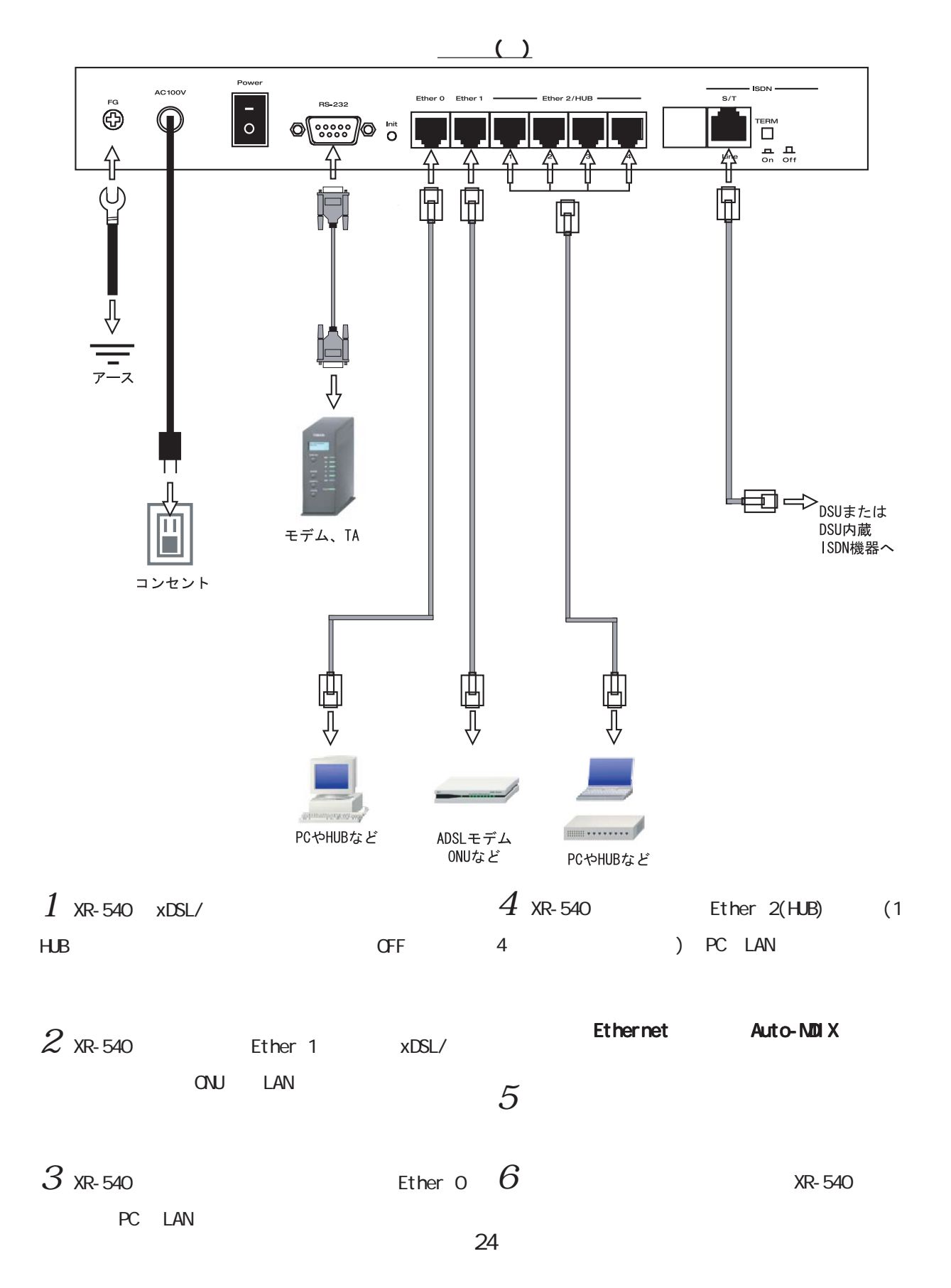

<span id="page-24-0"></span> $2$ 

XR-730

XR-730 xDSL/

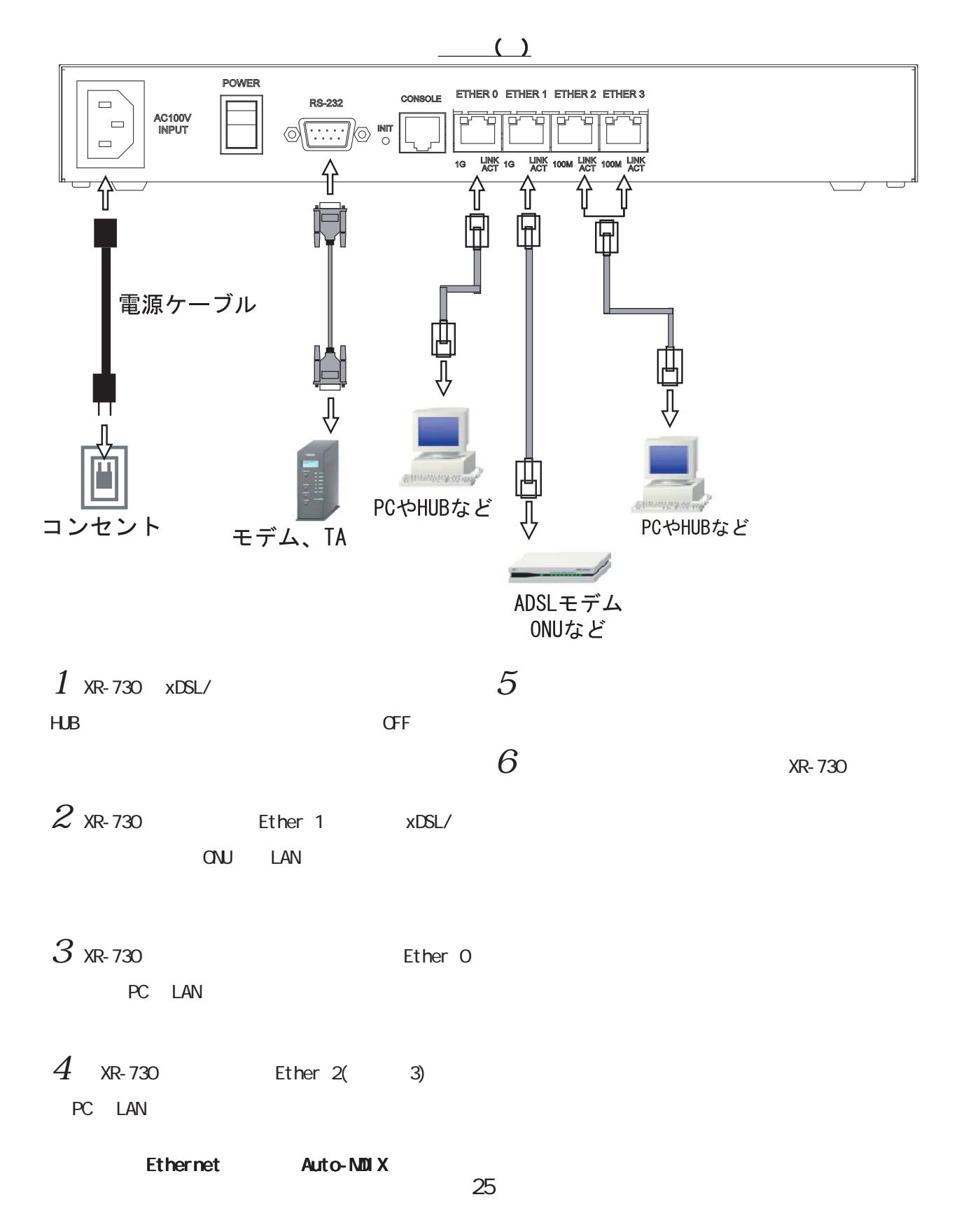

<span id="page-25-0"></span>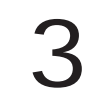

<span id="page-26-0"></span>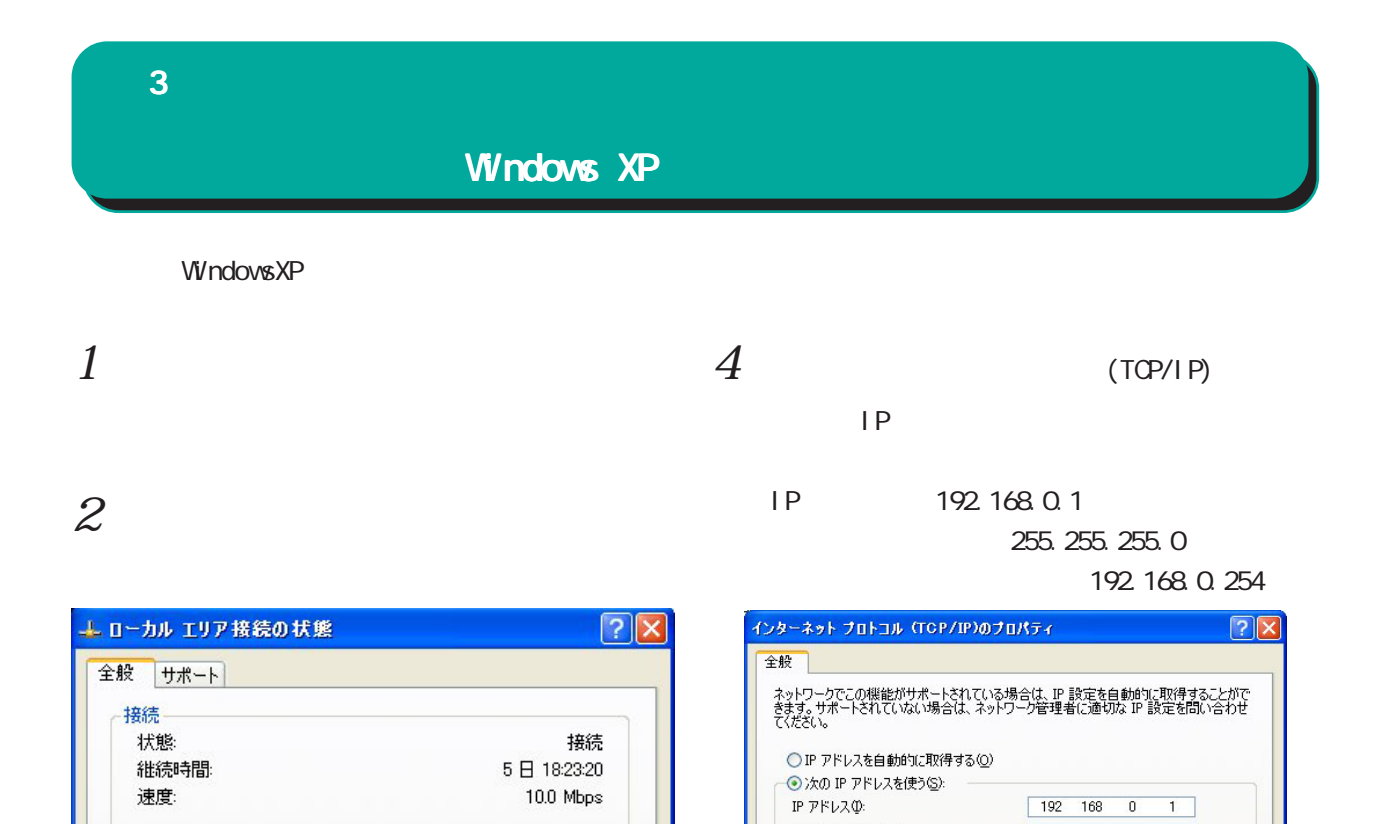

 $3$   $\overline{\phantom{a}}$ 

動作状況

パケット

■ブロパティ(P) | 無効にする(D) |

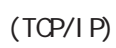

受信

3,717

閉じる(C)

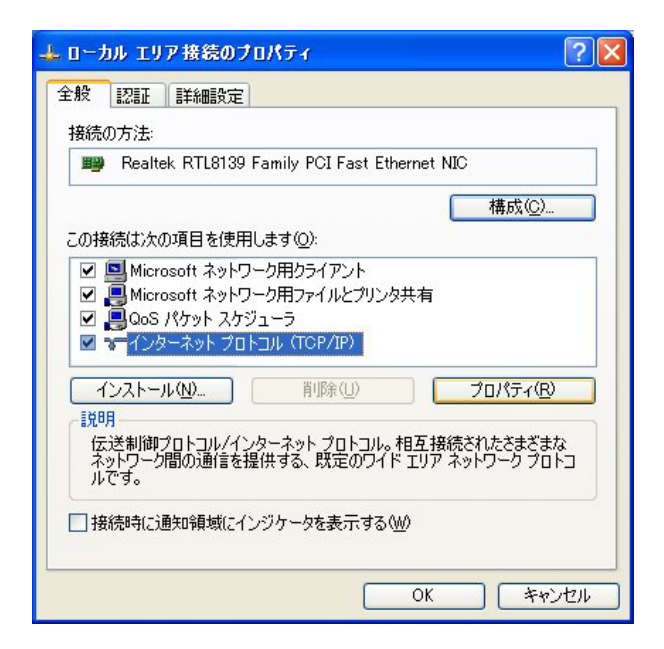

<sup>送信</sup> 一 男

7,269

 $5 \alpha$ 

サブネット マスク(U):

デフォルト ゲートウェイ(D):

優先 DNS サーバー(P): 代替 DNS サーバー(A):

○ DNS サーバーのアドレスを自動的に取得する(B)

● 次の DNS サーバーのアドレスを自動的に4x15

 $\overline{\phantom{0}}$ 

 $254$ 

■詳細設定1

**OK キャンセル** 

255 255 255  $192 - 168 = 0$ 

<span id="page-27-0"></span>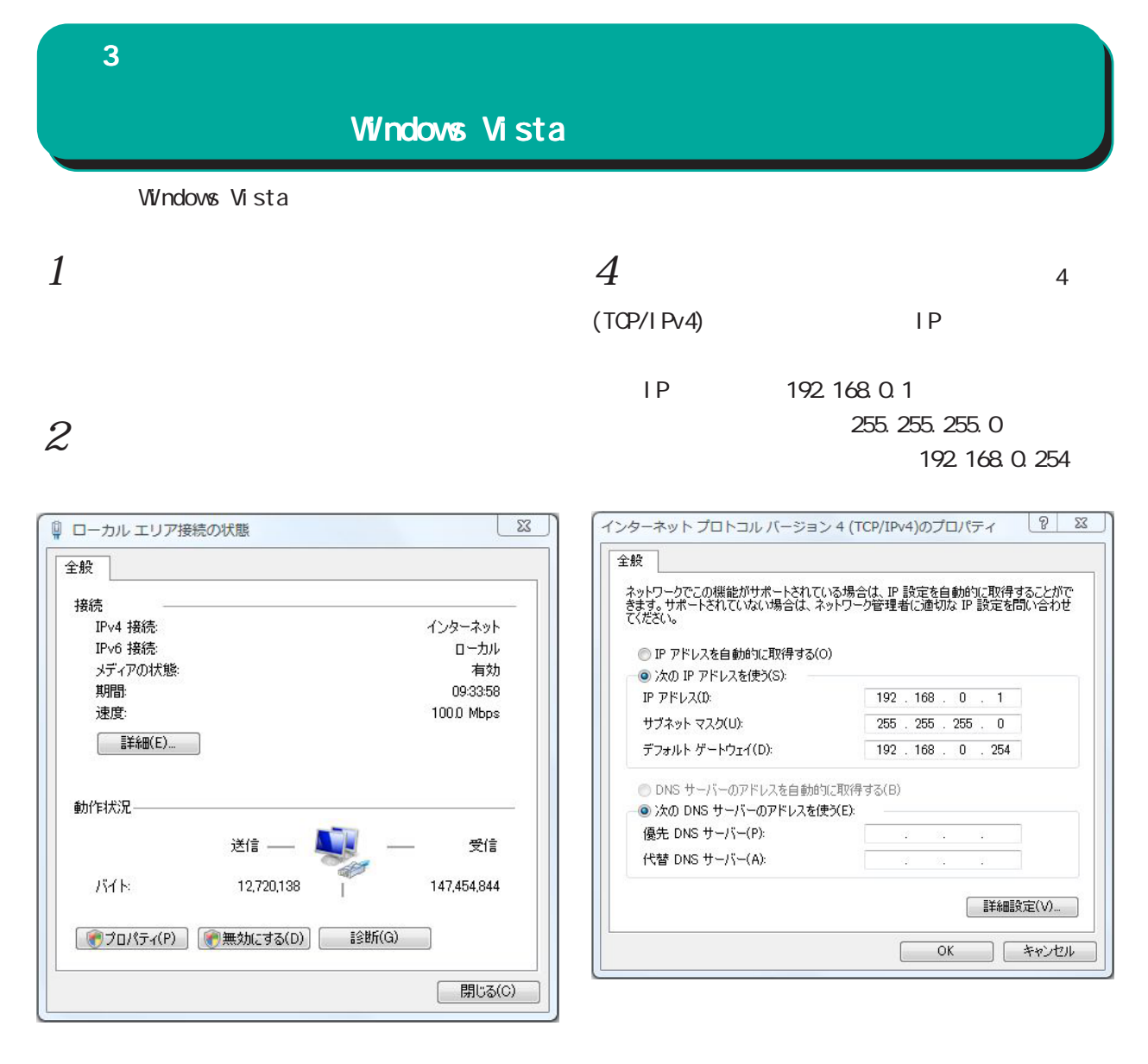

### $3$   $\overline{\phantom{a}}$

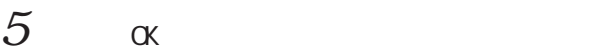

### 4(TCP/IPv4)

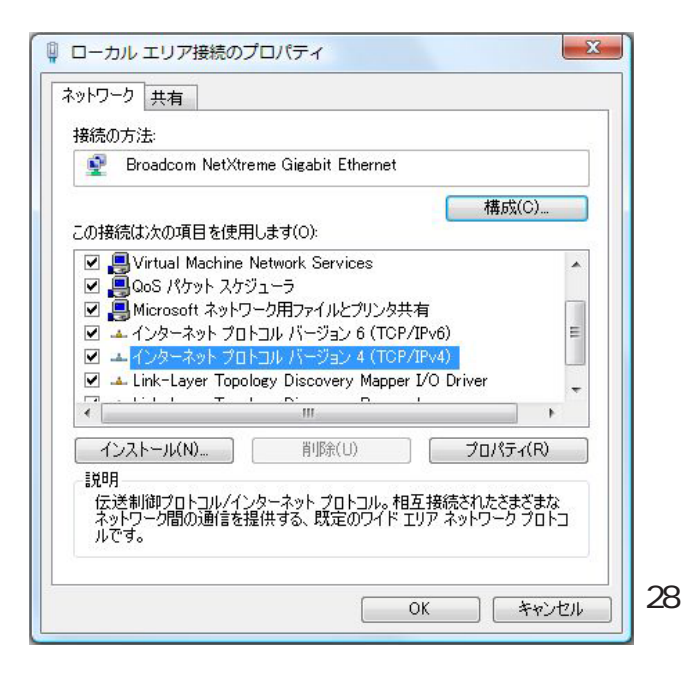

### <span id="page-28-0"></span> $\bf 3$  - コンピュータのネットワーク Macintosh Macintosh Mac OS X  $1$  $1$ TCP/IP  $2$  Ethernet  $2 \nightharpoonup$ Ethernet IPv4 IP 192.168.0.1 255.255.0 IP 192.168.0.1 192.168.0.254 255.255.0 192.168.0.254  $\equiv$ TCP/IP $\equiv$  $\begin{array}{|c|c|c|}\hline \textbf{E} & \textbf{E} \end{array}$ 经由先: Ethernet  $\begin{tabular}{|c|c|} \hline $\bullet$ & $\bullet$ & $\bullet$ \\ \hline $\bullet$ & $\bullet$ & $\bullet$ \\ \hline \end{tabular}$ ネットワーク -設定 - $\overline{a}$ ■ 数定方法: <del>エストリックスのコントンのプログラム</del><br>■ 設定方法: エストランス ネットワーク環境: <del>[ 自動</del>  $\blacksquare$ 表示: <mark>内蔵 Ethernet よく</mark> P 7 FLZ: 192.168.0.1 サブネットマスク: 255.255.255.0 ルータアドレス: 192.168.0.254 IPv4 の設定: 「手入力  $\blacksquare$ 検索ドメイン名: IP アドレス: 192.168.0.1 ネームサーバアドレス: サブネットマスク: 255.255.255.0  $1.7 - 5 - 192.168.0.254$ DNS  $\overline{y} - \overline{x}$ :  $\circledcirc$ 検索ドメイン: (オプション) IPv6  $\mathcal{P}$   $\mathcal{F}$   $\mathcal{V}$   $\mathcal{L}$  : **(IPv6 を設定... )**  $\odot$

 $3 \overline{}$ 

Macintosh

 $3 \overline{\phantom{a}}$ 

■ 変更できないようにするにはカギをクリックします。 (アシスタント...) (今すぐ適用)

<span id="page-29-0"></span> $\bf3$  - コンピュータのネットワーク

### IP アドレスの確認と再取得

Windows XP/Vista

 $1$ 

Macintosh

 $IP$  / Macintosh

 $2$  IP

IP DHCP  $IP$ 

c: **\>i pconfig /all** 

 $3P$ 

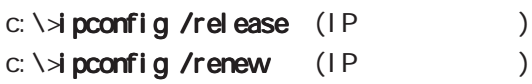

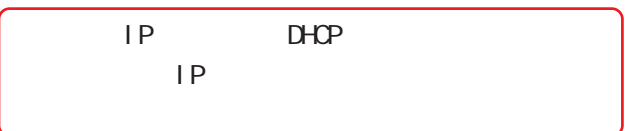

## <span id="page-30-0"></span>第4章

<span id="page-31-0"></span>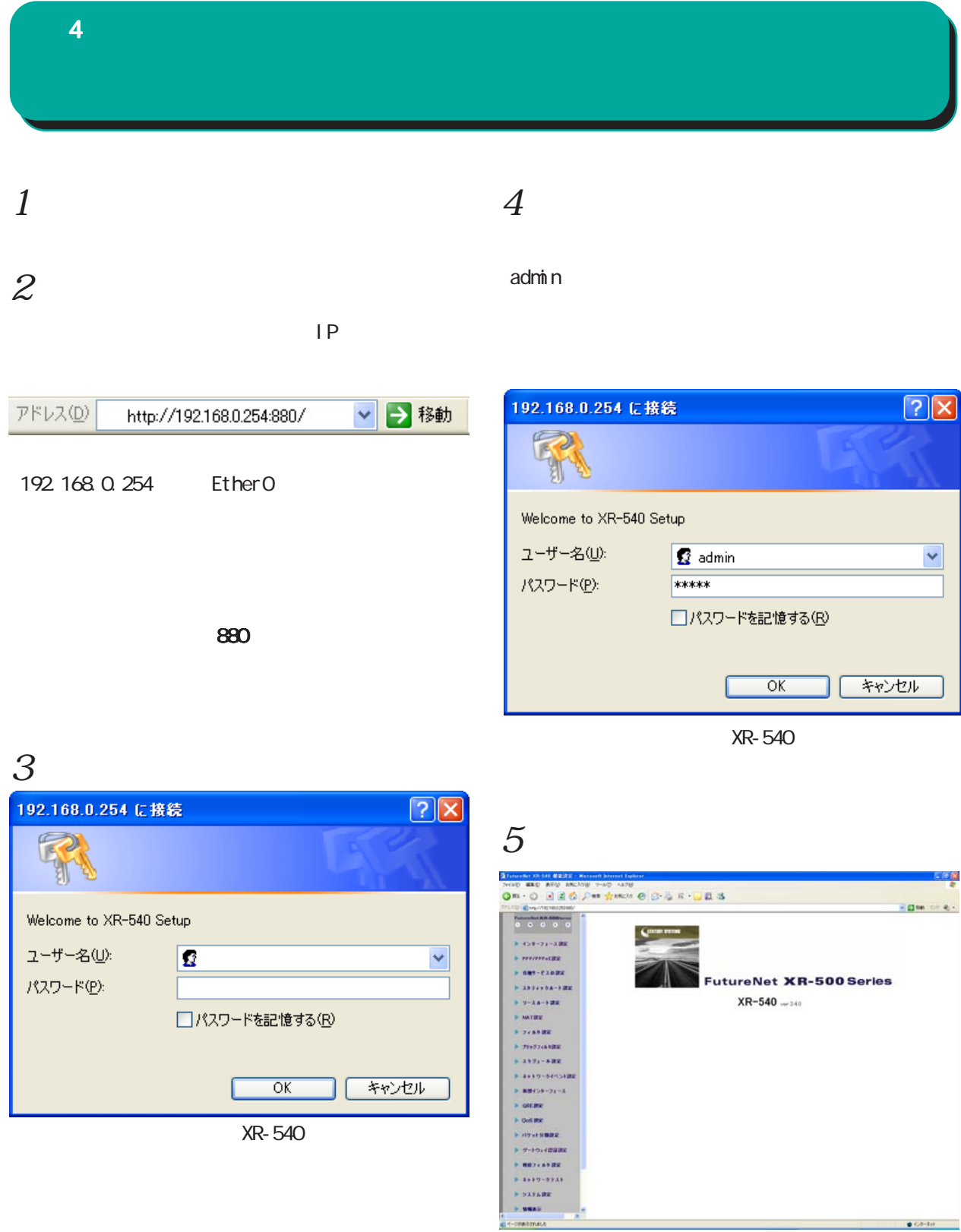

XR-540

<span id="page-32-0"></span>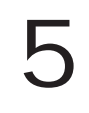

<span id="page-33-0"></span> ${\bf 5}$  , we are the set of  ${\bf 5}$ 

**Ethernet** 

**Ethernet** 

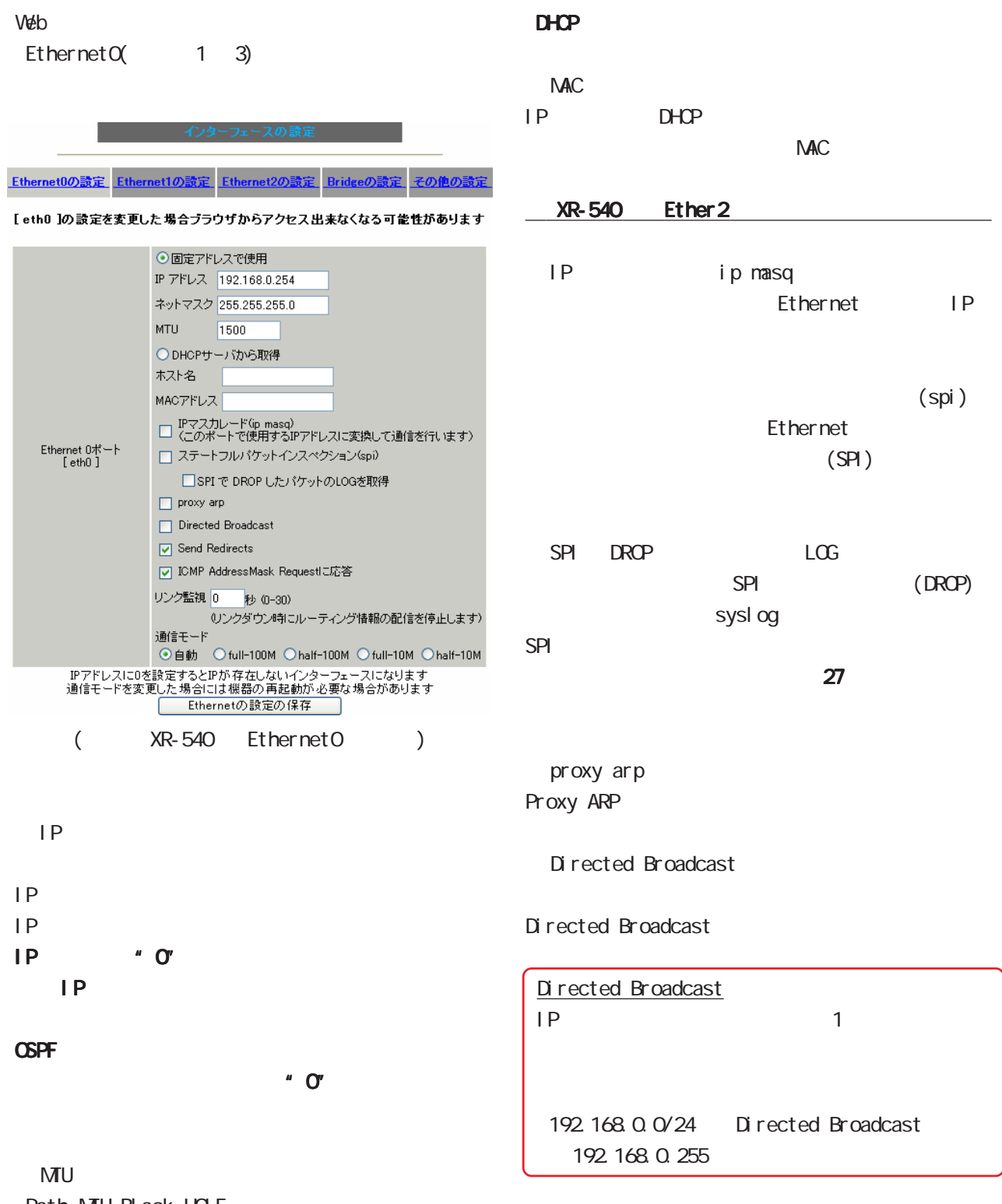

Path-MTLBLack-HOLE

1500byte

 ${\bf 5}$  –  $\bf 7$  –  $\bf 7$  –  $\bf 7$  –  $\bf 7$  –  $\bf 7$ 

**Ethernet** 

Send Redirects I CNP Redirects I CNP Redirects I CNP I CNP AddressMask Request NW LAN LAN ICMP Address Mask I CNP AddressNask Request(type=17) Reply(type=18) Request Ethernet 1 30  $\overline{0}$ OSPF is a second contract to the second contract of the second contract of the second contract of the second contract of the second contract of the second contract of the second contract of the second contract of the seco Ethernet 工場出荷設定では「自動」(オートネゴシエーション)  $full - 100M$  half-100M  $full-10M$  half-10M XR-730 1Gigabit  $\overline{\phantom{a}}$ Ethernet 本装置のインタフェースのアドレス変更は、 本装置のインタフェースのアドレス変更は、直ちに  $\overline{\phantom{a}}$  $\mathbb{R}$  - and  $\mathbb{R}$  - and  $\mathbb{R}$  - and  $\mathbb{R}$  - and  $\mathbb{R}$  - and  $\mathbb{R}$  - and  $\mathbb{R}$  - and  $\mathbb{R}$  - and  $\mathbb{R}$  $\begin{array}{c|c} \hline \text{IP} & \text{XR} \end{array}$  $\overline{\phantom{a}}$ <u>- 2000 - 2000 - 2000 - 2000 - 2000 - 2000 - 2000 - 2000 - 2000 - 2000 - 2000 - 2000 - 2000 - 2000 - 2000 - 20</u>0 デフォルトゲートウェイの設定について デフォルトゲートウェイの設定について  $\vee$ eb  $\vee$ eb 設定方法は「Ⅴ . その他の設定」をご覧ください。

<span id="page-35-0"></span>Ethernet  ${\bf 5}$  –  $\bf 7$  –  $\bf 7$  –  $\bf 7$  –  $\bf 7$  –  $\bf 7$  $[3]$ wan was well as the way of the way was well as the way well as the way well as  $\sim$ )<br>
LAN (WAN  $MAN$ [IPsec Ethernet ] I Psec Ethernet I Psec Ethernet **I Psec** IPsec 192.168.1.0/24 Ether 1 192.168.1.254 **IPsec** Ethernet IP

 $IP$ 

 $(27$ 

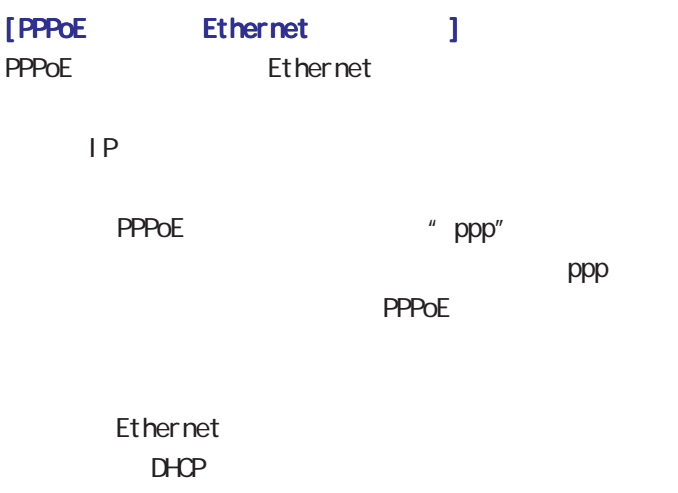

IP PPPoE
${\bf 5}$  –  $\bf 7$  –  $\bf 7$  –  $\bf 7$  –  $\bf 7$  –  $\bf 7$ **VLAN** 802.10 Tagged VLAN ○ MTU Ethernet VLAN VLAN MU 68-1500byte  $(1EEB02.10)$ 1500byte  $W$ eb  $V$ ip masq Ethernet0 1 3 **VLAN**  $V$ 802.1Q Tagged VLANの設定  $IP$ 設定情報 spi  $No.1 \sim$ ■ VLANの設定の保存  $VLM$  $\mathsf{No.} = \mathsf{dev}.\mathsf{Tag}.\mathsf{ID} = \mathsf{enable}$ IPアドレス ネットマスク MTU ip masq spi drop log  $\mathsf{prox} \mathsf{y}$  arp  $\mathsf{icmp}$ 1 eth0.  $1$   $\boxed{9}$   $192.168.10.254$   $255.255.255.0$   $1500$  $\hfill \square$  $\hfill \square$  $2$  eth $0, 2$  $\overline{\phantom{a}}$ 192 168 11 254 255 255 255 0 1500  $3$  eth $0.3$  $\overline{\phantom{a}}$ 192.168.12.254 255.255.255.0 1500  $\begin{array}{c|c|c|c|c|c} \hline \rule{0pt}{16pt} \rule{0pt}{2pt} \rule{0pt}{2pt} \$  $4$  eth $0$ . ם | 1500  $\begin{array}{c|c|c|c|c|c} \hline \rule{0pt}{2.5ex} & \rule{0pt}{2.5ex} \rule{0pt}{2.5ex} & \rule{0pt}{2.5ex} \rule{0pt}{2.5ex} & \rule{0pt}{2.5ex} \rule{0pt}{2.5ex} & \rule{0pt}{2.5ex} \rule{0pt}{2.5ex} & \rule{0pt}{2.5ex} \rule{0pt}{2.5ex} & \rule{0pt}{2.5ex} \rule{0pt}{2.5ex} & \rule{0pt}{2.5ex} \rule{0pt}{2.5ex} & \rule{0pt}{2.5ex} \rule{0pt}{2.5ex} & \rule{0$ drop I og  $5$  eth $0$ .  $1500$  $\Box$ ם (  $\begin{array}{ccc} \square & \square & \square \end{array}$  $\Box$ SPI DROP) 1500  $6$  eth $0$ . 10  $\Box$  $\Box$  $7$  eth $0$ .  $\Box$ 1500  $\begin{array}{c|c|c|c|c|c} \hline \textbf{a} & \textbf{a} & \textbf{a} \end{array}$  $\Box$  $\Box$ sysl og  $8$  eth $0$ .  $\Box$ 1500  $\Box$  $\Box$  $SPI$  is a set of  $SPI$  $9$  eth $0$ .  $\Box$ 1500  $\begin{array}{c|c|c|c|c|c} \hline \rule{0pt}{16pt} \rule{0pt}{2pt} \rule{0pt}{2pt} \$  $\Box$  $\Box$  $10$  eth $0$ .  $\Box$ 1500  $\Box$  $\Box$  $\Box$  $11$  eth $0$ .  $\Box$ 1500  $\Box$  $\Box$  $\Box$ proxy arp  $12$  eth $0.$  $\Box$  $\Box$  $\Box$ 1500  $VLM$  $13$  eth $0$ .  $\Box$  $\begin{array}{c|c|c|c|c} \hline \rule{0pt}{16pt} & \rule{0pt}{16pt} \rule{0pt}{16pt} & \rule{0pt}{16pt} \rule{0pt}{16pt} & \rule{0pt}{16pt} \rule{0pt}{16pt} & \rule{0pt}{16pt} \rule{0pt}{16pt} & \rule{0pt}{16pt} \rule{0pt}{16pt} & \rule{0pt}{16pt} \rule{0pt}{16pt} & \rule{0pt}{16pt} \rule{0pt}{16pt} & \rule{0pt}{16pt} \rule{0pt}{16pt} & \rule{0pt}{16pt} \rule{0pt}{16pt} & \rule$  $\Box$  $\Box$ 1500 proxy ARP  $14$  eth $0$ .  $\Box$  $\Box$  $\Box$  $1500$  $15$  eth $0$ .  $\Box$  $\boxed{1500}$  $\begin{array}{cccccccccccccc} \Box & \Box & \Box & \Box & \Box \end{array}$  $\begin{array}{ccc} \square & \square & \square \end{array}$ 1500 0 0 0  $16$  eth $0.$  $\overline{a}$  $\begin{array}{ccc} & \square & \square \end{array}$ i cmp LONP AddressMask Request(type=17) I CMP AddressMask (EthernetO 802.10 Tagged VLAN ) Reply $(t$ ype=18) dev. Tag ID VLAN ID 1 4094 **VLAN** STREET Ethernet 64 VLAN eth0. <ID>  $eth1.$  < $ID$   $eth2$  < $ID$   $eth3$  < $ID$  $\overline{\phantom{a}}$ enabl e VLAN dev.Tag ID 0  $VLAN$ ○ IP アドレス  $\overline{\phantom{a}}$ VLAN IP 802.10 Tagged VLAN  $VLM$ 

#### ${\bf 5}$  –  $\bf 7$  –  $\bf 7$  –  $\bf 7$  –  $\bf 7$  –  $\bf 7$

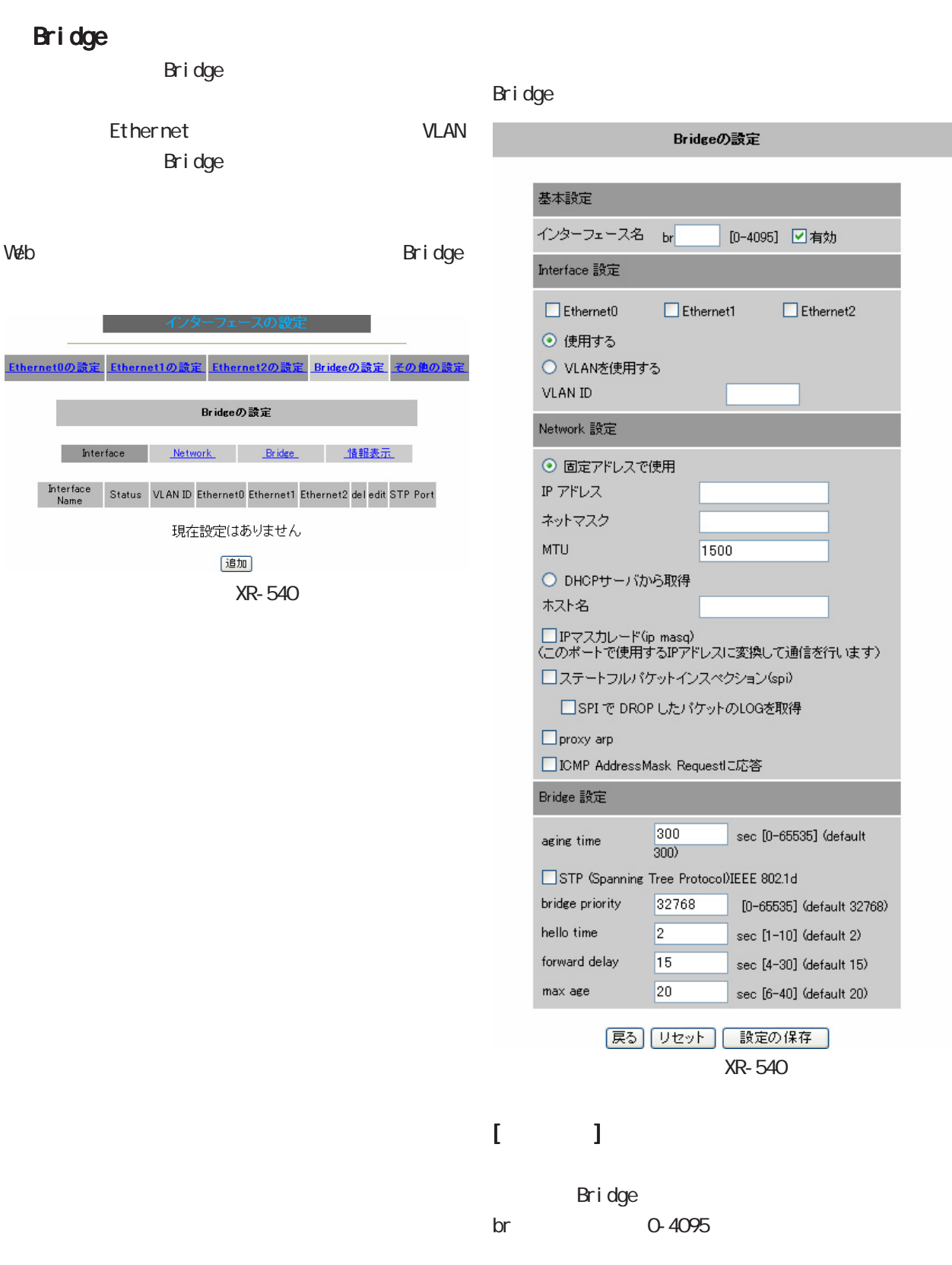

 ${\bf 5}$  , we are the set of  ${\bf 5}$ 

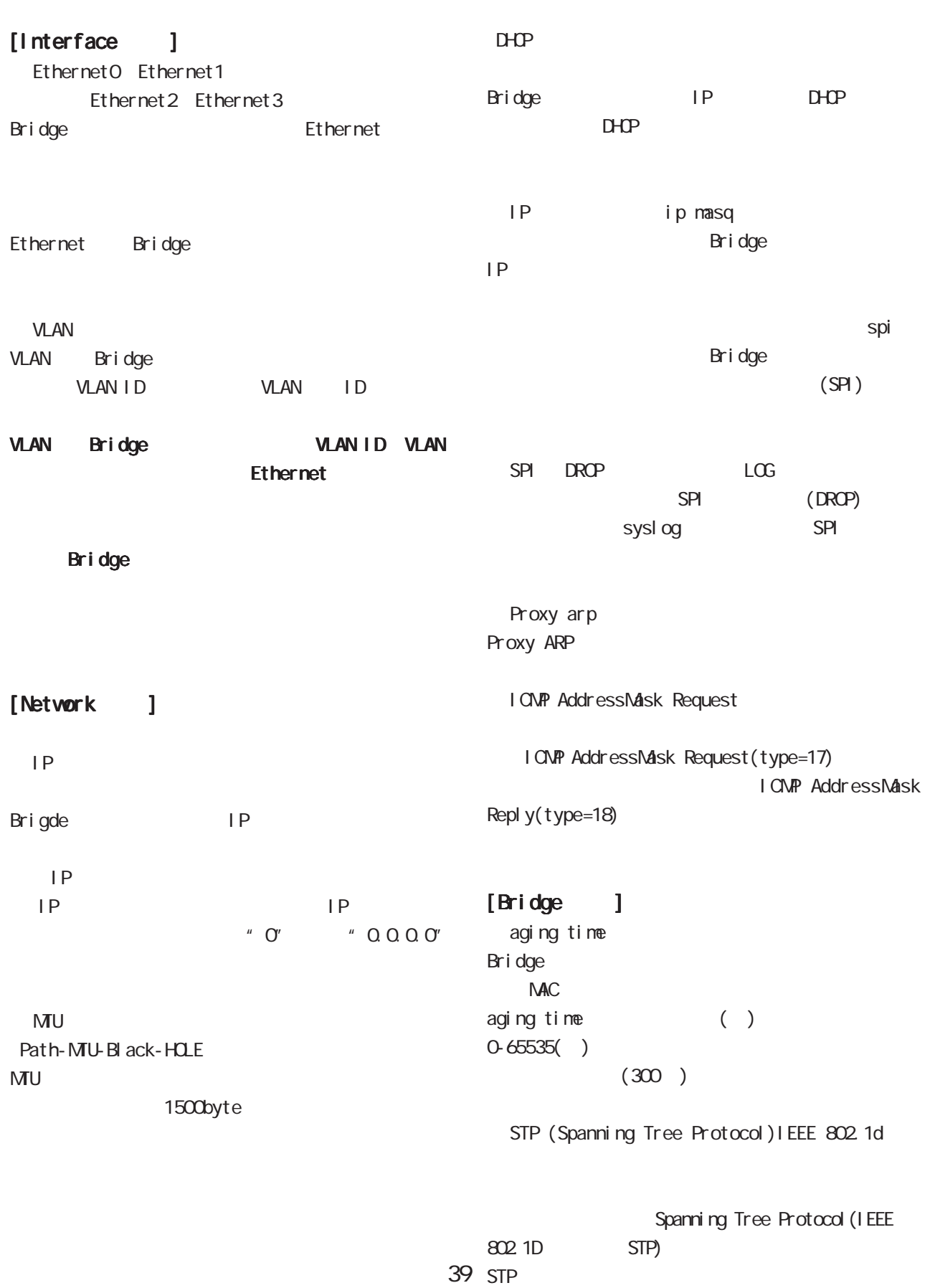

 ${\bf 5}$  , we are the set of  ${\bf 5}$ 

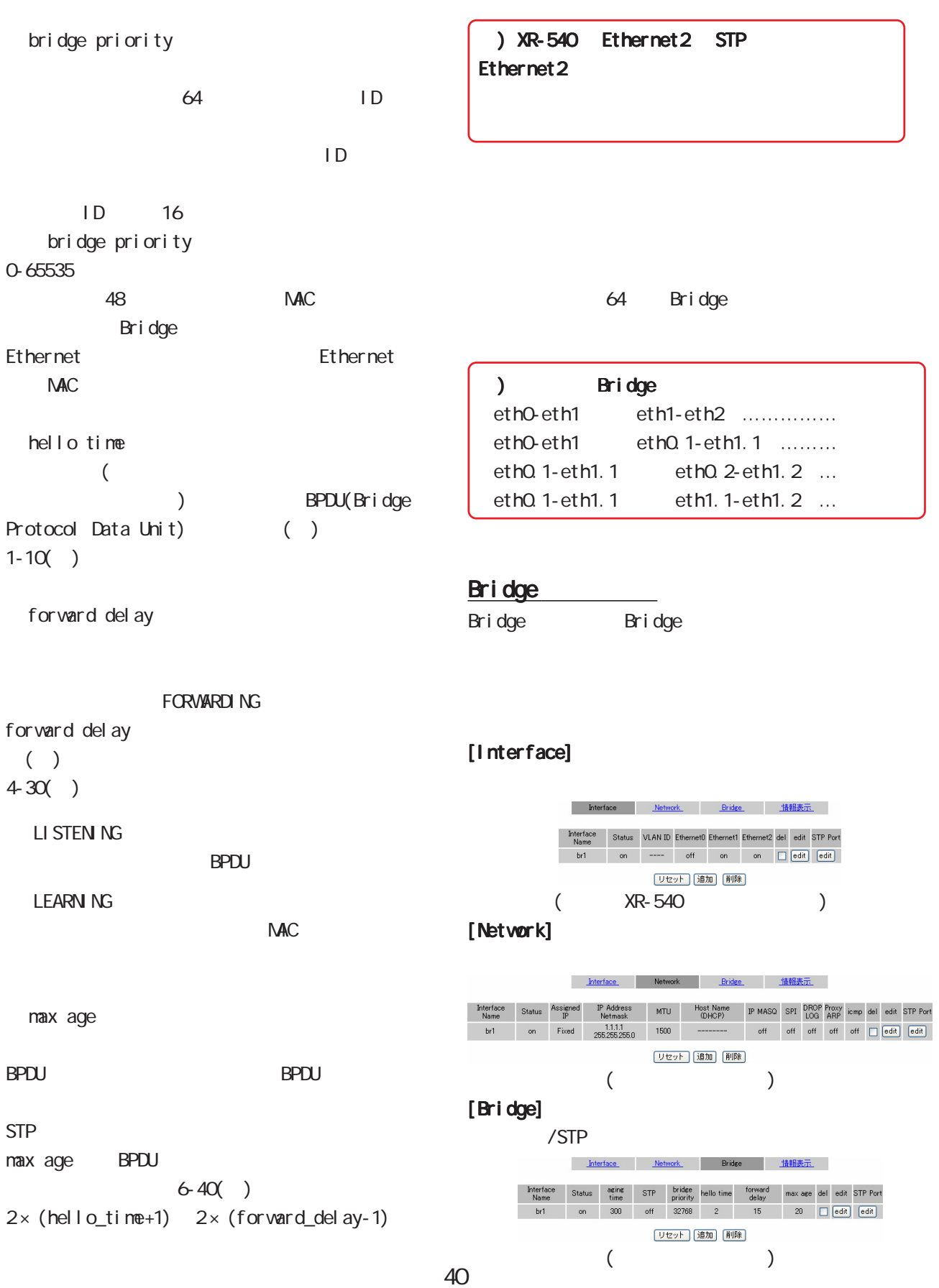

#### ${\bf 5}$  , we are the set of  ${\bf 5}$

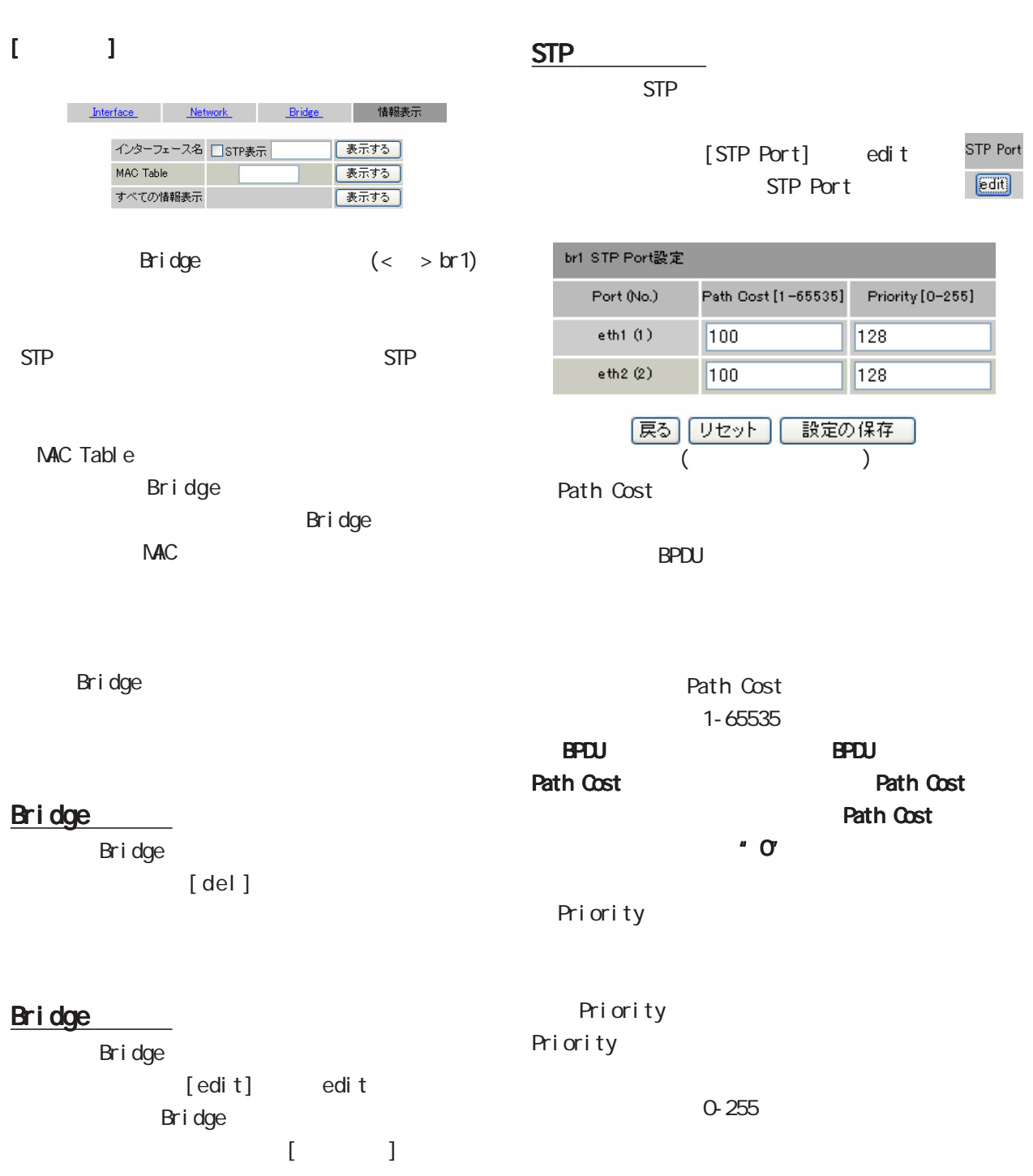

設定方法  $V$ eb $\Omega$ Dunmy Interface Ethernet0の設定 Ethernet1の設定 Ethernet2の設定 Bridgeの設定 その他の設定 XR-510 デフォルトゲートウェイの設定 **ARP** XR-540 | 設定の保存 **IPv6** PPP<sub>OE</sub> Dummy Interfaceの設定 「設定の保存」 ARPテーブル IP address<br>192.168.0.15  $\frac{HW}{0x1}$  $\frac{F \log x}{0x2}$ HM address<br>00:A0:B0:86:A0:2B Nask<br>\* Device<br>ethO スイッチボートの設定 ⊙ VLAN機能を使用しない ○ VLAN機能を使用する ⊙ マルチプルモード ○ シングルモード 各ポートとVLANメンバの組み合わせ VLAN ID Port 1 Port 2 Port 3 Port 4 ルータ 削除 1 Untagged Untagged Untagged Untagged Untagged Default VLAN ID | 1 | 1 | 1 | 1 | 1 | 1 | 1 | 1 ·注:ルータはスイッチボートからXR側に接続されているボートです 追加、変更するVLAN設定 VLAN ID Port 1 Port 2 Port 3 Port 4 ルーター 1 F  $\boxed{\mathbf{v}}$   $\boxed{-}$  $\left| \mathbf{v} \right|$   $\left| - \right|$  $\left\| \mathbf{v} \right\|$  =  $\left\vert \mathbf{v}\right\vert$   $\left\vert -\right\vert$  $\blacktriangledown$ 「設定の保存」 IPv6 ブリッジの設定 IPv6ブリッジ機能 ⊙使用しない ○使用する インターフェースの選択  $\begin{tabular}{|c|c|c|c|} \hline \quad \quad & \quad \quad & \quad \quad & \quad \quad \\ \hline \end{tabular} \begin{tabular}{|c|c|c|c|} \hline \quad \quad & \quad \quad & \quad \quad \\ \hline \end{tabular} \begin{tabular}{|c|c|c|c|} \hline \quad \quad & \quad \quad \\ \hline \end{tabular} \begin{tabular}{|c|c|c|c|c|} \hline \quad \quad & \quad \quad \\ \hline \end{tabular} \begin{tabular}{|c|c|c|c|c|} \hline \quad \quad & \quad \quad \\ \hline \end{tabular} \begin{tabular}{|c|c|$ IPv6ブリッジの設定の保存 **PPPoE ブリッジの設定** PPPoEブリッジ機能 ⊙使用しない ○使用する インターフェースの選択  $\begin{tabular}{|c|c|c|c|} \hline \quad \quad & \quad \quad & \quad \quad & \quad \quad \\ \hline \end{tabular} \begin{tabular}{|c|c|c|c|} \hline \quad \quad & \quad \quad & \quad \quad \\ \hline \end{tabular} \begin{tabular}{|c|c|c|c|} \hline \quad \quad & \quad \quad \\ \hline \end{tabular} \begin{tabular}{|c|c|c|c|} \hline \quad \quad & \quad \quad \\ \hline \end{tabular} \begin{tabular}{|c|c|c|c|c|} \hline \quad \quad & \quad \quad \\ \hline \end{tabular} \begin{tabular}{|c|c|c|$ - PPPoEブリッジの設定の保存 ┓ ſ

 ${\bf 5}$  –  $\bf 7$  –  $\bf 7$  –  $\bf 7$  –  $\bf 7$  –  $\bf 7$ 

XR-540

Dunmy Interface XR-510 XR-540 XR-730 DunmyInterface デフォルトゲートウェイの設定 Dummy Interfaceの設定 [ 設定の保存 ] [ 設定の保存 ] Dummy Interface BGP peer  $IP$ (PPPoE IP /  $)$ 

 ${\bf 5}$  –  $\bf 7$  –  $\bf 7$  –  $\bf 7$  –  $\bf 7$  –  $\bf 7$ 

#### ${\bf 5}$  –  $\bf 7$  –  $\bf 7$  –  $\bf 7$  –  $\bf 7$  –  $\bf 7$

ARP

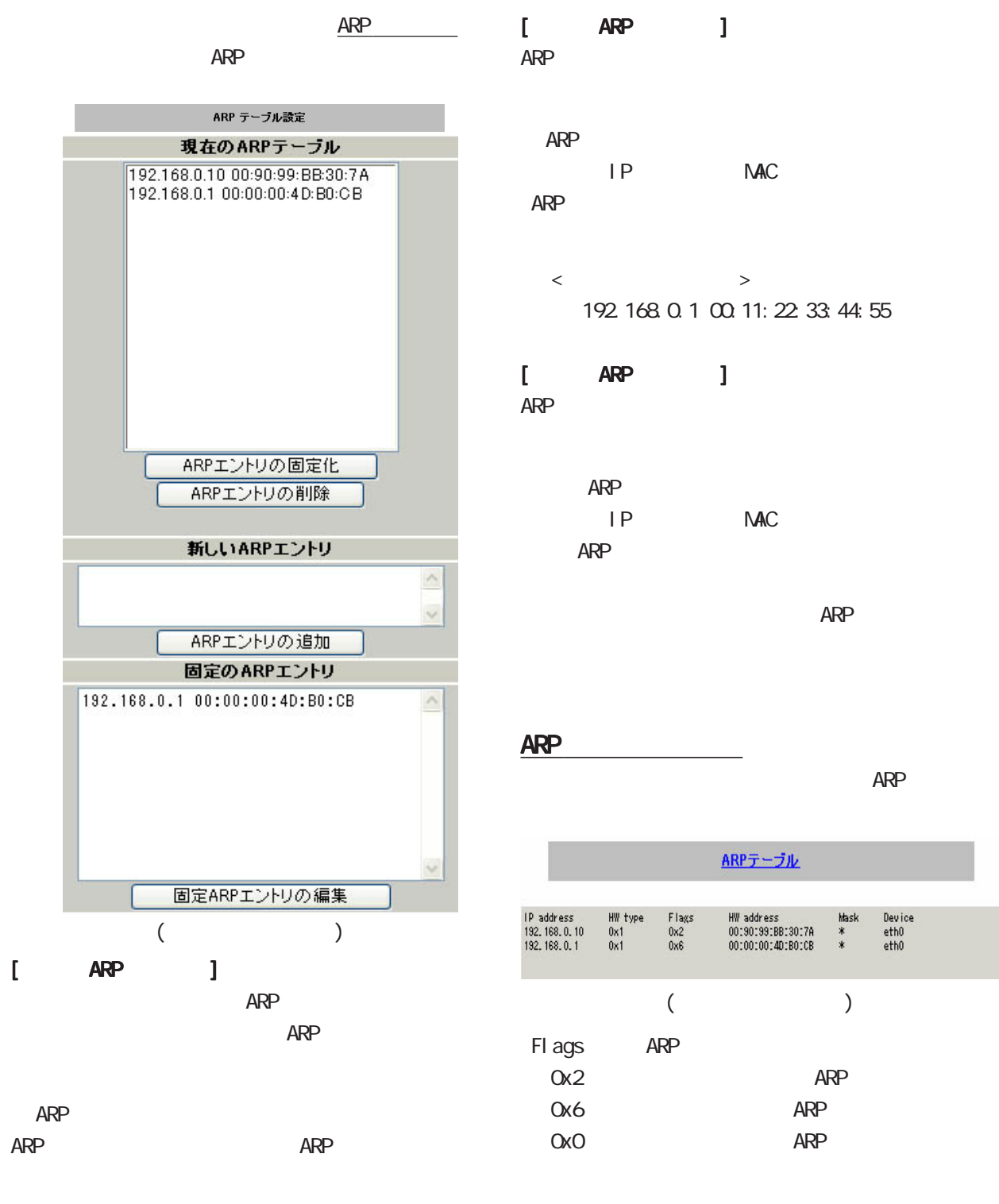

ARP ARP ARP ARP

44

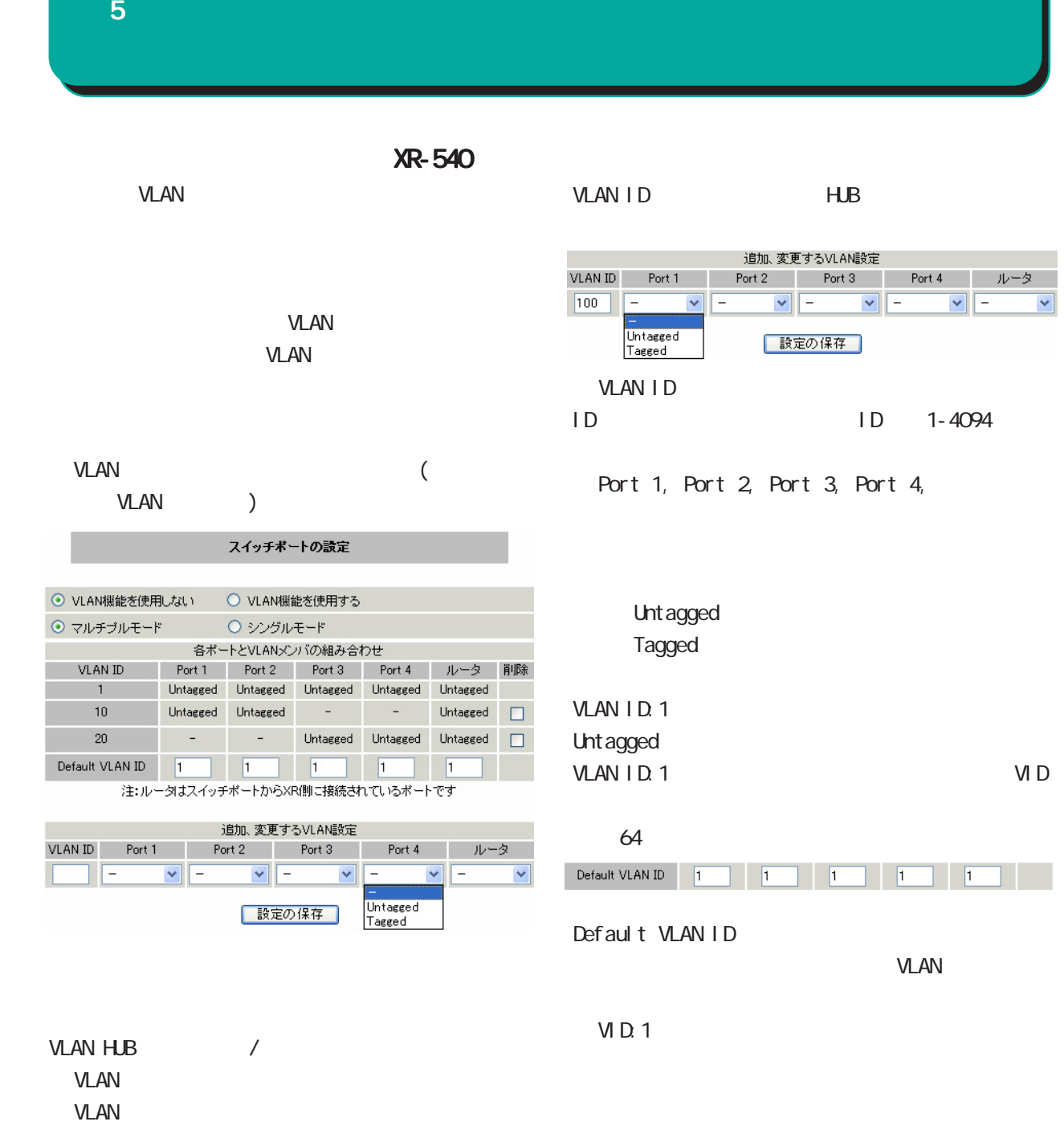

VLAN ID: 10 VLAN ID: 1, 10, 20, 4094 Default VLAN ID: 10

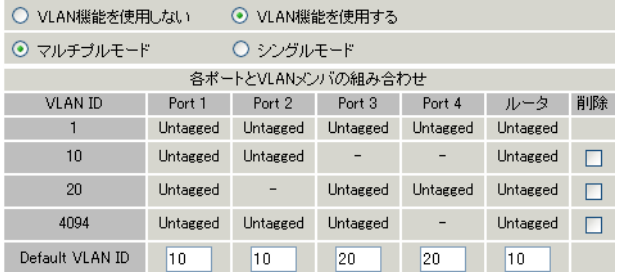

45

 $\lambda$ 

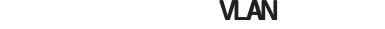

**VLAN** 

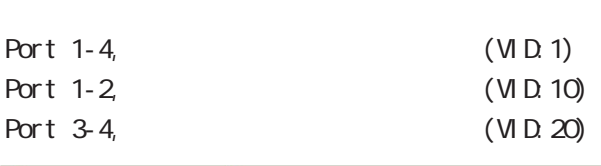

**The State of the VLAN** 

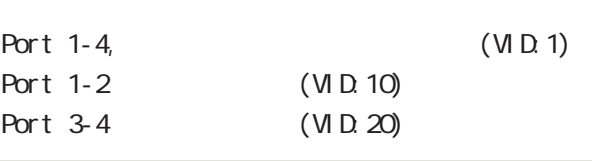

**VLAN** 

Port 1 VID:10 Port 2

Port 3 VID:20

Port 2, 3, 4

Port 4

Port 1

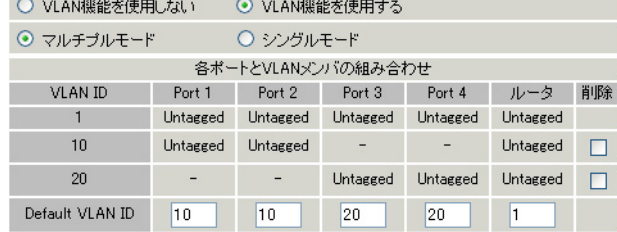

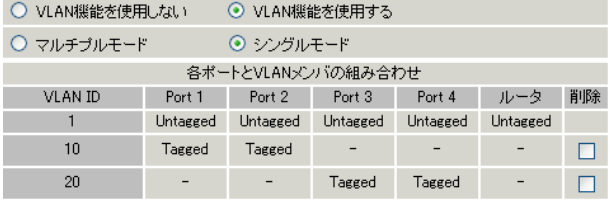

#### Port 1

Port 2

### Port 3

Port 4

Port  $1-4$ 

Port 1 VID:10 Port 2

Port 1 VID:50

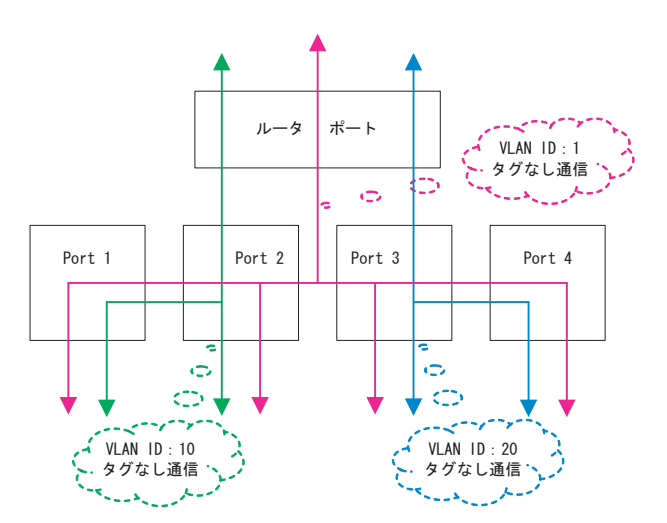

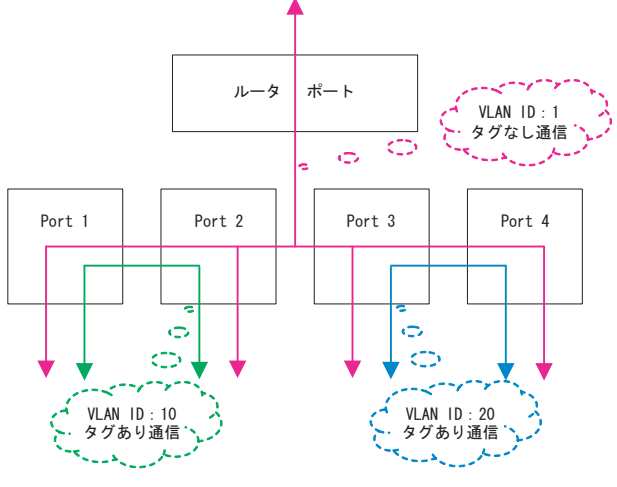

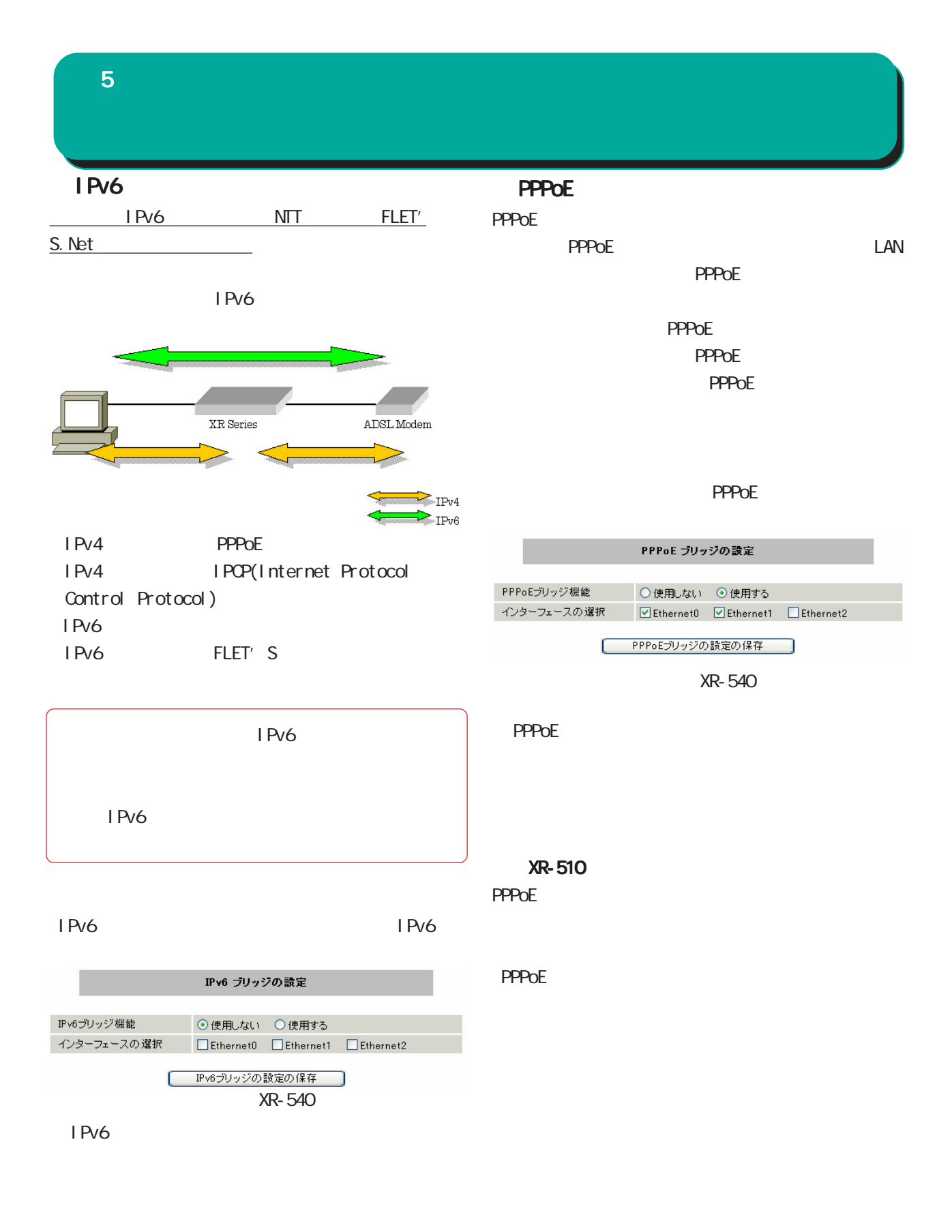

**XR-510** 

IPv6  $\blacksquare$ 

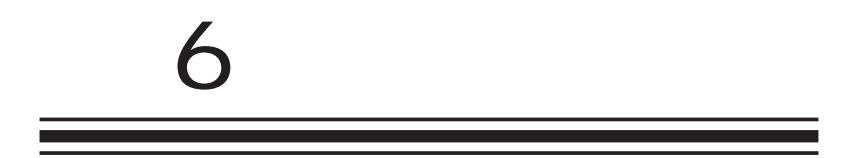

**PPPoE** 

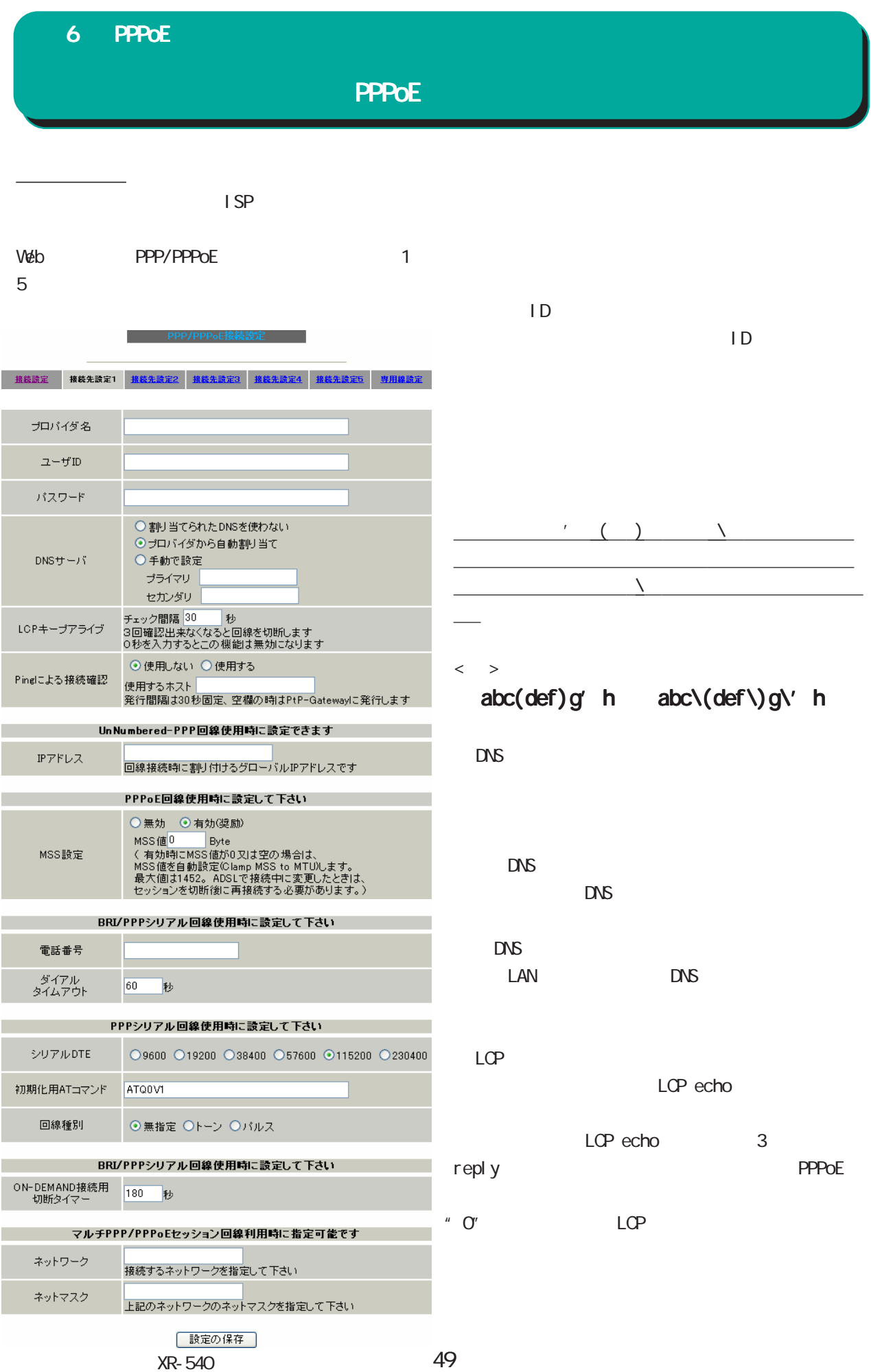

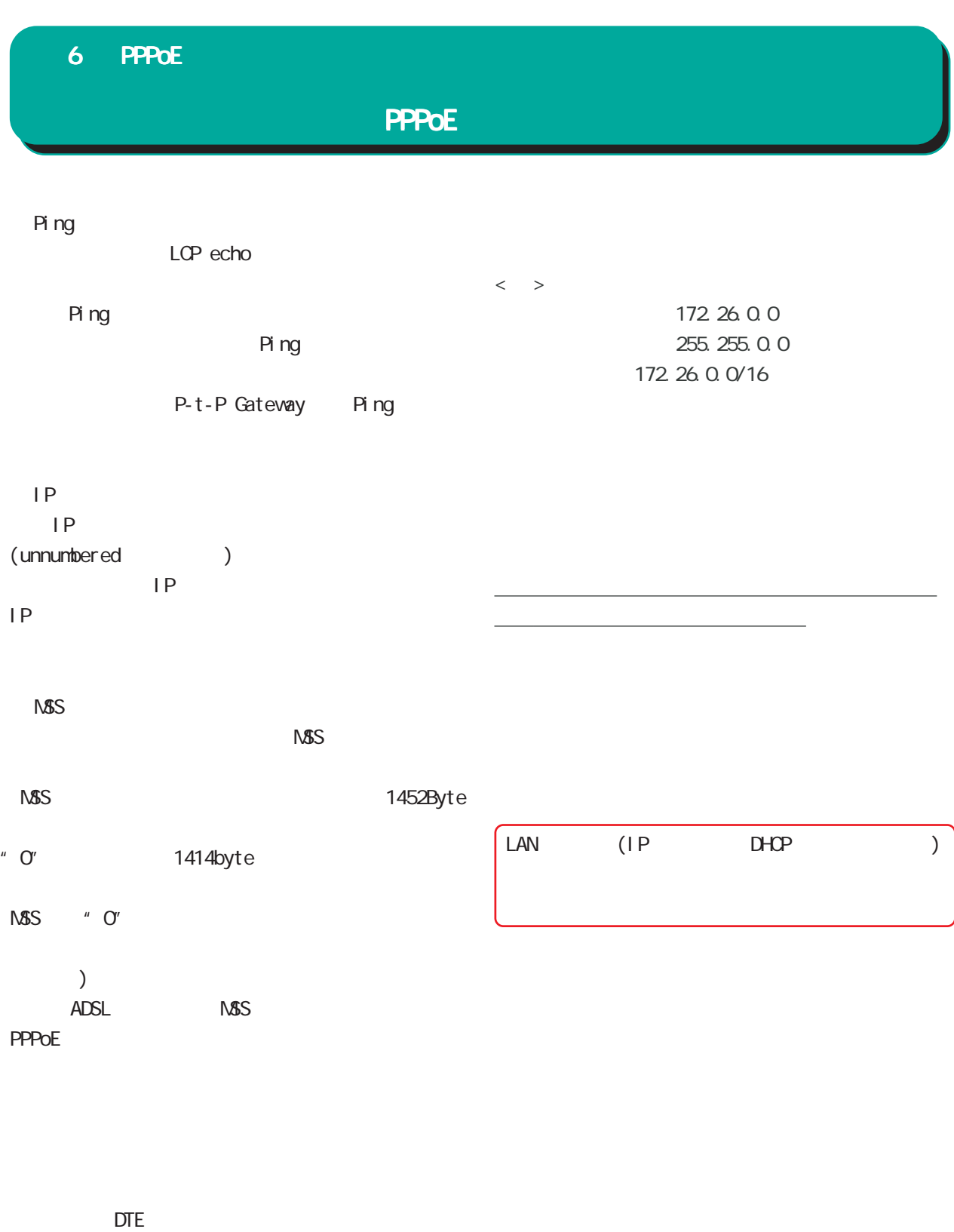

○初期化用 AT コマンド

ON-DEMAND

PPPoE

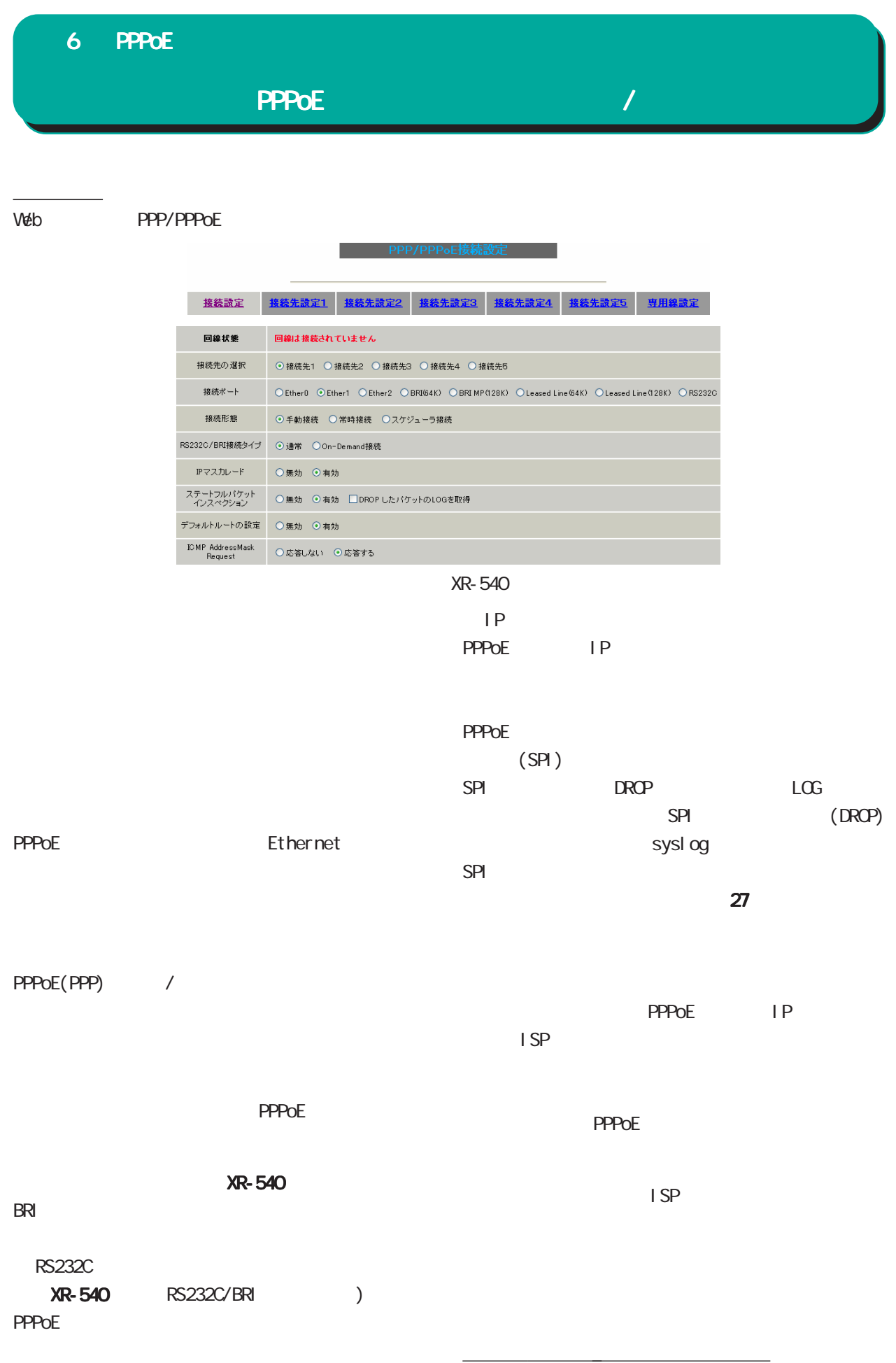

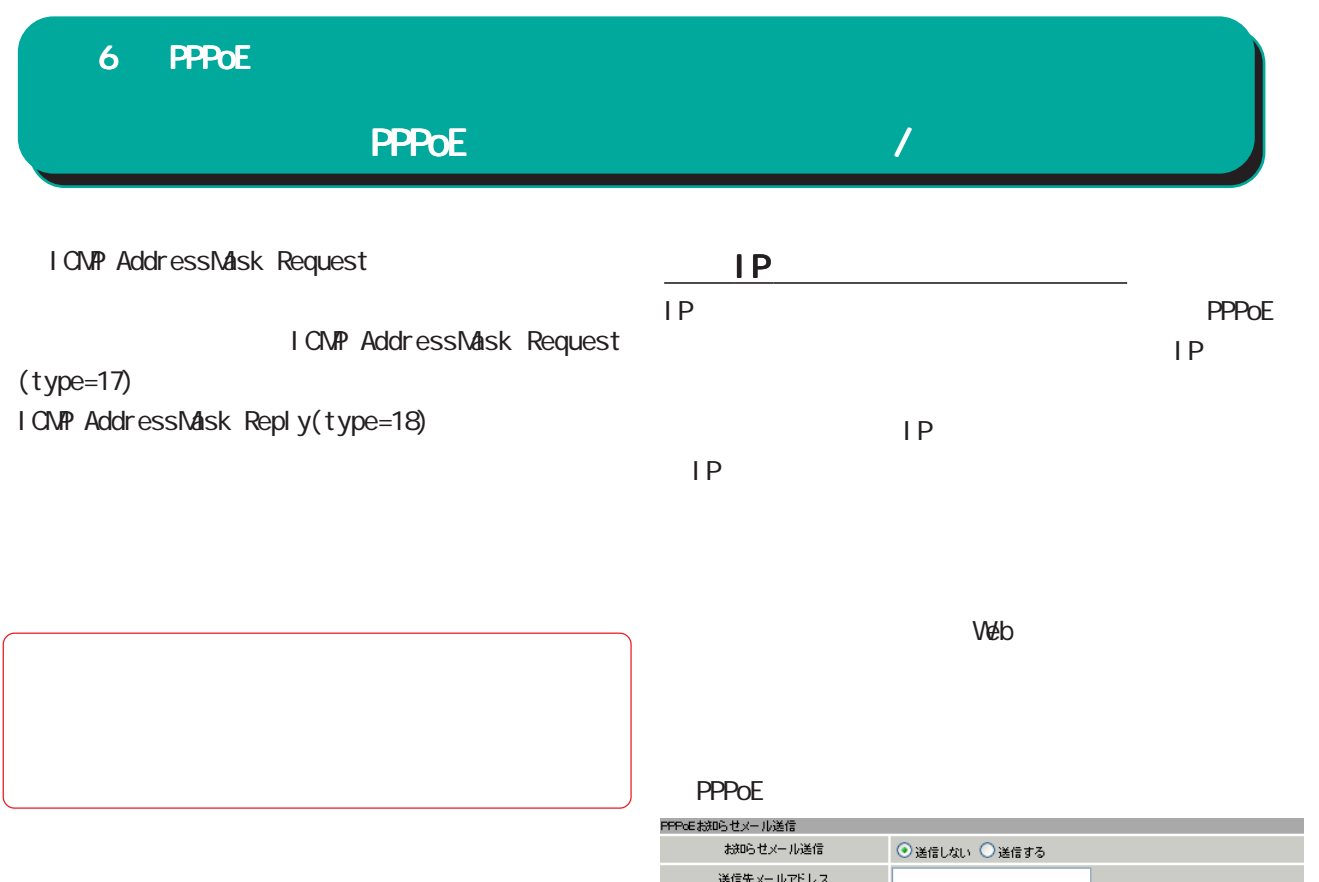

送信元メールアドレス

件名

 $38$ 

admin@localhost Changed IP/PPP(oE)

#### 6 PPPoE PPPoE  $NAT$ RS232C XR-540 RS232C/BRI ) RS232C/BRI pi ng **Cn-Demand**  $\mathbb{R}^n$  , we are used to  $\mathbb{R}^n$ PPP/PPPoE ○ IP マスカレード 接続設定 |設定2 || 接鉄先設定3 || 接続先設定4 || 接続先設定5 || 専用線設定  $IP$ バックアップ回線使用時に設定して下さい バックアップ回線の使用 ⊙無効 ○有効 接続先の選択 ◎ 接続先1 ○ 接続先2 ○ 接続先3 ○ 接続先4 ○ 接続先5 接続ポート O Ether0 O Ether1 O Ether2 O BRI64K) O BRI MP(128K) O RS232C PPPoE  $(SPI)$ RS232C/BRI接続タイプ ⊙ 通常 ○ On-Demand接続 SPI DROP LOG IPマスカレード ◎ 無効 ◎ 有効 SPI (DROP) ステートフルバケット ⊙無効 ○有効 □DROP したパケットのLOGを取得 sysl og ICMP AddressMask<br>Request ○応答しない ◎応答する  $SPI$  is the set of the set of the set of the set of the set of the set of the set of the set of the set of the set of the set of the set of the set of the set of the set of the set of the set of the set of the set of the 主回線接続確認のインタ<br>ーバル  $\overline{30}$   $\psi$  $27$ 主回線の回線断の確認<br>- 方注 OPING OIPSEC+PING Ping使用時の宛先アドレ Ping使用時の送信元アド<br>レス I CNP AddressNask Request Ping fail時のリトライ回数 0 I CNP AddressMask Request ○主回線#1 ○マルチ#2 ○マルチ#3 ○マルチ#4 Ping使用時のdevice ⊙その他  $(type=17)$ IPSEC+Ping使用時の<br>IPSECポリシーのNO I CNP AddressMask Reply(type=18) 復旧時のバックアップ回<br>- 線の強制切断 ●する ○しない

XR-540

#### 6 PPPoE

#### PING ping IPSEC+PING IPSEC ping

#### Ping

- PING IPSEC+PING ping IP  $NAT$
- ping Reply

## Ping

I PSEC+PING ping IP

## Ping fail

ping

## Ping device

ping expiring the ping that the ping the contract of the ping the contract of the contract of the ping the con  $)$ 

## $\langle \rangle$  > IPsec

- " i psec0"
- IPSEC+Ping IPSEC NO I PSEC+PING I Psec
- IPsec 13 IPsec I Psec

#### PPPoE Backup

 $\frac{d}{dt}$ 

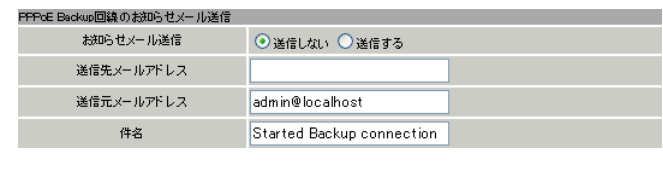

 $38$ 

 $V$ eb  $V$ eb  $V$ 

### 54

6 PPPoE 設定

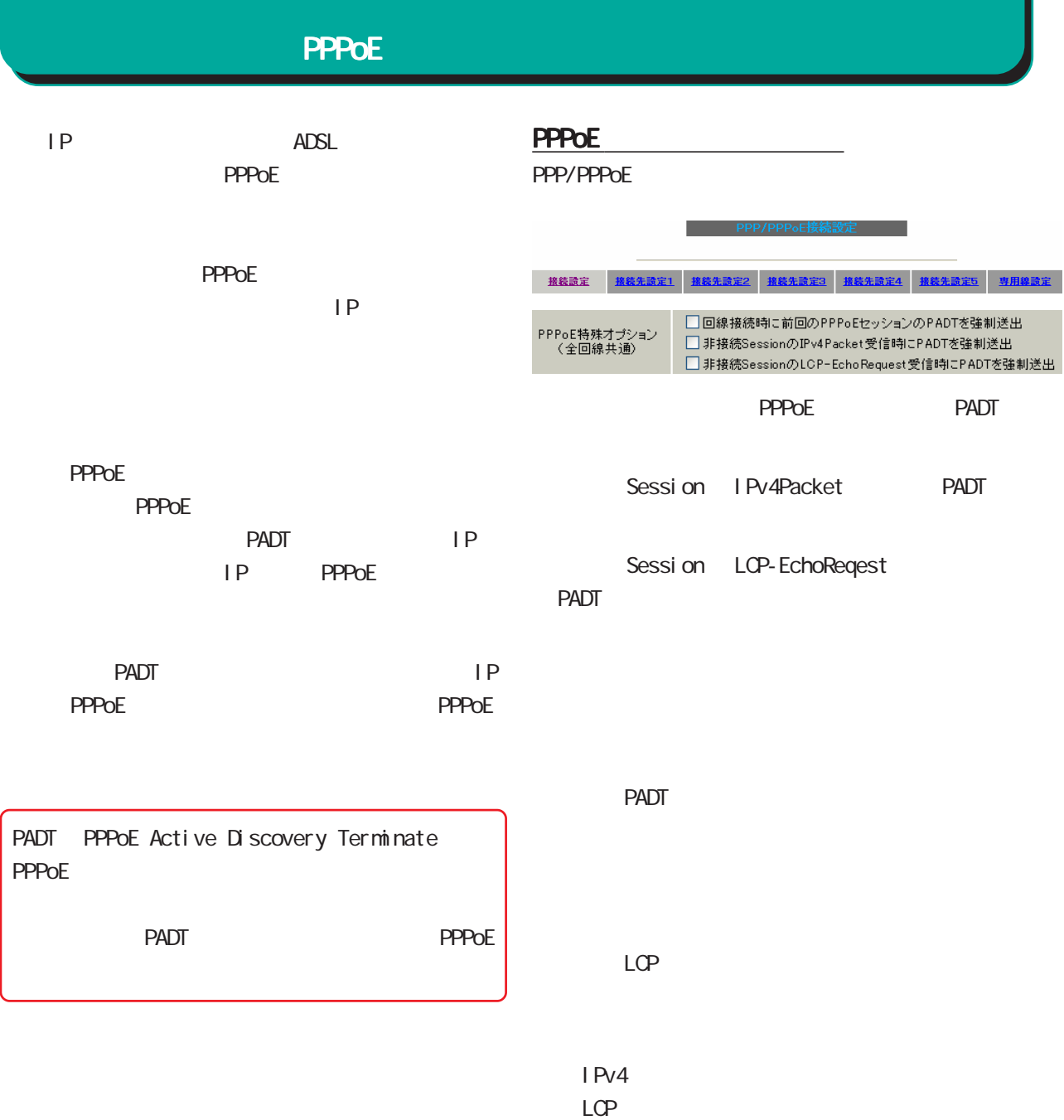

ーには、本業のないでは、本業のないでは、<br>このようなのは、本業のないでは、本業の実際のないです。<br>おようなのは、本業のないでは、本業の実際のないです。

PPPoE PPPOE

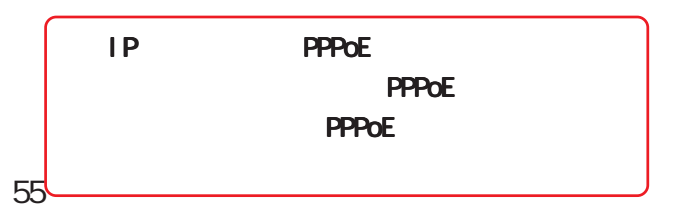

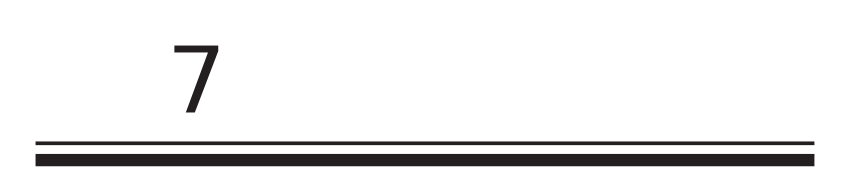

/TA  $7$  , which results for  $\mathcal{A}$ RS-232  $\mathsf{PPP}$  $\langle$ XR-510 XR-730  $>$ ◆アナログモデム ◆アナログモデム/TA のシリアル接続  $1$  XR-540 XR-730  $2$  XR-540 XR-730 RS-232C  $/TA$  $3$   $XR-540$   $XR 730$ 接続図  $\langle$ XR-510  $>$ ◆アナログモデム /TA の接続  $1$  XR-510 RS-232  $LAN$  $2$   $\,$ TA STREET IN THE STREET IN THE STREET IN THE STREET IN THE STREET IN THE STREET IN THE STREET IN THE STREET IN モデム /TA のコネクタが 25 ピンタイプの場合は別  $3$  /TA 接続図

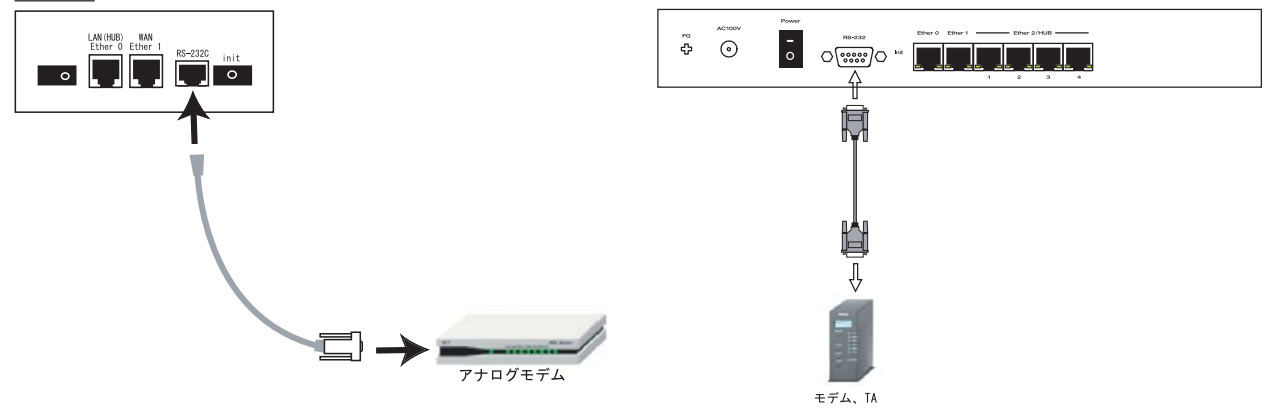

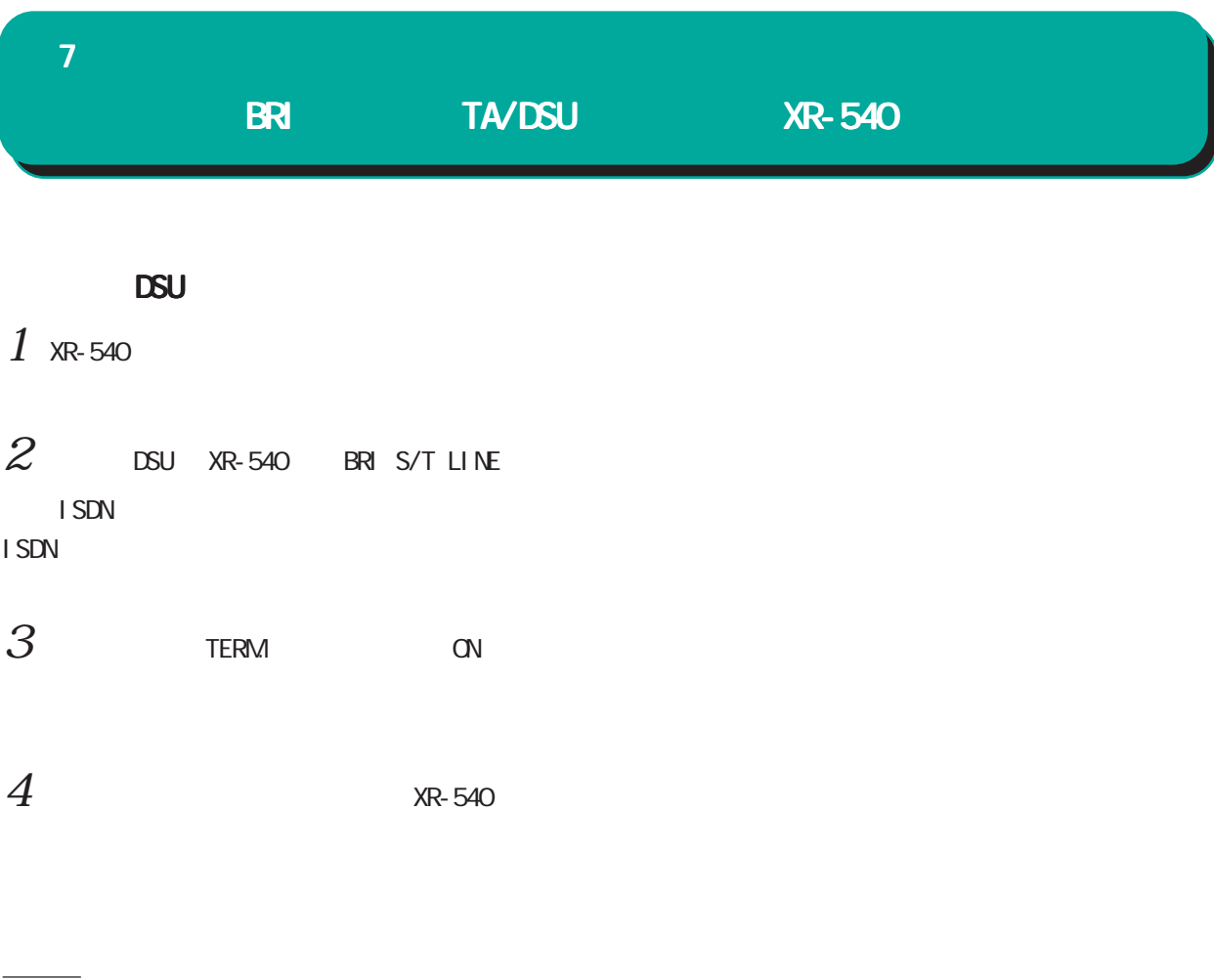

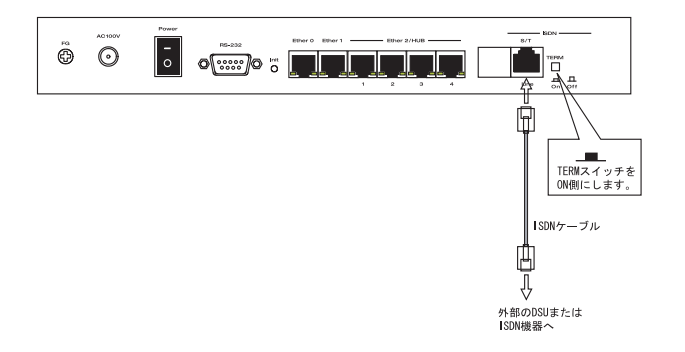

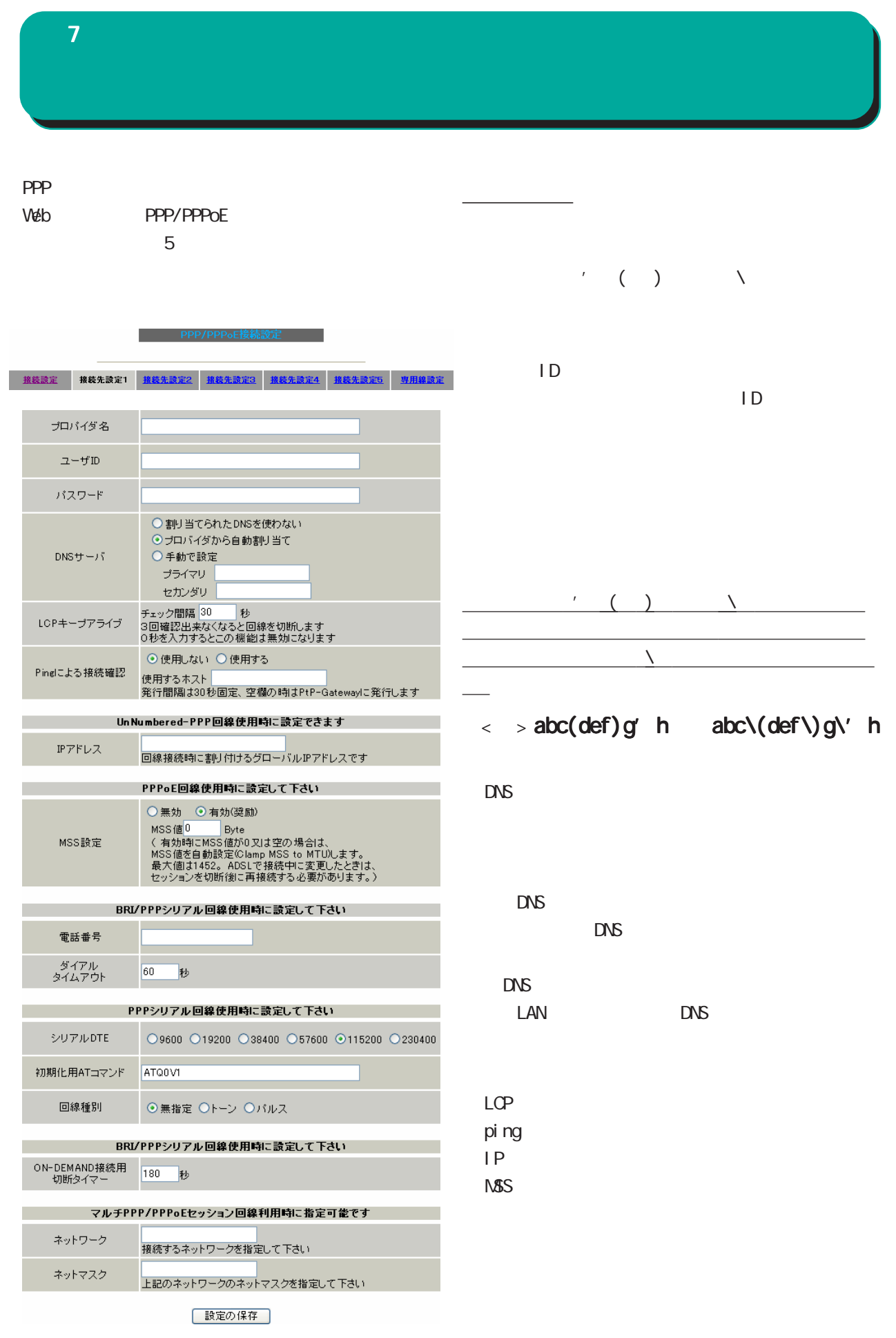

XR-540

7  $\sim$  7  $\sim$  7  $\sim$  7  $\sim$ 

#### experimental persons and the persons are constructed by the set of the set of the set of the set of the set of the set of the set of the set of the set of the set of the set of the set of the set of the set of the set of t

○シリアル DTE /TA DTE 115200bps

○初期化用 AT コマンド  $/TA$ 

**ON-DEMAND** 

PPP RS232C On-Demand

PPP

 $\langle$  >

172.26.0.0 255.255.0.0 172.26.0.0/16

このどちらものだと思っています。

<u>、主張には、主張にはなります。</u>

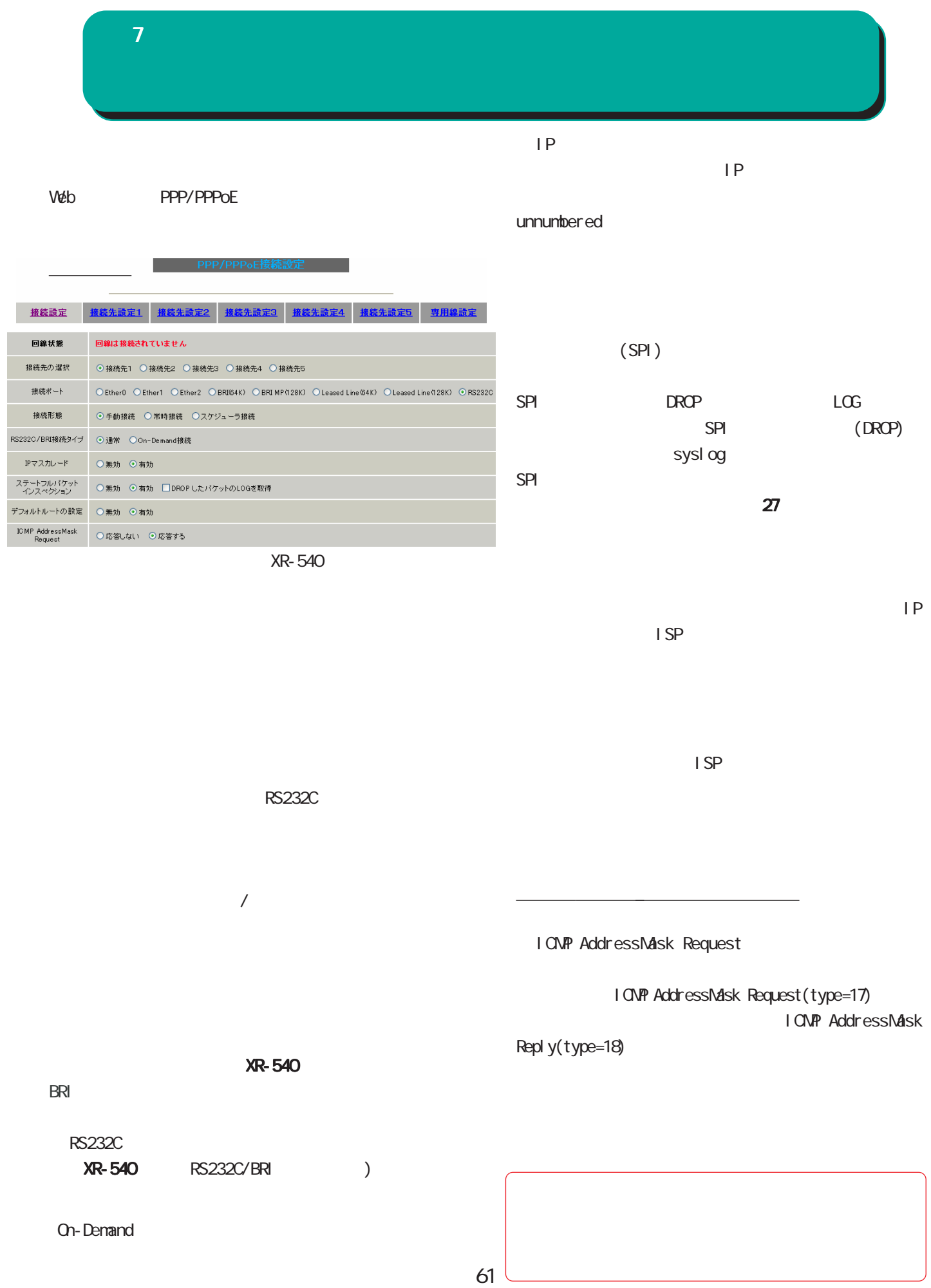

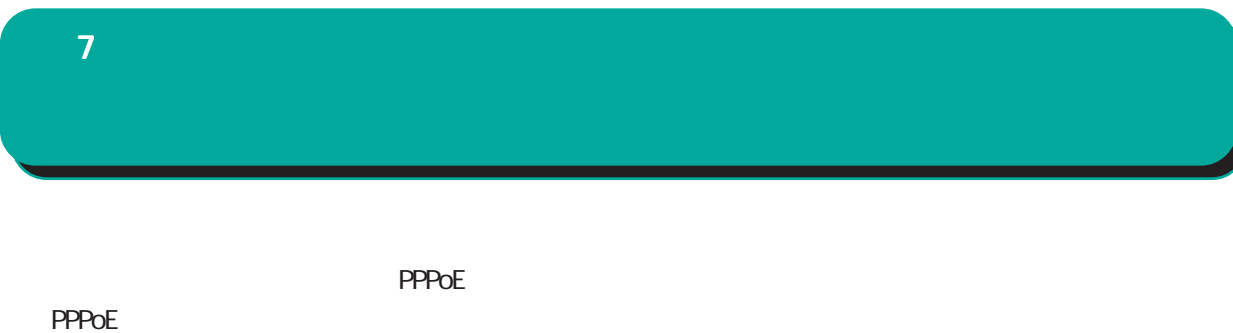

#### 6 PPPoE  $\blacksquare$  . PPPoE

「Ⅲ .バックアップ回線接続設定」

 $7$  , which results for  $\mathcal{A}$ 

Windows OS NetBIOS

 $DS$ 

**On-Demand** 

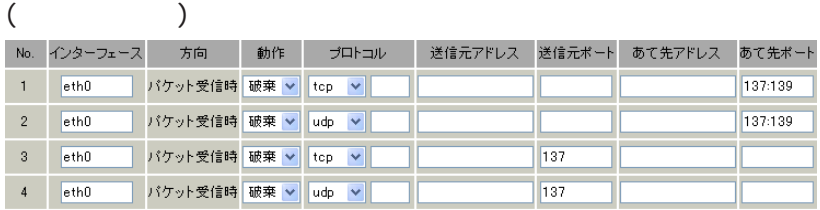

(as a particle of  $\mathcal{S}$ 

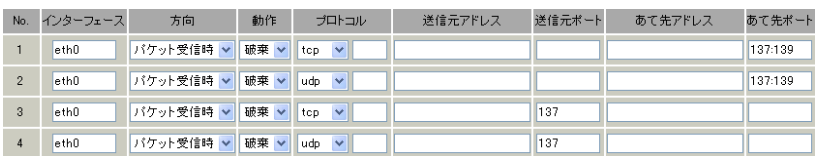

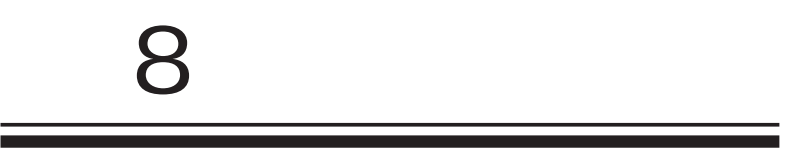

**XR-540** 

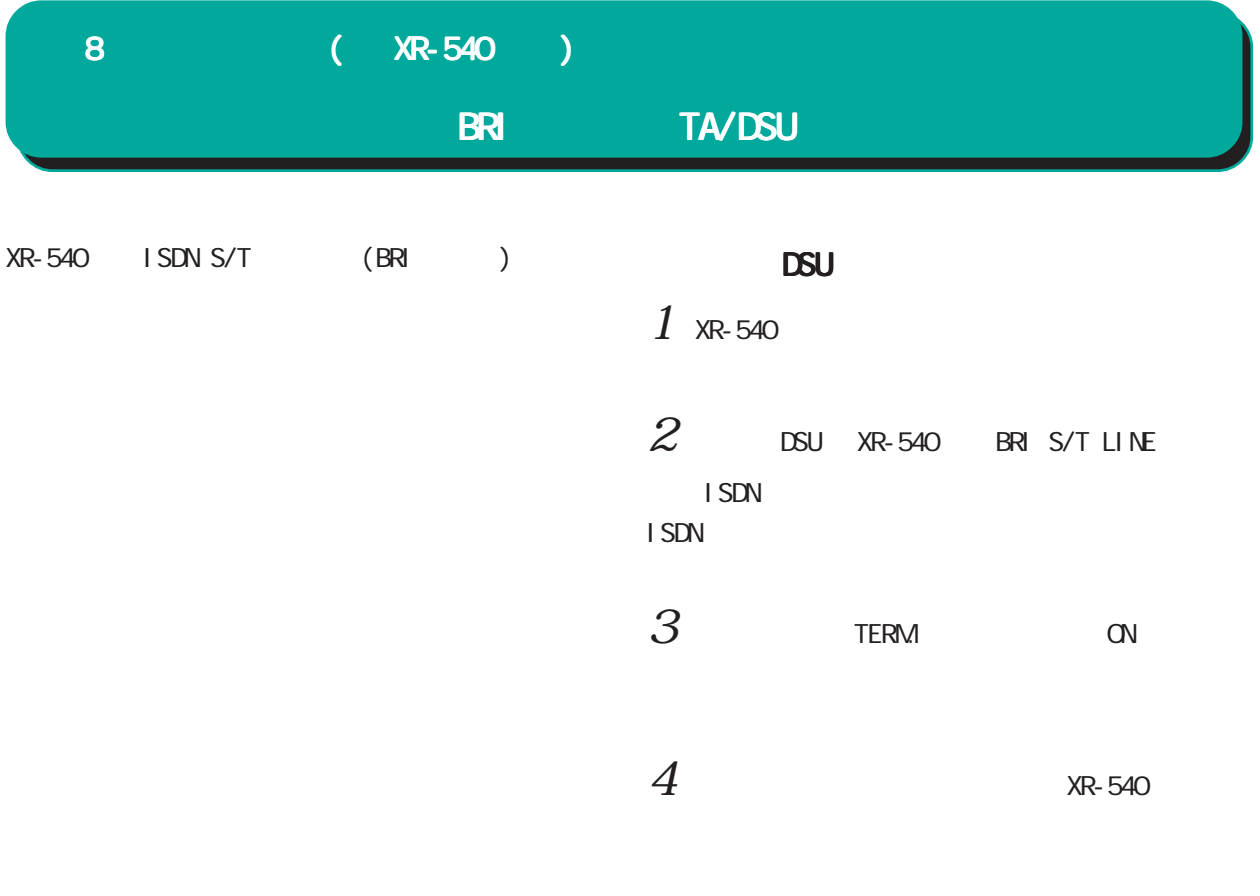

接続図

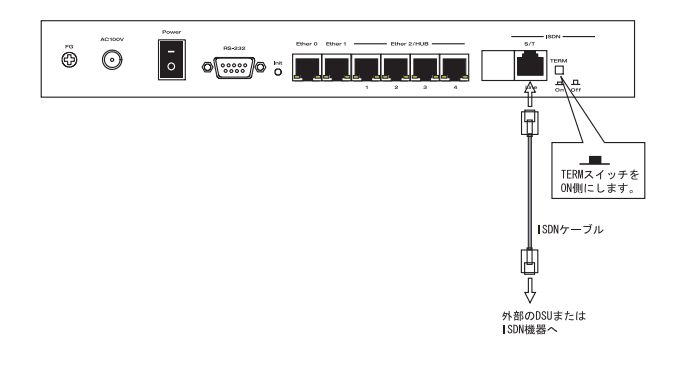

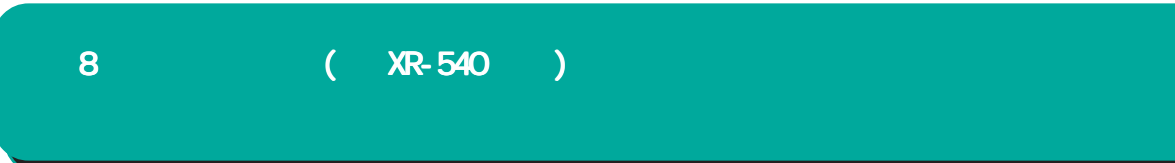

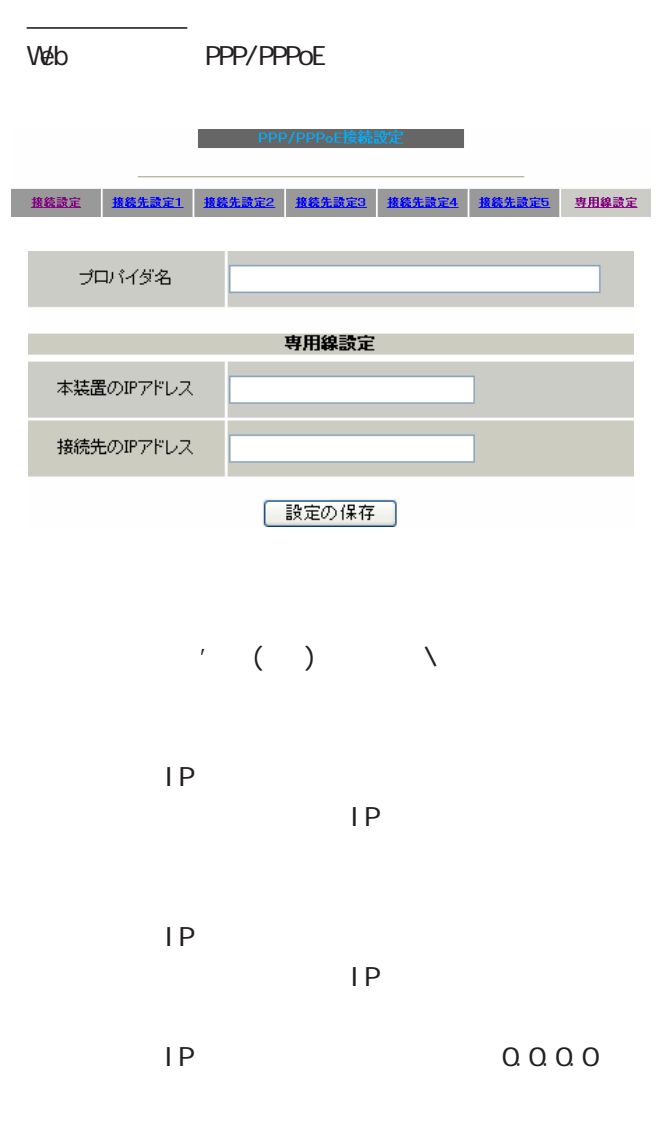

PPP/PPPoE

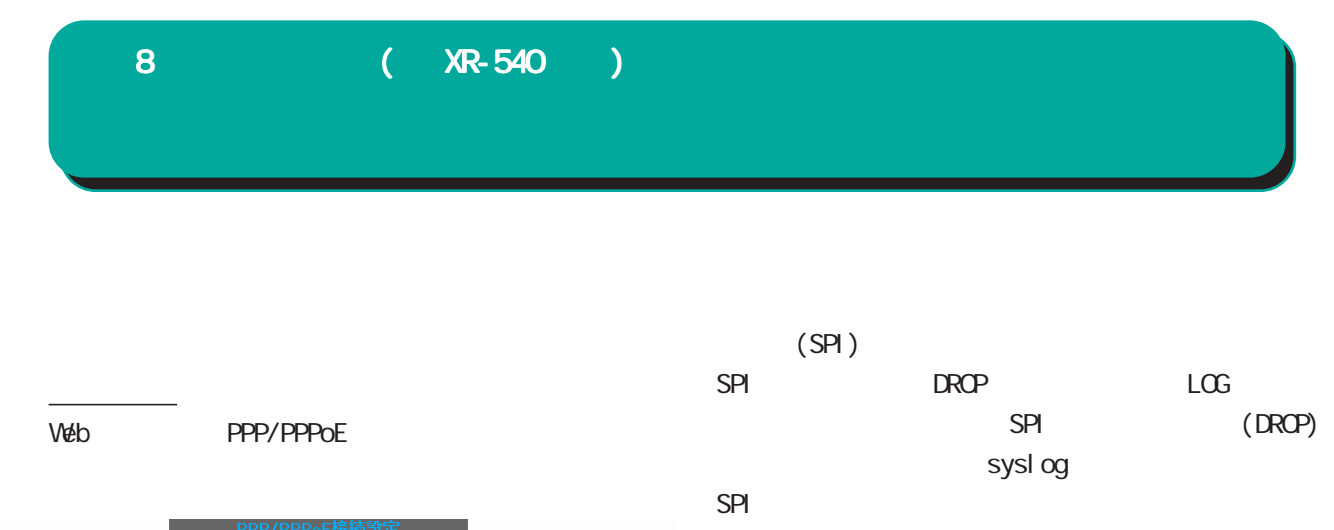

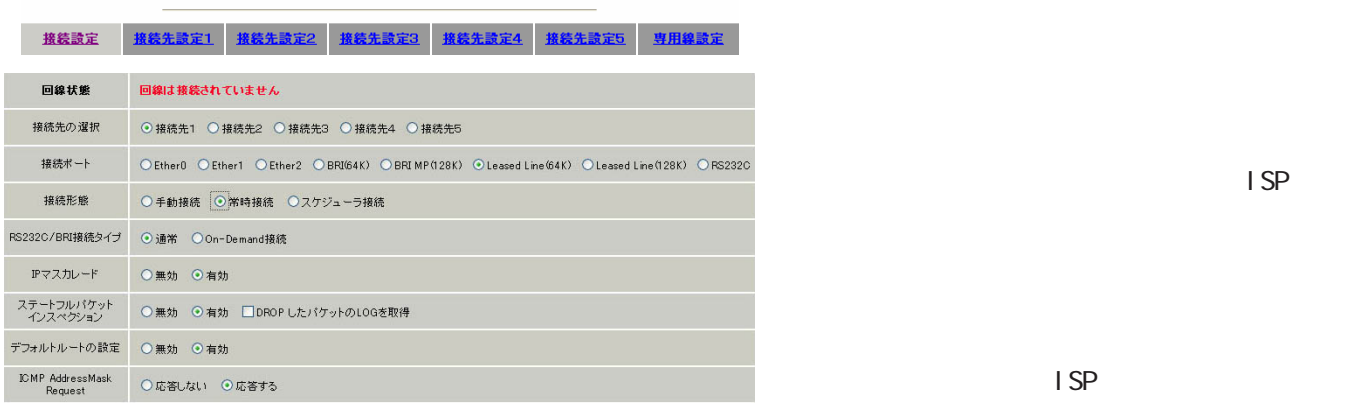

 $\blacksquare$  SP  $\blacksquare$ 

 $27$ 

I CNP AddressMask Request

<u>にしては、ここにしておきます。 ごとにしておきます。 </u>

I CNP AddressMask Request

 $(t$ ype=17) I CNP AddressMask Reply(type=18)

Leased Line(64K)

 $\mathcal{H}_{\mathcal{F}}$  , and the set of the set of the set of the set of the set of the set of the set of the set of the set of

Leased Line(128K)

RS232C/BRI

○ IP マスカレード

 $IP$ 

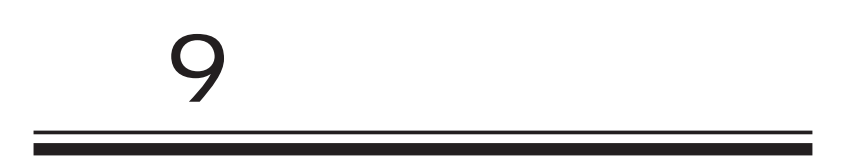

# 9 複数アカウント同時接続設定 複数アカウント同時接続設定

### **PPPoE**

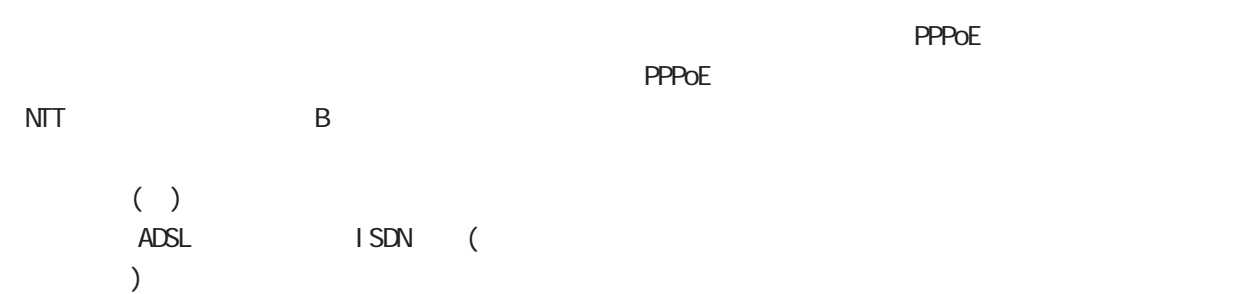

## (注)NTT西日本の提供するフレッツスクエアは NTT

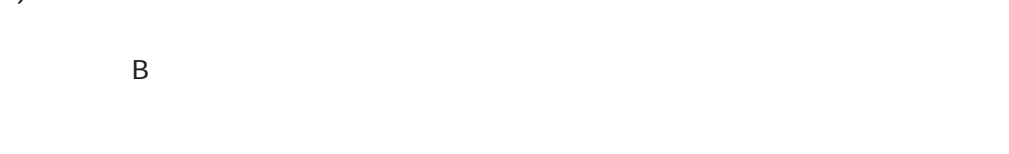

**PPPoE** 

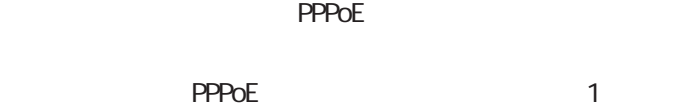

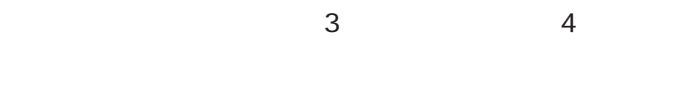

## #2 #4

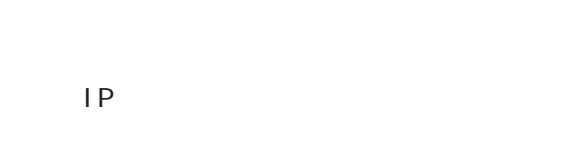

IPsec + PING

#### PPPoE

IP

### $PC$

#### 9 複数アカウント同時接続設定 複数アカウント同時接続設定

## $S$ TEP 1

Web PPP/PPPoE

## 6 PPPoE  $7$

## $S$ TEP  $2$

 $($ 

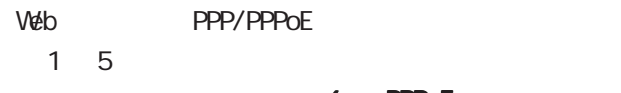

設定方法については、 6 PPPoE設定」をご参

PPPoE

さらに設定画面最下部にある下図の「マルチ PPP/

**The PERPYPPPoE接続設定** 

■ 接続設定 ● 接続先設定1 ● 接続先設定2 ● 接続先設定3 ● 接続先設定4 ● 接続先設定5 ● 専用線設定

| マルチPPP/PPPoEセッション回線利用時に指定可能です| William Co

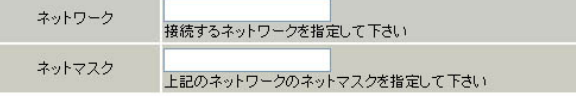

 $\langle$  >

172.26.0.0 255.255.0.0 172.26.0.0/16

このどちらもごとない。

<u>、主張には、このようになります。</u>

9 複数アカウント同時接続設定 複数アカウント同時接続設定

### STEP 3 PPPOE

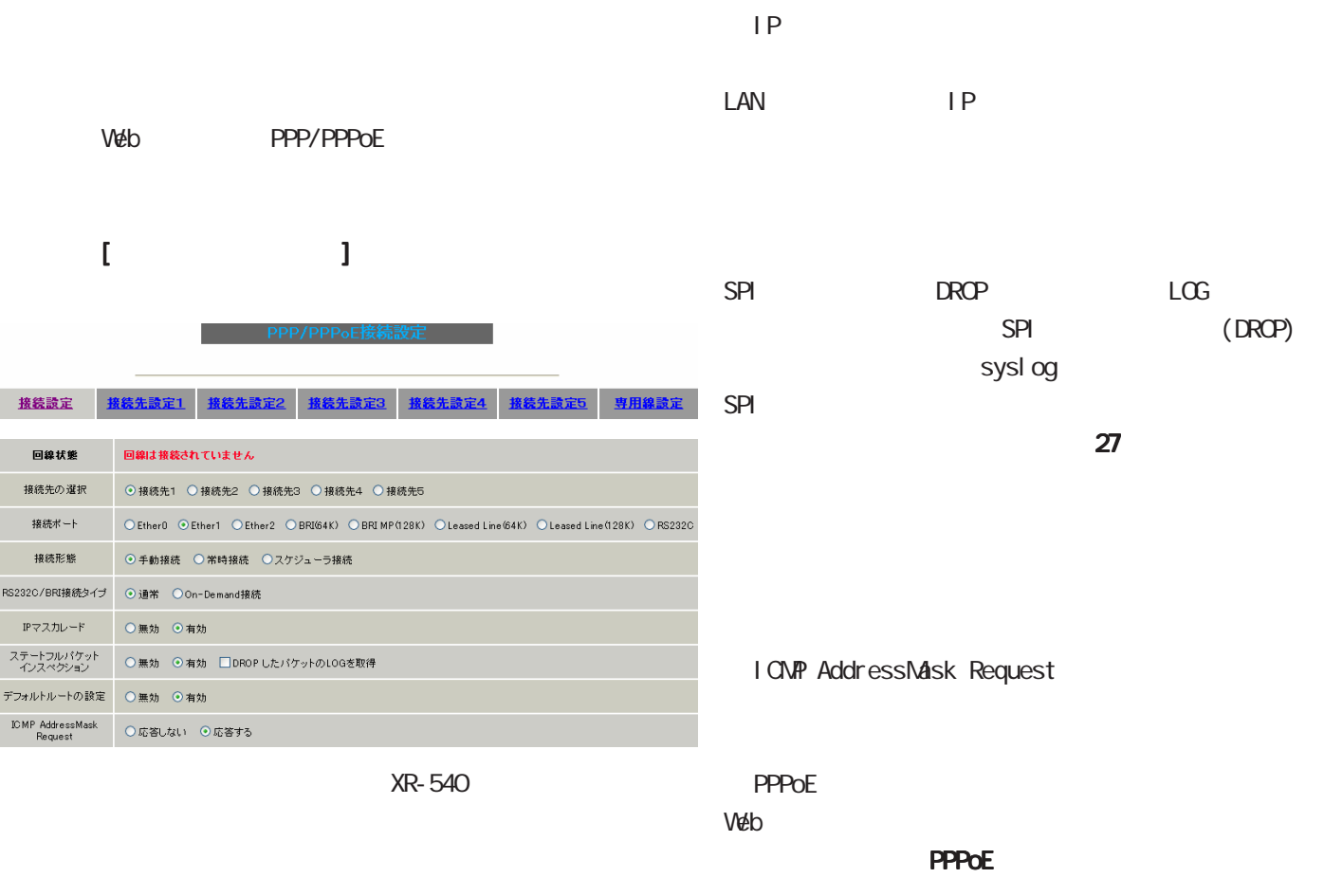

 $38$ 

RS232C **XR-540** RS232C/BRI )

**Cn-Demand** 

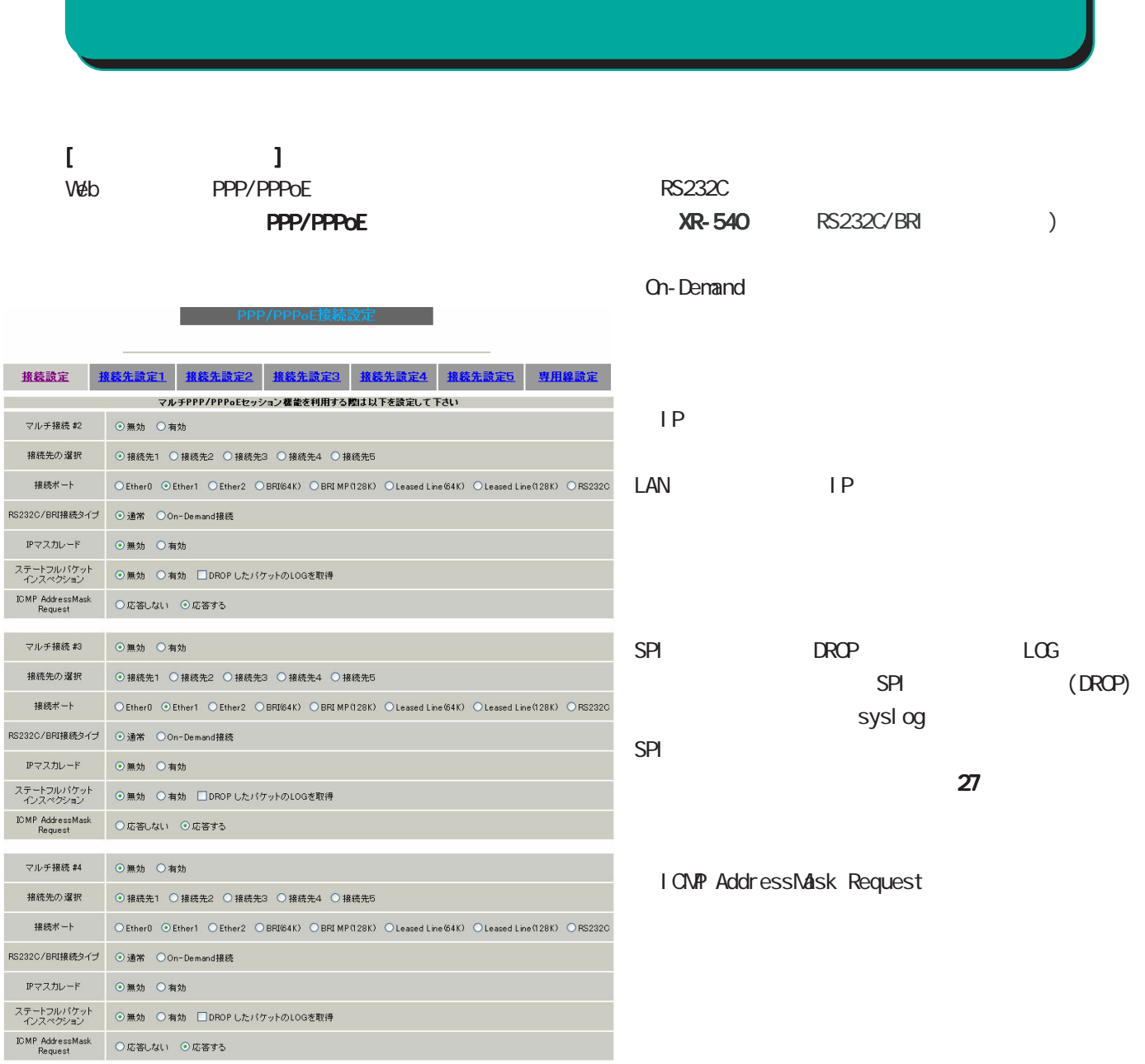

XR-540

9 複数アカウント同時接続設定 複数アカウント同時接続設定

#2 #4

**PPPoE**
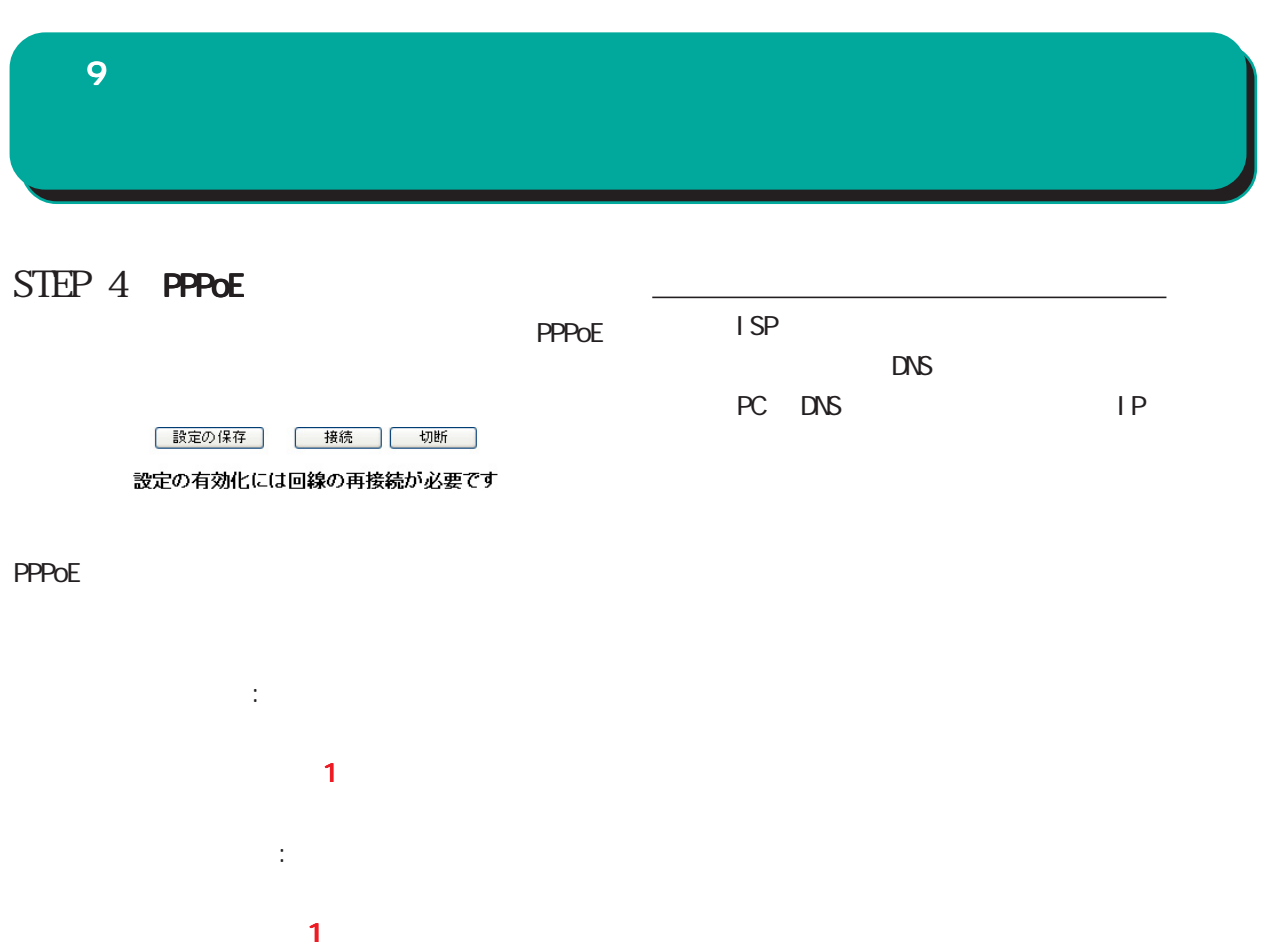

PPPOE STEP 2

# 

**10** 

#### $W$ eb  $W$ eb  $W$

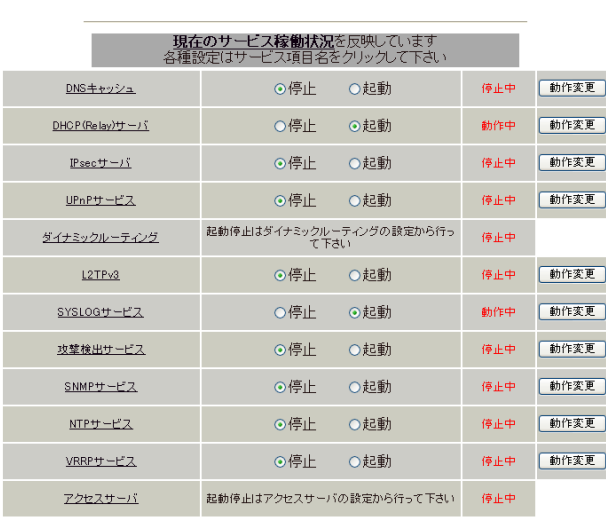

── サービスの起動・停止・設定──|

動作変更

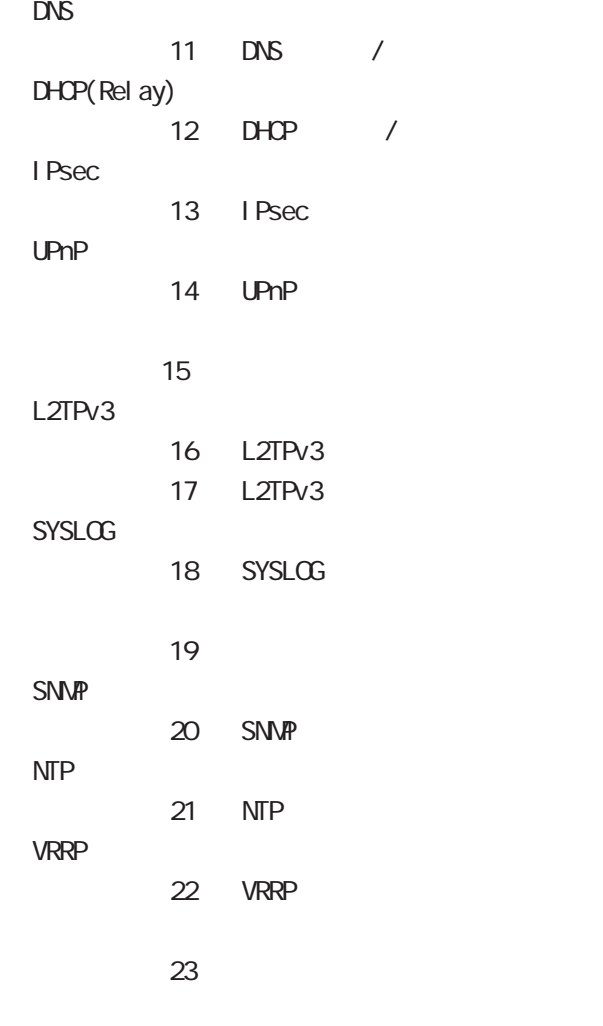

サービスの起動と停止 サービスの起動と停止

サービスの設定 サービスの設定

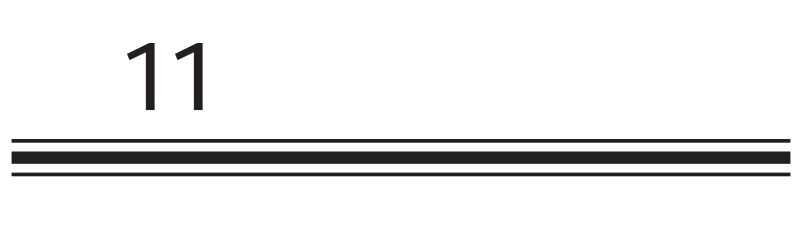

 $DS$  /

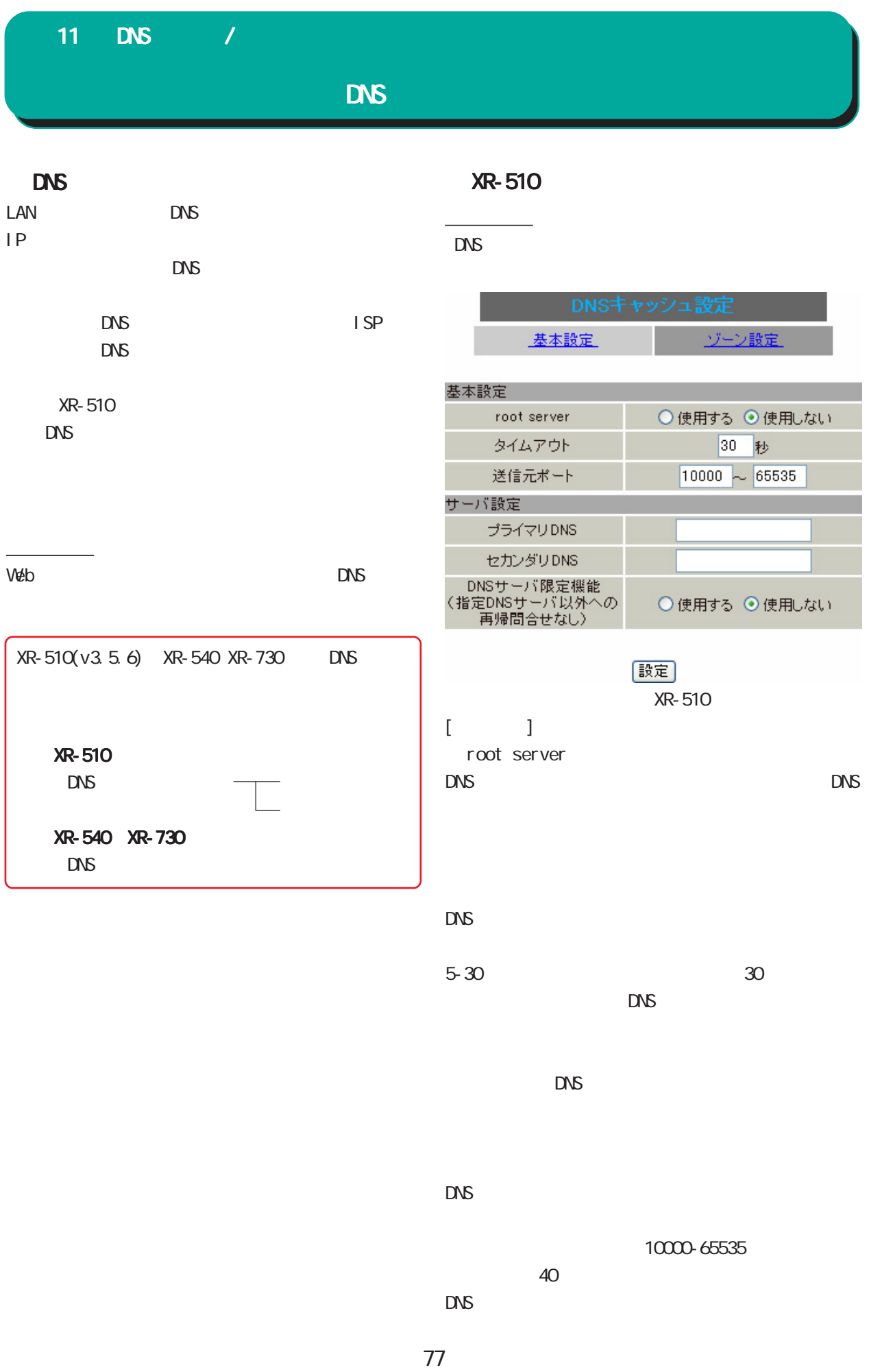

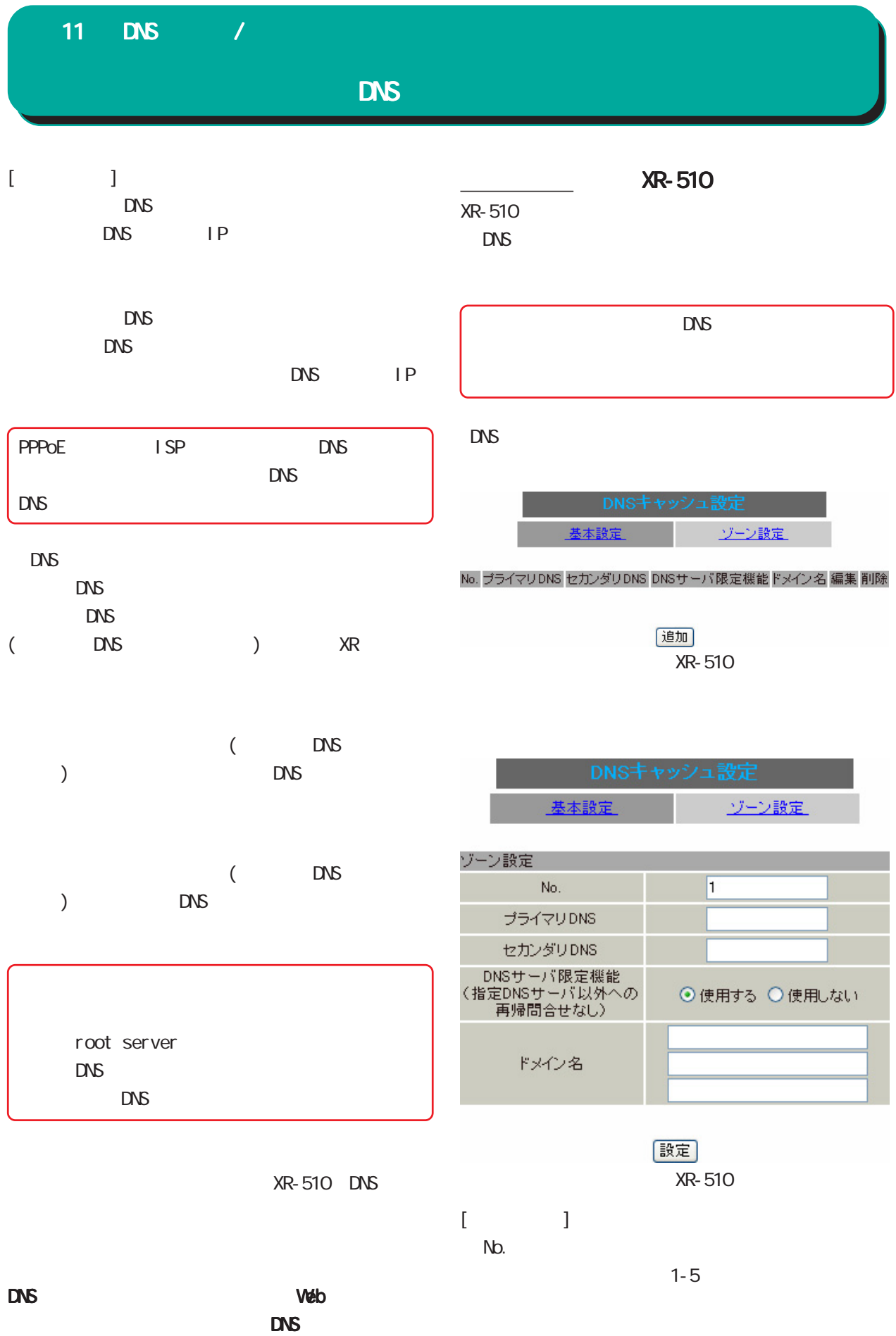

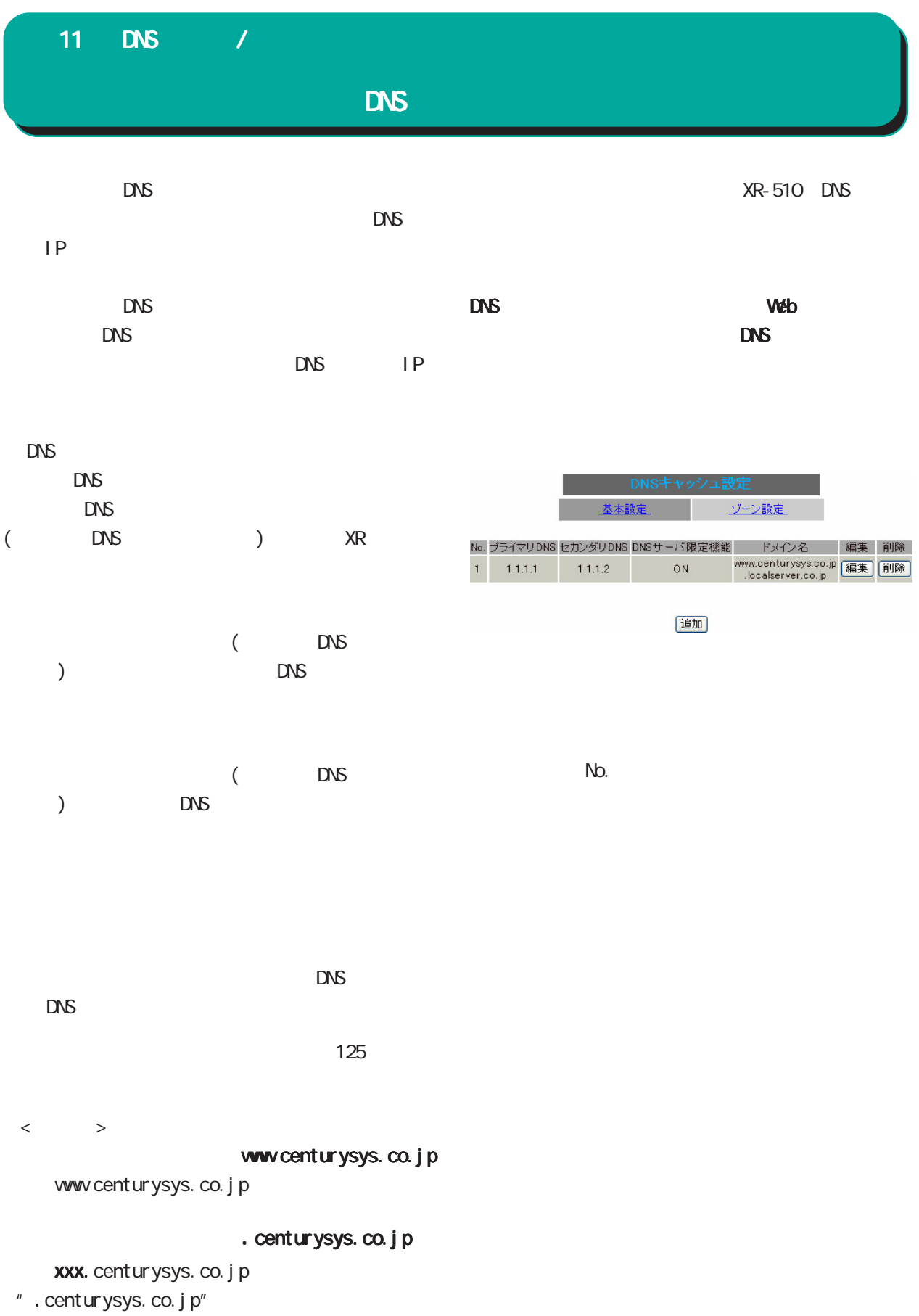

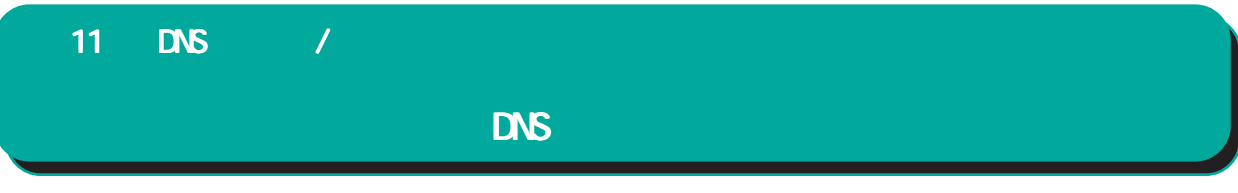

XR-540 XR-730

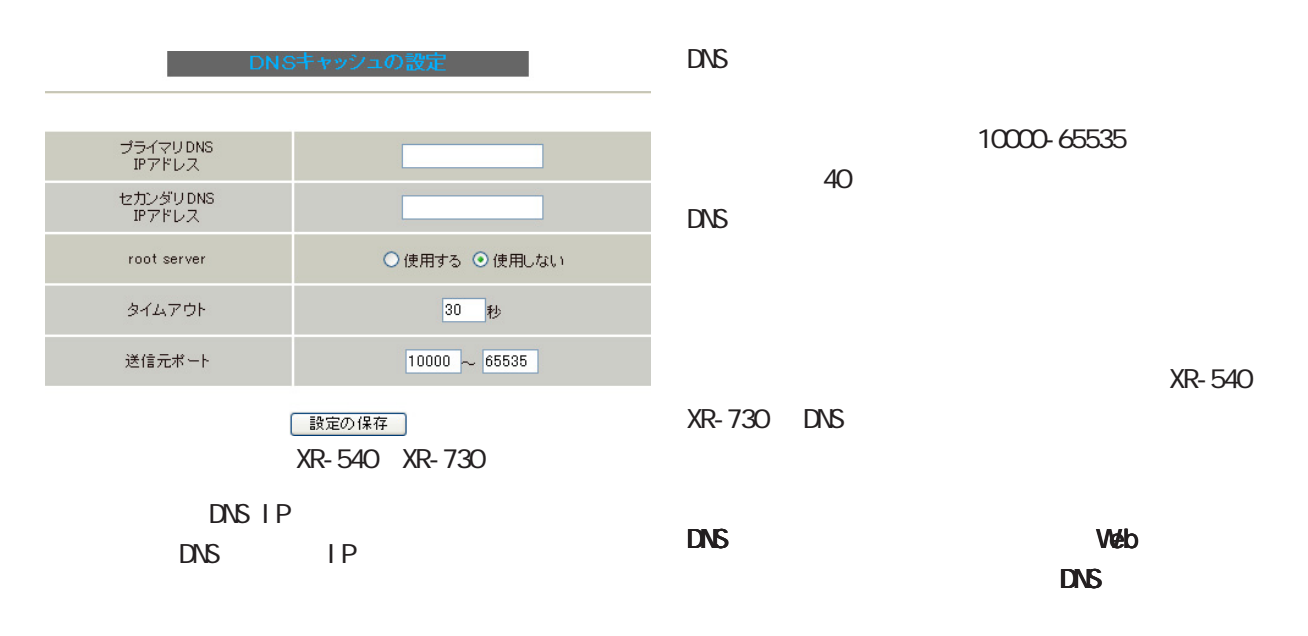

DNS IP DNS サーバーの問名ではなくなるのは、この意見を取り込んでいます。

で失敗した場合の問合せ先となるDNSサーバのIPア

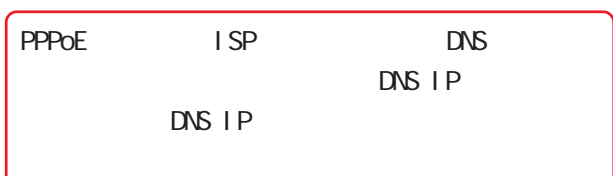

root server DNS IP DNS IP
DNS IP
DNS  $\Box$ 

 $DNS$ 

5-30 秒で設定できます。初期設定は 30 秒です。  $RMS$ 

 $\overline{D}$ NS  $\overline{D}$ 

## **DNS** 11 DNS /

#### $DNS$

DNS

Web  $\Box$ 

 $\Box$ 

#### $\overline{\text{DNS}}$  , and a defined on the set of  $\overline{\text{DNS}}$

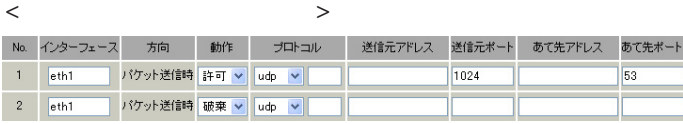

#### $DNS$

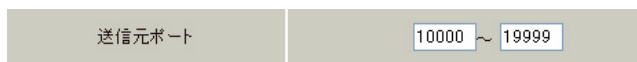

 $\mathcal{L}(\mathcal{L}(\mathcal{$ 

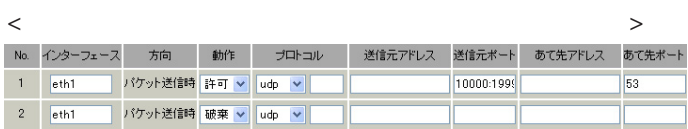

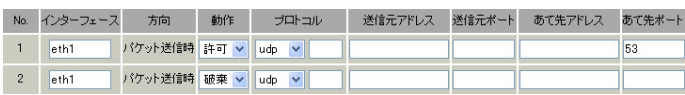

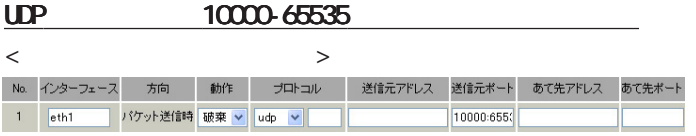

#### $DNS$

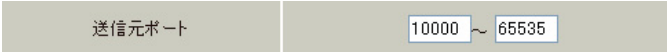

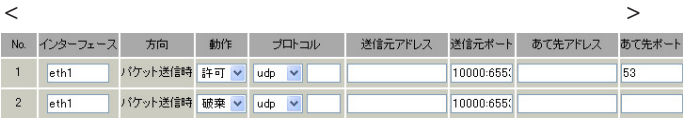

# 12

 $D H C P$  /

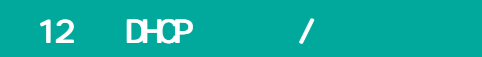

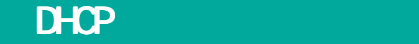

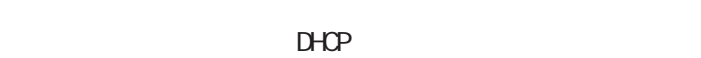

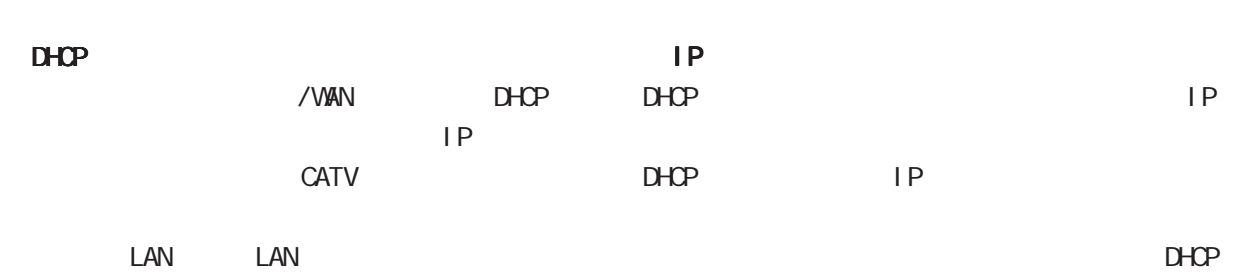

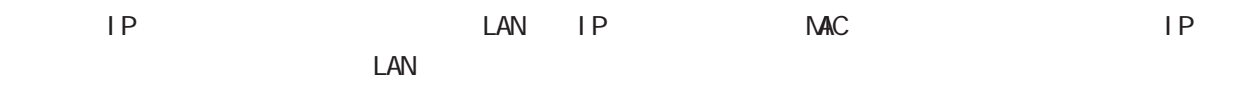

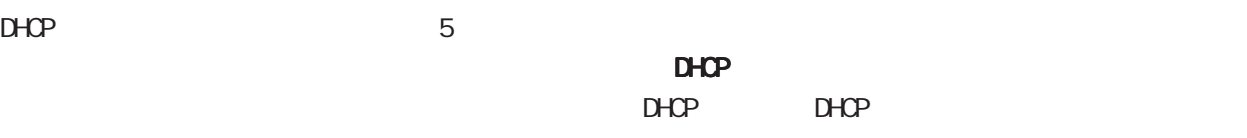

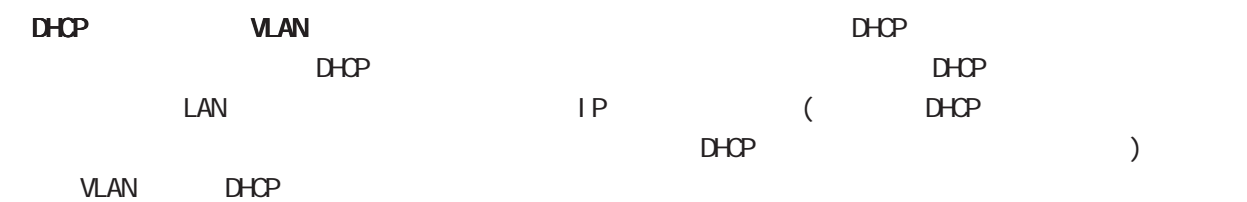

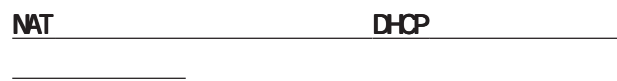

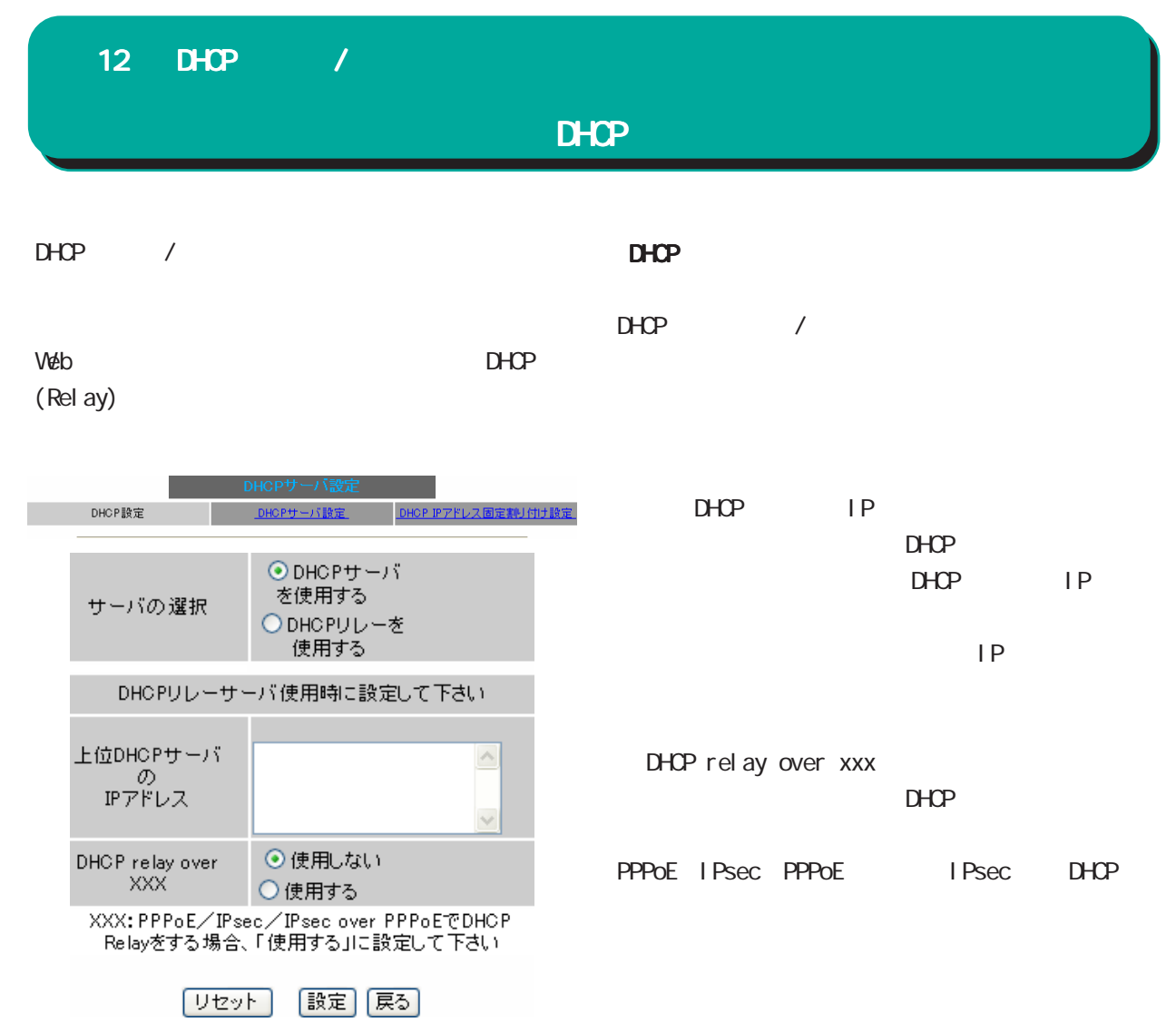

DHCP

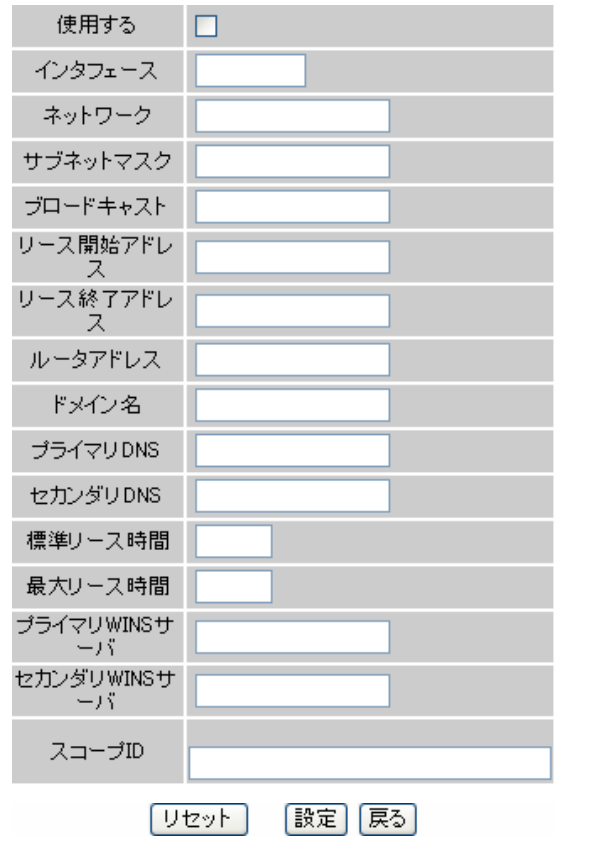

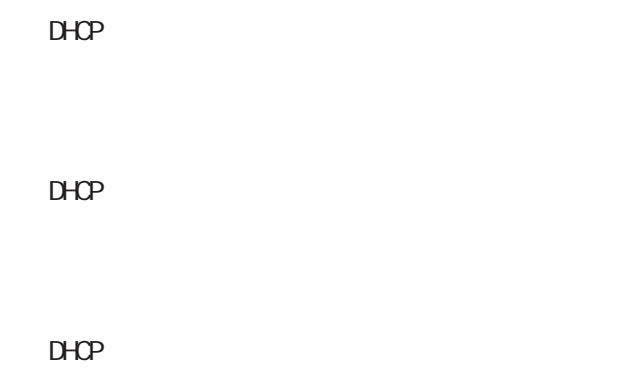

 $A$ 設定を旧バージョンのファームウェアから引き継ぐ  $D H C P$ 

Ethernet VLAN

 $D H C P$ 

 $D H C P$ 

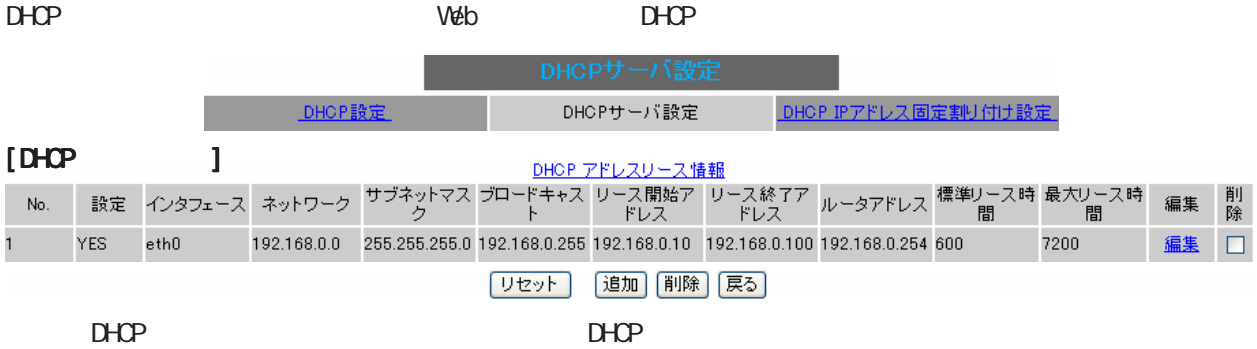

## DHCP 12 DHCP /

 $D H C P$   $IP$ 

両項目で設定した範囲の IP アドレスが、DHCP クラ

## 12 DHCP /

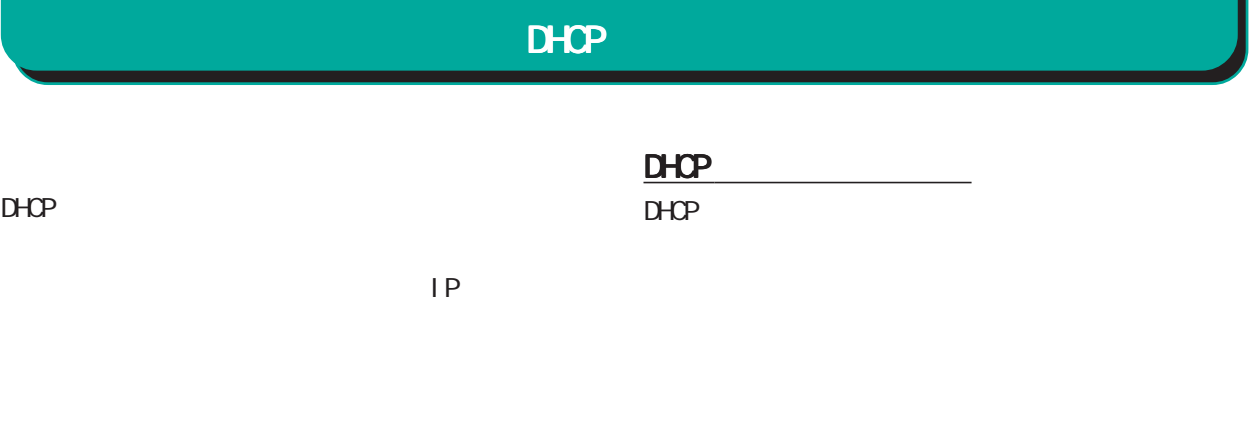

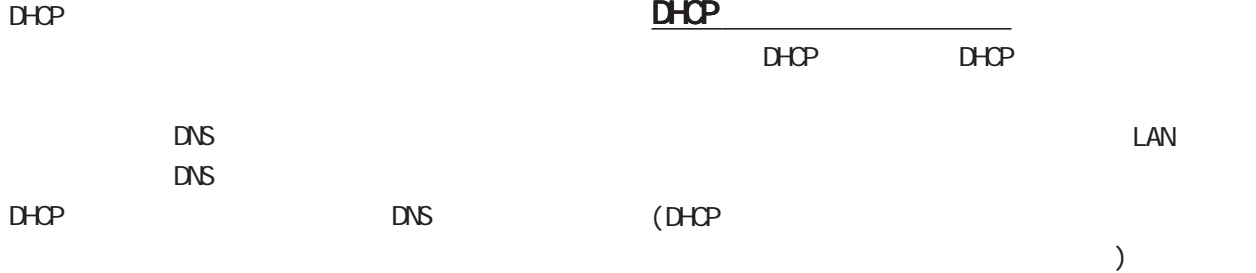

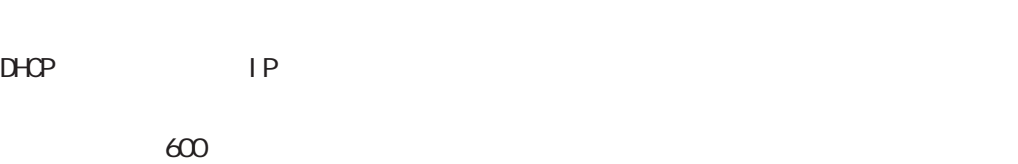

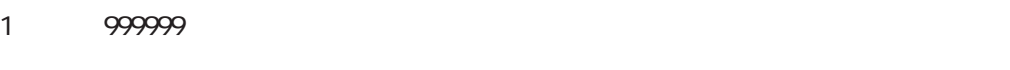

#### DHCPクライアントが割り当て時間を要求した時の

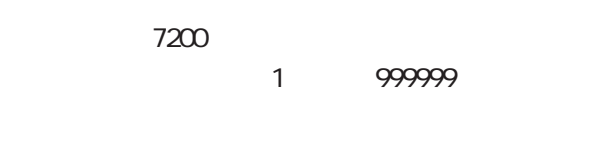

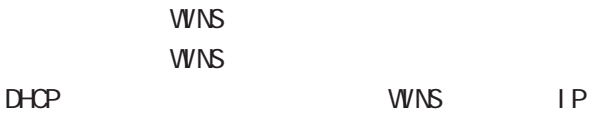

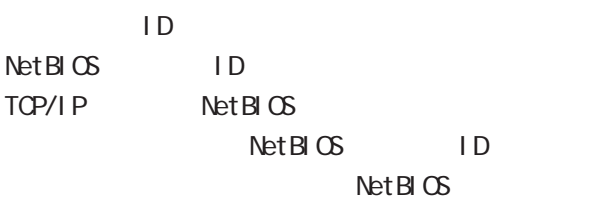

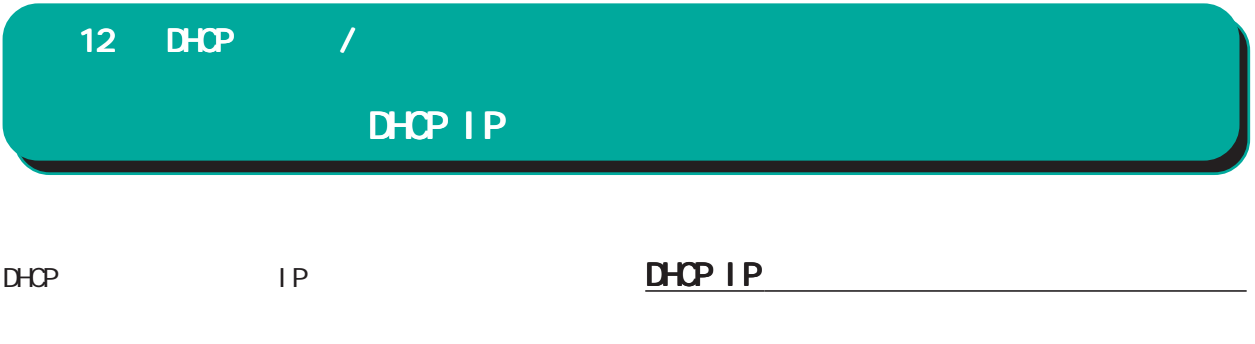

### Web DHCP IP

 $\overline{\phantom{a}}$  , and the transformation  $\overline{\phantom{a}}$  , and the transformation  $\overline{\phantom{a}}$ 

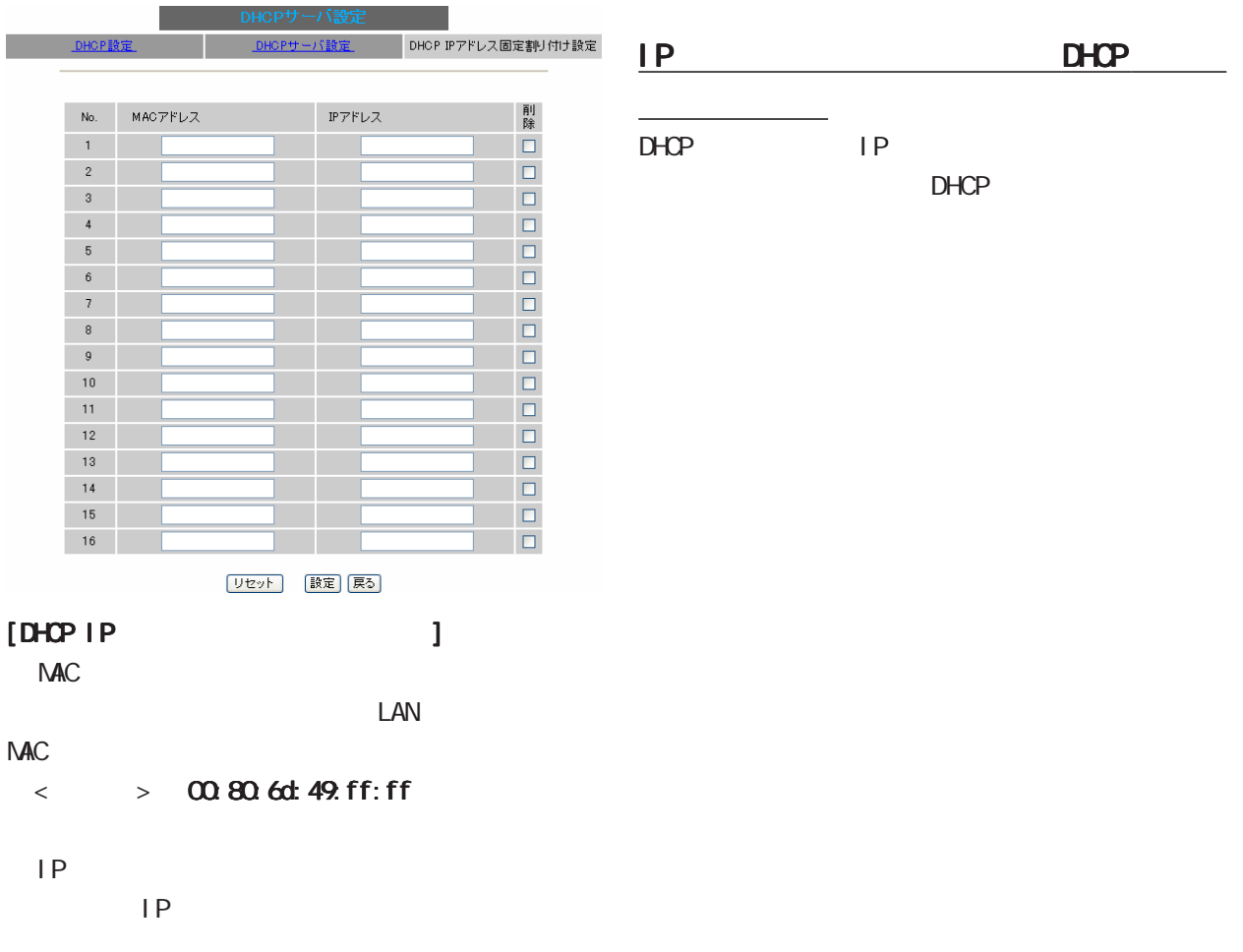

# 13

I Psec

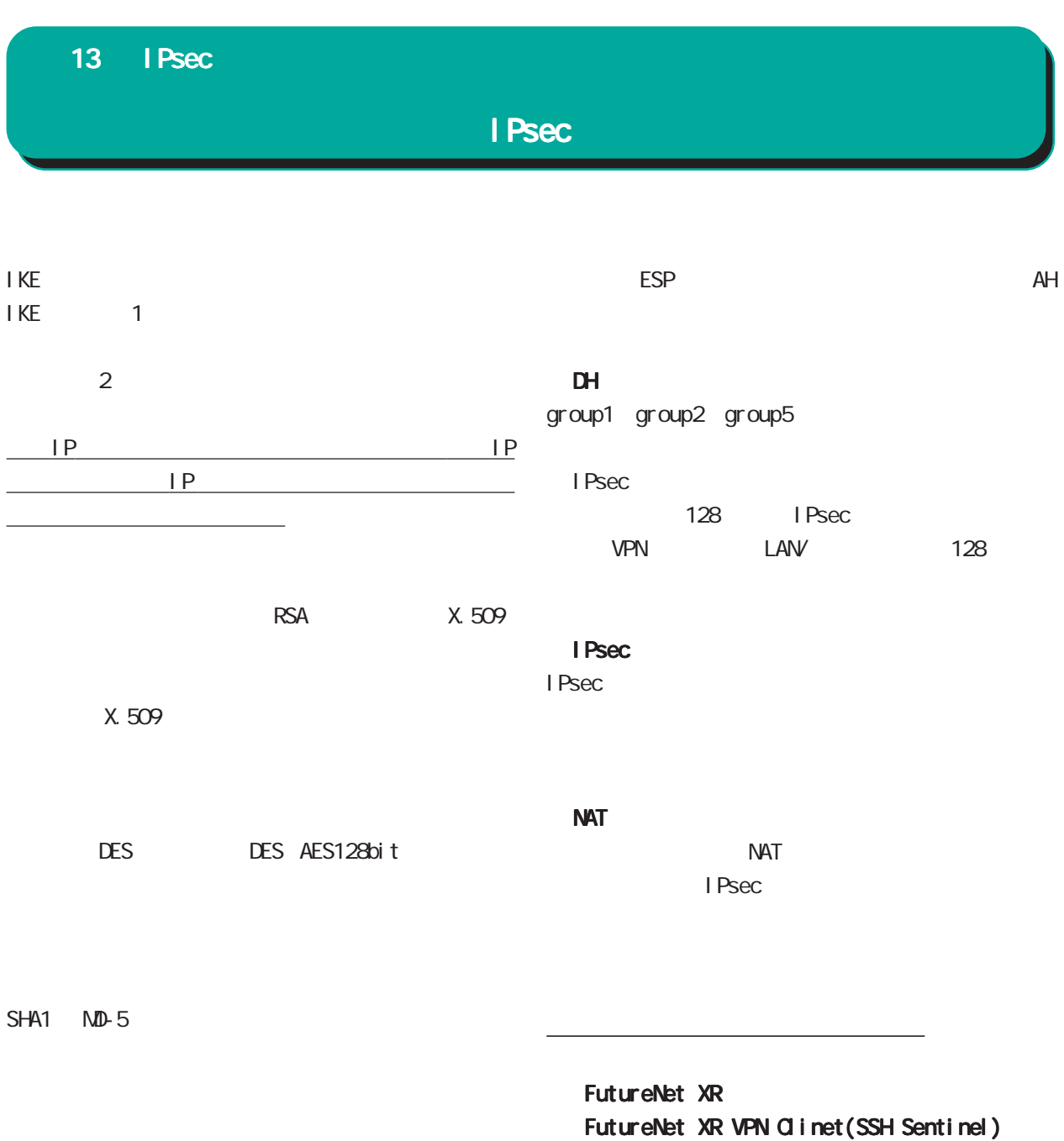

Linux (FreeS/WAN)

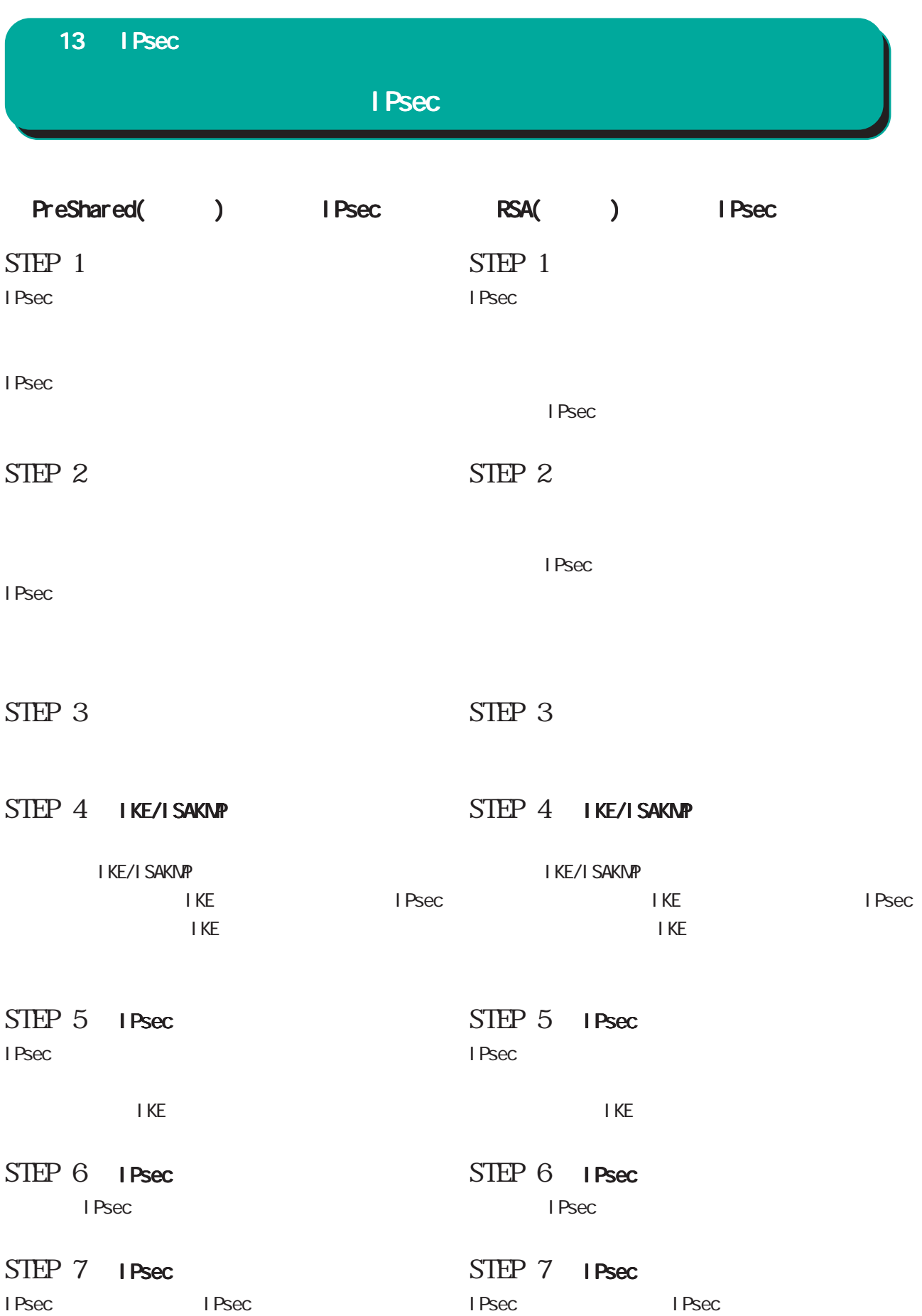

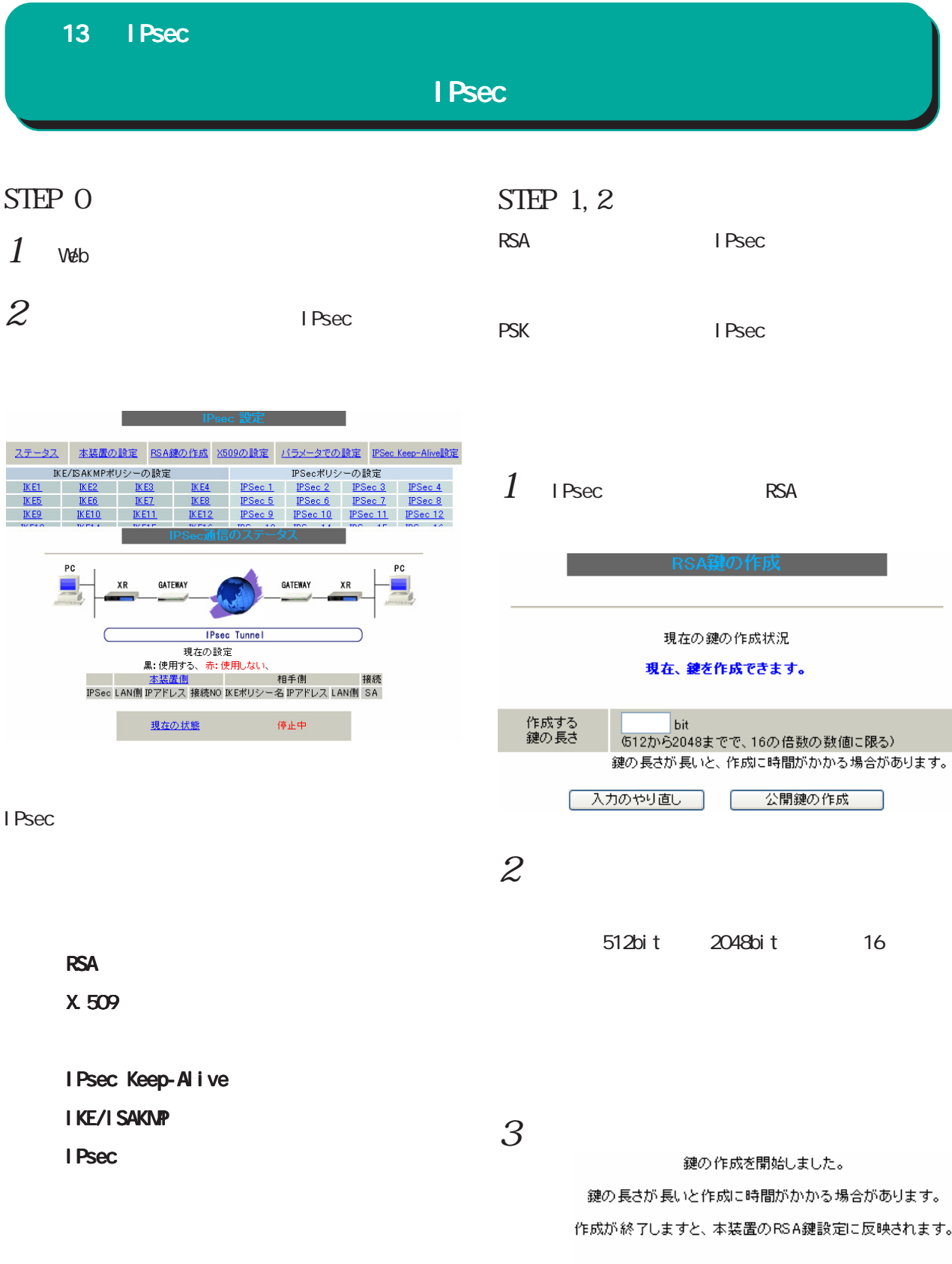

鍵を作成しました。

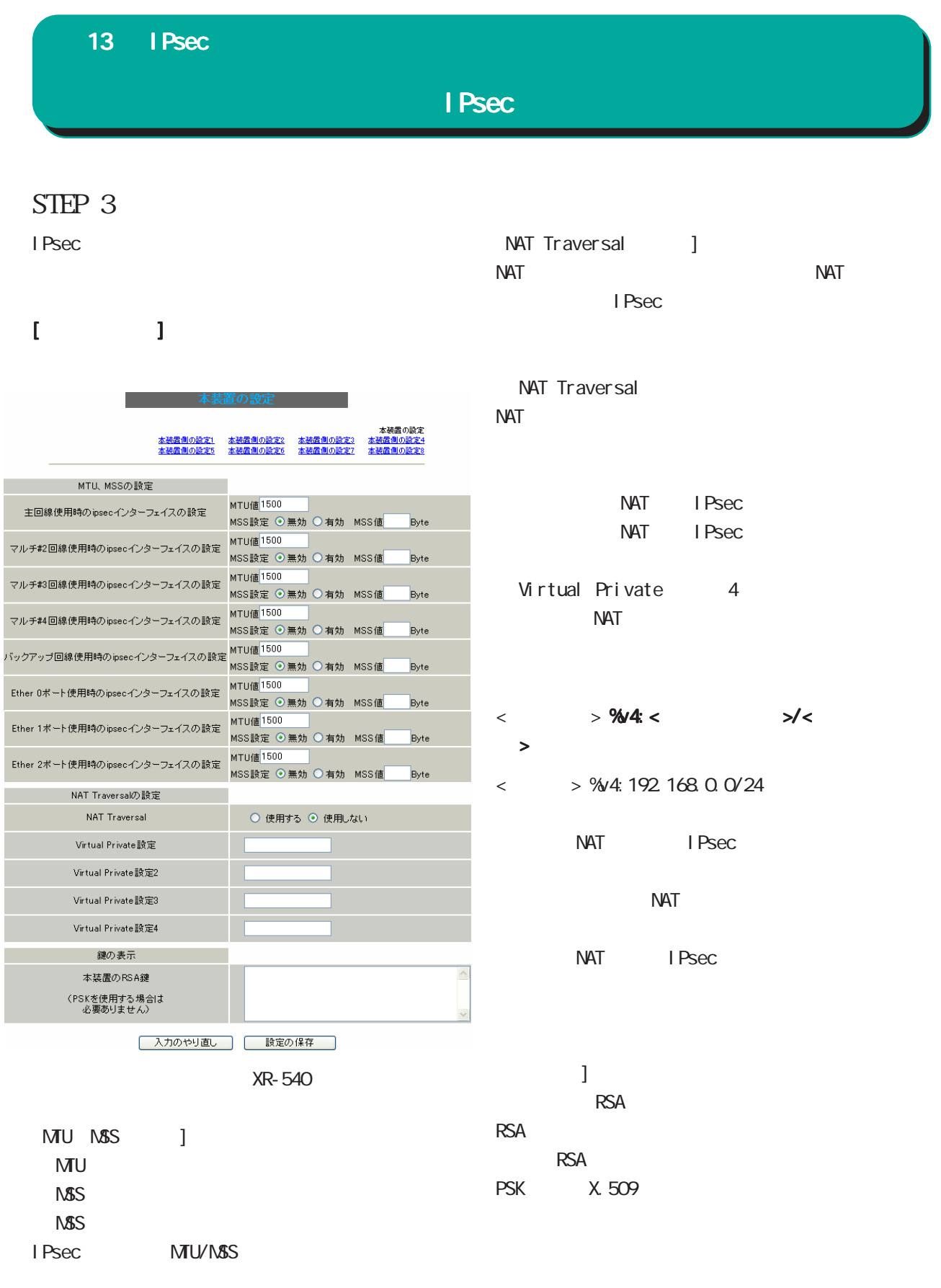

MTU: 68-1500 MSS: 1-1460

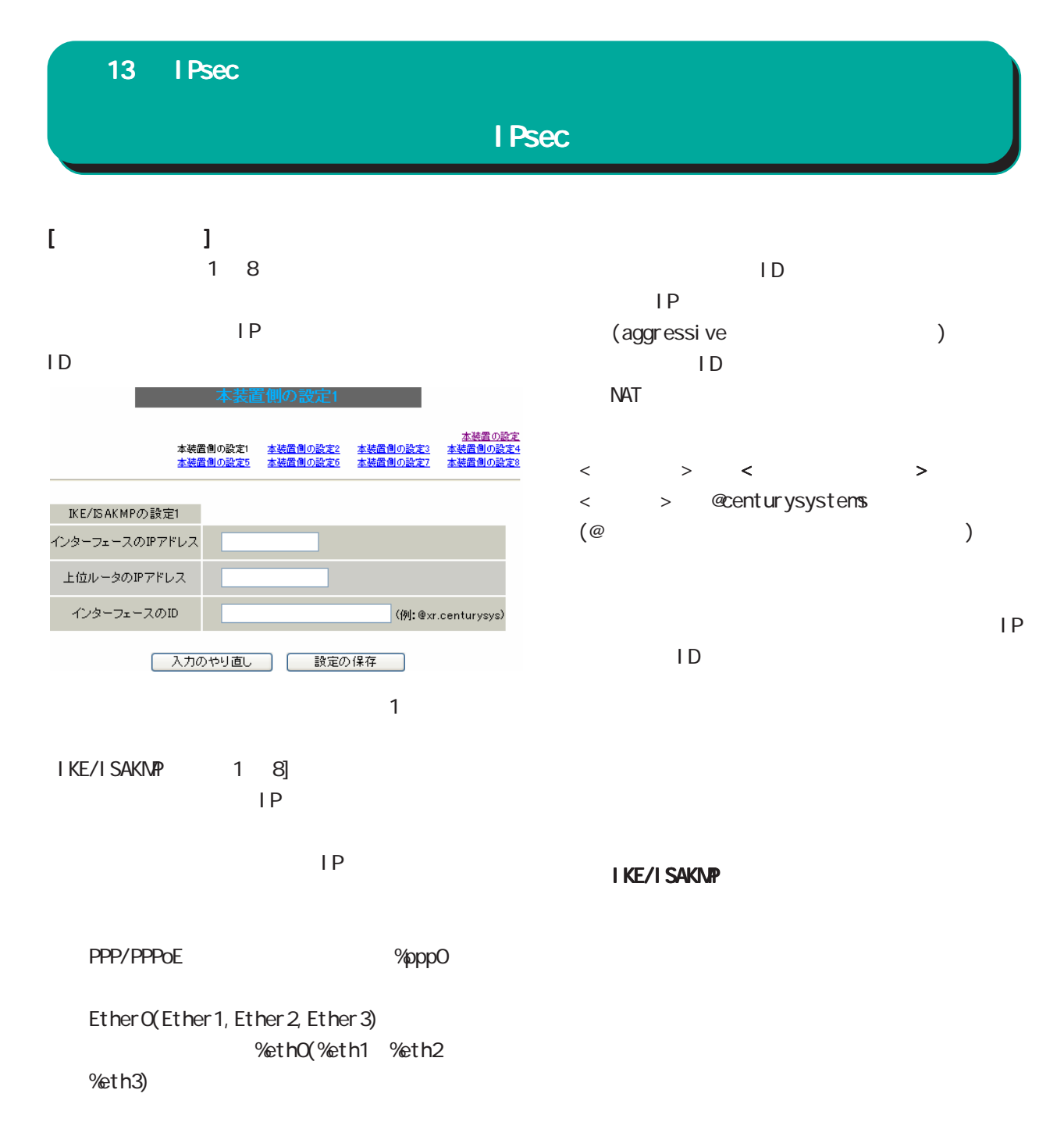

○上位ルータの IPアドレス

#### 13 IPsec

I Psec

#### STEP 4 IKE/ISAKMAP

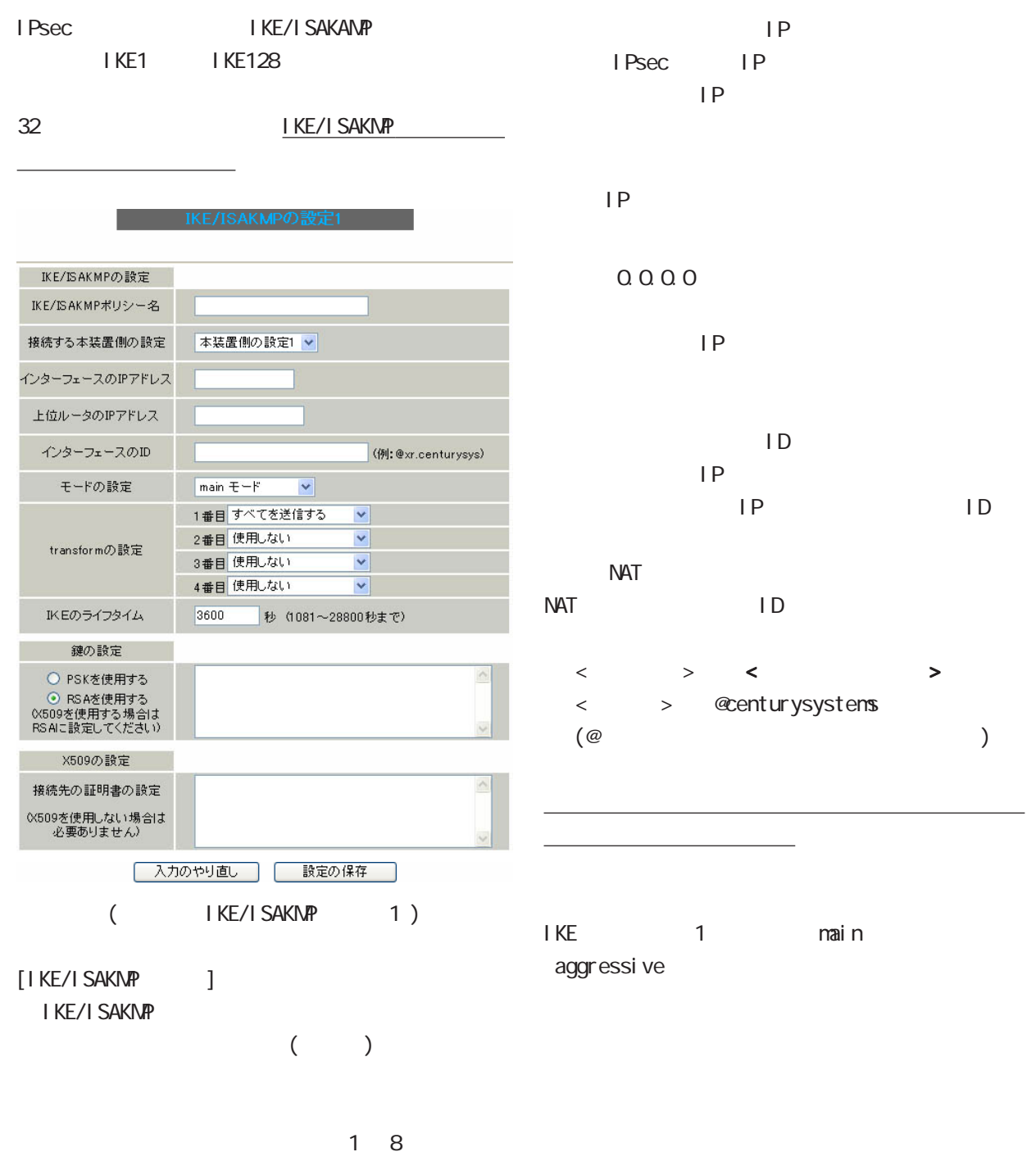

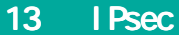

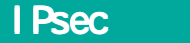

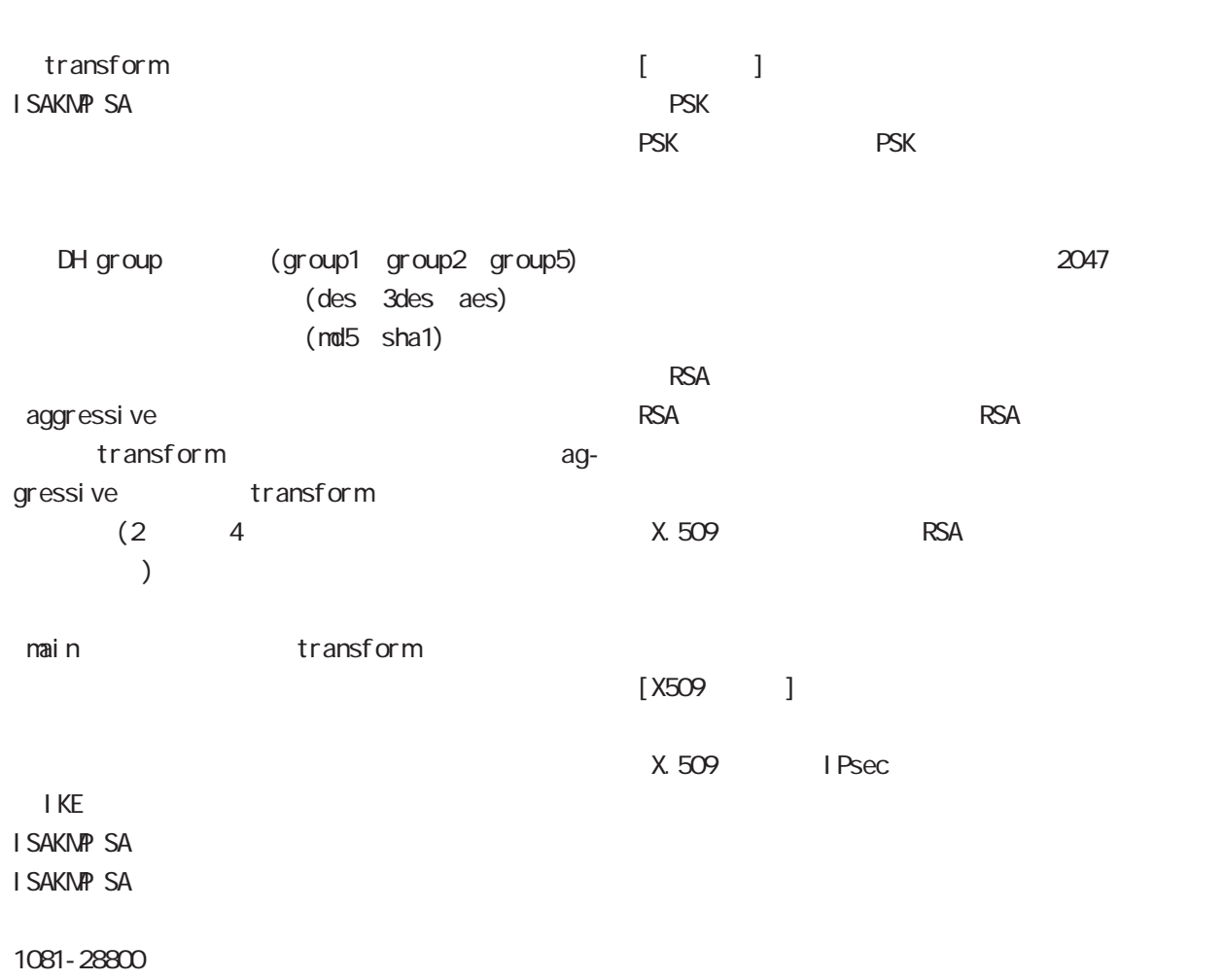

I Psec

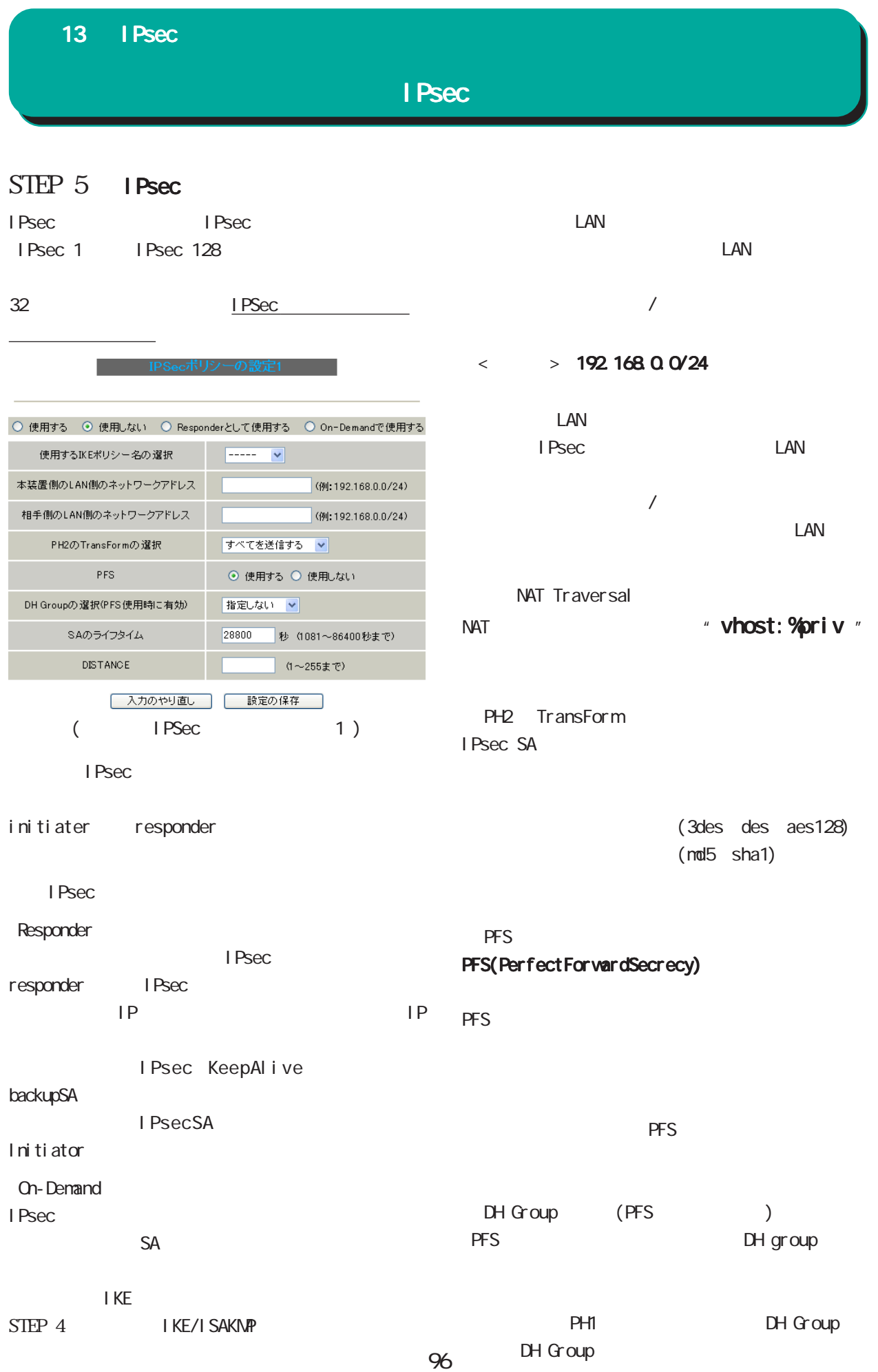

13 IPsec

I Psec

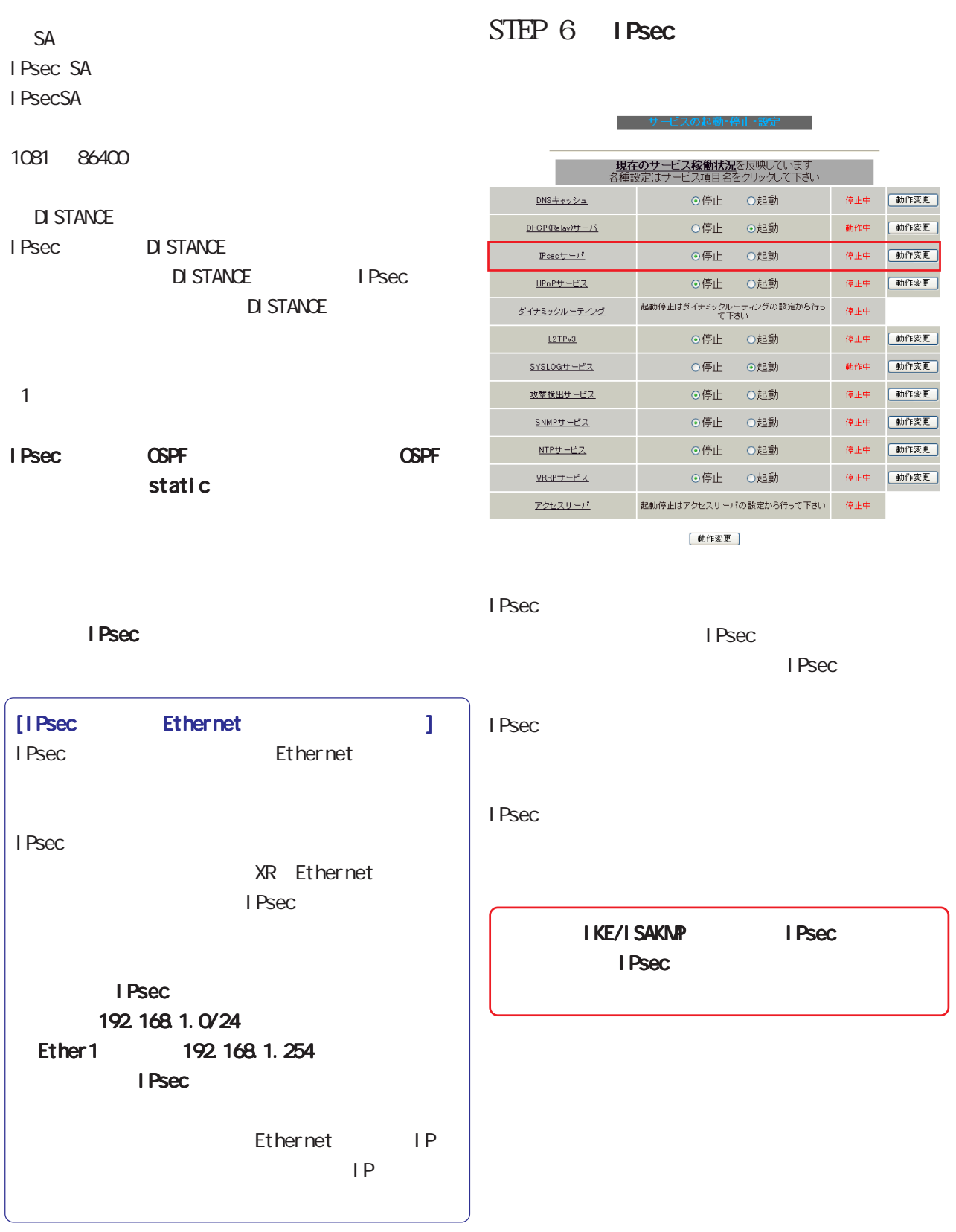

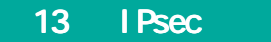

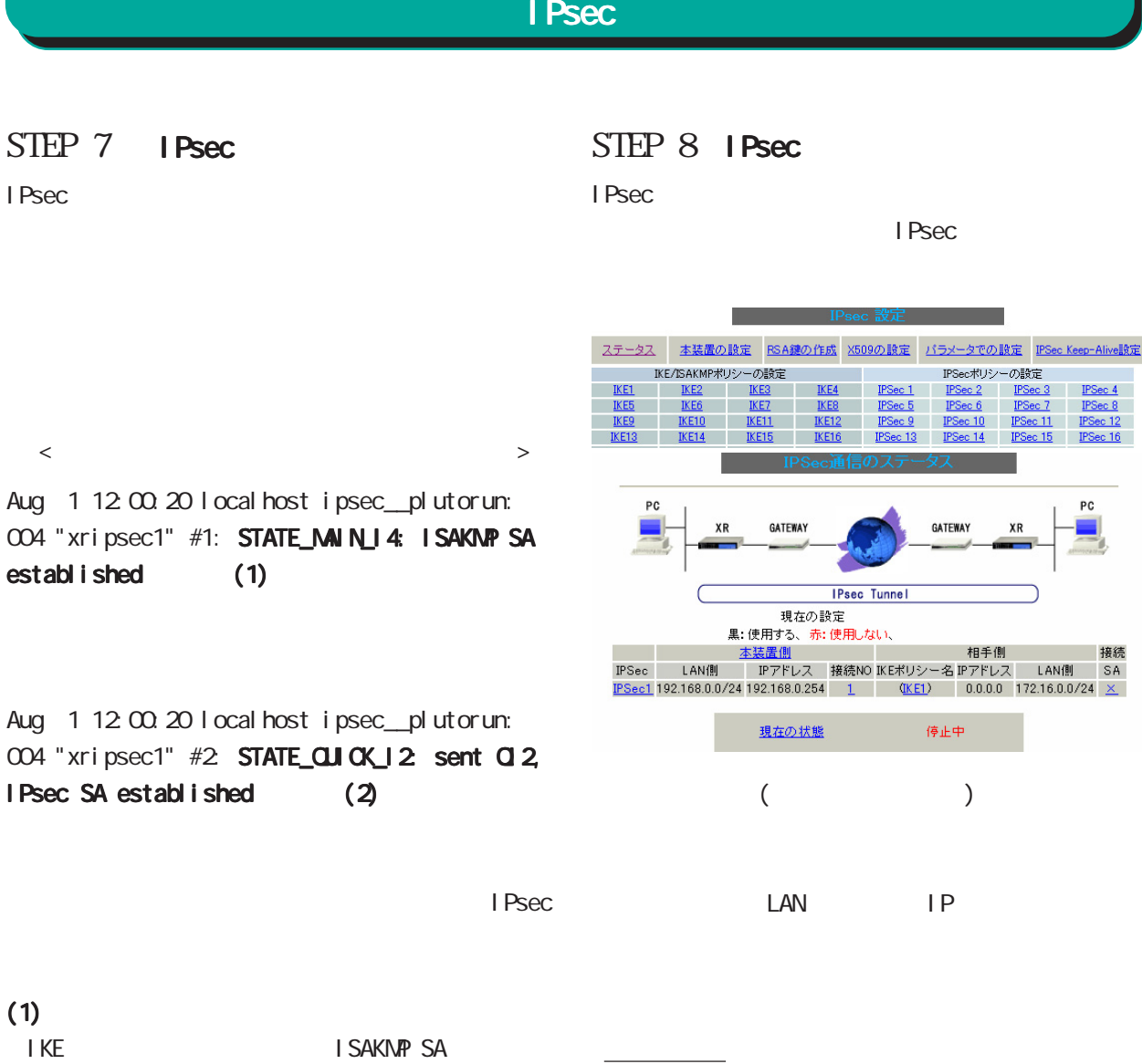

I Psec

 $(2)$ 

I Psec SA

#### 13 IPsec I Psec Keep-Alive IPsec Keep-Alive IPsec iPsechero in ping in the ping in the IPsechero IPsechero IPsechero IPsechero IPsechero IPsechero IPsechero IPsechero IPsechero IPsechero IPsechero IPsechero IPsechero IPsechero IPsechero IPsechero IPsechero IPsechero IPsec  $\blacksquare$  Psec **IPsechood IPsecSA IPsecSA IPsecSA IPsec**set 設定方法 IPsec IPsec Keep-Alive <u>には、日</u>本部では、日本部にある「ページインデック」(128 ようにください)。 No.1~16まで Policy No. enable source address destination address interval(sec) watch count timeout/delay(sec) 動作option 1<sup>米</sup> 動作option 2米 interface backup SA remove?  $\overline{\mathbf{z}}$  $ipsec0 -$  $\Box$  $\overline{3}$  $60$  $\Box$  $\Box$  $\overline{1}$  $30<sup>-1</sup>$  $\Box$  $\blacksquare$  $\Box$  $\overline{psec0}$   $\overline{\blacktriangledown}$  $\mathcal{P}$  $\overline{30}$  $\overline{3}$  $\Box$ 60 T.  $\overline{3}$  $\Box$  $\overline{3}$  $\blacksquare$  $\Box$  $i$ psec $0 \nightharpoonup$  $\Box$  $\overline{30}$ 60 T  $\blacksquare$  $\overline{4}$  $\Box$  $\overline{30}$  $\overline{a}$ 60  $\Box$  $in \text{sec} 0$   $\vee$  $\Box$ T.  $\blacksquare$ ipsec $0 \nvert \mathbf{v} \vert$  $5\overline{a}$  $\Box$  $\overline{30}$  $\overline{3}$ 60  $\Box$  $\Box$  $6$  $\Box$ T. lan.  $\overline{\mathbb{R}}$ 6n  $\hfill \square$  $\Box$  $ipsec0 -$  $\Box$  $\overline{7}$  $\Box$ T.  $30$  $\overline{3}$ 60  $\blacksquare$  $\Box$ ipsec $0$   $\vert \mathbf{v} \vert$  $\Box$ 8  $\Box$ Ш  $\overline{30}$  $\overline{3}$ 60  $\boxdot$  $\Box$  $ipsec0$   $\vee$  $\Box$  $\overline{9}$  $\Box$ H  $30$  $\overline{3}$ 60  $\blacksquare$  $\Box$ ipsec $0$   $\vert \mathbf{v} \vert$  $\Box$  $10$  $\Box$ T.  $30$  $\overline{3}$ 60  $\hfill \square$  $\Box$ ipsec $0 \, | \, \checkmark$  $\Box$  $11$  $\Box$  $\mathbf{I}$  $30$  $\boxed{3}$ 60  $\overline{\textbf{M}}$  $\Box$ ipsec $0 \, | \, \checkmark$  $\Box$  $12$  $\Box$ L  $30$  $\sqrt{3}$ 60  $\overline{\textbf{M}}$  $\Box$  $ipsec0$   $\vee$  $\Box$  $13$  $\Box$ П 30  $\overline{3}$ 60  $\overline{\textbf{z}}$  $\Box$ ipsec $0/\sqrt{2}$  $\Box$  $14$  $\Box$ П. 60  $\overline{\textbf{z}}$  $\Box$  $\Box$ 30  $\overline{3}$ ipsec $0 -$ 15  $\Box$ I.  $\overline{3}$  $\blacksquare$  $\Box$  $30$  $60$ ipsec $0 -$  $\Box$  $16$  $\overline{\textbf{M}}$ ipsec $0 -$  $\Box$ H. 30  $\overline{3}$ 60  $\Box$  $\Box$ 設定/削除の実行 ベージインデックス  $1 - 1617 - 3233 - 4848 - 6465 - 8081 - 9697 - 112113 - 128$ 動作optionの説明 riumDys,ru-ry<br>動作option 1 check on<br>- IPsecのネゴシエーション動作と連動して動作します。timeout/delayはicmp\_echo\_reply\_timeout値として認識します。<br>- itimeout値>(interval/count)の場合は実行時にtimeout値は(interval/count)秒となります。<br>- 動作option 2は無視します。 動作option 1 check off IPsecのネゴシエーション動作とは非連動、動作option 2の設定に従って動作します。timeout/delayはdelay値として認識します。 動作option 2 check on IPsec SAの状態に依存せず指定したパラメータでkeepalive動作をします。 動作option 2 check off IPsec SAがestablishした後の最初のicmp echo replyが確認出来た時点からkeepalive動作を始めます。 XR-730

enabl e

IPsec Keep-Alive IPsec

source address IPsec LAN UPSec **TP** 

### IPsec Keep-Alive

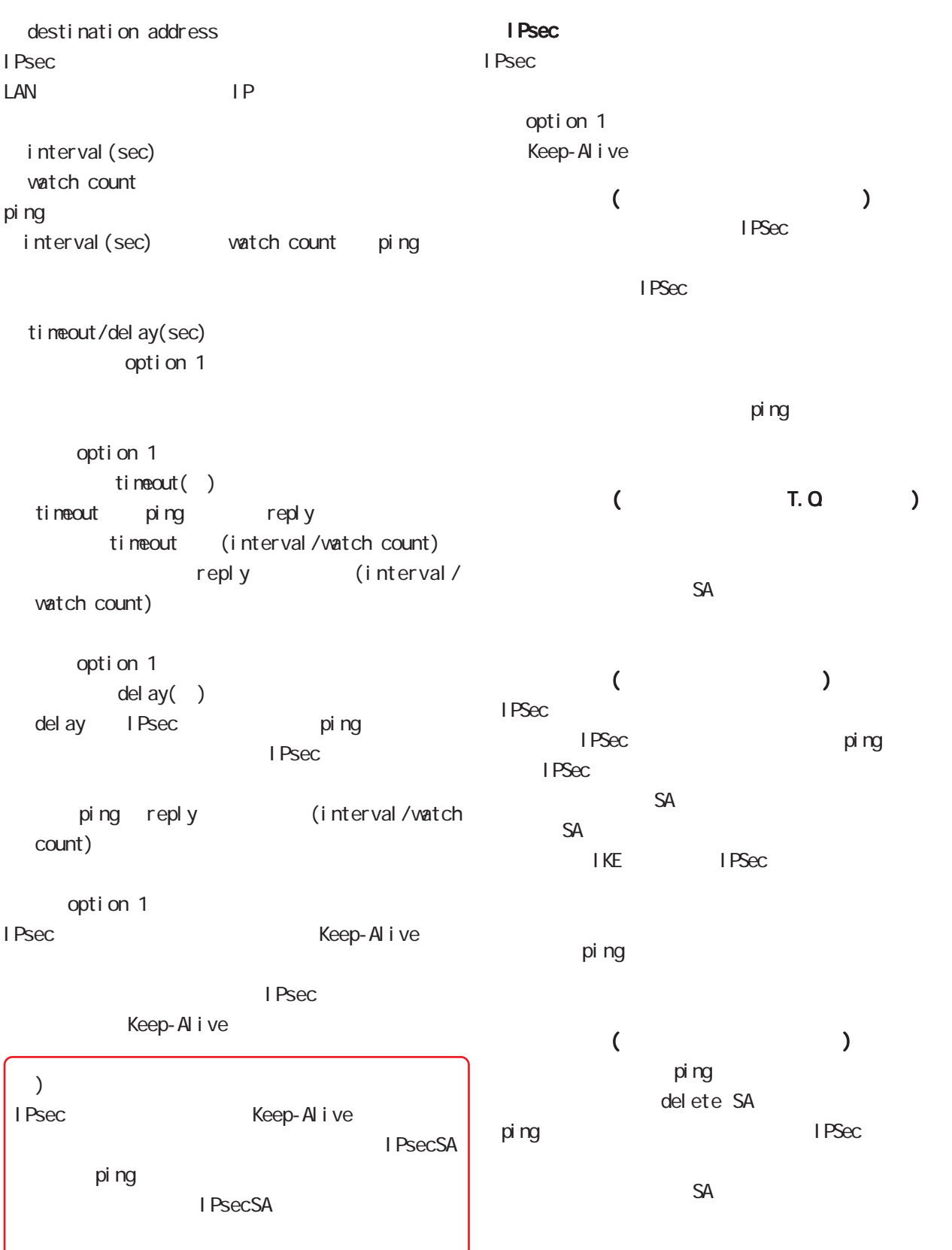

### 13 IPsec

### IPsec Keep-Alive

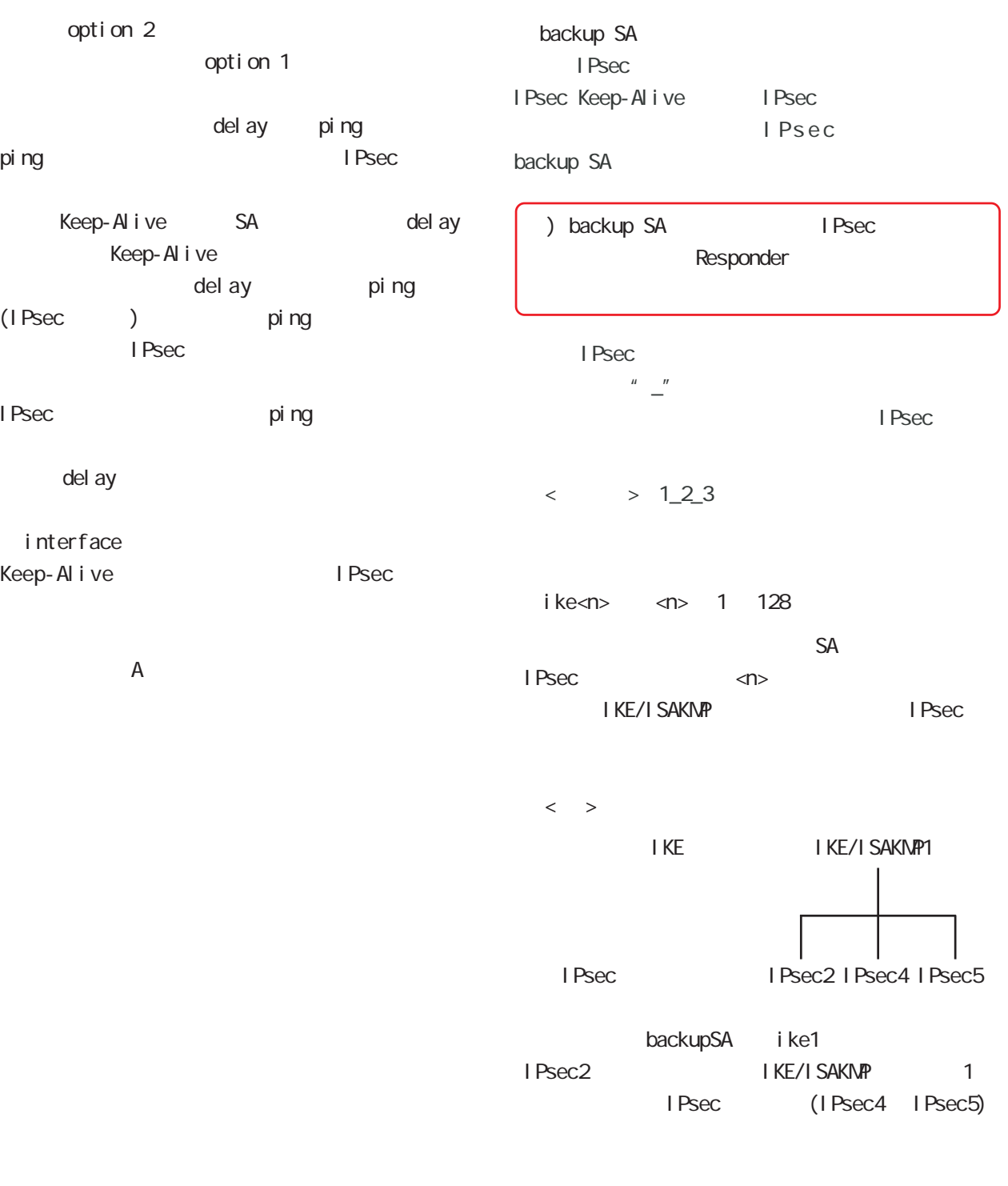

remove

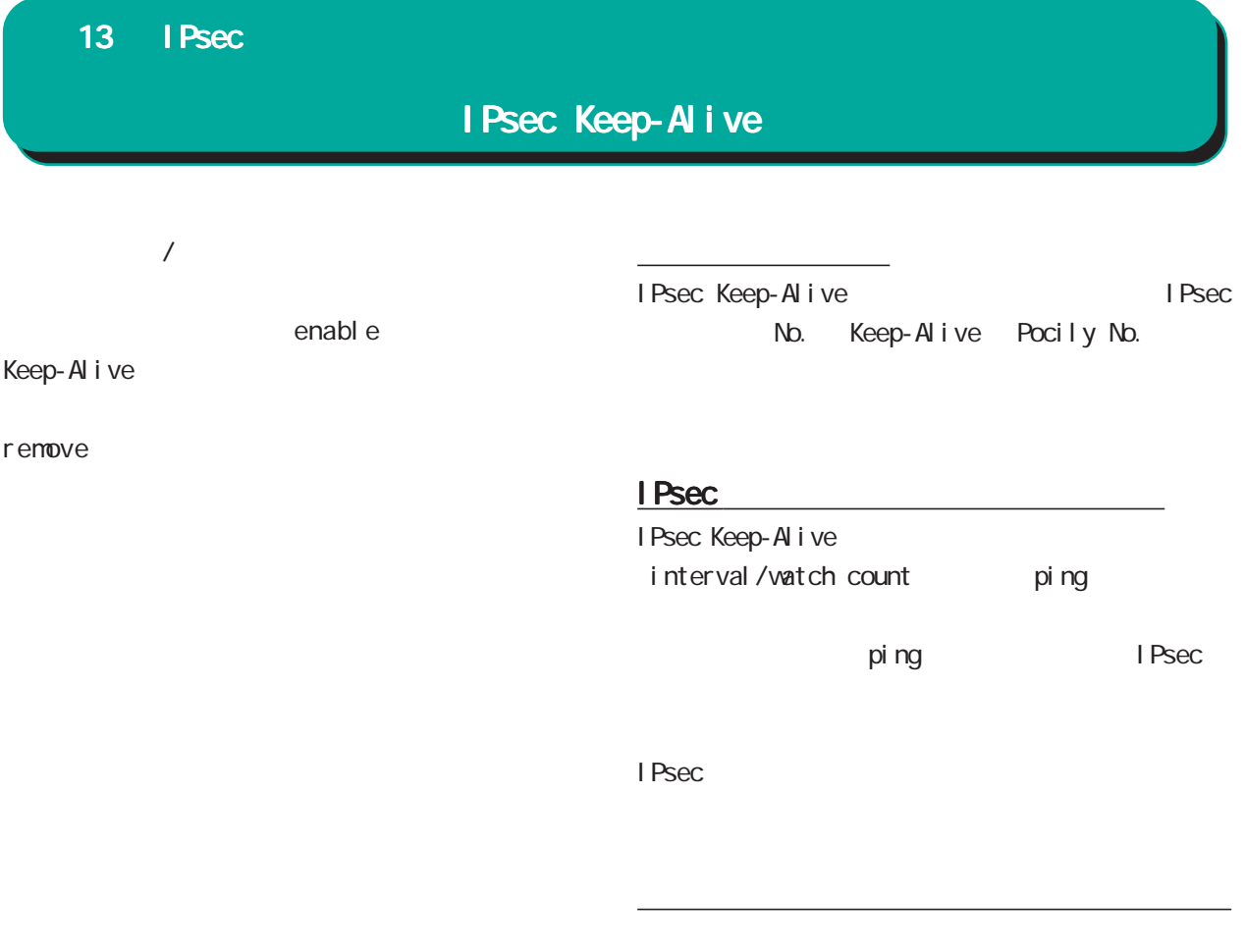

 $\mathsf{P}$ 

 $SA$ I Psec Keep-Alive

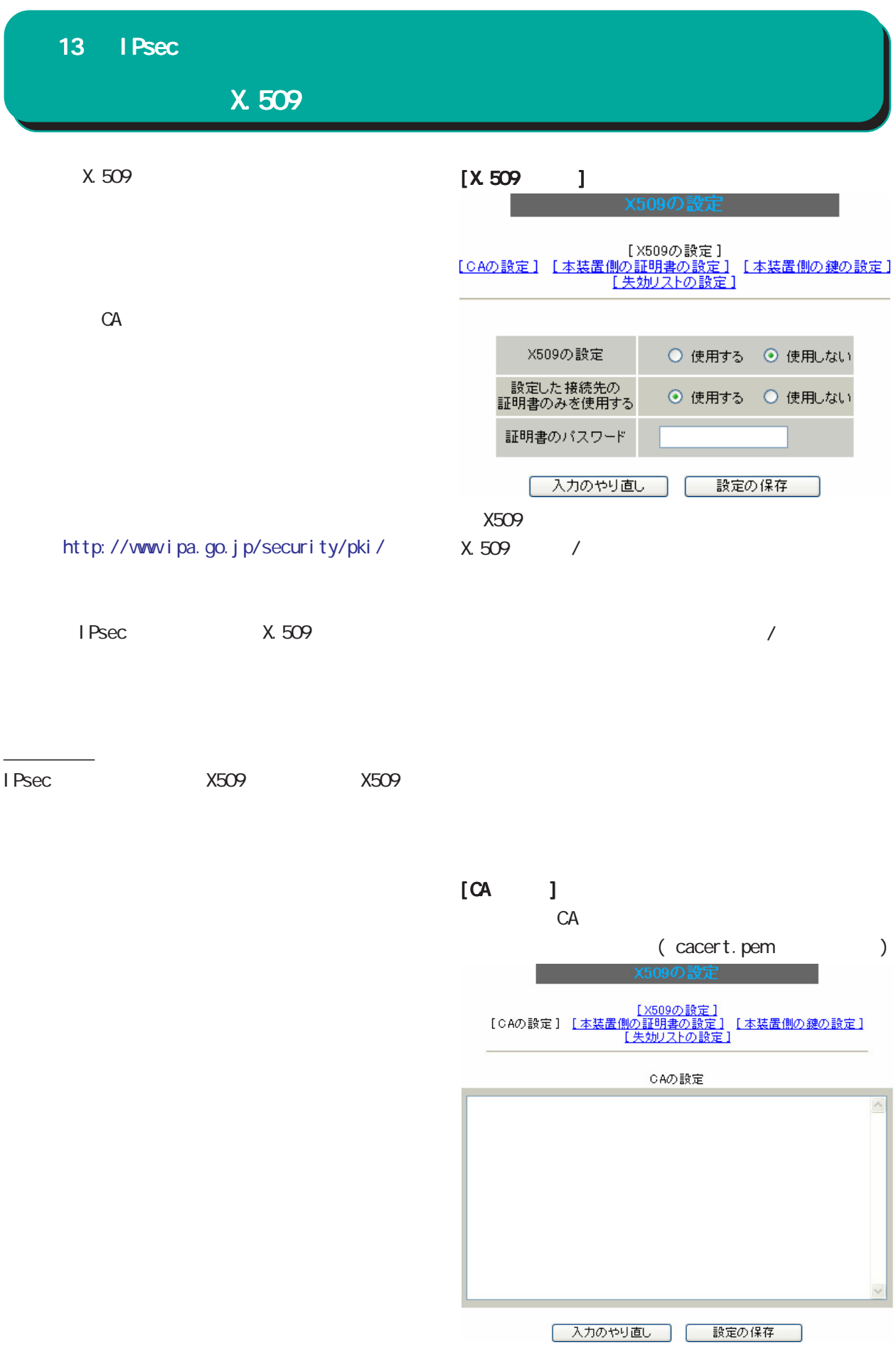

103

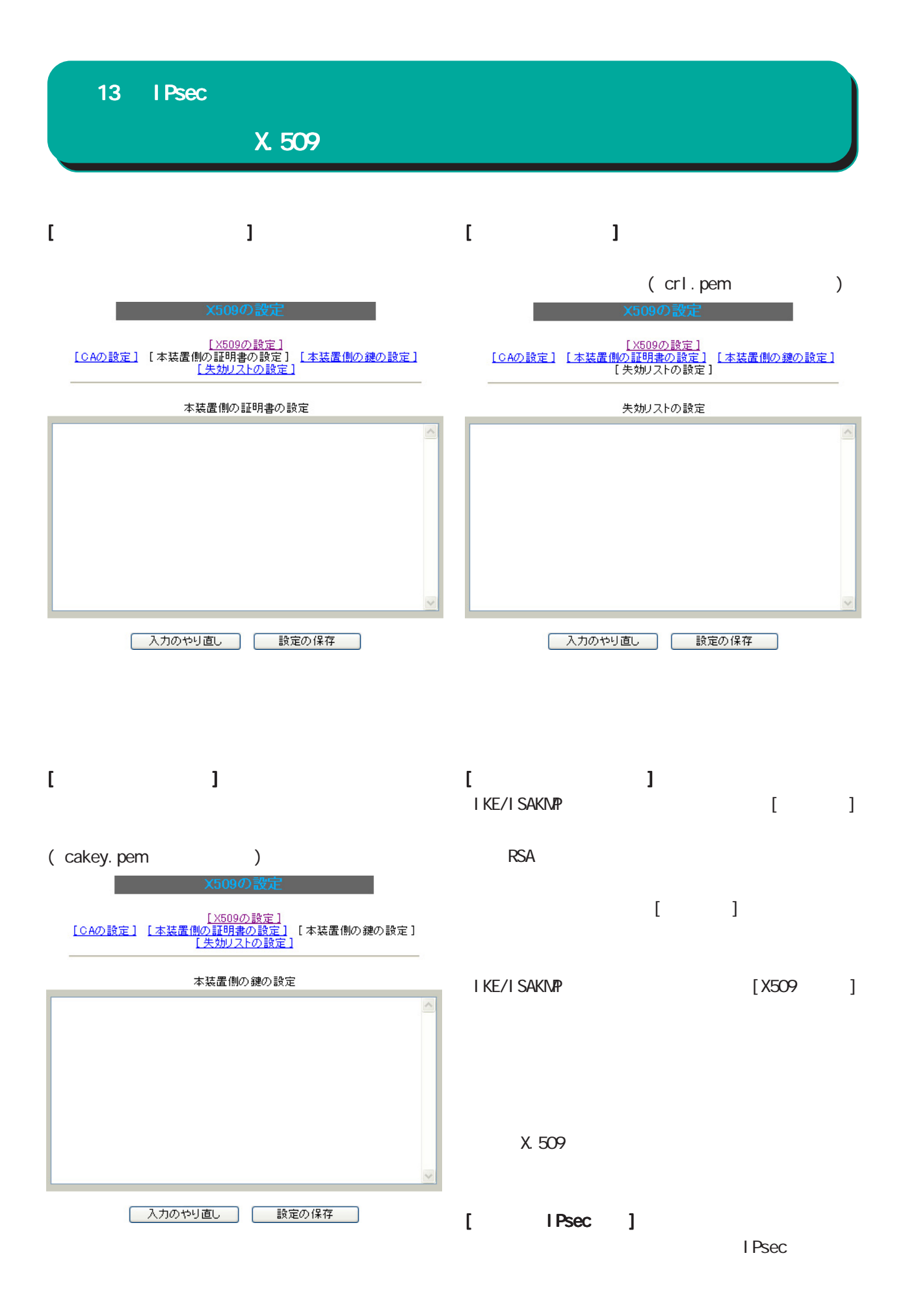

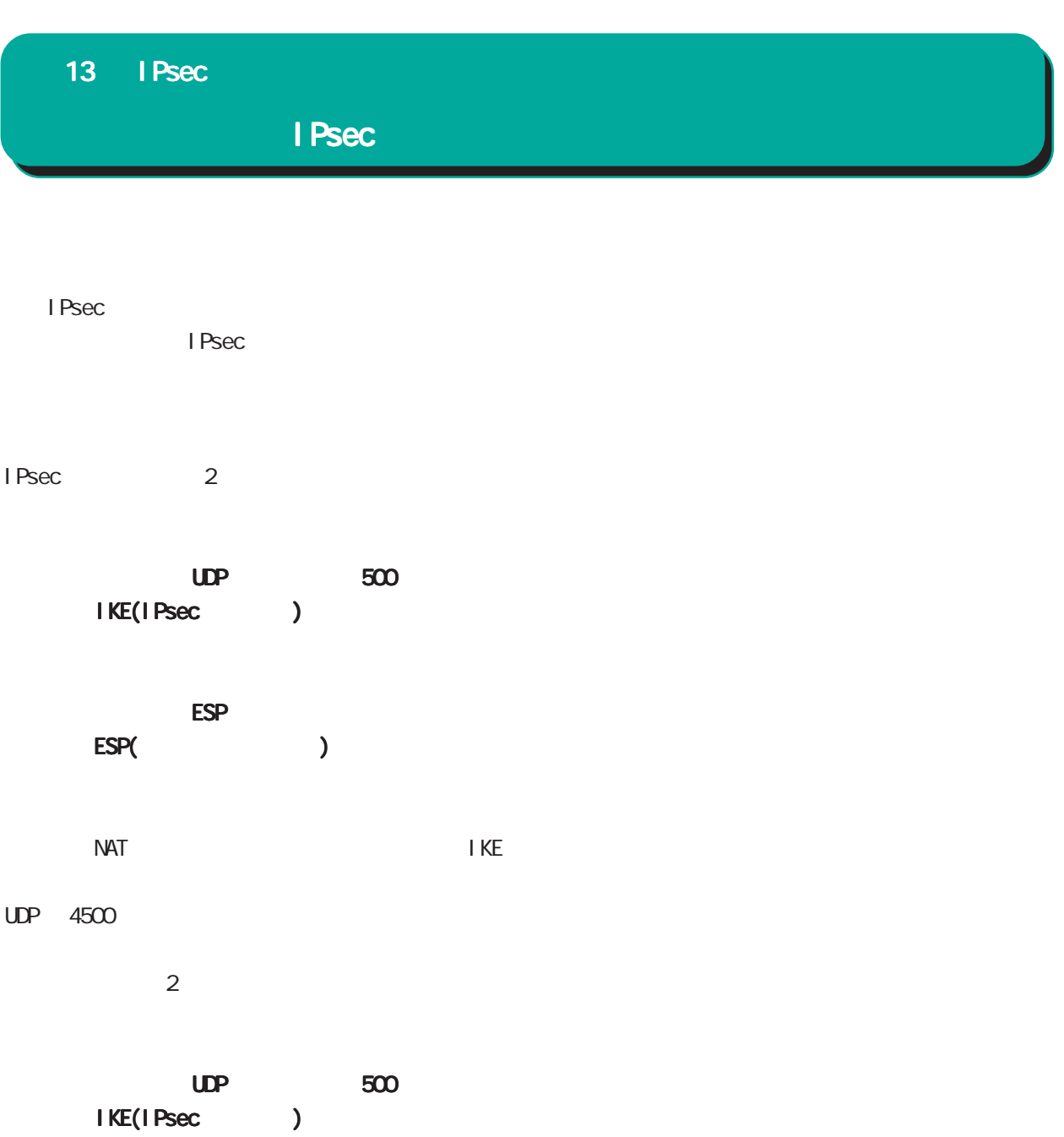

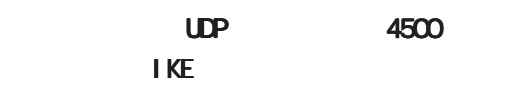

 $ESP$ 

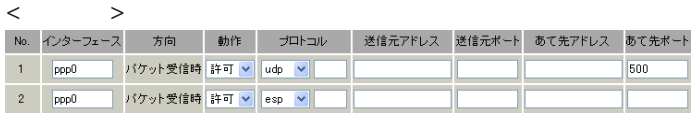

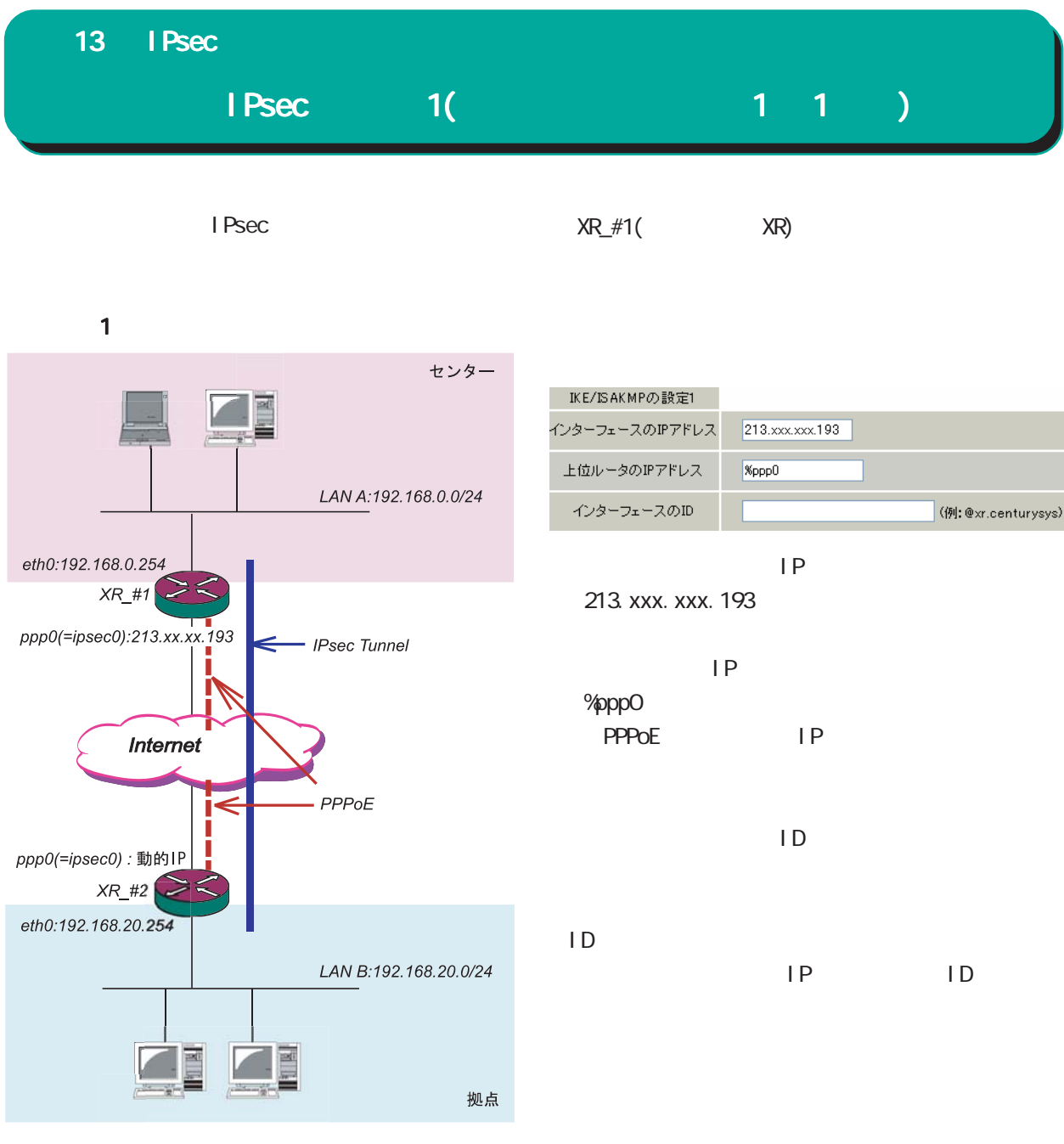

**PPPoE** 

IPsec IPsec IPsec Keep-Alive  $IP$ 

Initiator Responder

aggressive

106

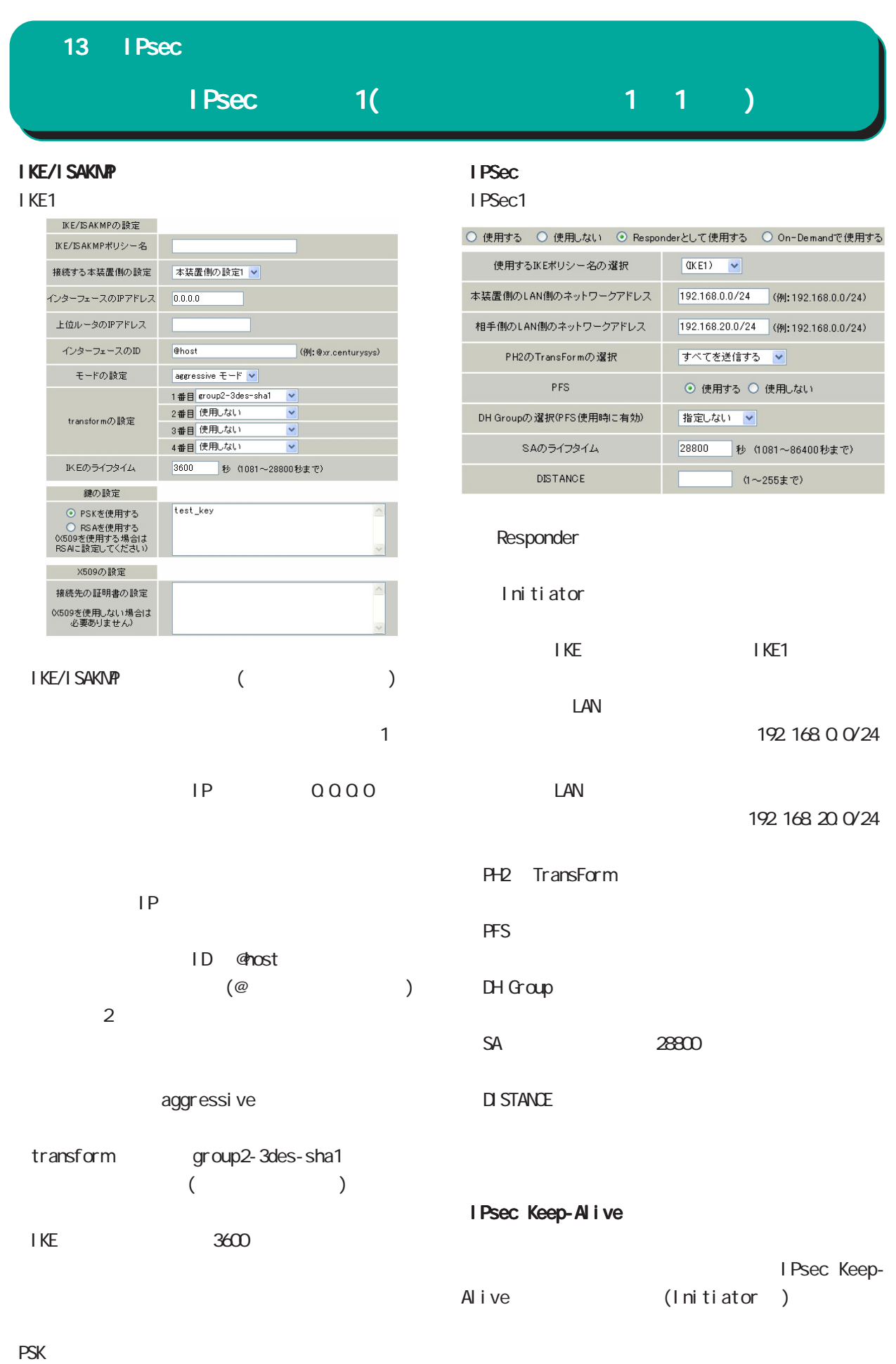

test\_key

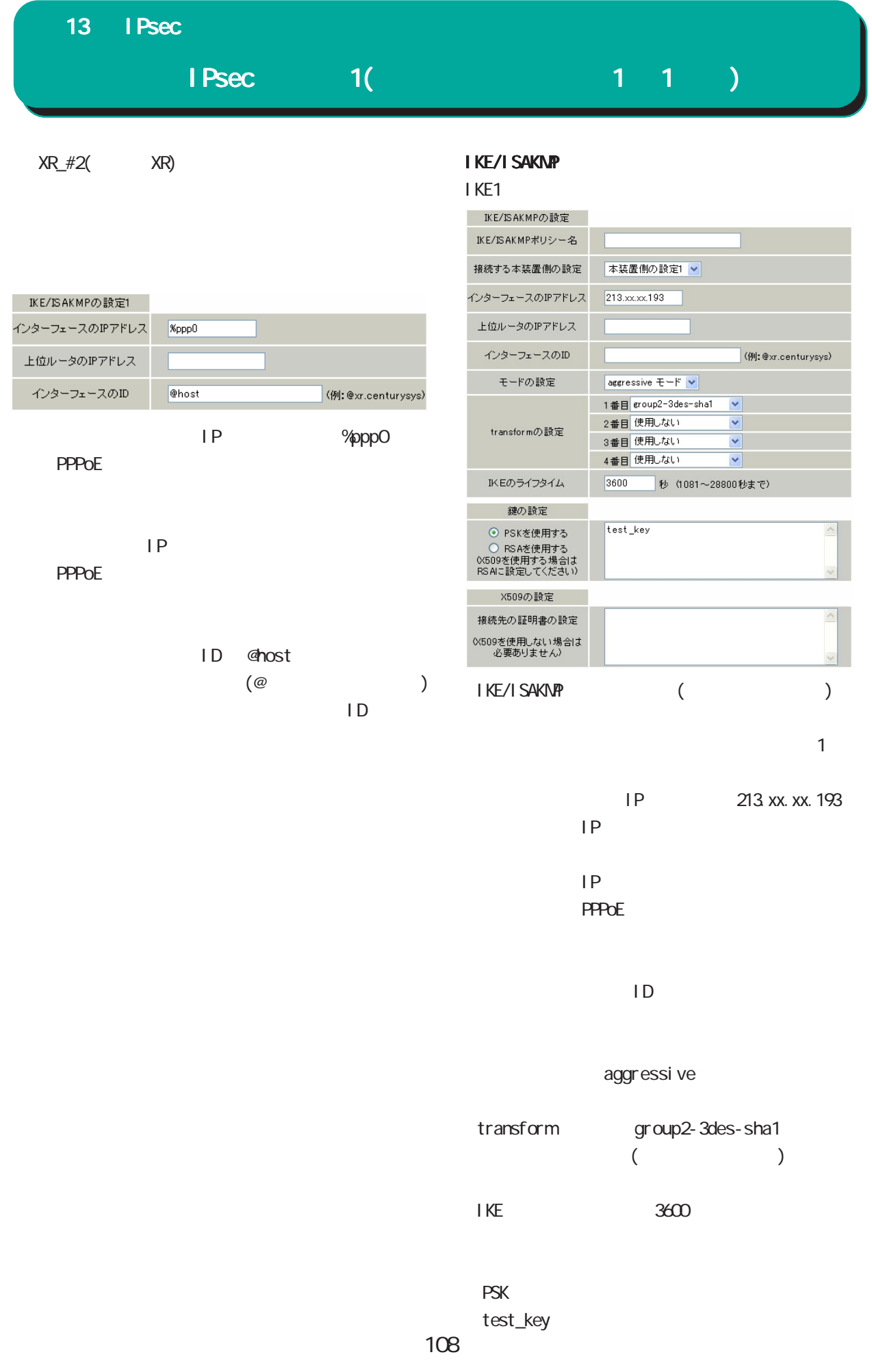
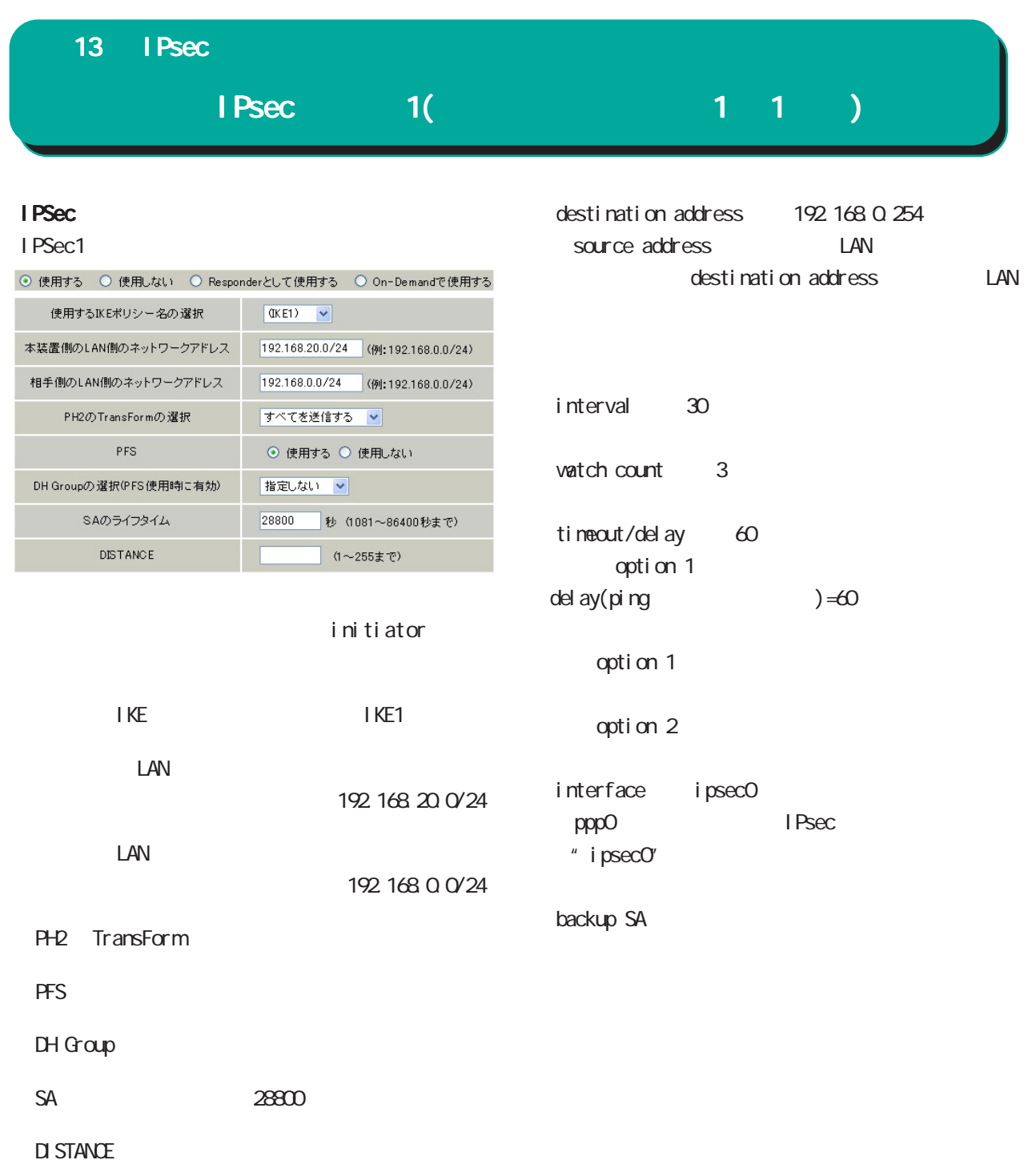

#### I Psec Keep-Alive

PolicyNo.1

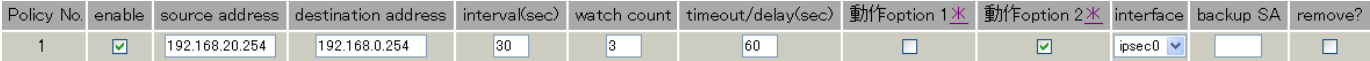

enable

○ source address 「192.168.20.254」

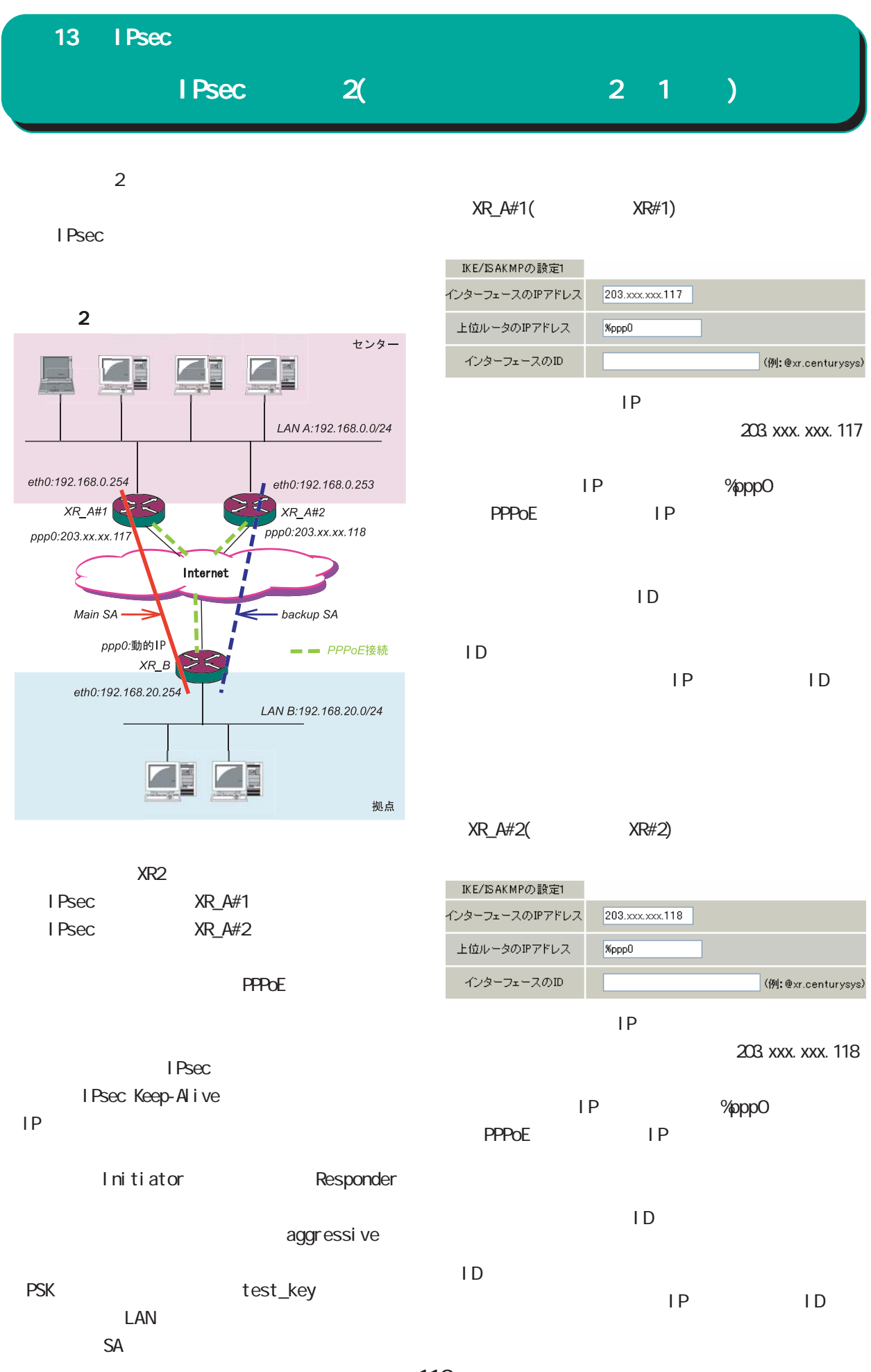

# $IPsec$   $2(1)$ 13  $I$  Psec

#### IKE/ISAKMP

XR\_A#1, XR\_A#2 | KE/ISAKMP IKE/ISAKMP

XR#1, XR#2

#### I KE1

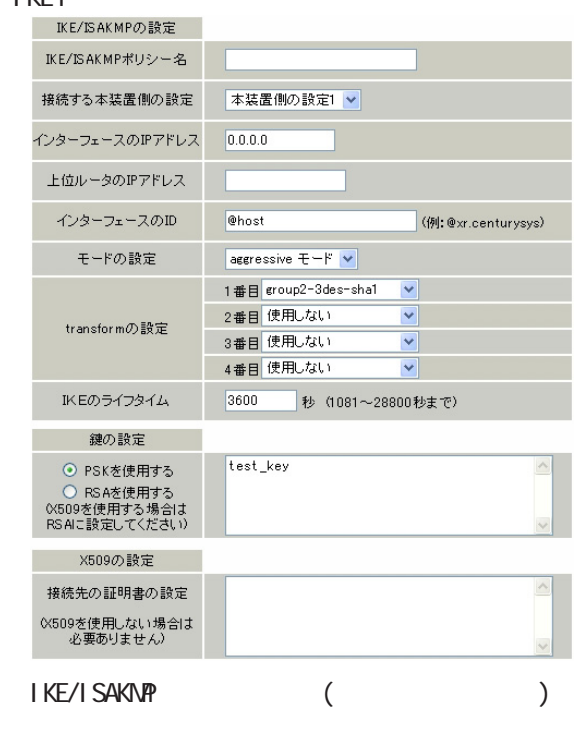

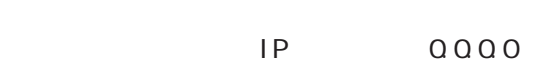

 $\sim$  1  $\sim$  1

 $IP$ 

ID @host  $(\textcolor{red}{\oslash} \textcolor{red}{\oslash} \textcolor{red}{\oslash}$  $\overline{2}$ 

#### aggressive

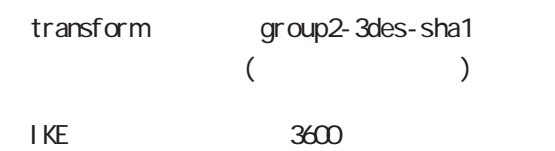

#### IPSec

XR\_A#1, XR\_A#2 | Psec IPsec XR#1, XR#2

#### I PSec1

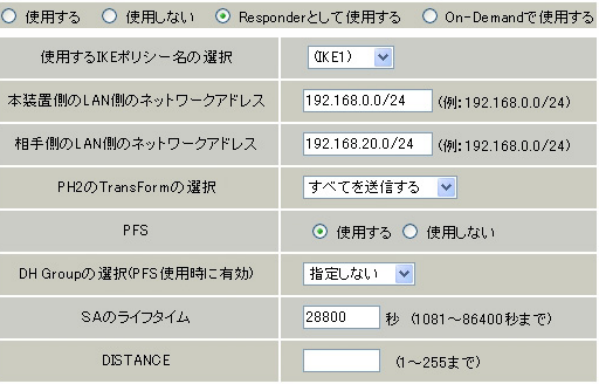

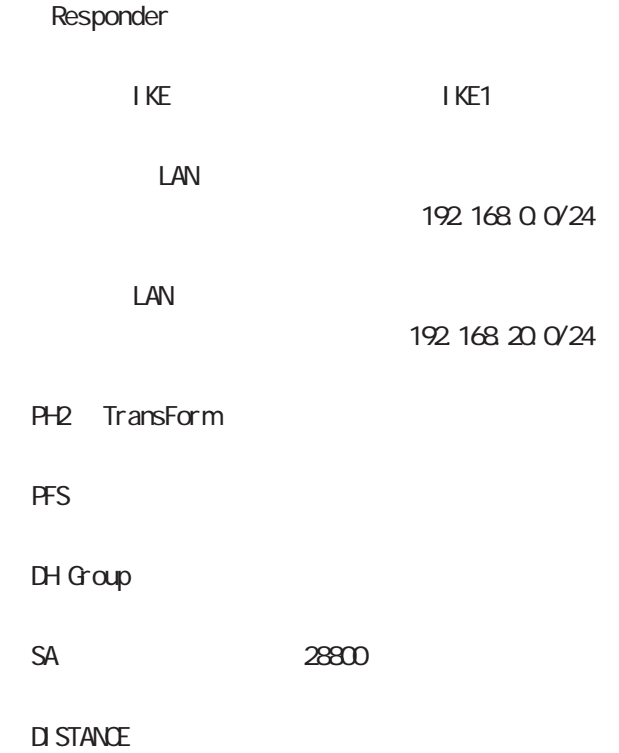

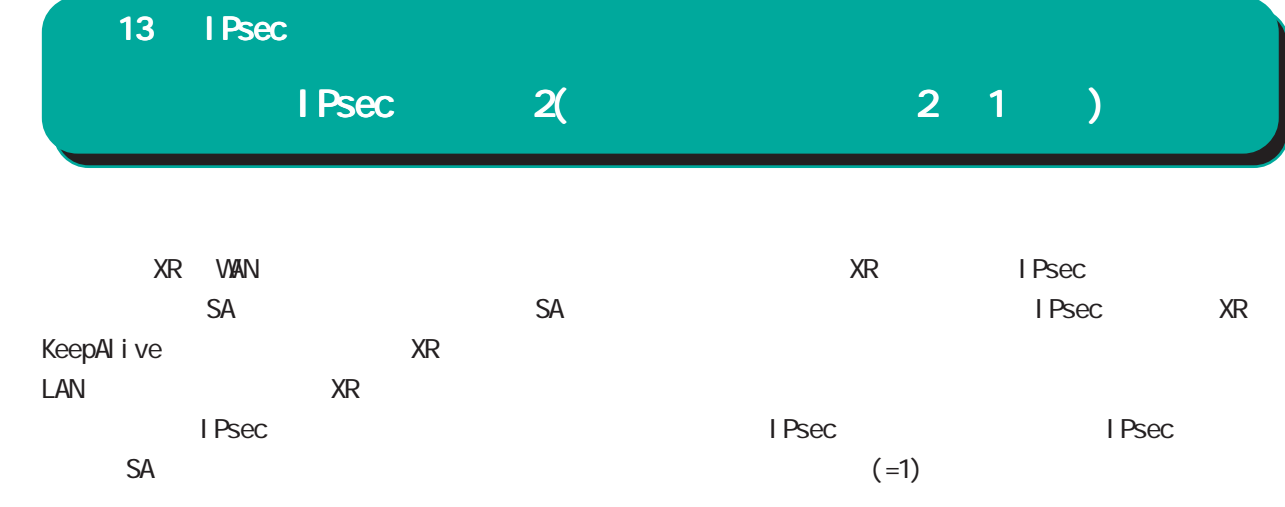

XR\_A#1

これを防ぐために、バックアップ側 バックアップ側バックアップ側XR(XR\_A#2)に XR(XR\_A#2)

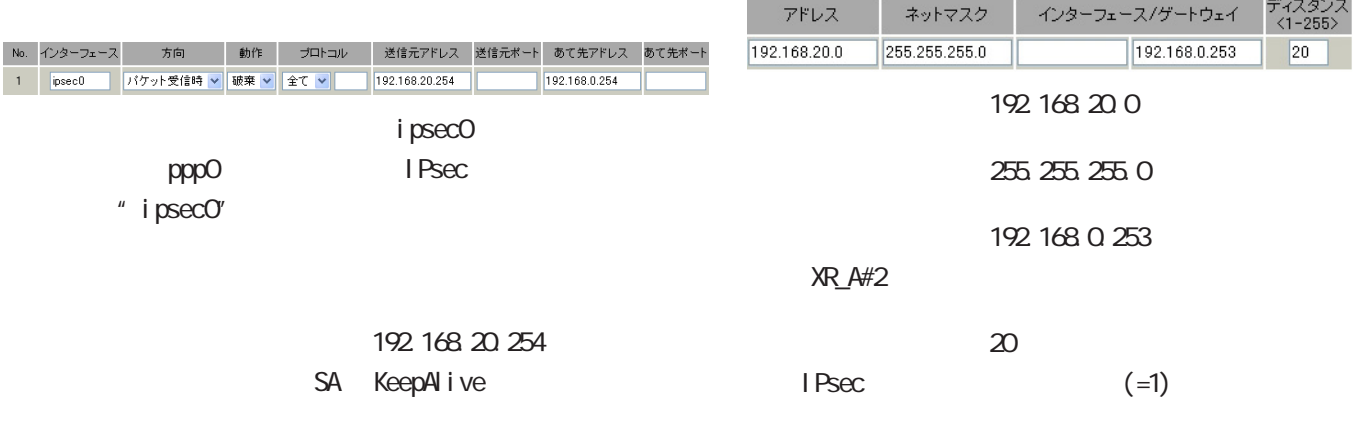

192.168.0.254 SA KeepAlive

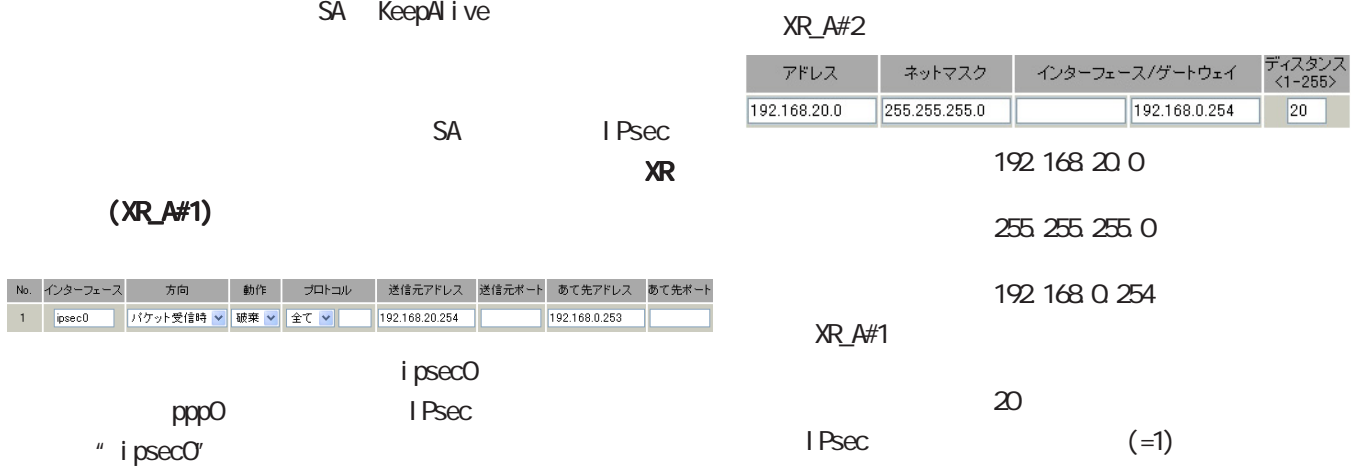

192.168.20.254 SA KeepAlive

192 168 0 253 SA KeepAlive

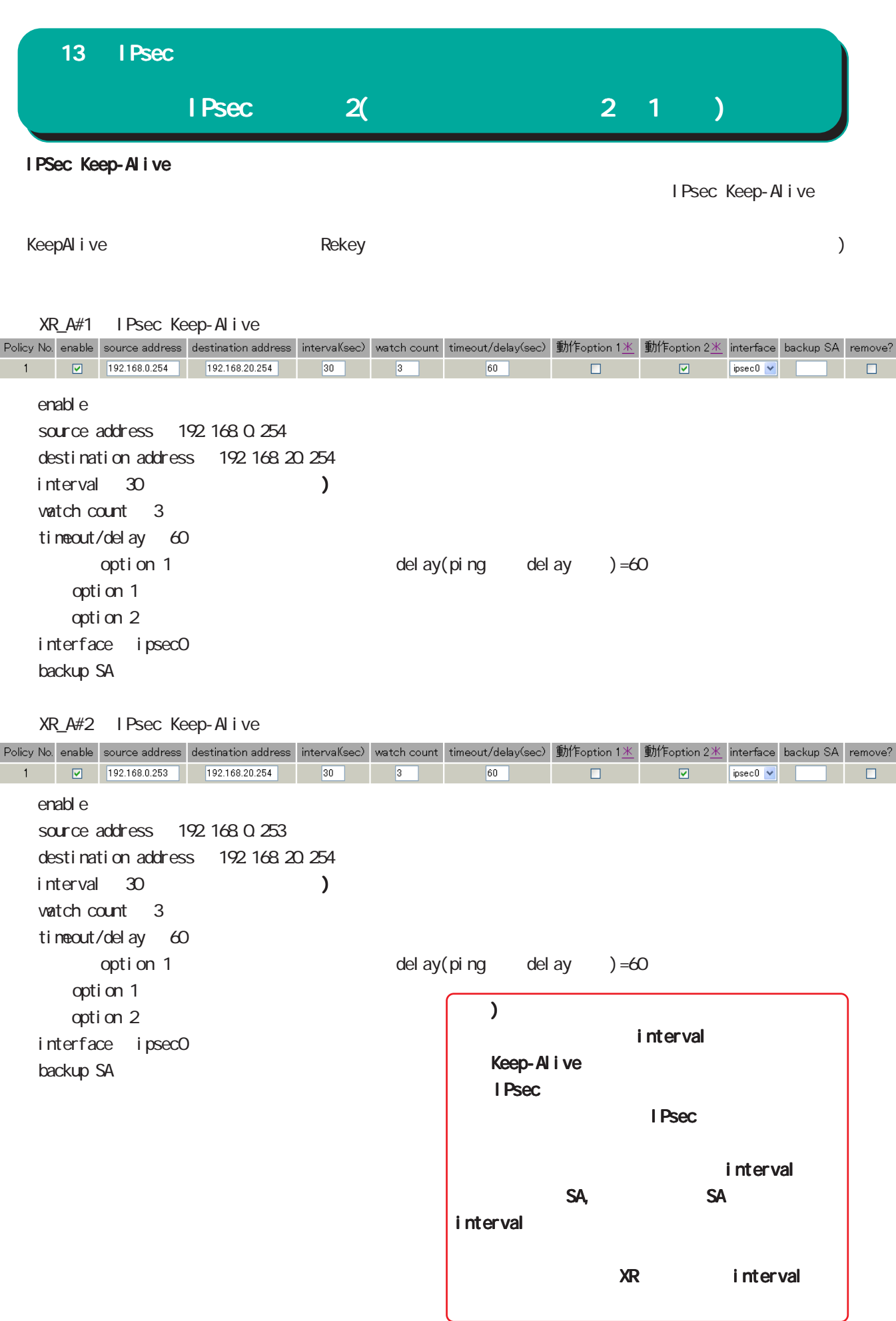

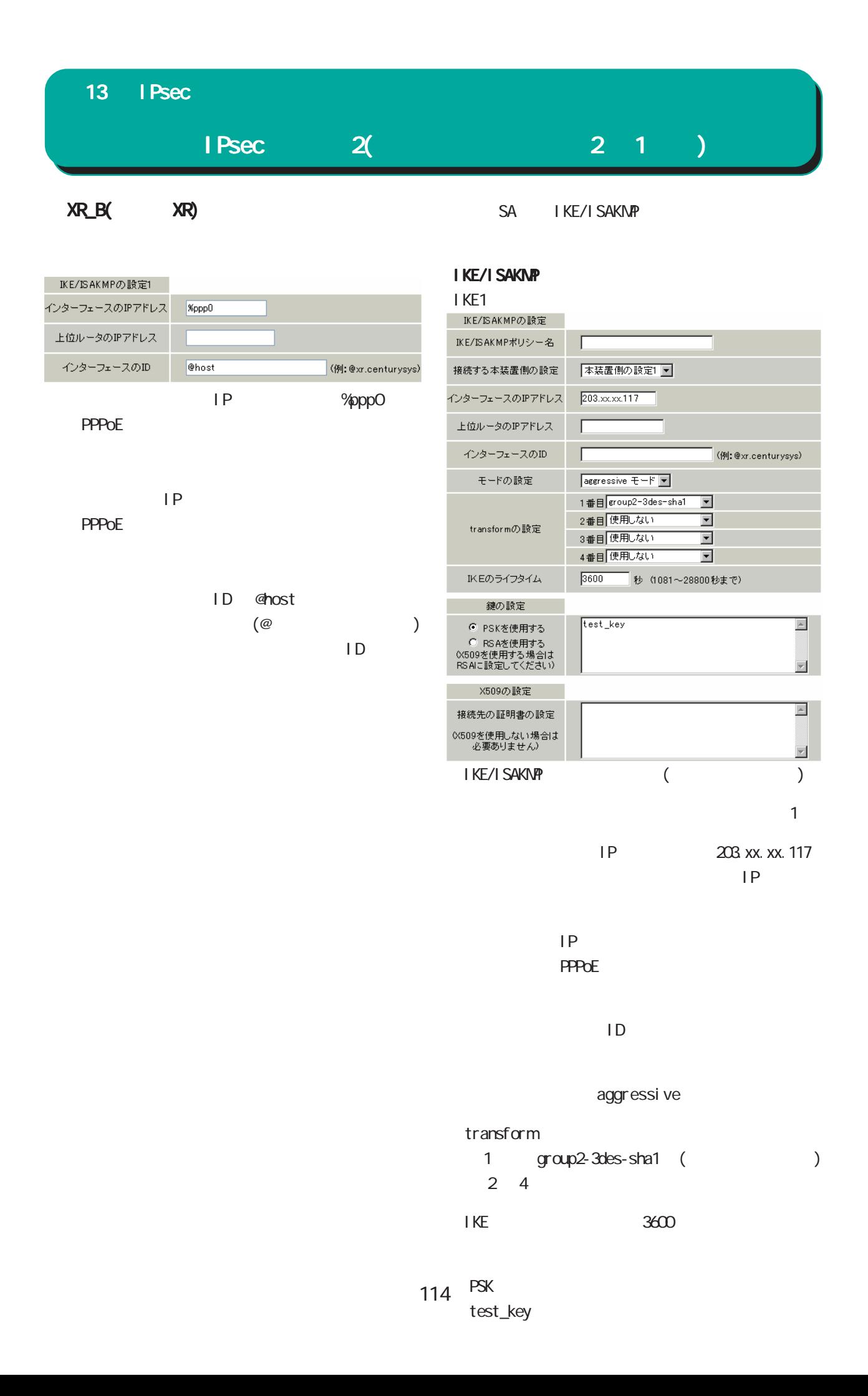

## $IPsec$   $2(1)$ 13 IPsec SA IKE/ISAKMP SA IPsec IPSec

IPSec1

使用するIKEポリシー名の選択

本装置側のLAN側のネットワークアドレス

相手側のLAN側のネットワークアドレス

PFS

DH Groupの選択(PFS使用時に有効)

SAのライフタイム

DISTANCE

PH2のTransFormの選択

I Psec

PH2 TransForm

PFS

DH Group

DISTANCE 1

Initiator SA

「192.168.20.0/24」

192.168.0.0/24

○使用する IKEポリシー名の選択 「IKE1」

 $\overline{1}$ 

⊙ 使用する ○ 使用しない ○ Responderとして使用する ○ On-Demandで使用する

 $\boxed{C(KE1)}$ 

すべてを送信する v

指定しない

⊙ 使用する ○ 使用しない

 $\boxed{192.168.20.0/24}$  (例: 192.168.0.0/24)

 $192.168.0.0/24$  (例:192.168.0.0/24)

28800 秒 (1081~86400秒まで)

1~255まで)

<u>LAN</u>

 $LM$ 

SA 28800

 $(=1)$ 

#### **IKE/ISAKMP**

#### IKE<sub>2</sub>

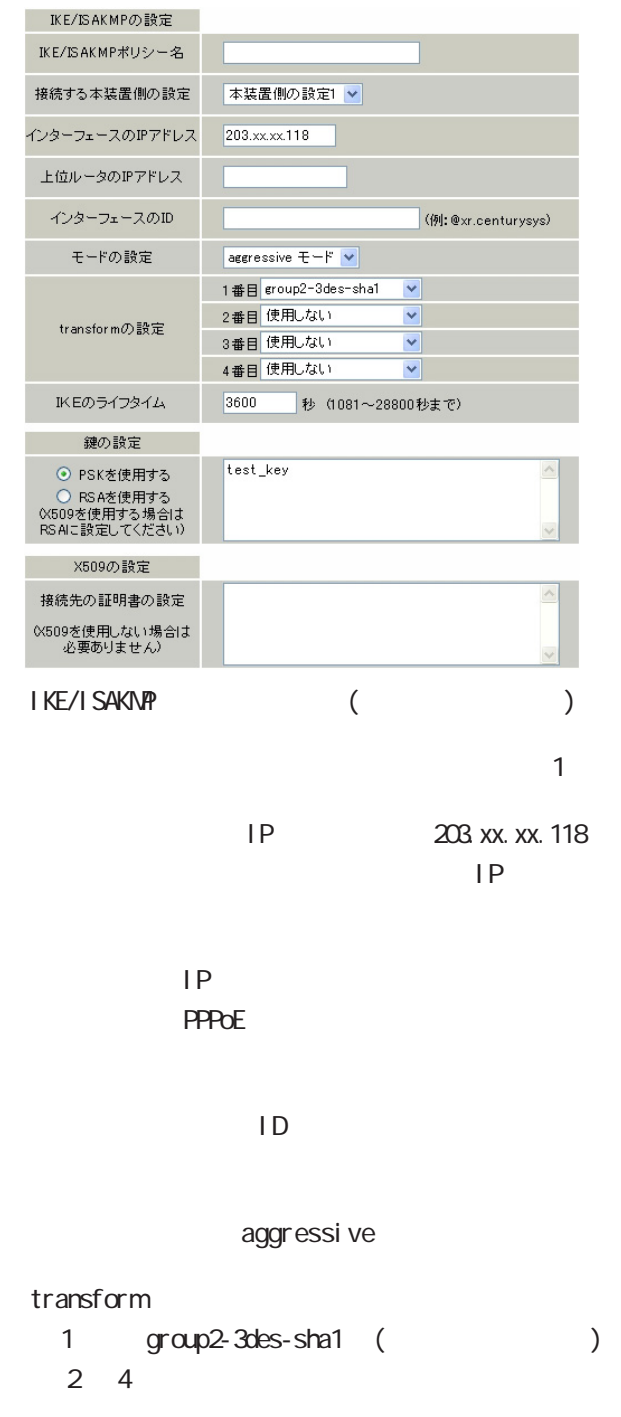

#### $\overline{S}$  IKE  $\overline{S}$   $\overline{S}$   $\overline{S}$

| 13 <sup>°</sup><br>I Psec                          |                                          |                                             |
|----------------------------------------------------|------------------------------------------|---------------------------------------------|
|                                                    | 2(<br>I Psec                             | 2 <sub>1</sub>                              |
|                                                    |                                          |                                             |
| <b>SA</b><br>I Psec                                |                                          | <b>SA</b><br>KeepAl i ve                    |
|                                                    |                                          | Pol i cyNo. 1                               |
| I PSec                                             |                                          | enabl e<br>source address<br>192 168 20 254 |
| I PSec2                                            |                                          | desti nati on address<br>192 168 0 254      |
| ○ 使用する ○ 使用しない ⊙ Responderとして使用する ○ On-Demandで使用する |                                          | <i>i</i> nterval<br>45                      |
| 使用するIKEポリシー名の選択                                    | $\overline{d}$ KE2) $\overline{\bullet}$ | vatch count<br>3                            |
| 本装置側のLAN側のネットワークアドレス                               | 192.168.20.0/24<br>(例:192.168.0.0/24)    | ti neout/del ay<br>60                       |
| 相手側のLAN側のネットワークアドレス                                | 192.168.0.0/24<br>(例:192.168.0.0/24)     | opti on 1                                   |
| PH2のTransFormの選択                                   | すべてを送信する ▼                               | opti on 2                                   |
| PFS                                                | ⊙ 使用する ○ 使用しない                           | i nterface<br>i psecO<br>backupSA<br>2      |
| DH Groupの選択(PFS使用時に有効)                             | 指定しない ▼                                  | Keep-Al i ve<br>I PSec2                     |
| SAのライフタイム                                          | 28800<br>秒 (1081~86400秒まで)               | " 2"                                        |
| <b>DISTANCE</b>                                    | $ 2\rangle$<br>(1~255まで)                 |                                             |
|                                                    |                                          | <b>SA</b><br>KeepAI i ve                    |
| Responder                                          |                                          | Pol i cyNo. 2                               |
| <b>SA</b><br>Responder                             | I Psec                                   | enabl e<br>192 168 20 254<br>source address |
|                                                    |                                          | desti nati on address<br>192 168 0 253      |
| <b>IKE</b>                                         | IKE <sub>2</sub>                         | <i>i</i> nterval<br>$\omega$                |
| LAN                                                |                                          | vatch count<br>3                            |
|                                                    | 192 168 20 0/24                          | ti neout/del ay<br>60                       |
| LAN                                                |                                          | opti on 1                                   |
|                                                    | 192 168 0 0/24                           | opti on 2<br>i nterface<br>i psecO          |
| PH <sub>2</sub><br>TransForm                       |                                          | backupSA                                    |
| <b>PFS</b>                                         |                                          |                                             |
| DH Group                                           |                                          | )                                           |
| SA                                                 | 28800                                    | <b>SA</b><br><b>SA</b>                      |
|                                                    |                                          | i nterval<br>Keep-Al i ve<br>I Psec         |
| DI STANCE<br>2                                     |                                          | I Psec                                      |
|                                                    |                                          |                                             |
|                                                    |                                          | <b>XR</b><br>i nterval                      |
|                                                    |                                          |                                             |
| I Psec Keep-Al i ve                                |                                          |                                             |
| IP                                                 | SA                                       |                                             |

Keep-Alive

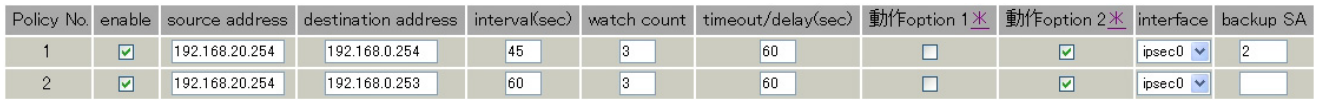

I Psec 13 IPsec IPsected and the contract extensive product and the contract extensive product and the contract of  $\mathbb{R}$ 

 $\lceil$  IPsec $\lceil$ 

Aug  $31200.14$  local host ipsec setup: ...FreeS/WAN IPsec started

メインモードの場合

- Aug 3 12:00:20 local host ipsec\_plutorun: 104 "xripsec1" #1: **STATE\_MAN\_I**1: initiate
- Aug 3 12:00:20 local host ipsec\_plutorun: 106 "xripsec1" #1: STATE\_MAIN\_I2: from STATE\_MAIN\_I1; sent M12, expecting MR2
- Aug 3 12:00:20 local host ipsec\_plutorun: 108 "xripsec1" #1: STATE\_MAIN\_I3: from STATE\_MAIN\_12; sent M13, expecting MR3
- Aug 3 12:00:20 local host ipsec\_plutorun: 004 "xripsec1" #1: STATE\_MAIN\_I4: ISAKMP SA establ i shed
- Aug 3 12:00:20 local host ipsec plutorun: 112 "xripsec1" #2 STATE\_QUICK\_I1: initiate
- Aug 3 12:00:20 local host ipsec\_plutorun: 004 "xripsec1" #2: STATE\_QUICK\_I2: sent QI2, IPsec SA established

Apr 25 11:14:27 local host ipsec\_setup: ...FreeS/WAN IPsec started

アグレッシブモードの場合

Aug 3 11:14:34 local host ipsec\_plutorun: whack: ph1\_mode=aggressive whack: CD\_ID=@home whack:ID\_FQDN=@home 112 "xripsec1" #1: STATE\_AGGR\_I1: initiate

Aug 3 11:14:34 local host ipsec\_plutorun: 004 "xripsec1" #1: SAEST(e)=STATE\_AGGR\_I2 sent AI2, ISAKMP SA established

Aug 3 12:14:34 local host ipsec\_plutorun: 117 "xripsec1" #2 STATE\_QUICK\_I1: initiate

Aug 3 12:14:34 local host ipsec\_plutorun: 004 "xripsec1" #2: SAEST(13)=STATE\_QUICK\_I2: sent QI2, IPsec SA established

**Sec Structure I Psec**  $\lceil$  IPsec and  $\lceil$ 000 interface ipsec0/eth1 218 xxx.xxx.xxx  $m$ 000 "xripsec1": 192 168 xxx.xxx/24 ===218.xxx.xxx.xxx.xxx[@<id>]---218.xxx.xxx.xxx... 000 "xripsec1": ... 219. xxx. xxx. xxx ===192.168.xxx.xxx.xxx/24 000 "xripsec1": ike\_life: 3600s; ipsec\_life: 28800s; rekey\_margin: 540s; rekey\_fuzz: 100%; keyingtries: 0 000 "xripsec1": policy: PSK+ENCRYPT+TUNNEL+PFS; interface: eth1; erouted 000 "xripsec1": newest ISAKMP SA: #1; newest IPsec SA: #2; eroute owner: #2  $60^{\circ}$ 000 #2 "xripsec1" STATE\_QUICK\_I2 (sent QI2, IPsec SA established); EVENT\_SA\_REPLACE in 27931s; newest IPSEC; eroute owner 000 #2 "xripsec1" esp. 32a406c4@219. xxx. xxx. xxx esp. 1be9611c@218.xxx.xxx.xxx tun. 1002@219. xxx. xxx. xxx tun. 1001@218.xxx.xxx.xxx 000 #1: "xripsec1" STATE\_MAIN\_I4 (ISAKMP SA established); EVENT\_SA\_REPLACE in 2489s; newest ISAKMP ISAKMP SA established I Psec SA established I Psec I Psec 13 IPsec

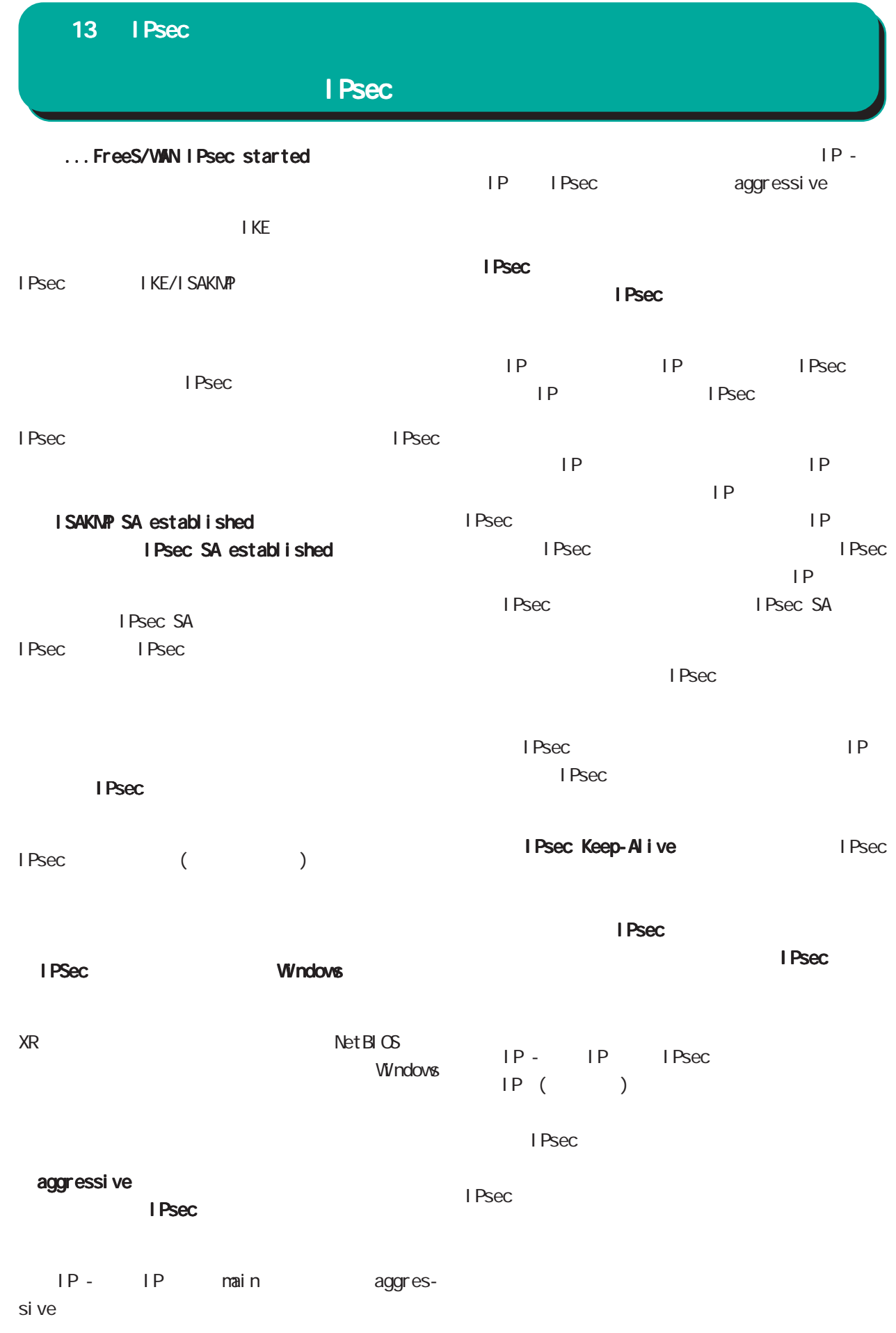

# 14

Ī.

UPnP

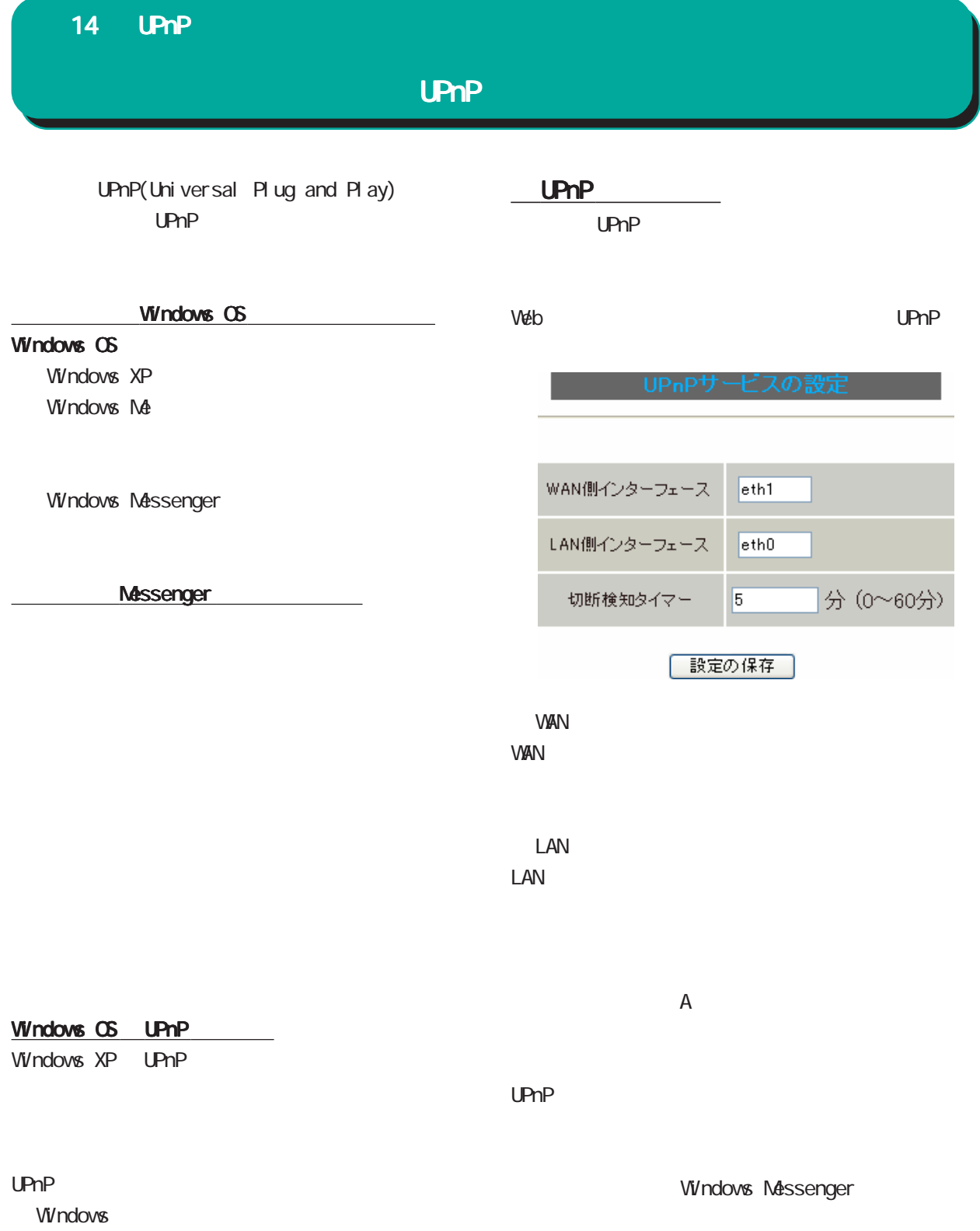

<u>under the contract of the contract of the contract of the contract of the contract of the con</u>

トップに戻り、 トップに戻り、サービスを有効にしてください。 サービスを有効にしてください。  $\frac{1}{2}$  , the state of the state of the state of the state of the state of the state of the state of the state of the state of the state of the state of the state of the state of the state of the state of the state of t

#### 14 UPnP **UPnP** UPnP  $3 \sim$  $\Box$ ■ ネットワークとインターネット接続<br>ファイル① - 編集① - 表示<u>② - お判に入り@ - ツール</u>① - ヘルプ<u>(v</u>) ◎ 用3 · ◎ · ③ | ② | ② | ② | ③ | ① | 2018 | ② 73113 | Ⅲ · **JES + 0 + 3 | ORE & 701/4** | 111] .<br>12/00 | **D** 2017-02128-201418.<br>103000 | 0 | 0 | 0 | 0 | 0 | 0 | 0 | 2017-02129-201418.<br>© 31 2012-0  $\sqrt{2}$  Bith  $1$ 田連項目 **間速項目**<br>● マイネットワーク<br>④ プリンタとその他のハードウェア<br>● ● マモート デスクトップ<br>▶ ● 電話とモデムのオプション 作業を選びます - 1ト = PE に JEE U ds - 9<br>|- 9| インターネット損益のセットアップや変更を行う<br>|- 9| 嘘場のネットワークに挑装する トラブルシューティング 2 高一ム ネットワークはたば小規<br>横オフィス ネットワーク<br>@ https:// <u>コ</u> ゕ゠ム ャファフ - ついいコ : MNSフィスのキファフ - ラヒビファフフのベルスメンタ<br>- <mark>コ</mark> ワイヤレスのホーム ネットワークまたは小風戦オフィス ネットワークをセットアップする<br>- <mark>コ</mark> Windows ファイアウォールの設定を変更する Manual htemet Explorer<br>2 3910-000919 インターネット<br>Internet Explorer コントロール パネルを選んで実行します マイ ドキュメント **O** マイ ピクチャ **電子メール**<br>Cutlook Express  $\bigcirc$  2319-9 ts1797 9rd-F  $\bigcirc$  2319-9RK マイ ミュージック ■ エクスプローラ ☆お気に入り(A) マイ コンピュータ Adobe Acrobat 8 Standard マイ ネットワーク Adobe PageMaker 7.0.2J **DE ILHO-NANO**  $4 \overline{4}$ くネットワーク接続 Adobe Illustrator CS2 D検索(S) Adobe Photoshop Elements ワ ファイル名を指定して実行(B)...  $\mathsf{UPnP}$ **W** Microsoft Office Word 2003 大陆 ■集中 表示60 お気に入りは すべてのプログラム(<u>P)</u>  $\frac{1}{2}$  OHE Second college  $\Box$ IAN または高速インターネット  $5 + 10$ 2003カッ 87カジョン(1) **BL** B-AG EVPRILE  $\begin{array}{c}\n\bullet \\
\bullet \\
\bullet \\
\bullet\n\end{array}$  and  $\begin{array}{c}\n\bullet \\
\bullet \\
\bullet \\
\bullet\n\end{array}$ NUCH<mark>all</mark> もののする<br>5-10/1/8/8フィス<br>1のスッパーク ギバイ お スタート  $-2 + 19 - 19 + 1$ 91 **INDEANSTWO**  $\frac{1}{2}$ DIK足を表示す<br>hastronですす  $2 \left( \frac{1}{2} \right)$ (2) 고서아 4 / 138<br>당 전 4 <del>3</del>/2~3<br>다 전 1833년<br>당 전 고리아 インターネット展開<br>インターミット ゲートウェッ<br>R2D<br>インターミット展示 ファイル(!) 編集(!) 表示() お気に入り(@) ツール(!) へルブ(!)  $\begin{picture}(120,140)(-0.00,0){\circle*{1}} \put(120,140){\circle*{1}} \put(120,140){\circle*{1}} \put(120,140){\circle*{1}} \put(120,140){\circle*{1}} \put(120,140){\circle*{1}} \put(120,140){\circle*{1}} \put(120,140){\circle*{1}} \put(120,140){\circle*{1}} \put(120,140){\circle*{1}} \put(120,140){\circle*{1}} \put(120,140){\circle*{1}} \put(120$ **120 0 2010-A KAN**  $\sim$   $\Box$  Bab **Maria Alexander**<br>**De obsolvenciones**  $\overline{\omega}$ 作業する分野を選びます ( Windows XP ( ) **CO** FADI-FORTIET-T **A** TUSE COMMON-POLY  $\mathcal{L}(\mathcal{L})$ 自由連携目  $\begin{array}{ll} \bullet & \text{Window:} \; \text{Univ} \\ \bullet & \text{0.475-98-1} \end{array}$ キン ネットワークとインターネット構築  $Q_{2}$   $x-y$  -  $y$  -  $y$  -  $y$  -  $y$  -  $y$  -  $y$  -  $y$  -  $y$  -  $y$  -  $y$  -  $y$  -  $y$ Windows OS Windows Messenger 日付、時刻、地域と言語のイブション プログラムの追加と利用 Windows /  $\bigcirc$  995K.88.8204-7c4 7N(x  $\bigcirc$  2-9-MM04792)  $\begin{picture}(180,10) \put(0,0){\line(1,0){10}} \put(10,0){\line(1,0){10}} \put(10,0){\line(1,0){10}} \put(10,0){\line(1,0){10}} \put(10,0){\line(1,0){10}} \put(10,0){\line(1,0){10}} \put(10,0){\line(1,0){10}} \put(10,0){\line(1,0){10}} \put(10,0){\line(1,0){10}} \put(10,0){\line(1,0){10}} \put(10,0){\line(1,0){10}} \put(10,0){\line($  $\bigcirc$  examples Windows

#### 14  $UPnP$

#### UPnP

#### UPnP

UPnP WAN WAN

 $\Box$ 

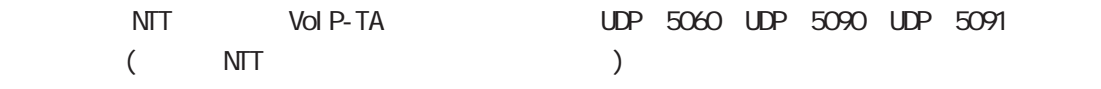

 $\Box$ 

#### UPnP

Microsoft Windows UPnP レップコンプロード DoS(ナービスのバックアーゼンスのバックスのバックスのバックスがある。

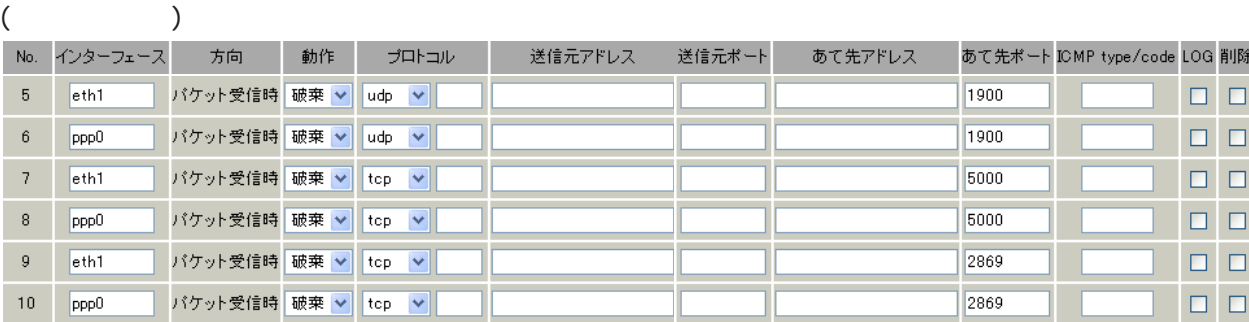

 $($ 

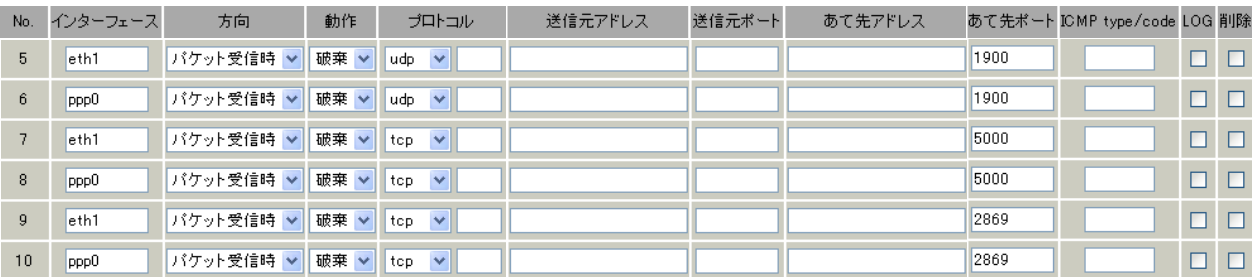

 $\mathsf{UPP}$ 

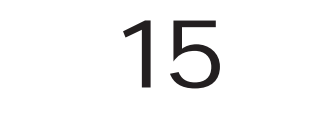

E

15 ダイナミックルーティング ダイナミックルーティング

 ・RIP ・OSPF **BGP4** 

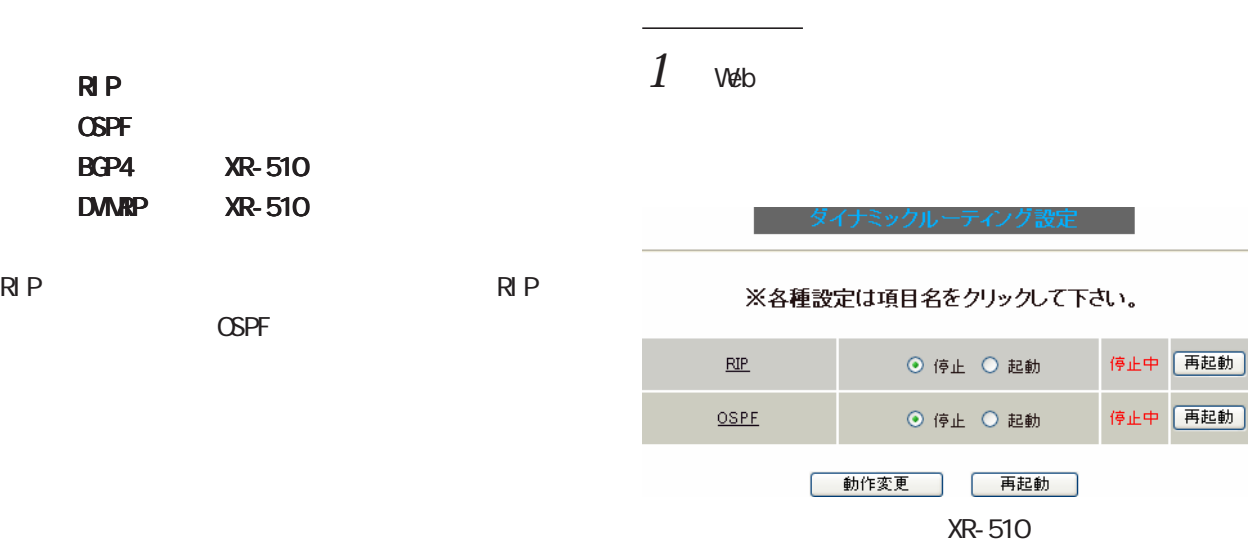

※各種設定は項目名をクリックして下さい。

ダイナミックルーティング設定

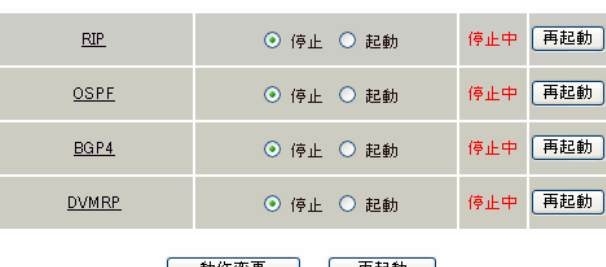

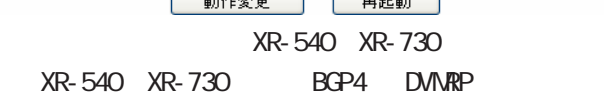

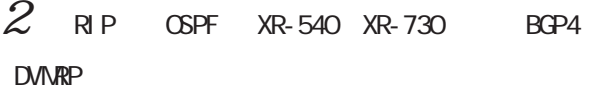

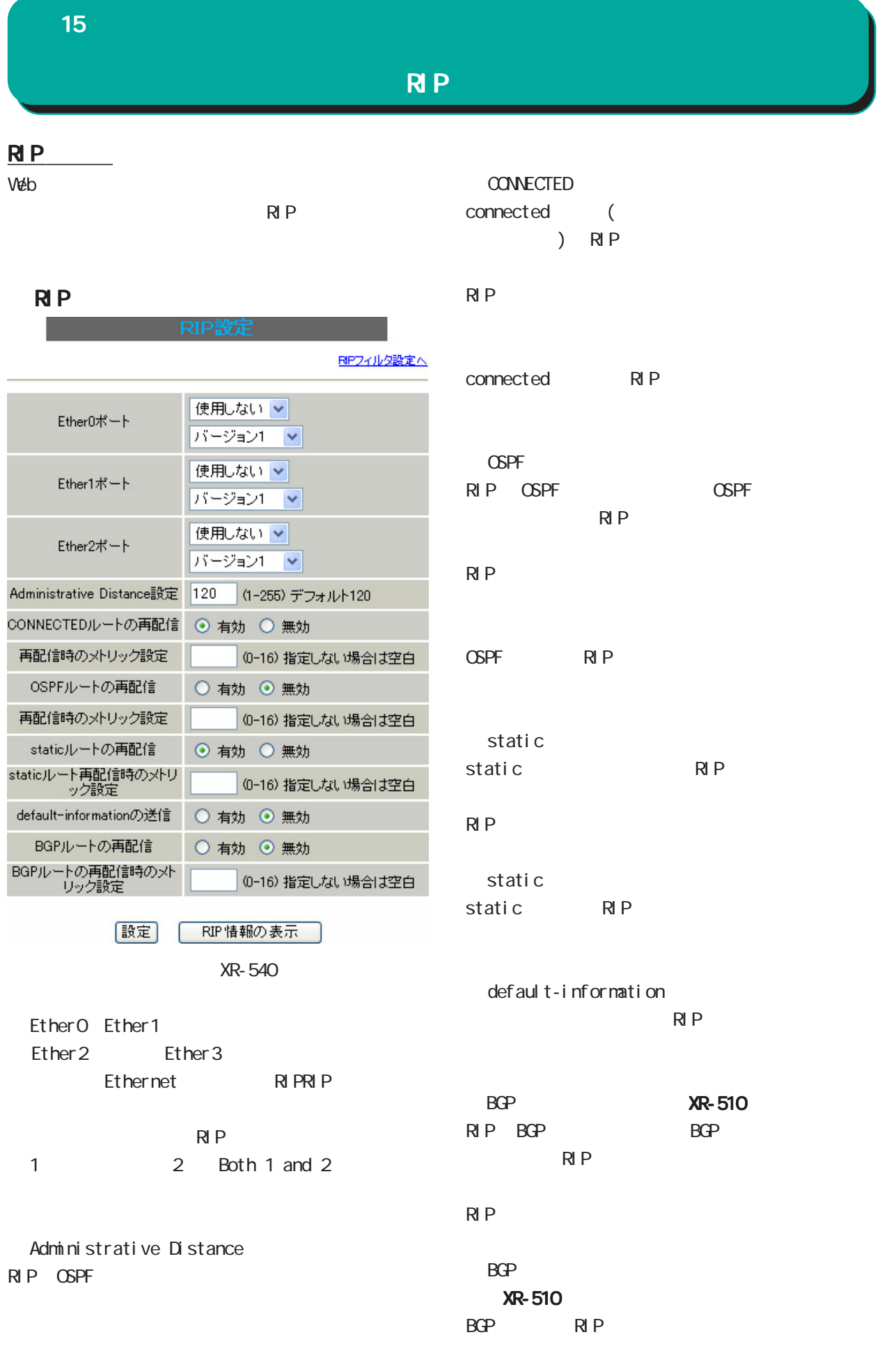

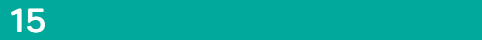

### RIP

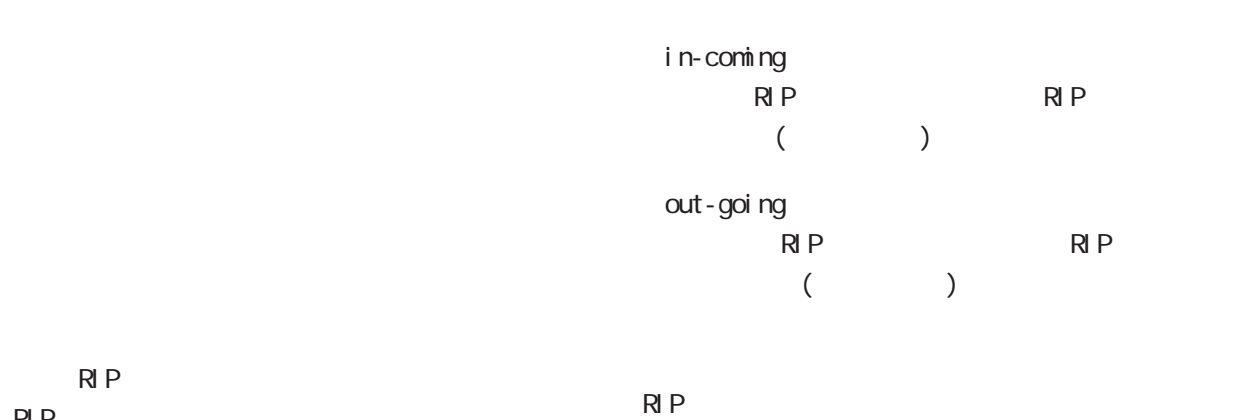

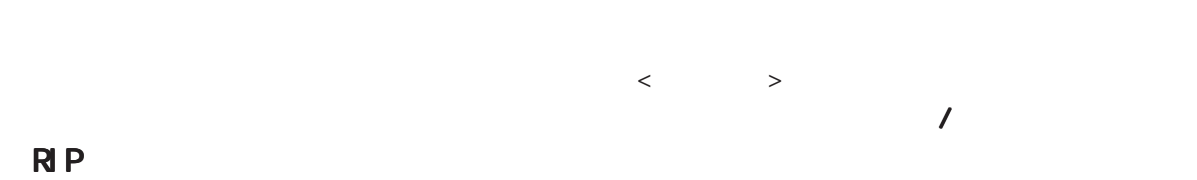

RIP route

 $W$ eb  $W$ eb  $W$ ーラックスの RIP スプロト RIP

 $R$  P

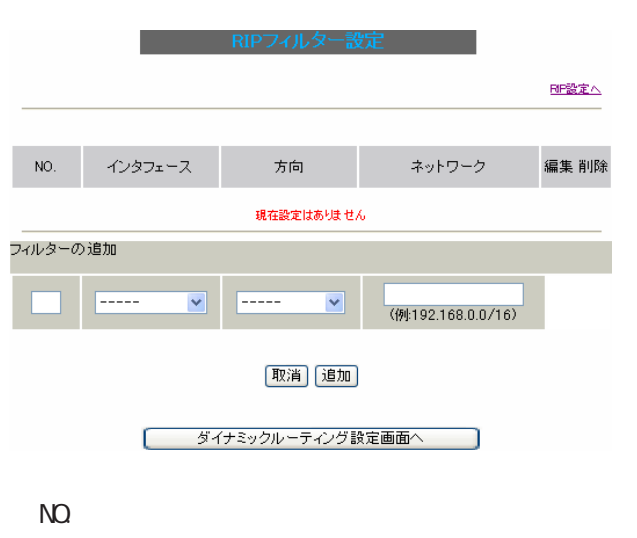

設定番号を指定します。1 ~ 64 の間で指定します。

RIP

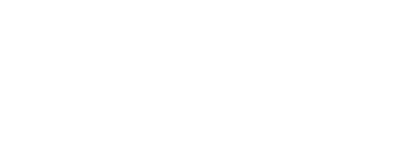

 $R$ ip  $P$ 

 $($ 

- NO. - インタフェース - - - 方向 - - - - ネットワーク<br>- 1 - Ether0ポート - - - - - - - - - - 192.168.0.0/16

RP設定へ

編集 削除<br><u>編集 削除</u>

 $[$   $]$ 

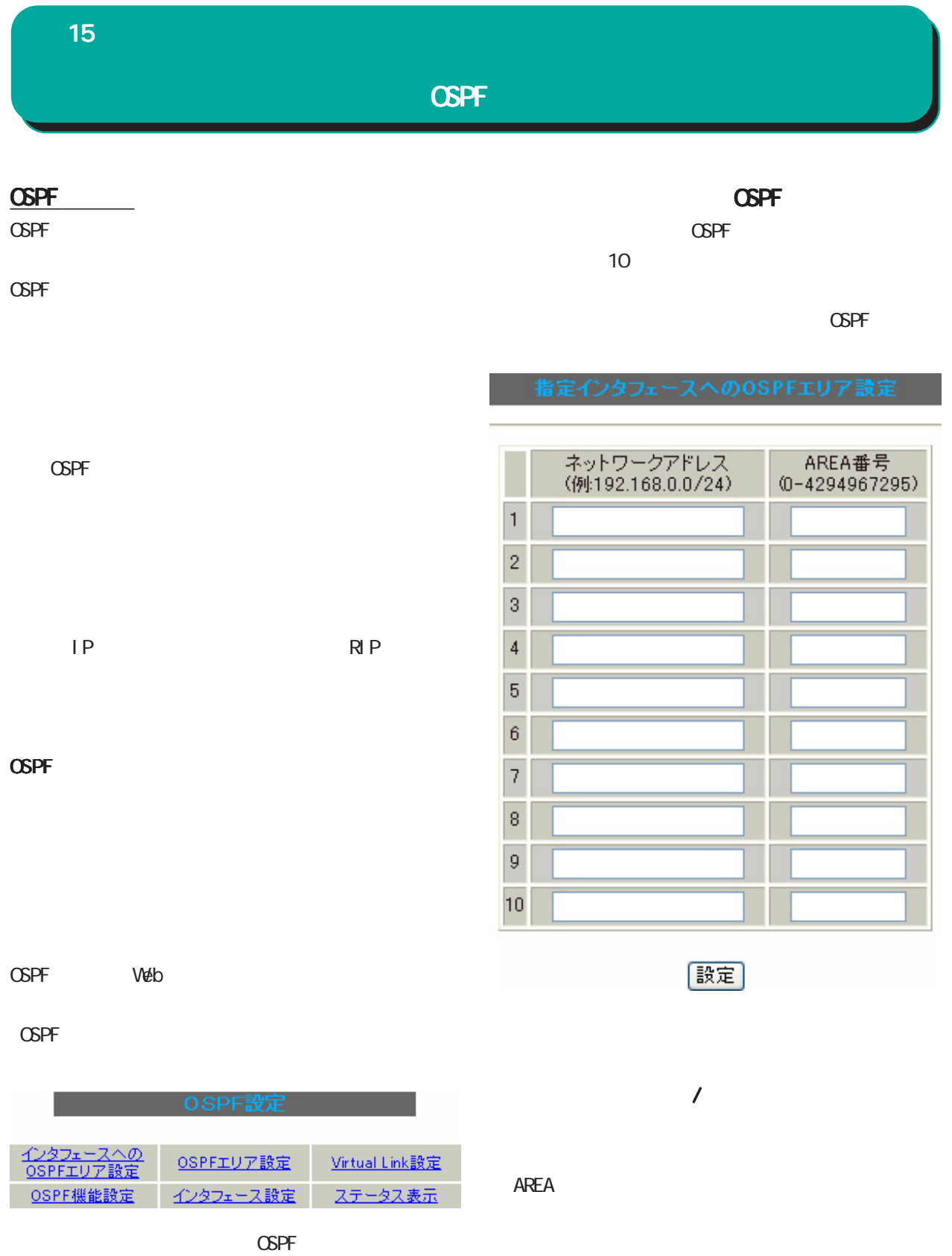

◆ OSPF エリア設定 Virtual Link ◆ OSPF 機能設定

AREA: UNIVERSITE AREA: UNIVERSITE AREA: UNIVERSITE AREA: UNIVERSITE AREA: UNIVERSITE AREA: UNIVERSITE AREA: UN

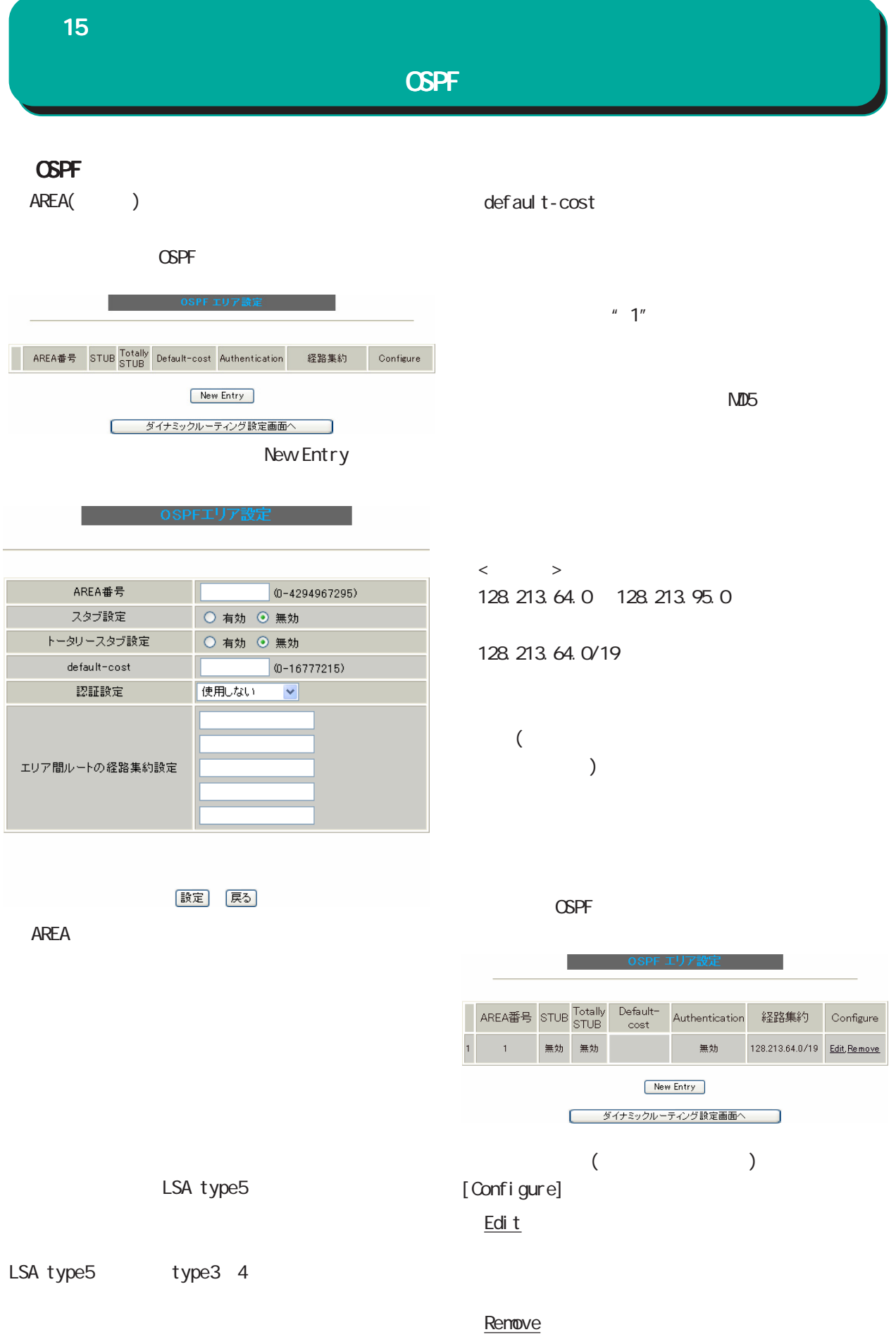

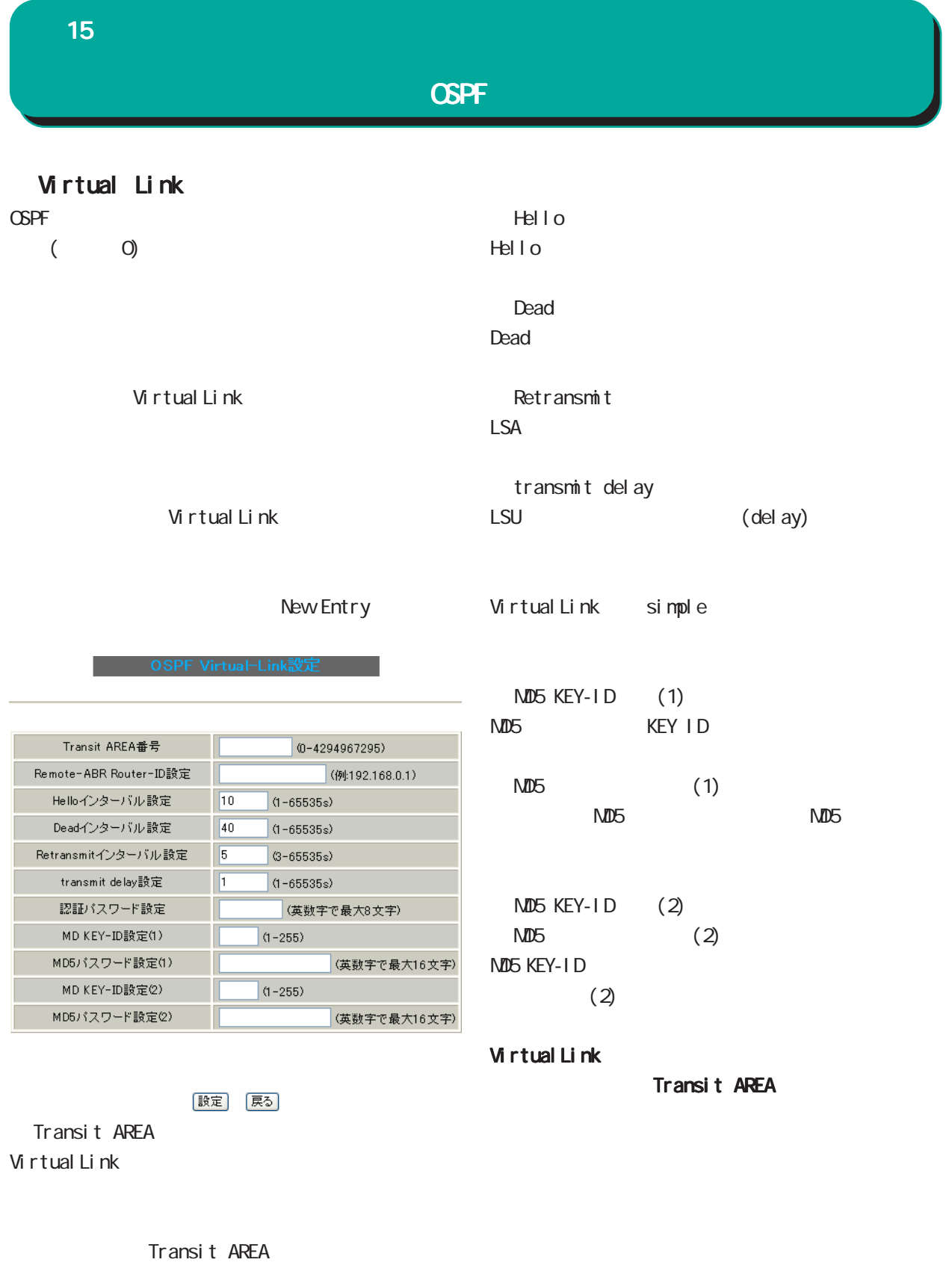

Remote-ABR Router-ID Virtual Link ID

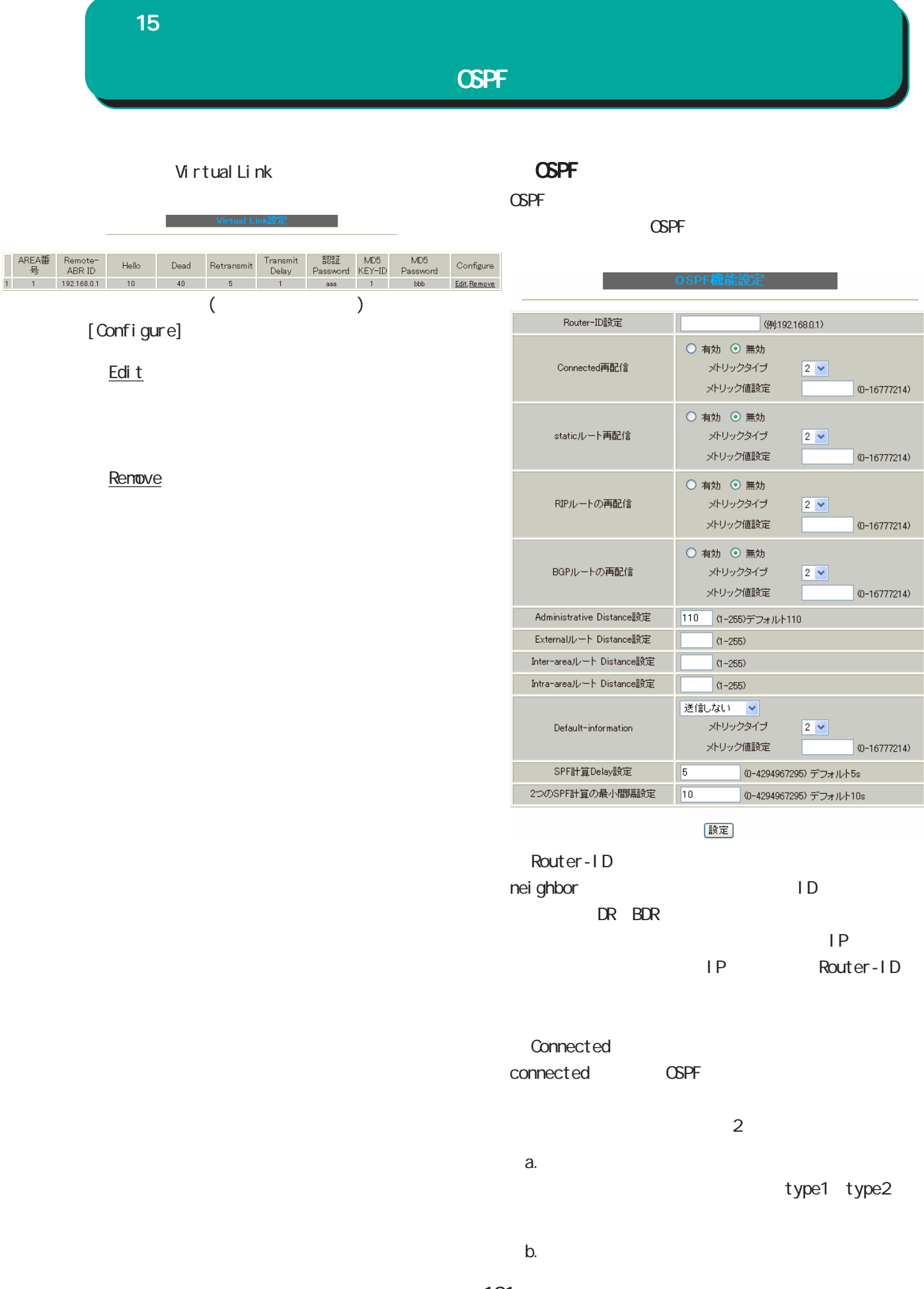

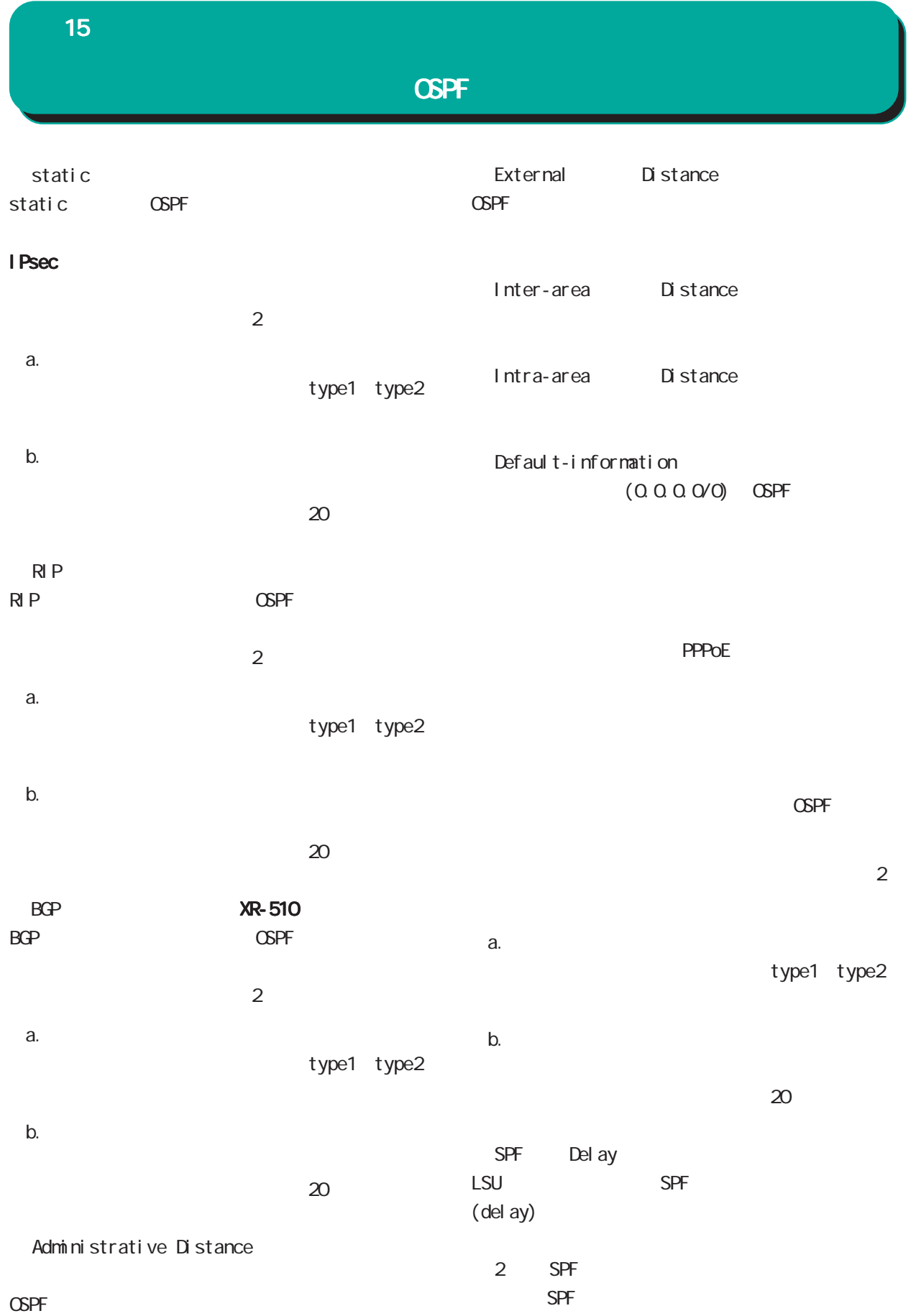

15 ダイナミックルーティング ダイナミックルーティング ダイナミックルーティング

#### **OSPF**

#### $\triangle$ PF $\triangle$

100Mbps/ kbps

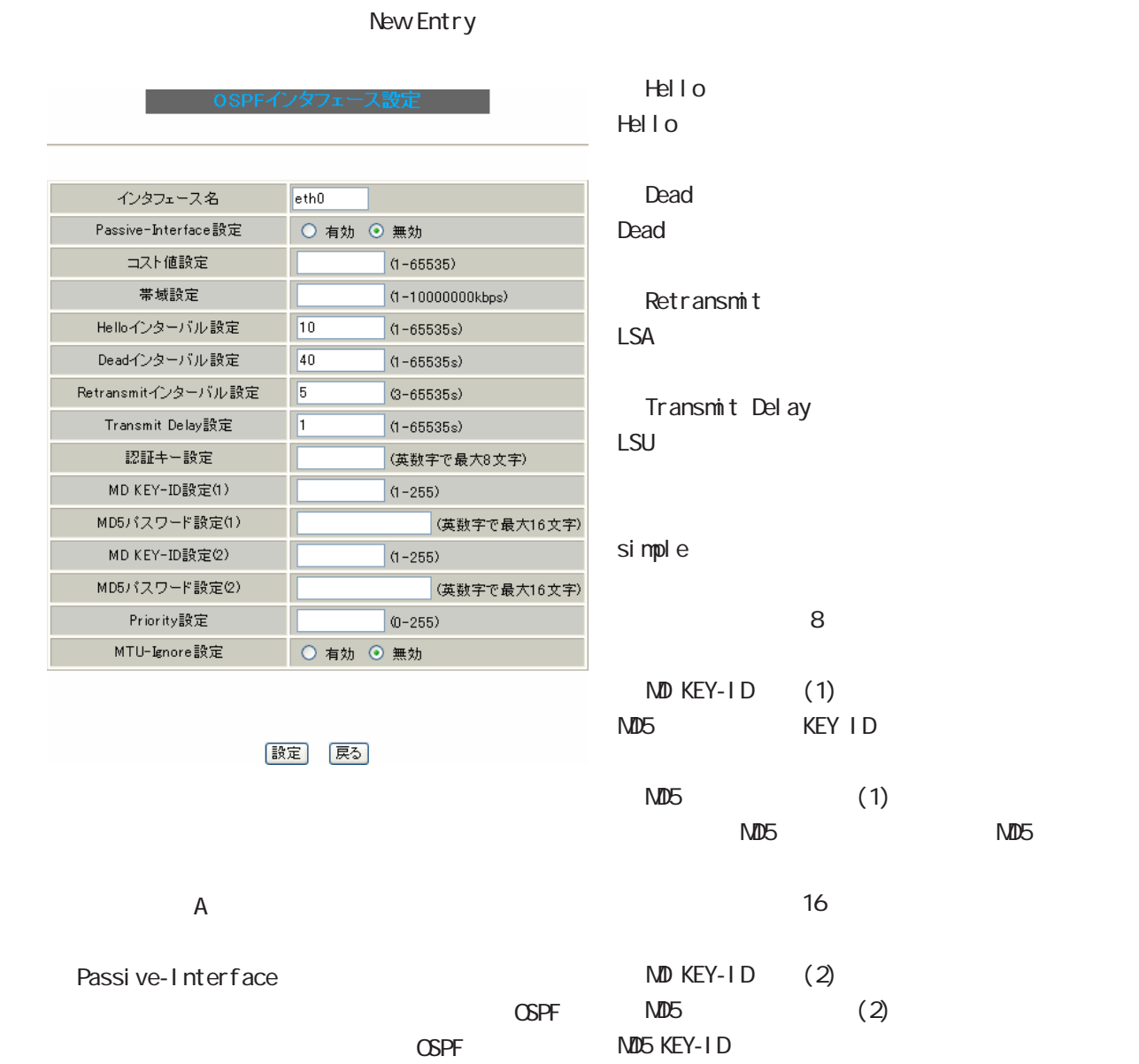

 $(2)$ 

15 ダイナミックルーティング ダイナミックルーティング

**OSPF** 

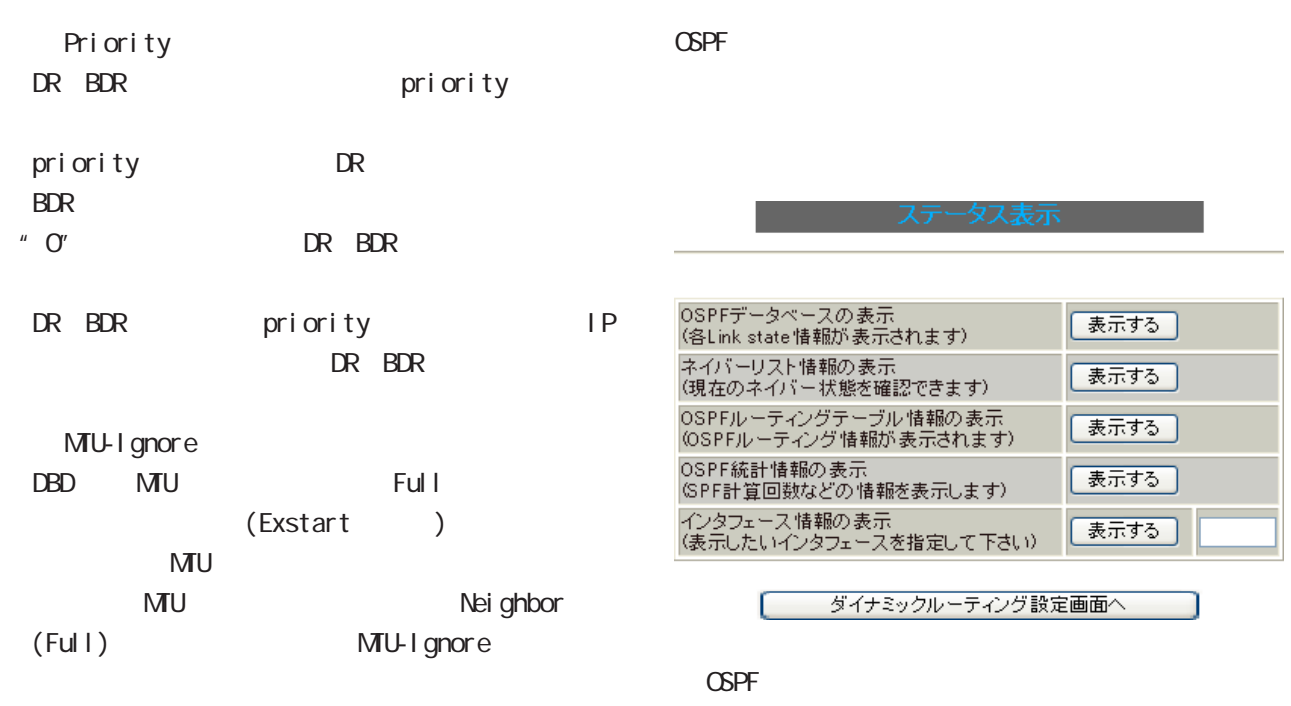

LinkState

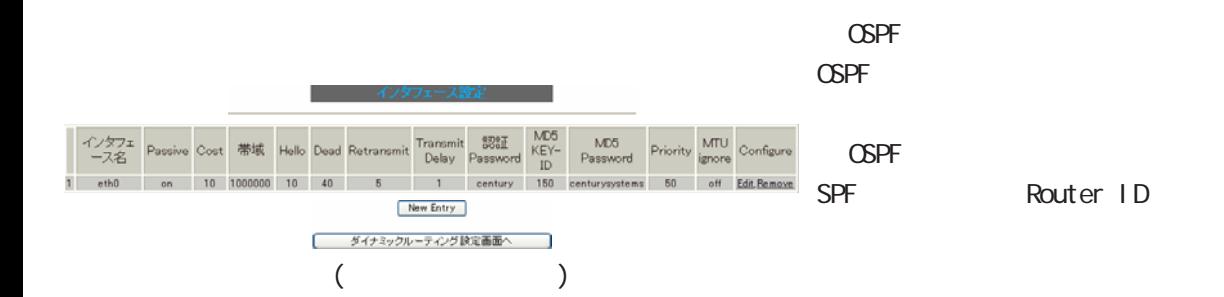

[Configure]

Edi t

**Renove** 

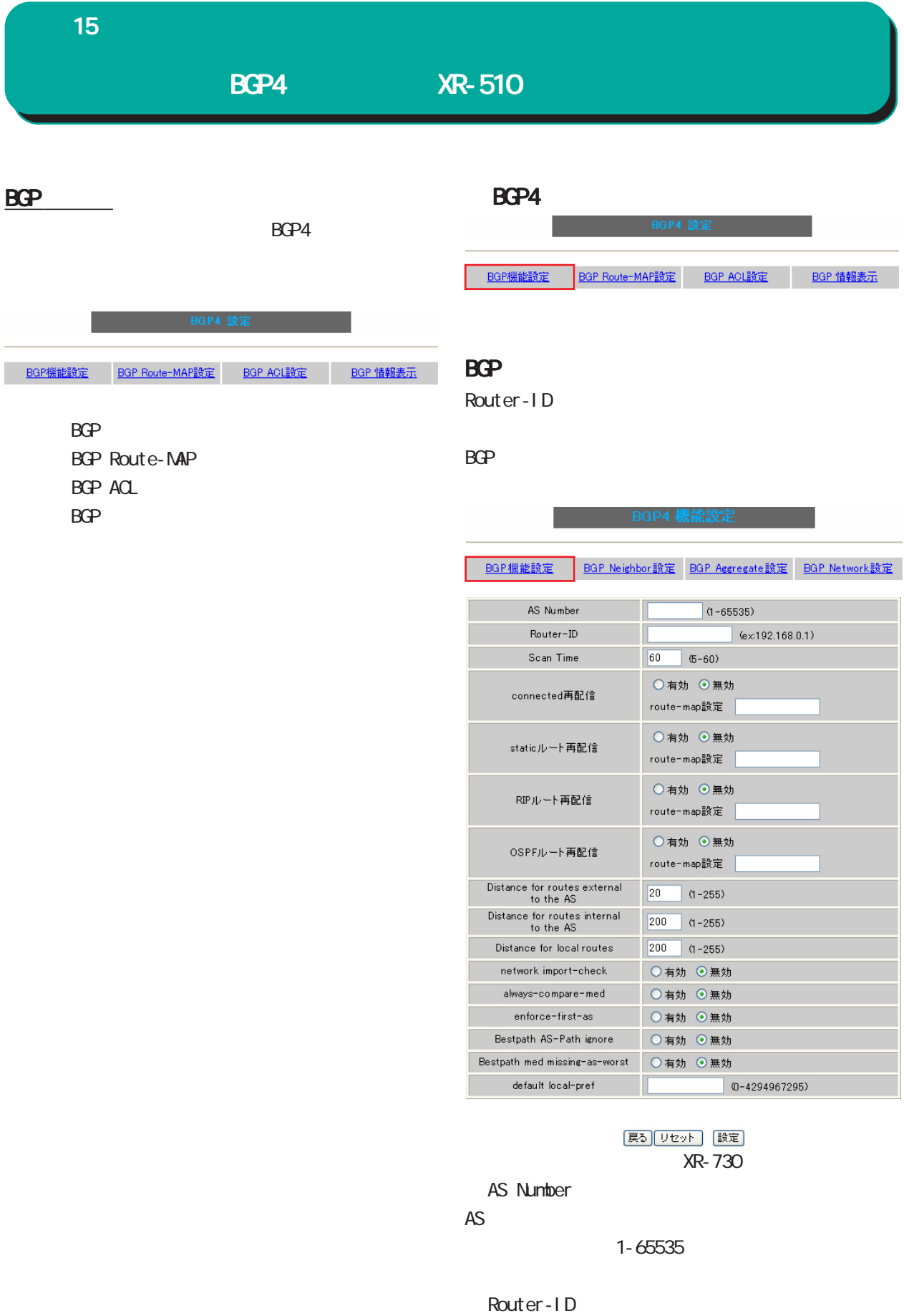

Router-ID IP

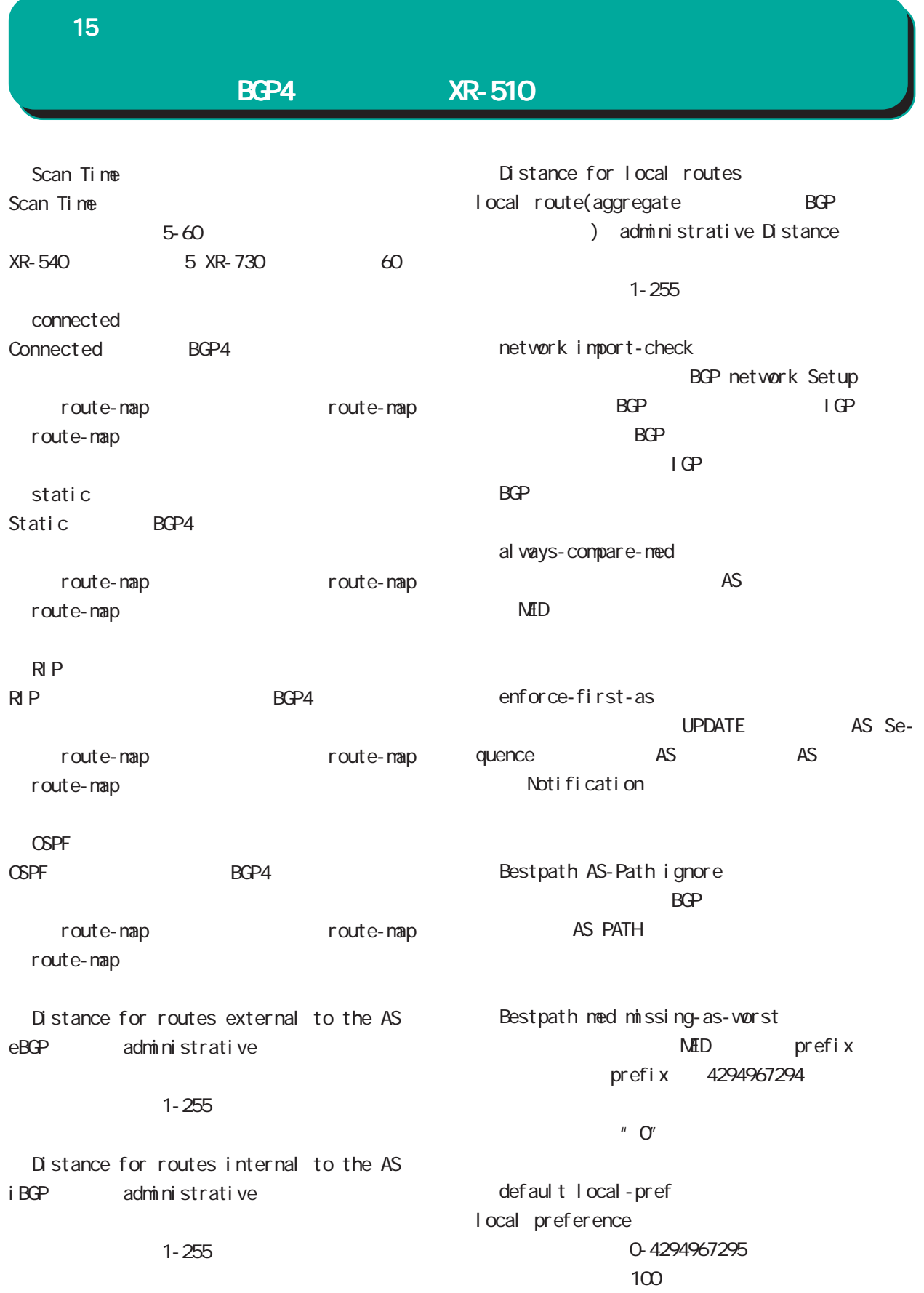

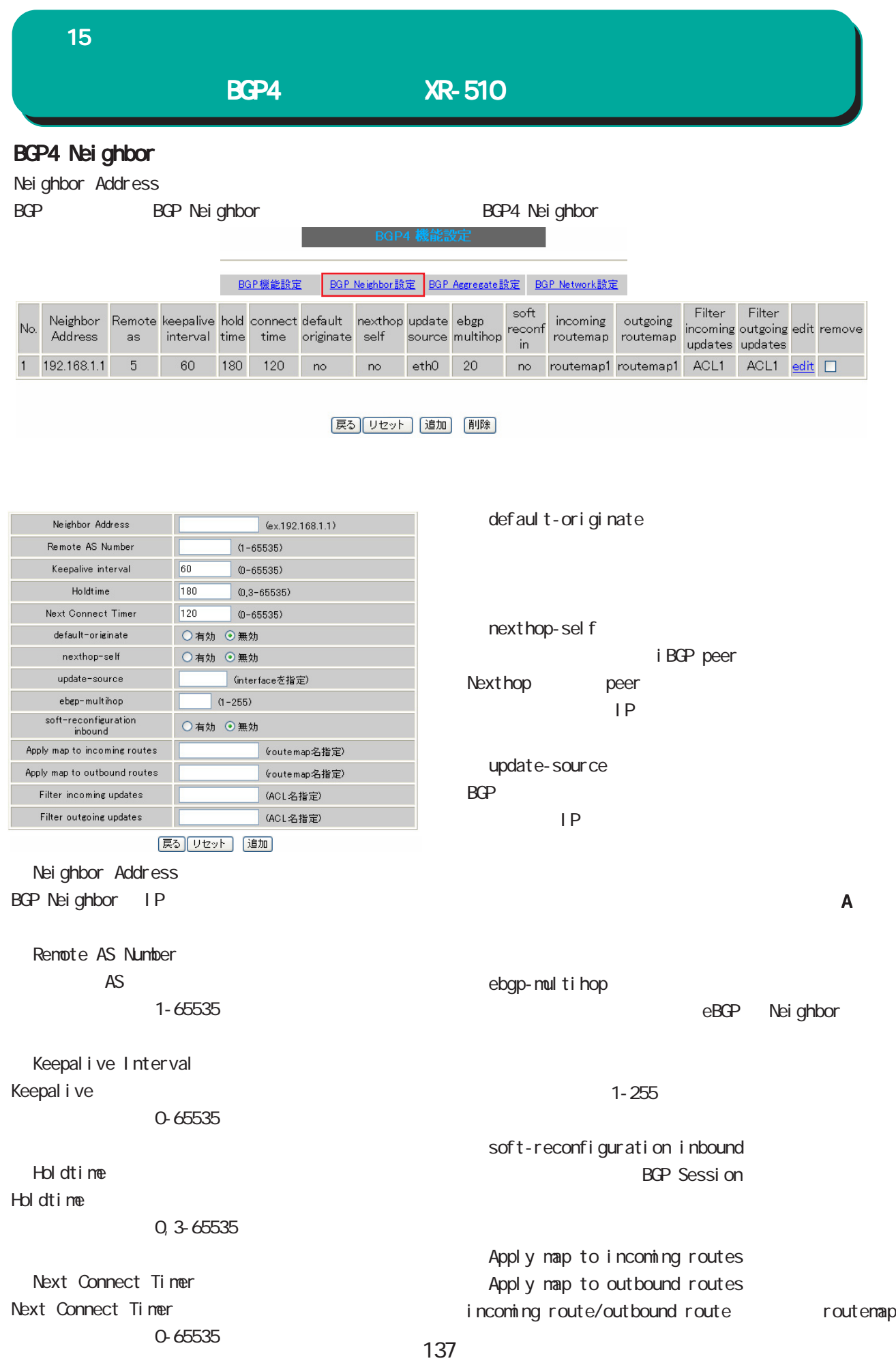

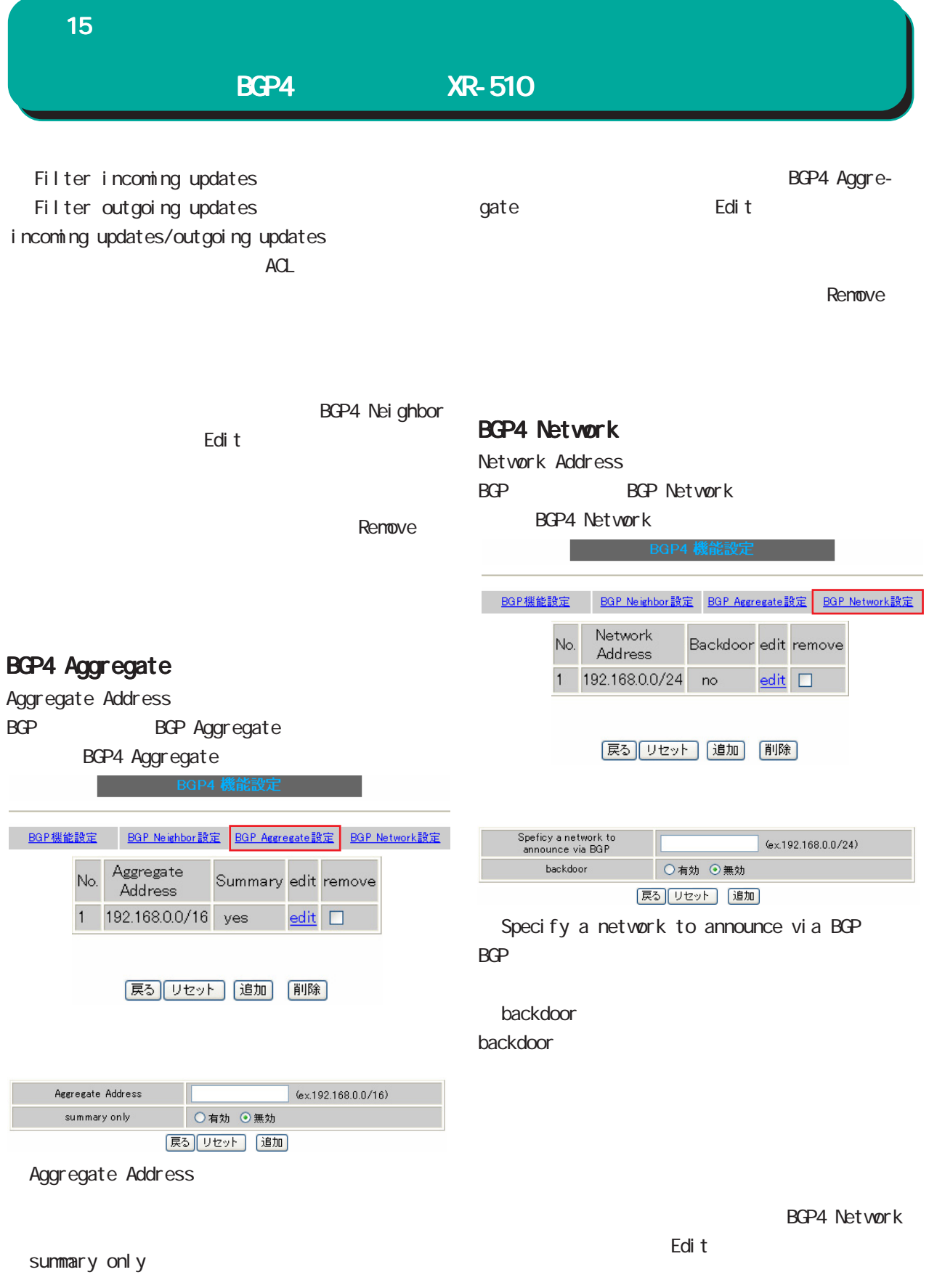

Renove

## BGP4 **XR-510** 15 ダイナミックルーティング ダイナミックルーティング

#### BGP4 Route-MAP

Route-MAP

BGP4 BGP Route MAP 
BGP Route Map

BGP機能設定 BGP Route-MAP 設 BGP ACL設定 BGP 情報表示

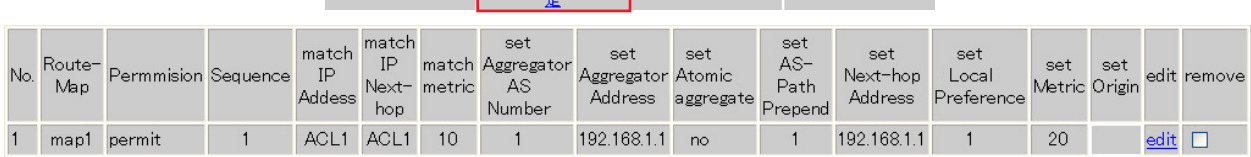

展る リセット 通加 削除

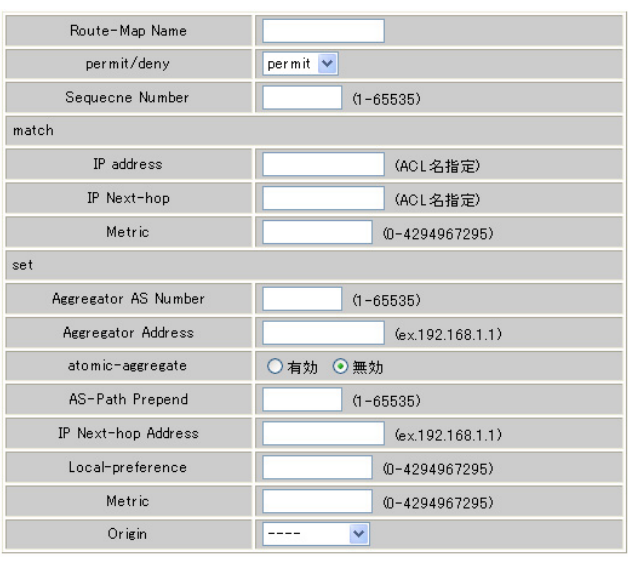

|戻る||リセット | 追加 |

 $\frac{u}{\sqrt{2}}$   $\frac{v}{\sqrt{2}}$ 

#### Route-Map name Route-MAP

 $\Gamma$  $1 - 32$ 

permit/deny

Route-MAP "match"

permit  $\qquad$  set"

deny

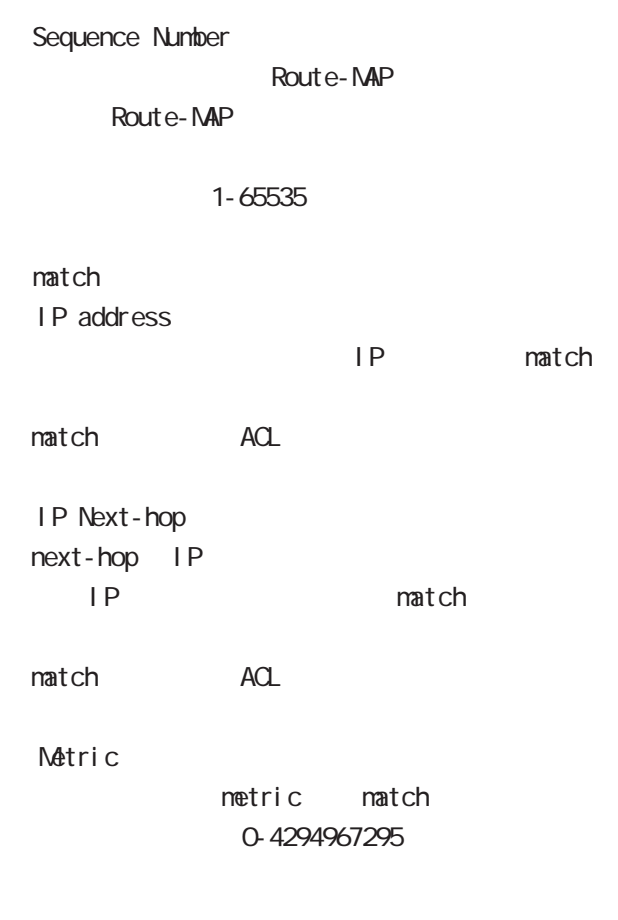

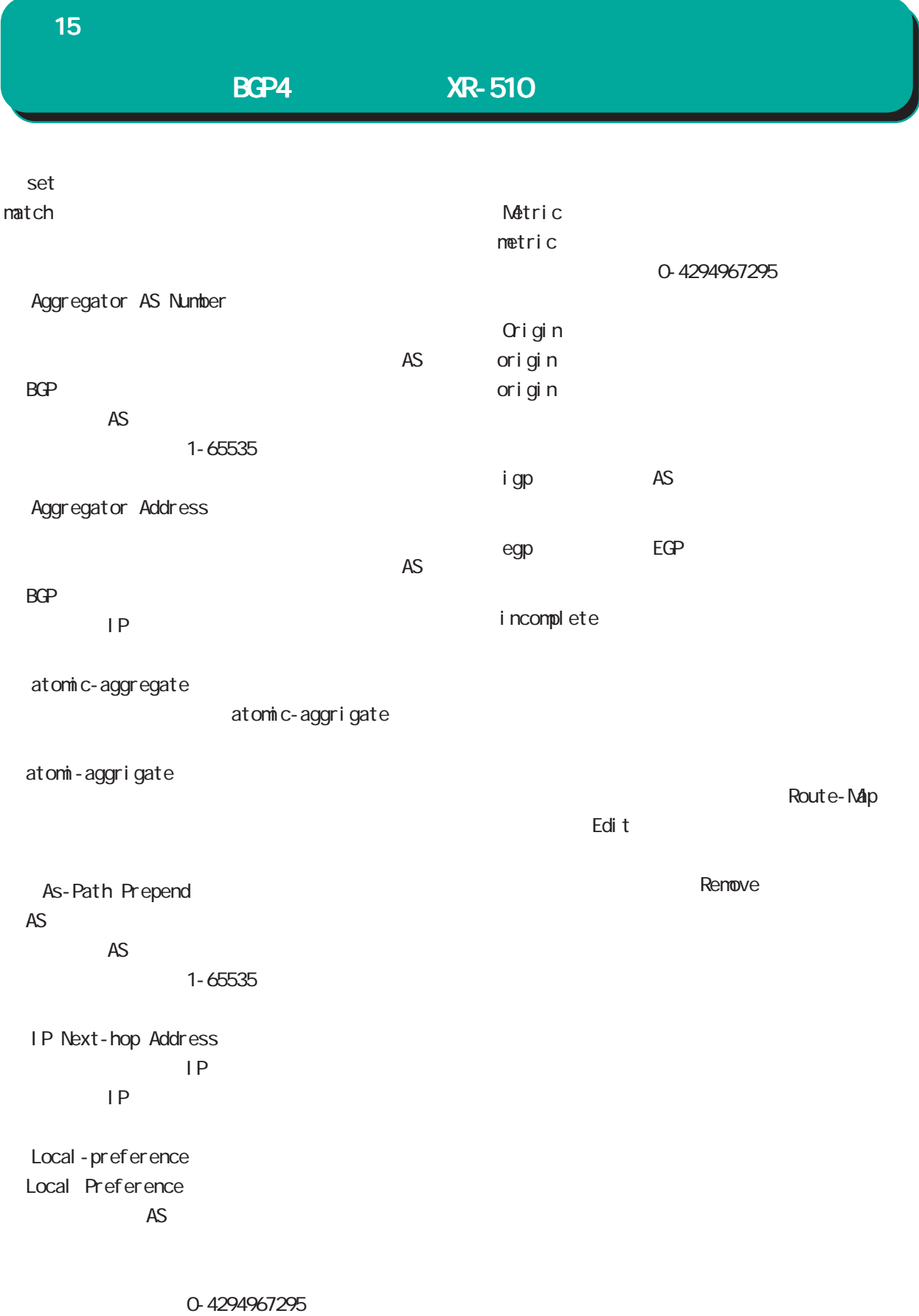

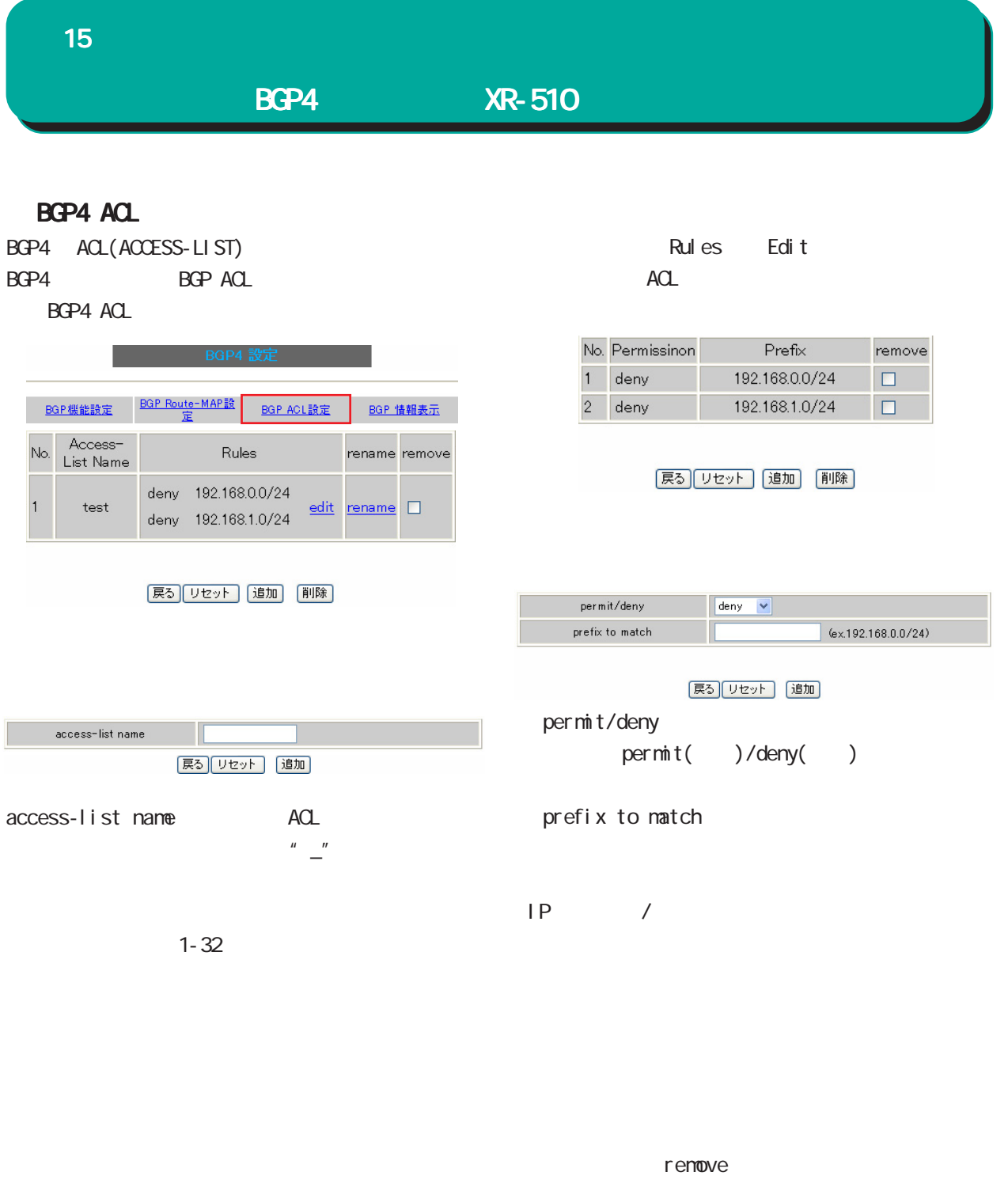

ACL BGP4 ACL Remove

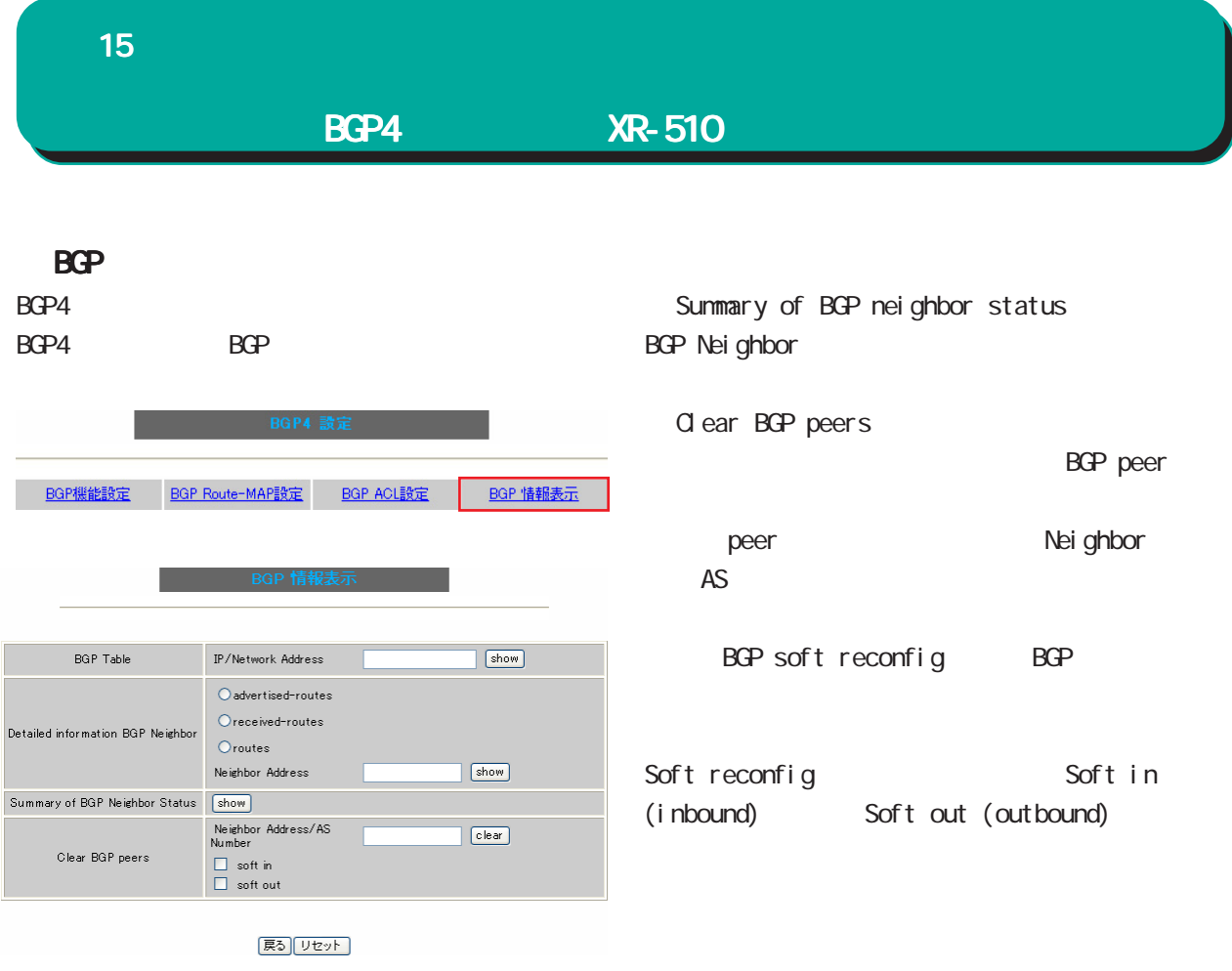

**BGP** Table BGP のみとります。

Detailed information BGP Neighbor BGP Neighbor

> advertised-routes **BGP Neighbor**

> received-routes **BGP Neighbor**

・route

BGP Neighbor

Neighbor Address Nei ghbor

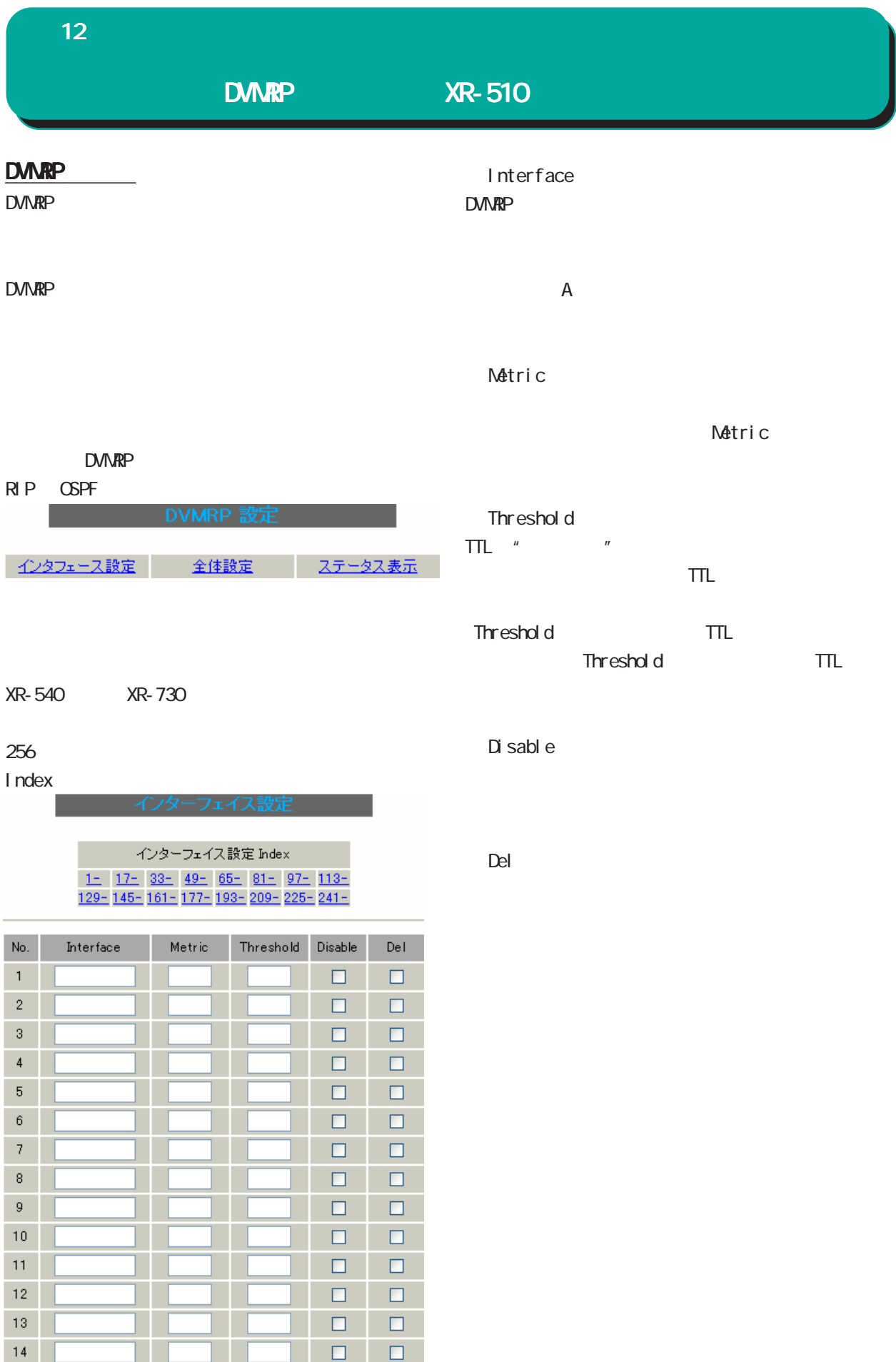

| 設定の保存 |

 $15<sub>1</sub>$  $16 -$ 

| 入力のやり直し |

 $\Box$ 

 $\Box$ 

 $\Box$ 

#### 12 ダイナミックルーティング ダイナミックルーティング

### $DMRP$   $XR-510$

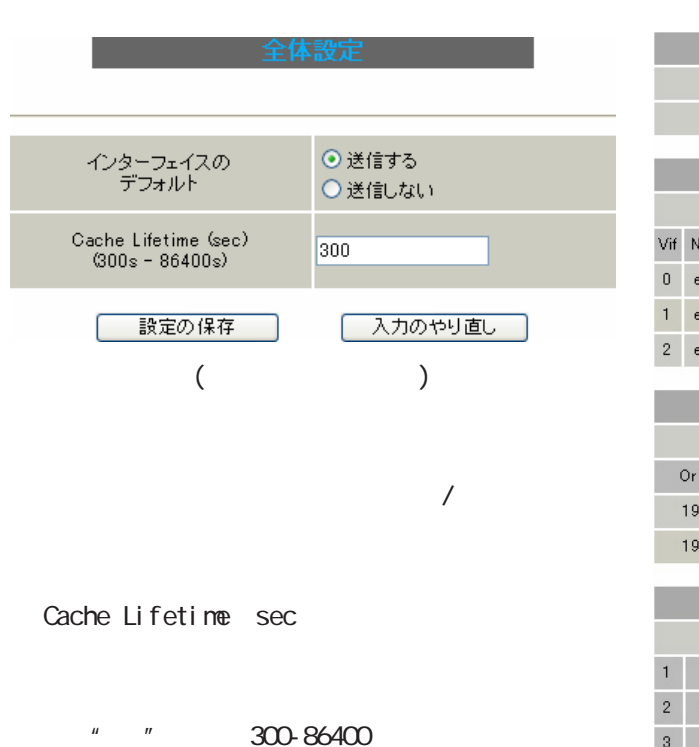

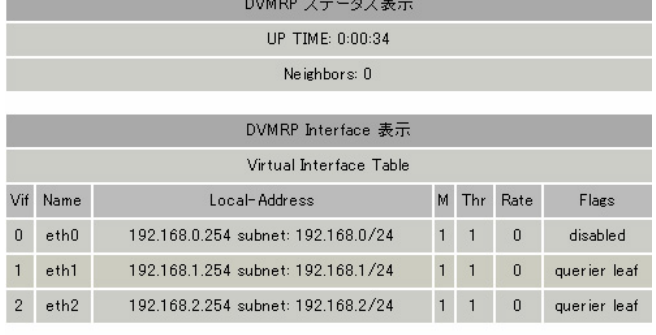

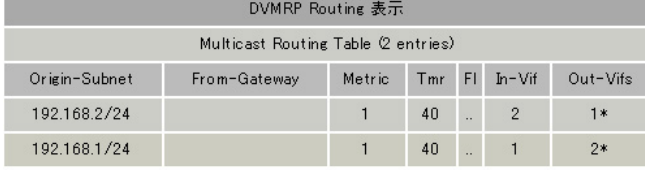

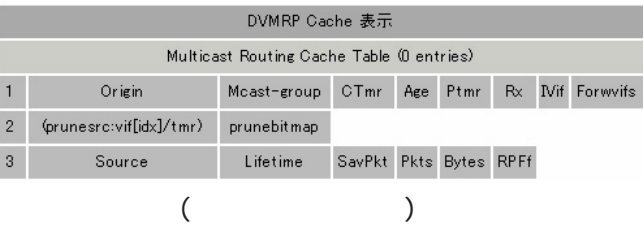

DVIMRP

DVMRP Interface DVMRP

DVMRP Routing

DVMRP Cache

#### DVMRP
# 16

L2TPv3

J

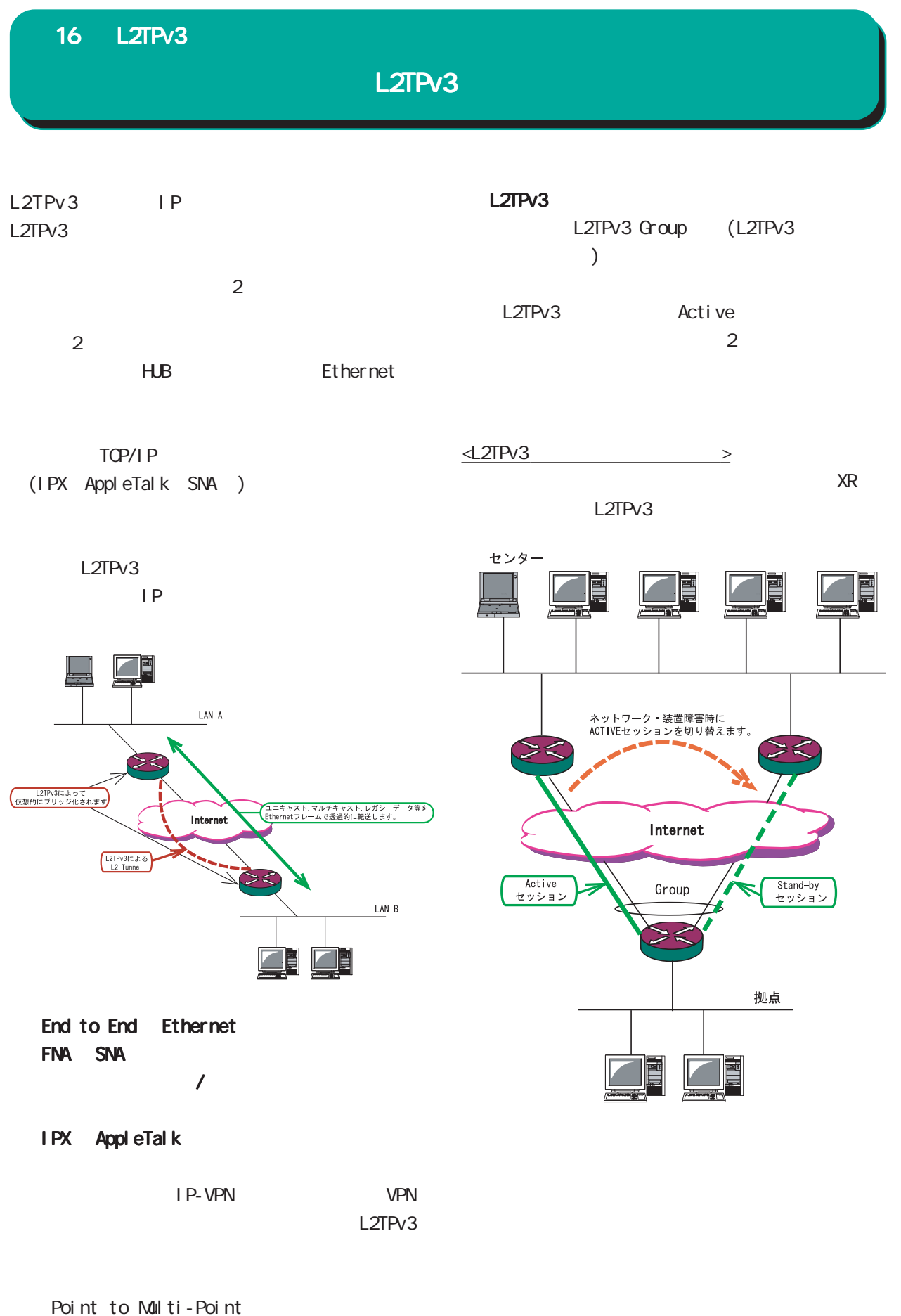

Xconnect Interface  $L2TP$  session

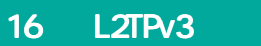

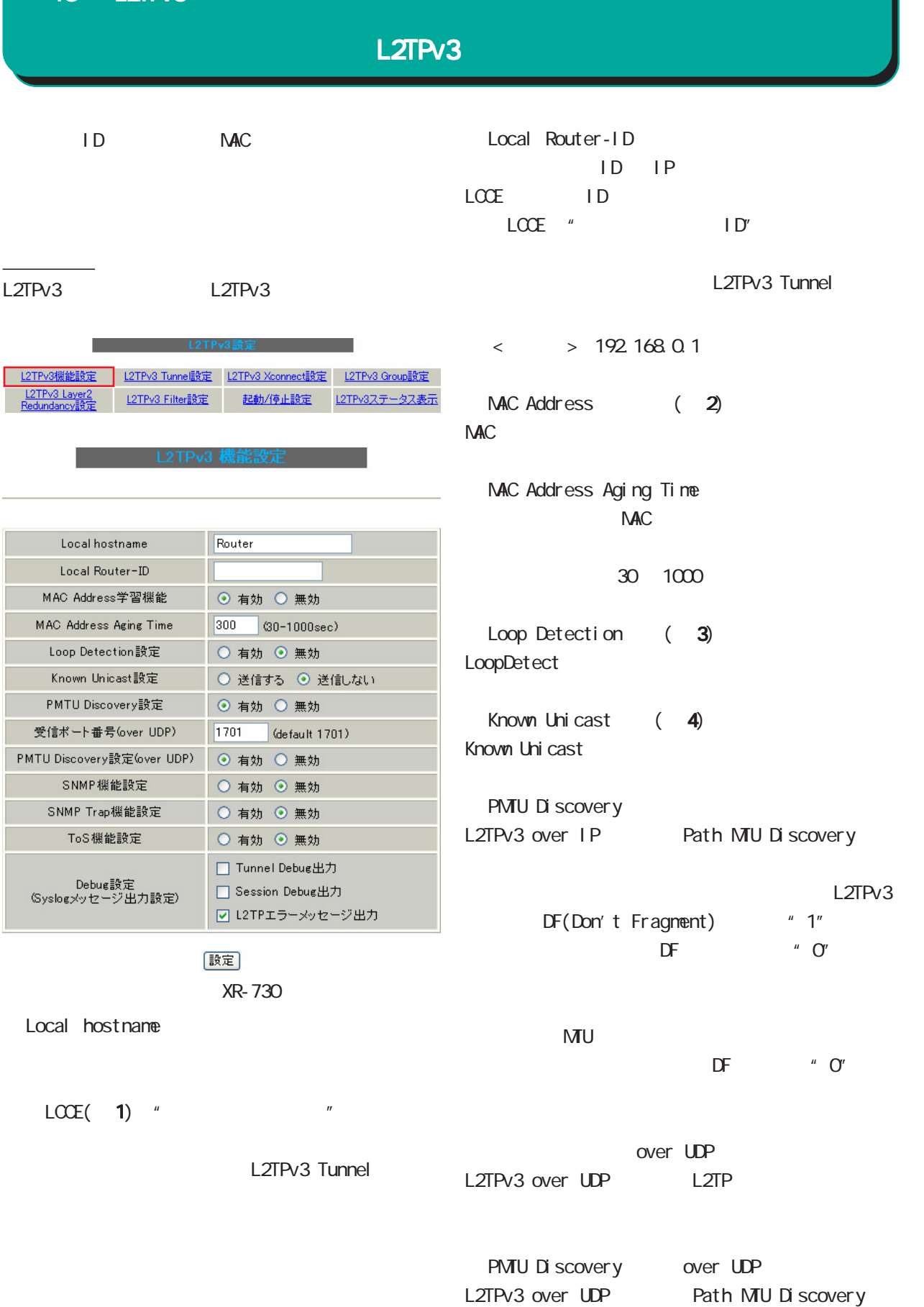

## L2TPv3

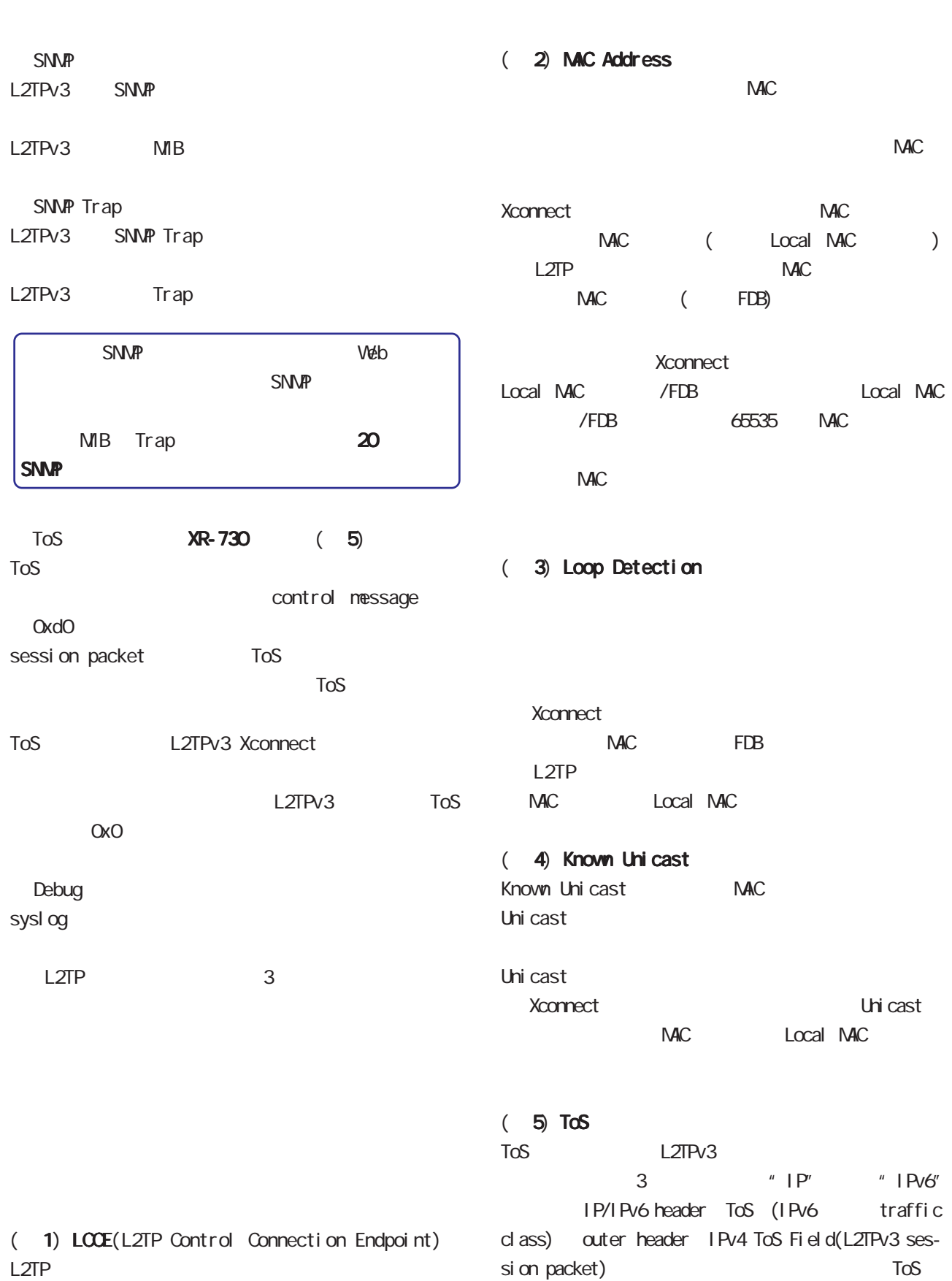

148

outer header

#### 16 L2TPv3 L2TPv3 Tunnel L2TPv3 ( ) CHAP AVP Hiding <u>state in the state of the state of the state of the state of the state of the state of the state of the state of the state of the state of the state of the state of the state of the state of the state of the state of the </u> LCCE L2TPv3 L2TPv3 Tunnel  $AVP$  H ding( $)$ AVP Hiding L2TPv3 Tunne設定 L2TPv3 Xconnect設定 L2TPv3 Group設定 L2TPv3機能設定 起動/停止設定 L2TPv3ステータス表示 L2TPv3 Layer2 L2TPv3 Filter設定 Di gest Type New Entry Hello Interval Hello 0-1000 Description Peerアドレス (例:192.168.0.1) " O" Hello パスワード 英数字95文字まで) Hello L2TPv3 AVP Hiding設定 ○ 有効 ◎ 無効 Digest Type設定 無効 > L2TPv3 Hello Interval設定  $60$ [0-1000] (default 60s)  $\overline{\phantom{a}}$ Local Hostname設定 Local RouterID設定 Local Hostname Remote Hostname設定 Remote RouterID設定 LCCE Vendor ID設定 20376:CENTURY Bind Interface設定 L2TPv3 送信プロトコル  $\odot$  over IP  $\odot$  over UDP 送信ボート番号 1701 (default 1701) Local Router ID  $LCE$  ID  $LOCE$  ID 「リセット」 設定 戻る L2TPv3 Description Renote Hostname L2TPv3 LCCE LCCE Peer LCCE IP  $LCCE$  IP

## L2TPv3 Tunnel

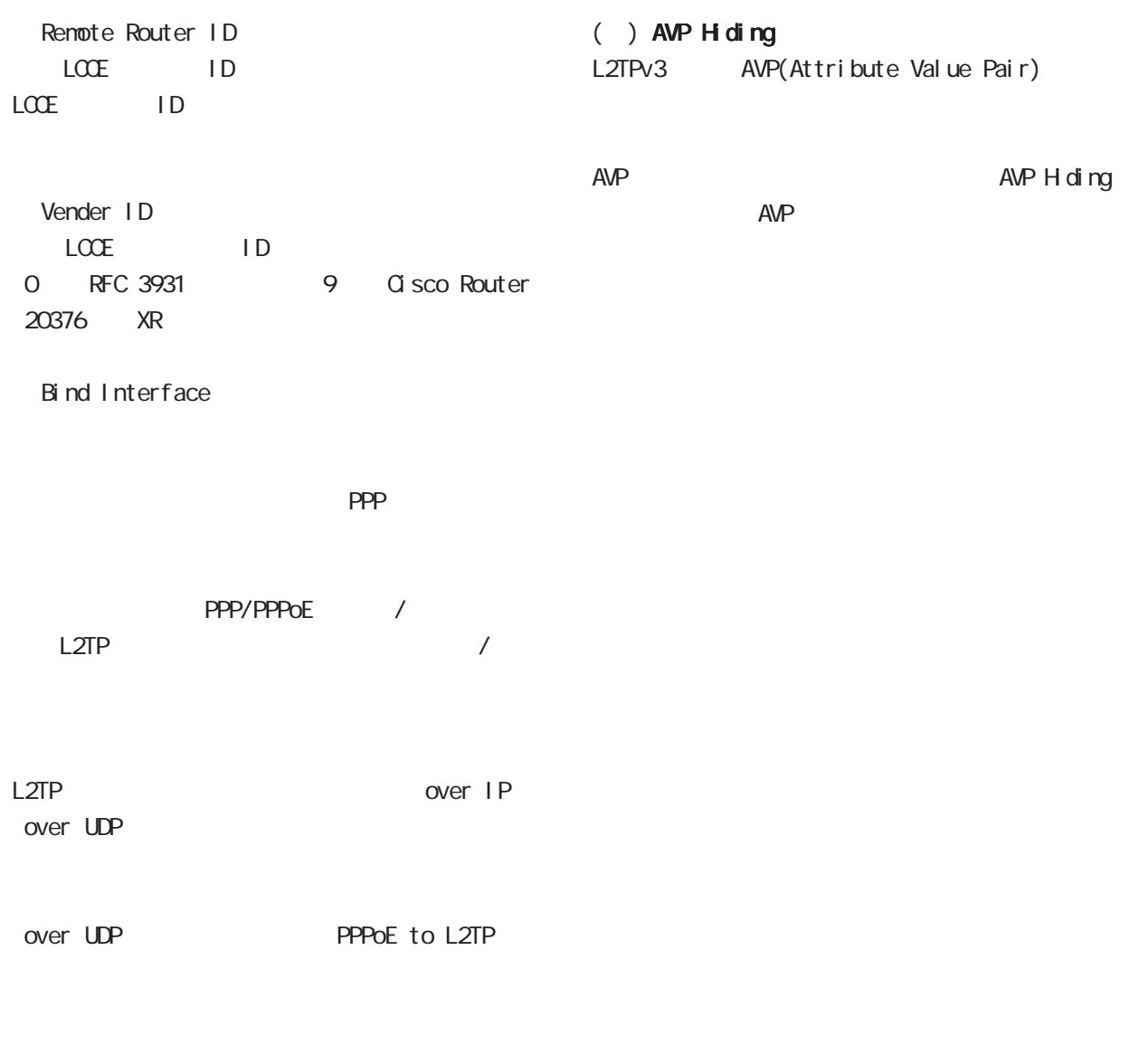

L2TPv3 over UDP over UDP

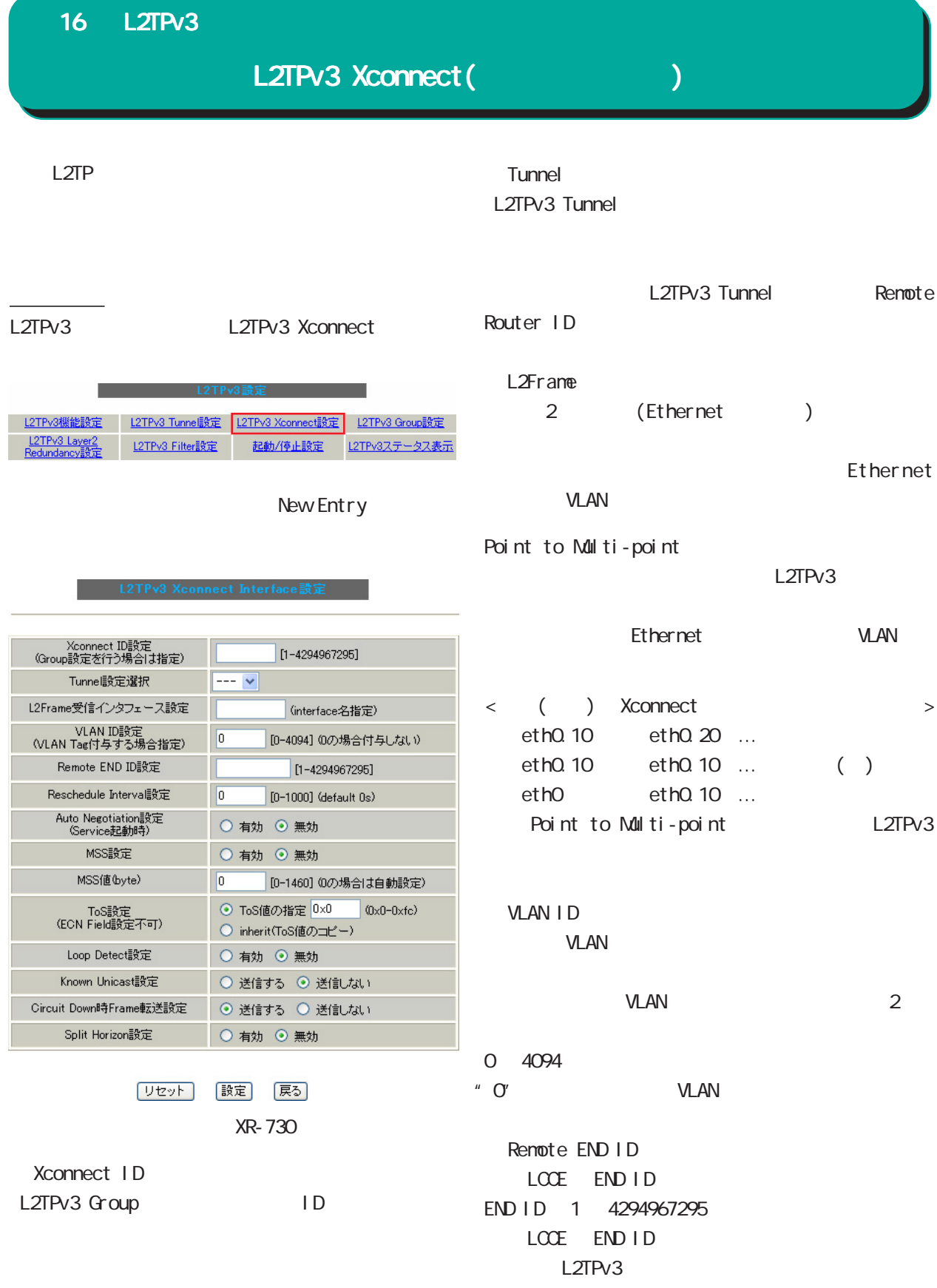

# L2TPv3 Xconnect(クロスコネクト)

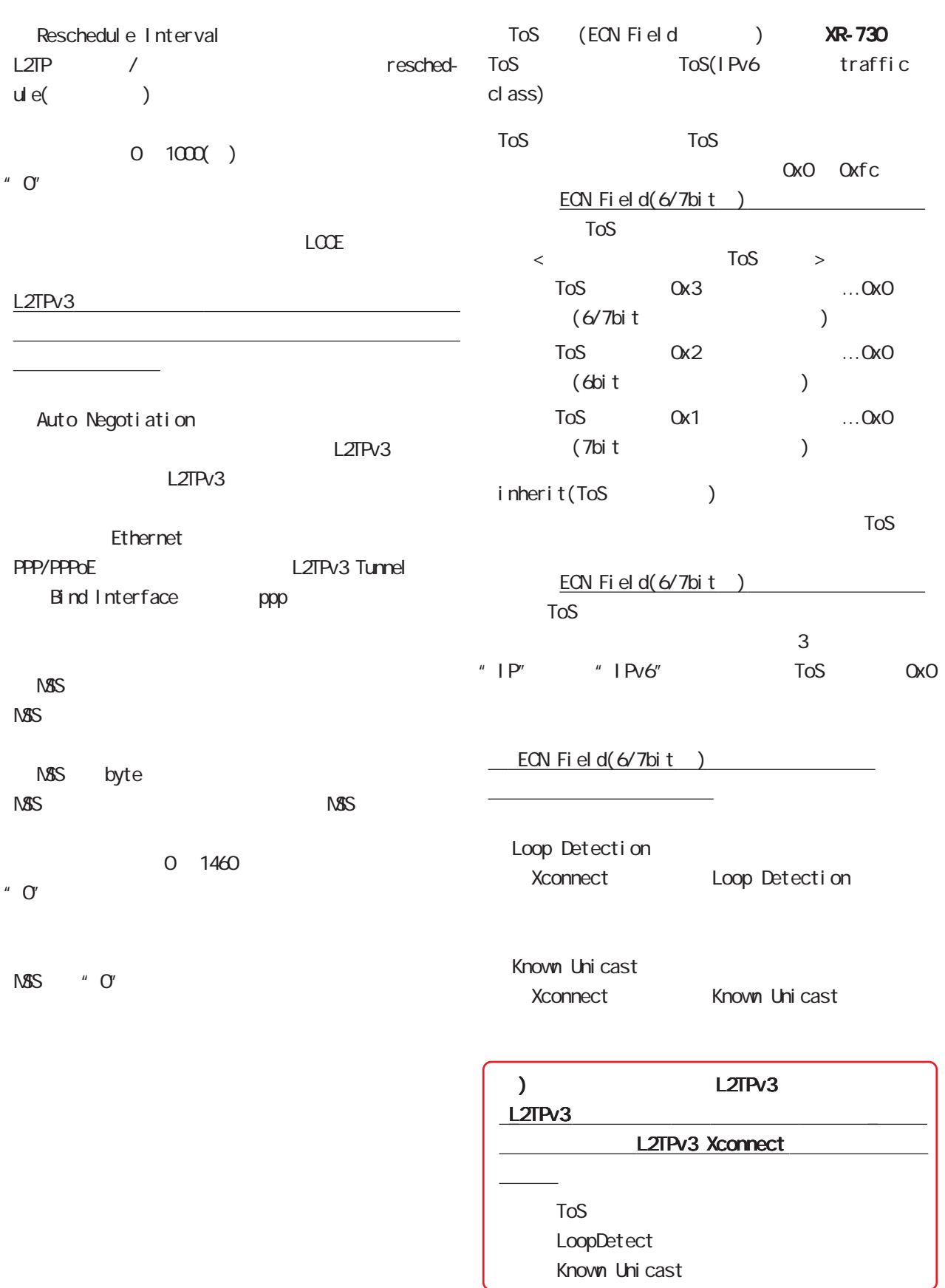

## L2TPv3 Xconnect(クロスコネクト)

Gircuit Down Frame Circuit Status Down ICCE Non-Unicast Frame

Split Horizon Point-to-Multi-Point

L2TPv3

#### Split Horizon

#### Local Interface

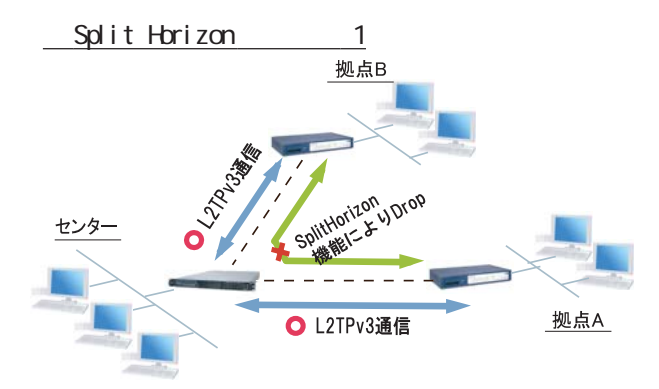

 $\text{Loop}$ 

Split Horizon

#### ECN Field

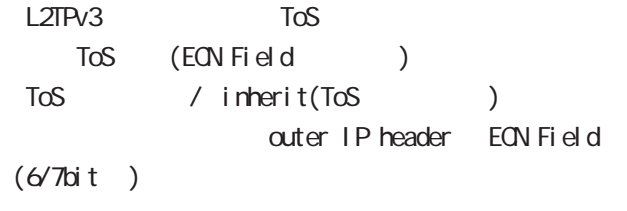

outer IP header ECN Field IP/IPv6 header ECT bit  $(dott)$ 

#### IP/IPv6 header ECT bit(6bit) 1

IP/IPv6 header ECN Field( $6/7$ bit)  $outer IP header$   $ECN Fi$ eld $(G/7bi t)$ 

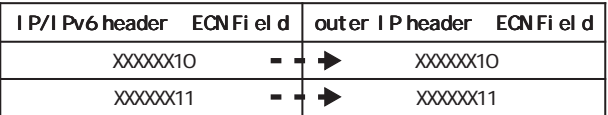

#### IP/IPv6 header ECT bit(6bit) 0

outer IP header  $ECN$  Field( $6/7$ bit ) 0

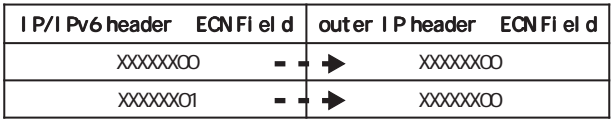

LoopDetect

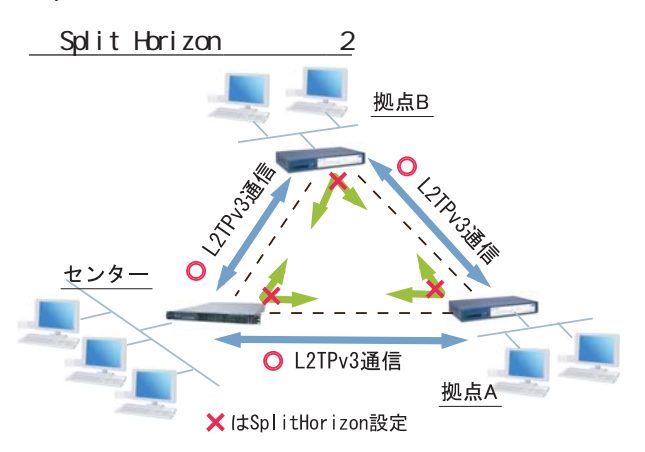

16 L2TPv3 L2TPv3 Group L<sub>2</sub>TP<sub>v3</sub> Preenmpt Group Preempt (1) Primary active Secondary Session Primary Active Secondary 設定方法 **Preempt** L2TPv3 L2TPv3 Group Secondary ISDN L2TPv3機能設定 L2TPv3 Tunne設定 L2TPv3 Xconnect設定 L2TPv3 Group設定 L2TPv3 Layer2 L2TPv3 Filter設定 2010年11月<br>12TPv3ステータス表示 Active Hold New Entry Group Active Hold (2) Group ID  $|1 - 4095]$ Primary Xconnect設定選択  $\boxed{\overline{...}$   $\overline{\vee}}$ Secondary Xconnect設定選択  $\boxed{\cdots}$   $\vee$ 1 Preempt Preempt設定 ○ 有効 ◎ 無効 Secondary Active Pri-○ 有効 ◎ 無効 mary extension of the Secondary Active Hold設定 ○ 有効 ◎ 無効 Active Preempt Primary Active Secondary Stand-by 「リセット」 |設定| 戻る 2 Active Hold Group ID LCCE Link Down Second-Group ary **example 2** ary example 2 ary **Primary** 1 4095 Active Group 1 vs1 **LCCE** Link Down Primary Xconnect Primary Secondary Active Secondary Xconnect Primary/Secondary Xconnect L2TPv3 Xconnect Xconnect  $ID \qquad \qquad \blacksquare$ Group Xconnect

## Layer 2 Redundancy

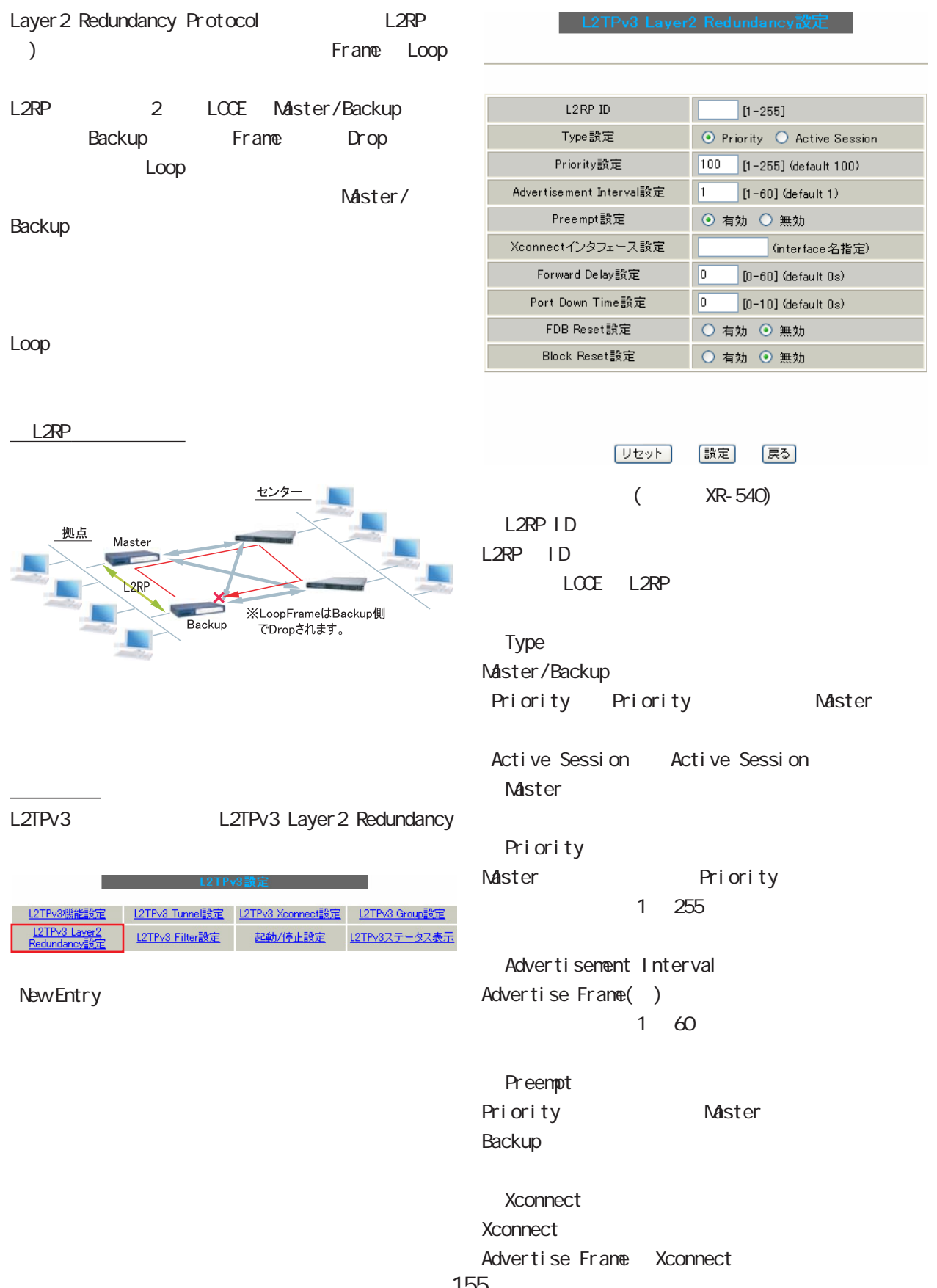

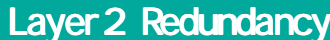

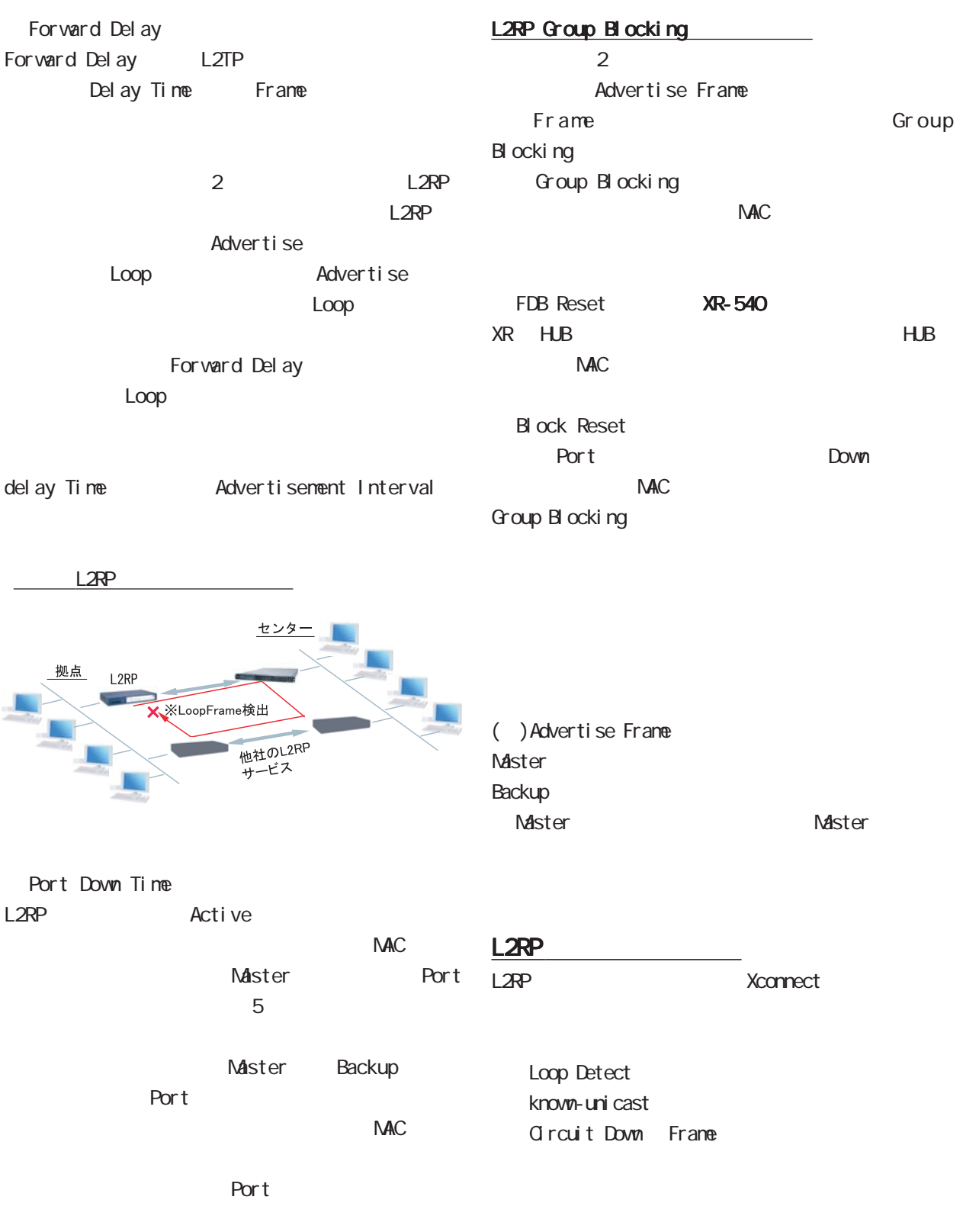

 $\blacksquare$   $Q^{\prime}$ 

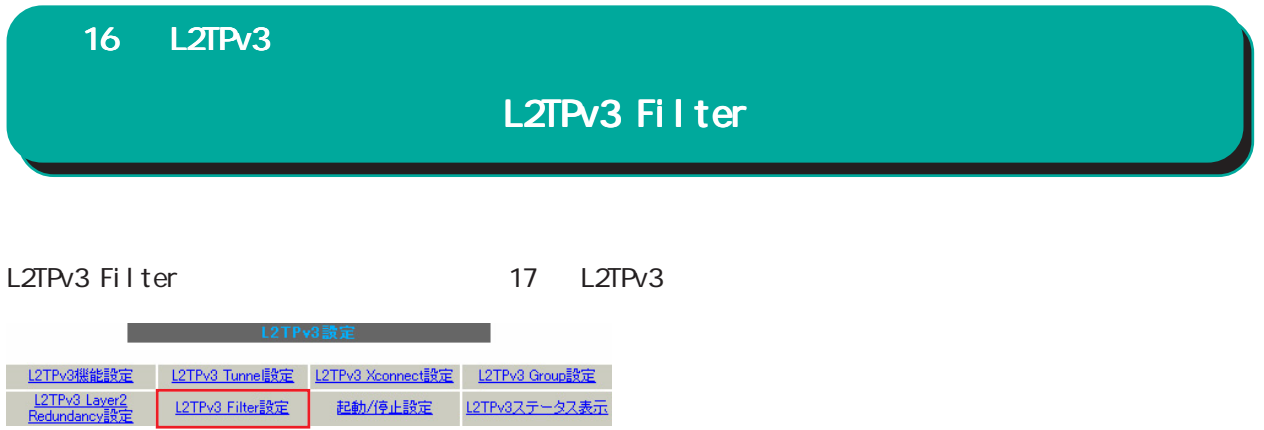

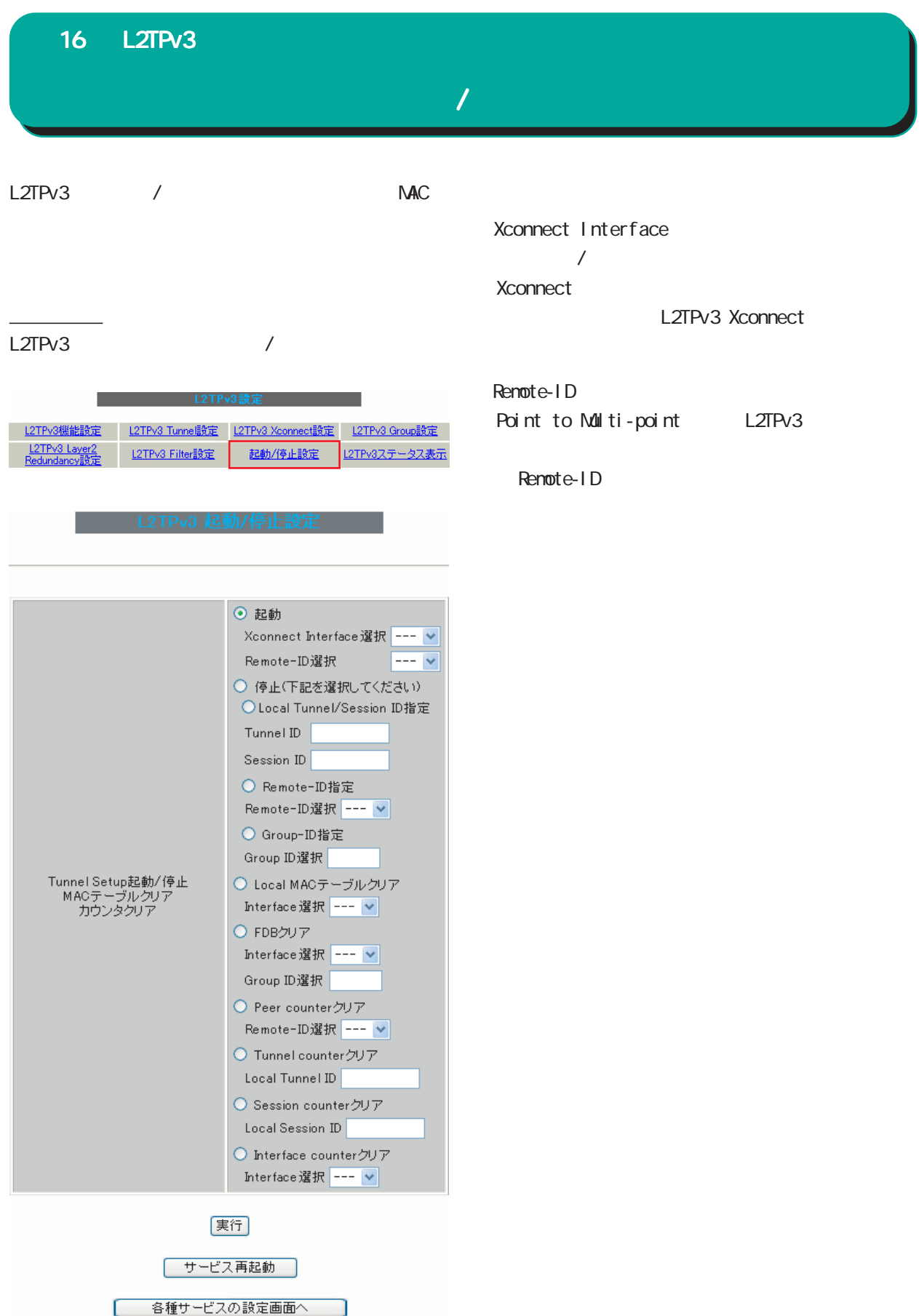

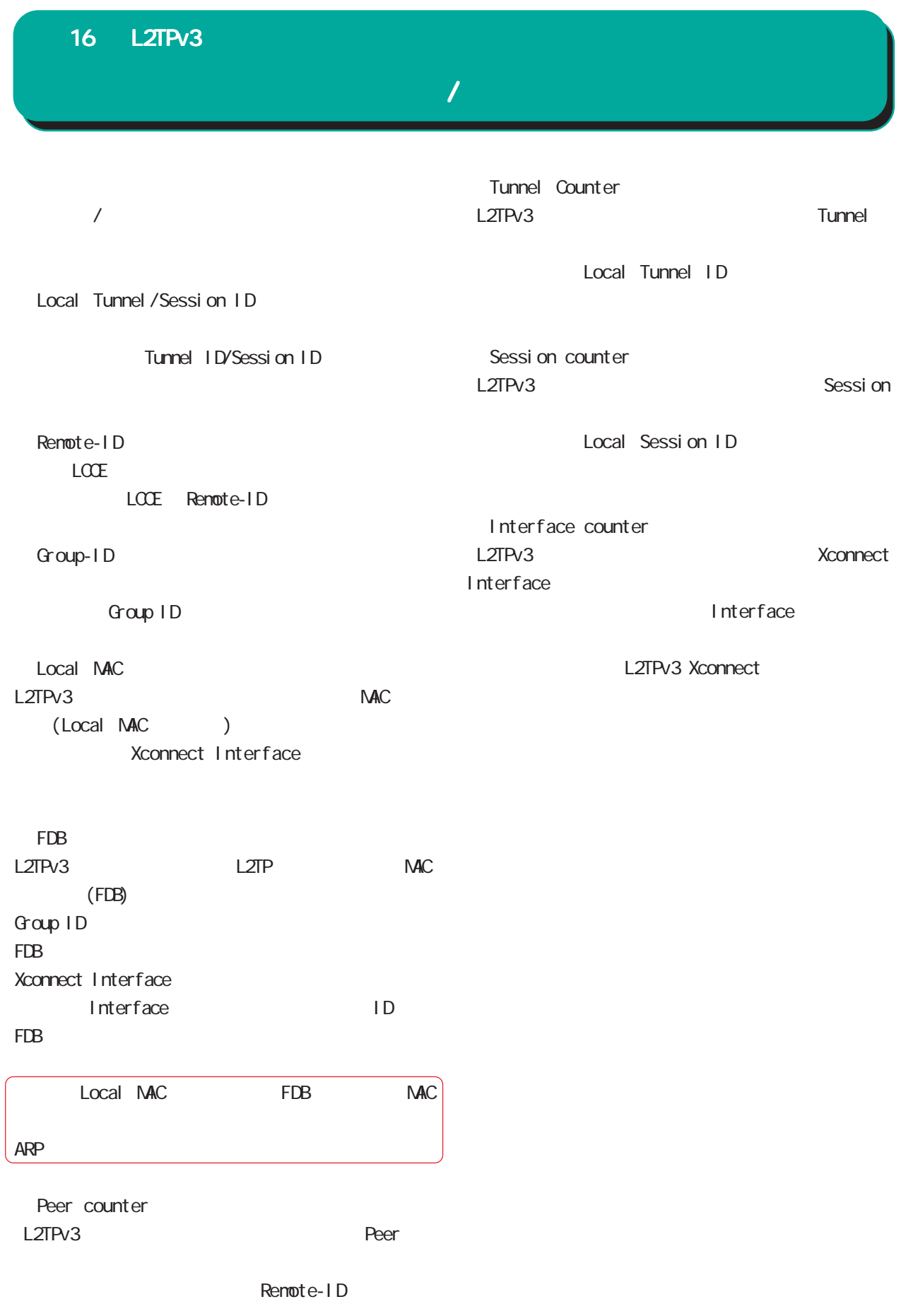

L2TPv3 Xconnect

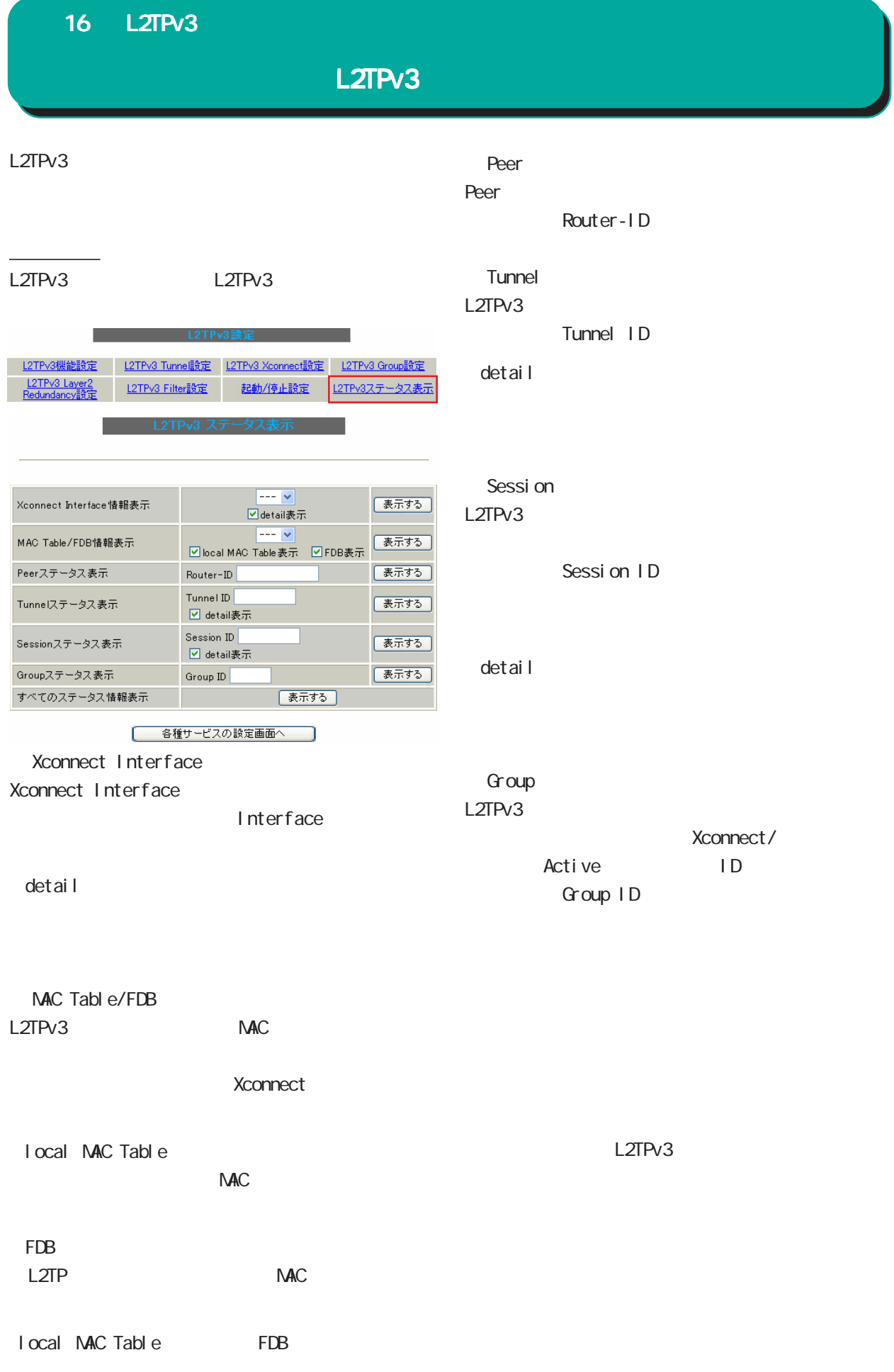

L2TP ということにはあるようになっています。

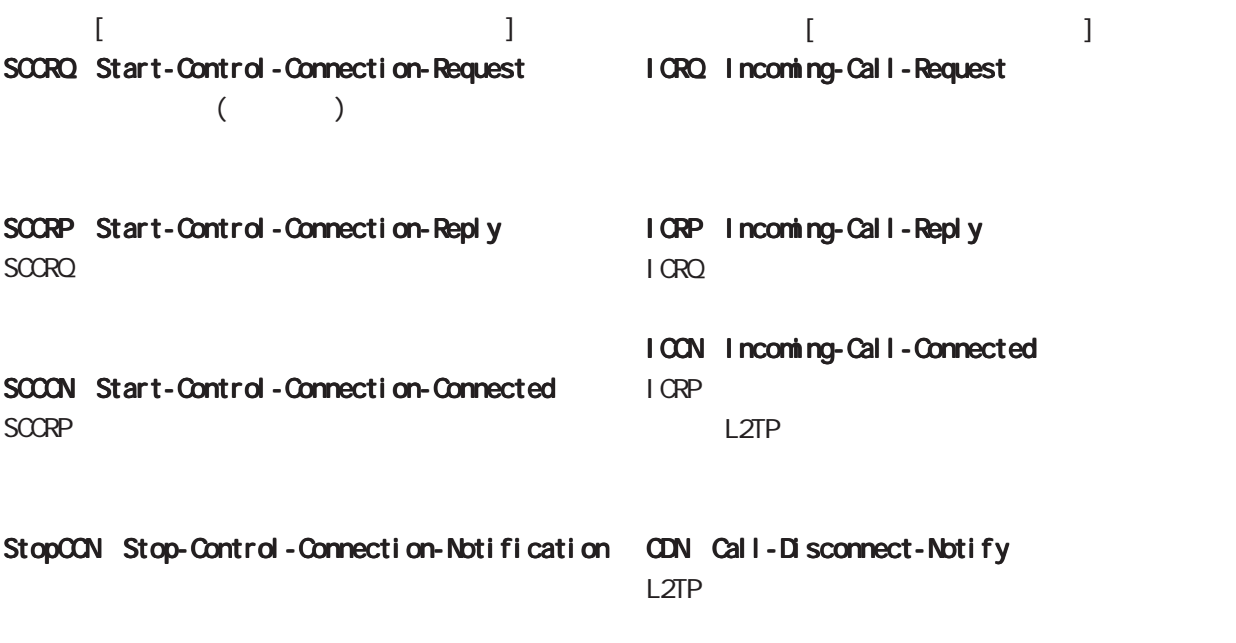

HELLO Hello

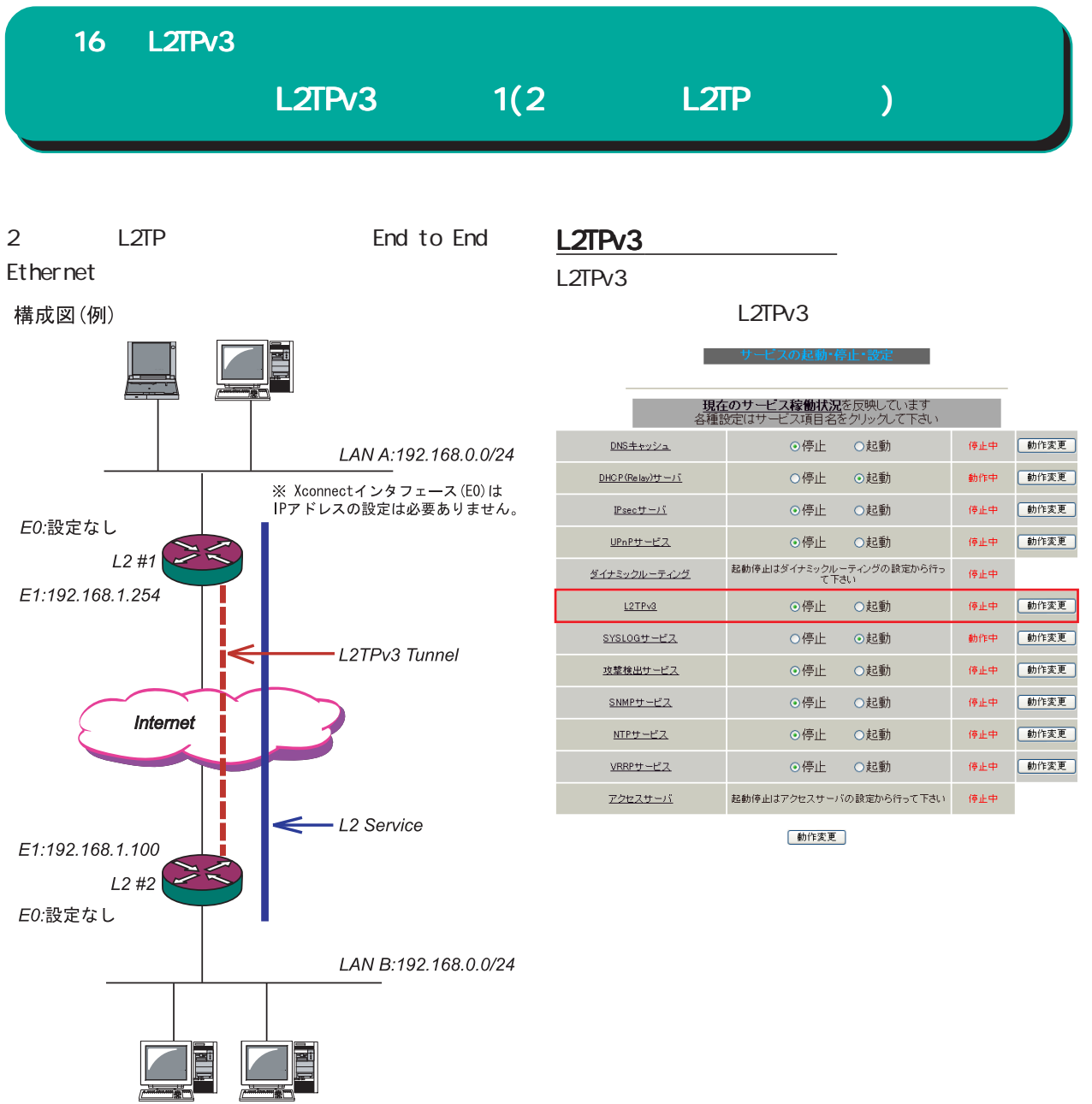

# $L2TPv3$   $1(2$   $L2TP$   $)$

## $L2#1$

#### L2TPv3

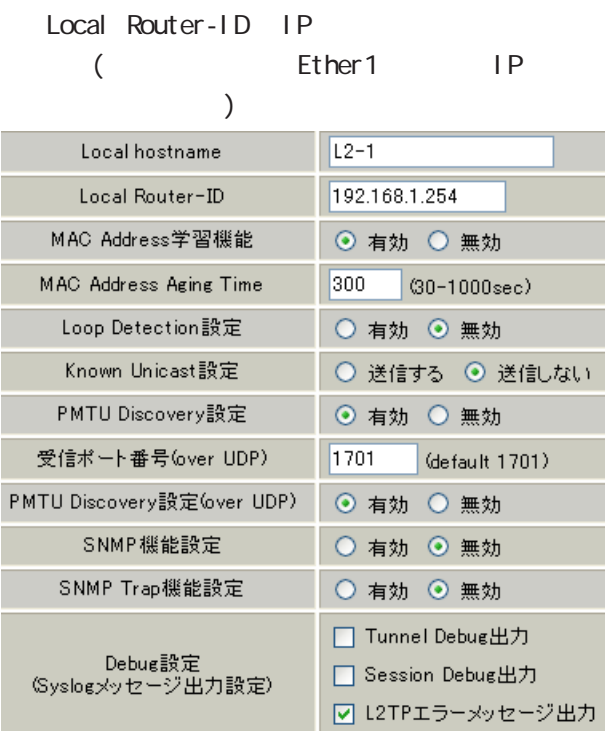

#### L2TPv3 Xconnect Interface

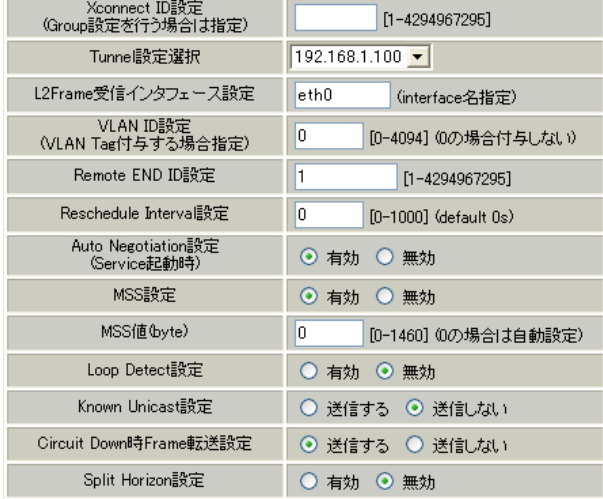

#### L2TPv3 Tunnel

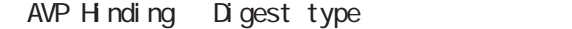

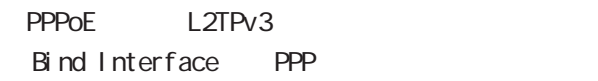

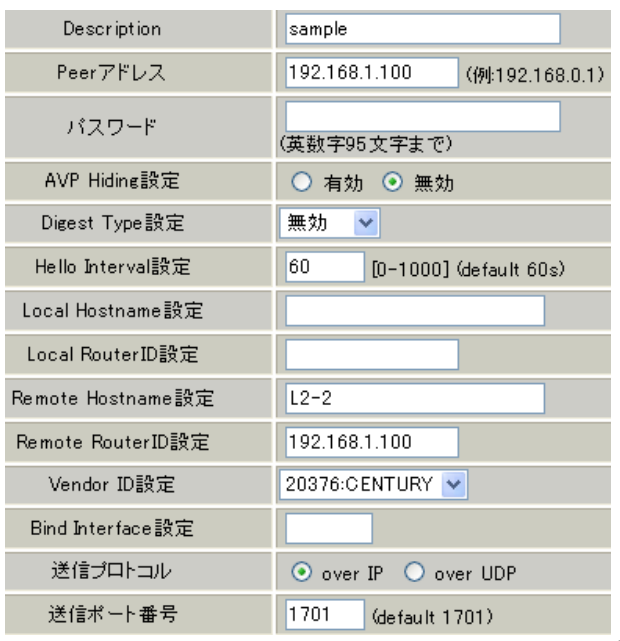

# $L2TPv3$   $1(2$   $L2TP$   $)$

## $L2 \#2$

 $L2#1$ 

#### $L2$ TPv3

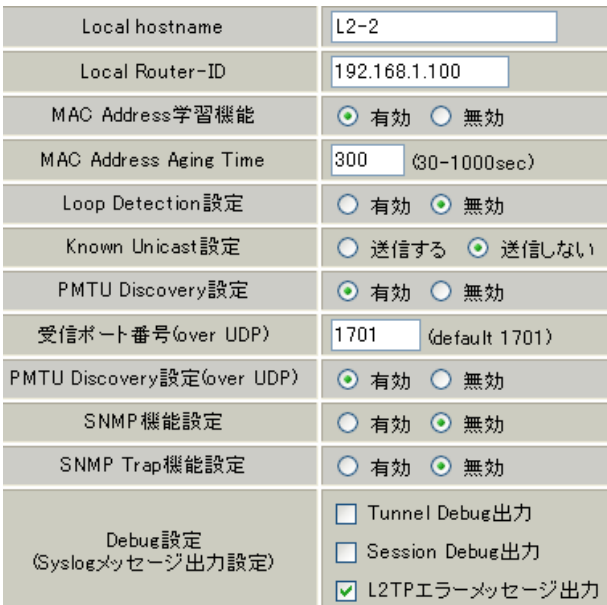

#### L2TPv3 Xconnect Interface

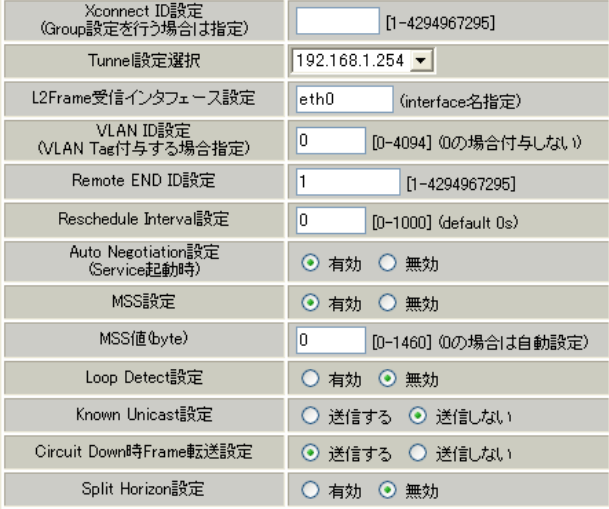

#### L2TPv3 Tunnel

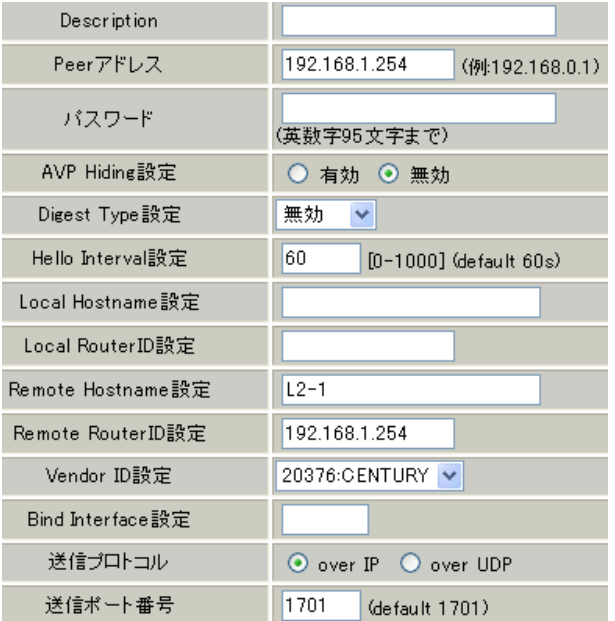

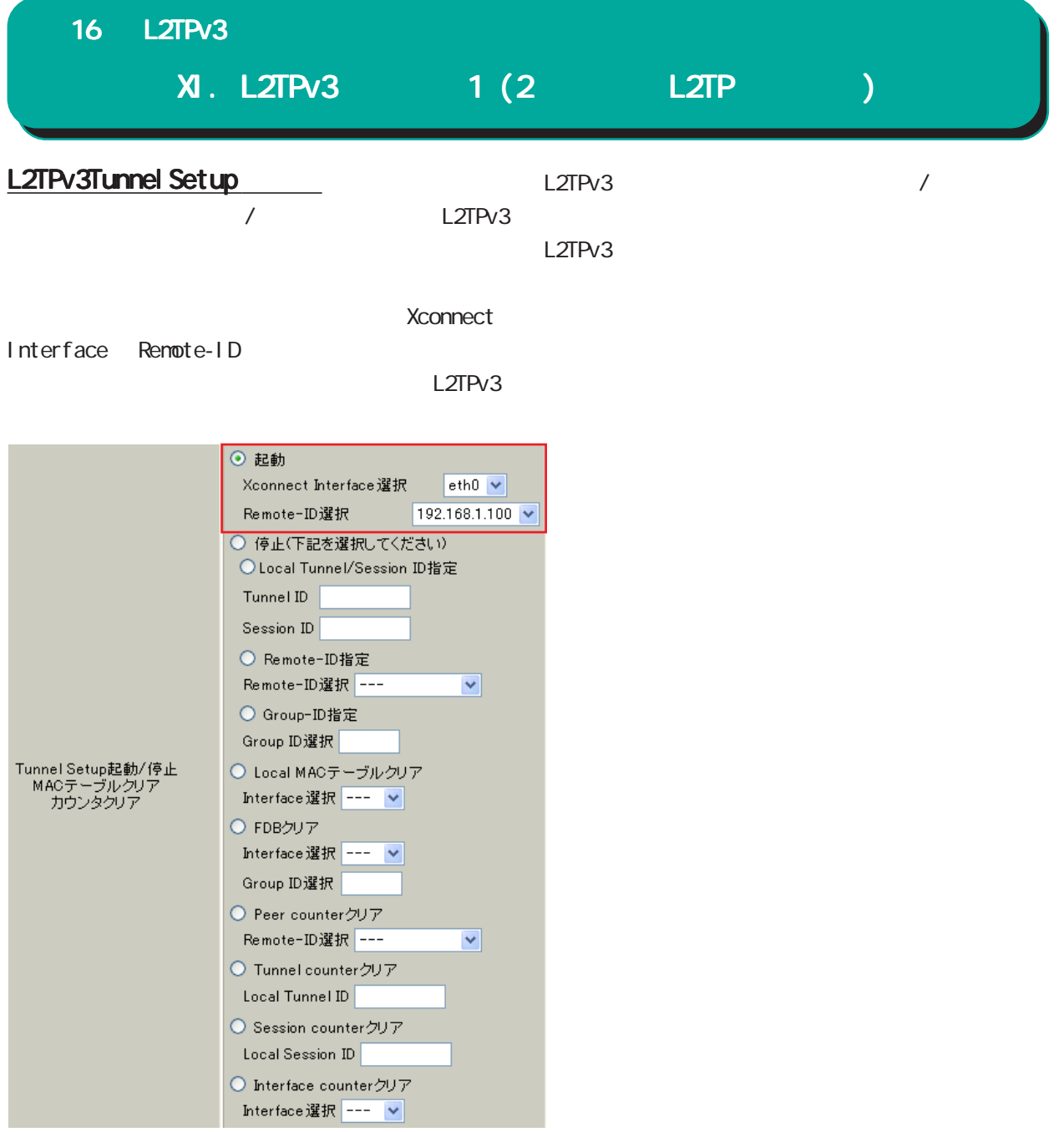

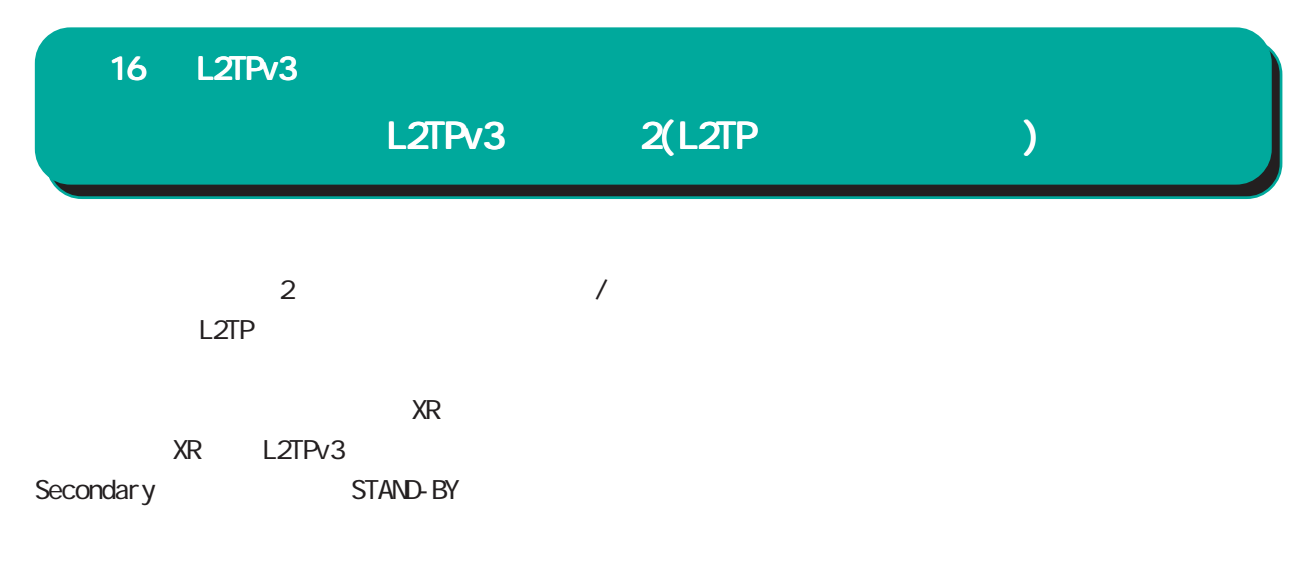

構成図(例)

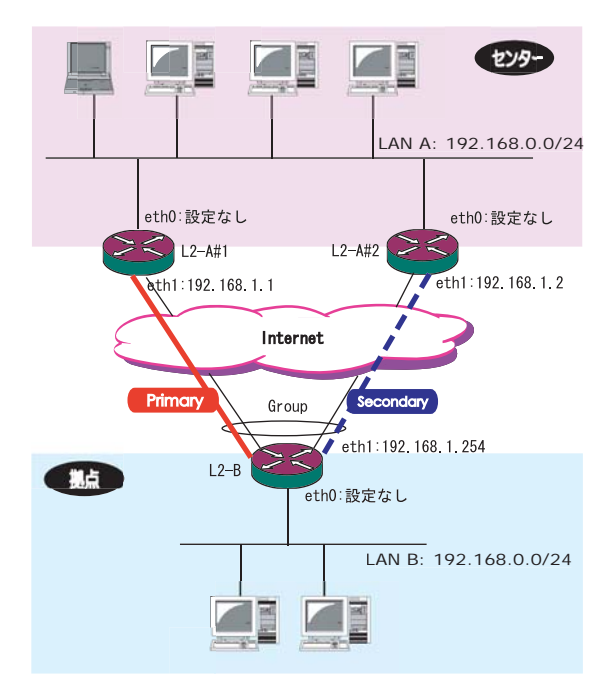

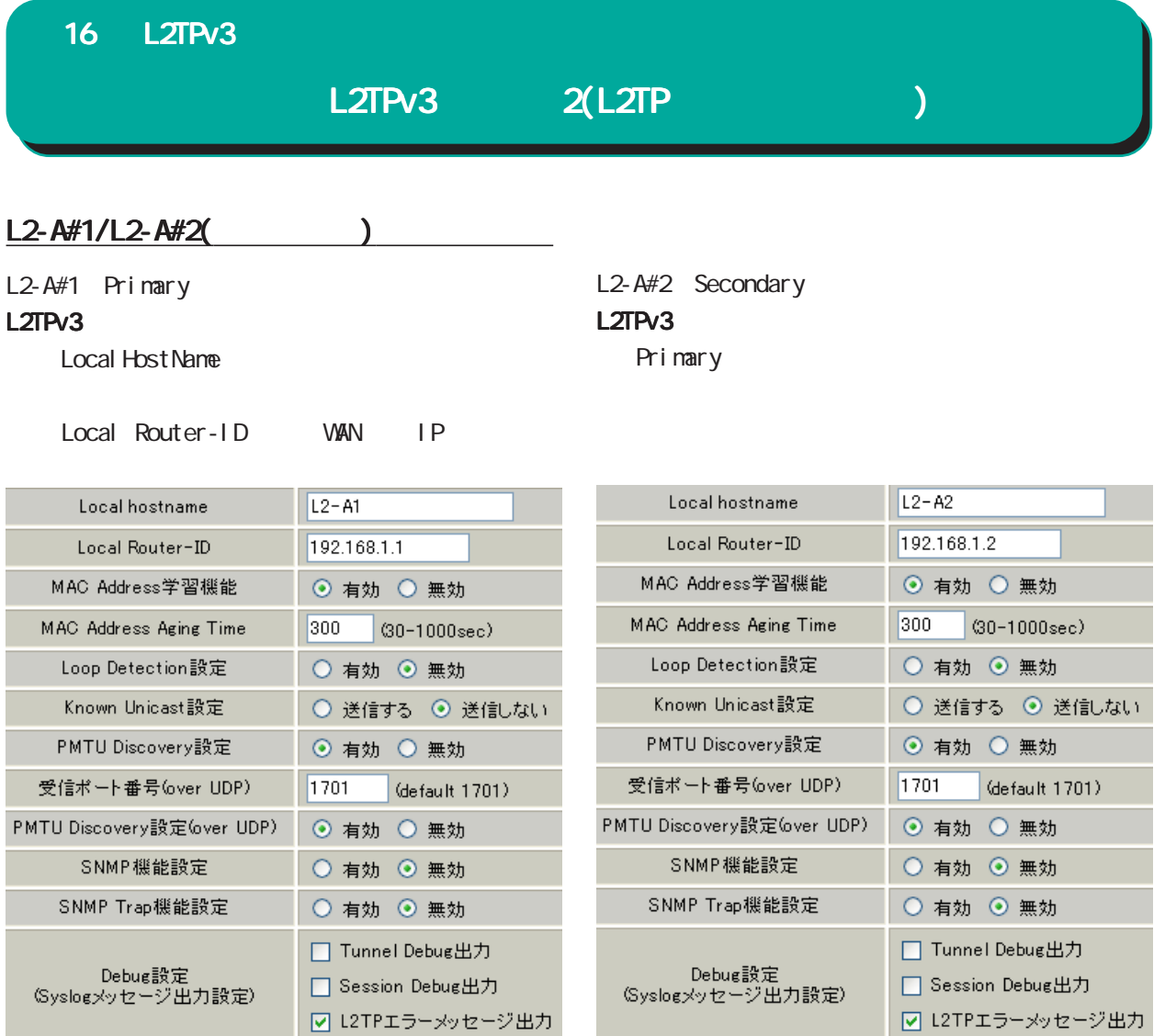

**Contract Contract** 

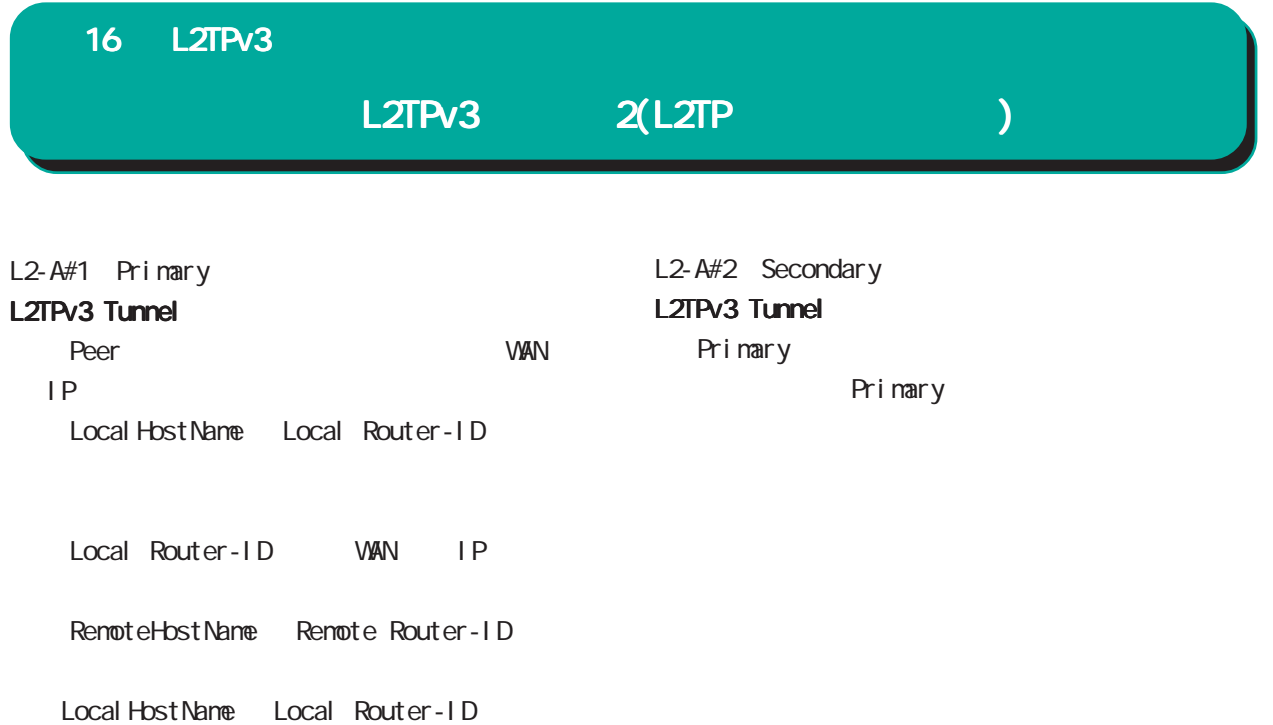

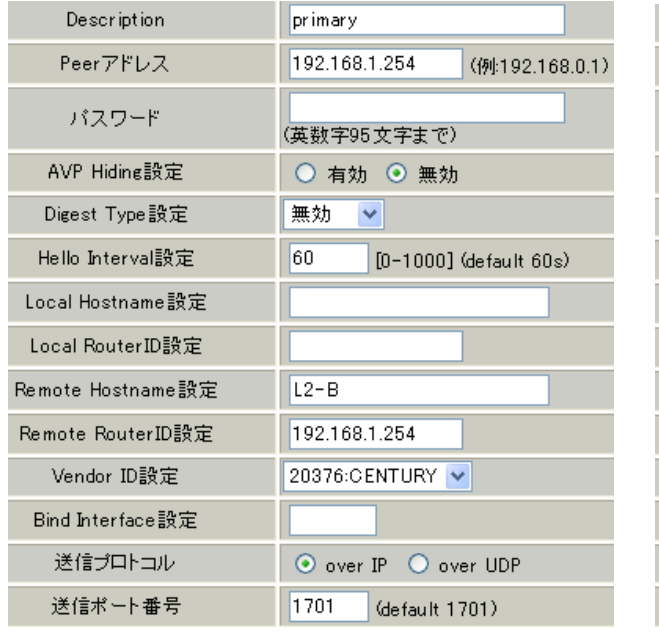

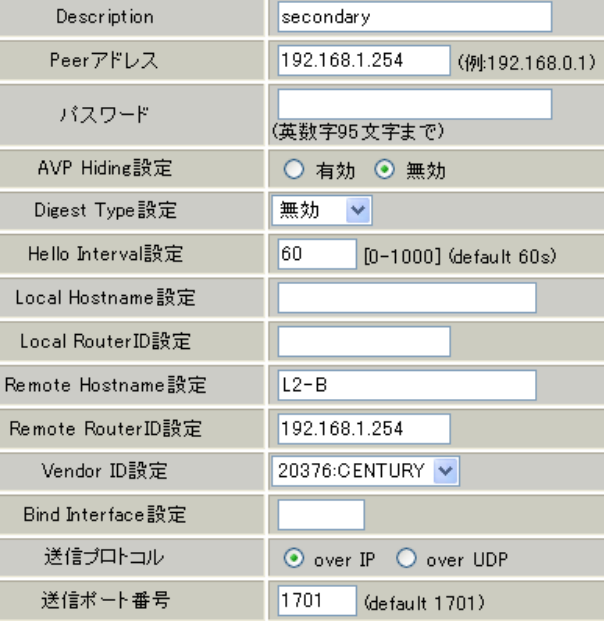

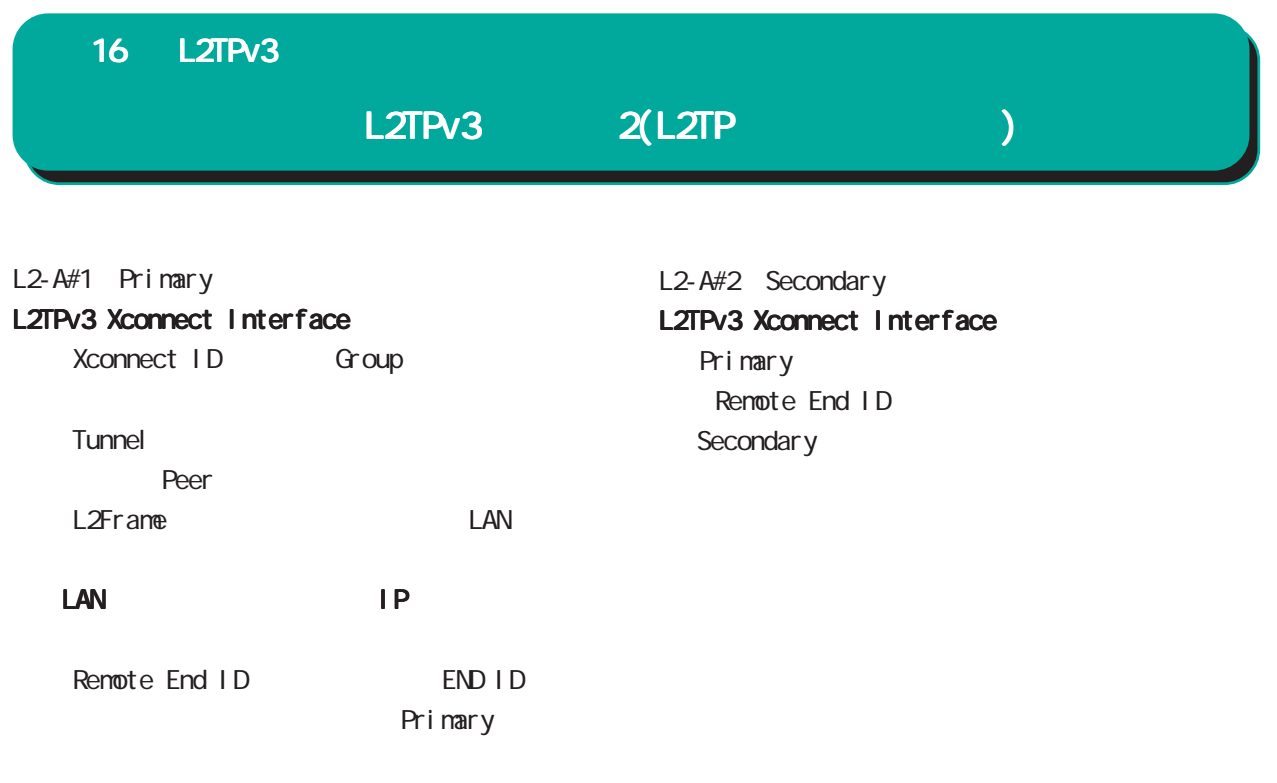

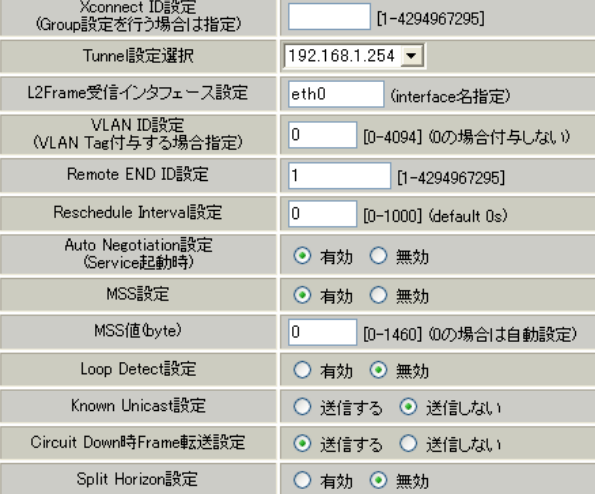

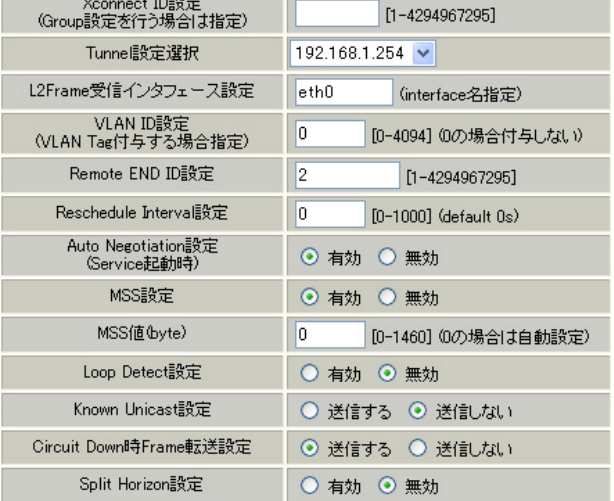

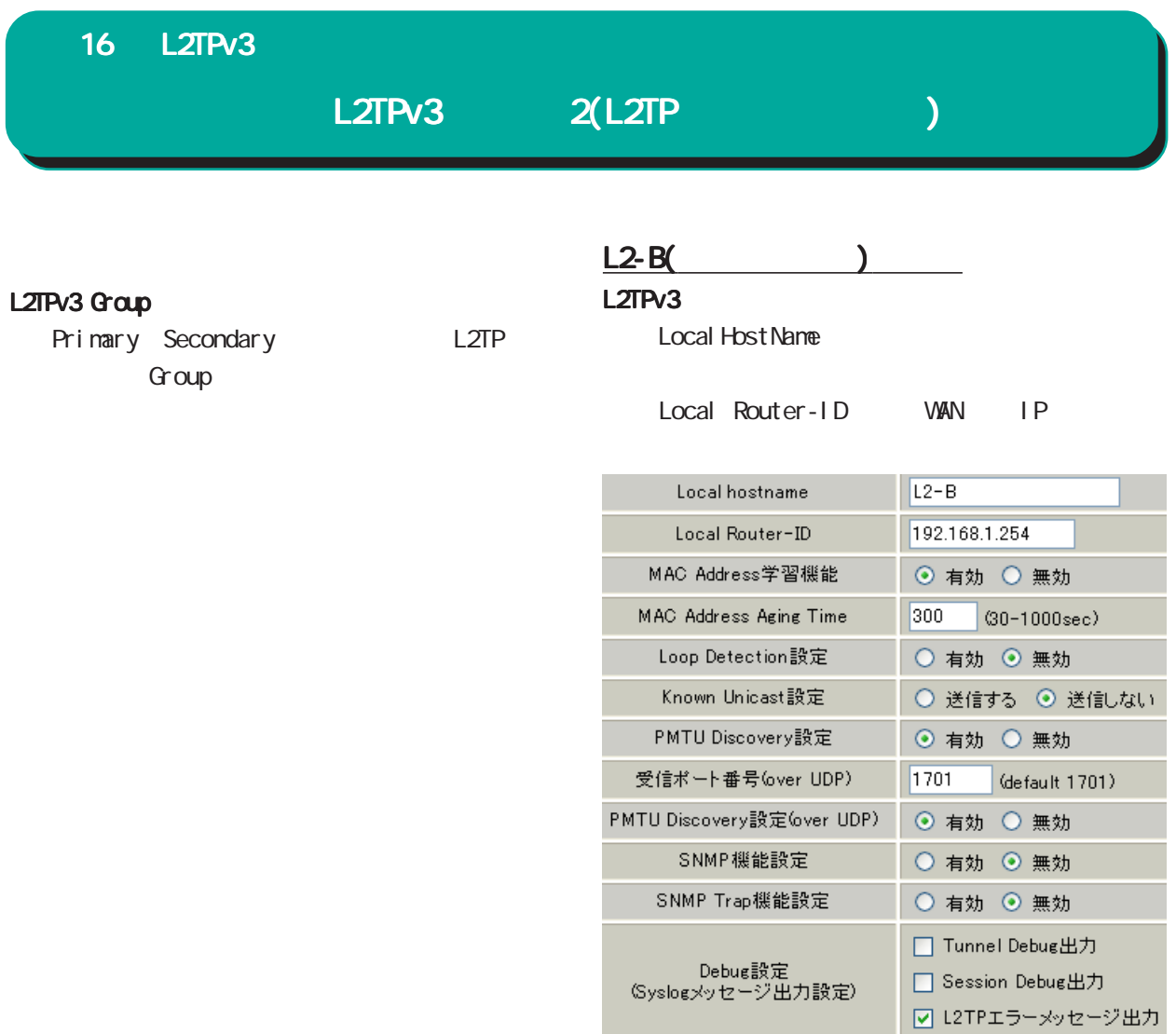

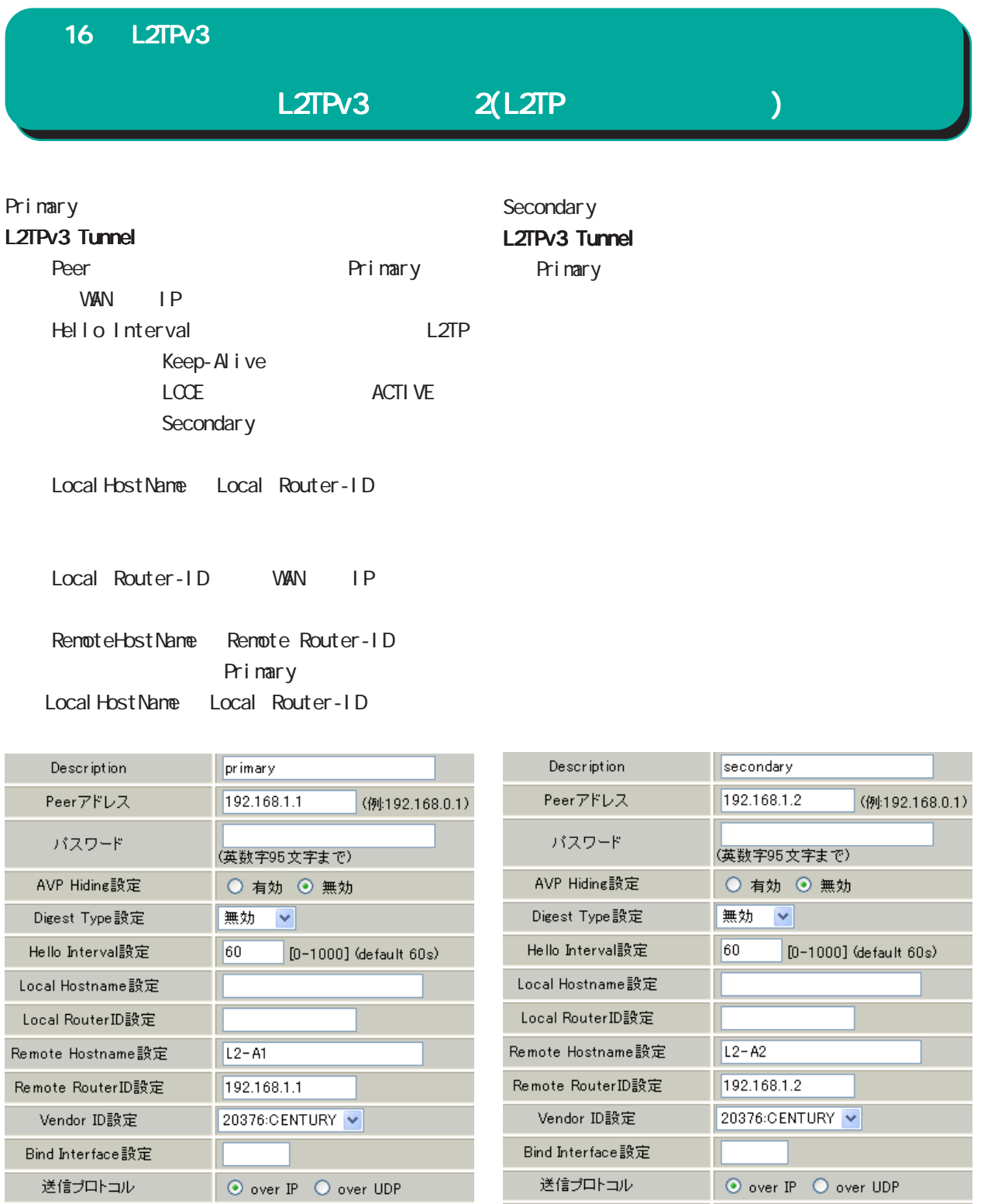

送信ポート番号

 $\boxed{1701}$ 

(default 1701)

送信ボート番号

 $\sqrt{1701}$ 

(default 1701)

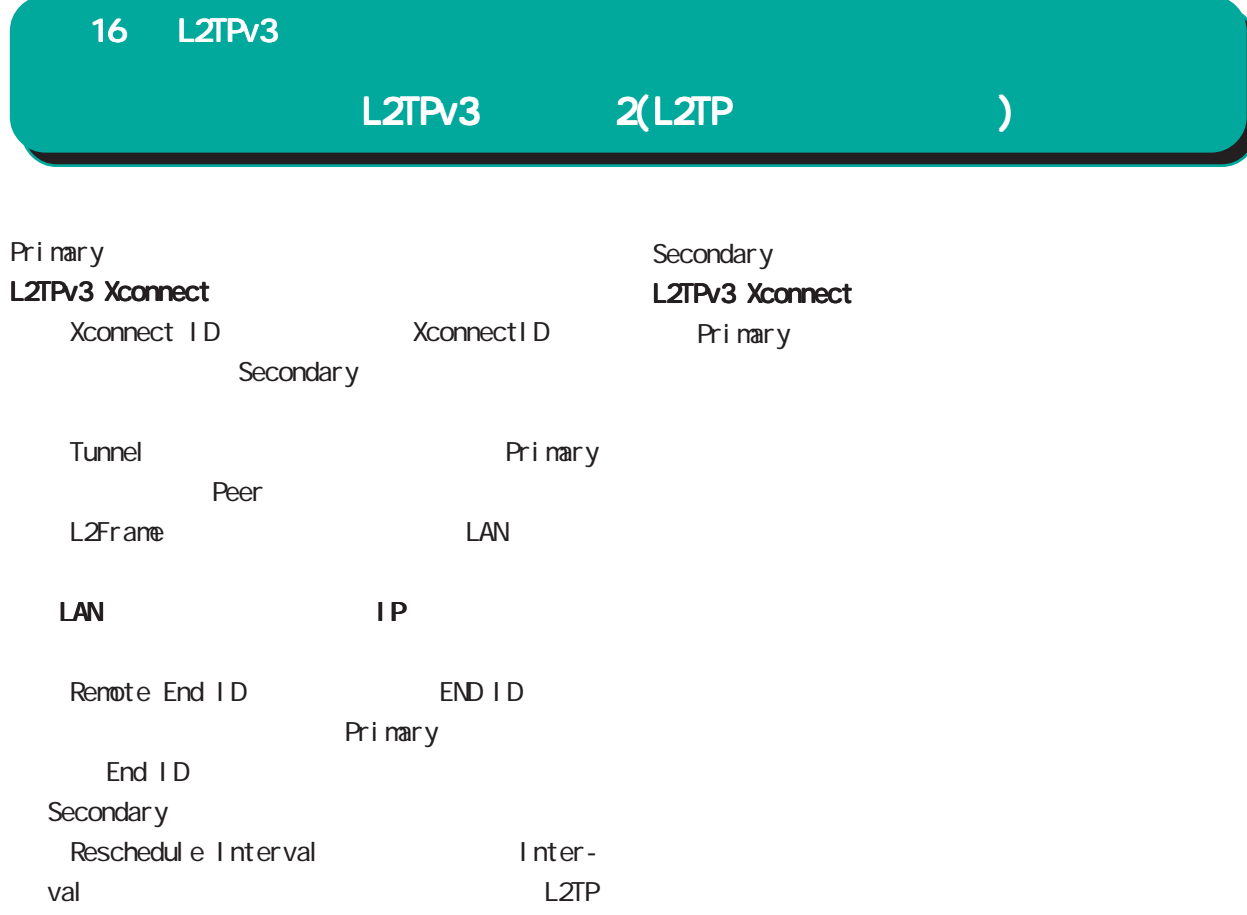

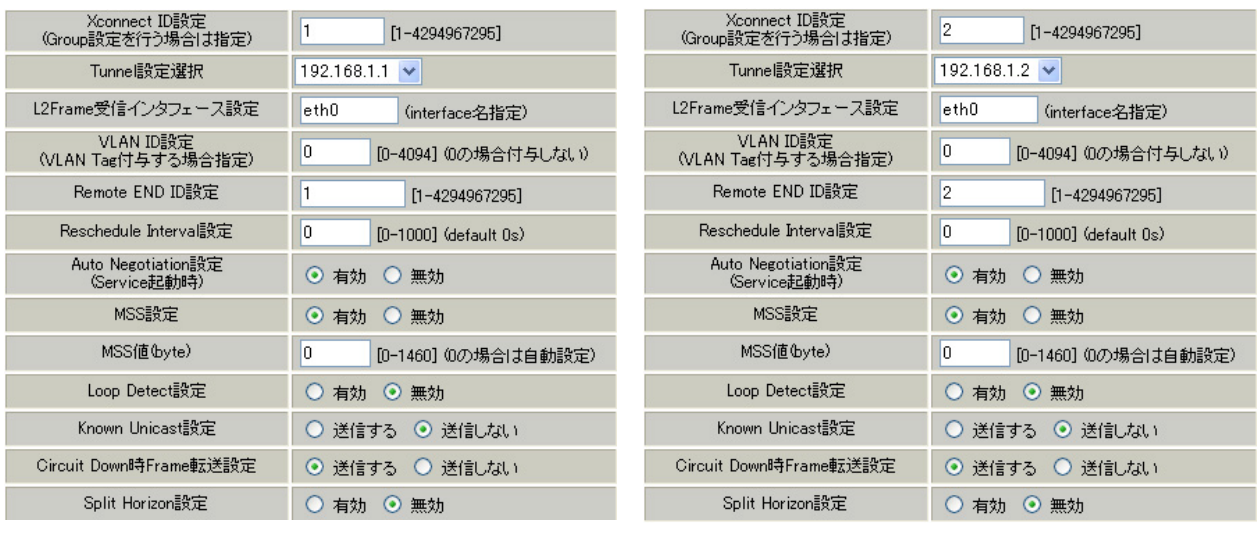

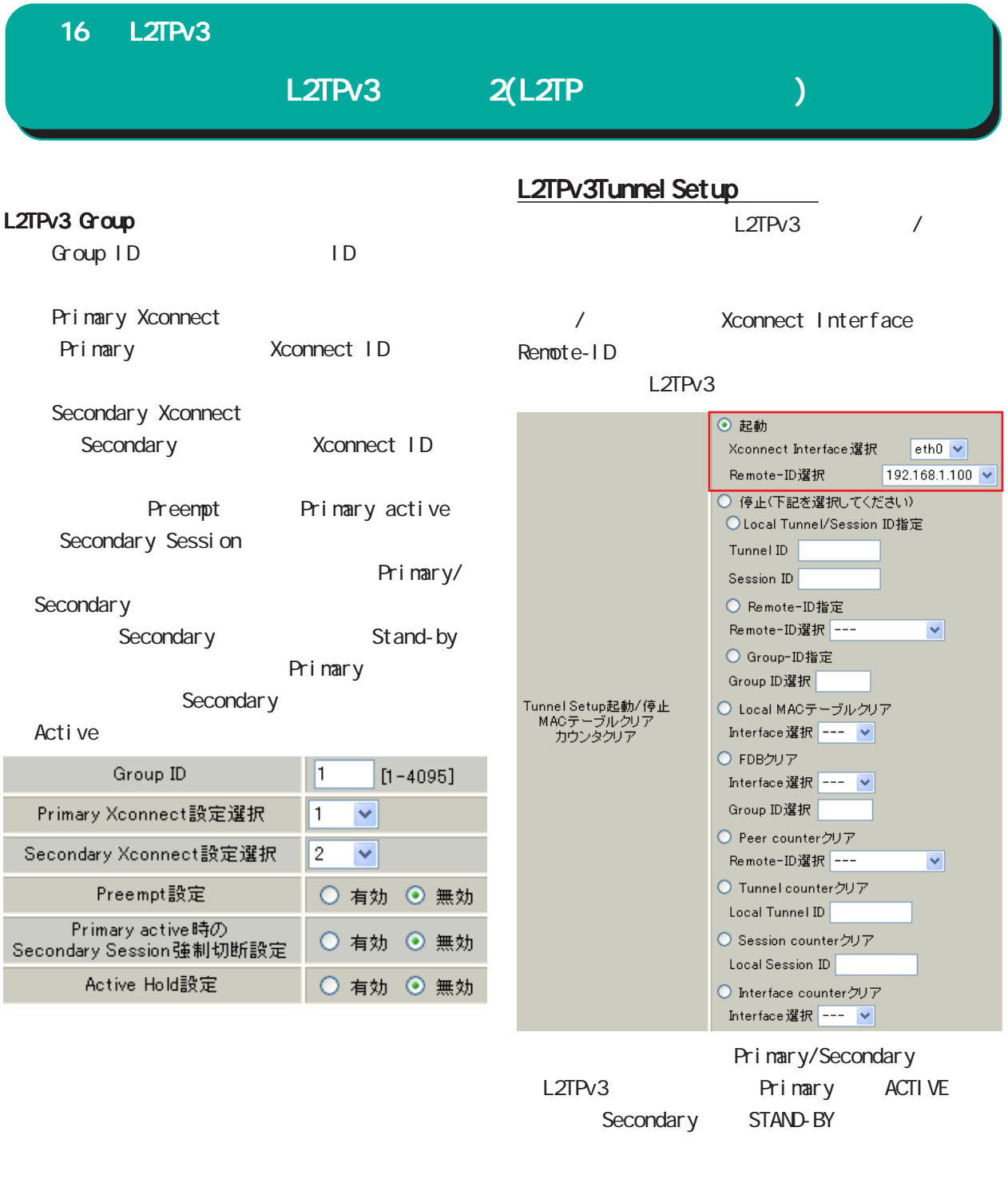

 $L2TPv3$  /

 $L2TPv3$ 

# 17

L2TPv3

Ī.

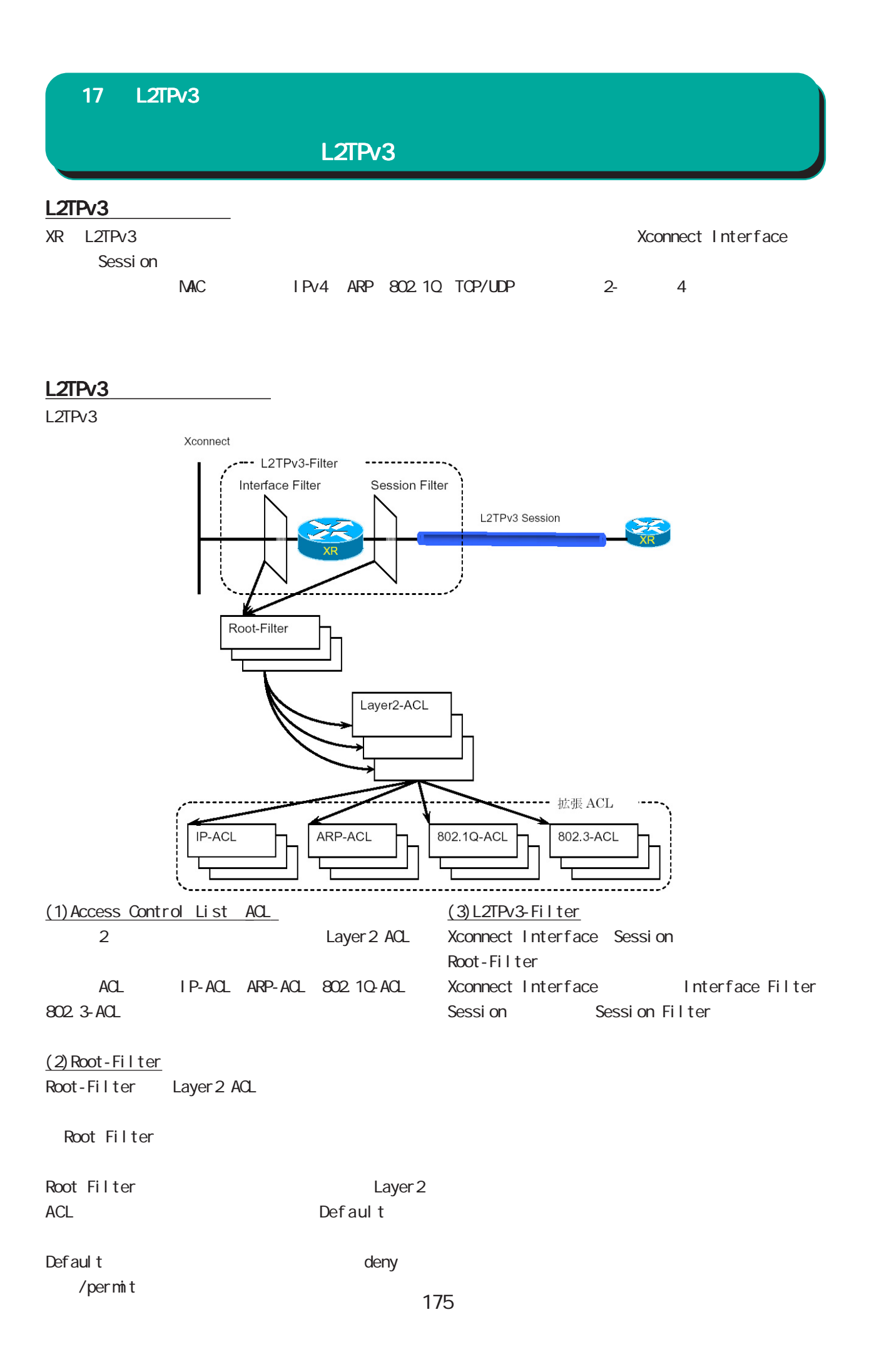

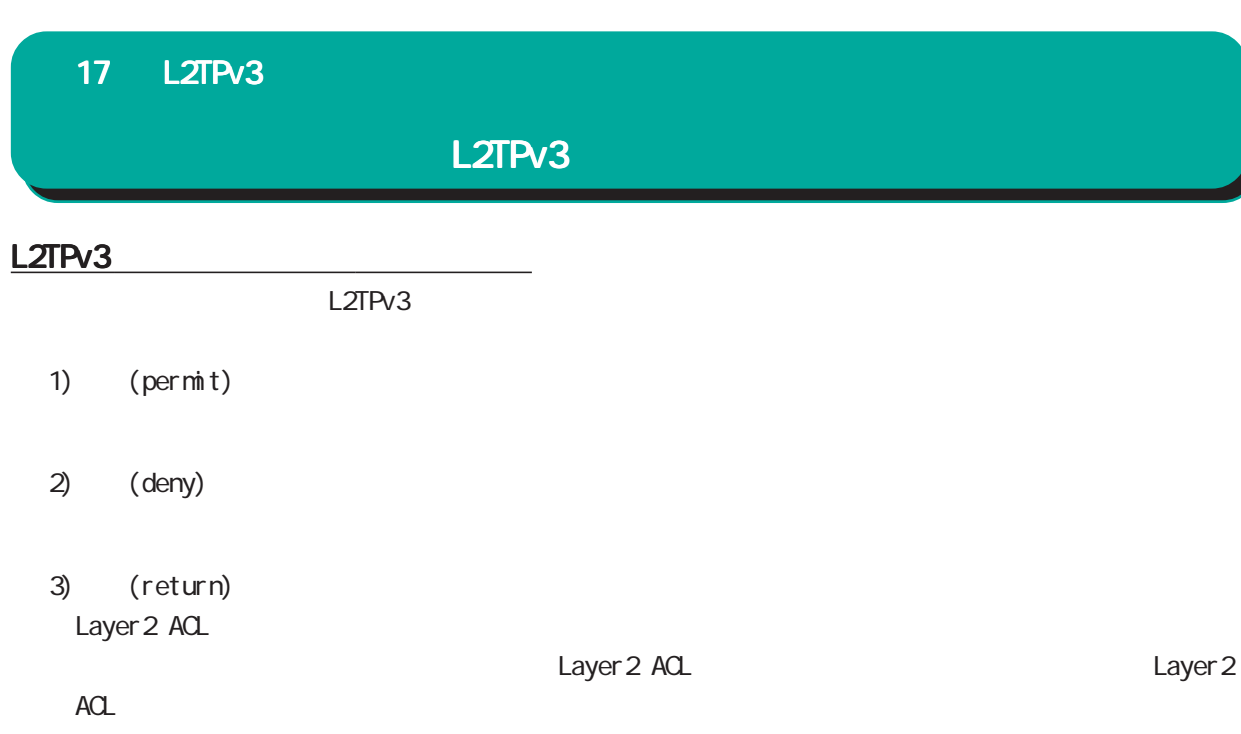

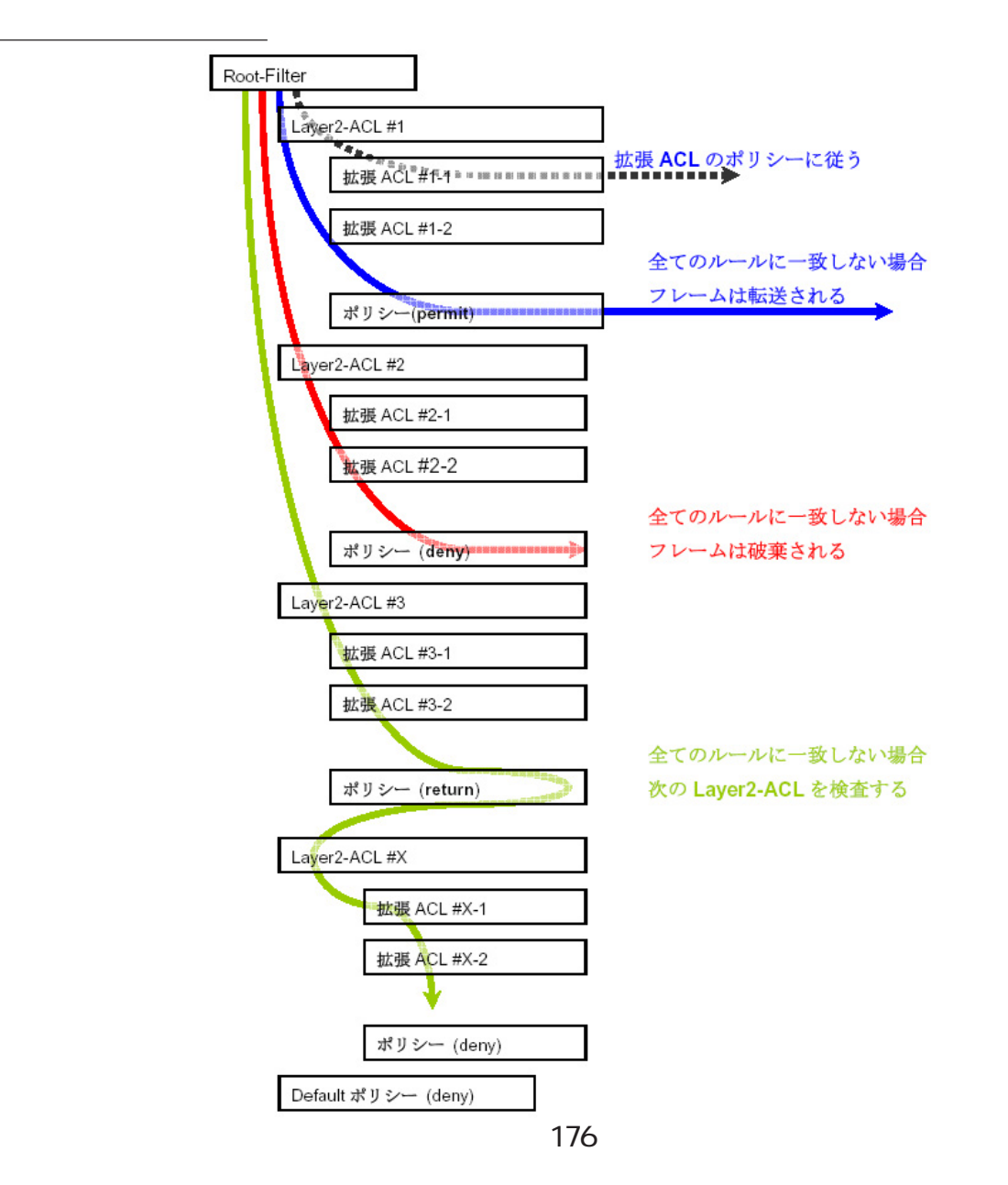

## L2TPv3

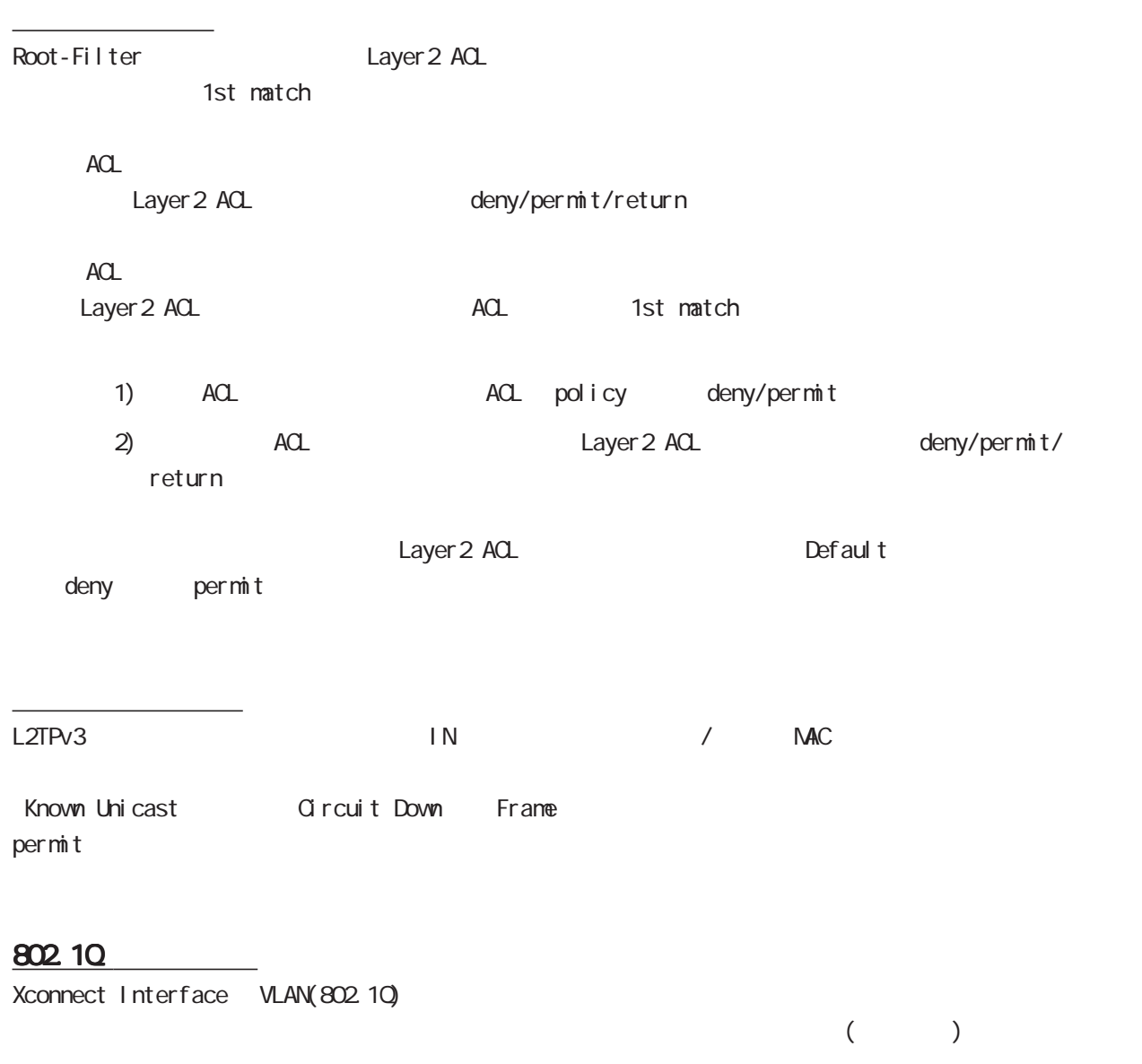

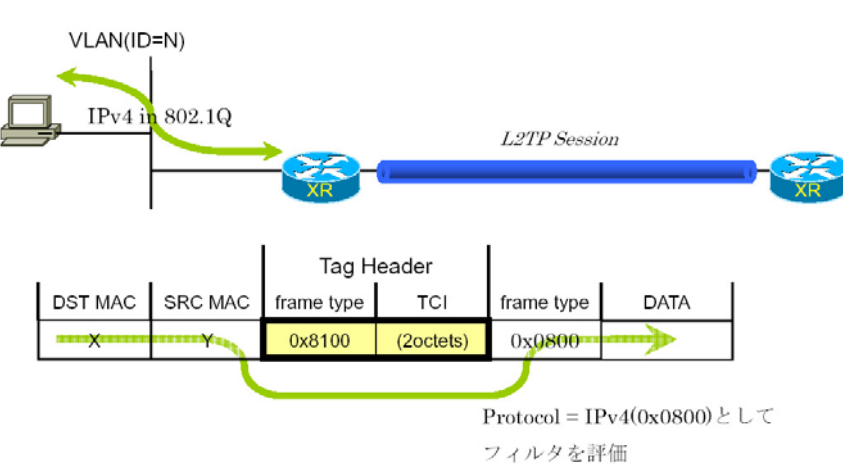

L2TPv3 Filter

#### L2TPv3 Filter

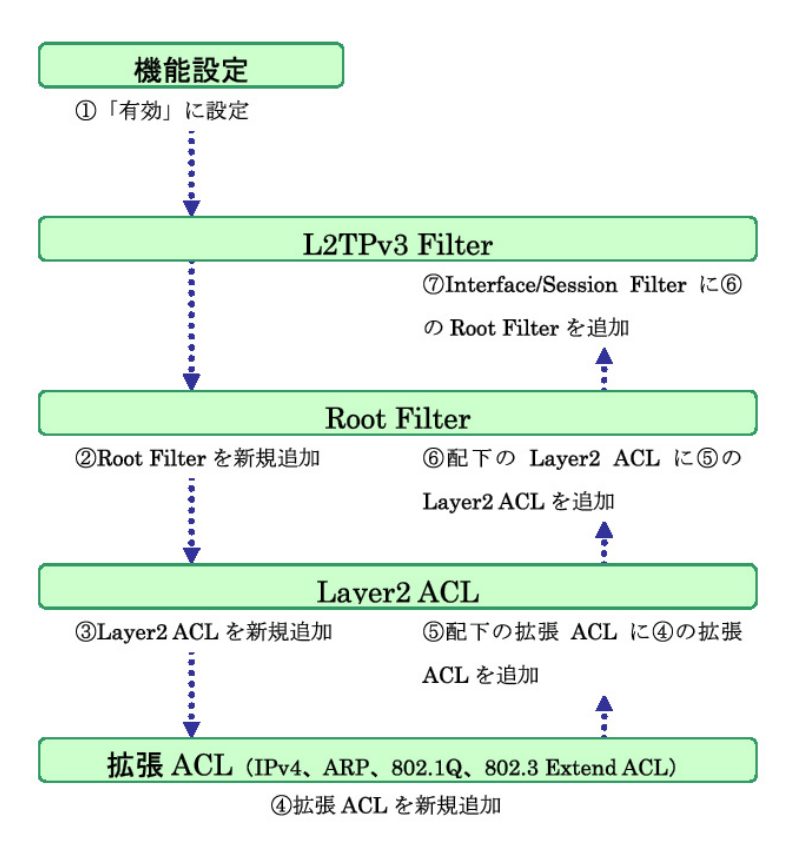

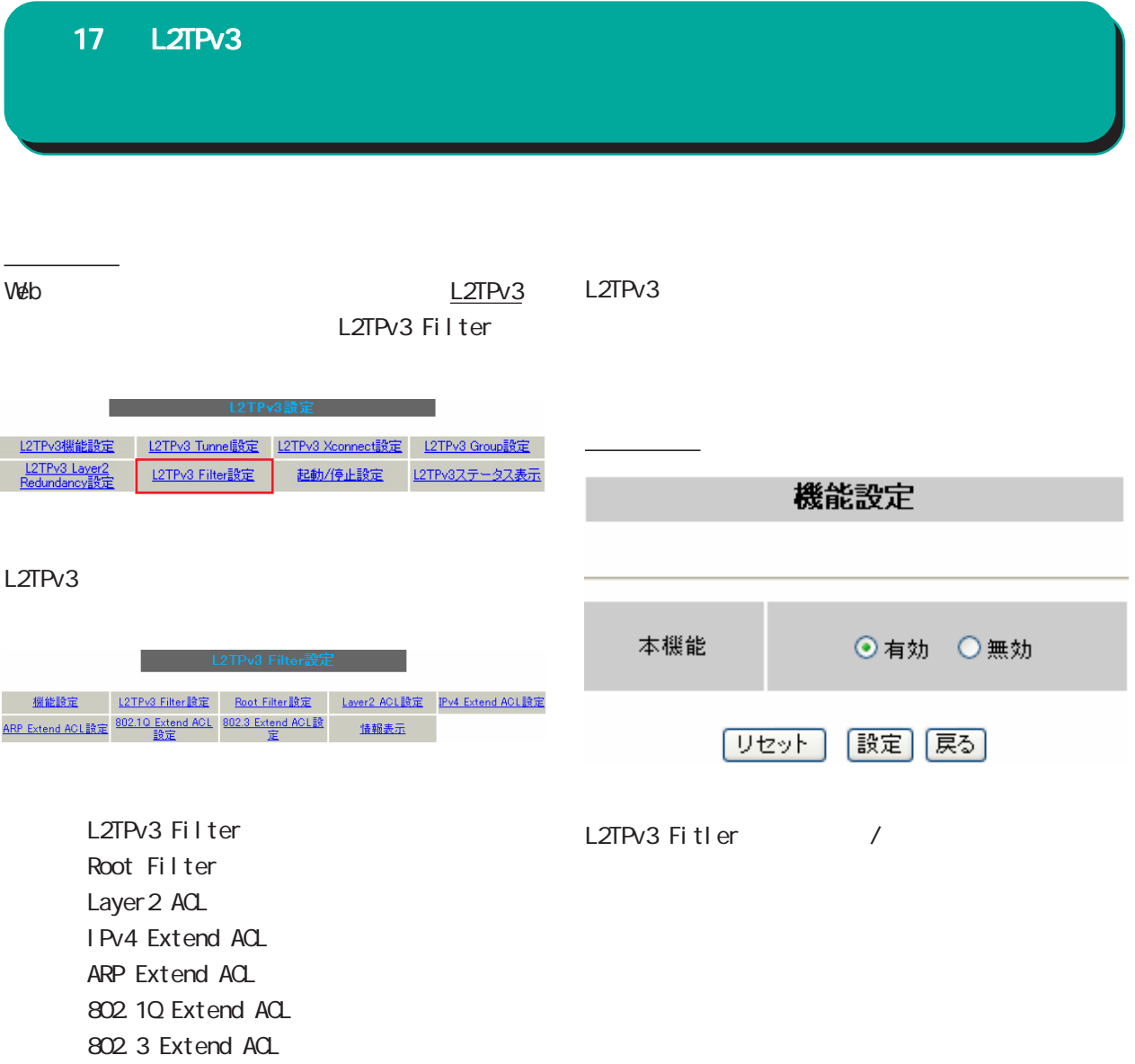

## L2TPv3 Filter

#### L2TPv3 Filter

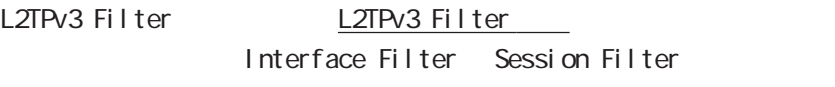

## Interface Filter

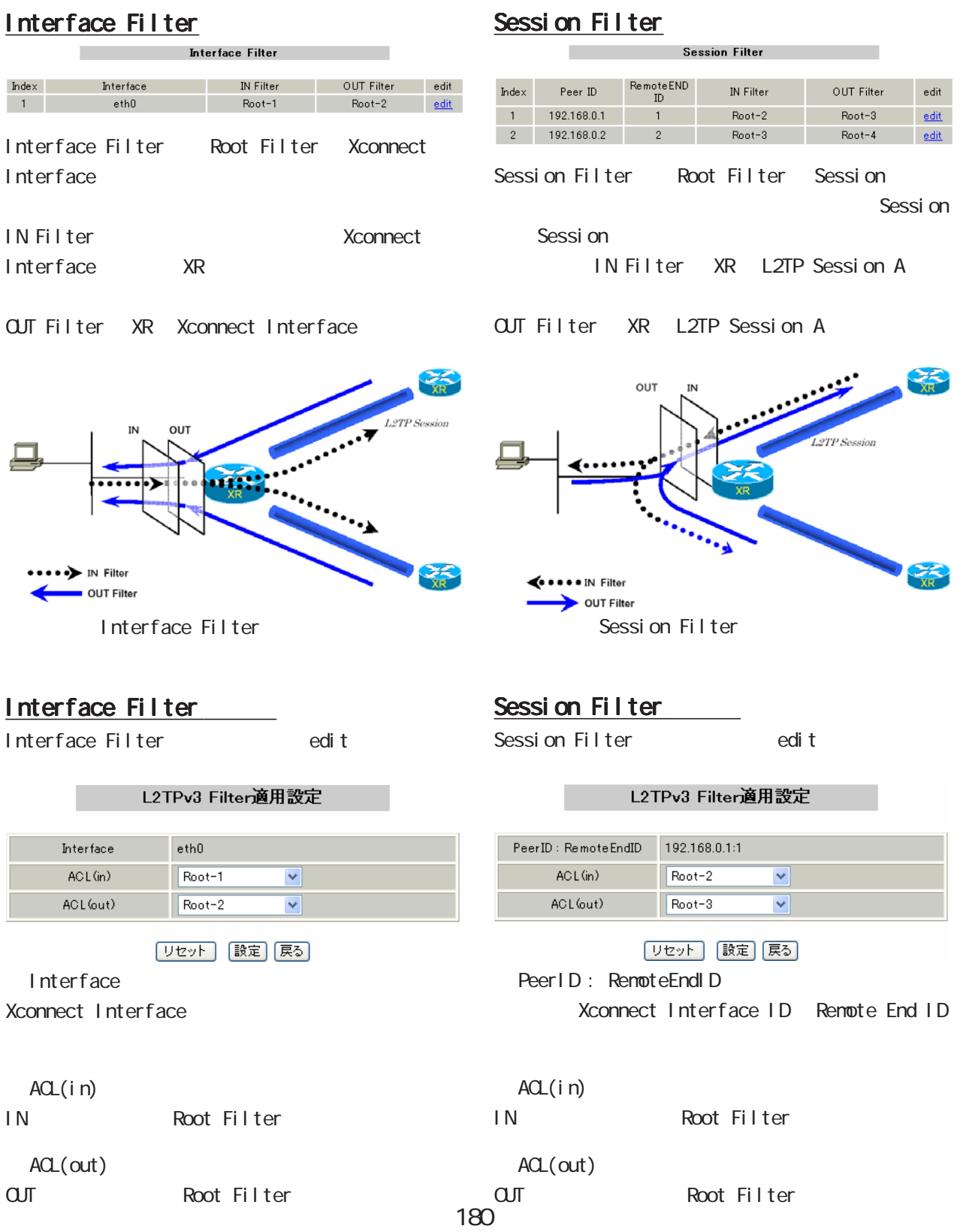
#### Root Filter

#### Root Filter

L2TPv3 Filter Root Filter

Root Filter

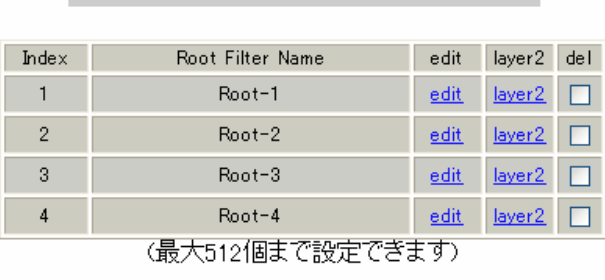

L2TPv3 Filter一覧表示

「リセット」[追加] [削除] [戻る]

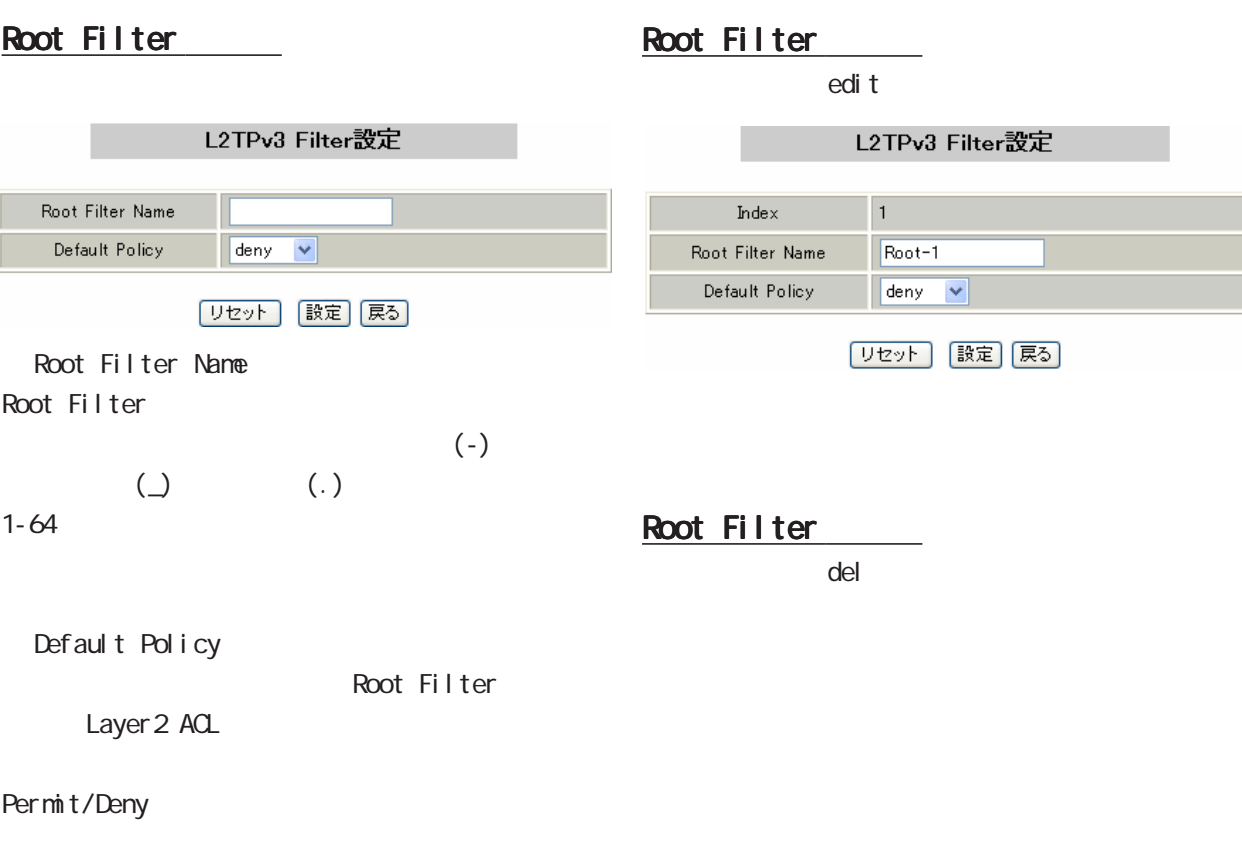

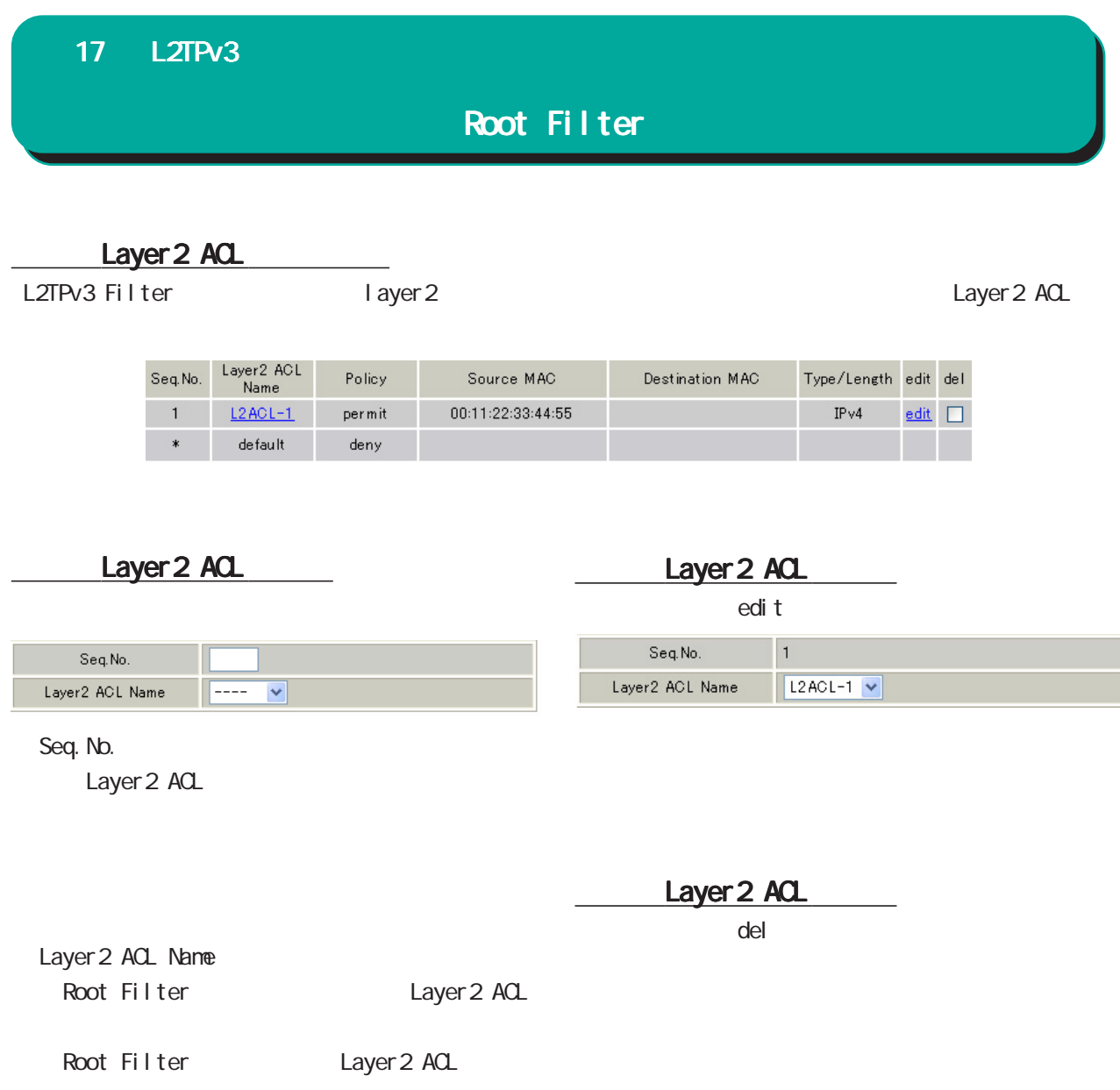

#### Layer 2 ACL

#### Layer 2 ACL

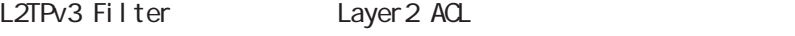

Layer 2 ACL

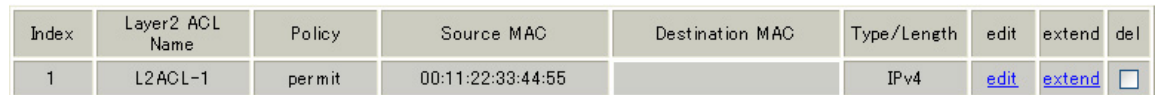

#### Layer 2 ACL

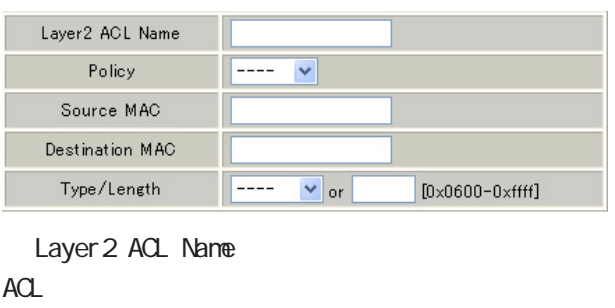

 $\left( \begin{matrix} 1 \end{matrix} \right)$  $\begin{pmatrix} \square & \square & \square \end{pmatrix}$ 

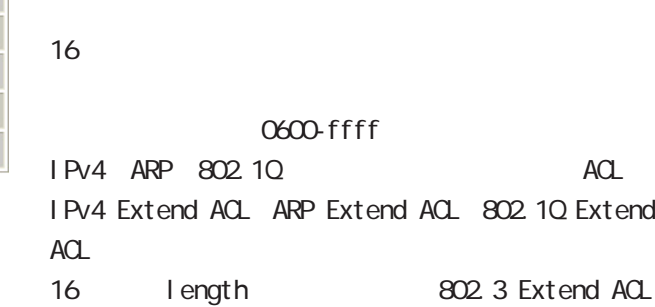

IPv4 IPv6 ARP 802.10 length 16

 $1-64$ 

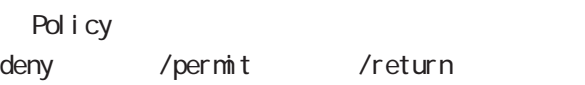

Source MAC  $NAC$ 

> XX:XX:XX:XX:XX:XX XX: XX: XX: XX: XX: XX/MM:MM:MM:MM:MM:MM

Destination MAC **NAC** Source MAC

#### Layer 2 ACL

Type/Length

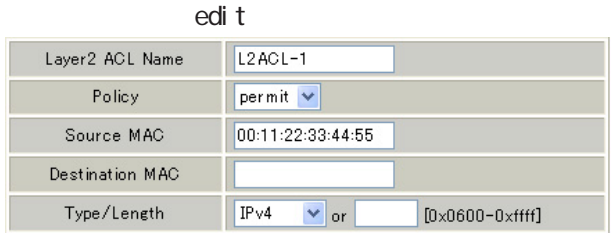

Layer 2 ACL

 $\alpha$ del $\alpha$ 

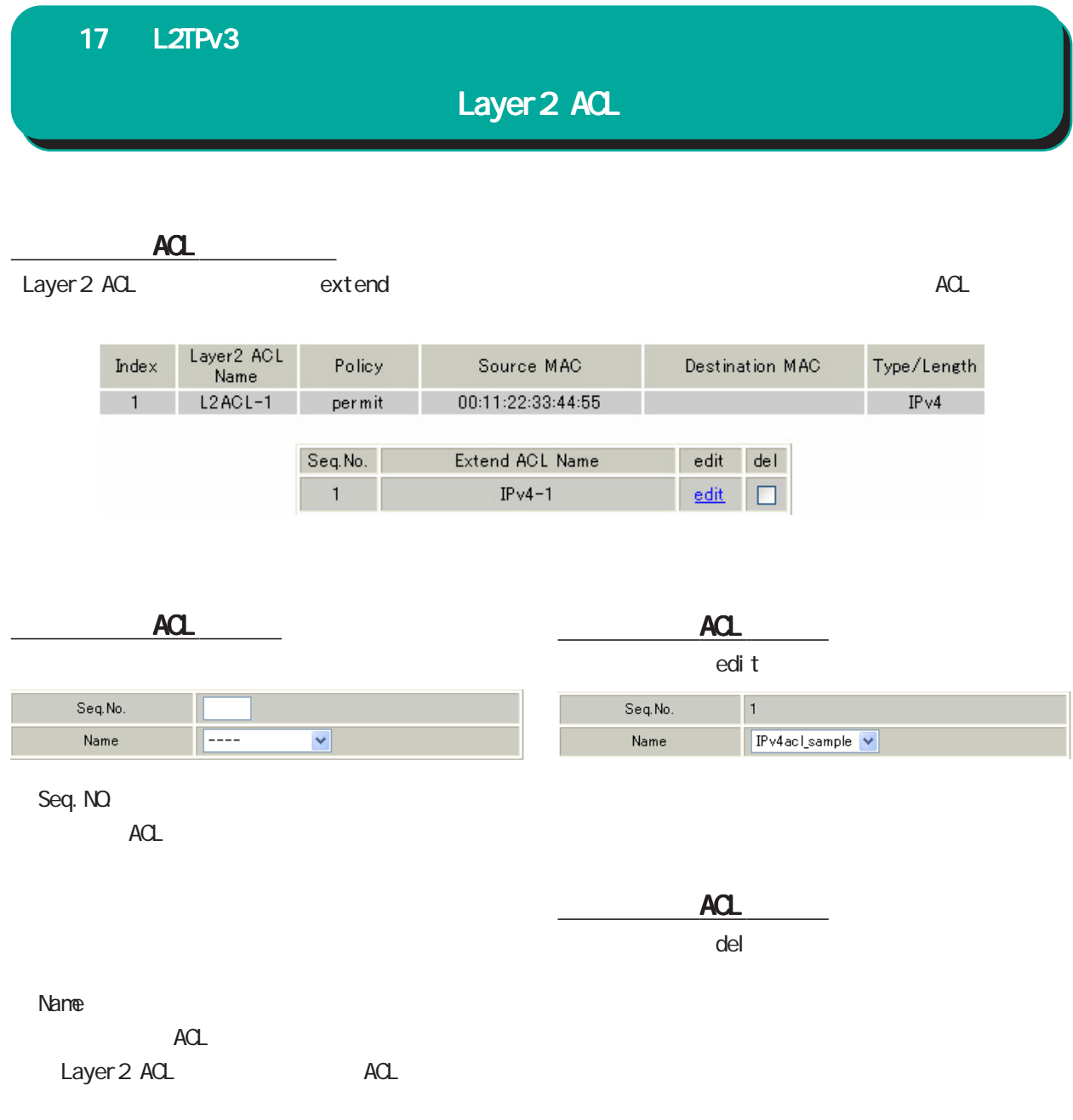

#### IPv4 Extend ACL

#### IPv4 Extend ACL

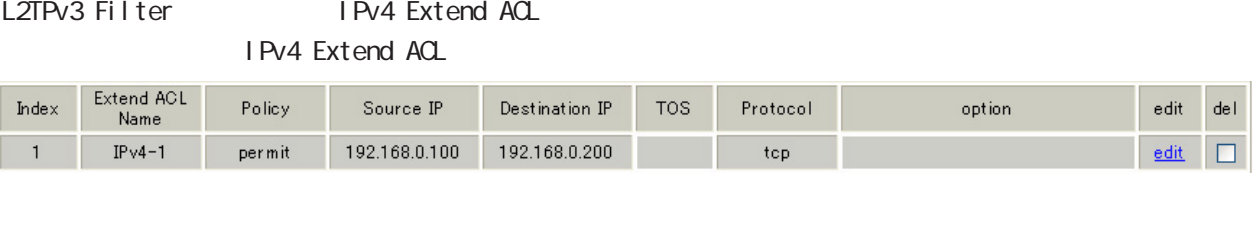

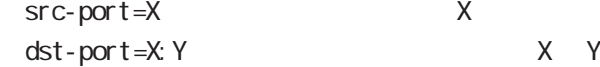

#### IPv4 Extend ACL

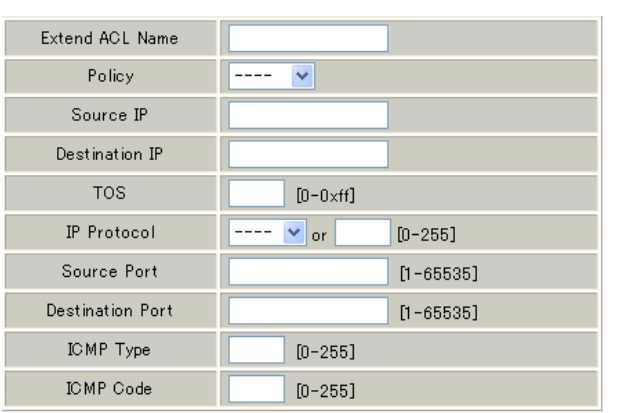

Extend ACL Name  $ACL$ 

 $\left( \begin{matrix} 1 \end{matrix} \right)$  $\begin{pmatrix} \square \end{pmatrix}$  (.) 1-64

Policy deny /permit

Source IP 送信元 IPアドレスを指定します。

 $\langle$ A.B.C.D A.B.C.D/M

Destination IP あて先 IPアドレスを指定します。 Source IP

○ TOS TOS 16  $\overline{00}$ -ff ○ IP Protocol TCP/UDP/ICMP 10

 $10$ 

O-255

Source Port

IP Protocol TCP/UDP

xxx xx xxx: yyy xxx yyy

Destination Port

Source Port

I CNP Type I CNP Type IP Protocol ICMP  $O-255$ 

I CNP Code I CNP Code I CNP Type

0-255

185

### IPv4 Extend ACL

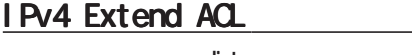

edi t

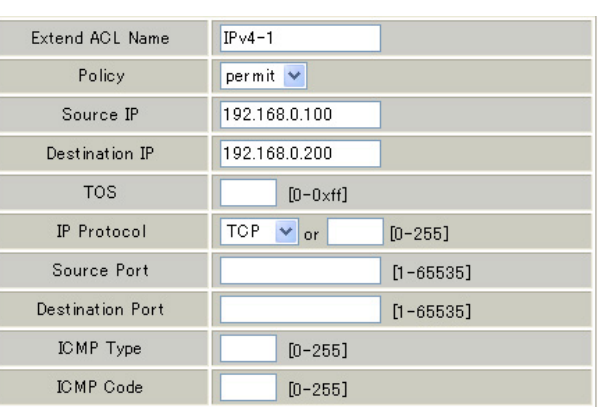

#### IPv4 Extend ACL

 $\alpha$ del $\alpha$ 

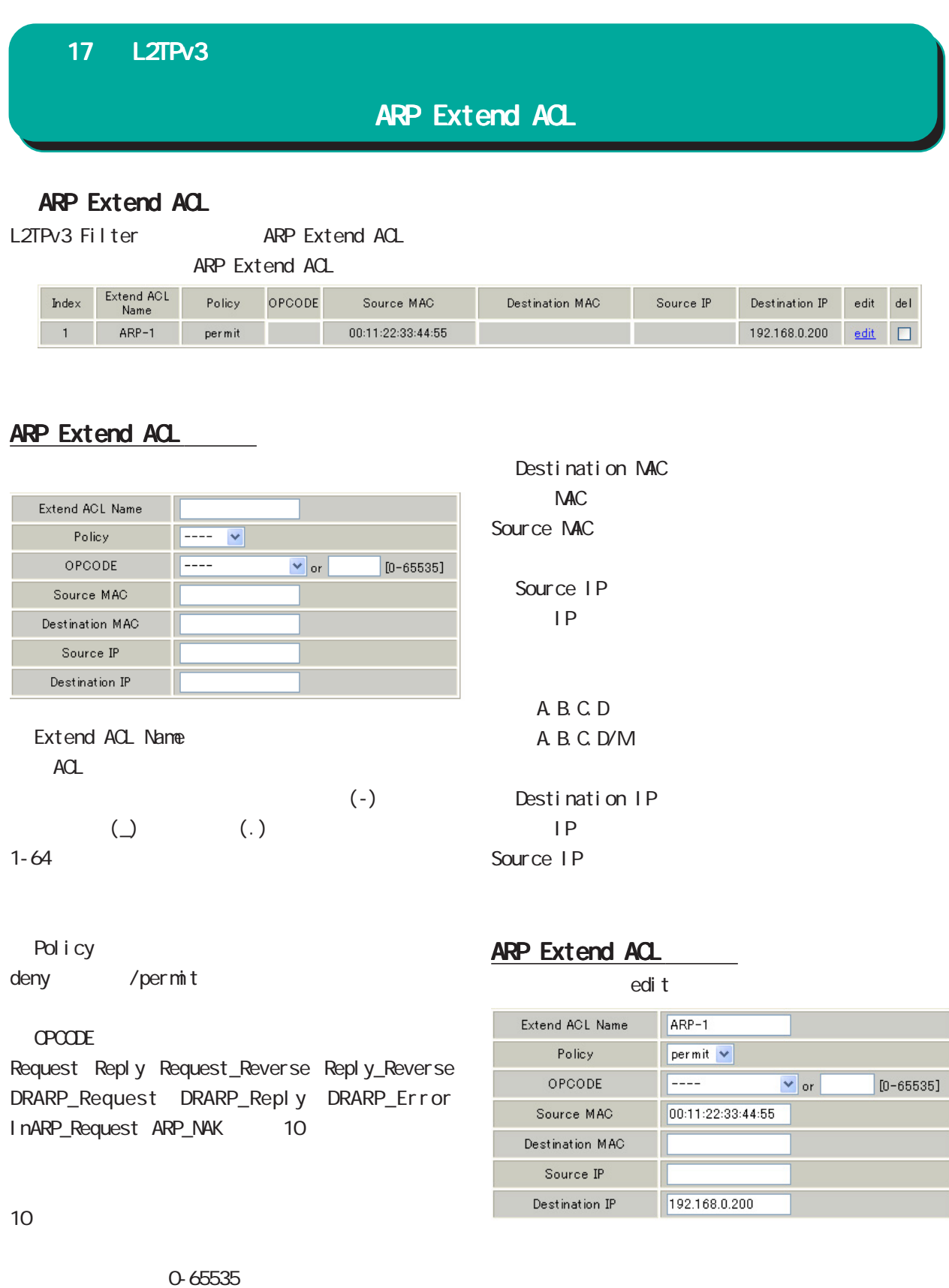

Source MAC NAC

 $\alpha$ del $\alpha$ 

### 802.10 Extend ACL

#### 802 10 Extend ACL

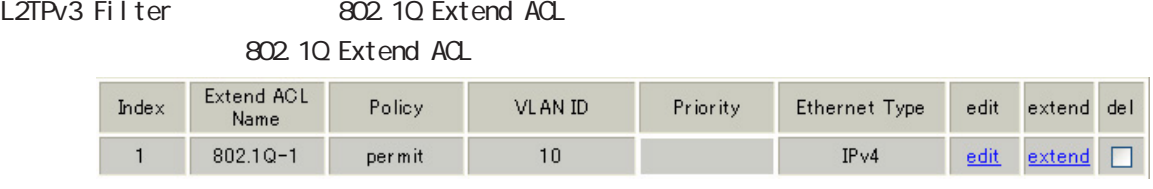

#### 802.10 Extend ACL

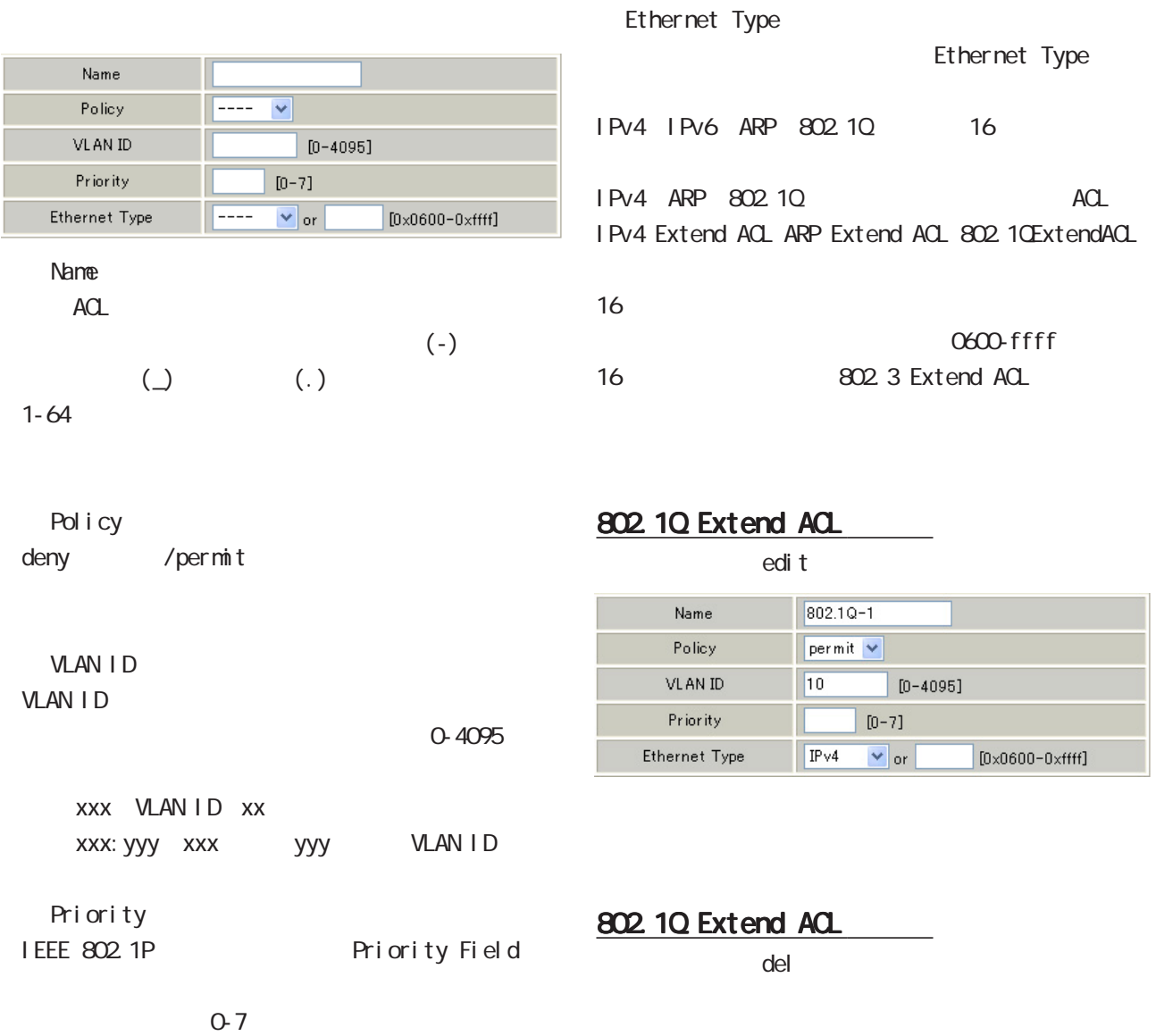

### 802.10 Extend ACL

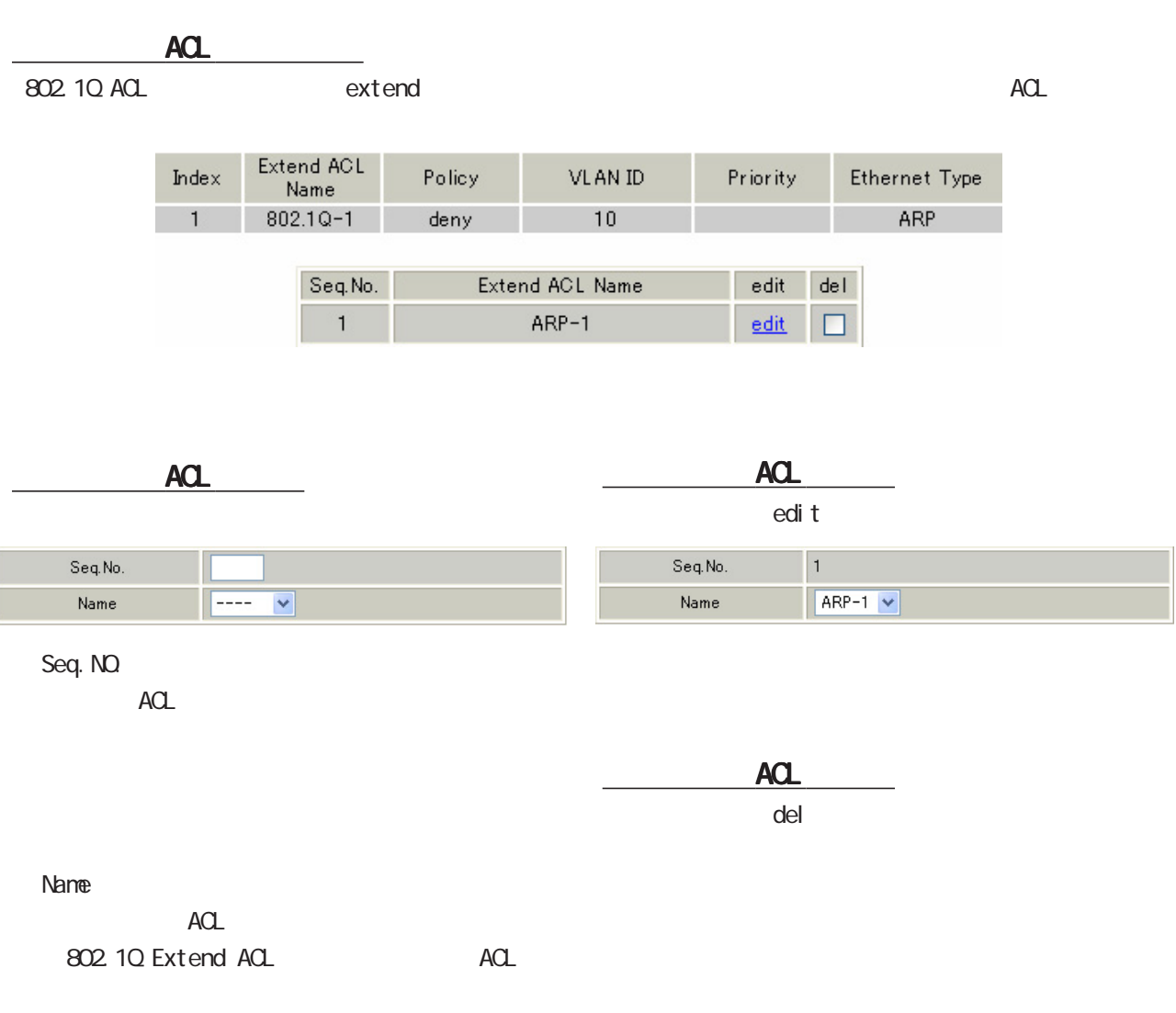

#### 802.3 Extend ACL

#### 802 3 Extend ACL

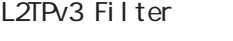

802 3 Extend ACL

802.3 Extend ACL

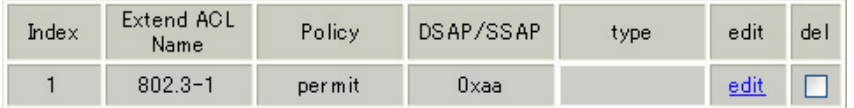

#### 802.3 Extend ACL

#### 802.3 Extend ACL

edi t

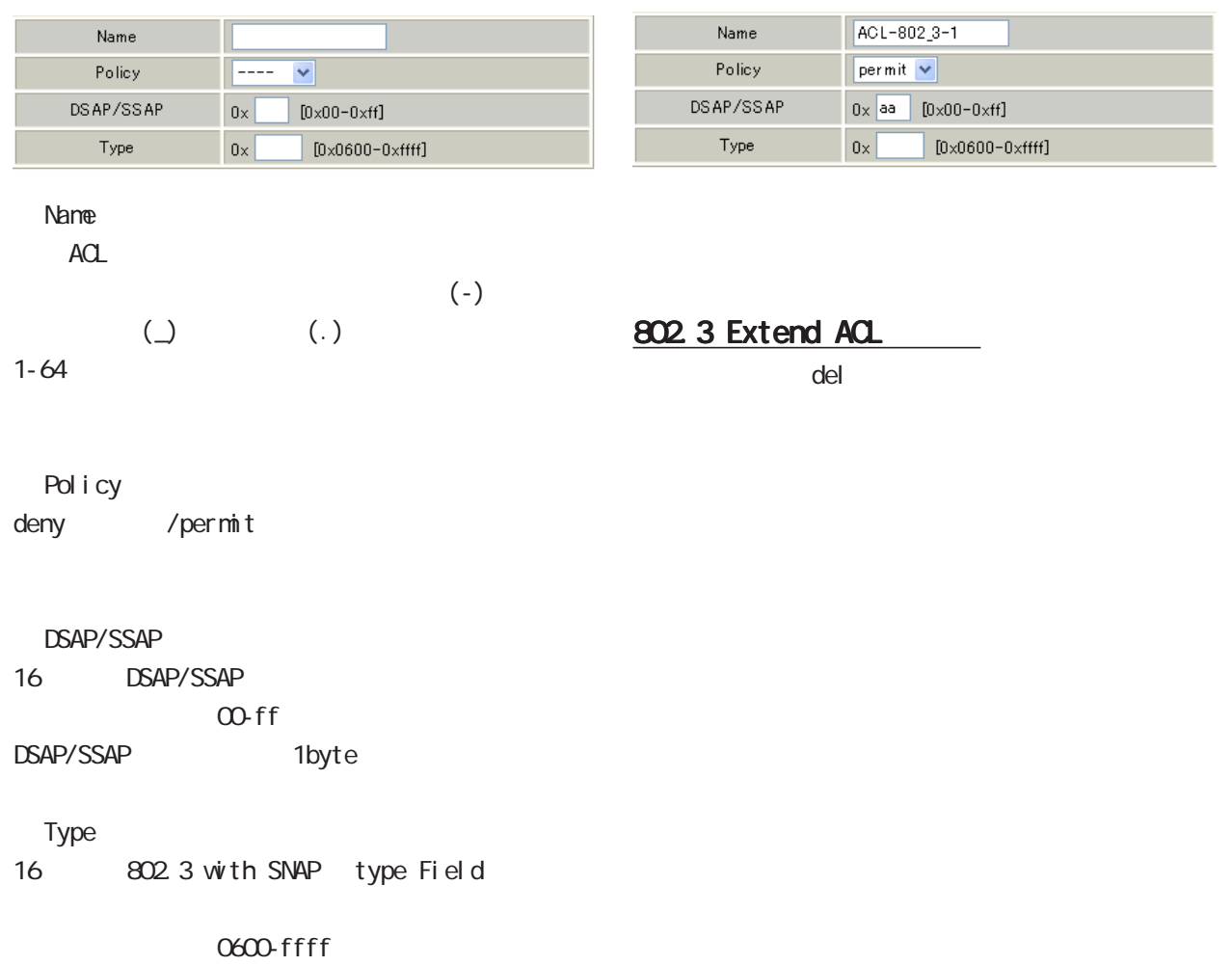

#### DSAP/SSAP

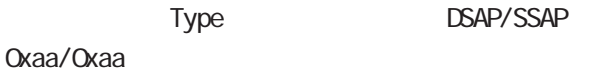

#### L2TPv3 Filter

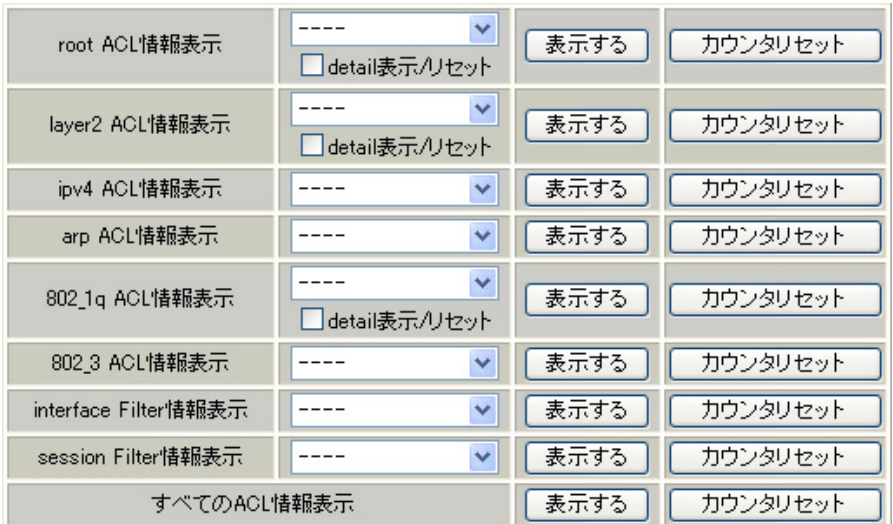

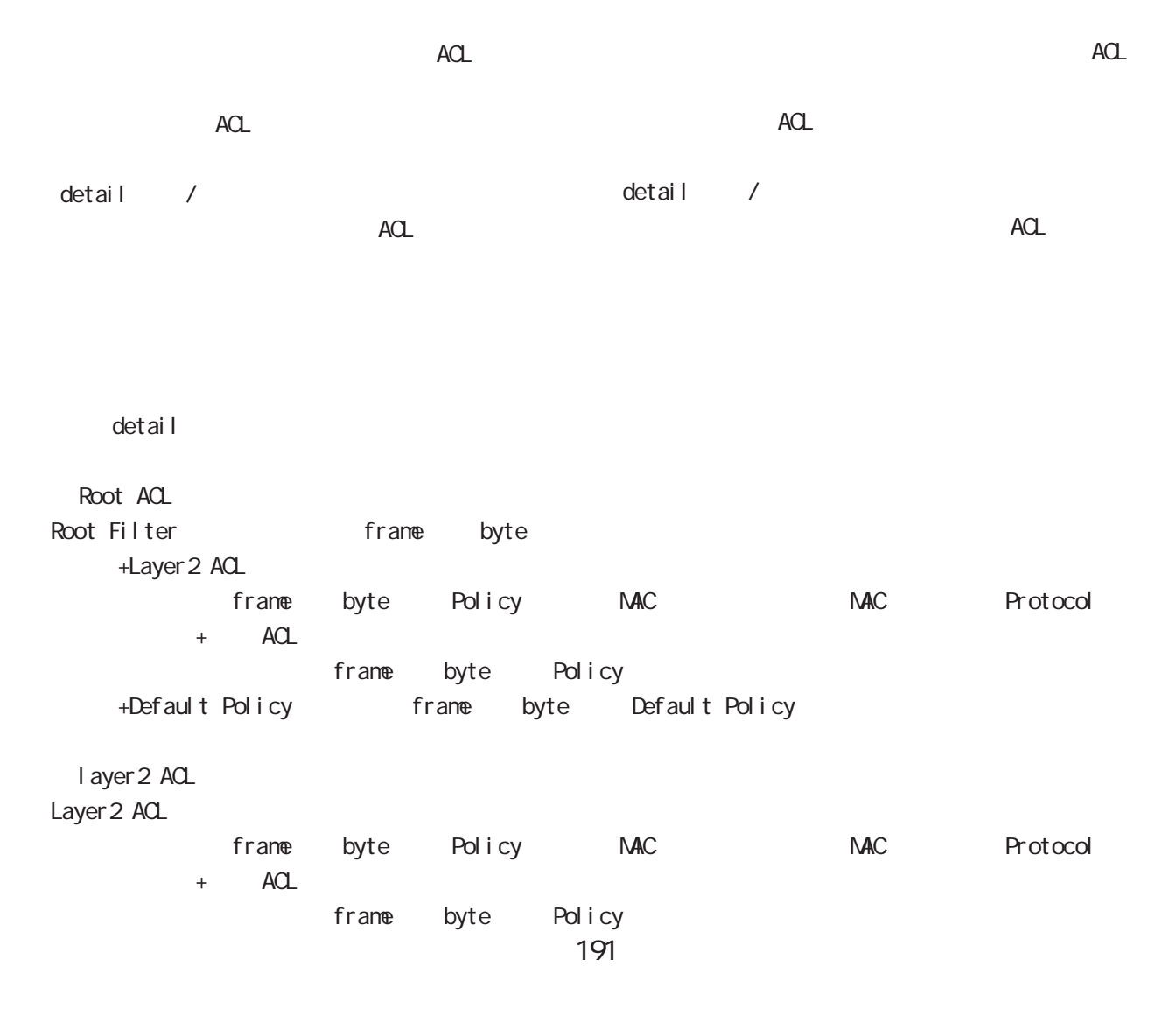

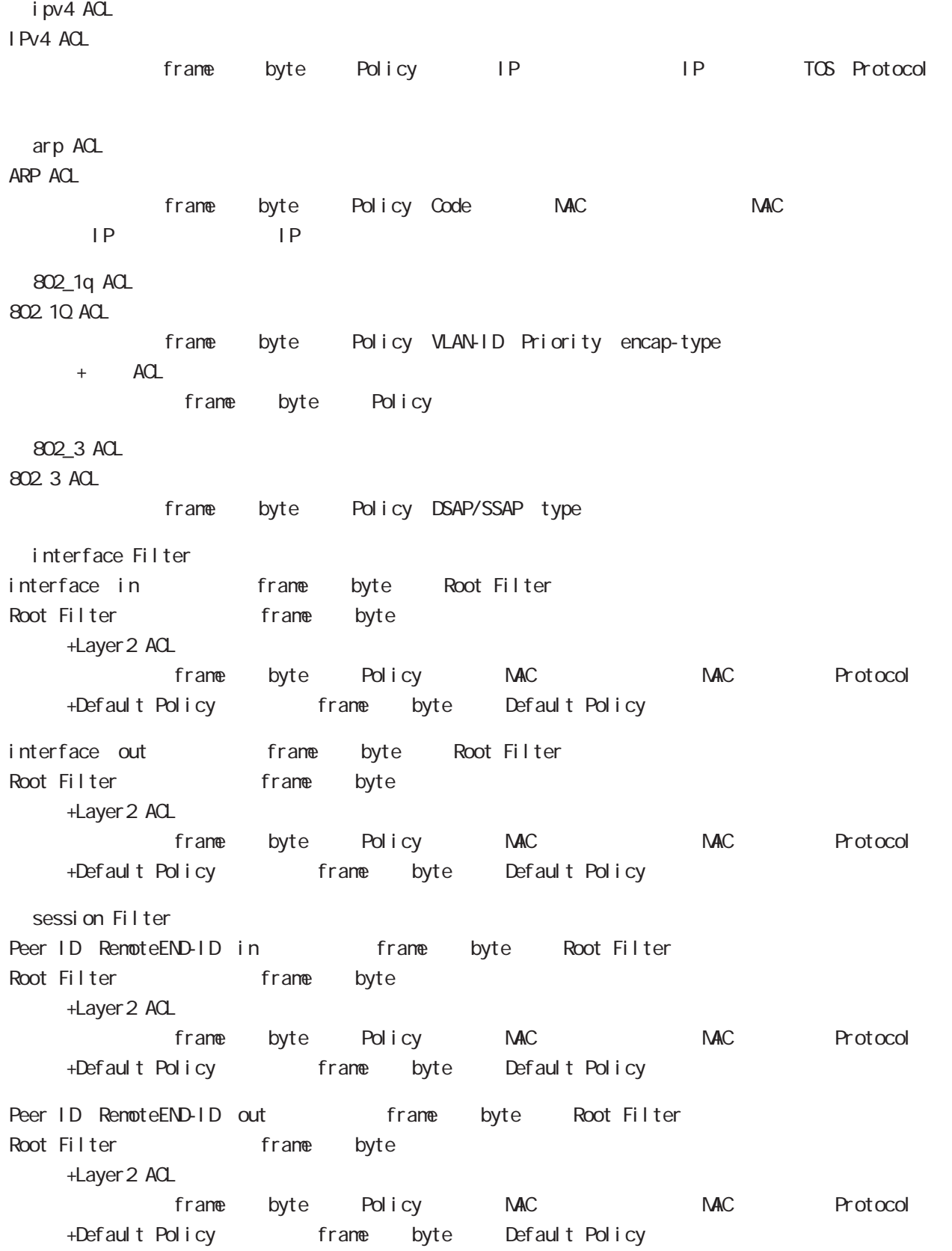

**SYSLOG** 

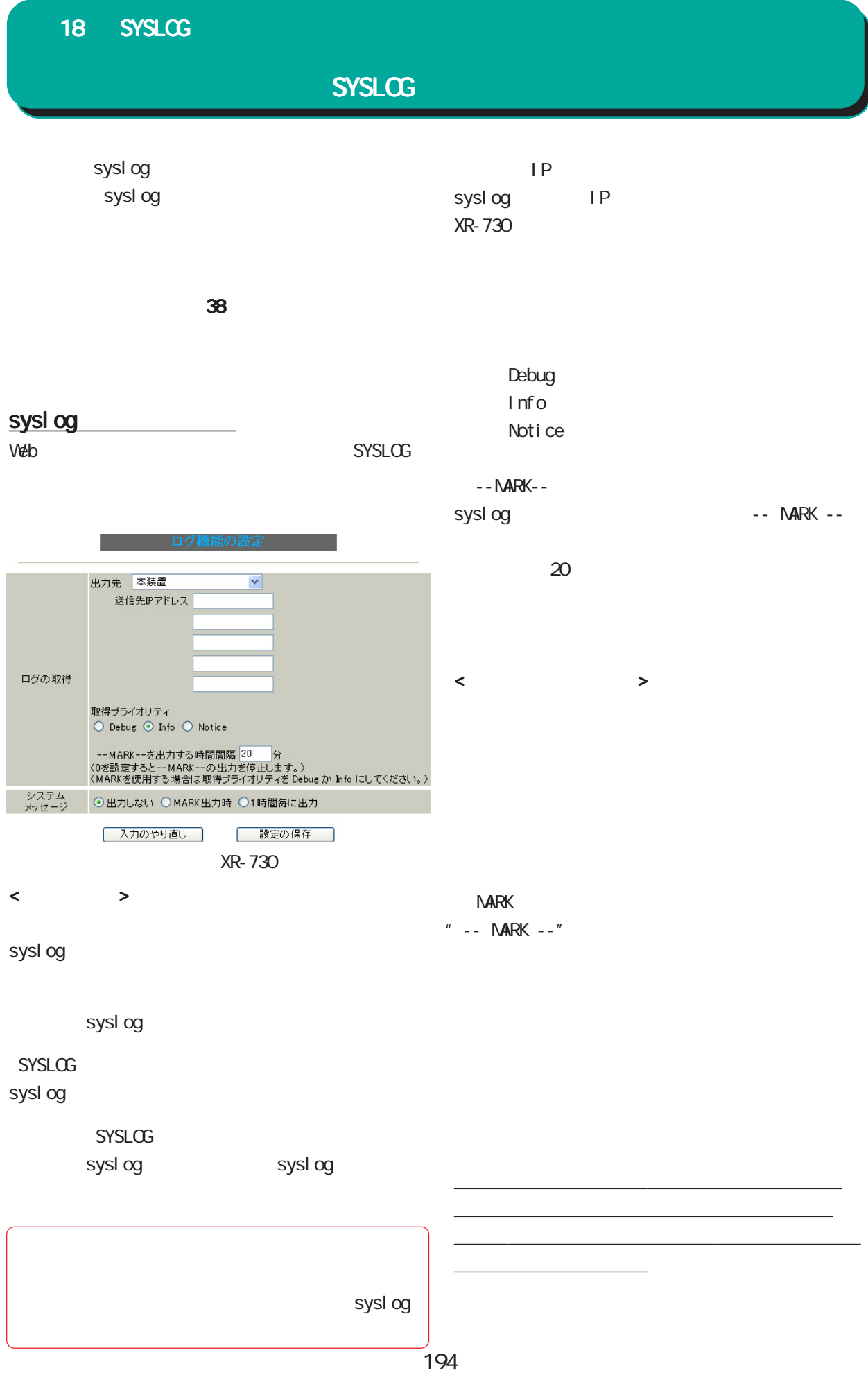

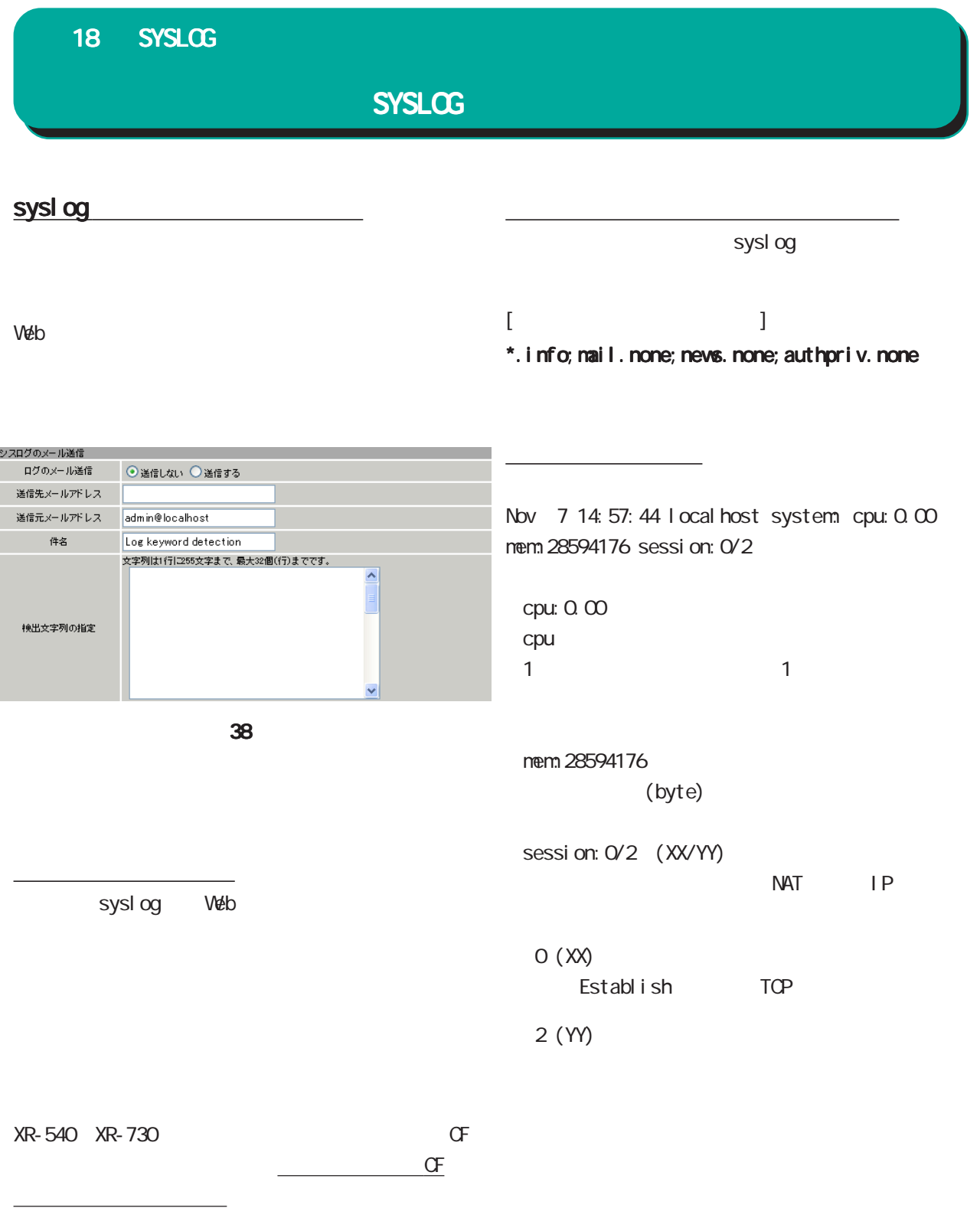

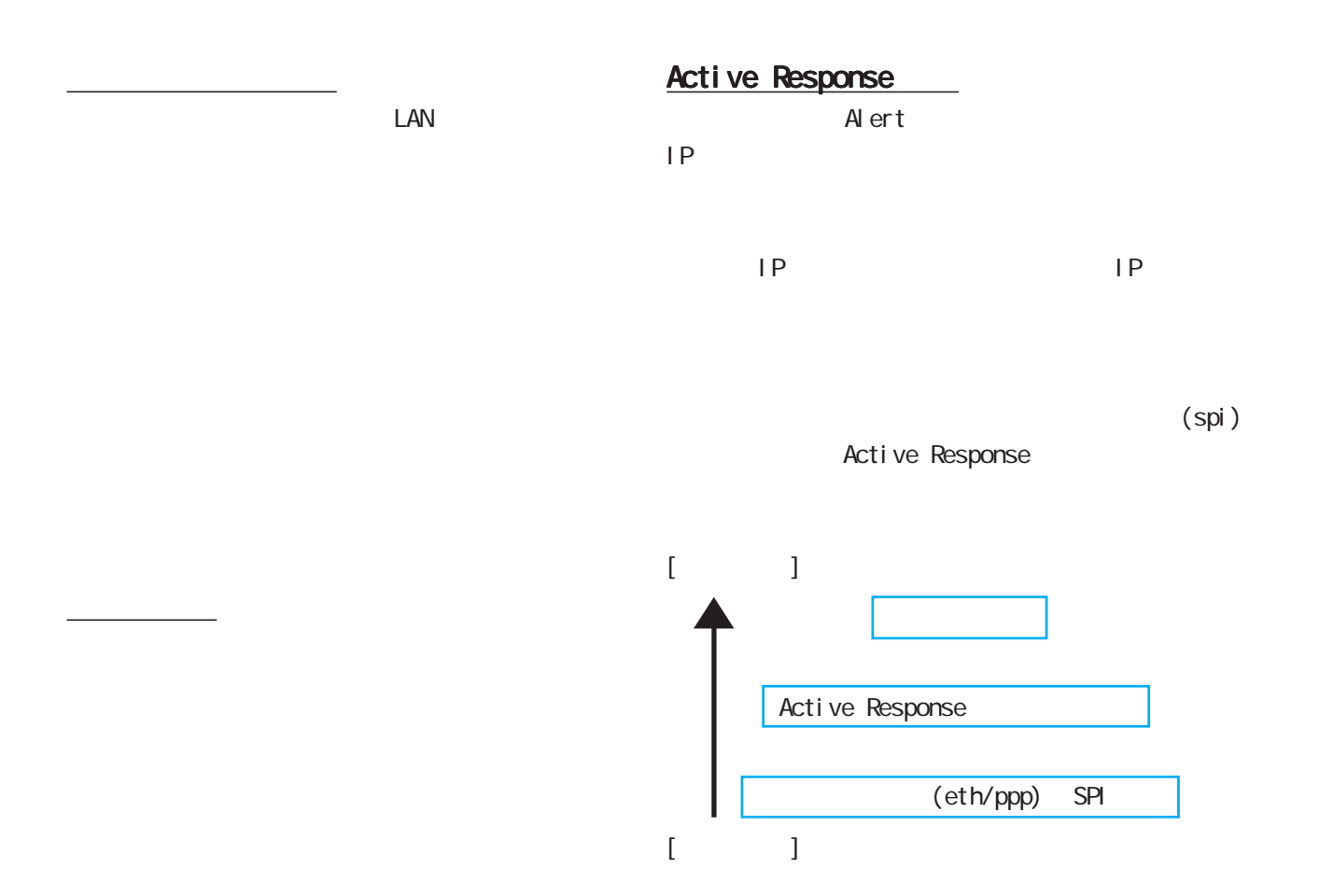

#### インタフェース設定について IP False Positive Unblock  $/$ any any state  $\sim$  $IP$ **IP**

#### $W$ eb  $W$ eb  $W$

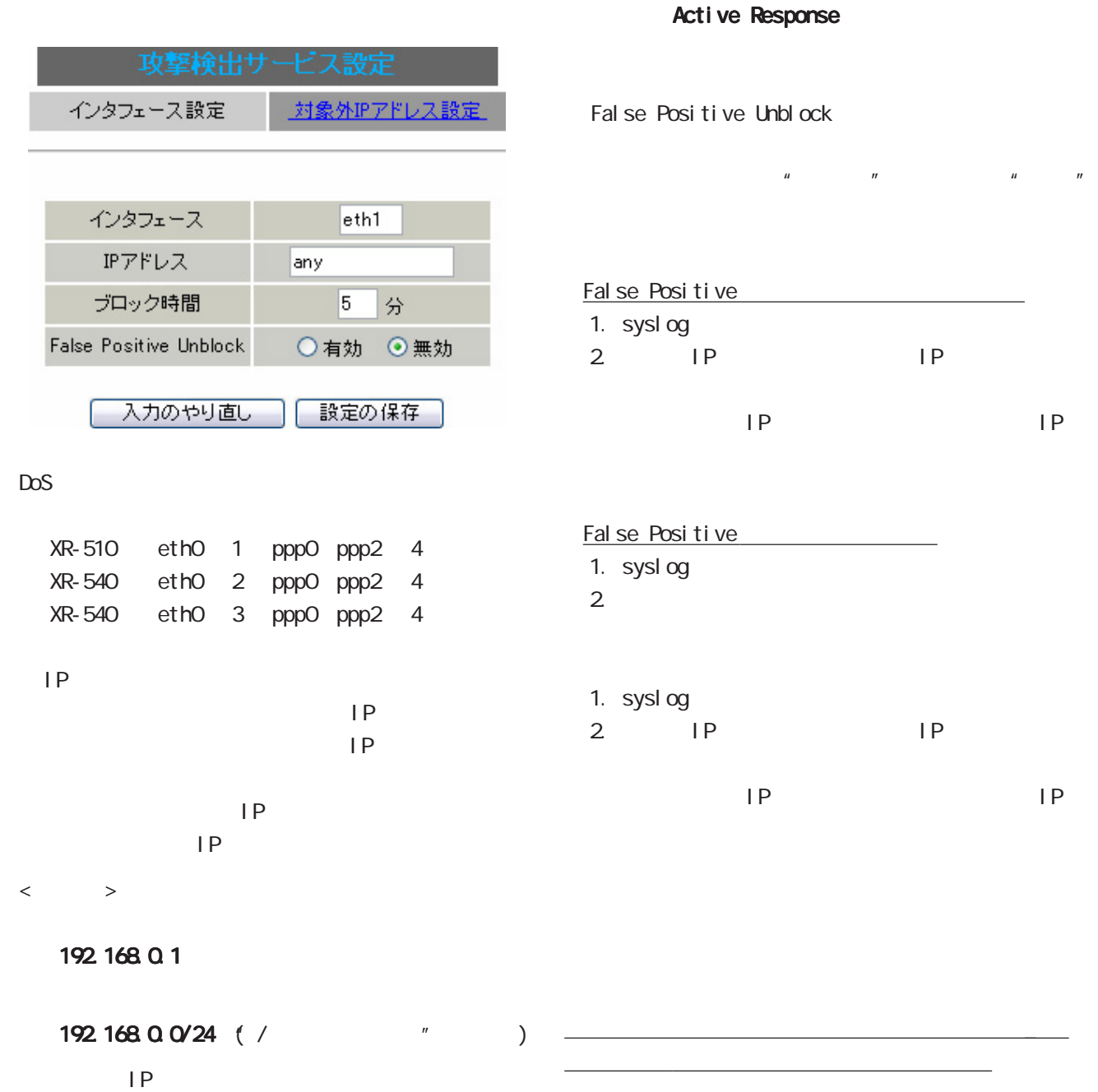

1 60

 $\pm$ 

any

こなってください。 こなってください。

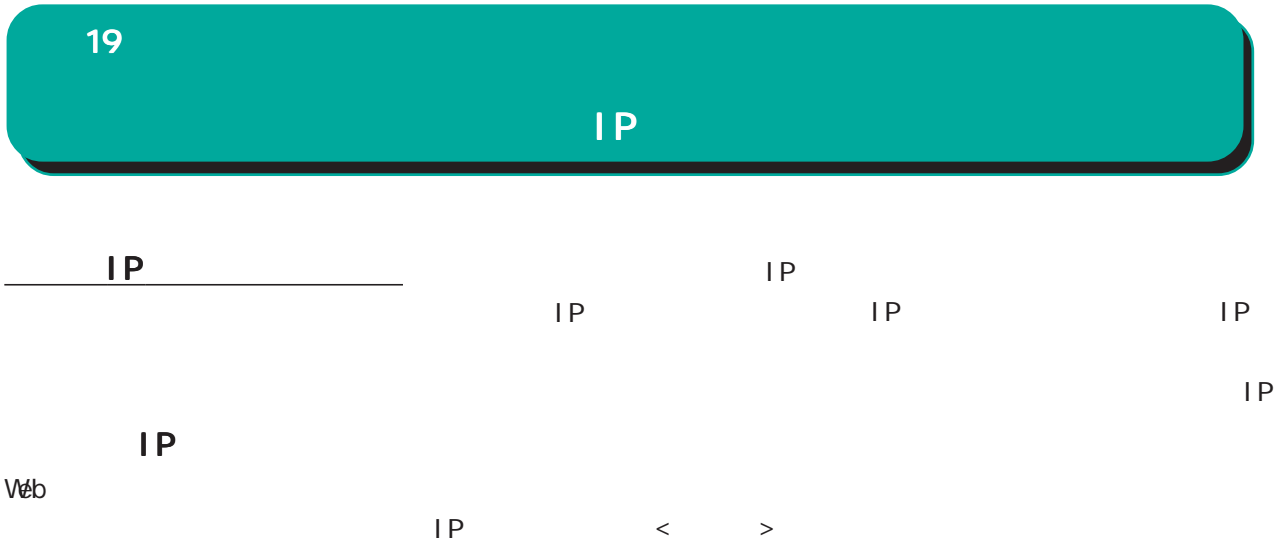

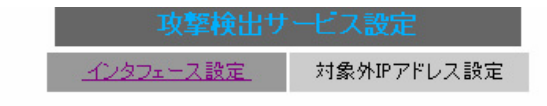

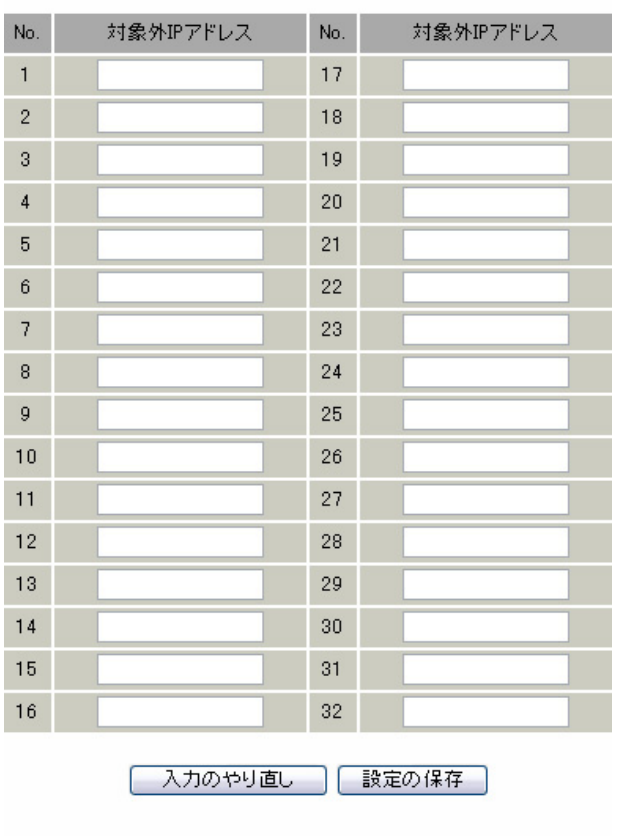

対象外IPアドレス設定画面インデックス  $01 33 -$ 

192.168.0.0/24 (  $/$ 

<u>ーンデックス」のリンクをクリックしてください。</u>

最大設定数は 64 です。

192.168.0.1

 $IP$ 

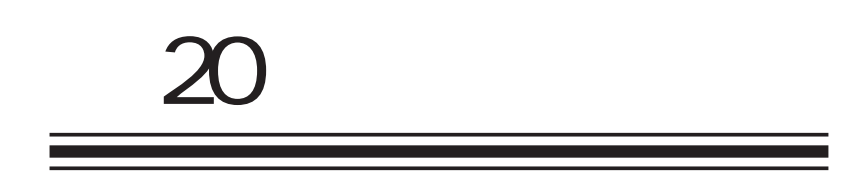

**SNMP** 

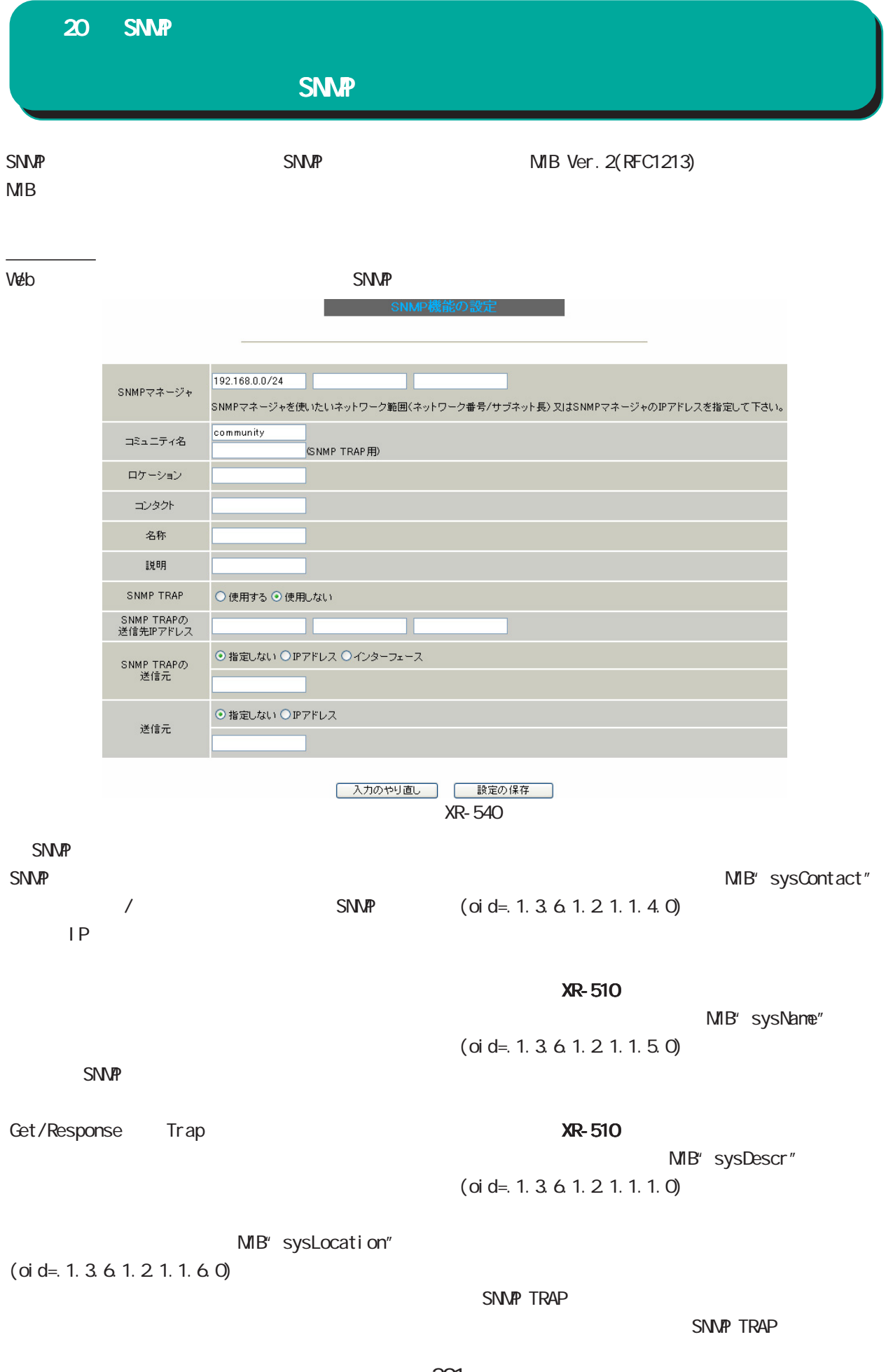

 $\overline{20}$  SNMP

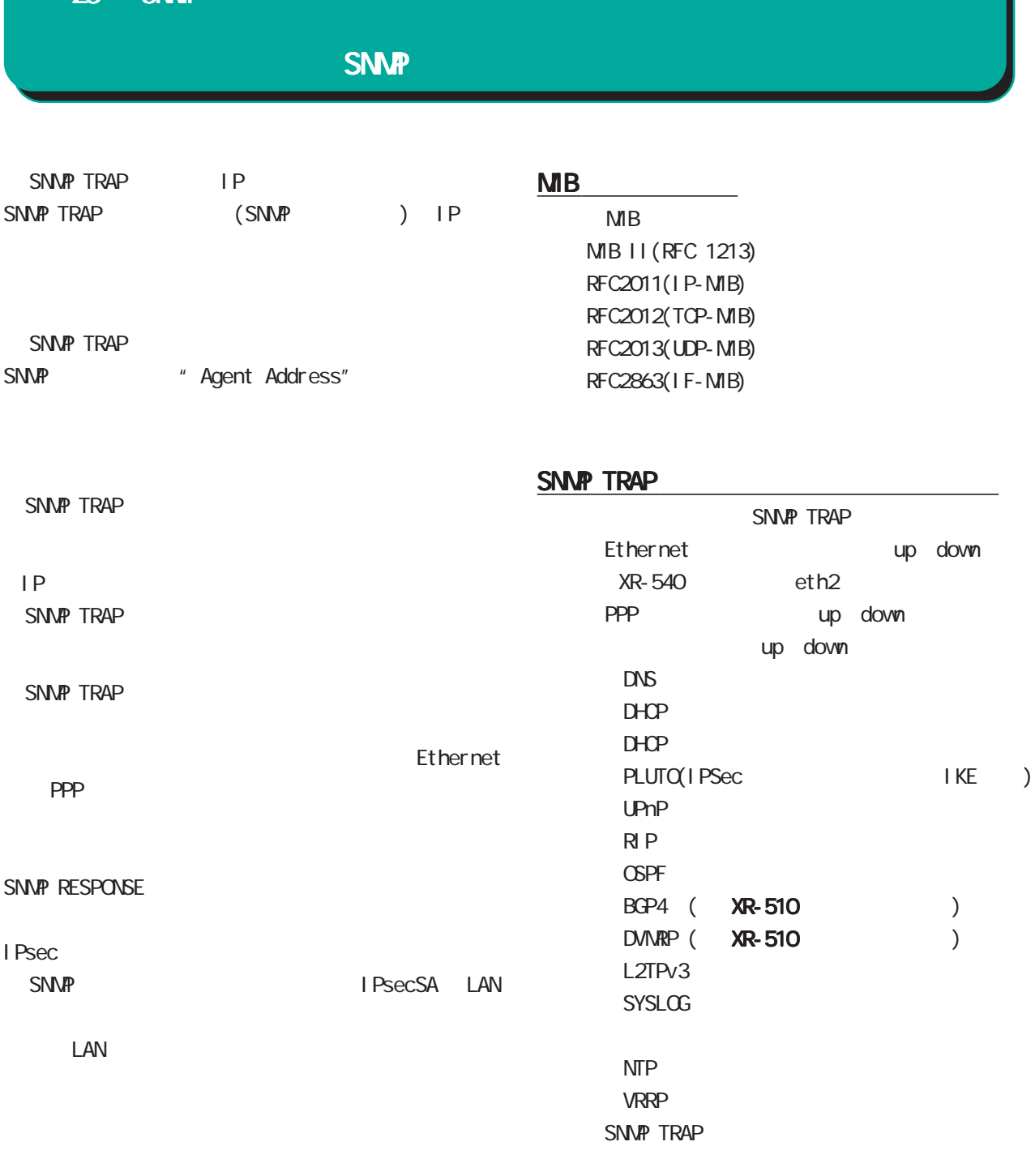

SNMP TRAP

 $\overline{\phantom{a}}$ 

<u>には、 そのことには、 そのことには、 そのことには、 そのことには、 そのことには、 そのことには、 そのことには、 そのことには、 そのことには、 そのことには、 そのことには、 そのことには、 そのことには、 そのことには</u>

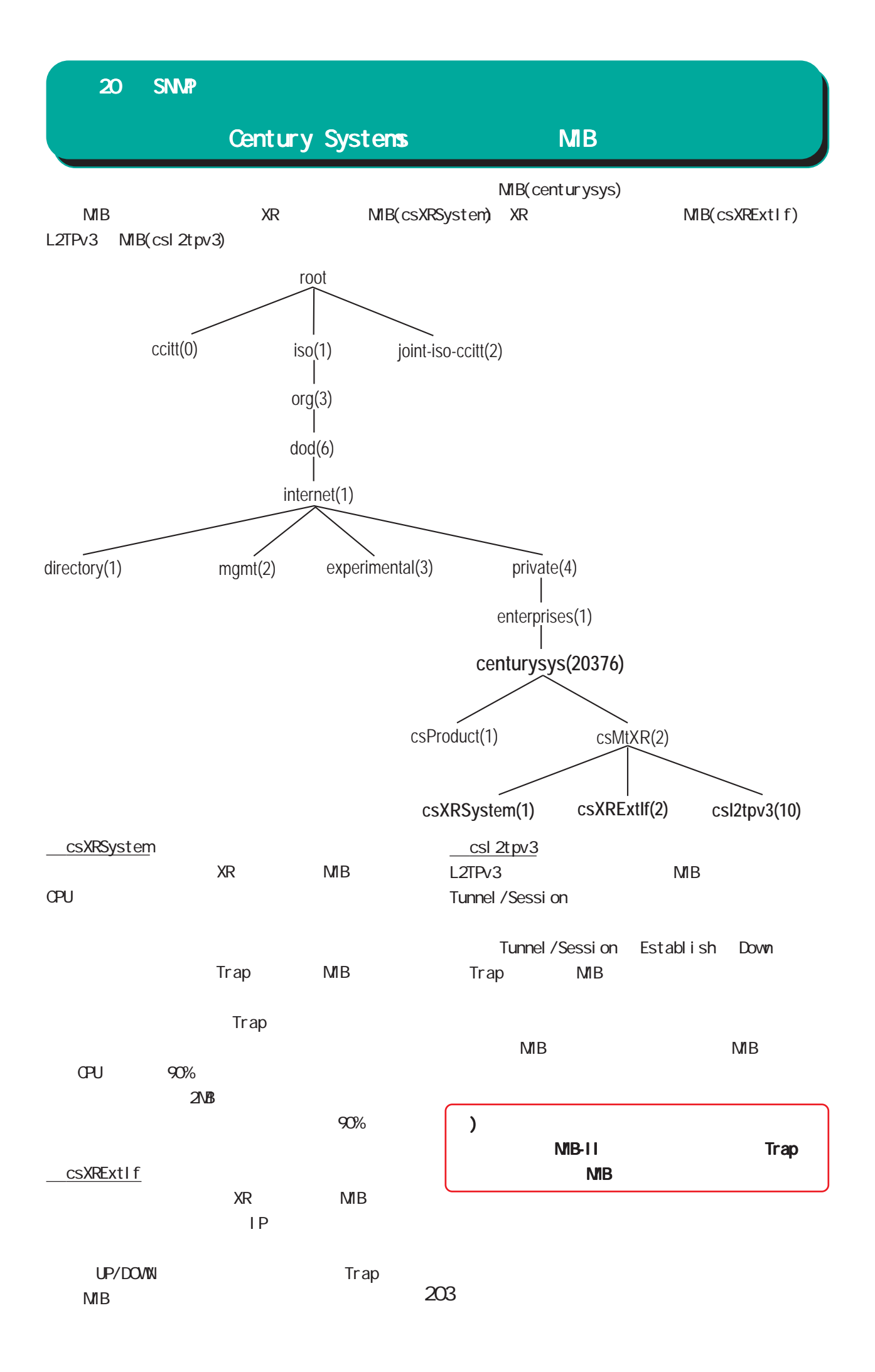

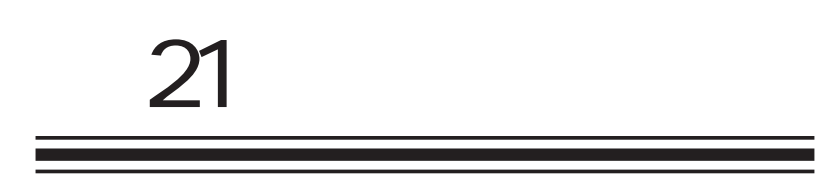

NTP

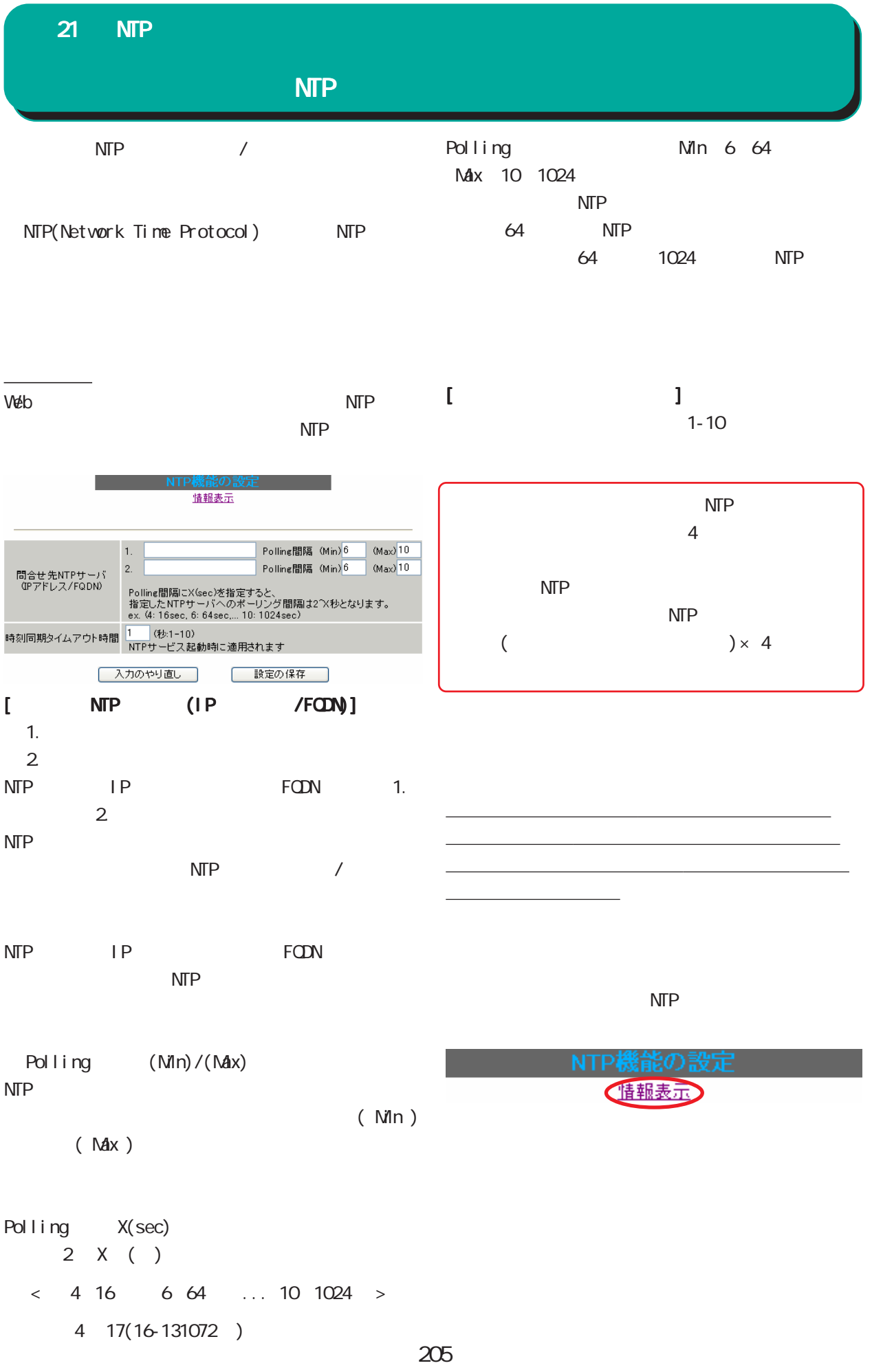

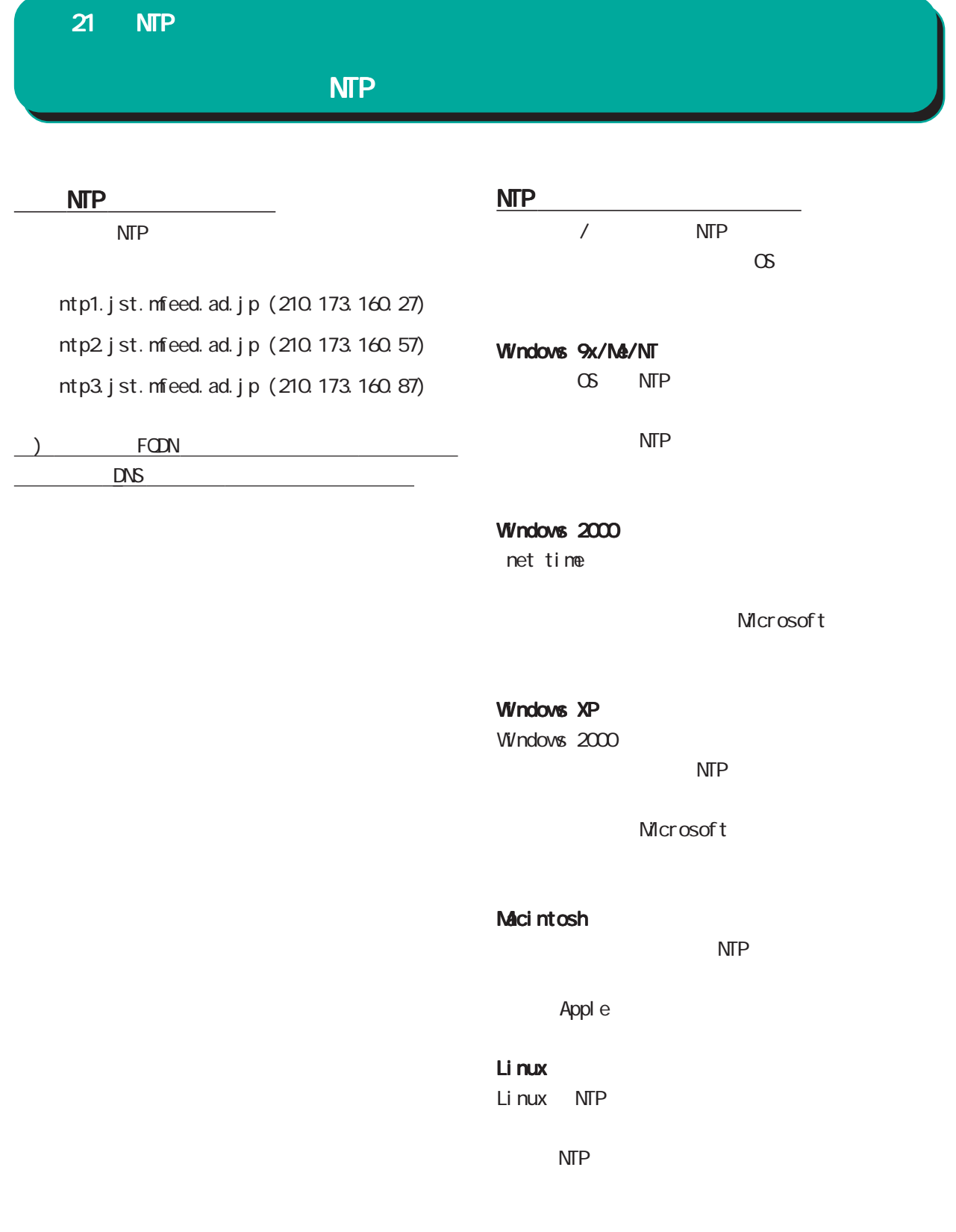

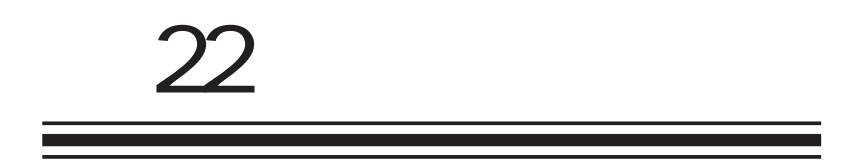

**VRRP** 

#### 22 VRRP

#### **VRRP**

設定方法

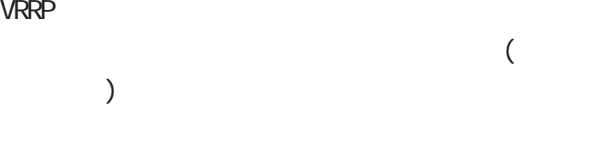

**VRRP** VRRP

#### /RRPの設)<br><mark>現在の状態</mark>

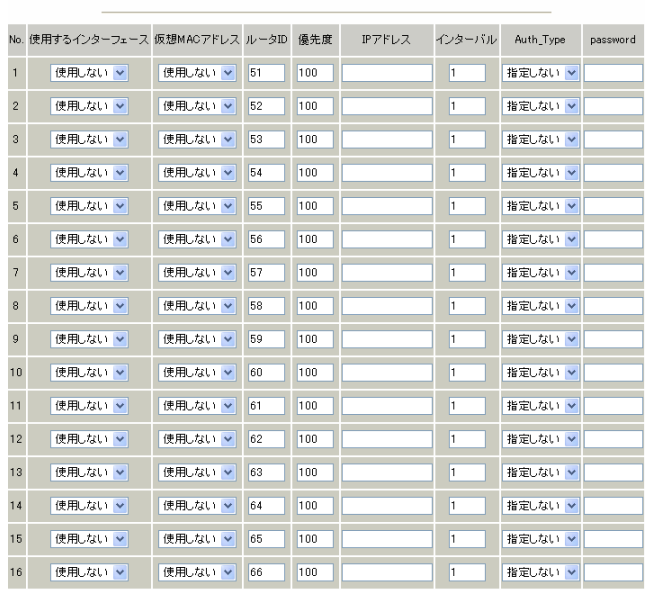

#### 2の保存

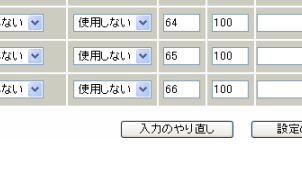

#### vRRP くみある インタフェース しょうしょく しょうしょく

NAC

#### VRRP MAC MAC

 $1$  $\overline{C}$ 

 $MAC$ VRRP ○ルータ ID VRRP ID 他の設定 No. と同一のルータ ID を設定すると、同

### VRRP

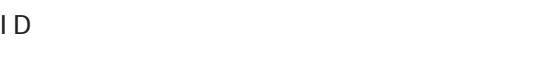

VRRP マループト しゅうしょく しゅうしょく

#### $V$ RRP  $V$ RRP

1 255  $IP$ VRRP IP

#### VRRP **IP**

### VRRP

1 255 VRRP VRRP VRRP 2000

### Auth\_Type

 $PASS$ 

#### Password

 $8<sub>z</sub>$ 

#### Auth\_Type

## 機能を有効にするには 機能を有効にするには

トップに戻り、 トップに戻り、サービスを有効にしてください。 サービスを有効にしてください。サービスを有効にしてください。  $\pm$  . The state of the state of the state of the state of the state of the state of the state of the state of the state of the state of the state of the state of the state of the state of the state of the state of the st をおこなってください。 をおこなってください。をおこなってください。

#### ステータスの表示 ステータスの表示ステータスの表示 vRRP <sub>extend</sub>

VRRP WARP **WRRP** 

208

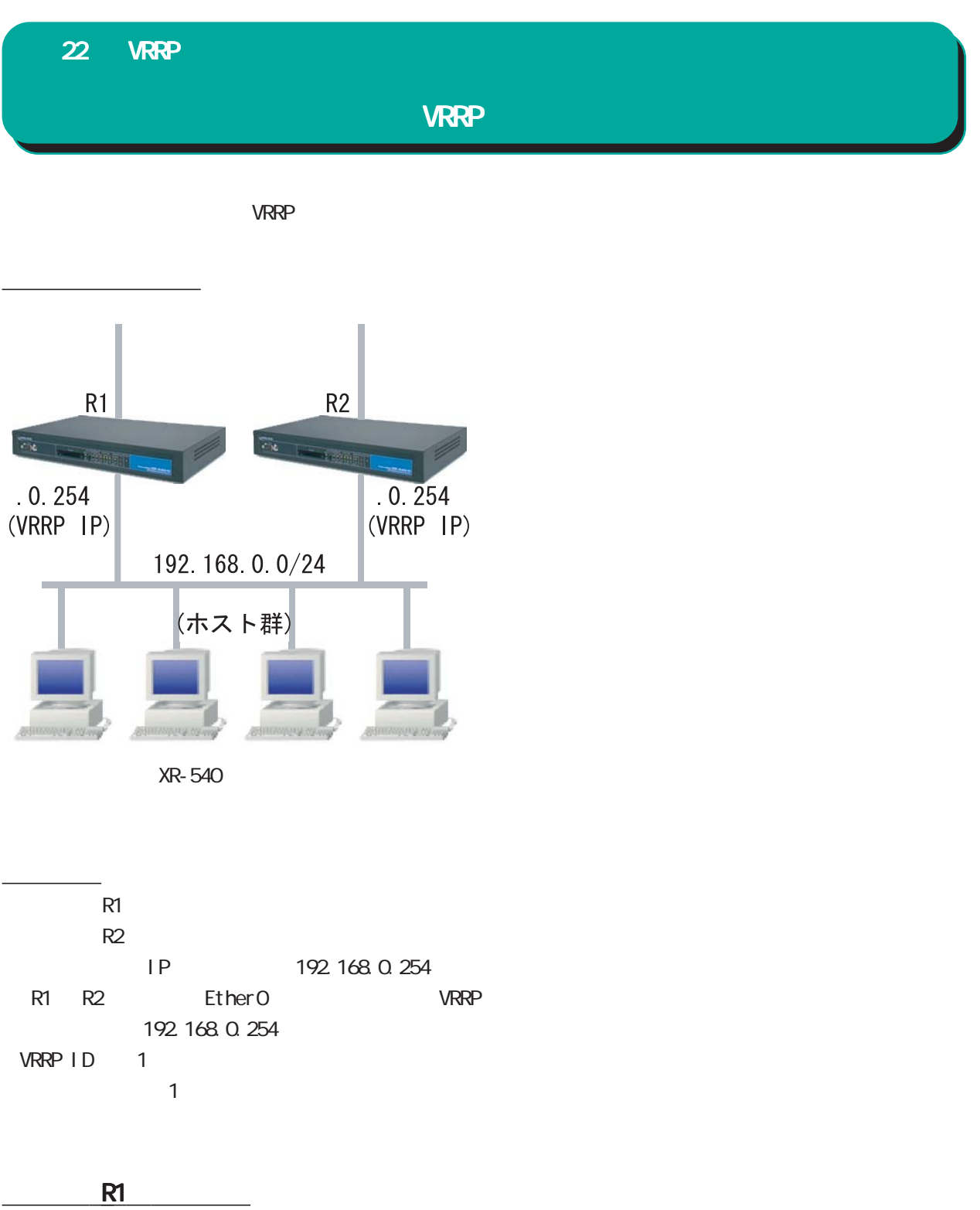

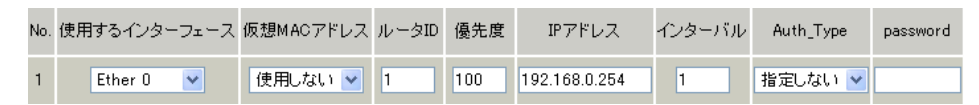

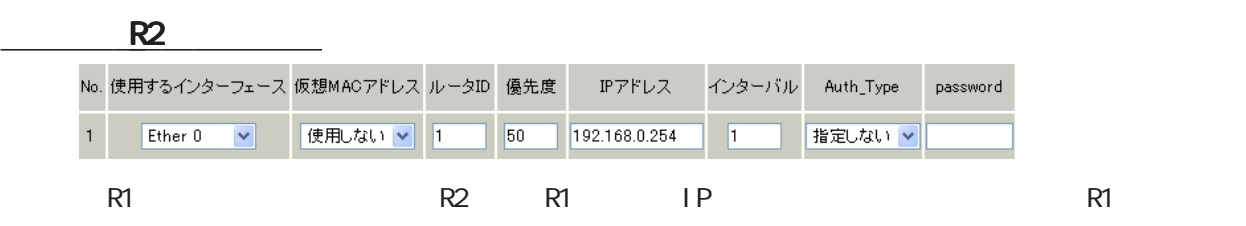

 $23$   $23$   $24$   $25$   $26$   $27$ 

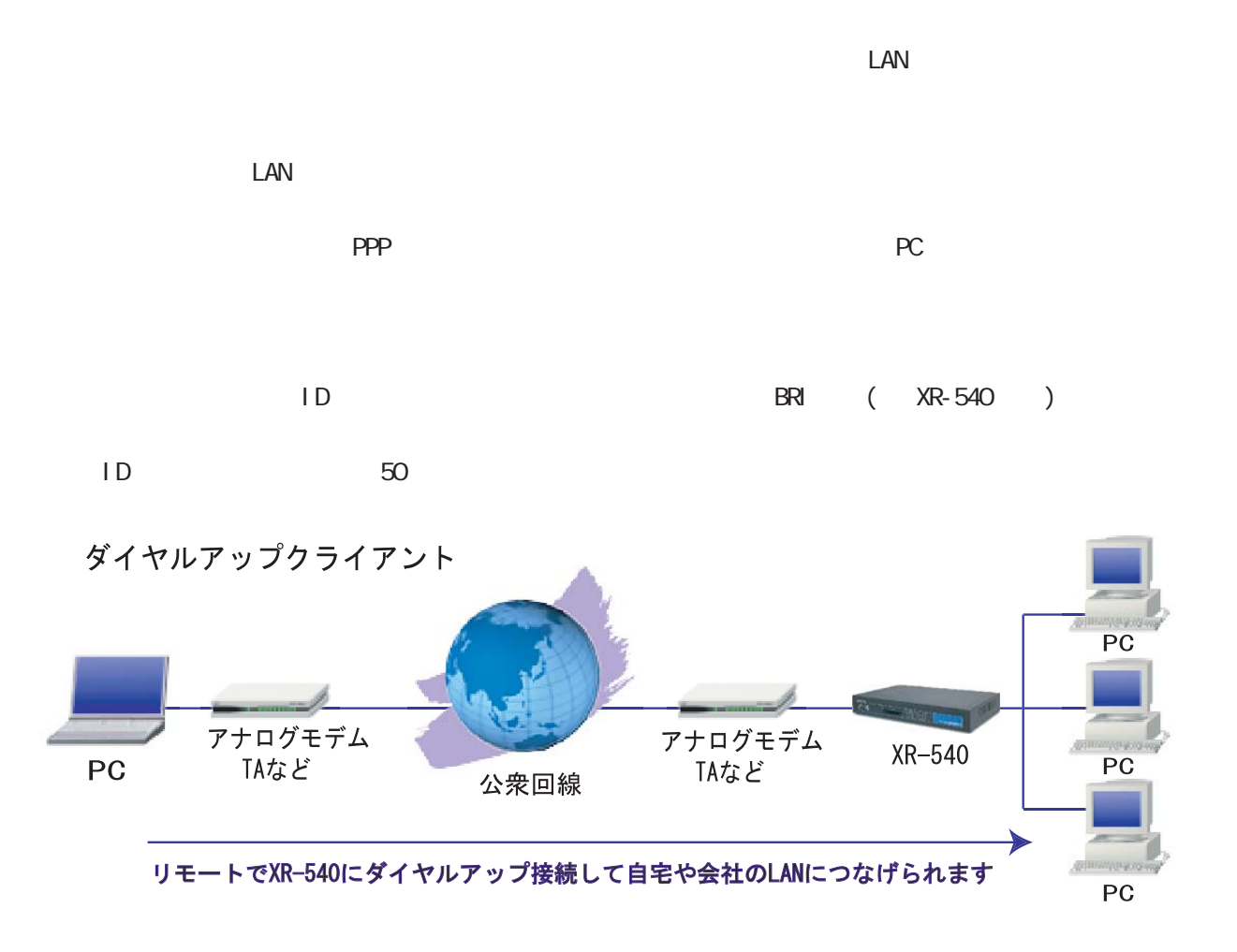

XR-540

/TA  $\tau$  $23$   $23$   $24$   $25$   $26$   $27$ 

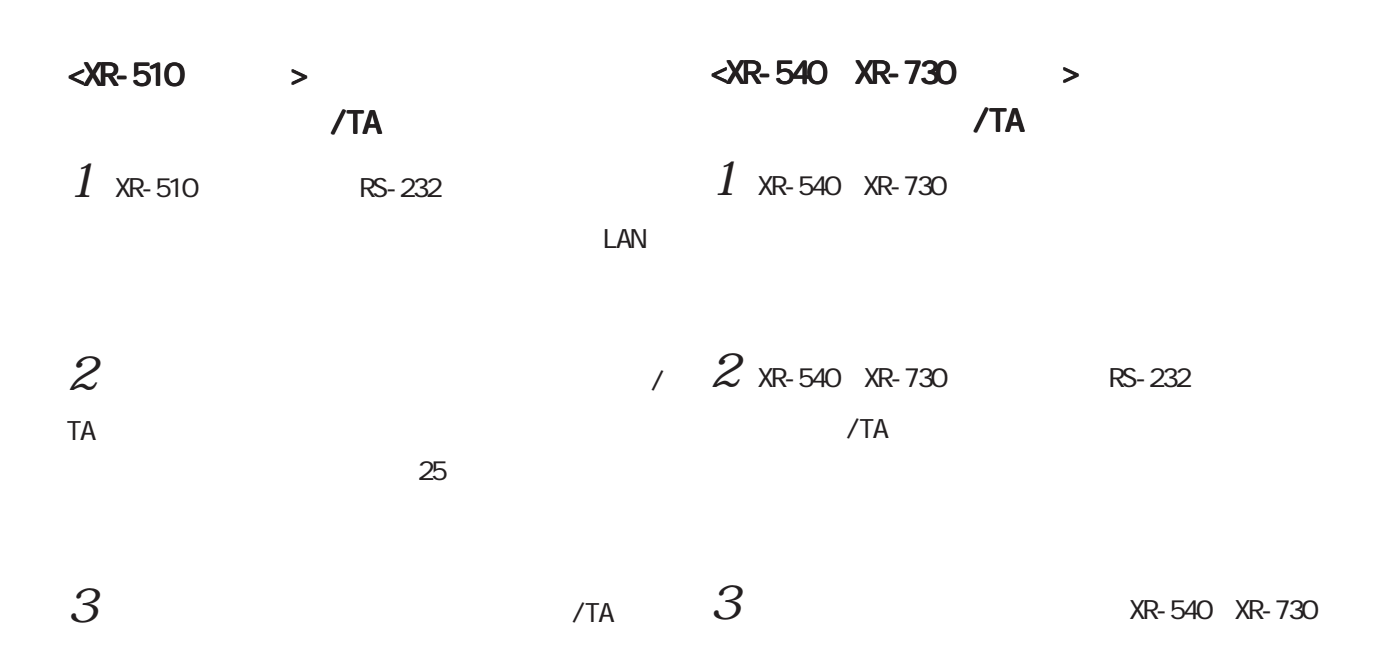

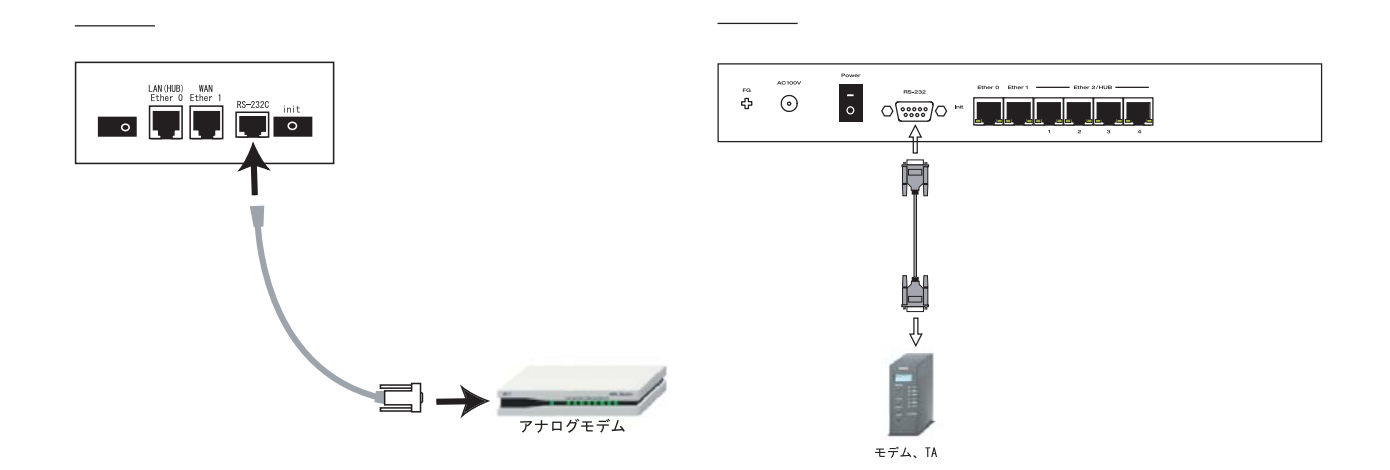

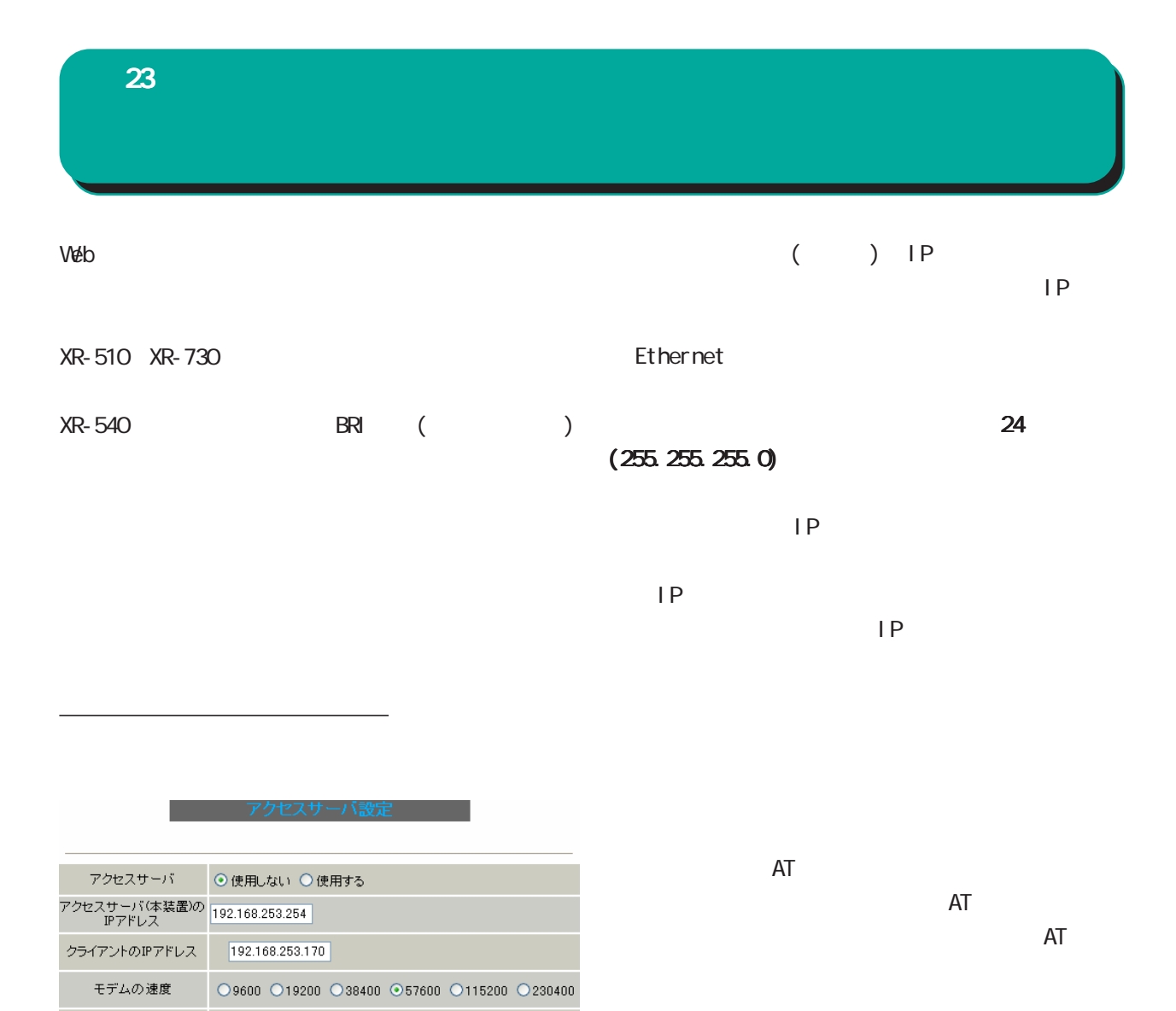

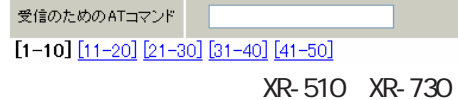

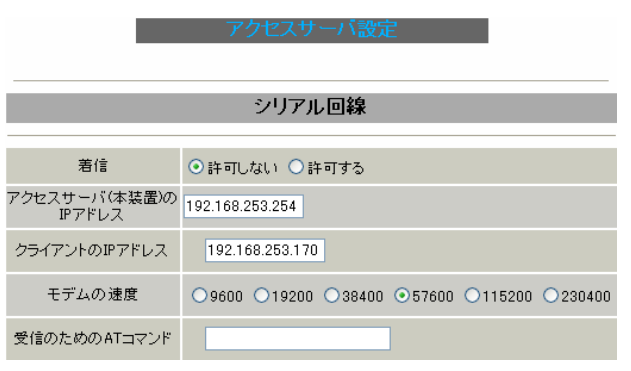

XR-540

XR-540  $\overline{\phantom{a}}$ 

XR-540

#### 23 アクセスサーバ機能

# $BR$  ( XR-540 )

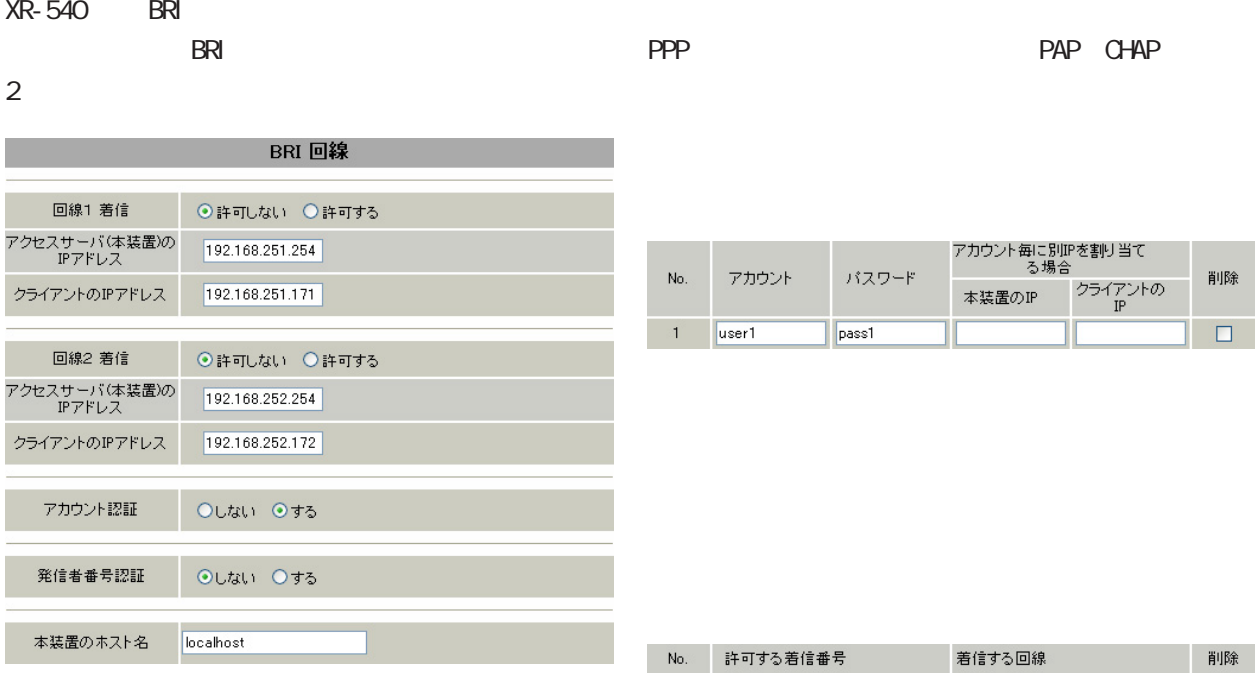

XR-540

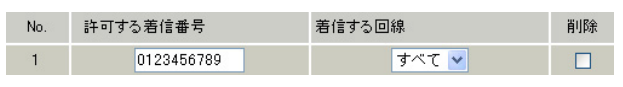

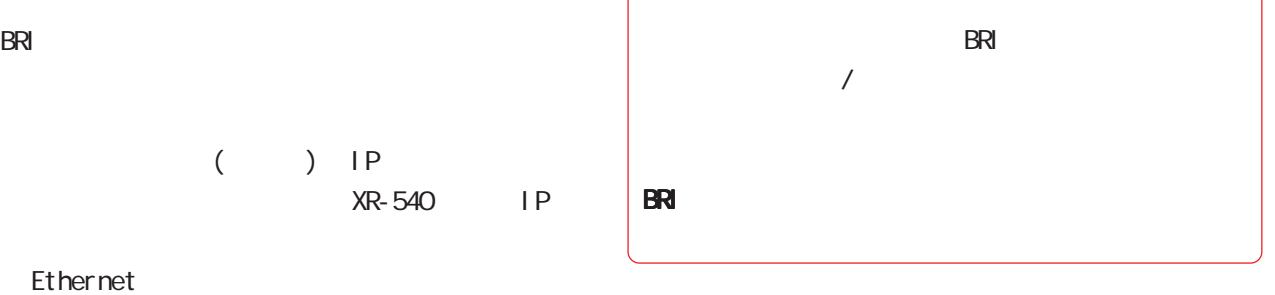

 $\sim$   $24$ 

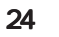

 $(255.255.255.0)$ 

○クライアントの IP アドレス

当てる IPアドレスを入力します。

 $\mathsf{I} \mathsf{P}$ 

23 アクセスサーバ機能

 $50$ 

ユーザアカウントの設定 ユーザアカウントの設定ユーザアカウントの設定

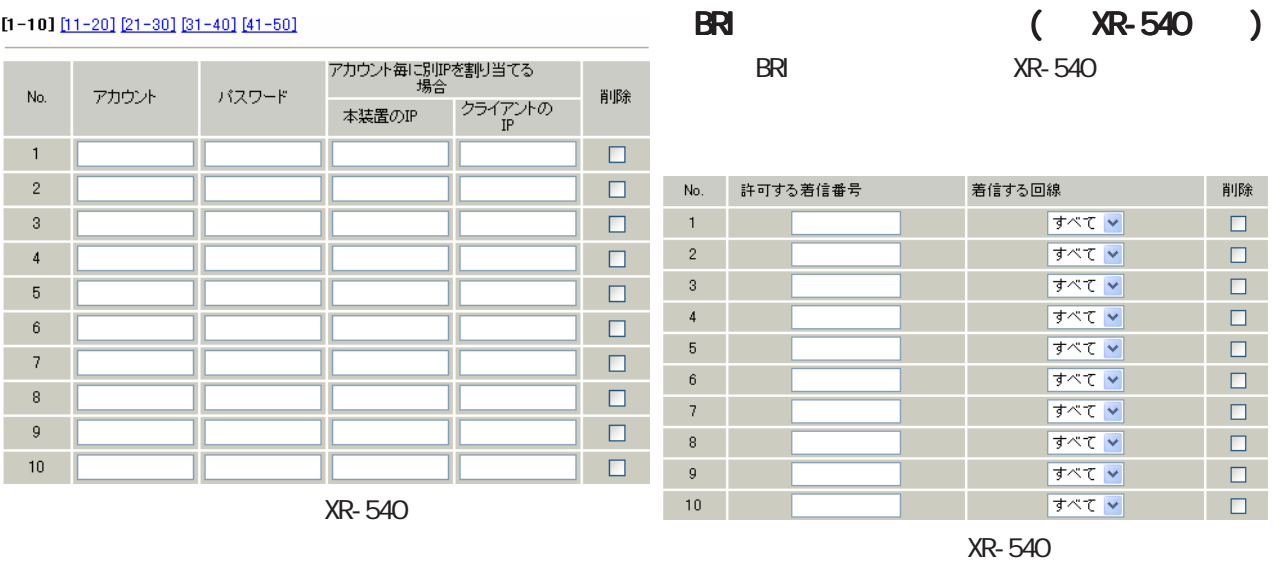

XR-540

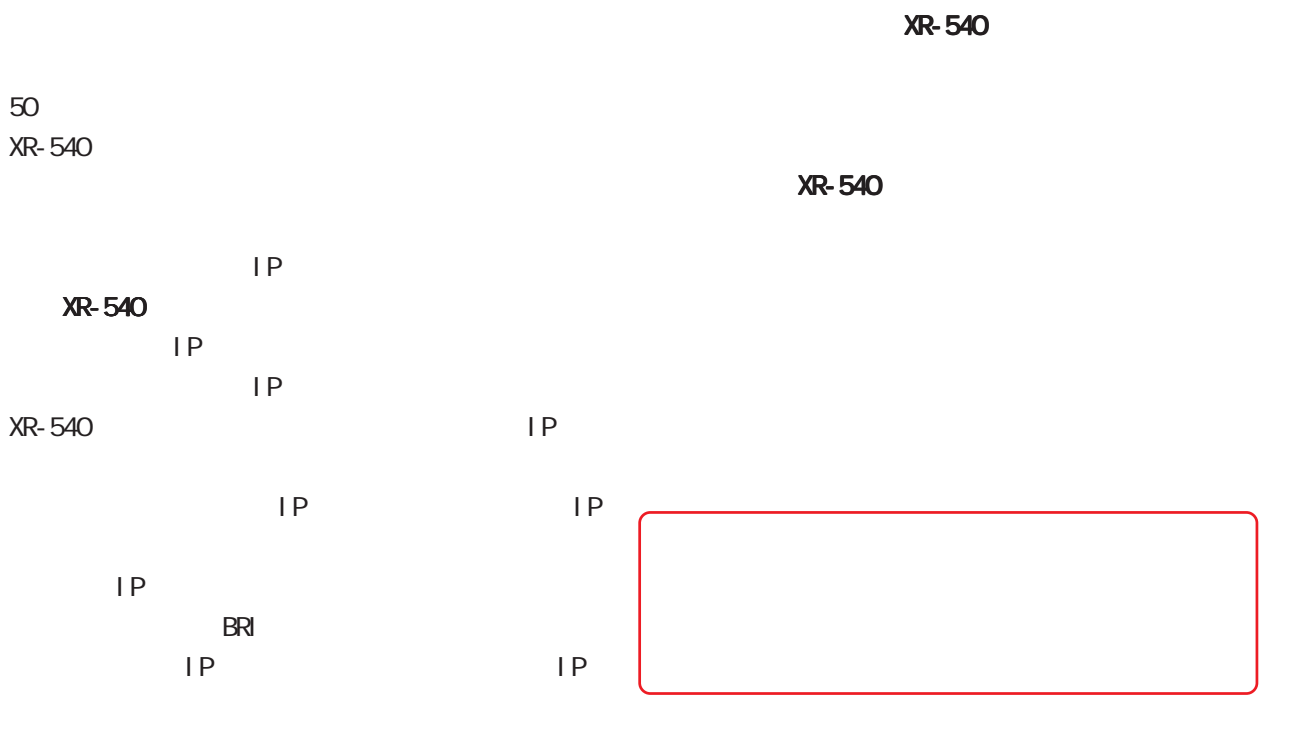

# 23 アクセスサーバ機能

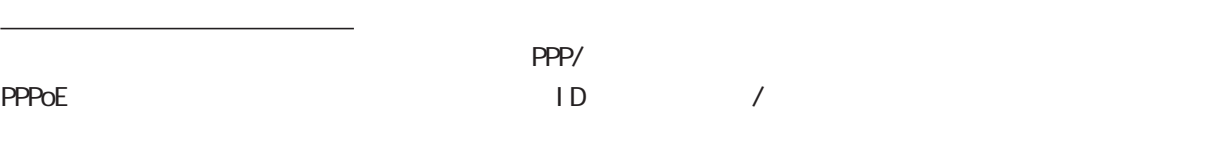

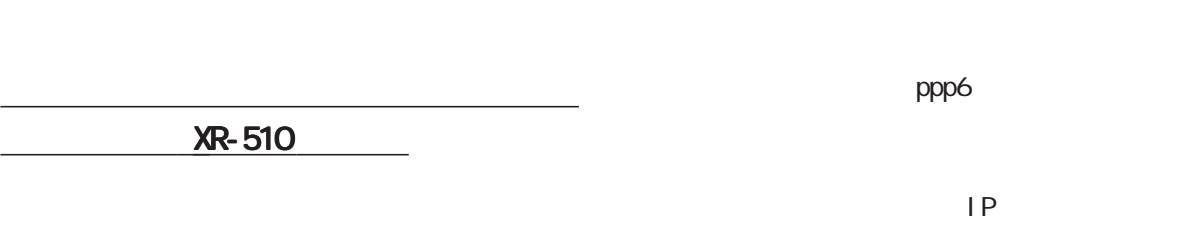

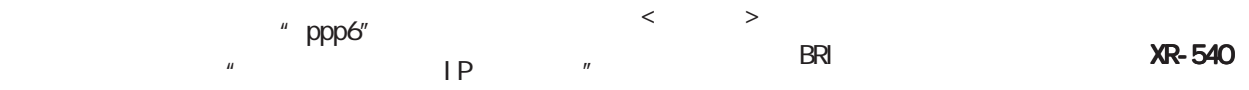

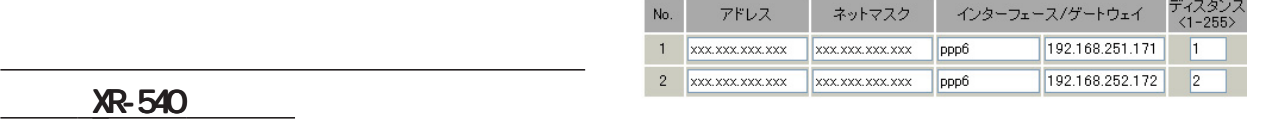

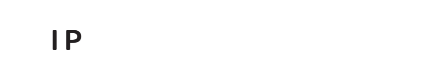

着信できません 着信できません。

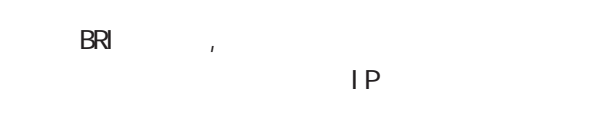

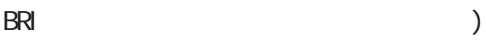

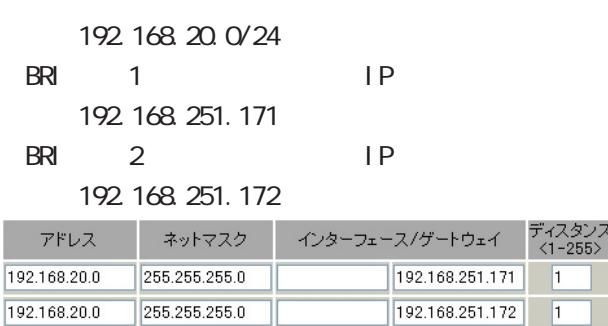

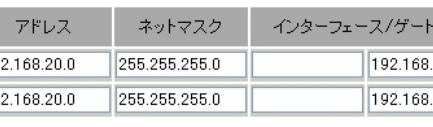

)  $\overline{\phantom{a}}$ 

 $\overline{1}$
#### 24 スタティックルート

#### $256$

設定方法  $W$ eb  $W$ eb  $W$ 

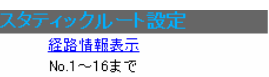

ームトンのメーター<del>ーーーーーーーーーーーーーーーーーーー</del> デックス」のリンクをクリックしてください。

 $IP$ 

)ただし、リモートアクセス接続のクライアントに リモートアクセス接続のクライアントに

" IP "

通常は、インターフェース インターフェースインターフェース/ゲートウェイのどちら ゲートウェイのどちらゲートウェイのどちら

 $A$ 

 $\sqrt{a}$ 

PPP/PPPoE GRE

"ppp6"

1-255

 $"1"$ 

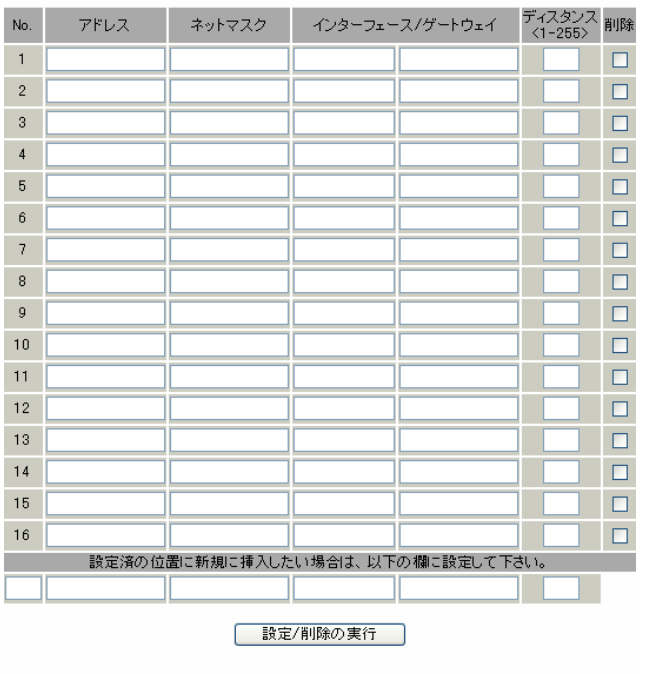

スタティックルート設定画面インデックス<br>001- 017- 033- 049- 065- 081- 097- 113-<br>129- 145- 161- 177- 193- 209- 225- 241-

IP<sub>Z</sub>

29 255.255.255.248

#### 単一ホストで指定した場合 : 255.255.255.255

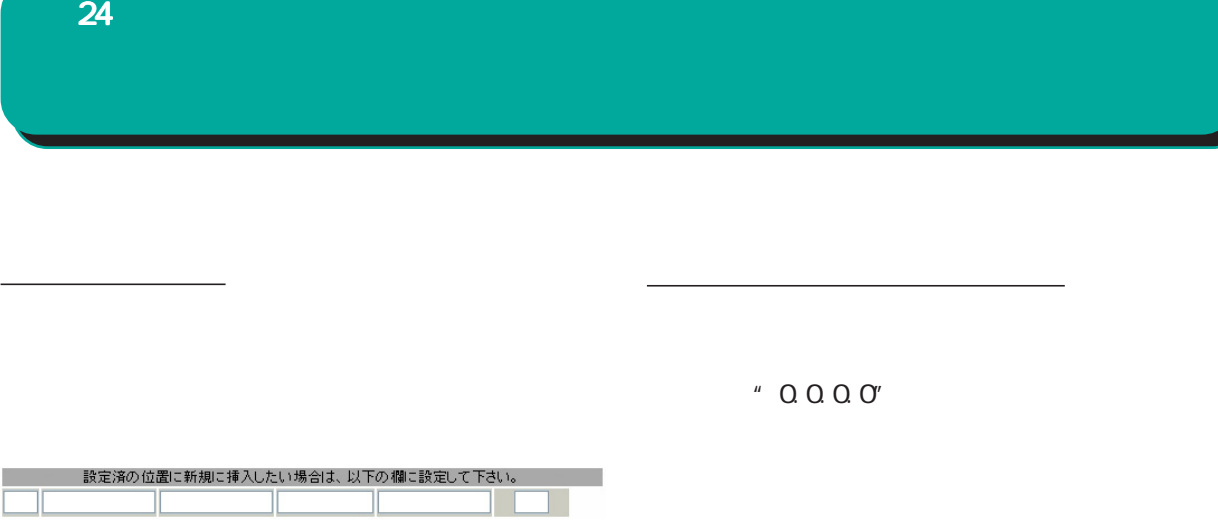

" inactive"

ルーティング情報を確認する

設定を削除する

 $\frac{1}{2}$ 

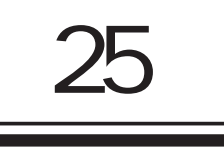

Ī.

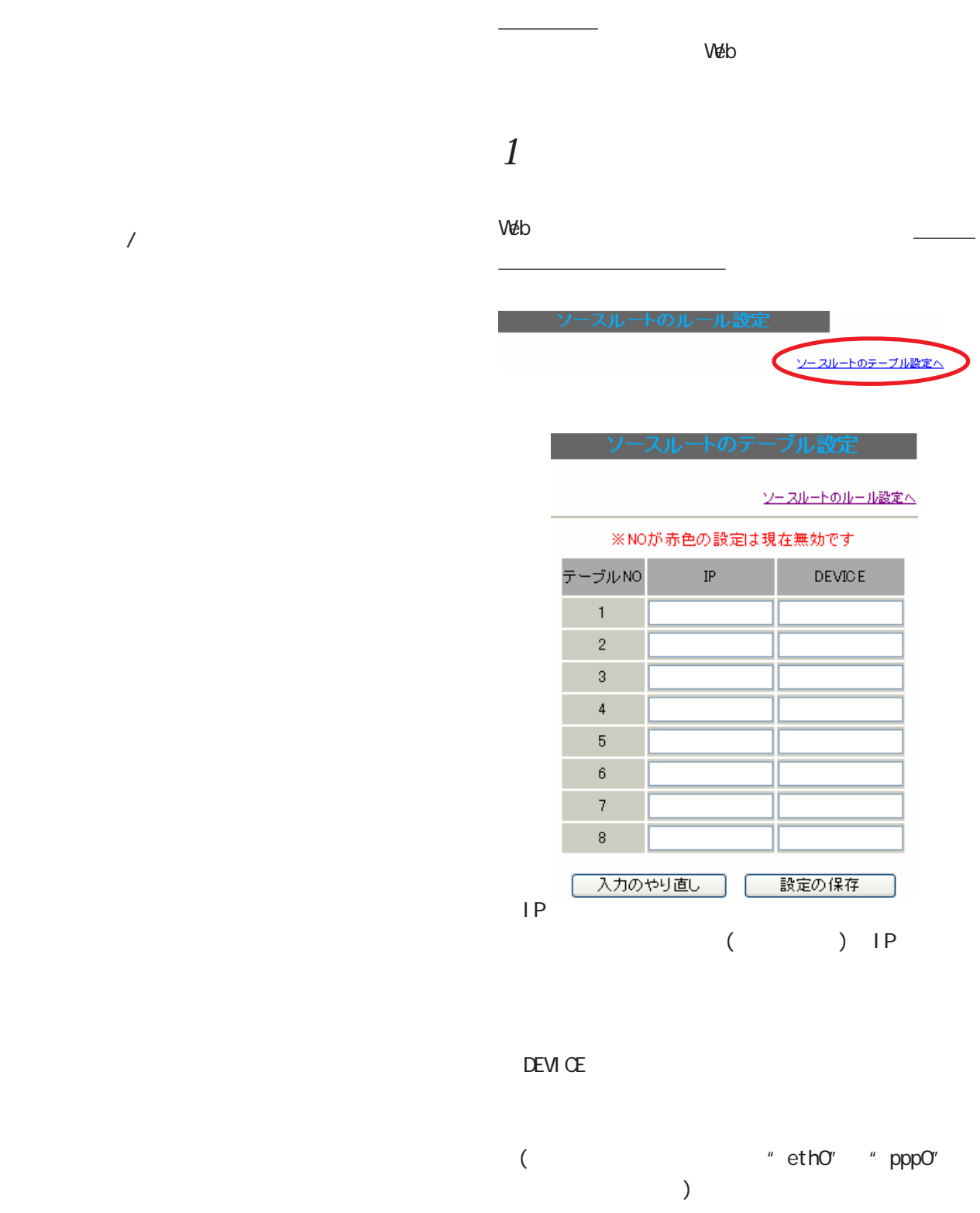

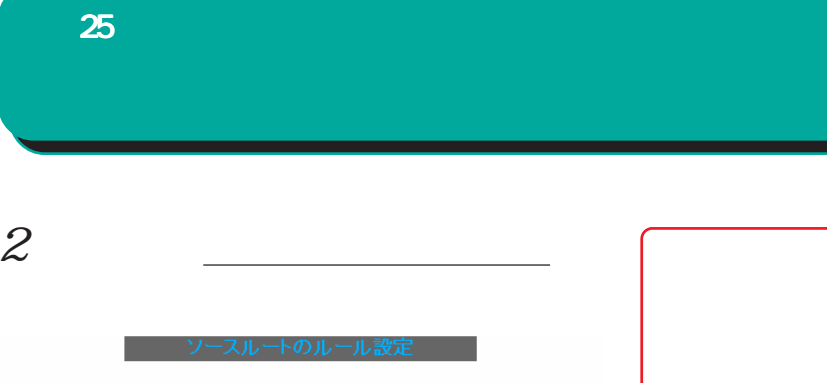

ソースルートのテーブル設定へ

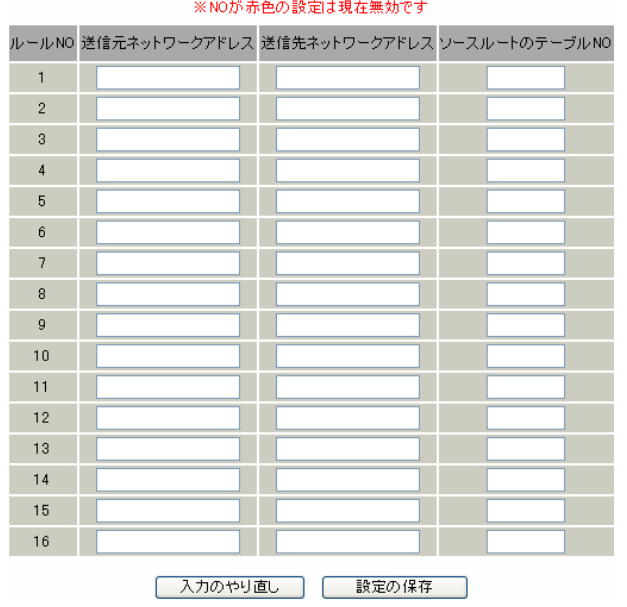

ネットワークアドレス ネットワークアドレス ネットワークアドレス/マスクビット値 マスクビット値

ネットワークアドレス ネットワークアドレス ネットワークアドレス/マスクビット値 マスクビット値

No.

 $(1 8)$ 

#### $\langle$  >

Ether0 IP 192.168.0.254 192.168.0.0/24

192.168.0.0/24

IPアドレスを設定します。

IP<sub>T</sub>

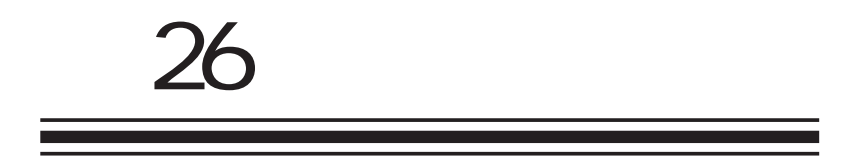

**NAT** 

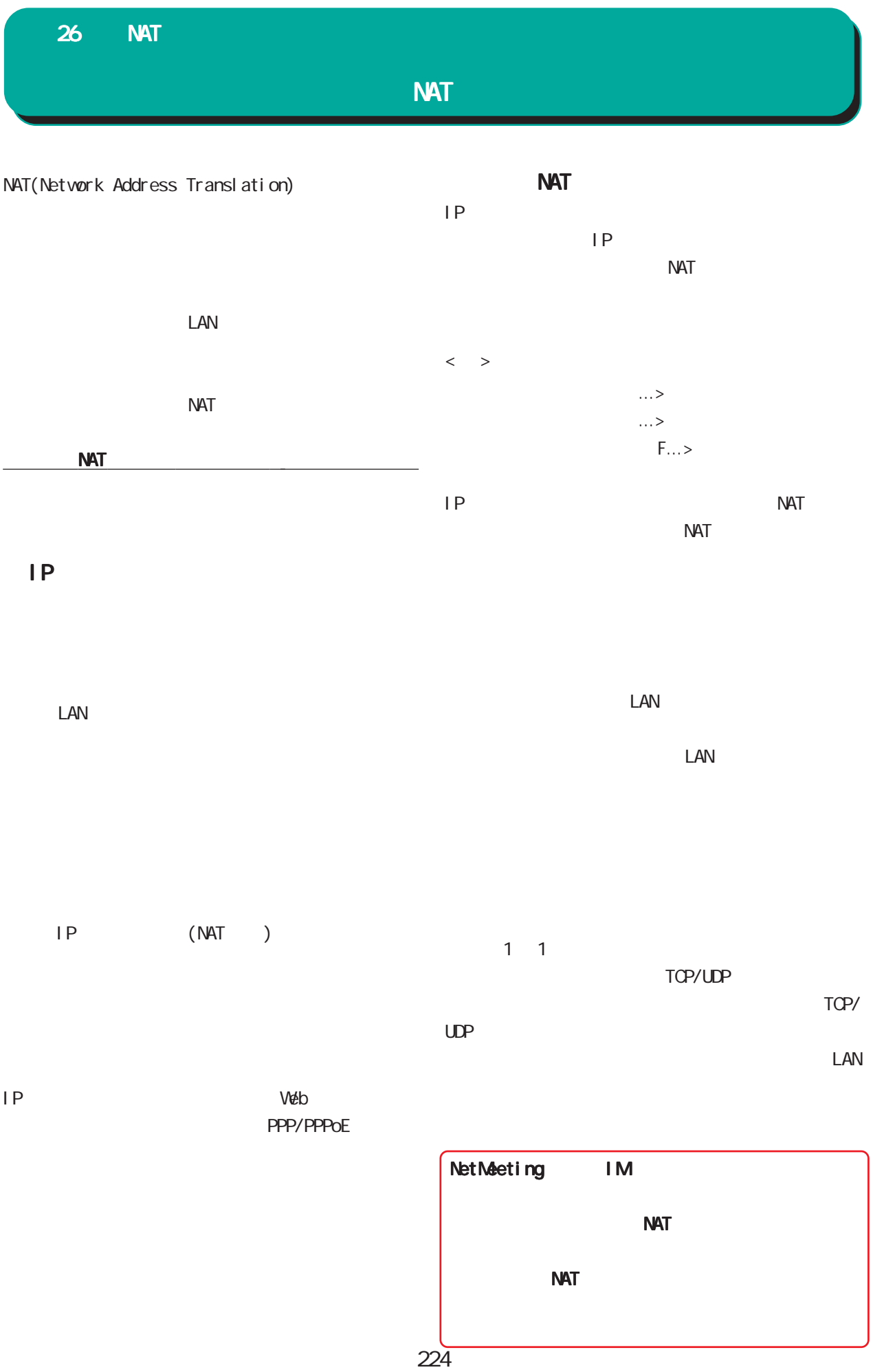

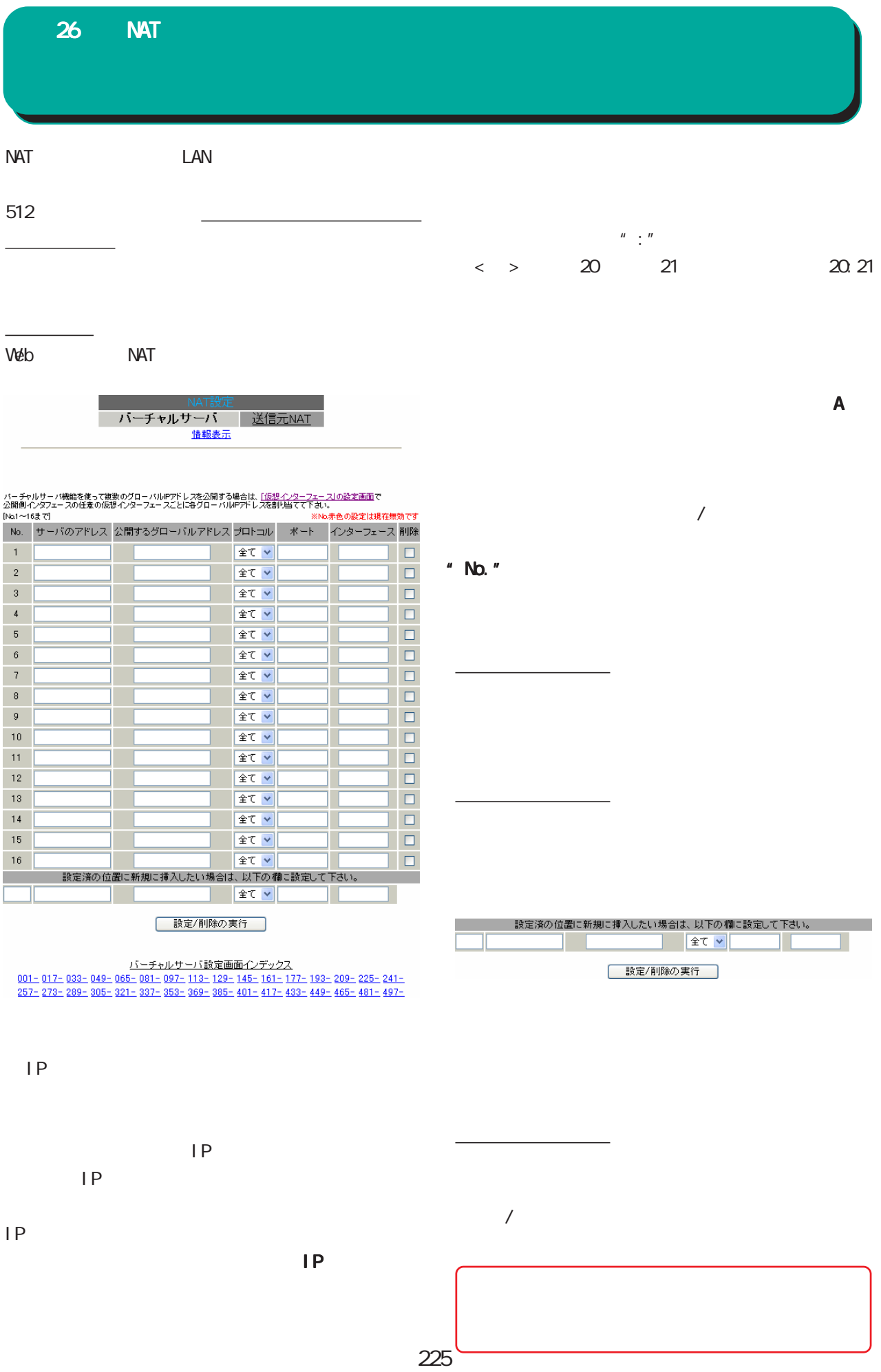

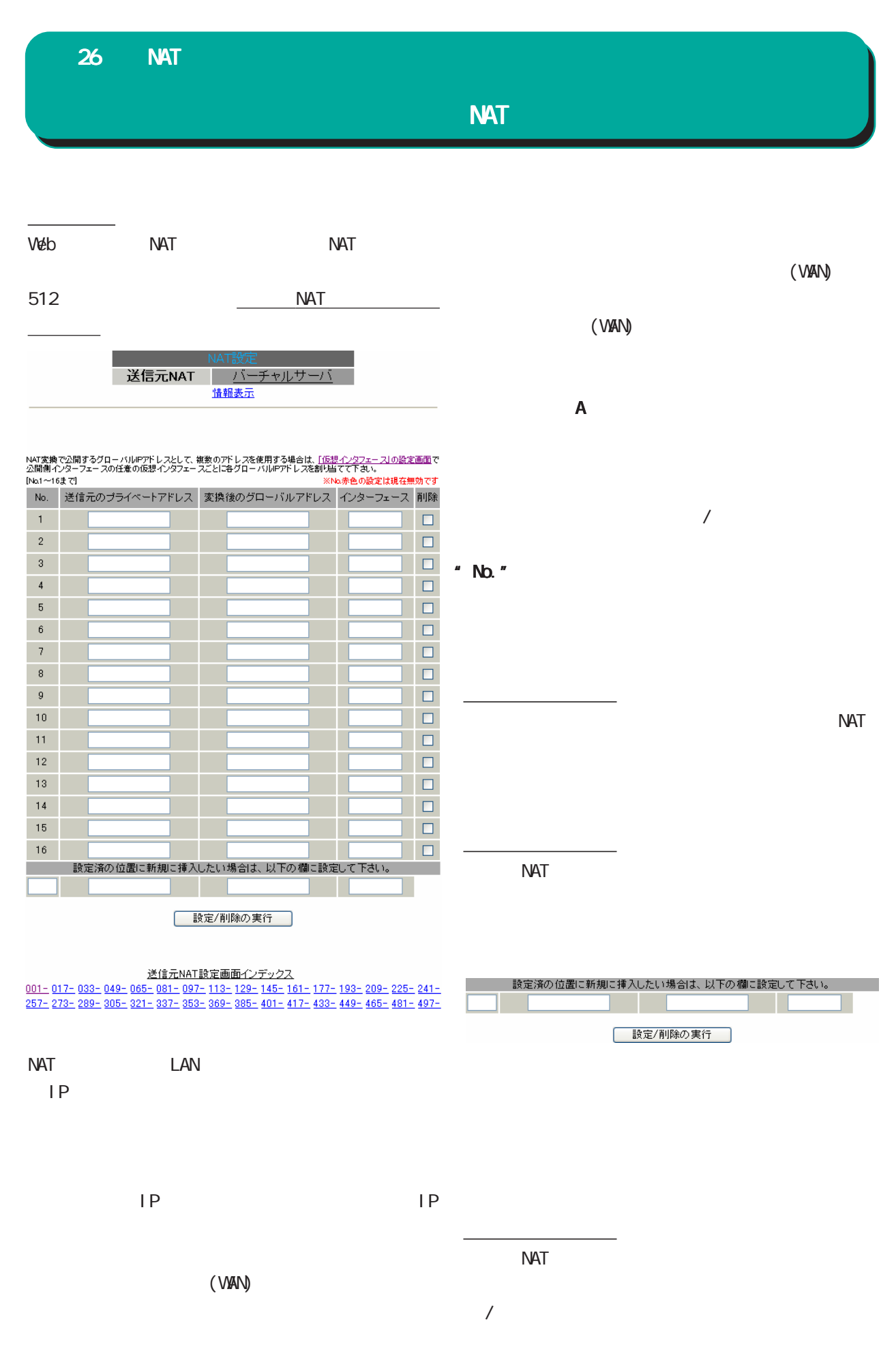

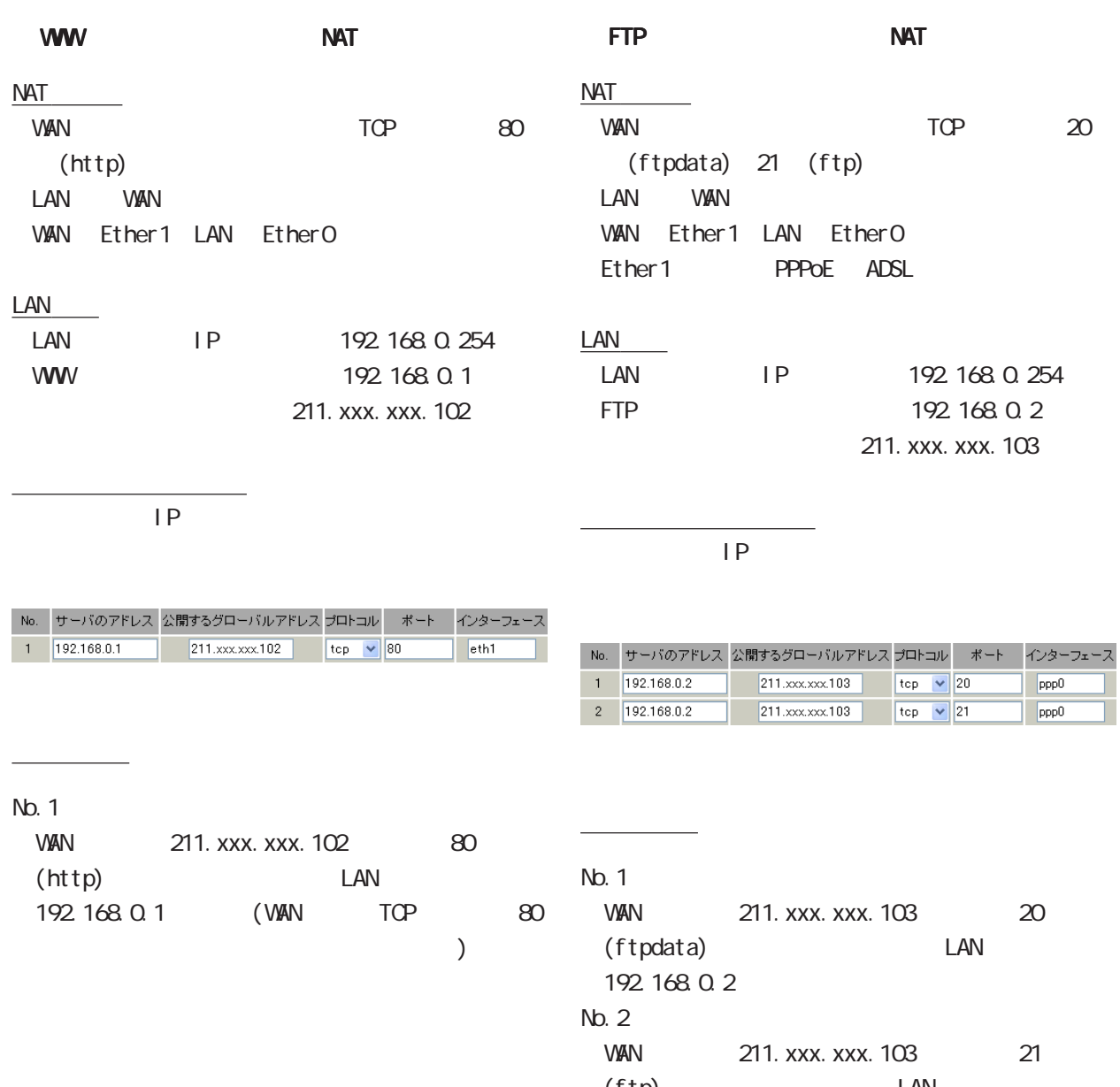

(ftp) LAN 192 168 0.2

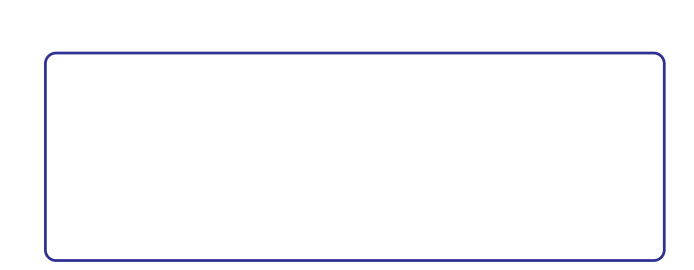

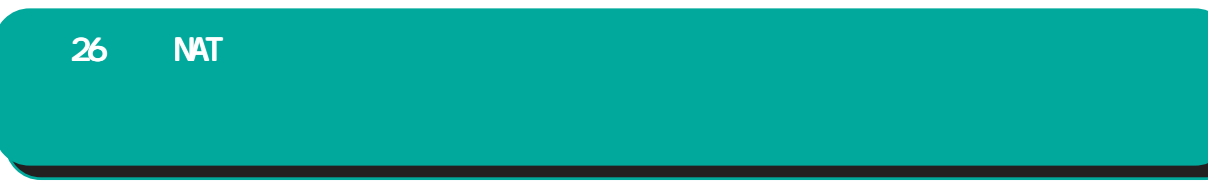

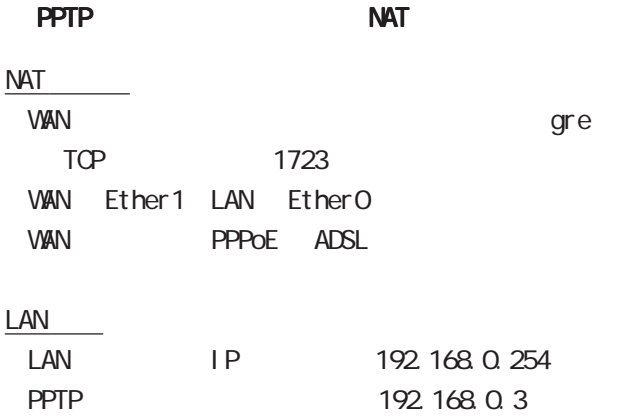

 $IP$ 

<u>state control control control</u>

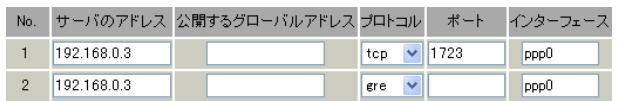

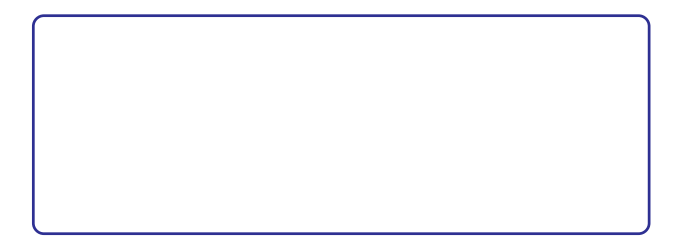

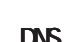

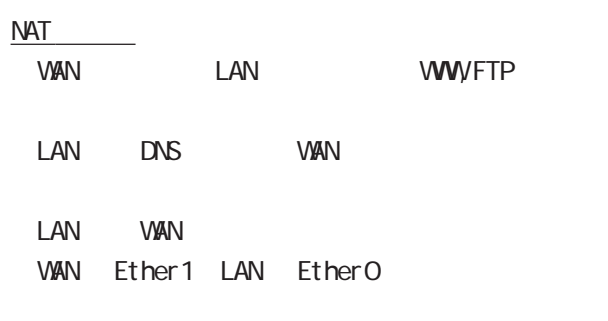

#### LAN

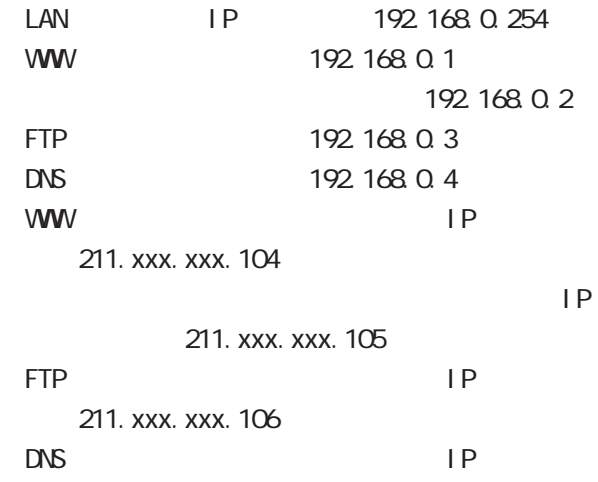

211. xxx. xxx. 107

<u>state control control control control</u>

## DNS WWW FTP NAT (  $\qquad \qquad$  )

 $3 \text{ }\sigma$ 

設定の解説

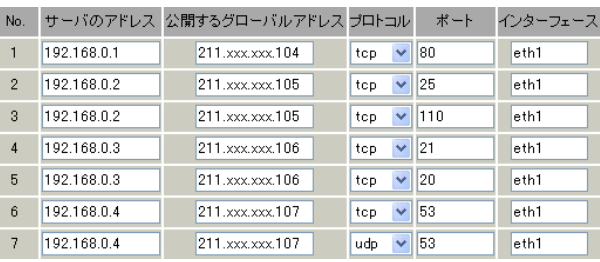

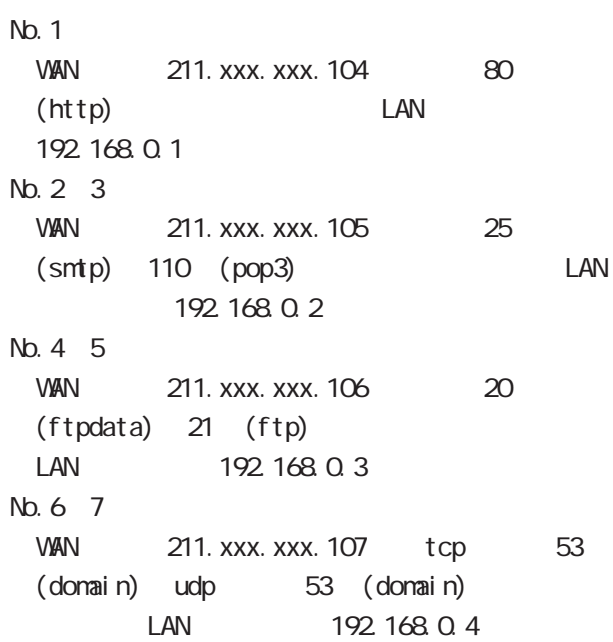

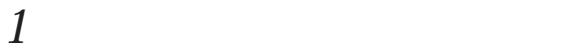

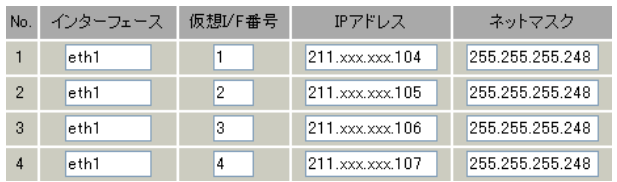

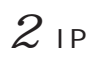

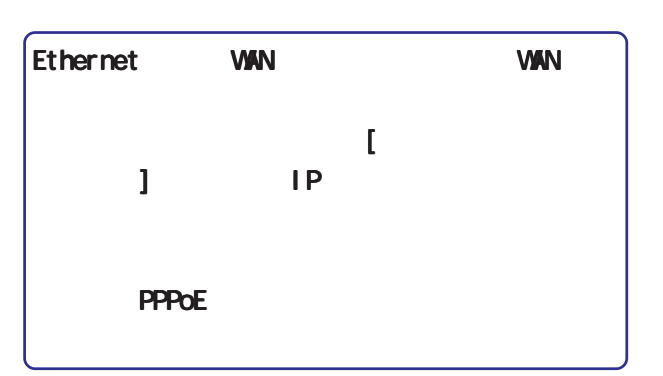

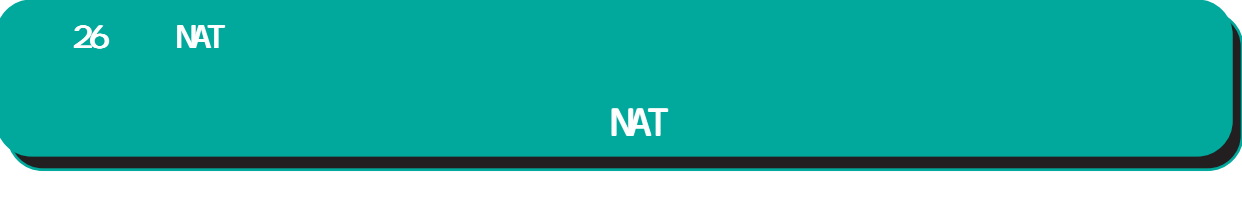

NAT LAN

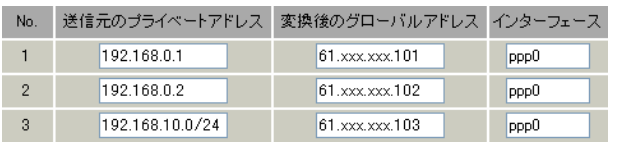

 $NAT$ 

192.168.0.1 61. xxx. xxx. 101 **VAN** 192 168 0 2 61. xxx. xxx. 102 **VAN** 192 168 10.0/24 61. xxx. xxx. 103 WAN

 $\langle \hspace{1.5cm} \rangle$  192.168.254.0/24

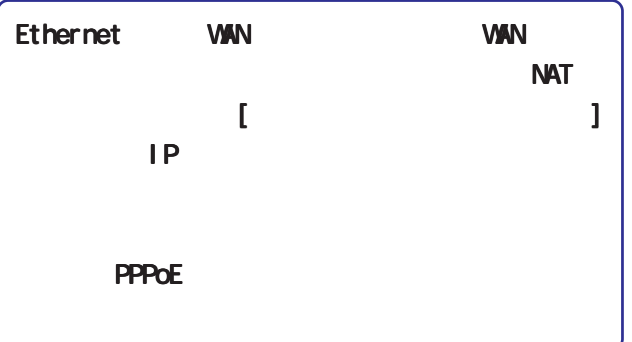

## RFC1700(Qct. 1994)

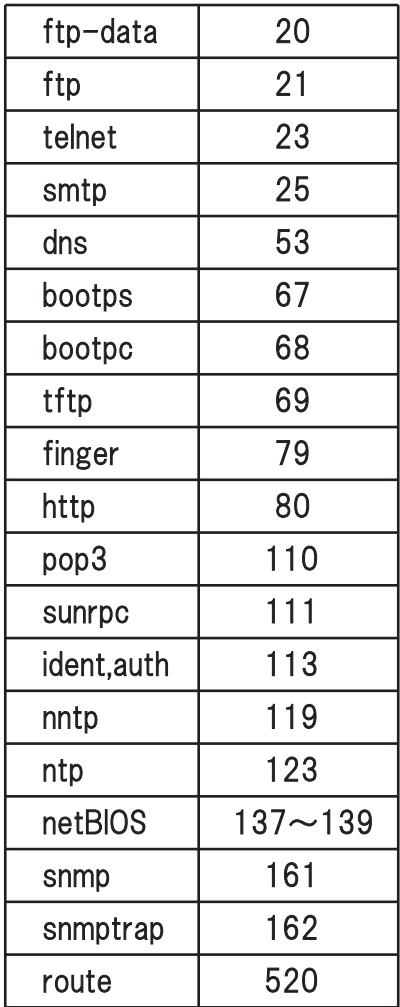

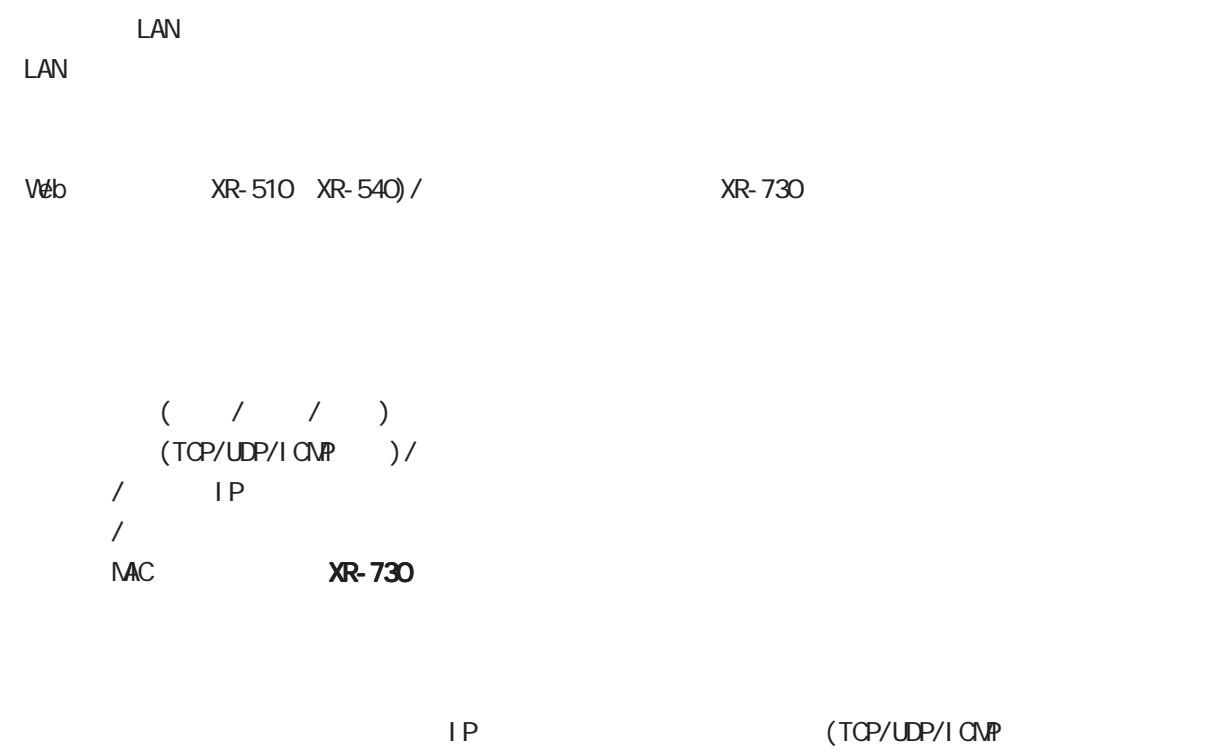

) XR-540,540 MAC

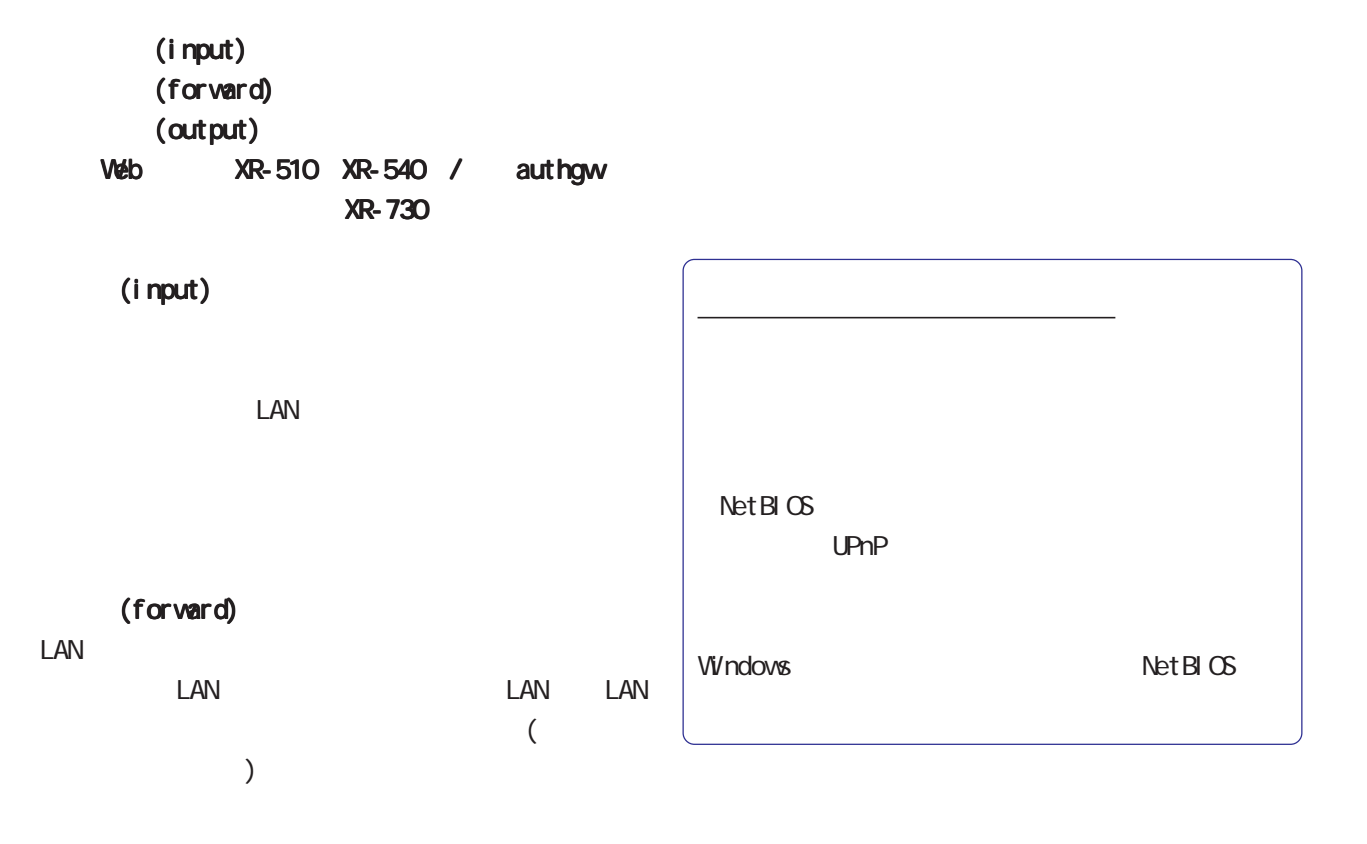

(output)

 $LM$ 

Web XR-510 XR-540 / authgw XR-730 Véb  $XR - 510XR - 540$ XR-730

Web /  $\blacksquare$ 

Web /  $\sqrt{$ 

34 Web /

スのリンクをクリックしてください。

Veb XR-510 XR-540)/ (XR-730) 4

設定可能な各フィルタの最大数は 256です。各フィルタ設定画面の最下部にあるフィルタ設定画面インデック

設定方法

 $V$ eb  $V$ 

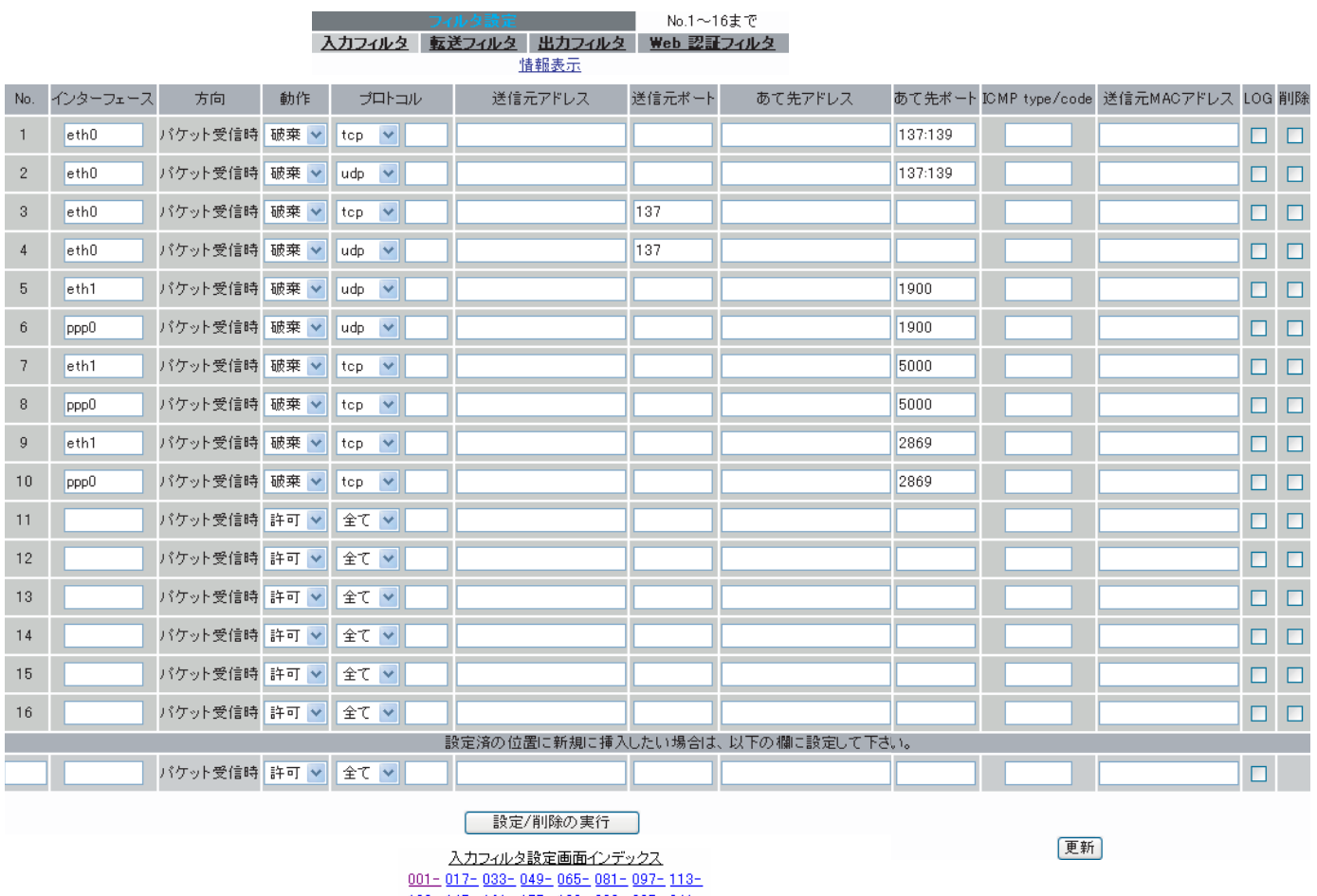

÷

<u>129- 145- 161- 177- 193- 209- 225- 241-</u>

 $(XR-510)$  )

入力フィルタでは 出力フィル <u>スペット・ラックスのサーバーのサーバーのサーバーのサーバー</u>

 $\overline{A}$ 

27  $\sim$  7  $\sim$  7  $\sim$  7  $\sim$ 

 $\mathsf{IP}$ 

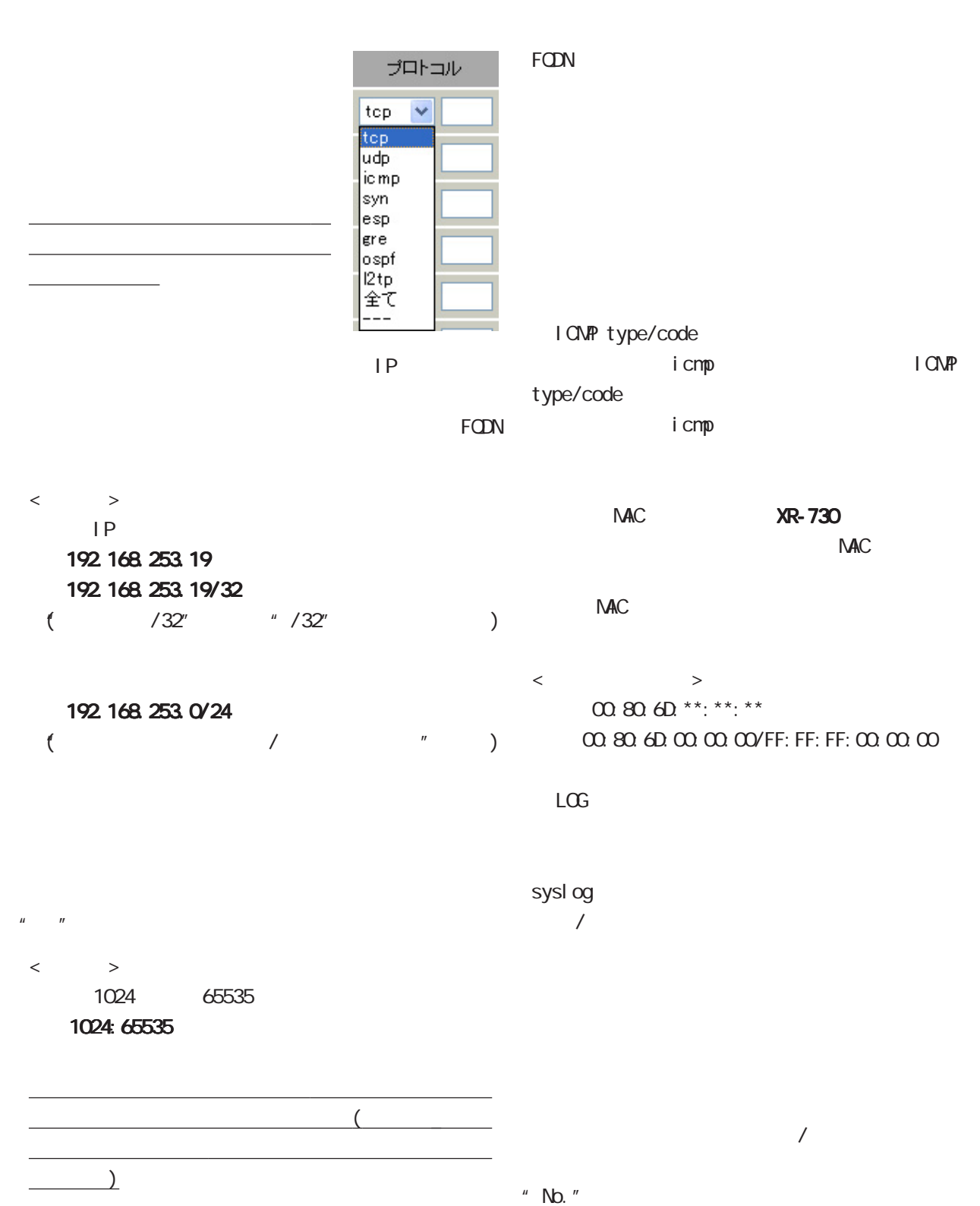

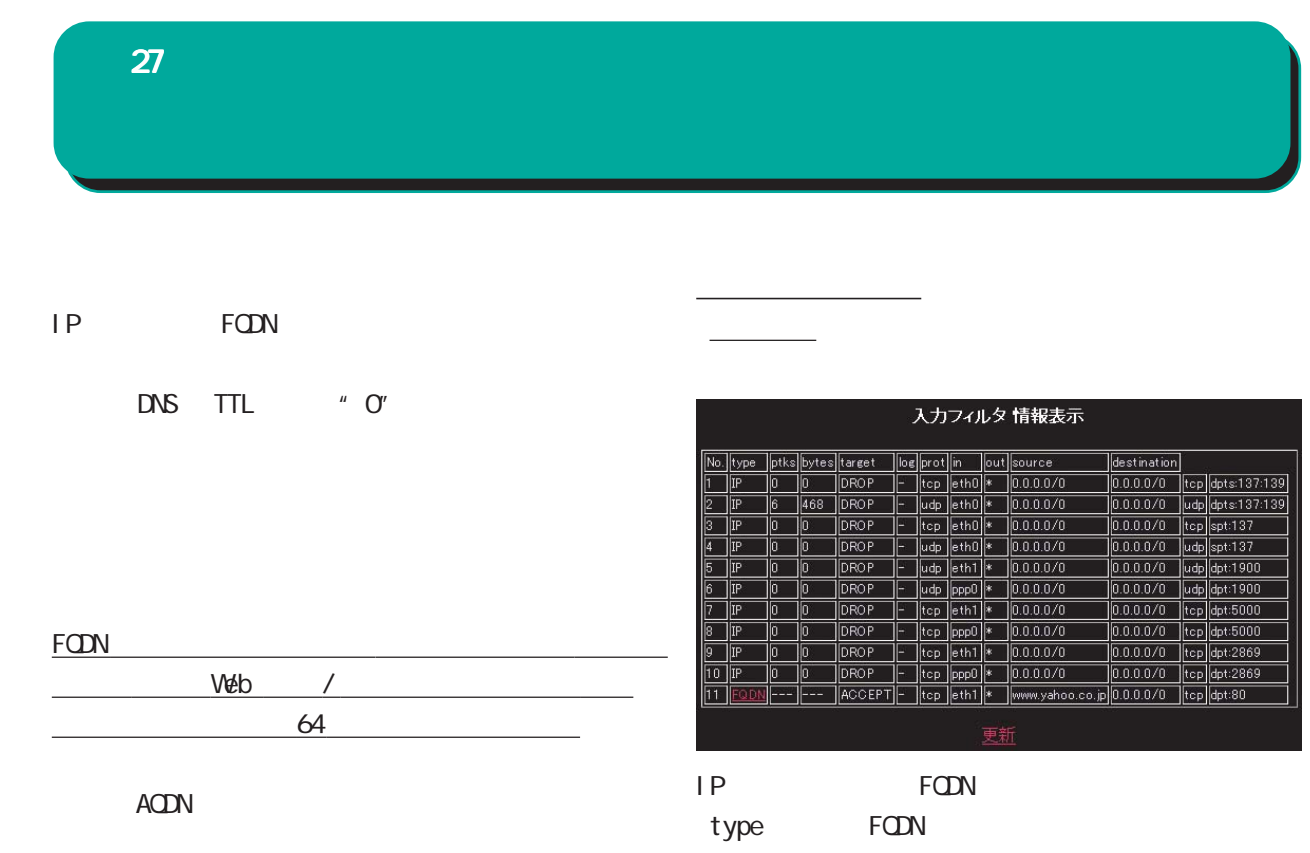

**PERSON** 

 $\overline{\phantom{a}}$ 

-<br>- | パケット受体内 | AT <mark>> | まて ></mark> |

20高速指標通信入场复制 合法制制系统信用设置文件表

 $\mathsf{I} \mathsf{P}$ 

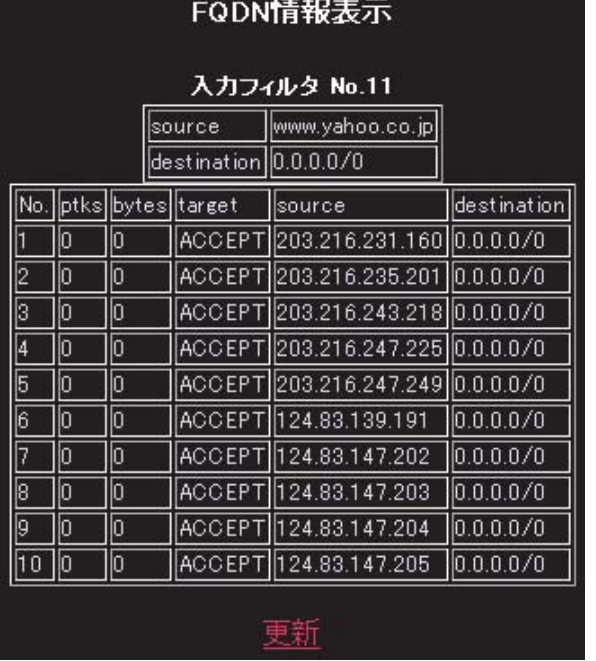

#### $\Box$ AN $\Box$

 $LAN$ 

<u>フィルタの場合には</u>

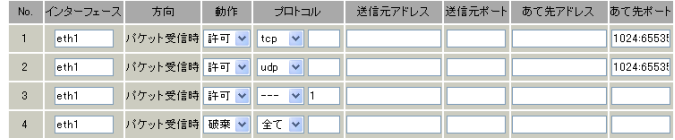

<u>state control control control</u>

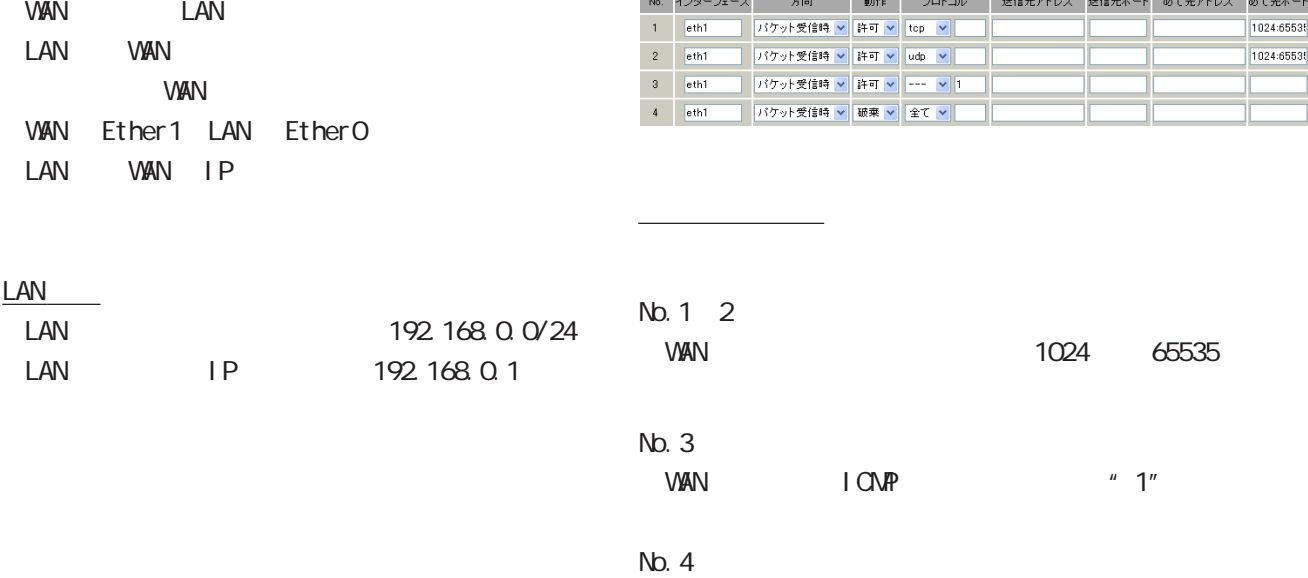

#### 27  $\sim$  7  $\sim$  7  $\sim$  7  $\sim$

#### **WWW**

#### FTPサーバを公開する際のフィルタ設定例 サーバを公開する際のフィルタ設定例サーバを公開する際のフィルタ設定例

<u>- January Stephen Stephen Stephen Stephen Stephen Stephen Stephen Stephen Stephen Stephen Stephen Stephen Stephen Stephen Stephen Stephen Stephen Stephen Stephen Stephen Stephen Stephen Stephen Stephen Stephen Stephen Ste</u>

VAN LAN FTP

WAN Ether1 LAN EtherO

 $\overline{\phantom{a}}$ 

フィルタの解説

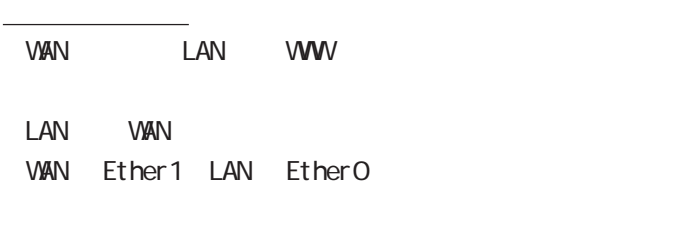

#### $LAN$

<u>state control control control</u>

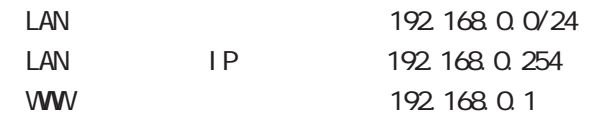

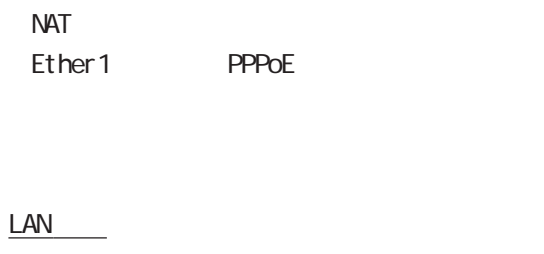

LAN WAN WAN

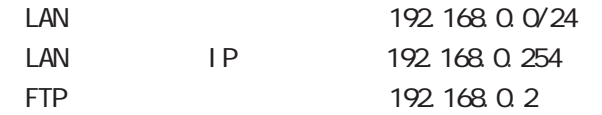

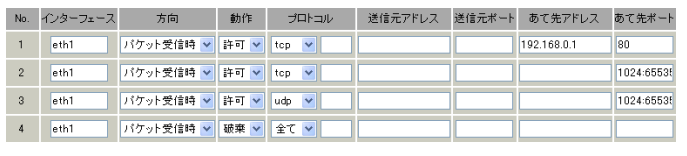

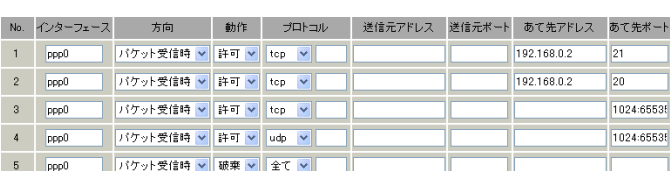

#### No.1:

No.4:

<u>フィルタの解説</u>

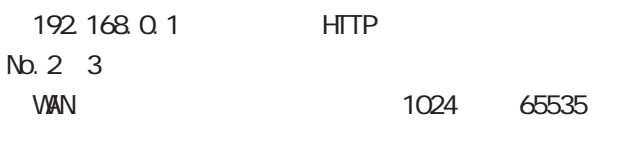

No.1: 192 168 0.2 ftp No.2: 192.168.0.2 ftpdata No.3、4: VAN 1024 65535

No.5:

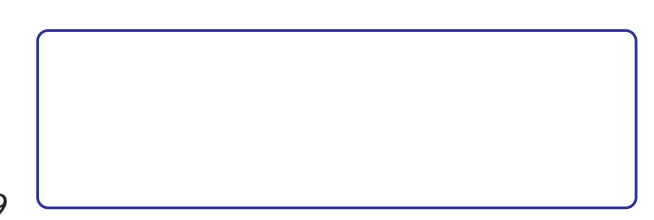

27  $\sim$  7  $\sim$  7  $\sim$  7  $\sim$ 

フィルタの条件

 $LAN$ 

 $\overline{\phantom{a}}$  , and  $\overline{\phantom{a}}$  , and  $\overline{\phantom{a}}$  , and  $\overline{\phantom{a}}$ 

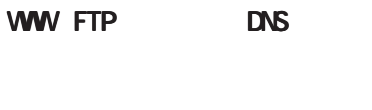

WWW 192.168.0.1

FTP 192.168.0.3 DNS 192.168.0.4

DNS WAN LAN WAN WAN Ether1 LAN EtherO PPPoE ADSL NAT

**VAN LAN WWW FTP** 

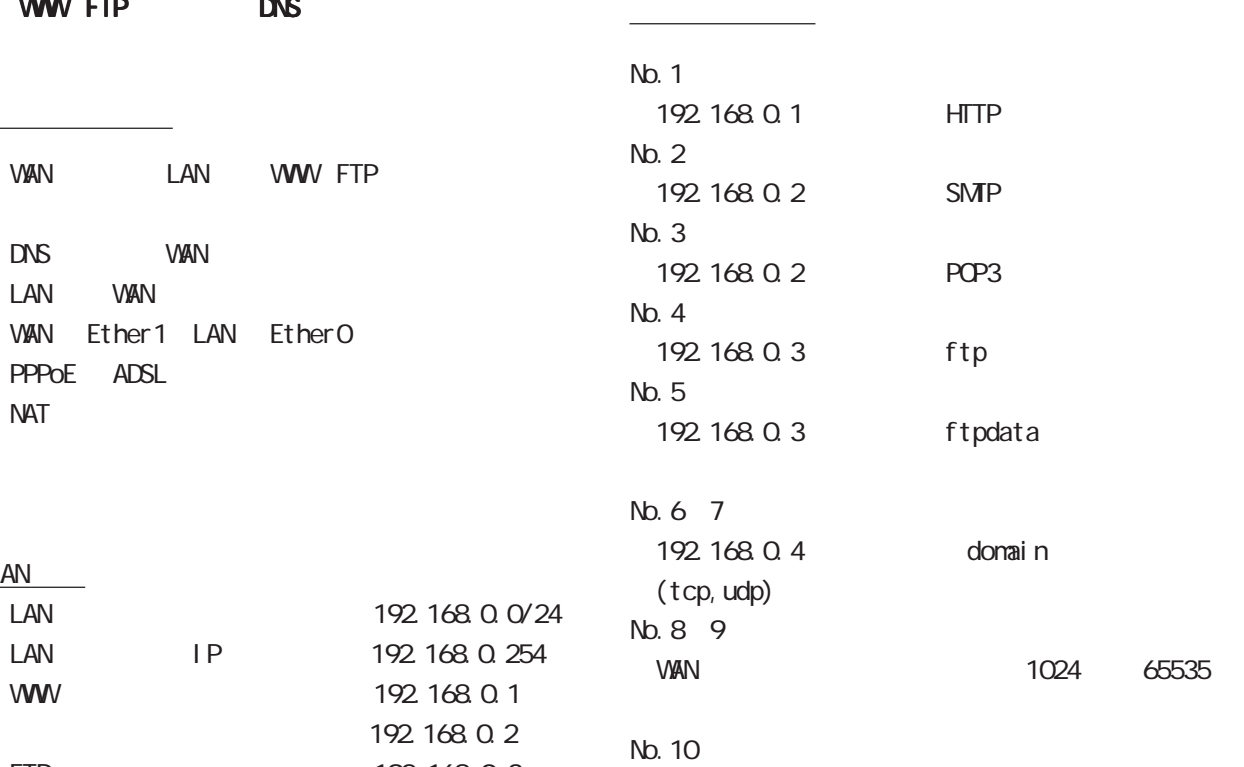

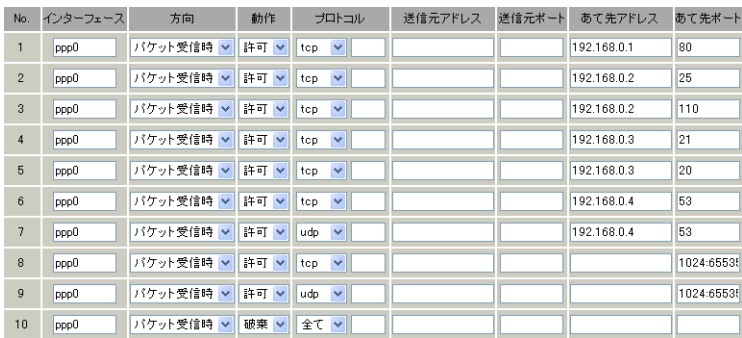

192.168.0.2

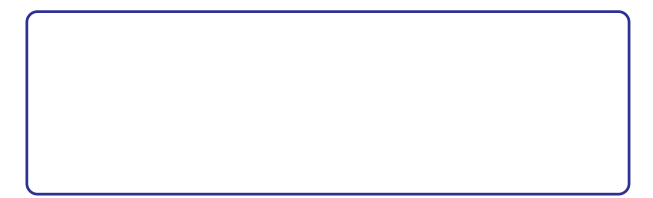

#### Net BIOS

<u>state control control control</u>

<u>フィルタの解説を使っている。</u>

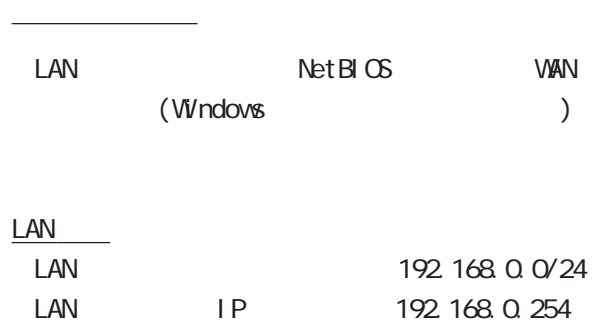

#### $M$

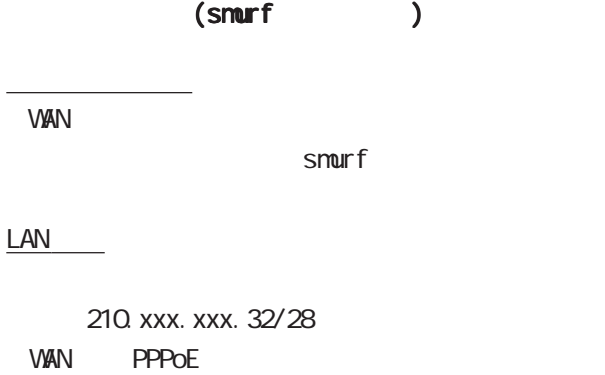

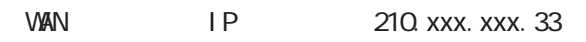

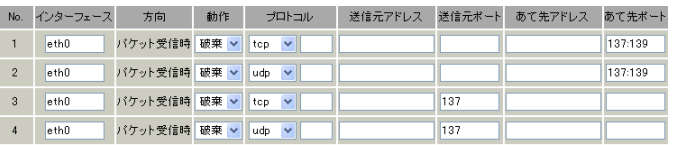

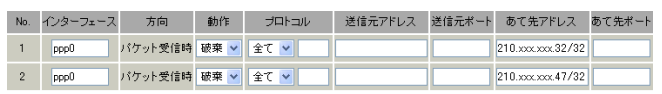

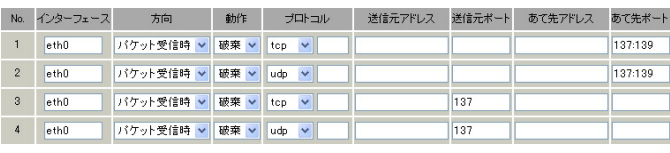

#### No.1:

<u>フィルタの解説</u>

 $\overline{\phantom{a}}$ 

210. xxx. xxx. 32/32 210. xxx. xxx. 32/28

#### No. 2

210. xxx. xxx. 47/32 210. xxx. xxx. 32/28

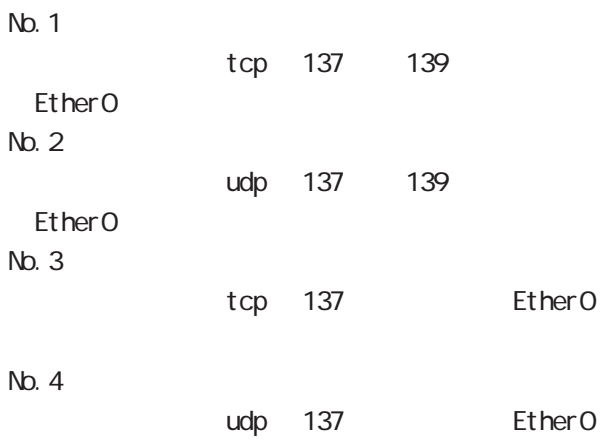

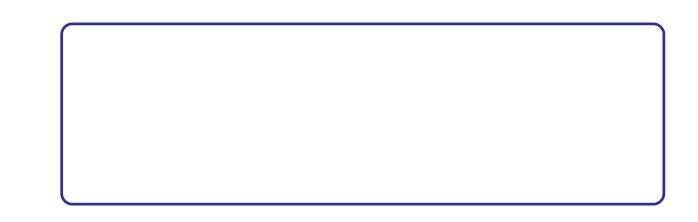

#### 27  $\sim$  7  $\sim$  7  $\sim$  7  $\sim$

 $W$ 

(IP spoofing  $()$ 

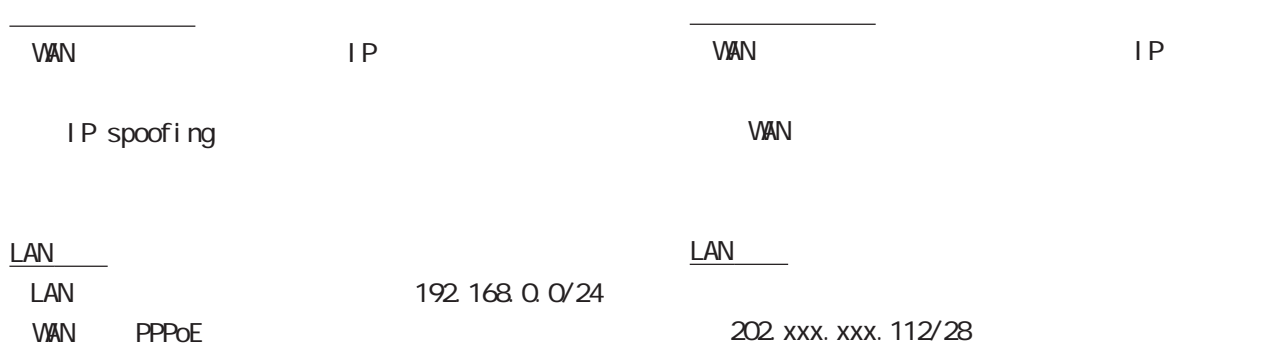

**VAN PPPOE** 

<u>フィルタの解説を使っている。</u>

<u>state control control control</u>

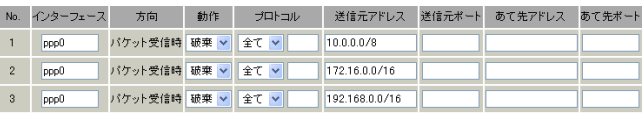

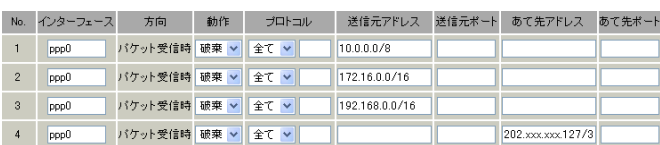

LAN 192.168.0.0/24

## No. 1 2 3

<u>フィルタの解説</u>

<u>state control control control control</u>

WAN IP

WAN

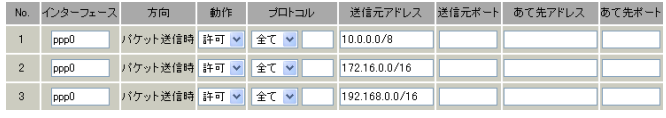

242 No.1、2、3: WAN IP WAN No.4: WAN STREET IS A STREET IN THE STREET IS A STREET IN THE STREET IS A STREET IN THE STREET IS A STREET IN THE ST smurf No. 1 2 3 送信元 IPアドレスが不正なパケットを送出しな **VAN** 

27  $\sim$  7  $\sim$  7  $\sim$  7  $\sim$ 

#### **PPTP**

WAN PPTP

<u>state control control control</u>

 $LM$ **VAN PPPOE** 

<u>フィルタの場合</u>

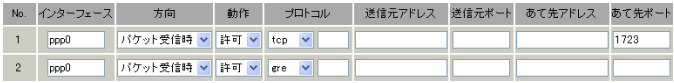

PPTP  $\blacksquare$ 

<u>フィルタの解説を使われています。</u>

・プロトコル「GRE」 tcp 1723

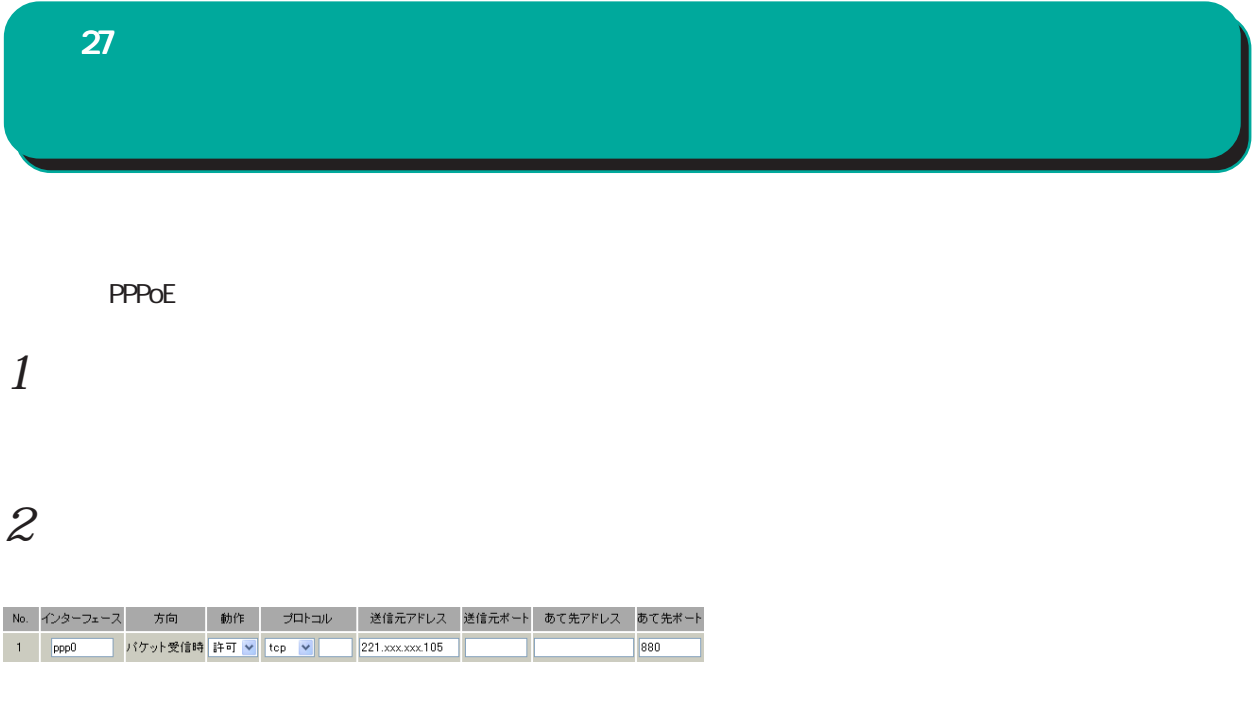

221. xxx. xxx. 105 IP

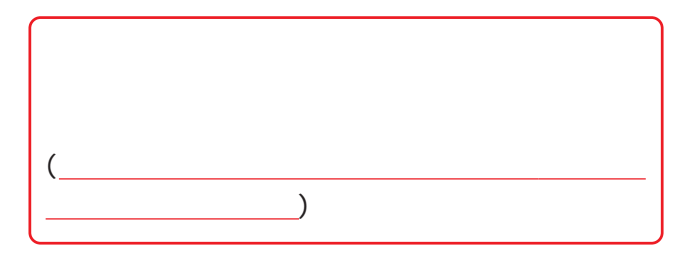

## 27 パケットフィルタリング機能 パケットフィルタリング機能

本社 **NAT** とっぽん こうしょうしょう

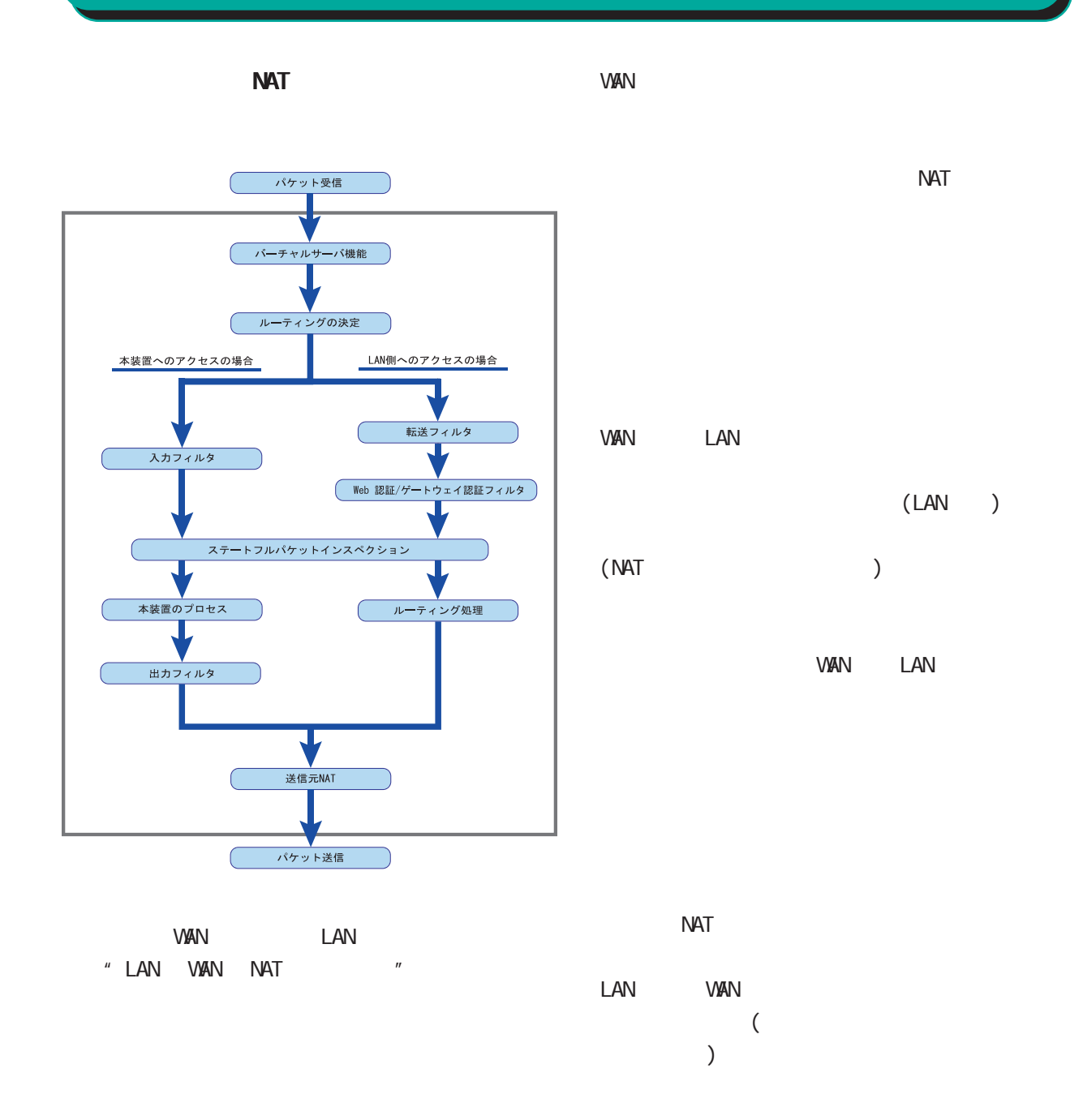

#### RFC1700(Qct. 1994)

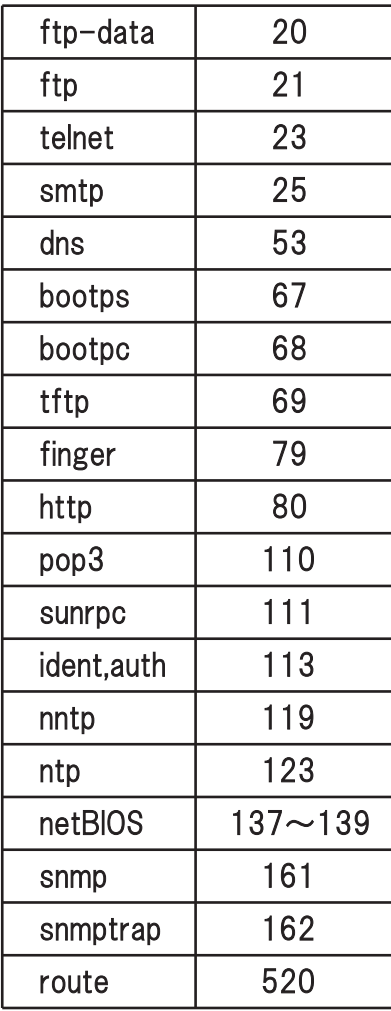

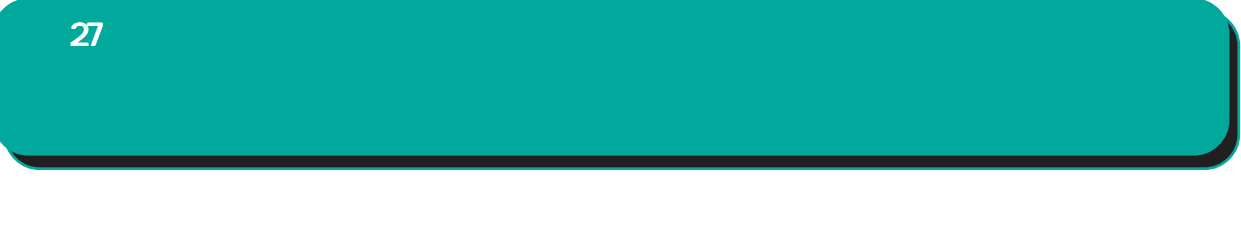

 $\tt LCG$ 

 $\langle$ 

Jan 25 14:14:07 localhost XR-Filter: FILTER\_INPUT\_1 IN=eth0 CUT= MAC=00:80.6d:xx:xx:xx: 00:20:ed: yy: yy: yy: 80:00 SRC=192.168.xxx.xxx.DST=xxx.xxx.xxx.xxx.xxx LEN=40 TOS=00 PREC=0x00 TTL=128 ID=43951 CE DF PROTO=TCP SPT=2526 DPT=880 SEQ=4098235374 ACK=1758964579 WIN-DOW=48000 ACK URGP=0

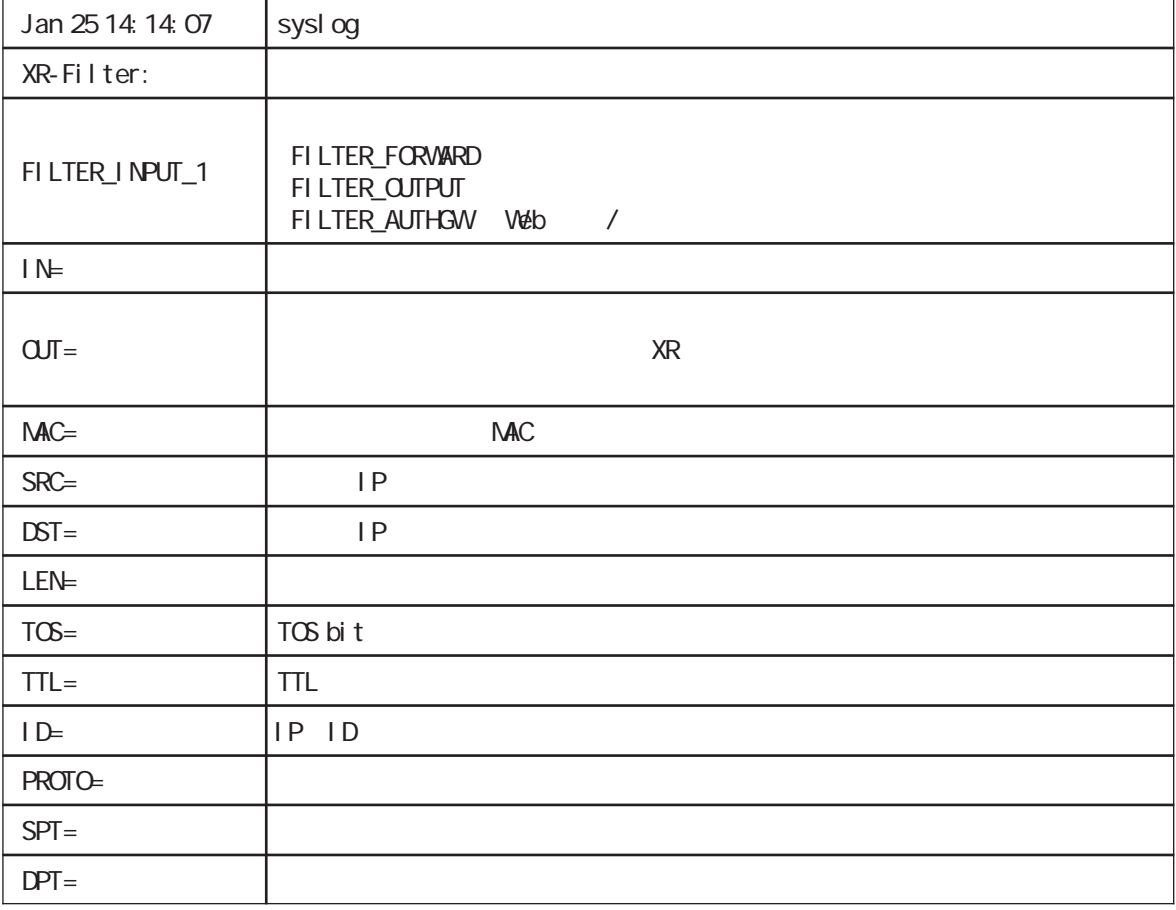

 $\blacksquare$  ICNP and  $\blacksquare$ T P YPE=0 I 。 CM  $CODE = 0$   $\vert$   $CMP$  $ID = 3961$   $I ONP I D$ S P EQ=6656 I 。 CM

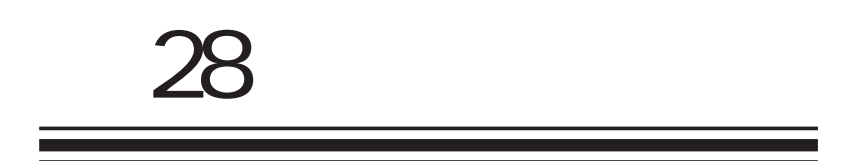

### $28$   $\sim$   $10$

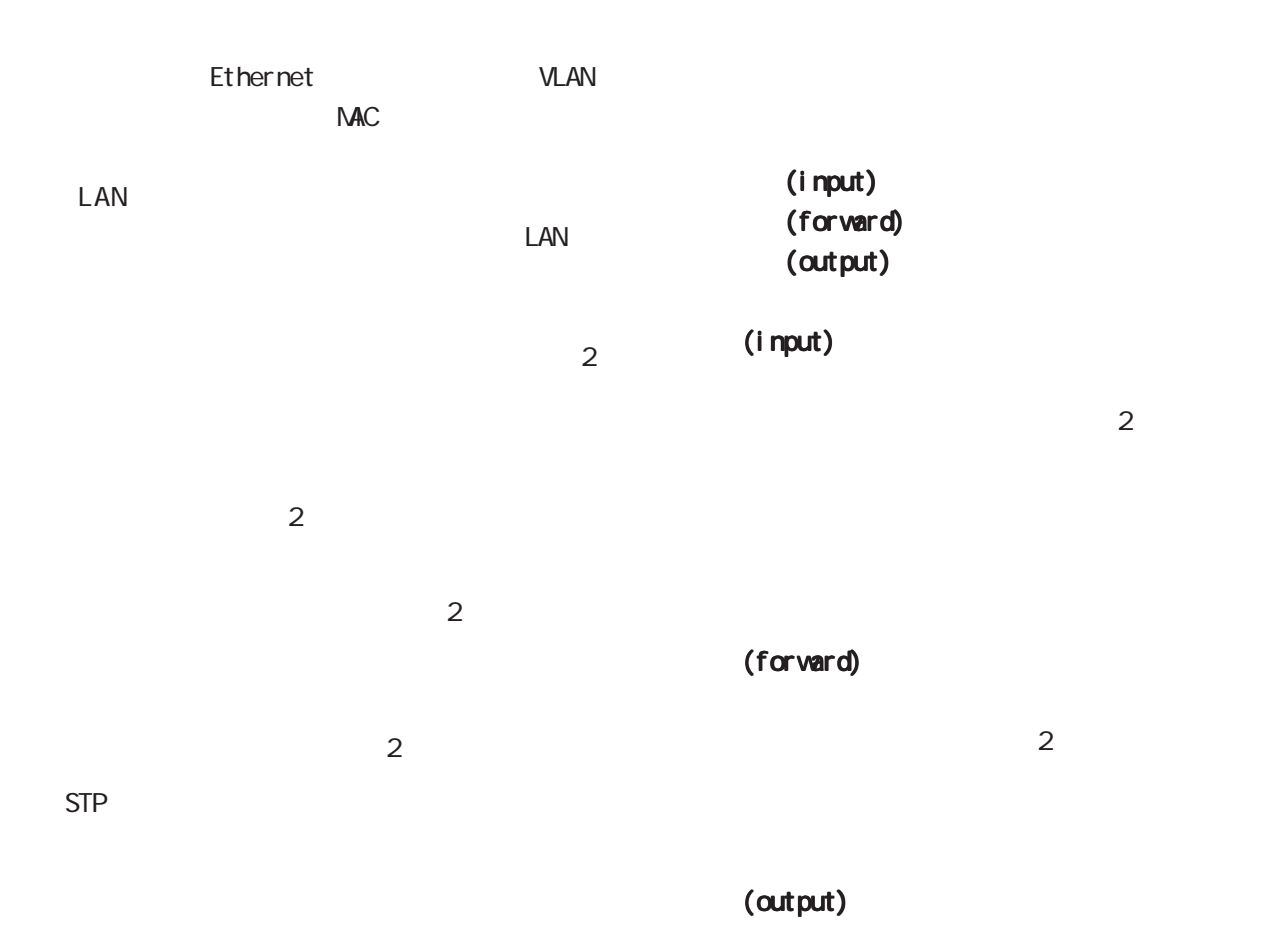

 $($  /  $/$  /  $)$  $2$ 

/ MAC Ethernet (IP/ARP/IEEE802.10)

IP / ARP-pcode VLAN Priority Tag

) and the state  $\mathcal{O}$  $2$ 

 $28$   $\sim$   $10$ 

 $\epsilon$ 

Web <mark>web</mark>

設定方法

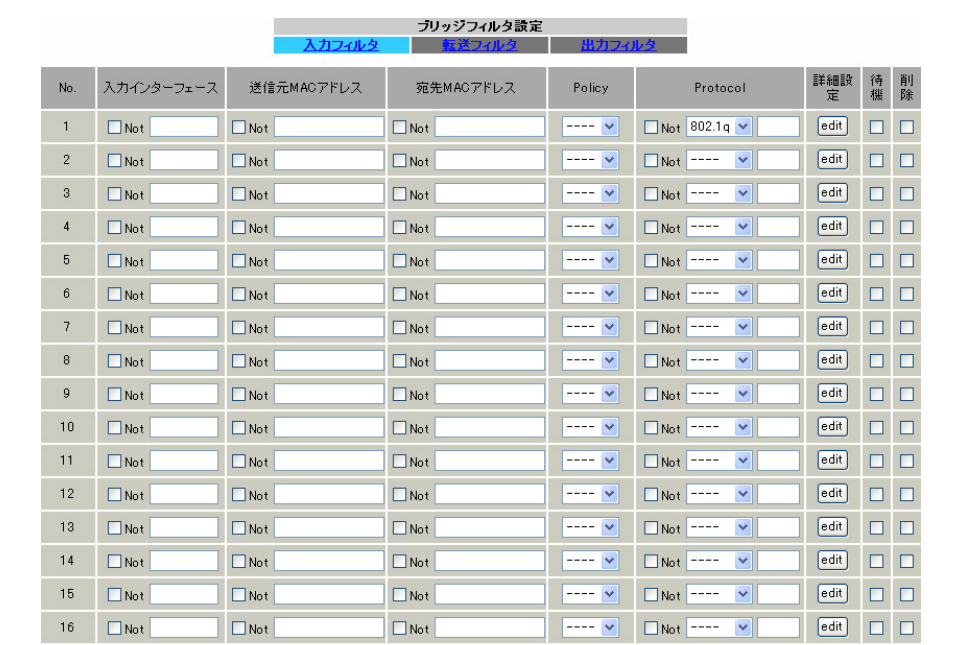

各フィルタ設定画面の最下部にある「ブリッジフィルタ設定画面インデックス」のリンクをクリックして

| 設定/削除|

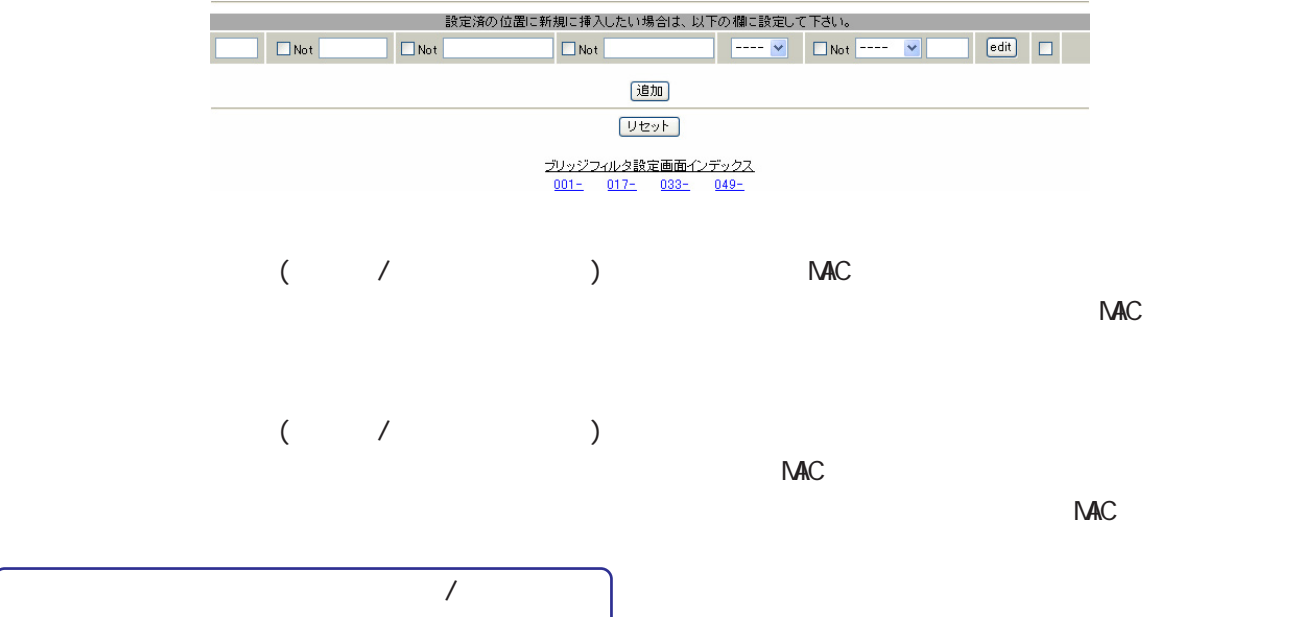

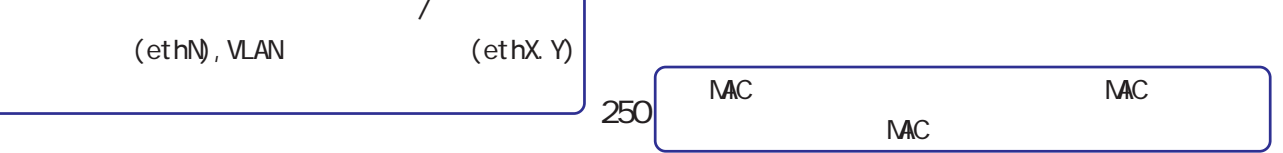

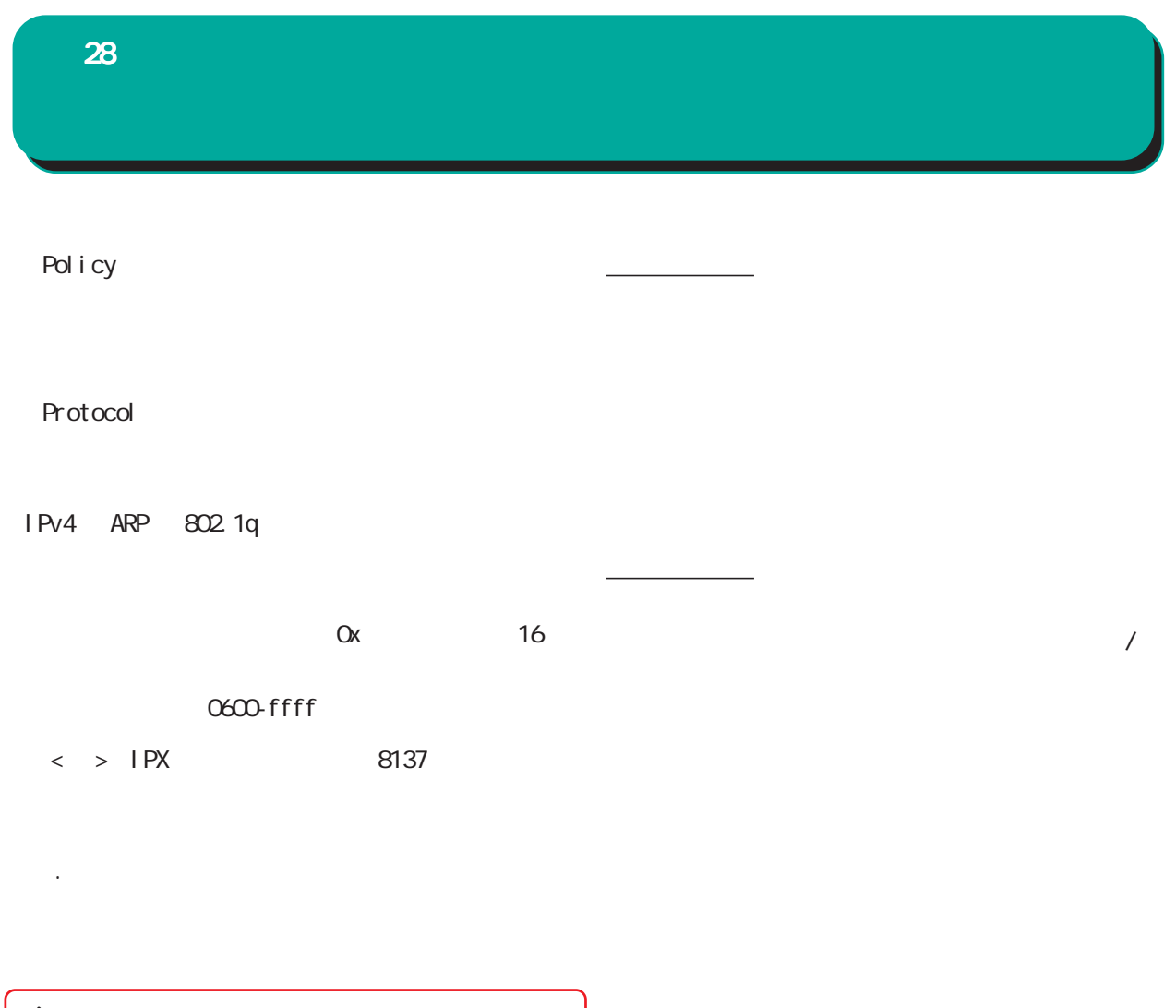

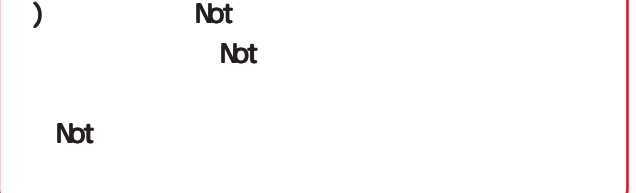

 $\overline{\phantom{a}}$ 

 $\mathsf{STP}$ 

プロトコル別詳細設定 プロトコル別詳細設定

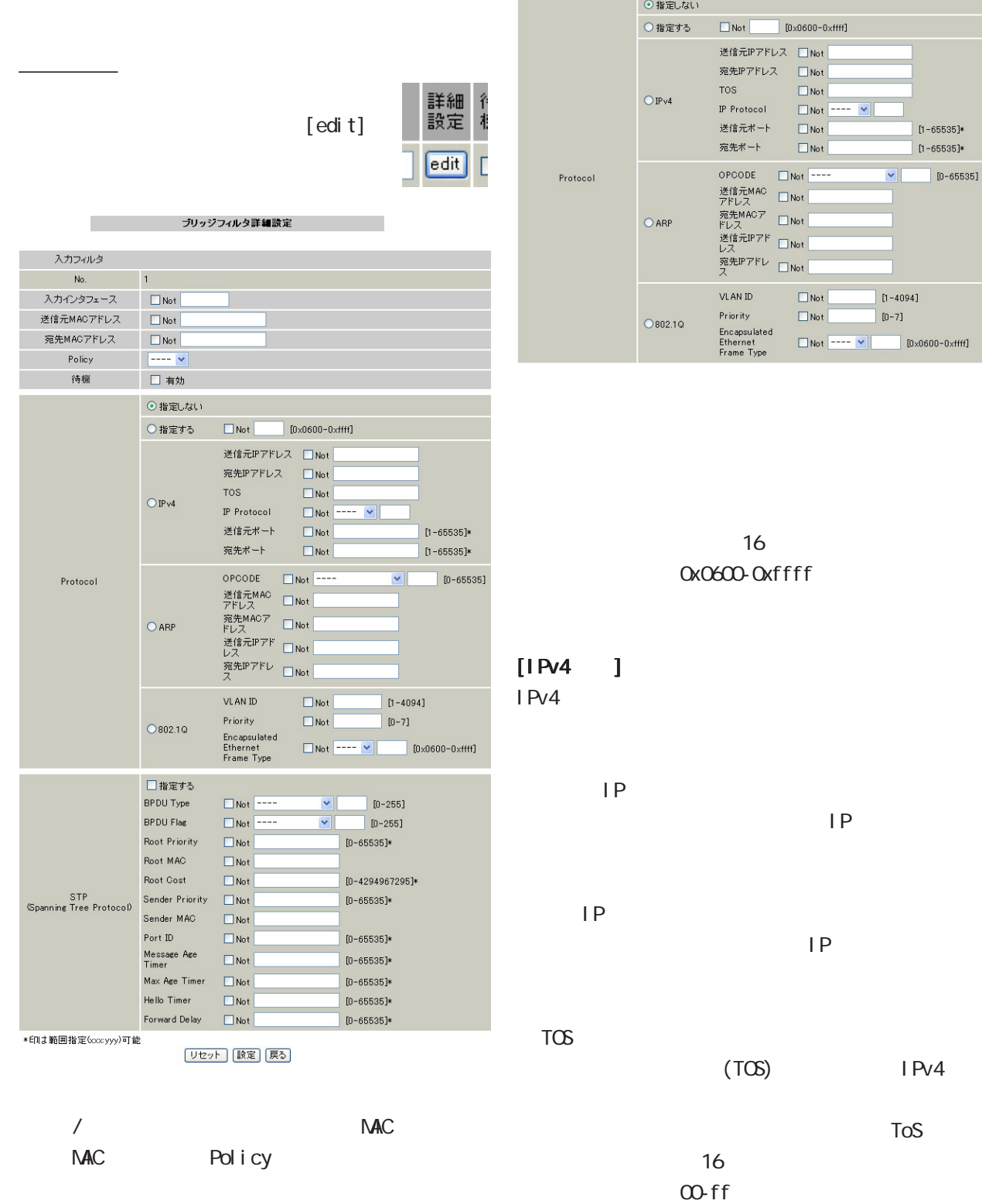
28

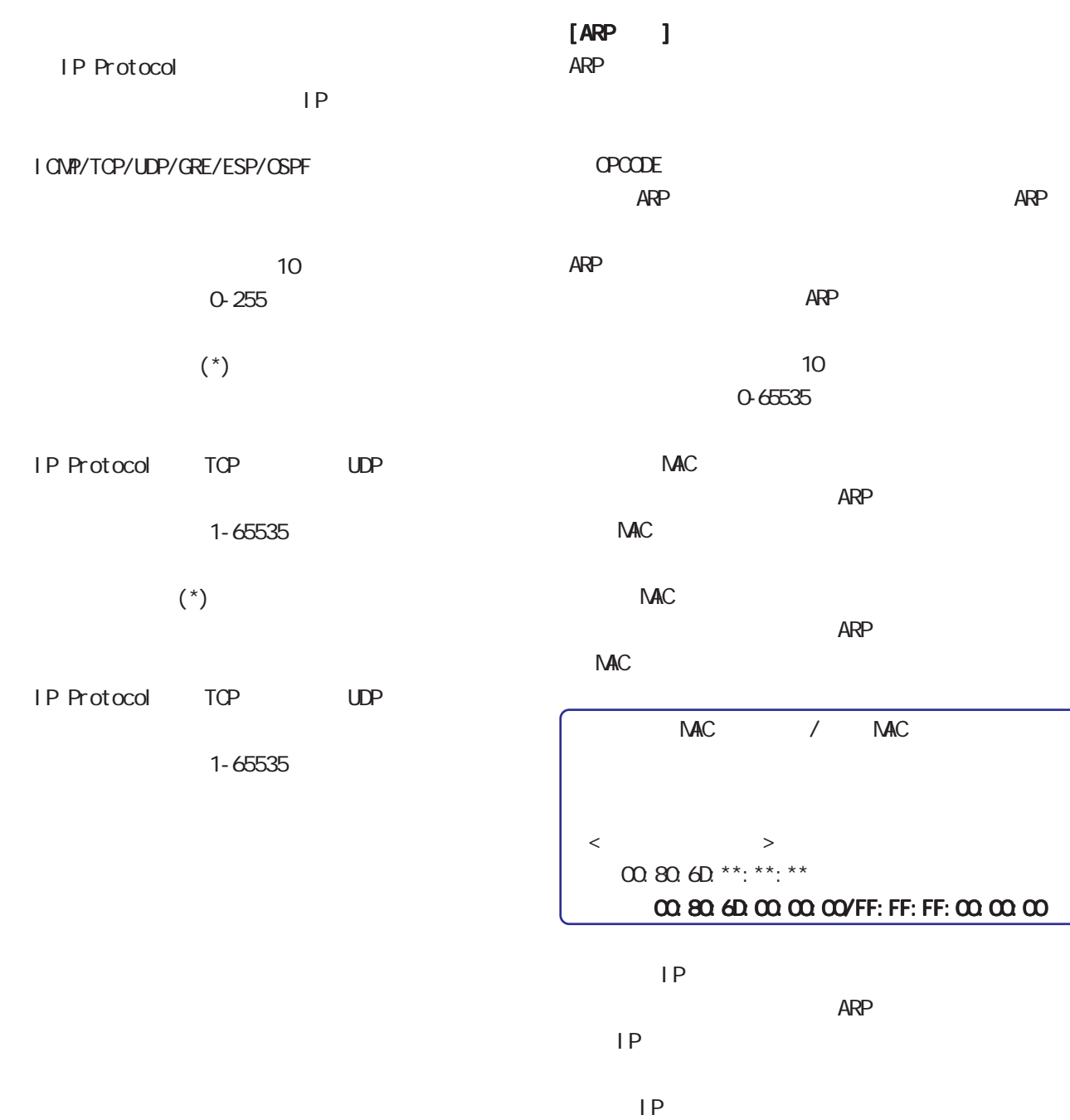

253

先 IP アドレスを指定します。

 $AP$ 

 $28$   $\sim$   $10$ 

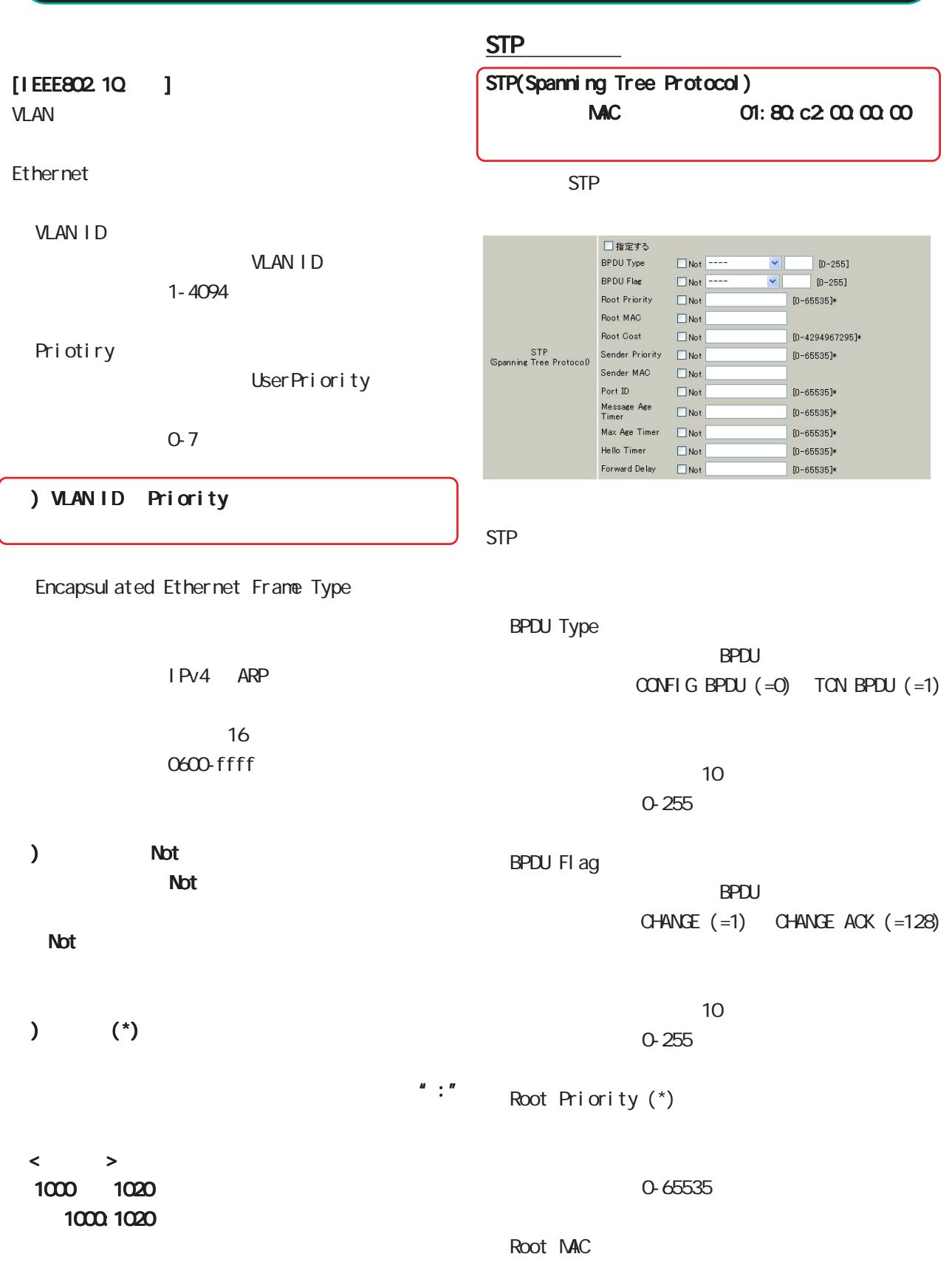

 $NAC$ 

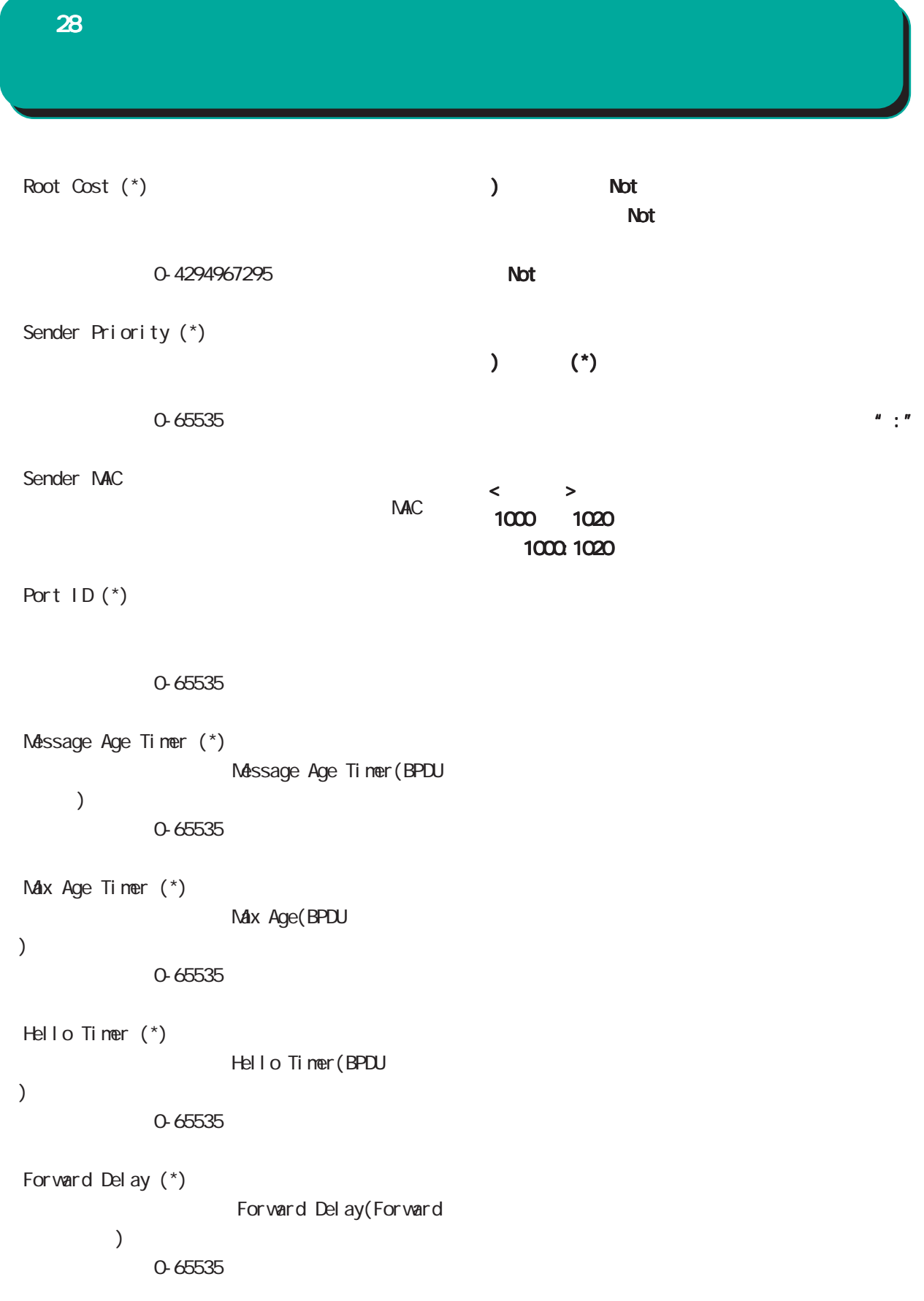

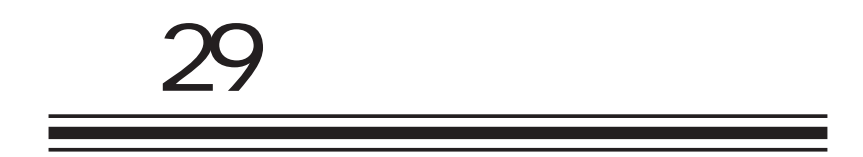

**XR-540** 

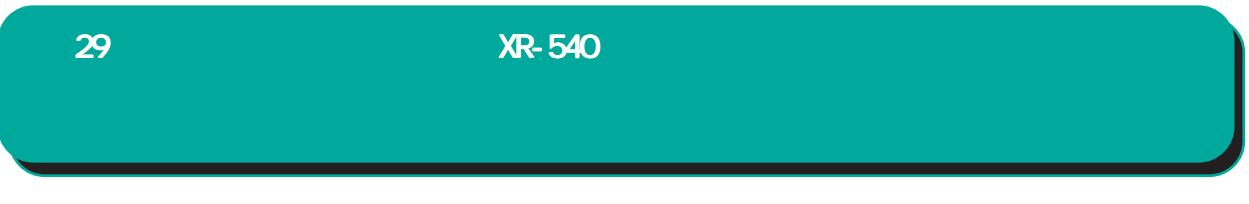

#### XR-540

 $\overline{10}$ 

 $W$ eb  $W$ eb  $W$ 

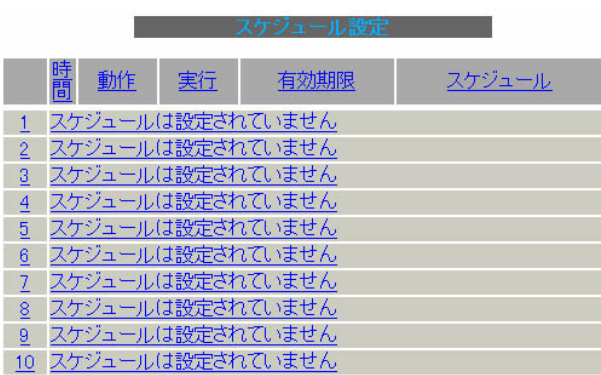

#### 1 10

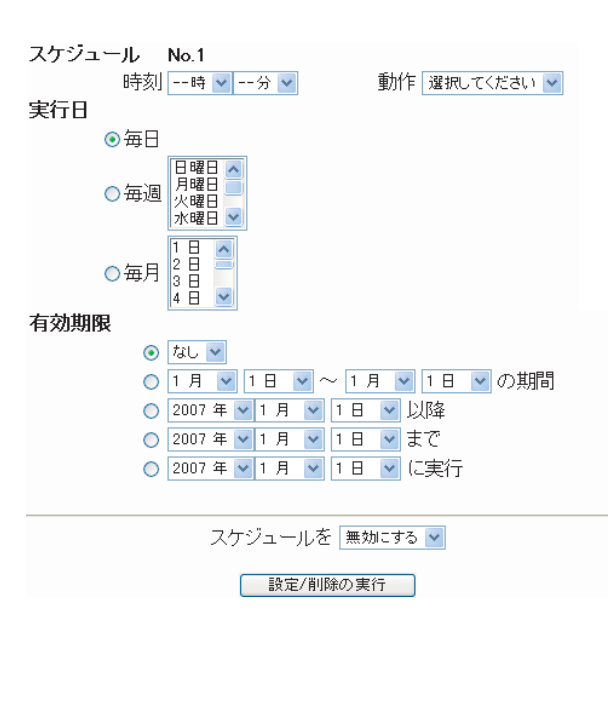

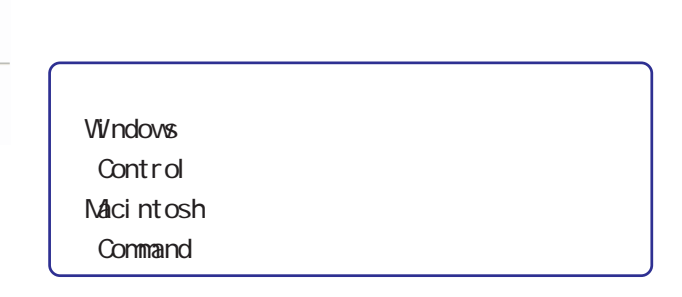

毎日同じ時間に接続 /切断するように設定する場

 $/$ 

 $/$ 

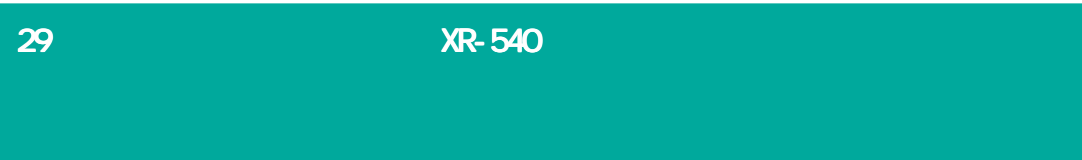

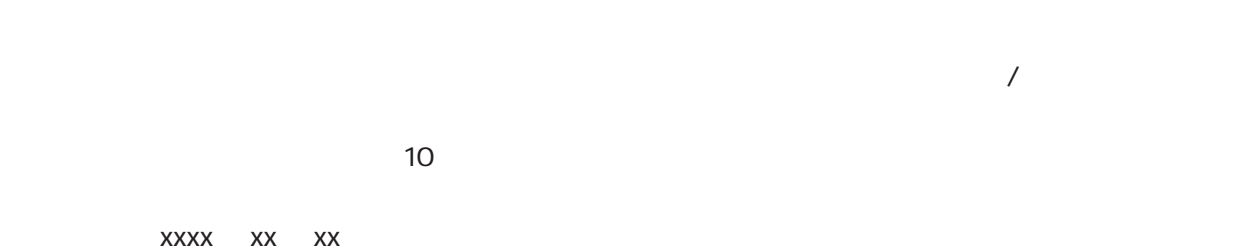

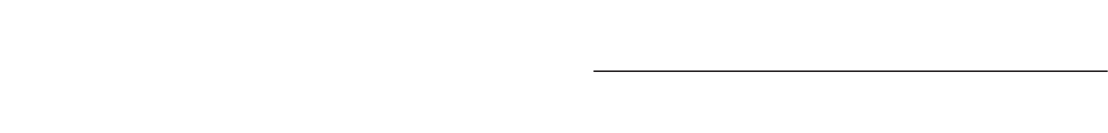

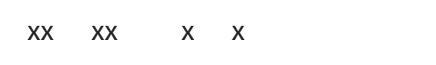

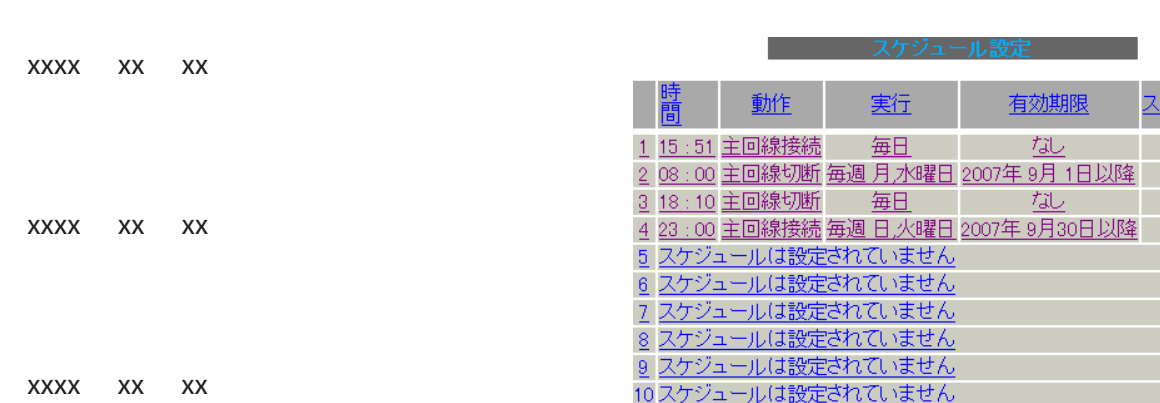

○スケジュールを xxx する

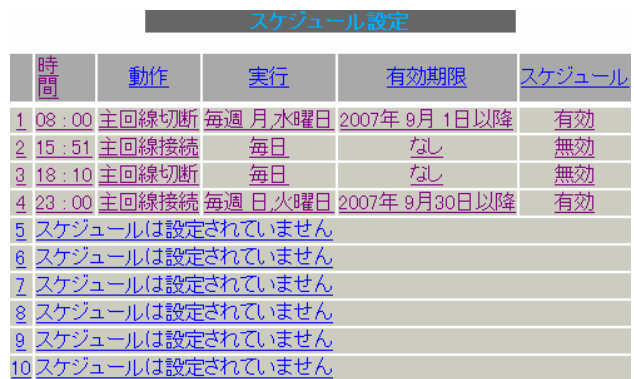

ケジュール 無効

**一个人的人的人的人的人物** 

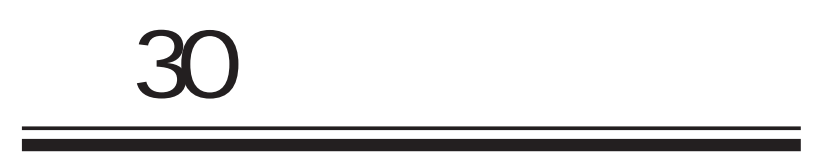

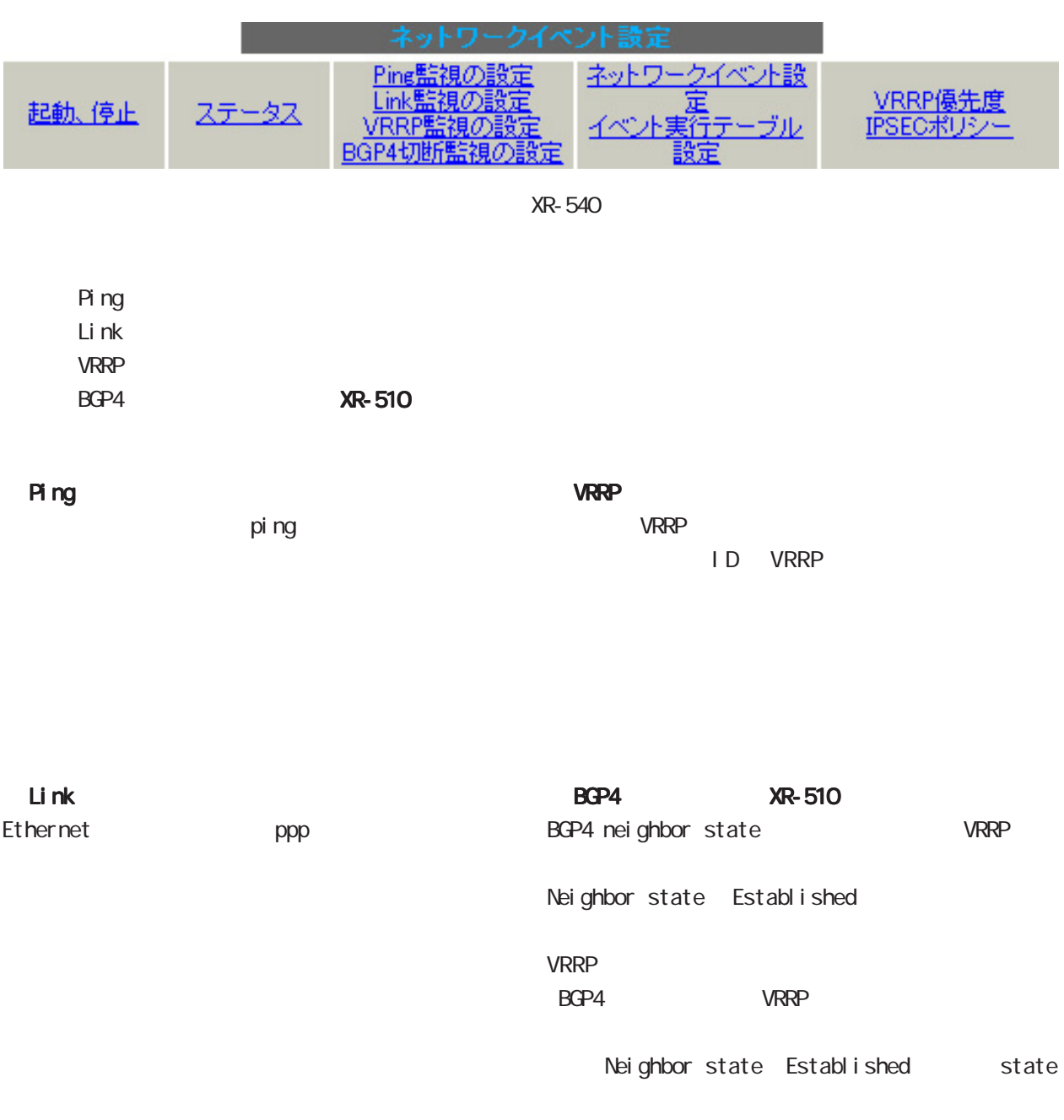

VRRP VRRP

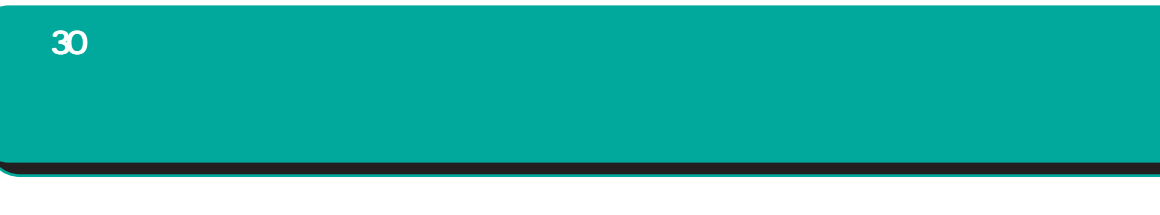

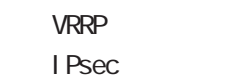

**VRRP**  $\mathsf{VR}$ RP  $\mathsf{VR}$ VRRP Ping **PPPoE** VRRP IPsec / I Psec I Psec VRRP 2 VRRP I Psec  $30$  . And  $\lambda$  the contract of  $\lambda$ 

本機能で使用する各種テーブルについて

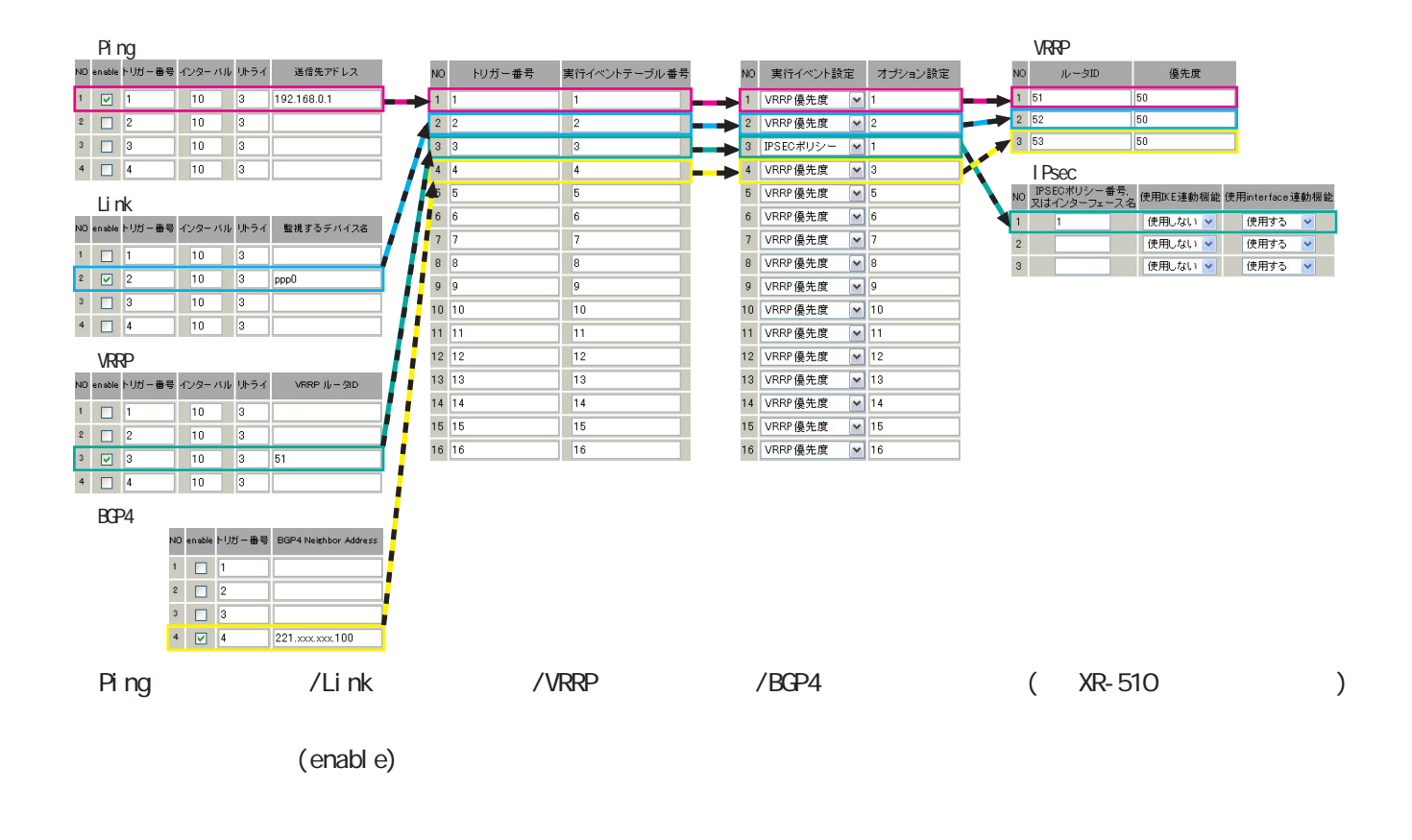

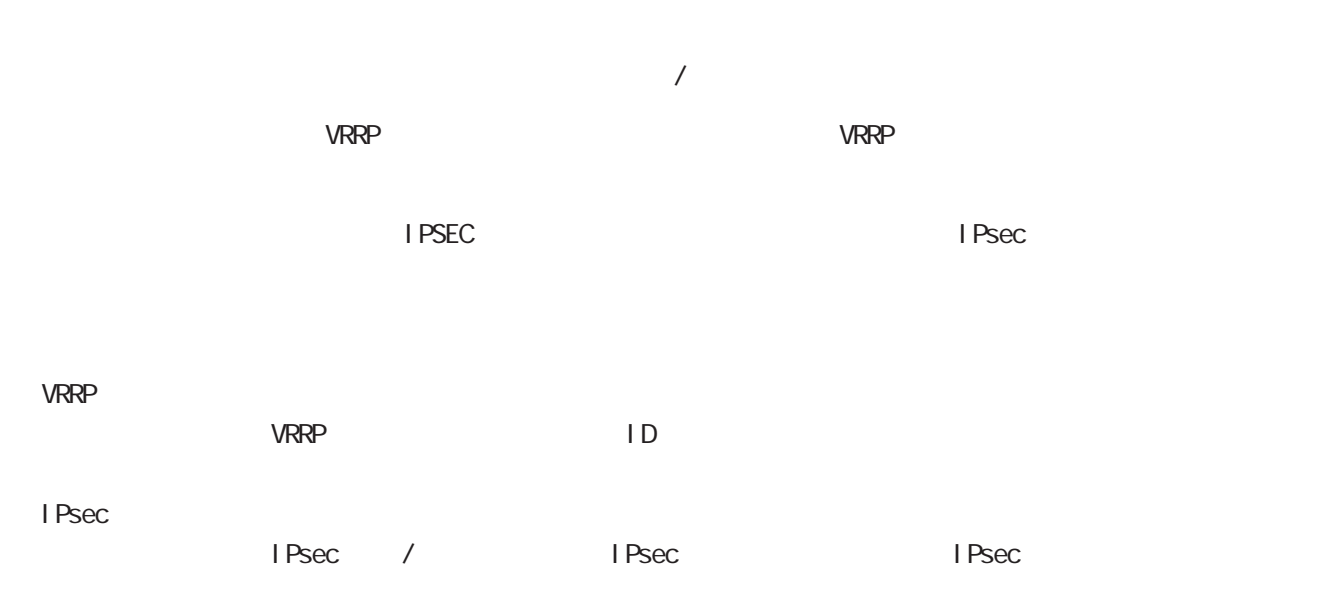

262

# Ping

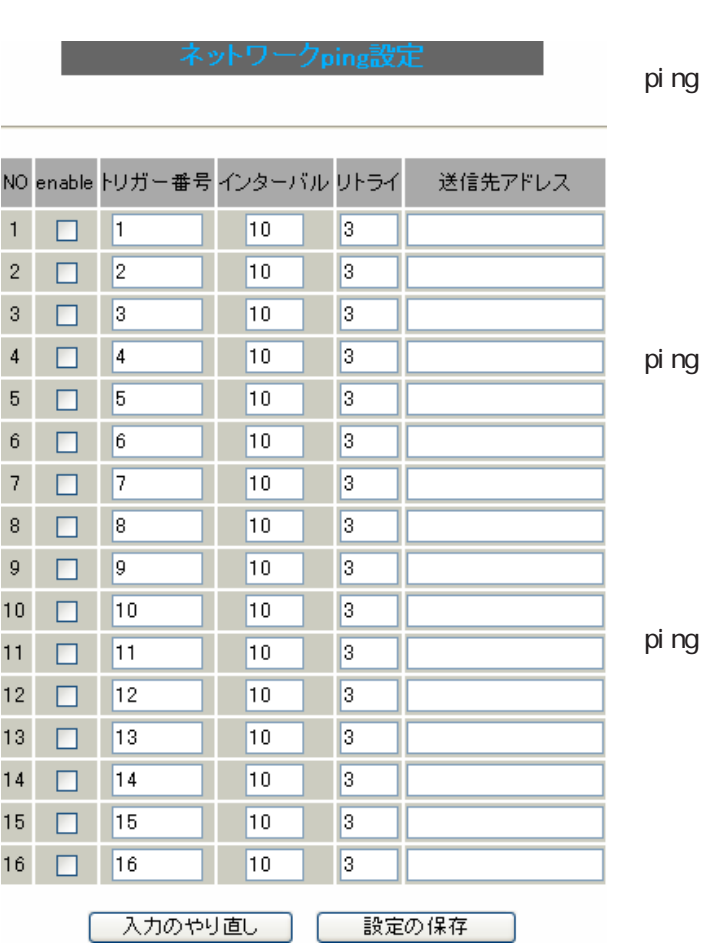

Ping

enabl e

## ping

 $(1 16)$ 

 $($   $)$ 

ping

ping IP

#### Link

Link

#### デバイス監視設定

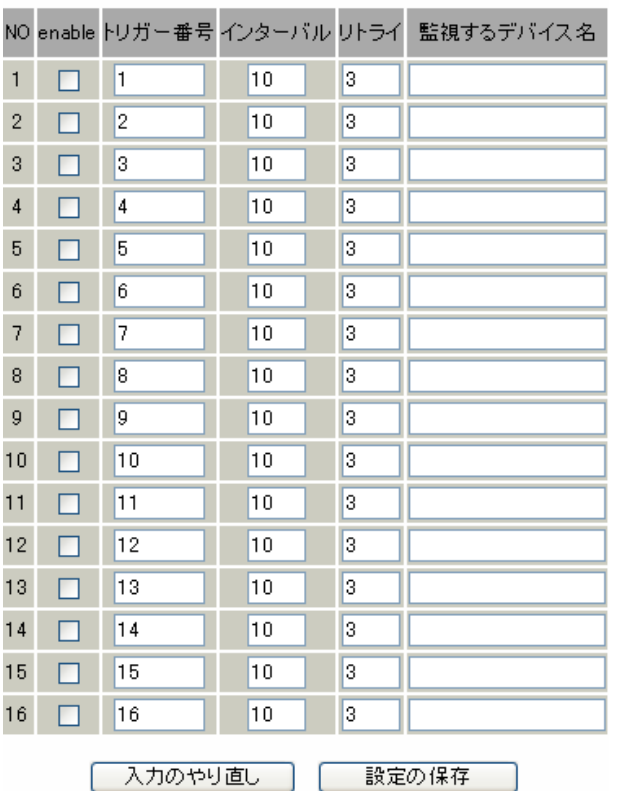

enabl e

 $(1 16)$ 

 $($   $)$ 

Ethernet PPP PPP P

**VRRP** 

**VRRP** 

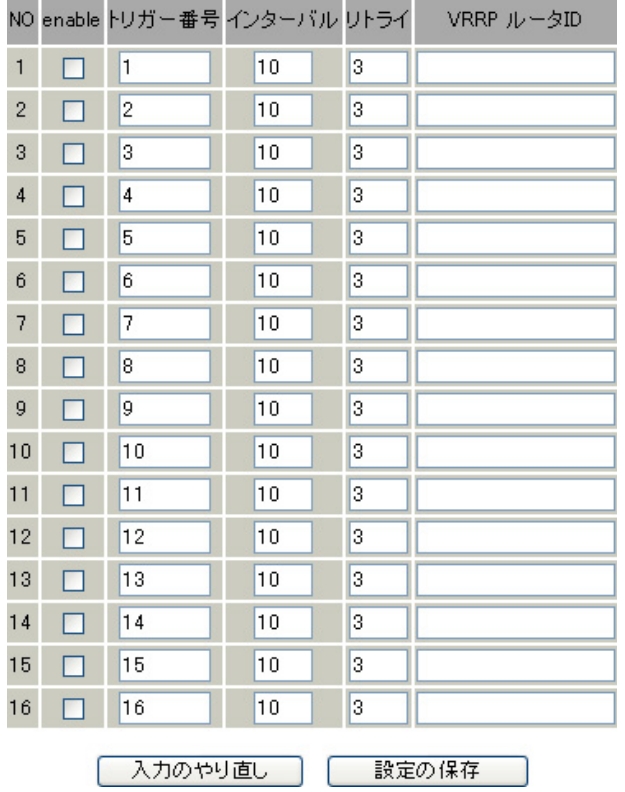

VRRP

enable

 $(\quad)$ 

 $V$ RRP $V$ RRP

VRRP

 $(1 16)$ 

VRRP ID

VRRP ID NORTH ID AND ID

265

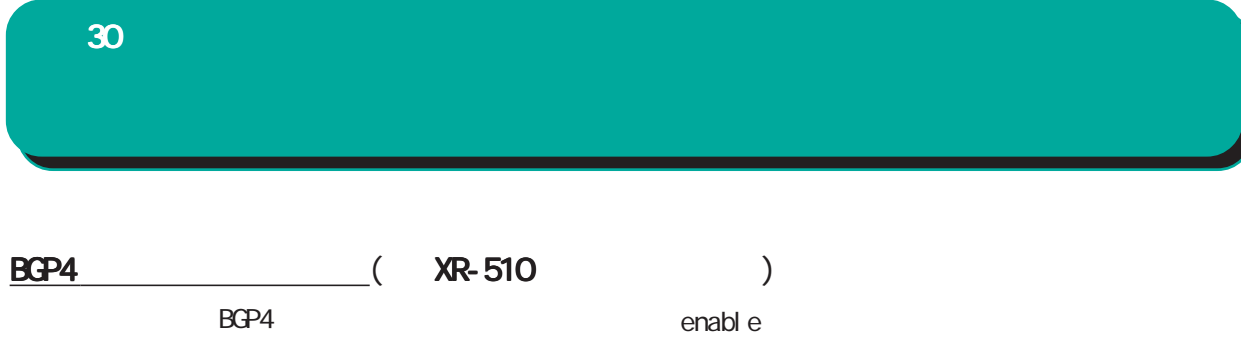

# BGP4切断監視設定

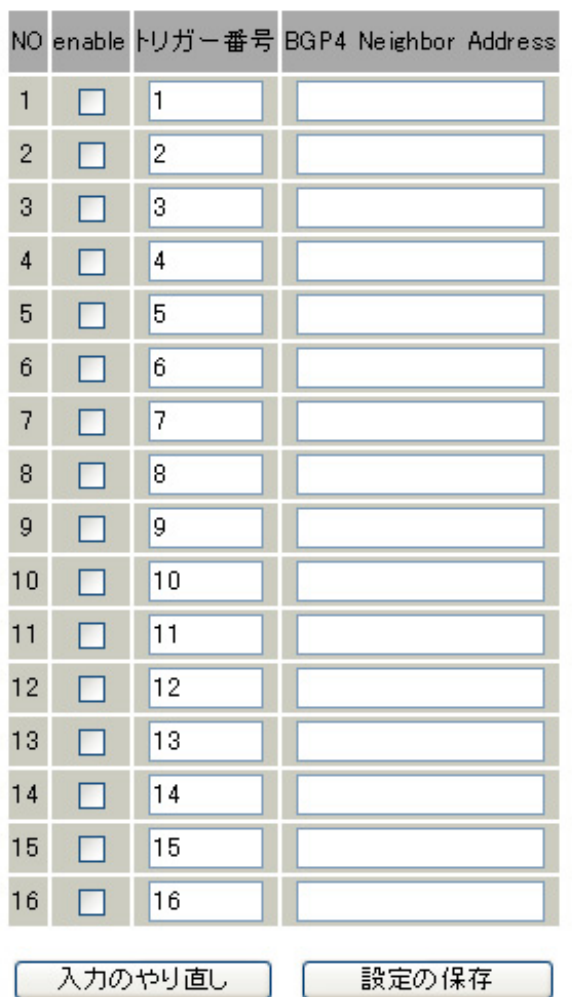

BGP4 peer neighbor  $(1 16)$ 

BGP4 Neighbor Address BGP4 peer IP

30 ネットワークイベント機能 ネットワークイベント機能 ネットワークイベント機能

Ping Link VRRP XR-540 XR-730 BGP4  $W$ eb  $W$ 

 $\overline{\phantom{a}}$ 

) and  $\alpha$  ) and  $\alpha$  ) and  $\alpha$  ) and  $\alpha$  ) and  $\alpha$ 

ガーキ ちょうしょう アイディング アイディング

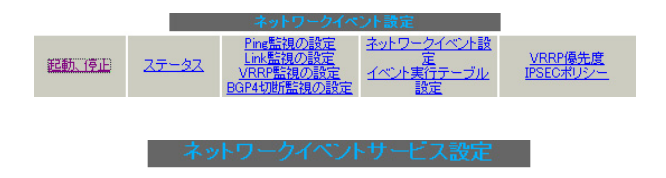

※各種設定は項目名をクリックして下さい。

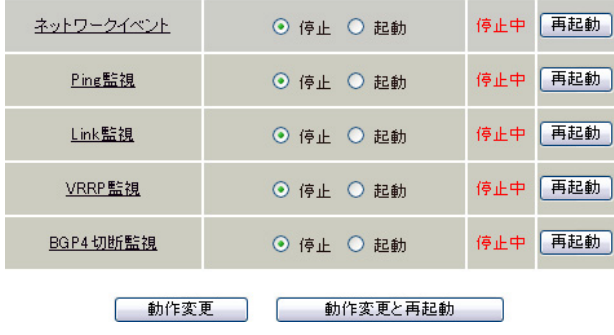

XR-540

 $30$  . And  $\lambda$  the contract of  $\lambda$ 

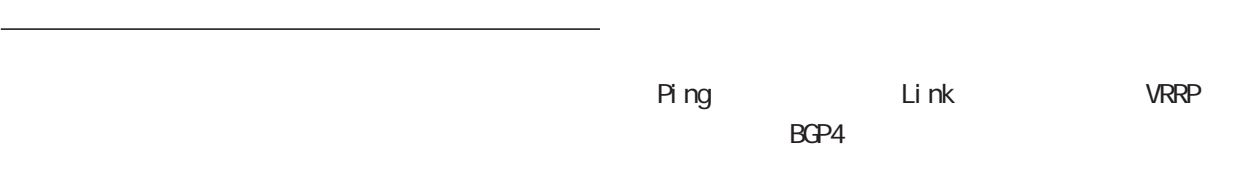

ネットワークイベント設定

イベル実行テーブル設定

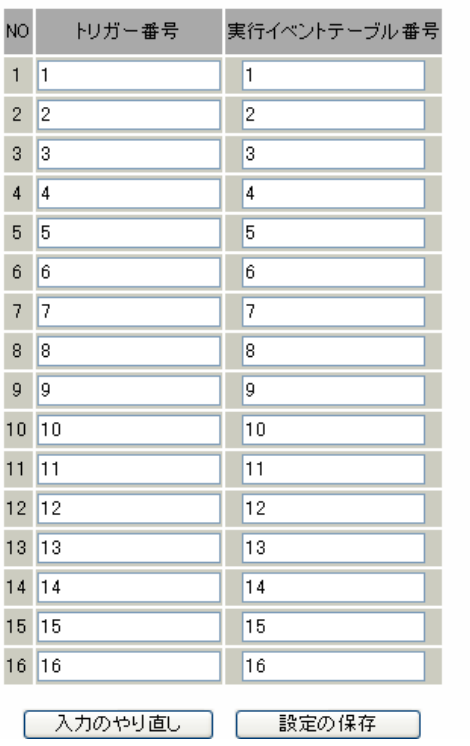

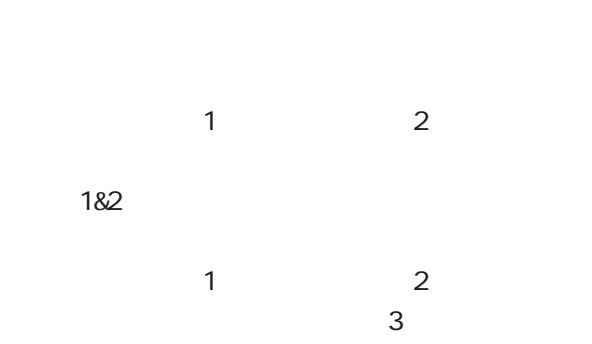

**VRRP** 

[1|2]&3

 $(1 16)$ 

 $\frac{u}{\ }$   $\frac{u}{\ }$ 

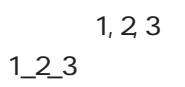

30 ネットワークイベント機能 ネットワークイベント機能 ネットワークイベント機能

#### IPsec IPsec

VRRP VRRP VRRP

 $\overline{\phantom{a}}$  (  $\overline{\phantom{a}}$  ) and  $\overline{\phantom{a}}$  (  $\overline{\phantom{a}}$  ) and  $\overline{\phantom{a}}$  (  $\overline{\phantom{a}}$  ) and  $\overline{\phantom{a}}$  (  $\overline{\phantom{a}}$  ) and  $\overline{\phantom{a}}$  (  $\overline{\phantom{a}}$  ) and  $\overline{\phantom{a}}$  (  $\overline{\phantom{a}}$  ) and  $\overline{\phantom{a}}$  (  $\overline{\phantom{a}}$  ) a

ネットワークイベント設定へ

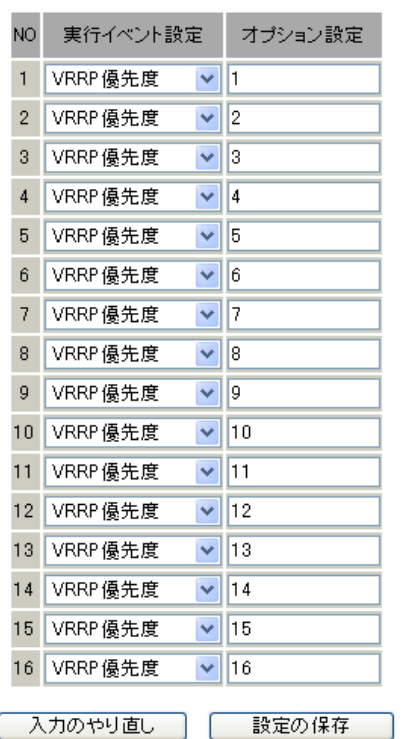

**VRRP** 

I PSEC

#### **VRRP**

 $V$ RRP  $\Box$ 

#### VRRP優先度変更設定 現在のVRRPの状態

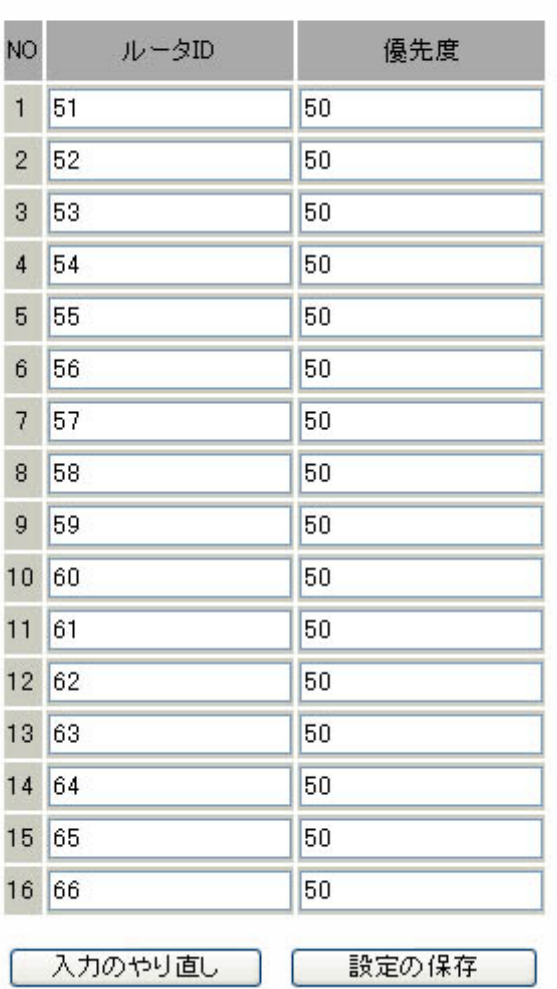

#### ○ルータ ID **VRRP VRRP** VRRP ID

 $\mathsf{VR}$ RPG VRRPG VRRPG VERSION 1 255

**VRRP** 

#### $\overline{\phantom{a}}$ VRRP

VRRP

**VRRP** 

#### $30$   $\sim$   $\sim$   $\sim$   $\sim$   $\sim$   $\sim$   $\sim$

# <u>IPSEC</u>

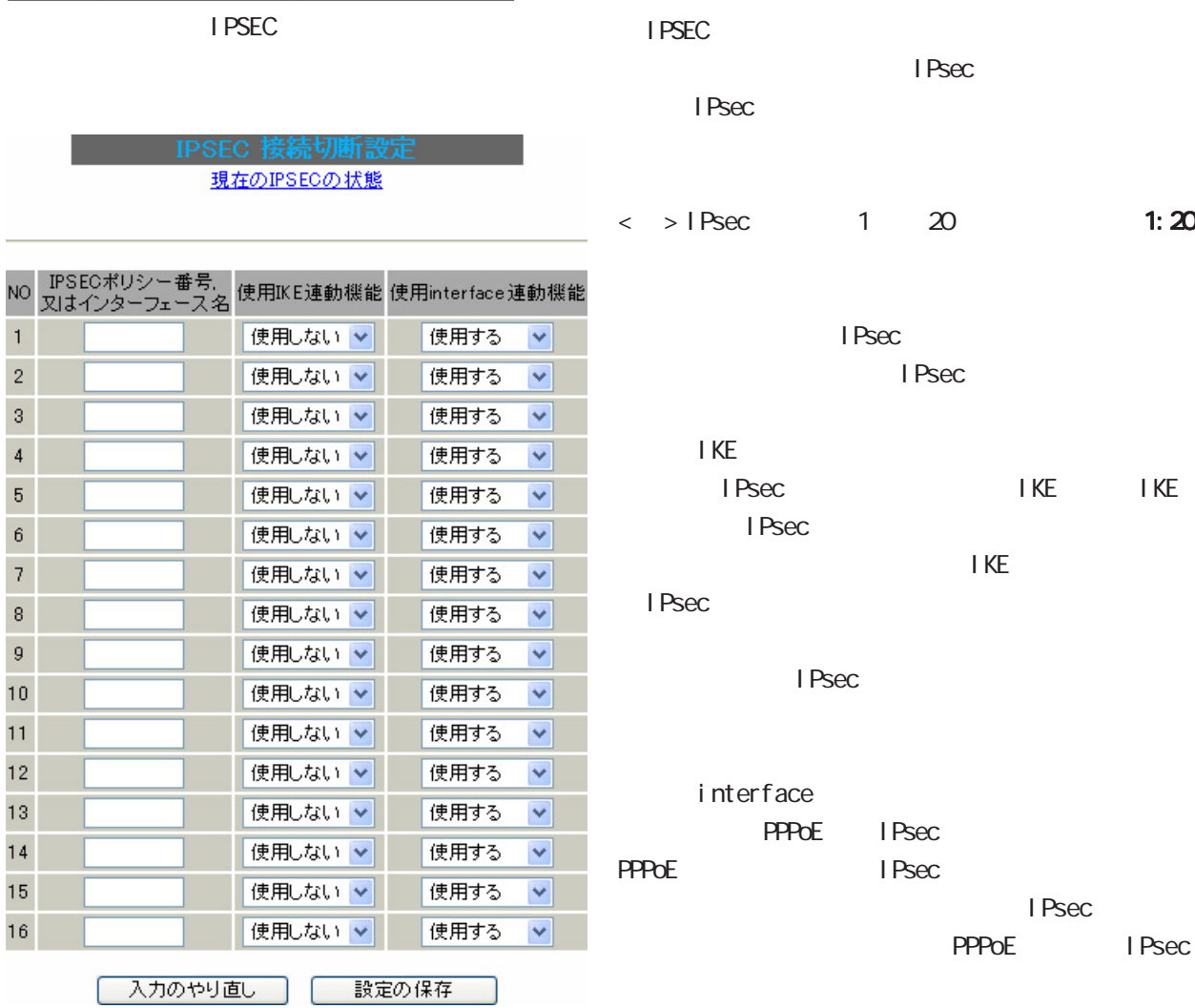

 $\overline{\phantom{a}}$ I PSEC <u>IPSEC</u> I PSEC

 $30$  . And  $\lambda$  the contract of  $\lambda$ 

ステータスの表示 ステータスの表示ステータスの表示

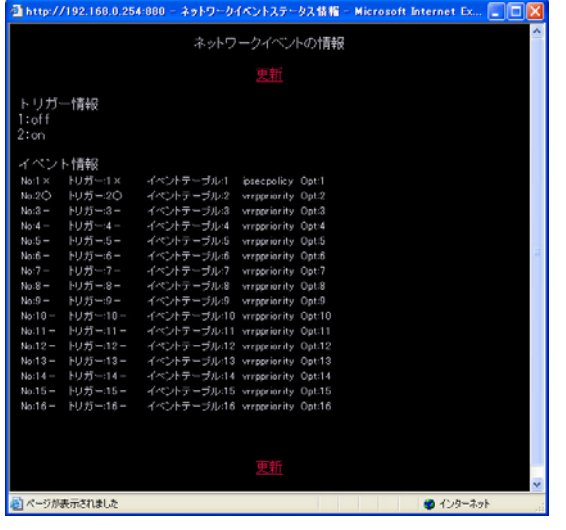

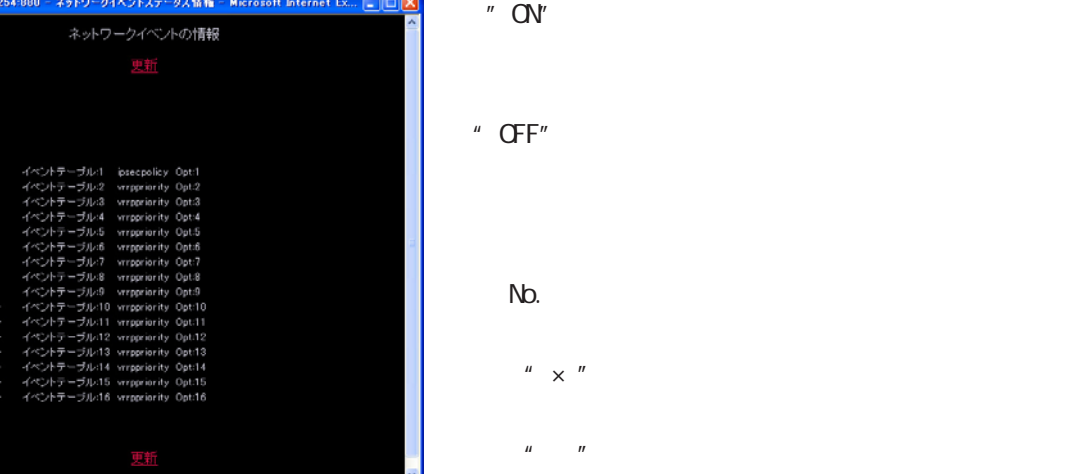

 $^u$   $\times$   $^{\prime\prime}$  $\mathbf{u} = \mathbf{u}$ 

 $\mathbf{r} = \mathbf{r}$ 

272

# 

 $31$  , we are the contract of  $\mathcal{O}(n)$ 

○ IP アドレス

" $Nb.$ "

 $\overline{\phantom{a}}$ 

 $IP$ 

 $\sqrt{a}$ 

 $\frac{1}{2}$ 

256

 $W$ eb  $V$ 

設定方法

#### **COL** 仮想インターフェース設定

 $\frac{d}{dt}$  , and the contract of the contract of the contract of the contract of the contract of the contract of the contract of the contract of the contract of the contract of the contract of the contract of the contract

<u>バーチャルサーバ機能や送信元NAT機能</u>を使って複数のグローバルPアドレスを公開する際に使用します。<br>公開する側のインタフェースを指定して、任意(0-255)の仮想/F番号を指定し、各々に公開するグローバルPアドレスと<br>そのネットマスク値を設定して下さい。

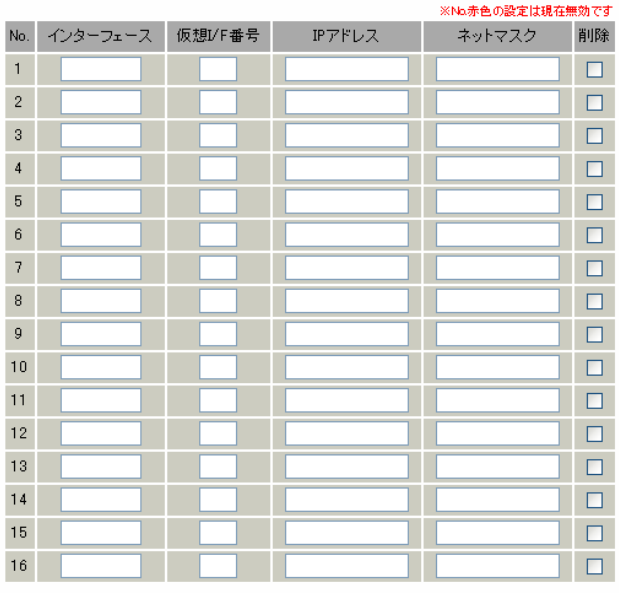

# <u>仮想インターフェース設定画面インデックス</u><br>001- 017- 033- 049- 065- 081- 097- 113- 129- 145- 161- 177- 193- 209- 225- 241-</u>

| 設定/削除の実行 |

 $\mathsf A$ 

l/F

O-255

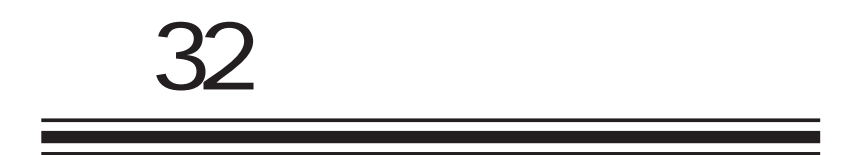

GRE

| 32<br><b>GRE</b>                                                                                       |                                                                                                    |                                                              |                          |
|----------------------------------------------------------------------------------------------------|----------------------------------------------------------------------------------------------------|--------------------------------------------------------------|--------------------------|
|                                                                                                    | <b>GRE</b>                                                                                                    |                                                              |                          |
|                                                                                                    |                                                                                                    |                                                              |                          |
| <b>GRE</b>                                                                                             | Generic Routing Encapsul ation                                                                                                    | GRE                                                          |                          |
| P<br>I Psec                                                                                            | GRE<br>GRE                                                                                                    | $\overline{(\ }$<br>$\mathcal{E}$<br>GRE<br><b>VAN</b><br>IP | P <br>(<br>$\mathcal{C}$ |
|                                                                                                    |                                                                                                    | (<br>)<br>VAN<br>IP                                          |                          |
| Web<br><b>GRE</b><br>$: \mathsf{I}$                                                                    | [GRE]<br>GRE1<br>GRE64                                                                                                    | <b>PEER</b><br><b>GRE</b>                                    |                          |
| GRE1<br>GRE2<br>GRE9<br><b>GRE10</b><br>GREインタフェース<br>一 設定:<br>GRE17<br>GRE18<br>GRE25<br><b>GRE26</b> | GRE0) 57 T<br>GRE設定Index: 一覧表示 [1-32] [33-64]<br>GRE3<br>GRE5<br>GRE6<br>GRE7<br>GRE8<br><b>GRE4</b><br><b>GRE11</b><br><b>GRE12</b><br>GRE13<br><b>GRE14</b><br><b>GRE15</b><br><b>GRE16</b><br>GRE23<br>GRE19<br>GRE20<br><b>GRE21</b><br><b>GRE22</b><br><b>GRE24</b><br><b>GRE27</b><br><b>GRE28</b><br><b>GRE29</b><br><b>GRE30</b><br><b>GRE31</b><br>GRE32<br>GRE1 | <b>TTL</b><br><b>GRE</b><br><b>TTL</b>                       |                          |
| インタフェースアドレス                                                                                            | (例:192.168.0.1/30)                                                                                                    | <b>MU</b>                                                    |                          |
| リモート(宛先)アドレス                                                                                           | (例:192.168.1.1)                                                                                                    | MU                                                           | 1500byte                 |
| ローカル(送信元)アドレス                                                                                          | (例:192.168.2.1)                                                                                                    | Path MU Di scovery                                           |                          |
| PEERアドレス<br><b>TTL</b>                                                                                 | (例:192.168.0.2/30)<br>255<br>$(1 - 255)$                                                                                                    | Path MU Di scovery                                           |                          |
| MTU                                                                                                    | 1476<br>(最大值1500)                                                                                                    |                                                              |                          |
| Path MTU Discovery                                                                                     | ⊙ 有効 ○ 無効                                                                                                    |                                                              | IP<br>DF                 |
| ICMP AddressMask Request                                                                               | ⊙ 応答する ○ 応答しない                                                                                                    | $\alpha$                                                     |                          |
| TOS設定<br>(ECN Field設定不可)                                                                               | ⊙ TOS値の指定<br>$(0\times0-0\times$ fc)<br>○ inherit(TOS値のコピー)                                                                                                    | DF                                                           | " 1"                     |
| GREoverIPSec                                                                                           | ○ 使用する psec0<br>● Routing Tableに依存                                                                                                    | МU<br>nent Needed                                            | I CNP Frag-              |
| IDキーの設定                                                                                                | $(0 - 4294967295)$                                                                                                    |                                                              |                          |
| <b>GRE KeepAlive</b>                                                                                   | ○ 有効 ◎ 無効<br>Interval <sup>10</sup><br>秒 Retry <sup>3</sup><br>回                                                                                                    | PathMU Di scovery                                            | <b>TTL</b>               |
| End-to-End Checksumming                                                                                | ○ 有効 ◎ 無効                                                                                                    |                                                              | <b>TTL</b>               |
| MSS設定                                                                                                  | ○ 有効 ◎ 無効<br>MSS値 <sup>0</sup><br>Byte<br>(有効時にMSS値が0の場合は、<br>MSS値を自動設定(Clamp MSS to MTU)します。)                                                                                                    |                                                              | $TL$ " $1$ "             |
| GRE<br><b>OSPF</b><br>Tunnel is down, Link is<br>現在の状態<br>down<br>Path MU Di scovery                   |                                                                                                    |                                                              |                          |
| 削除<br>追加/変更                                                                                            |                                                                                                    |                                                              |                          |

GRE1

### 32 GRE

### GRE

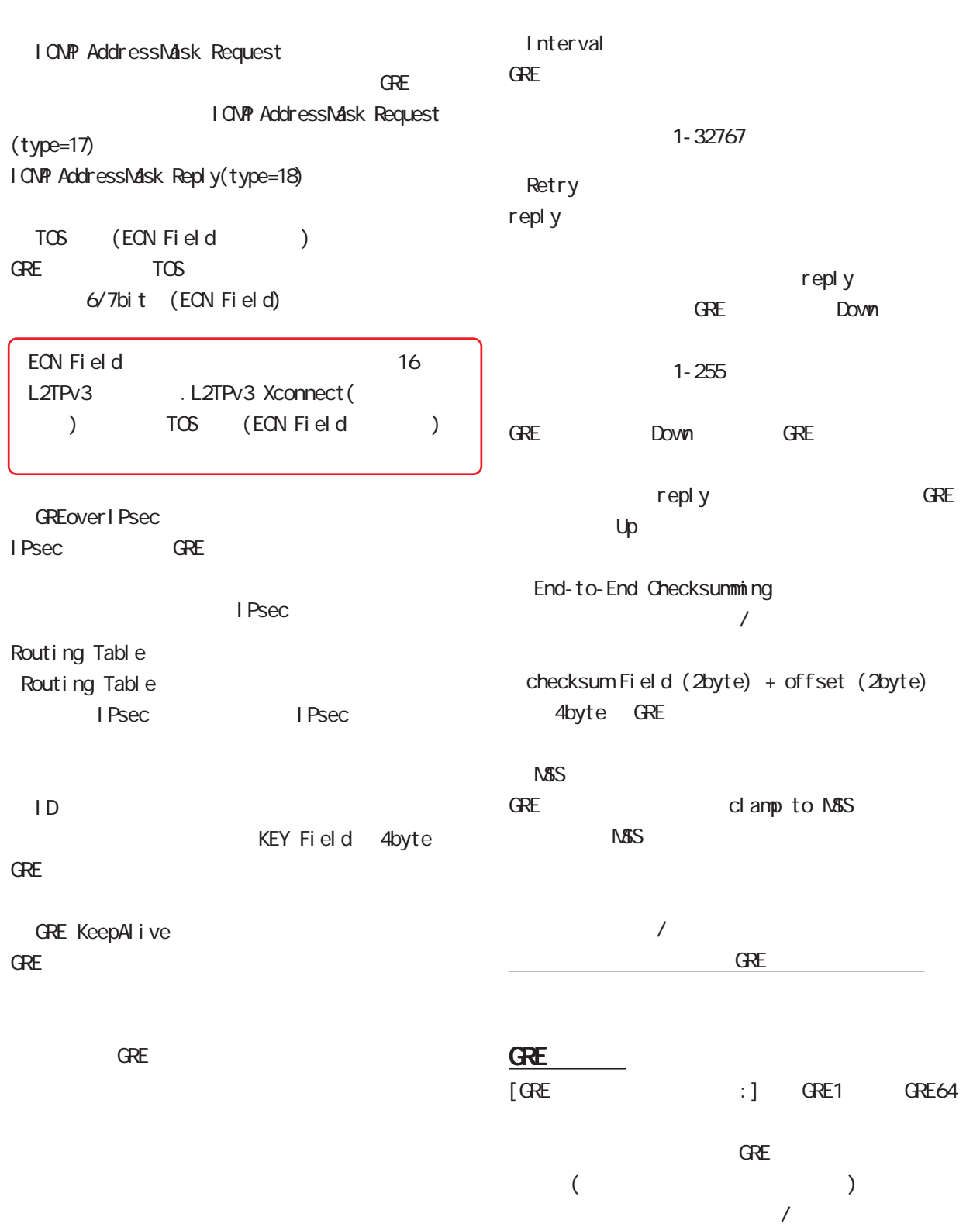

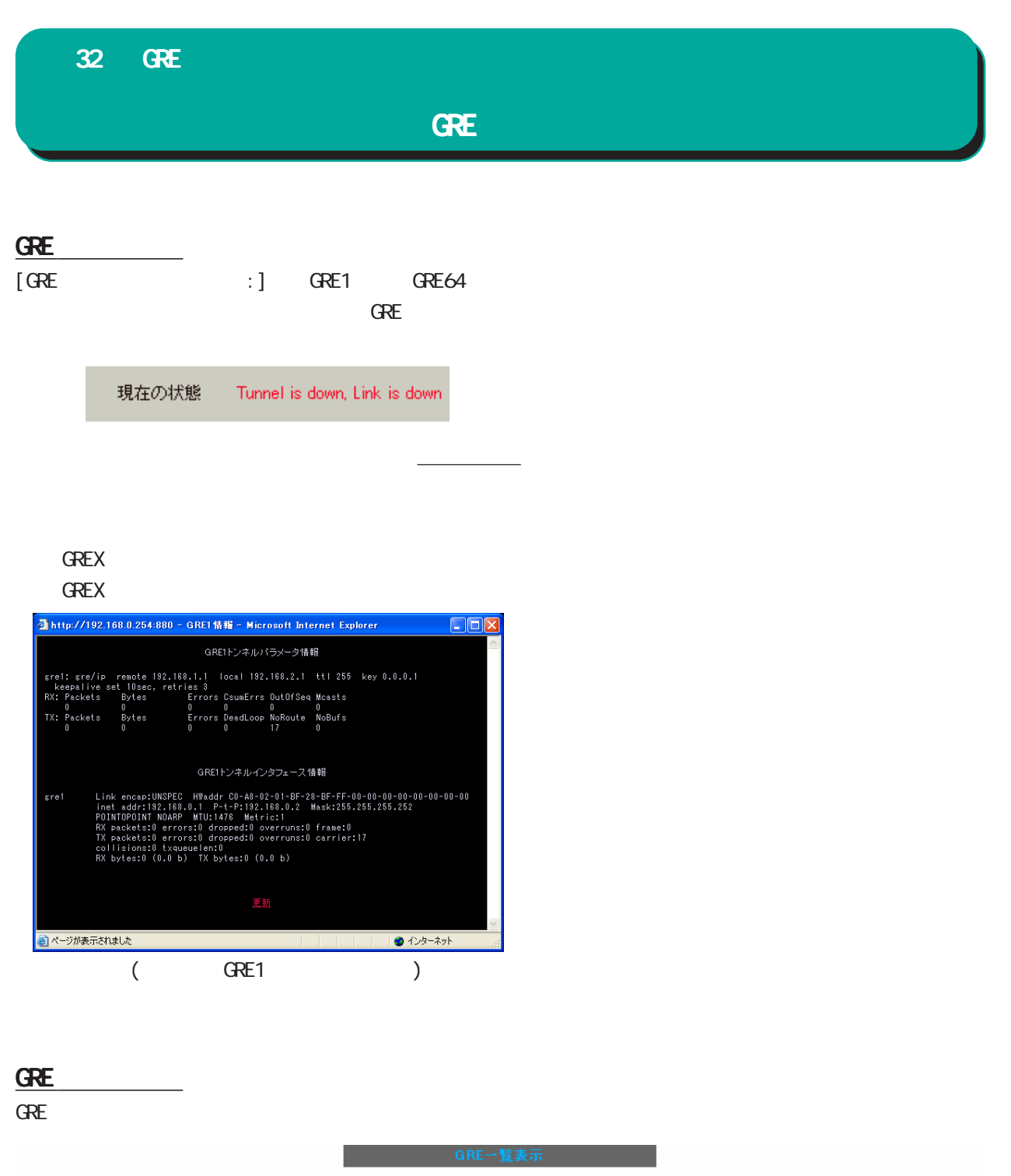

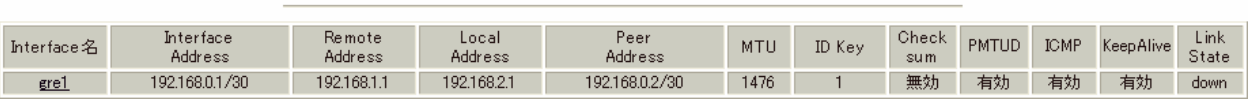

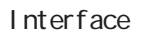

GRE Link State

up GRE トンネルがリンクアップしている

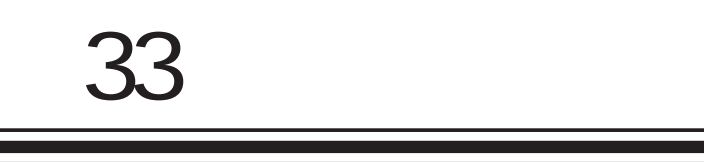

QoS 機能

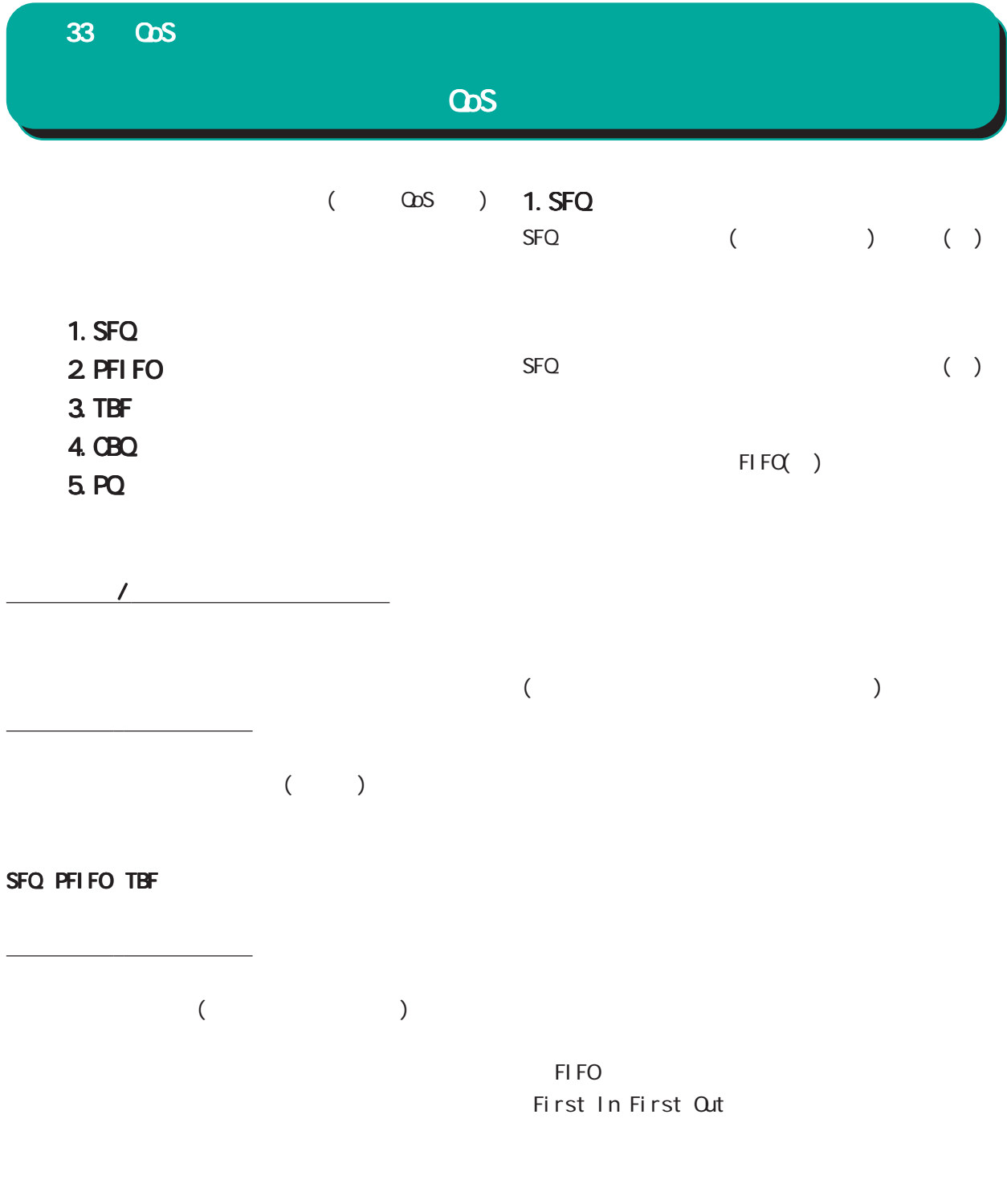

CBQ PQ

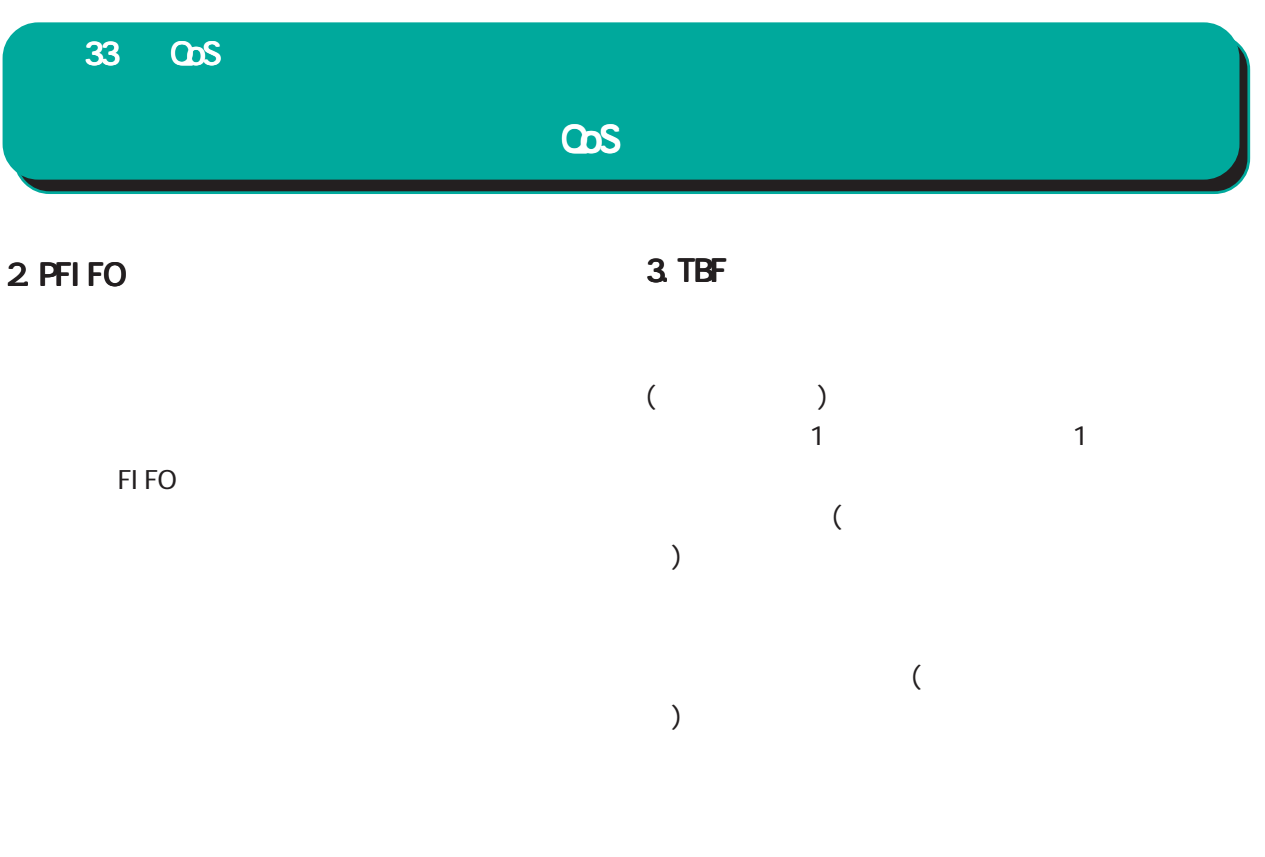

( Rate)

# $cos$ 33 QoS

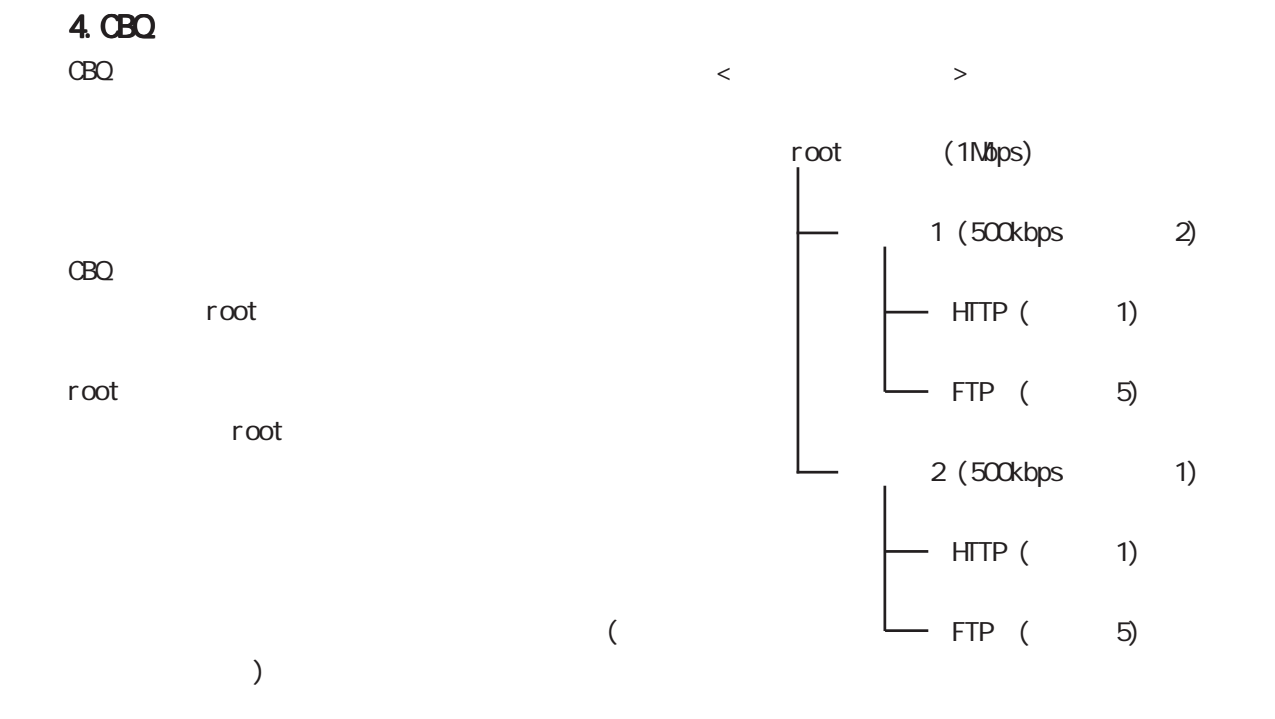

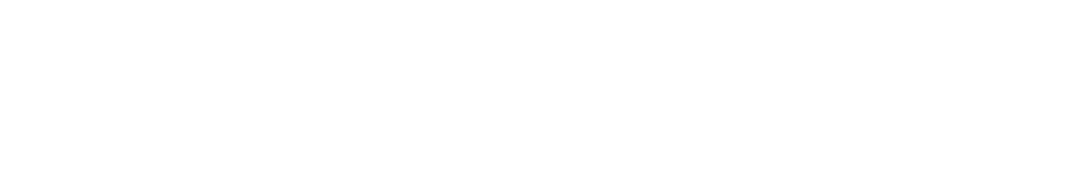

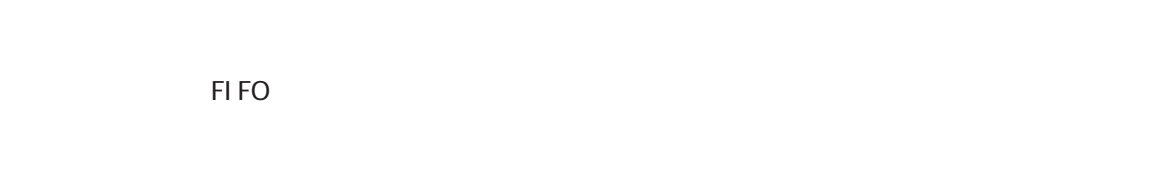

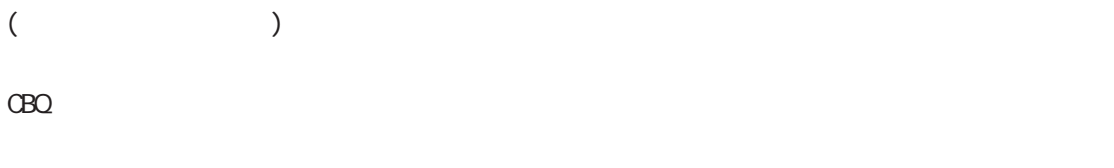

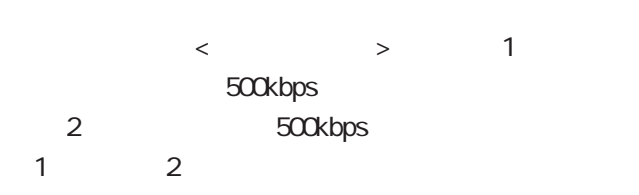

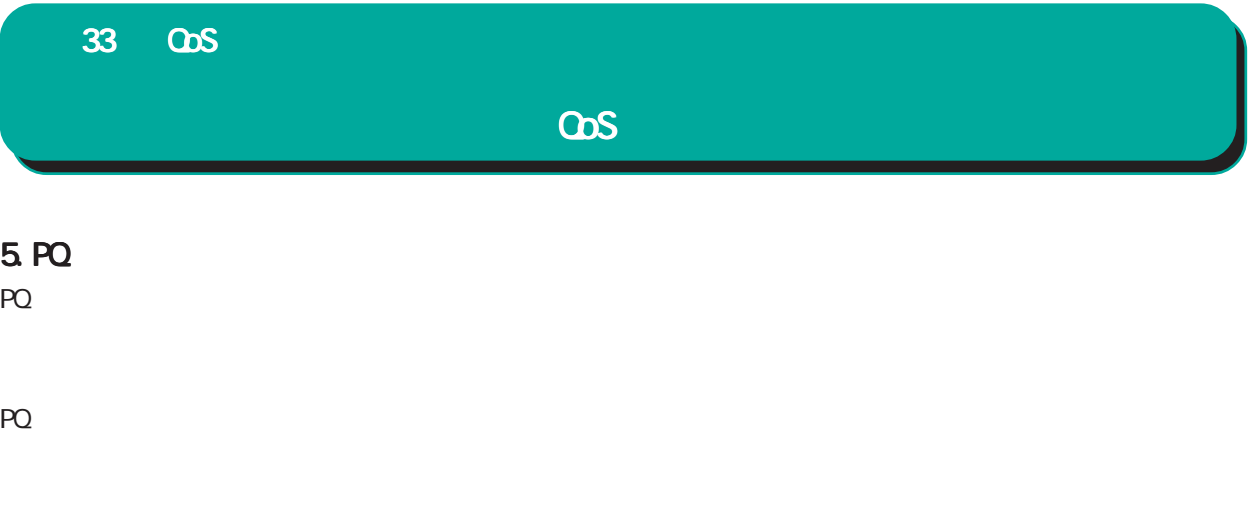

FIFO

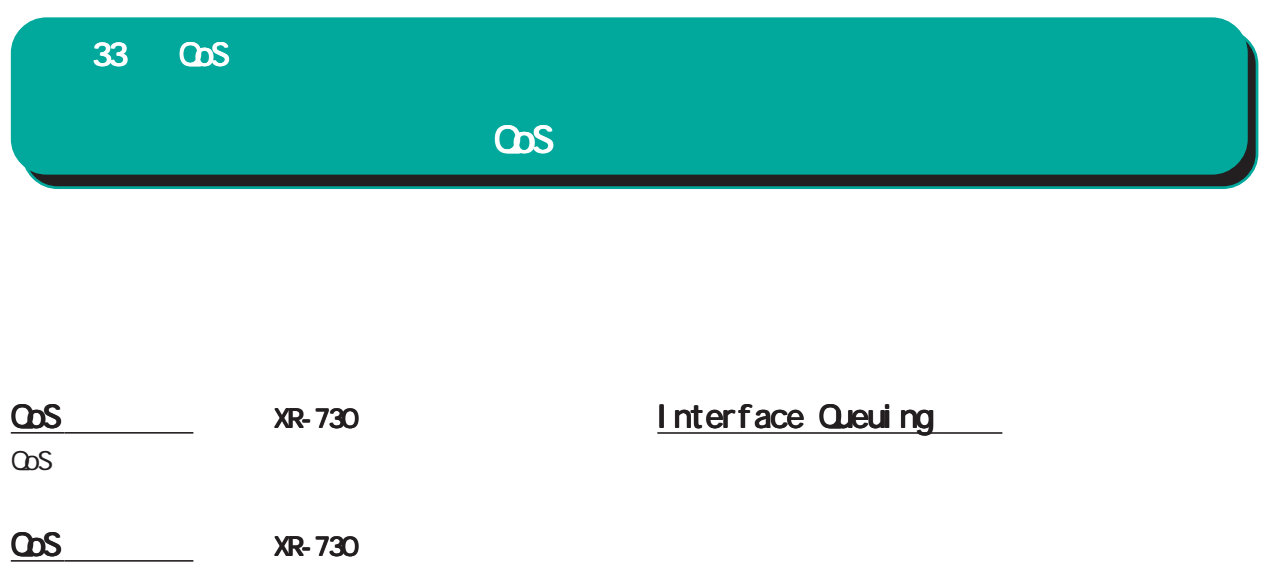

ass CBQ extensive state  $\sim$ 

QoS XR-730

 $\omega$ s  $\sim$ 

CLASS Queuing

CBQ ショップ・ディーイング こうしょうしょう

**QLASS** 

PQ CBQ

TOS MARK

 $\mathcal{R}$ 

<u>ステーター ステーター ステー</u>

PQ おこならない しょうかい PQ IP CLASS TOS MARK

 $\omega$ s  $\sim$ 

# **SFQ** Interface Queueing **PFIFO** Interface Queueing TBF Interface Queueing CBQ の設定手順 1.  $\blacksquare$ Interface Queueing 2.各クラスの設定 CLASS CLASS CLASS  $3.$ CLASS CLASS CLASS CLASS CLASS CLASS CLASS CLASS CLASS CLASS CLASS CLASS CLASS CLASS CLASS CLASS CLASS CLASS CLASS CLASS CLASS CLASS CLASS CLASS CLASS CLASS CLASS CLASS CLASS CLASS CLASS CLASS CLASS CLASS CLASS CLASS CLASS  $4.$ CLASS Queueing PQ 1.  $\sim$ Interface Queueing Band Priority-map Marking Filter 2.CLASS **CLASS** Nark Nark

 $3.$ 

 $TOS$  MARK

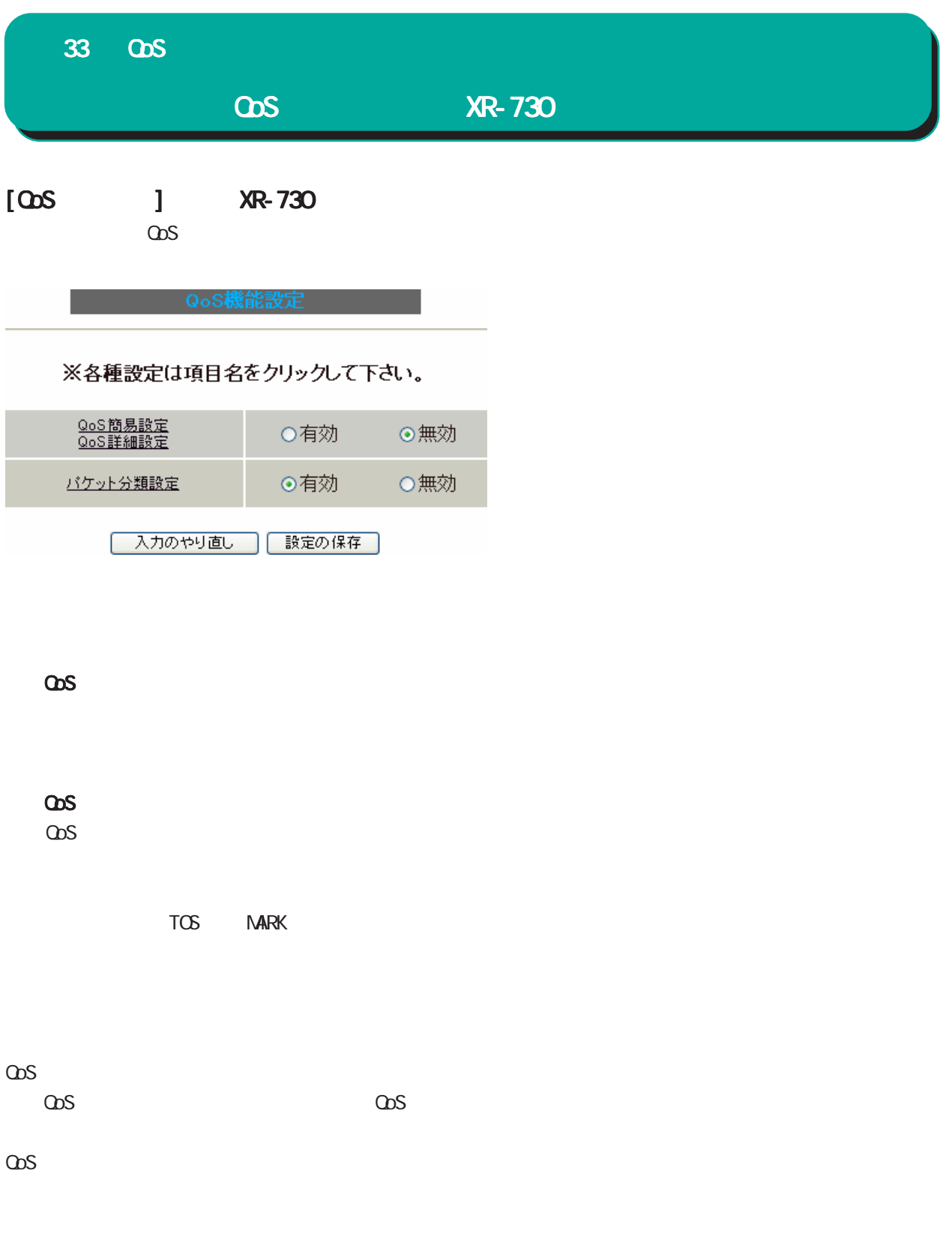

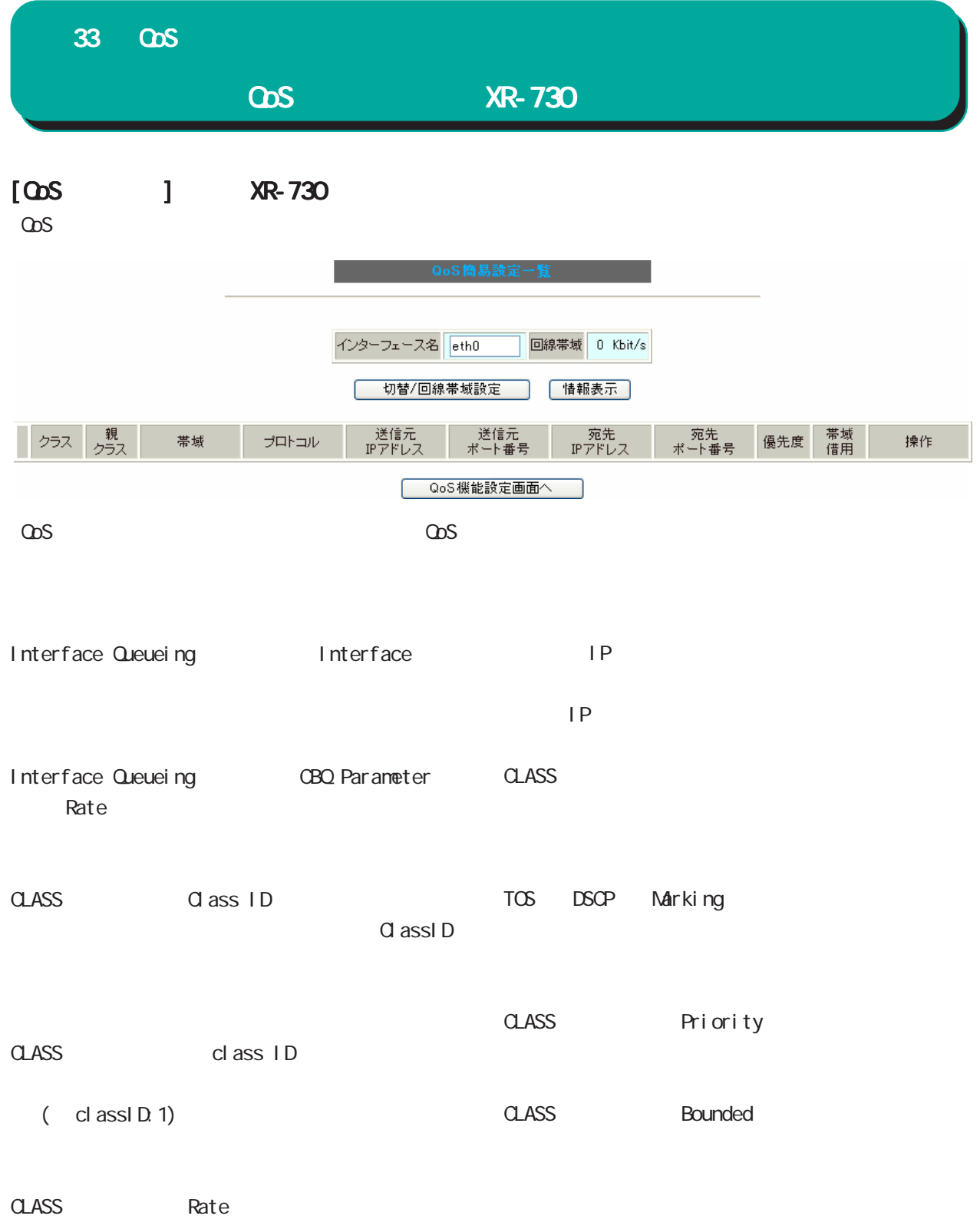

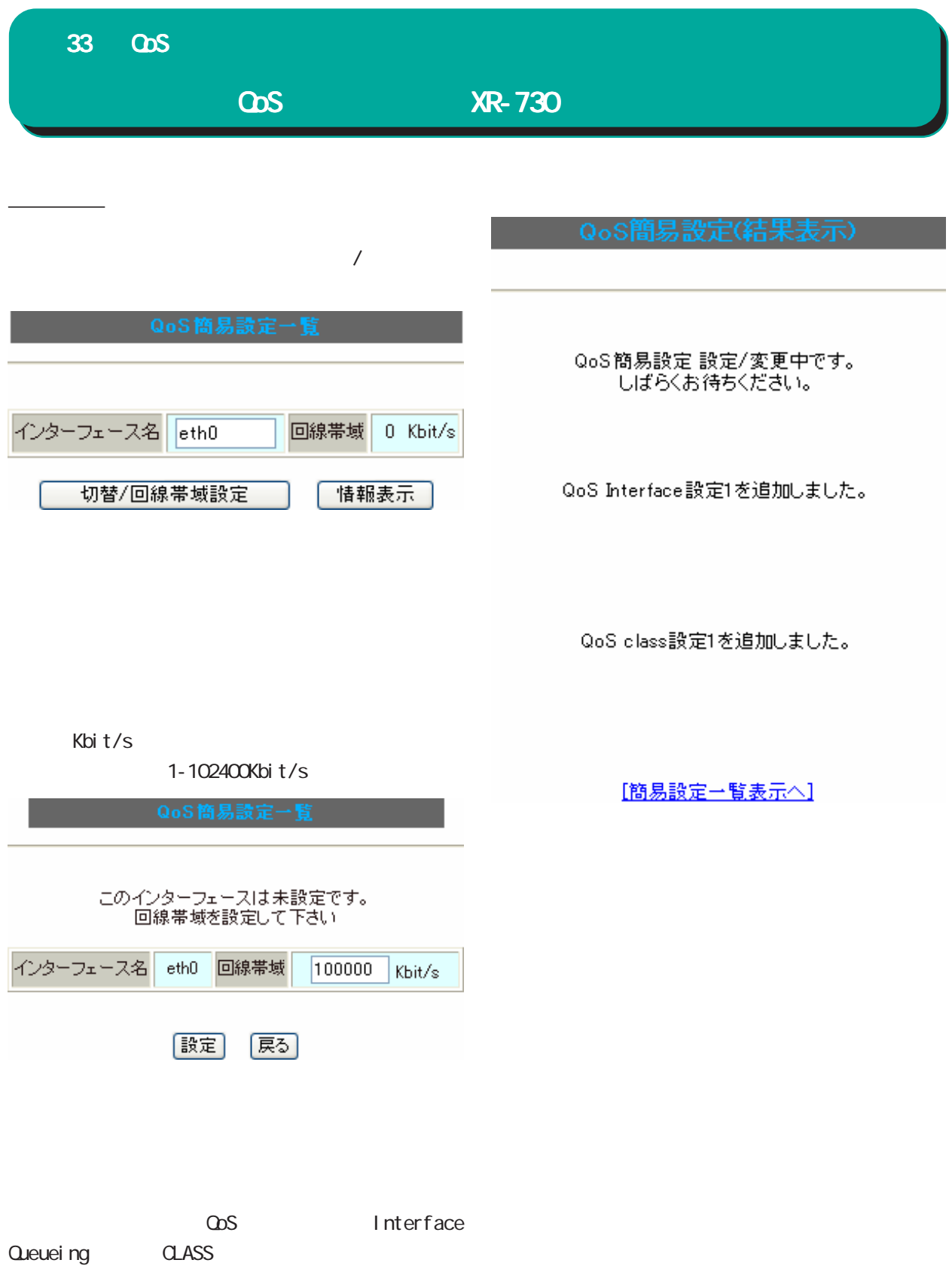
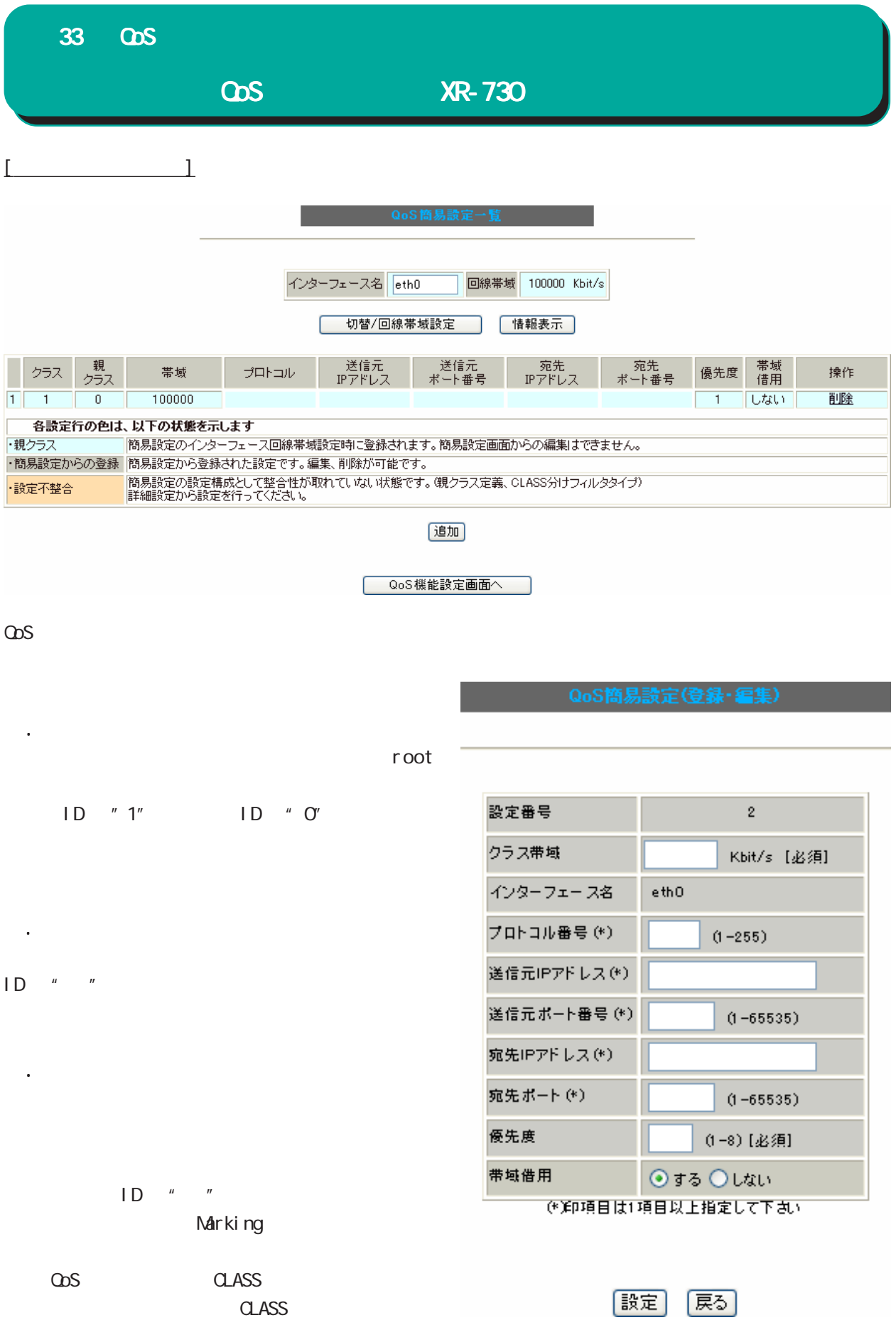

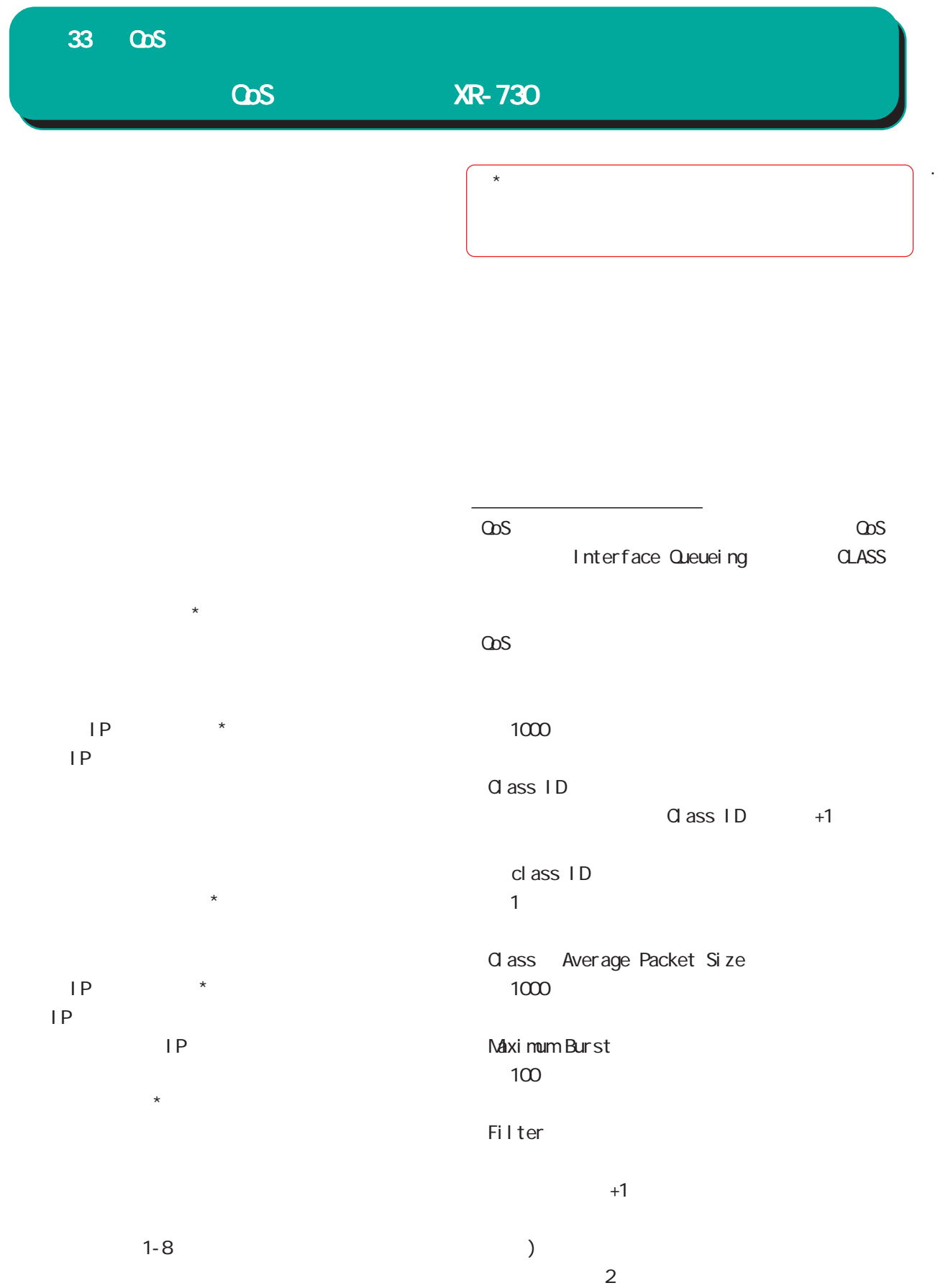

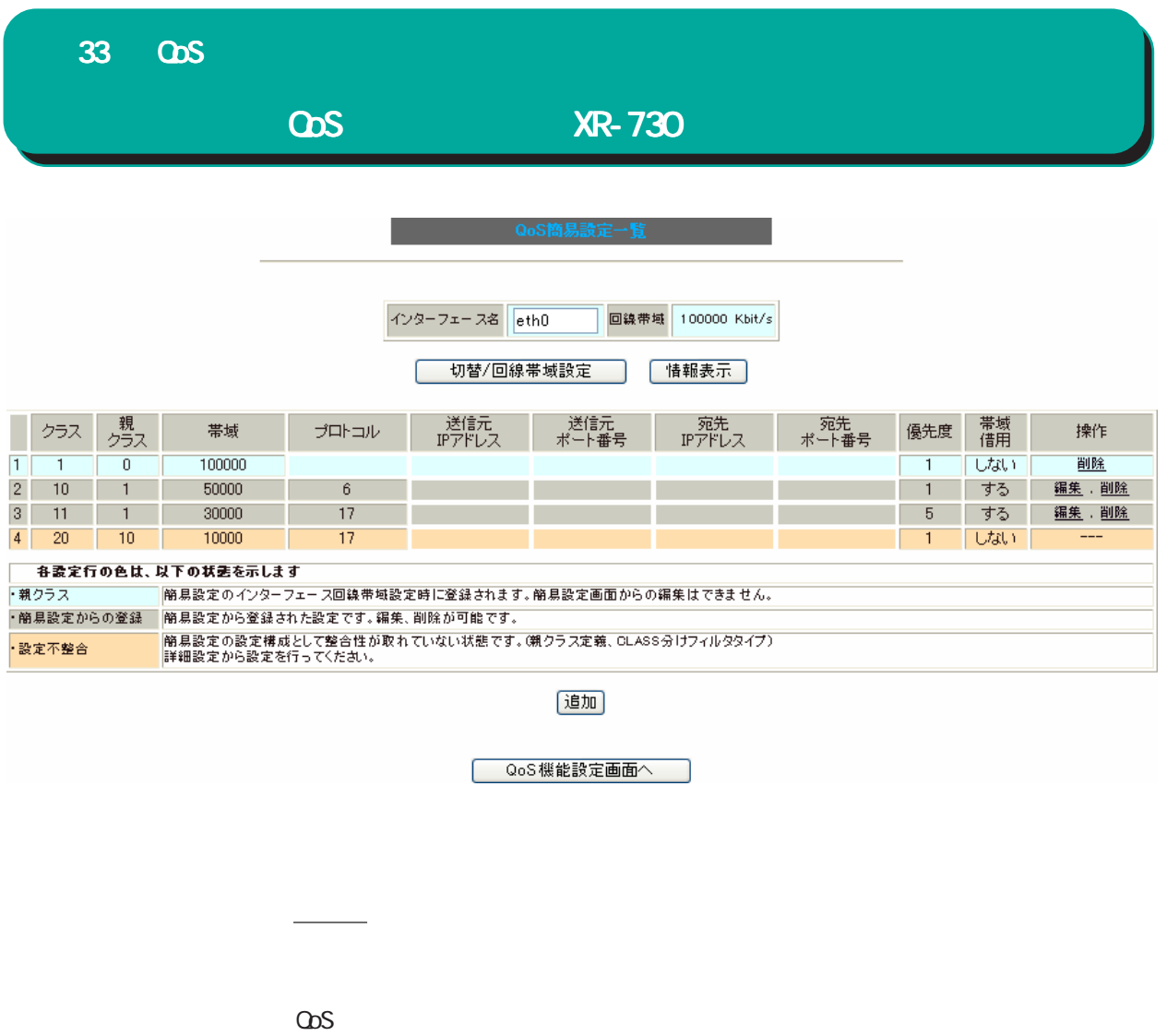

 $\overline{\text{QoS}}$  . The set of the set of the set of the set of the set of the set of the set of the set of the set of the set of the set of the set of the set of the set of the set of the set of the set of the set of the set o

 $\omega$ s  $\omega$ 

 $\omega$ s  $\omega$ s  $\omega$ 

#### QoS簡易設定情報

class cbq 1:11 parent 1:1 rate 30000Kbit prio 5 Sent 0 bytes 0 pkts (dropped 0, overlimits 0) class cbq 1: root rate 100000Kbit (bounded,isolated) prio no-transmit Sent 16109 bytes 59 pkts (dropped 0, overlimits 0) class cbq 1:10 parent 1:1 rate 50000Kbit prio 1 Sent 196150 bytes 394 pkts (dropped 0, overlimits 0) class cbq 1:1 parent 1: rate 100000Kbit (bounded,isolated) prio 1 Sent 237685 bytes 497 pkts (dropped 0, overlimits 0) class cbq 1:20 parent 1:10 rate 10000Kbit (bounded) prio 1 Sent 0 bytes 0 pkts (dropped 0, overlimits 0)<br>class cbq 1:12 parent 1:1 rate 10000Kbit prio no-transmit<br>Sent 0 bytes 0 pkts (dropped 0, overlimits 0)

更新

## 33 QoS

# Interface Queueing

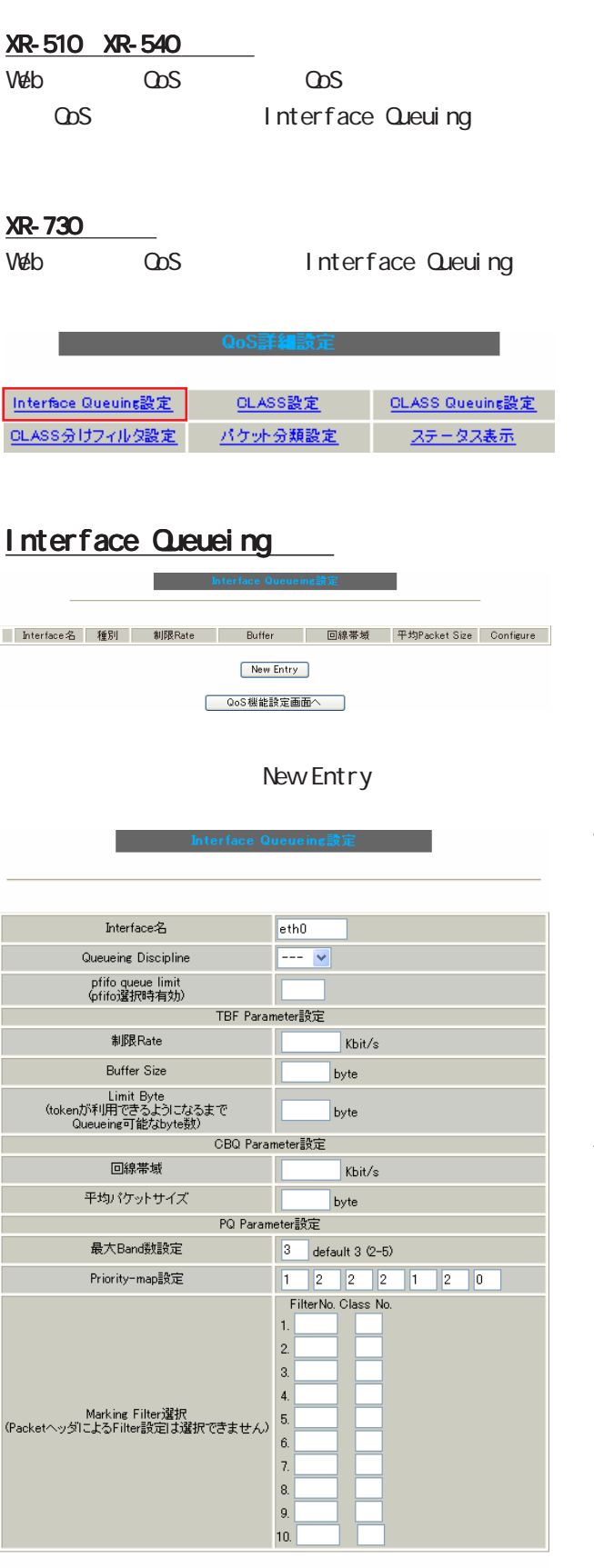

Interface

 $\overline{A}$ 

Queueing Discipline

pfifo pq tbf sfq cbq

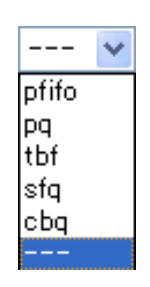

#### **SFQ**

Queueing Descipline sfq

回線の実効速度を上限に設定してください。

**PFIFO** 

pfifo queue limit pfifo

1-1000

## TBF

[TBF Paramater]

Rate

Buffer Size

Limit Byte

|設定| 戻る|

# 33 QOS

# Interface Queueing

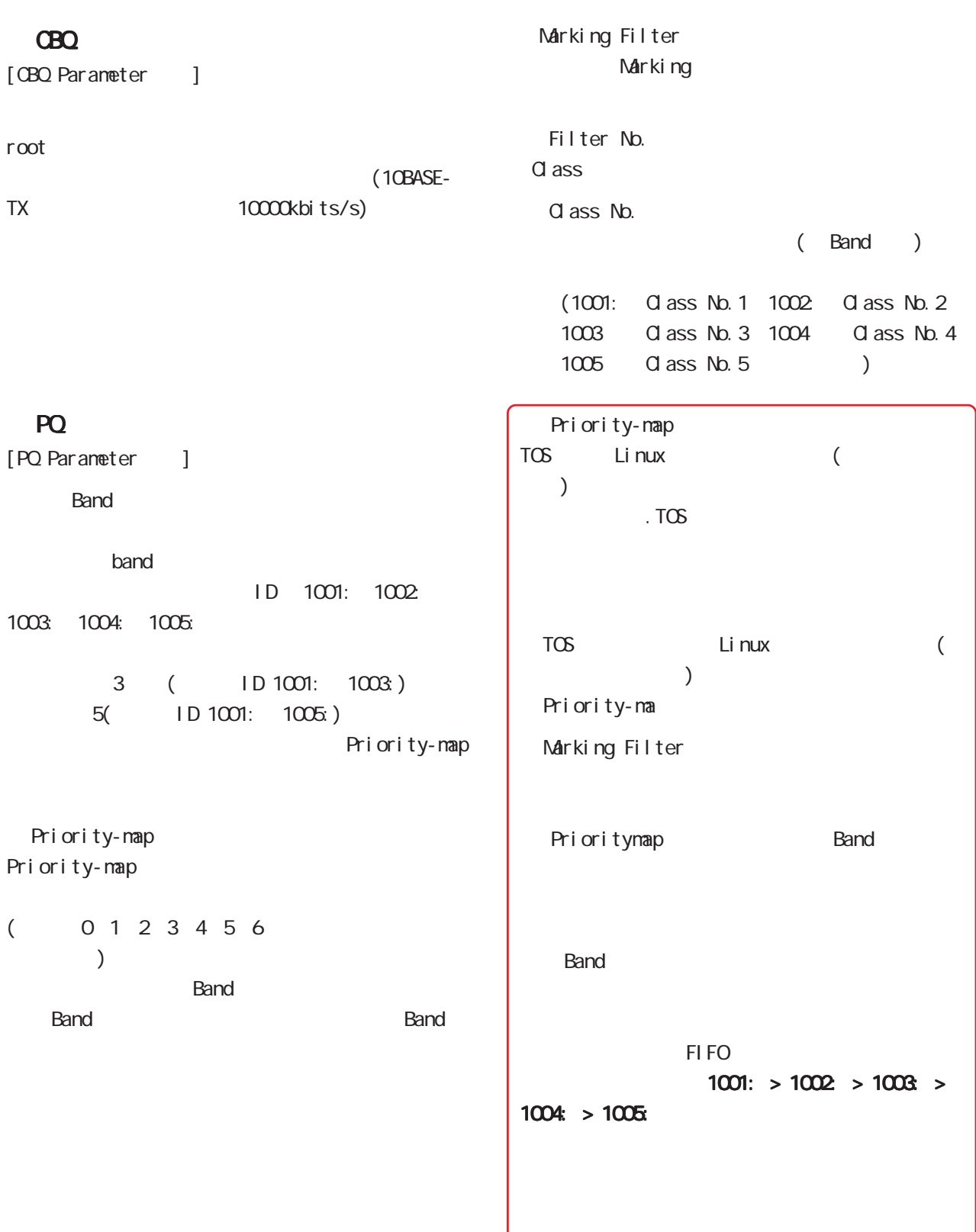

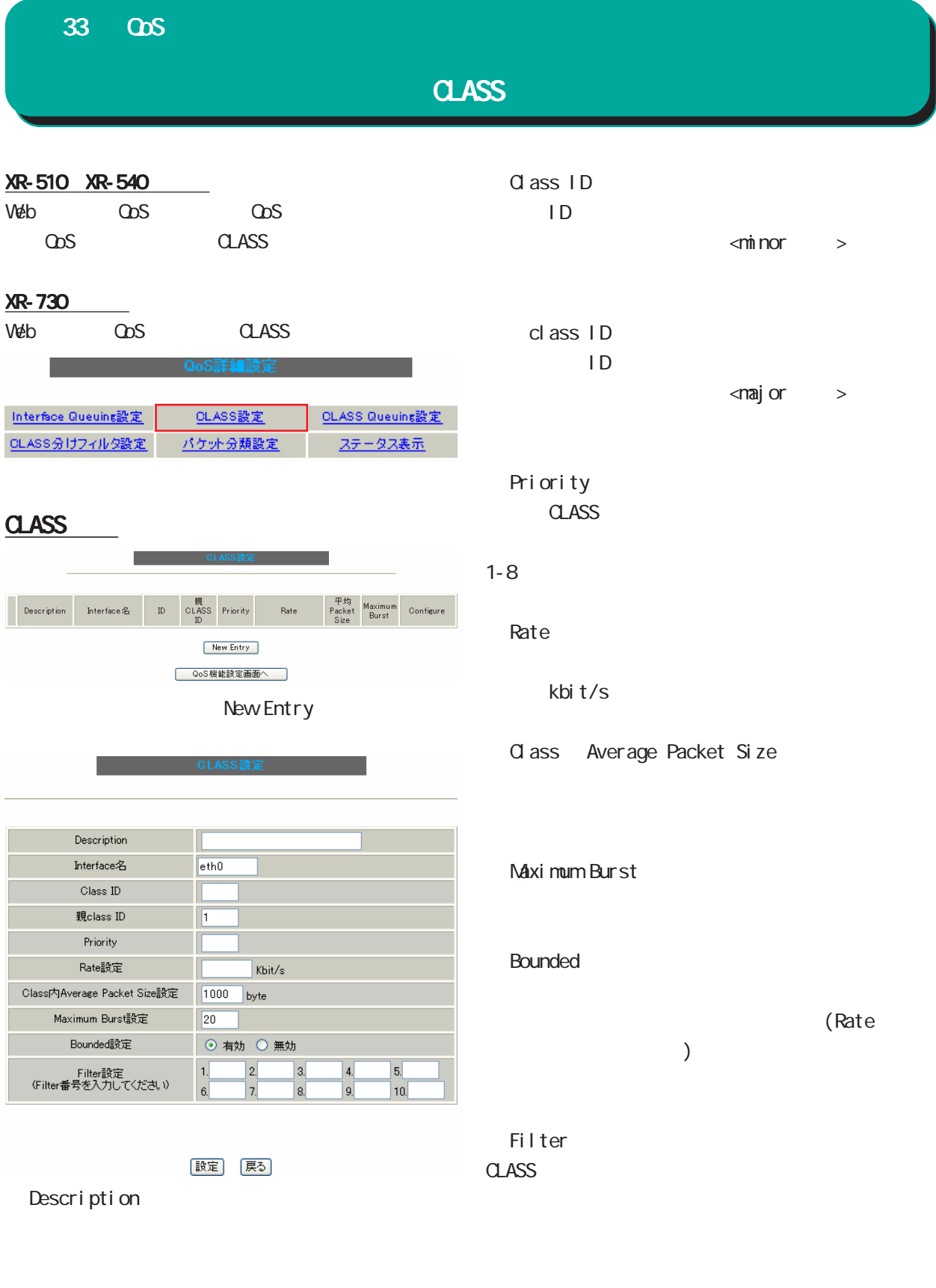

Interface

 $\overline{A}$ 

### 33 QoS

# **CLASS Queueing**

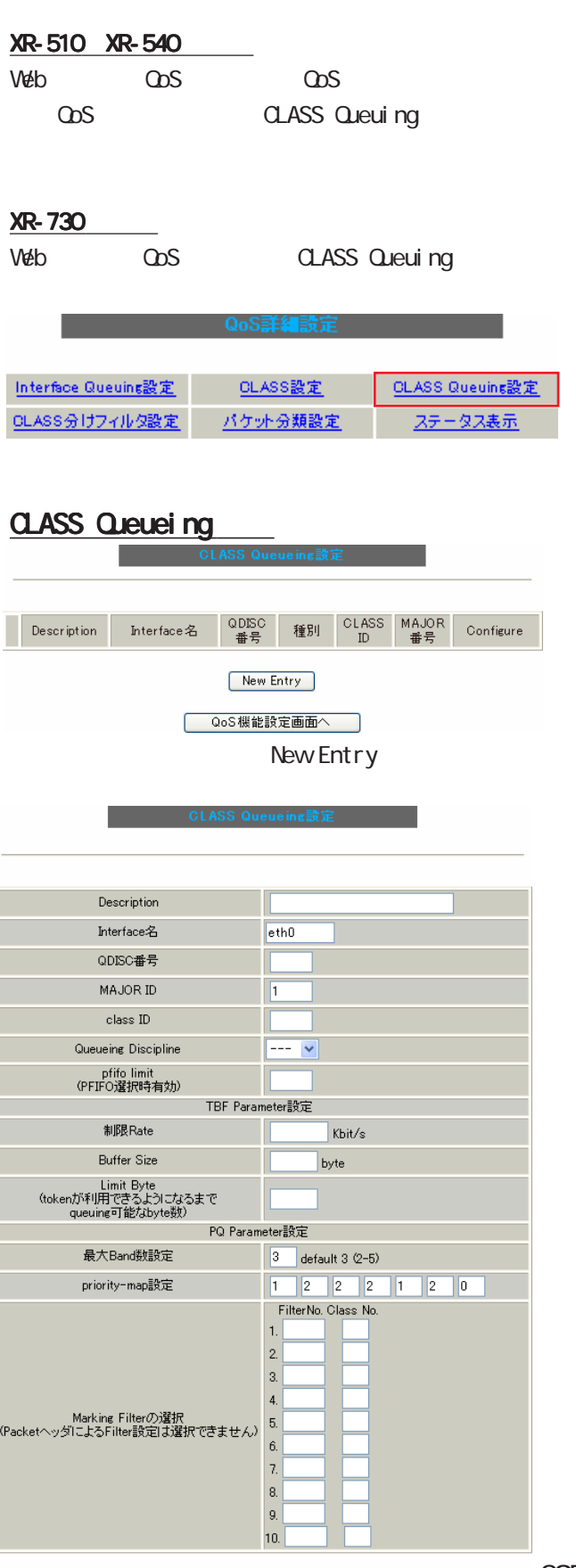

### Description

Interface

 $\overline{A}$  $CDI$  SC consci ○ MAJOR ID  $ID$  $\langle$ major >

class ID ID

### Interface Queueing

 $\leq$ ninor $>$ 

Queueing Descipline CLASS Queueing cbq pfifolimit (PFIFO ) [TBF Parameter ] Rate Buffer Size Limit Byte [PQ Parameter ] **Band** priority-map Marking Filter

295

|設定| 戻る]

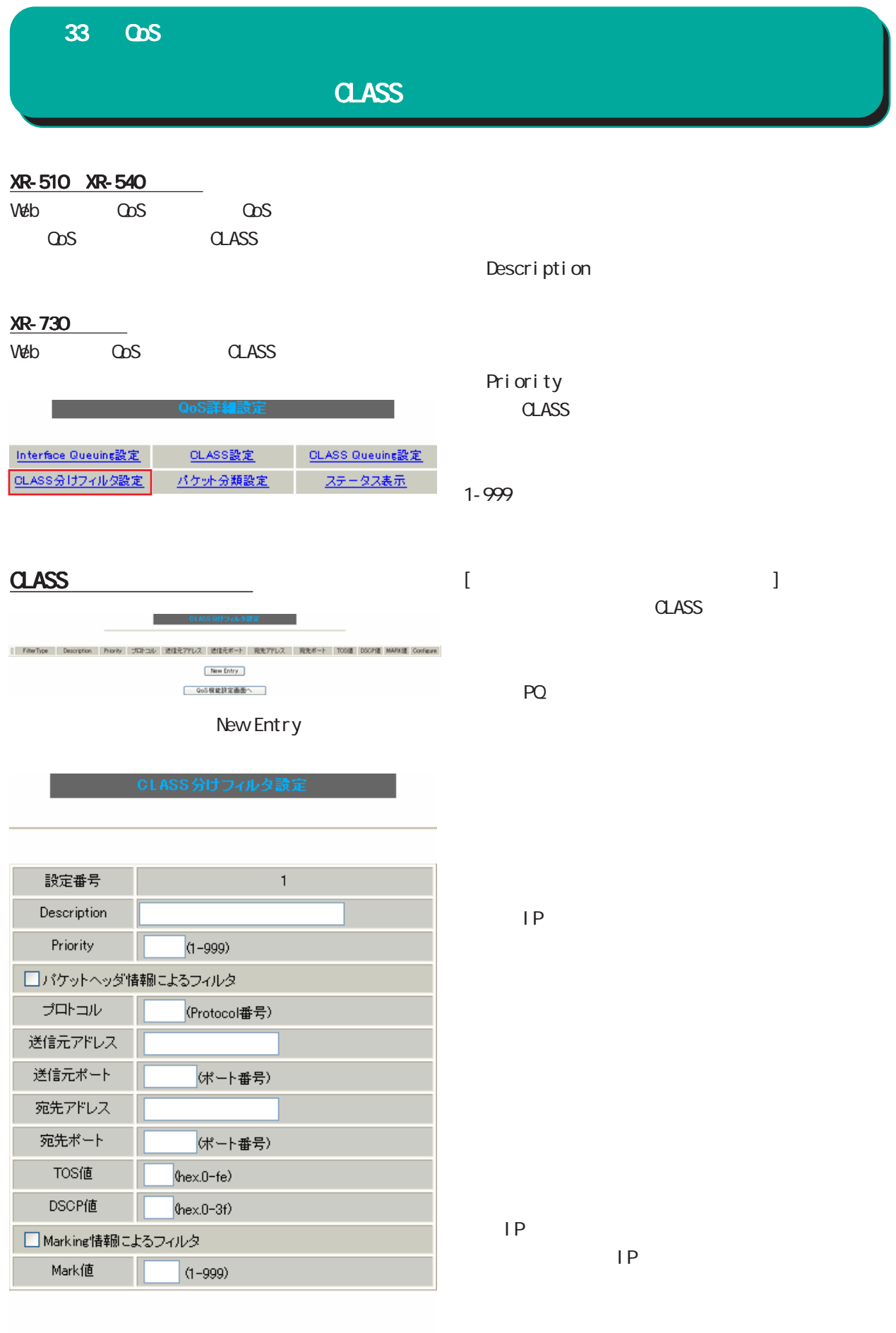

〔戻る〕

|設定

296

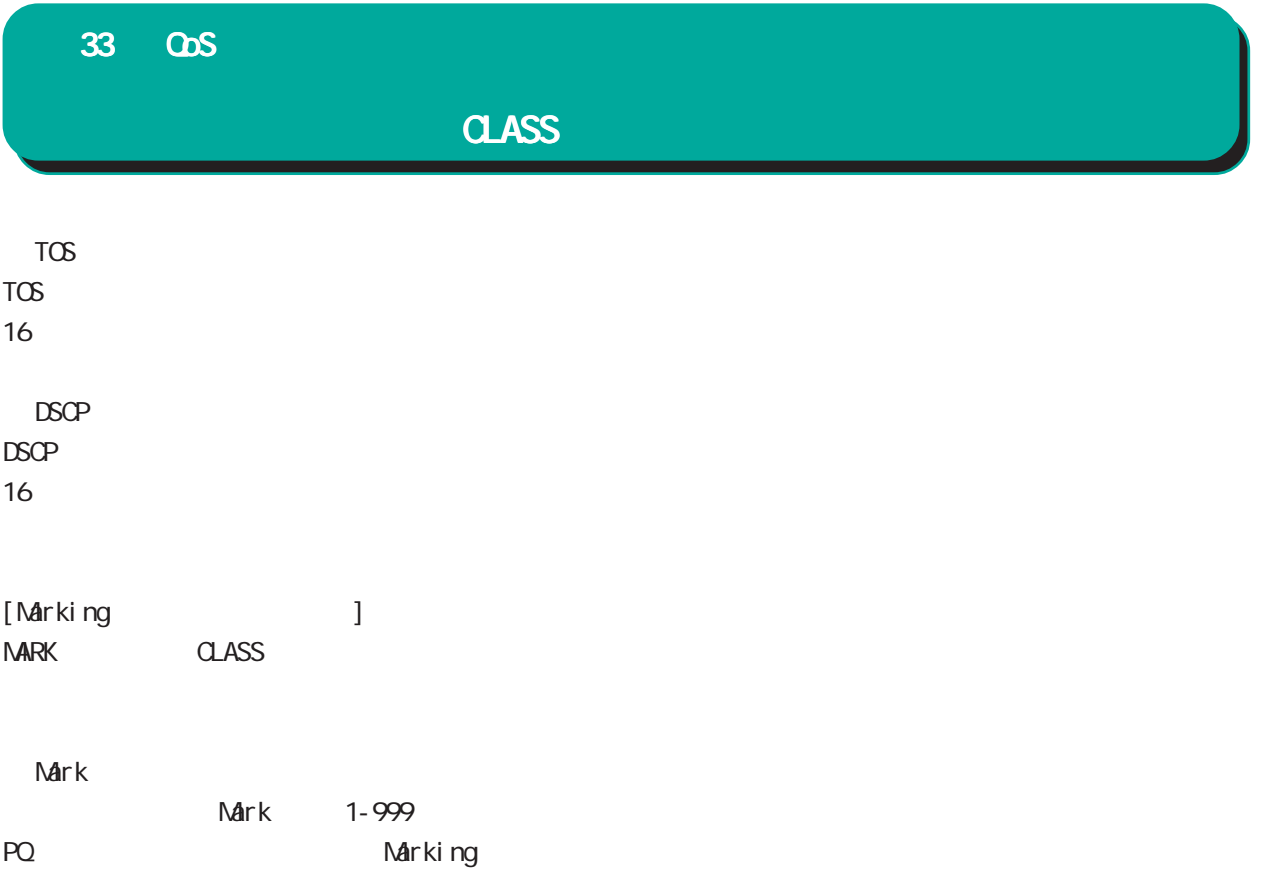

 $\mathcal{R}(\mathcal{A})$ 

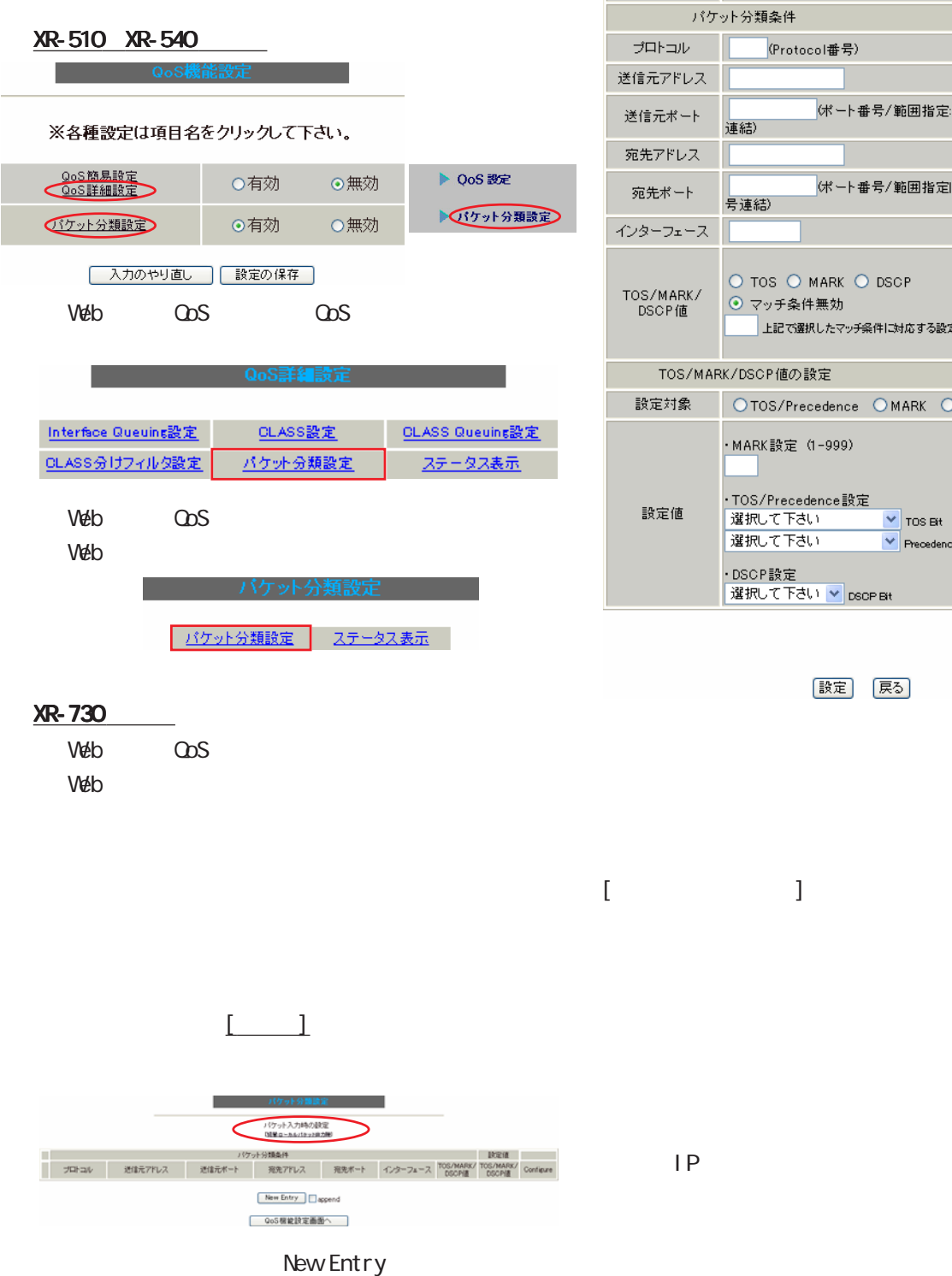

- バケット分類設定

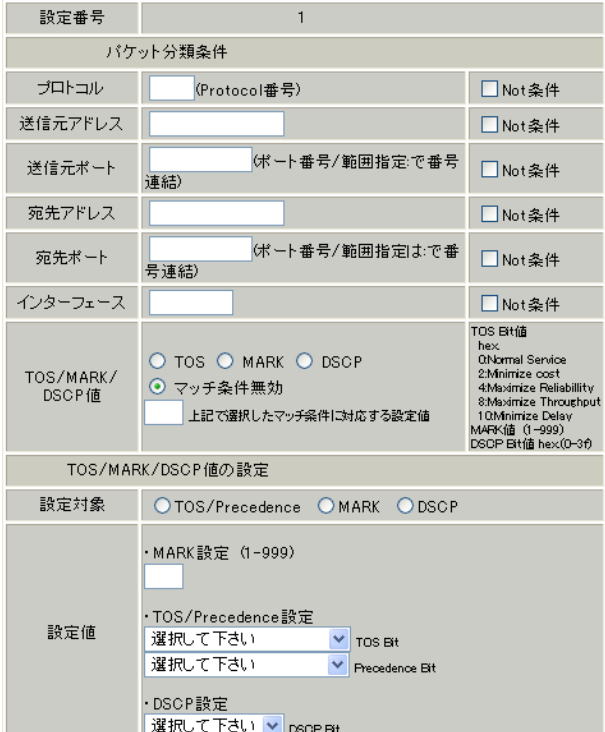

|設定| 戻る|

## 33 QoS

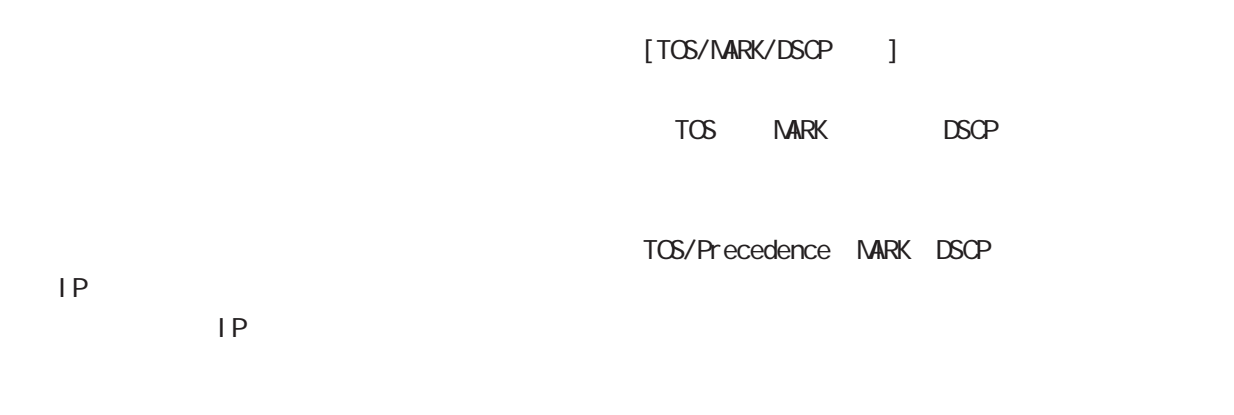

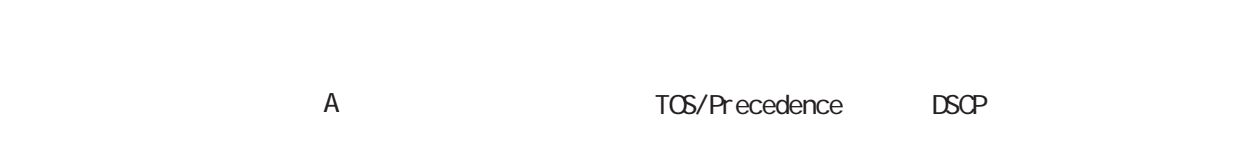

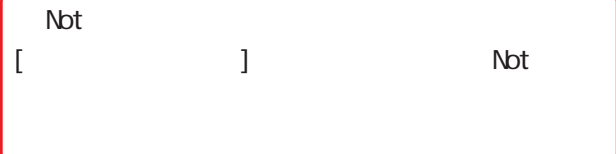

TOS/MARK/DSCP

TOS/MARK/DSCP

TOS MARK DSCP

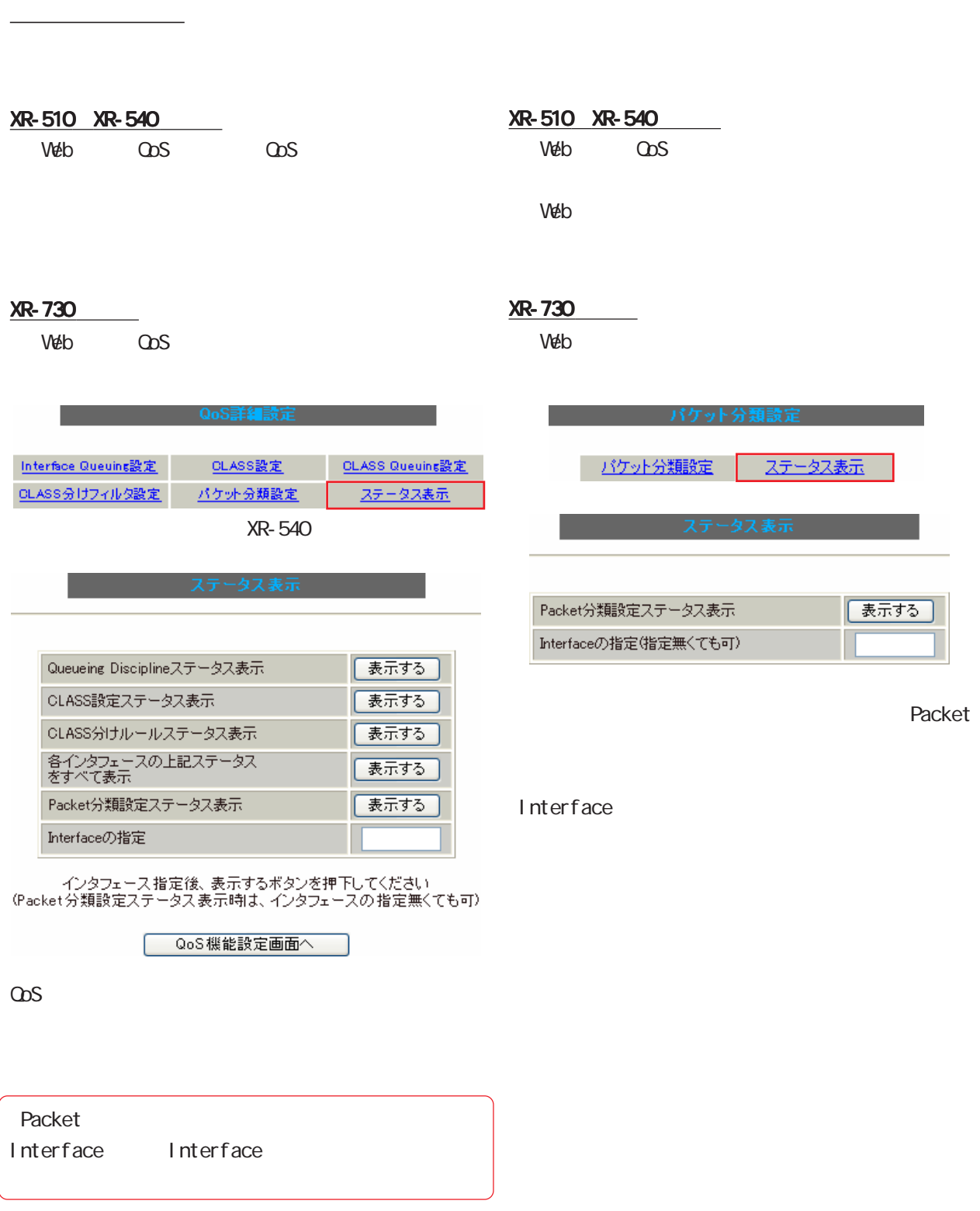

# 33 QoS 機能

 $\omega$ s  $\sim$ 

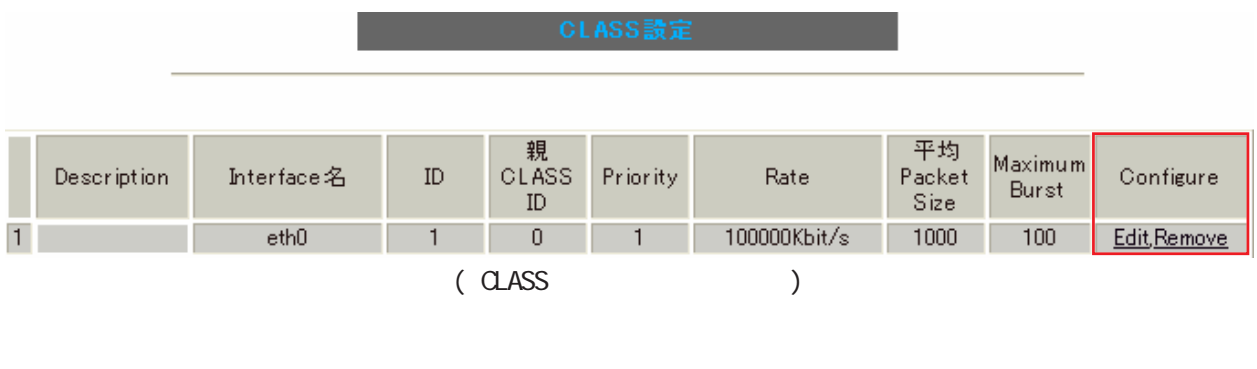

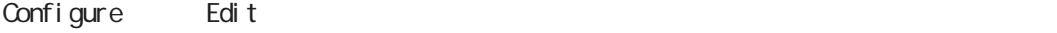

Configure Remove

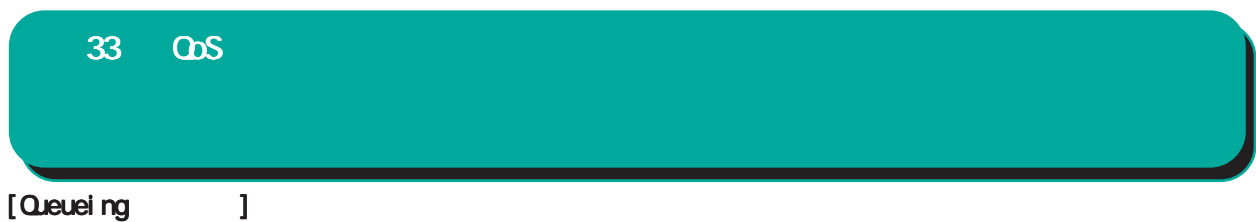

#### qdisc pfifo 1: limit 300p

#### Sent 9386 bytes 82 pkts (dropped 0, overlimits 0)

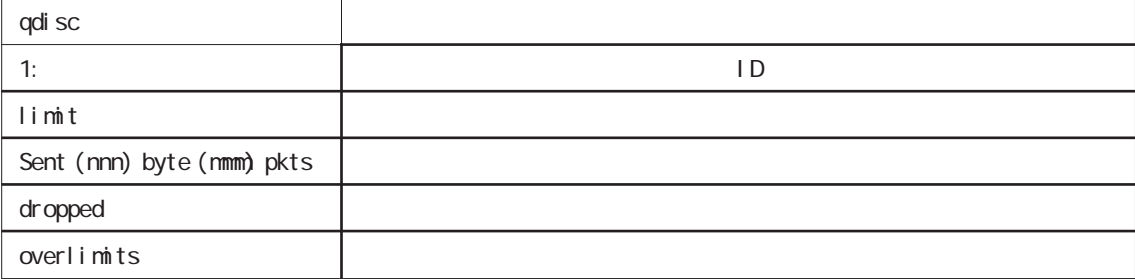

### qdisc sfq 20: limit 128p quantum 1500b flows 128/1024 perturb 10sec

#### Sent 140878 bytes 206 pkts (dropped 0, overlimits 0)

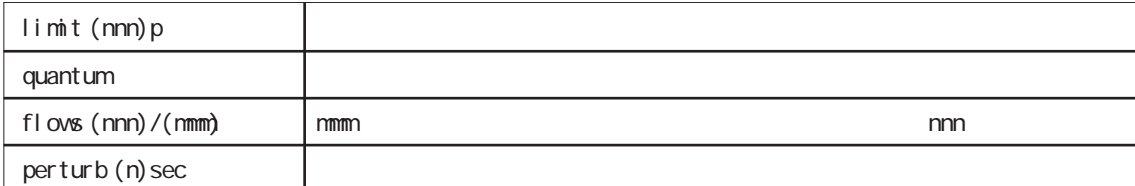

#### qdisc tbf 1: rate 500Kbit burst 1499b/8 mpu 0b lat 4295.0s

#### Sent 73050 bytes 568 pkts (dropped 2, overlimits 17)

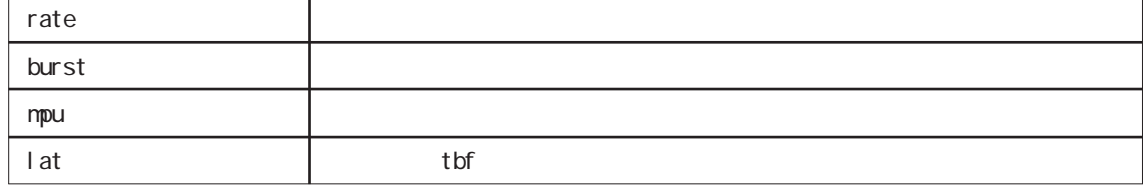

#### qdisc cbq 1: rate 1000Kbit cell 8b mpu 64b (bounded,isolated) prio no-transmit/8 weight 1000Kbit allot 1514b

#### level 2 ewma 5 avpkt 1000b maxidle 242us

#### Sent 2420755 bytes 3945 pkts (dropped 0, overlimits 0)

#### borrowed 0 overactions 0 avgidle 6399 undertime 0

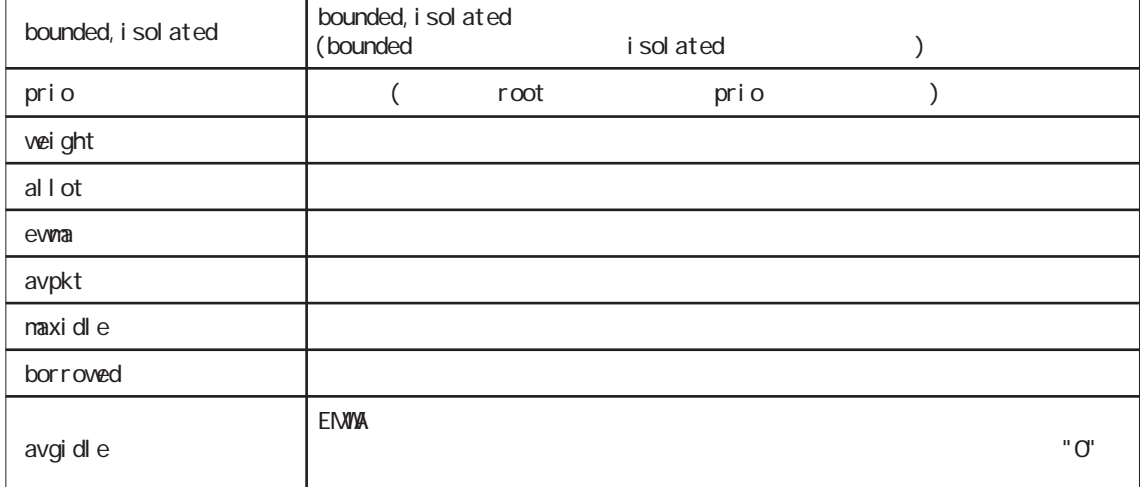

 $\lceil$  CLASS  $\lceil$  1

 $1 < 0.080$  > class cbq 1: root rate 1000Kbit cell 8b mpu 64b (bounded,isolated) prio no-transmit/8 weight 1000Kbit allot 1514b level 2 ewma 5 avpkt 1000b maxidle 242us Sent 33382 bytes 108 pkts (dropped 0, overlimits 0) borrowed 0 overactions 0 avgidle 6399 undertime 0 class cbq 1:10 parent 1:1 rate 500Kbit cell 8b mpu 64b prio 1/1 weight 50Kbit allot 1500b level 0 ewma 5 avpkt 1000b maxidle 6928us offtime 15876us Sent 0 bytes 0 pkts (dropped 0, overlimits 0) borrowed 0 overactions 0 avgidle 181651 undertime 0 class cbq 1:1 parent 1: rate 1000Kbit cell 8b mpu 64b (bounded,isolated) prio 3/3 weight 100Kbit allot 1500b level 1 ewma 5 avpkt 1000b maxidle 242us Sent 2388712 bytes 3843 pkts (dropped 0, overlimits 0) borrowed 2004 overactions 0 avgidle 6399 undertime 0 class cbq 1:20 parent 1:1 leaf 20: rate 500Kbit cell 8b mpu 64b (bounded) prio 2/2 weight 50Kbit allot 1500b level 0 ewma 5 avpkt 1000b maxidle 6928us offtime 15876us Sent 142217 bytes 212 pkts (dropped 0, overlimits 0) borrowed 0 overactions 0 avgidle 174789 undertime 0

parent ID

 $2 *PQ*$  >

class prio 1: parent 1: leaf 1001: class prio 1: parent 1: leaf 1002: class prio 1: parent 1: leaf 1003:

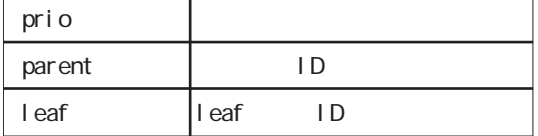

 $\lceil \text{Class} \rceil$  1

 $1 < 0$ BQ  $>$ [ PARENT 1: ] filter protocol ip pref 1 u32 filter protocol ip pref 1 u32 fh 805: ht divisor 1 filter protocol ip pref 1 u32 fh 805::800 order 2048 key ht 805 bkt 0 flowid 1:20 match c0a8786f/ffffffff at 16 match 00060000/00ff0000 at 8 filter protocol ip pref 1 u32 fh 804: ht divisor 1 filter protocol ip pref 1 u32 fh 804::800 order 2048 key ht 804 bkt 0 flowid 1:10 match c0a87800/ffffff00 at 16 match 00060000/00ff0000 at 8 filter protocol ip pref 3 u32 filter protocol ip pref 3 u32 fh 805: ht divisor 1 filter protocol ip pref 3 u32 fh 805::800 order 2048 key ht 805 bkt 0 flowid 1:20 match c0a8786f/ffffffff at 16 match 00060000/00ff0000 at 8 filter protocol ip pref 3 u32 fh 804: ht divisor 1 filter protocol ip pref 3 u32 fh 804::800 order 2048 key ht 804 bkt 0 flowid 1:10 match c0a87800/ffffff00 at 16

match 00060000/00ff0000 at 8

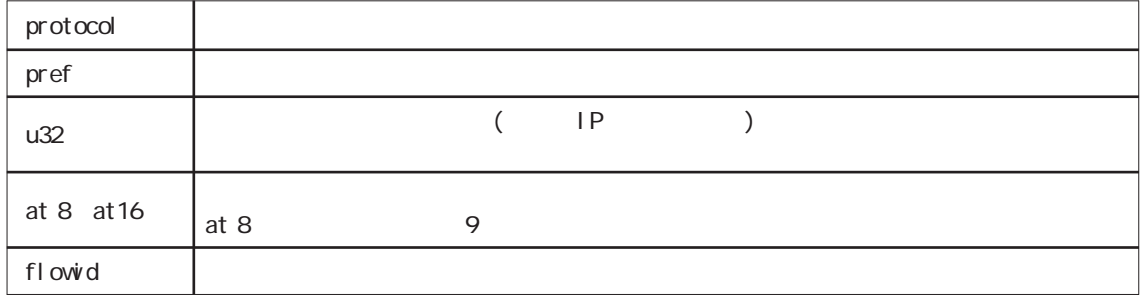

 $2 < PQ$  >

[ PARENT 1: ] filter protocol ip pref 1 fw filter protocol ip pref 1 fw handle 0x1 classid 1:3 filter protocol ip pref 2 fw filter protocol ip pref 2 fw handle 0x2 classid 1:2 filter protocol ip pref 3 fw filter protocol ip pref 3 fw handle 0x3 classid 1:1

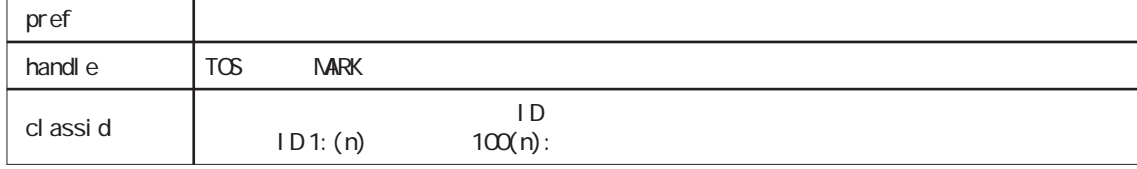

[Packet分類設定情報]表示例

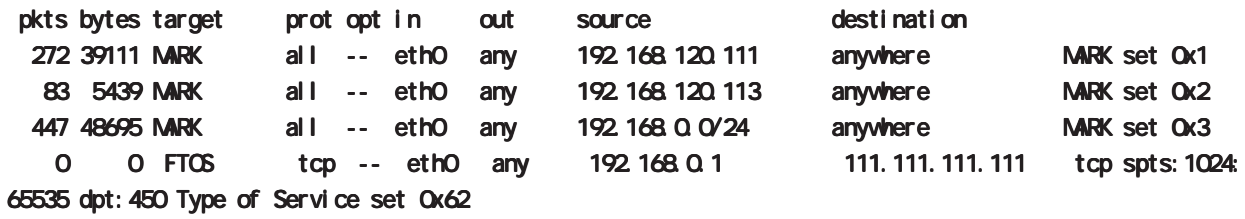

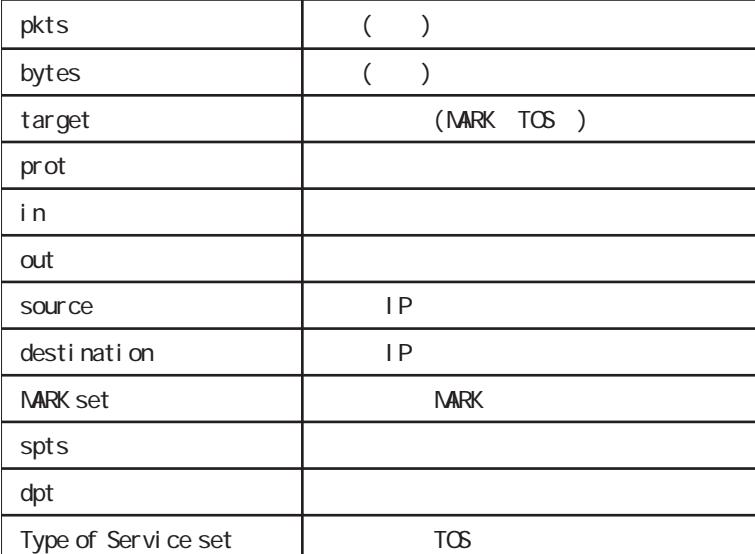

# 33 QOS

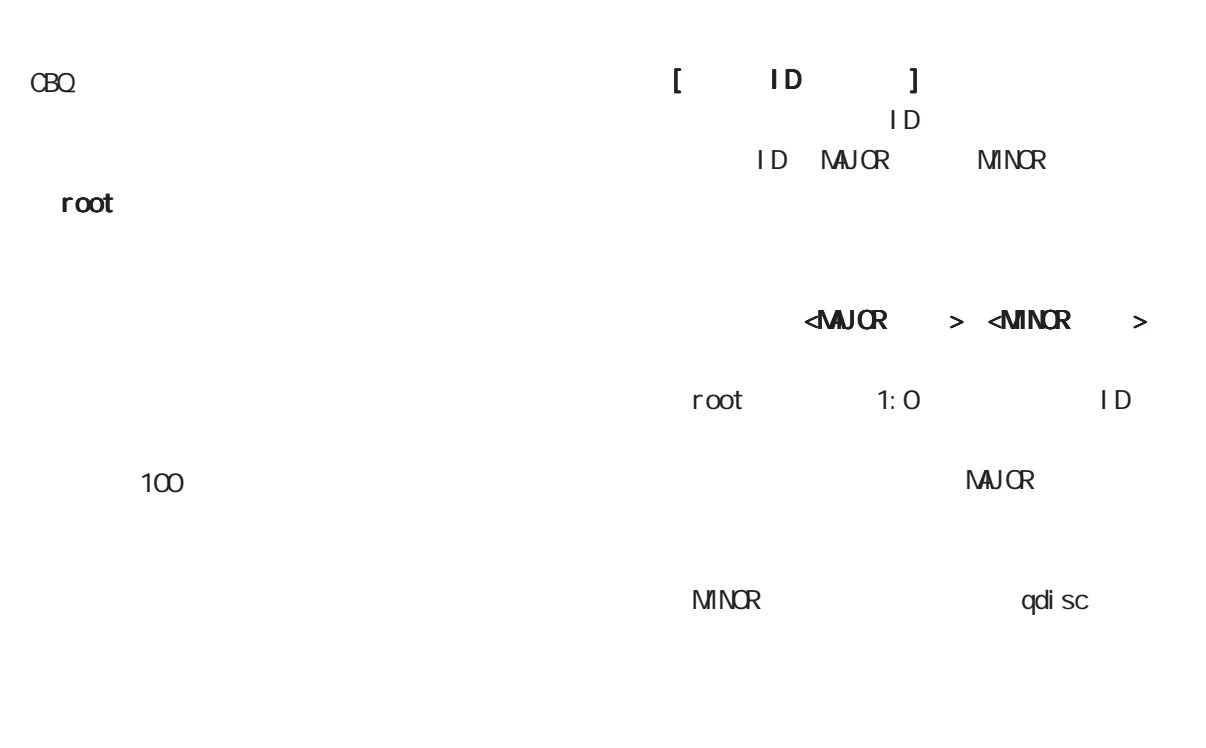

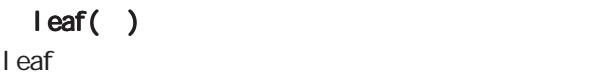

qdi sc

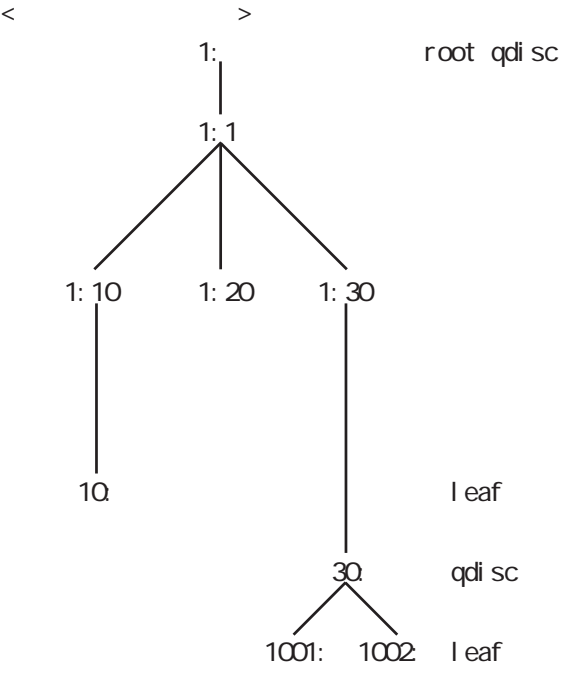

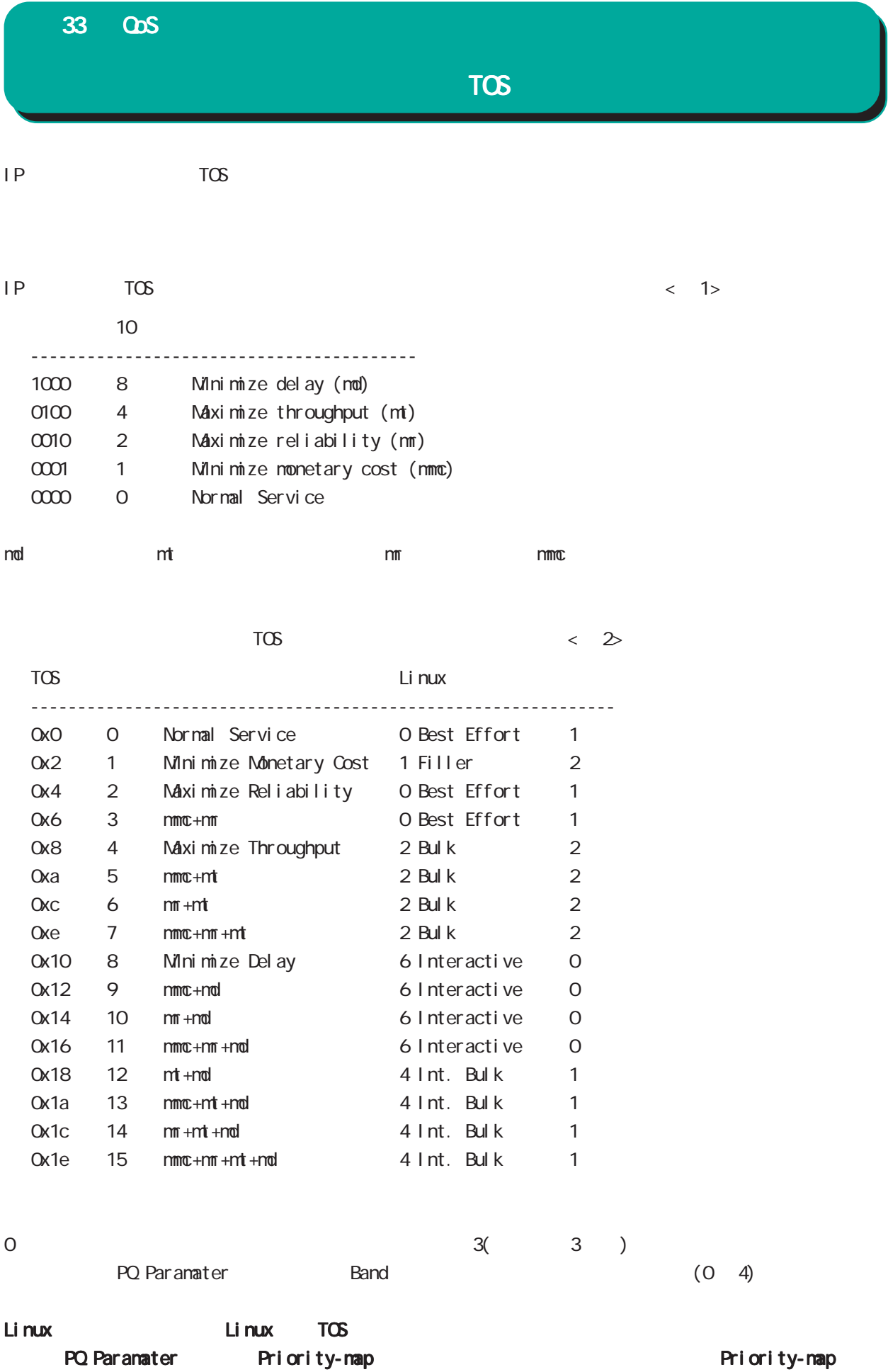

307

# 33 QoS

# ⅩⅤ TOS

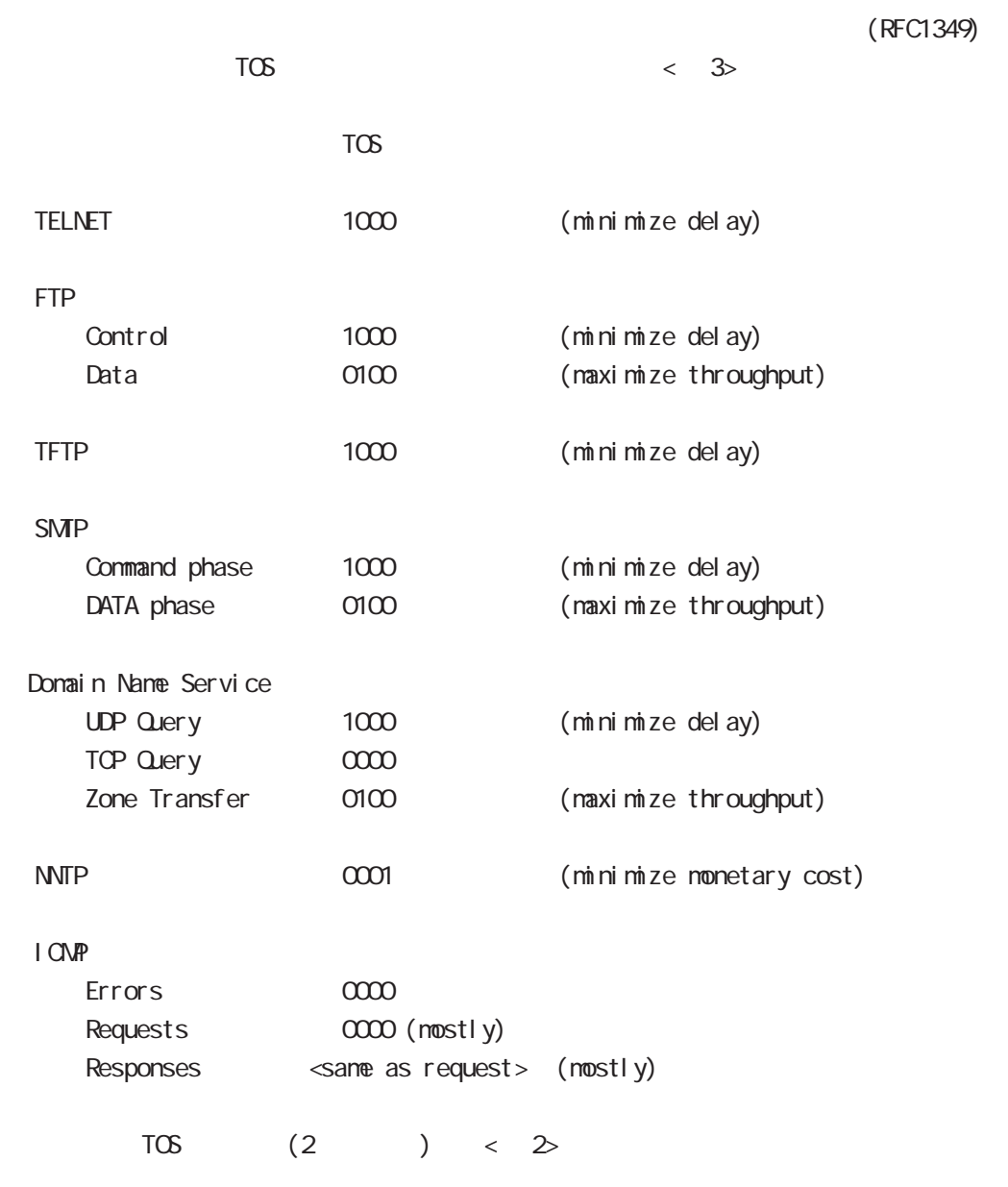

TOS値は定義があいまいで相互運用できない、正しい値が設定されている保証がない、悪用される可

#### 33 QoS

### ⅩⅥ DSCP

DS(DiffServ) DS IP TOS  $\Box$  DiffServ  $\omega$ s  $\omega$ s and  $\omega$ DiffServ DS DSCP QoS これではない。 TOS DS TOS 0 1 2 3 4 5 6 7 +---+---+---+---+---+---+---+---+ |Precedence |Type of Service|CU | +---+---+---+---+---+---+---+---+ DSCP 0 1 2 3 4 5 6 7 +---+---+---+---+---+---+---+---+  $DSCP$   $\qquad$   $\qquad$  +---+---+---+---+---+---+---+---+ DSCP: differentiated services code point CU: currently unused  $\Box$ SCP  $\Box$ DSCP ────────────────────────────── EF(Expedited Forwarding) 0x2e (RFC3246) AF(Assured Forwarding)  $AF11/AF12/AF13$   $\qquad \qquad |$  0x0a / 0x0c / 0x0e  $|$  ( )  $AF21/AF22/AF23$   $\left[ \alpha x12 / \alpha x14 / \alpha x16 \right]$  (RFC2597)  $AF31/AF32/AF33$   $\bigcup \alpha_{1a} / \alpha_{1c} / \alpha_{1e} \big|$  ( )  $1 > 2 > 3 > 4$  ( ) AF41/AF42/AF43 0x22 / 0x24 / 0x26 ・廃棄優先度 (高) 1 > 2 > 3 (低) ──────────────────────────────  $CS(G)$  ass Selector  $\qquad \qquad$  TOS CS1 0x08 Precedence1(Priority) CS2  $\vert$  Ox10 Precedence 2(Immediate) CS3 0x18 Precedence3(Flash) CS4 0x20 Precedence4(Flash Override) CS5 0x28 Precedence5(Critic/ESP) CS6 0x30 Precedence6(Internetwork Control)

BE (Best Effort)  $\begin{array}{|c|c|c|c|c|c|c|c|c|} \hline \end{array}$  (  $\qquad \qquad$  )

309

──────────────────────────────

CS7 0x38 Precedence7(Network Control)

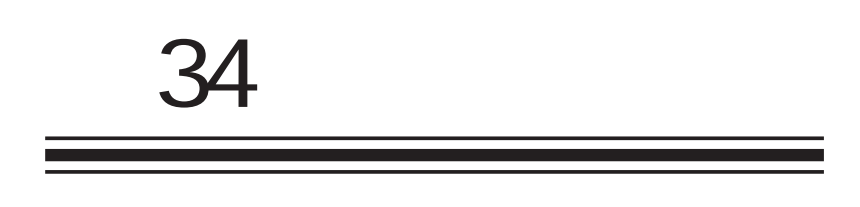

Web /

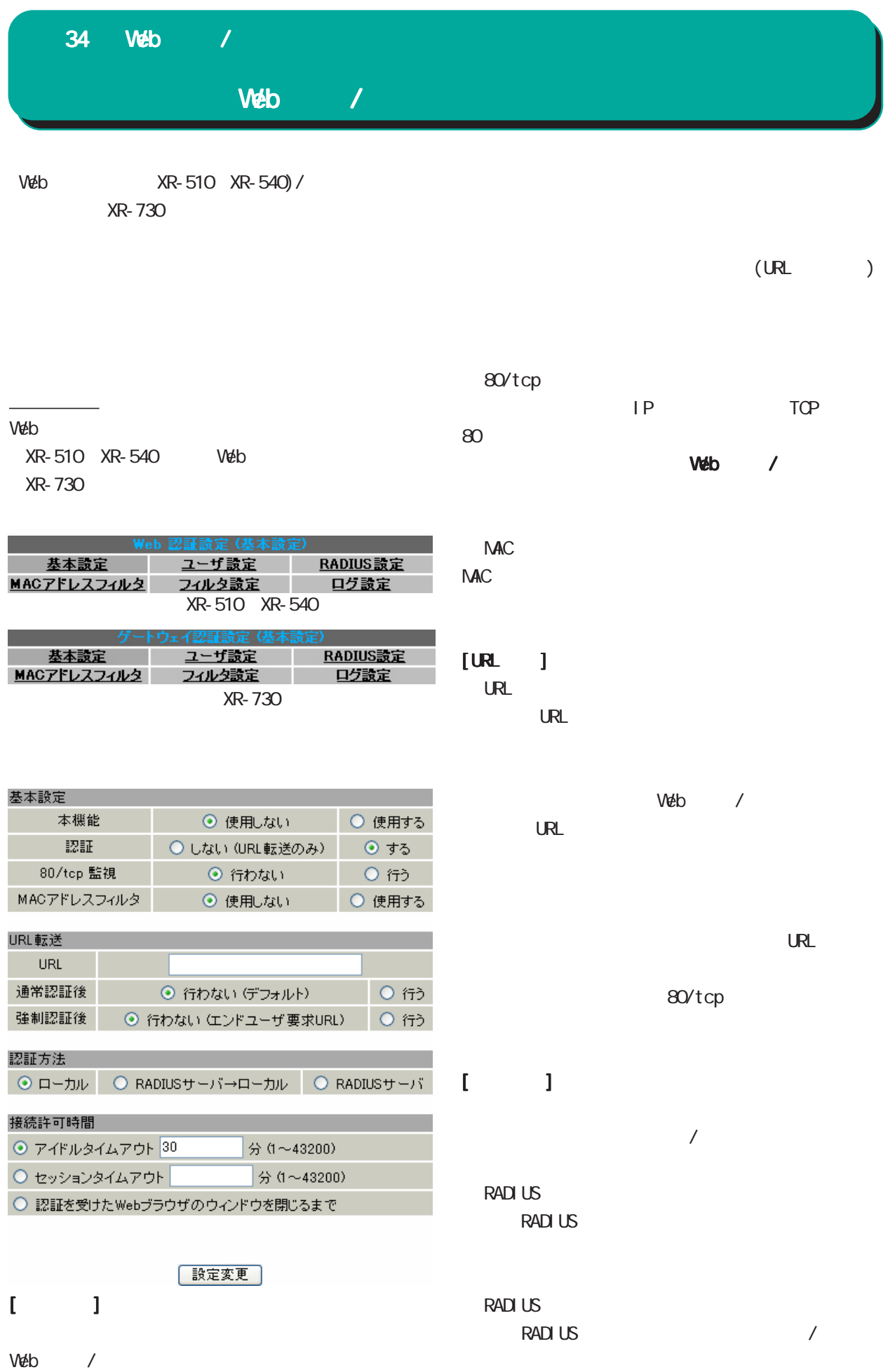

311

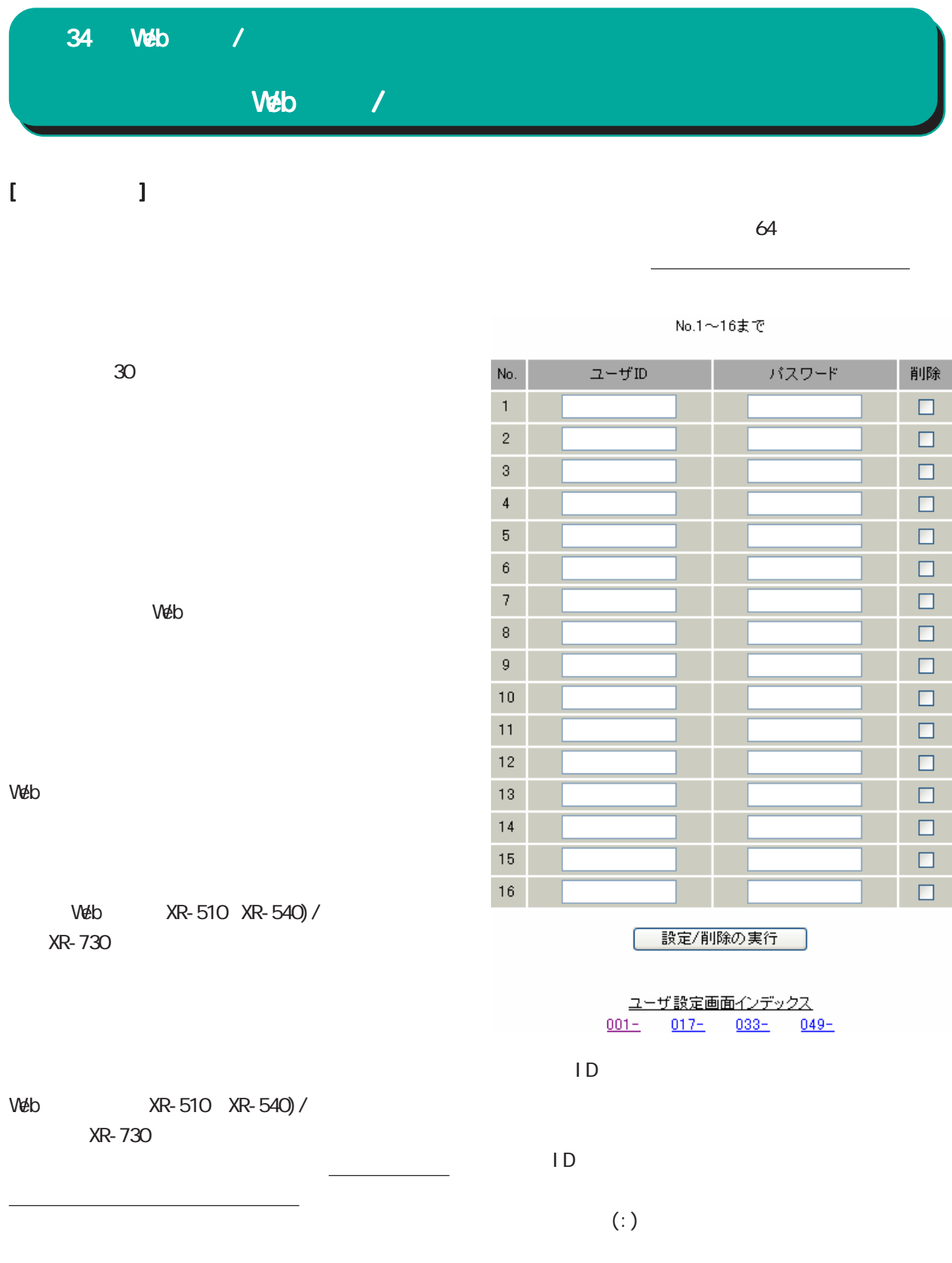

312

 $\frac{1}{2}$ 

Web / 34 Web /

## **RADIUS**

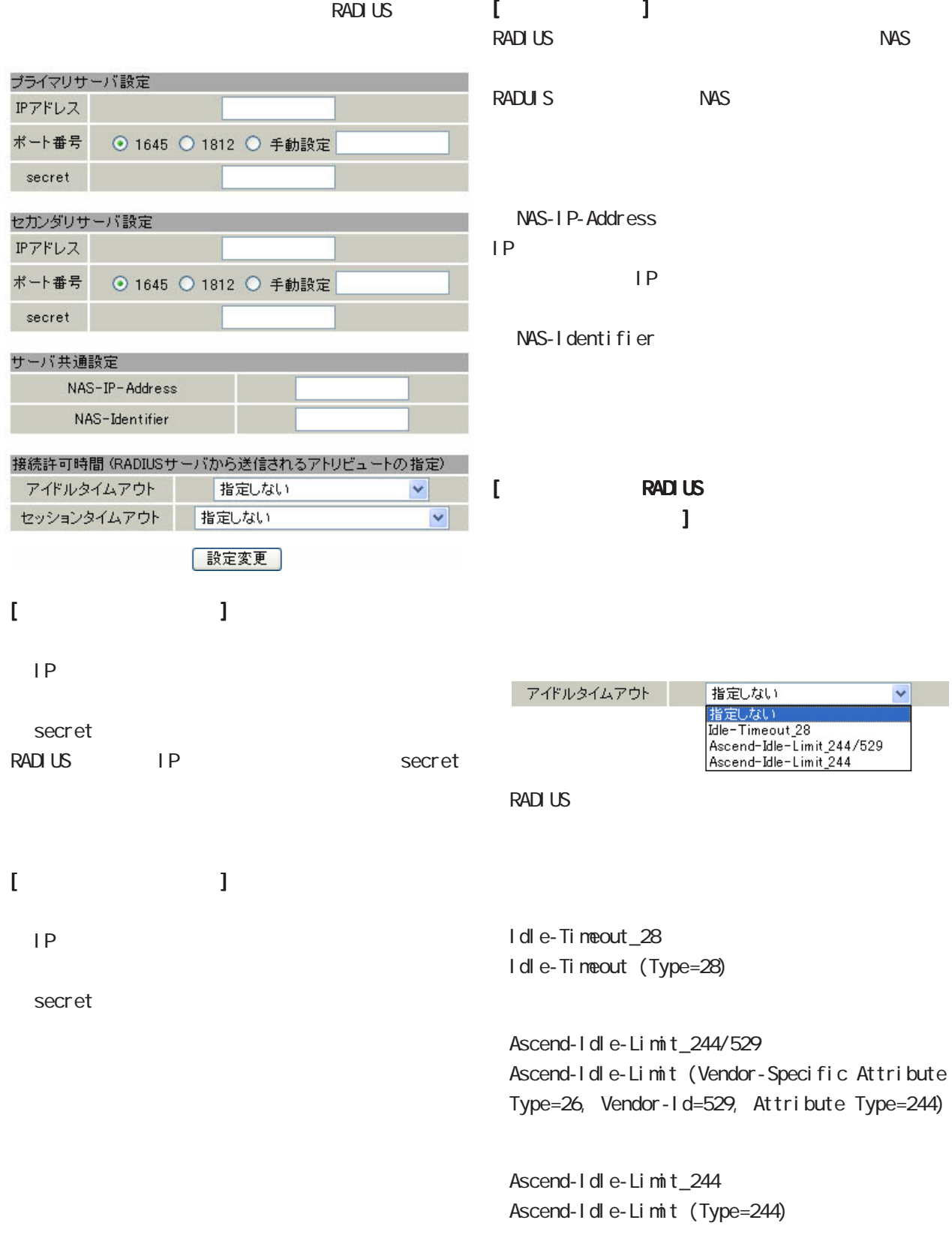

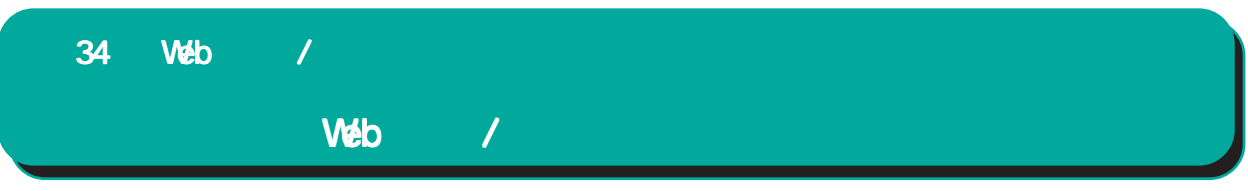

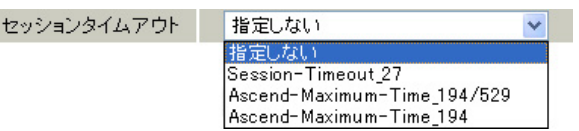

RADIUS

Session-Timeout\_27 Session-Timeout (Type=27)

Ascend-Maximum-Time\_194/529 Ascend-Maximum-Time (Vendor-Specific Attribute Type=26, Vendor-Id=529, Attribute Type=194)

Ascend-Maximum-Time\_194 Ascend-Maximum-Time (Type=194)

**RADIUS** 

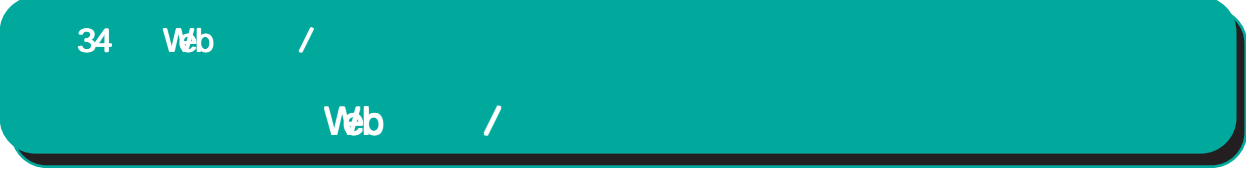

### **NAC**

Veb  $XR-510XR-540$ XR-730

the MAC The MAC  $\overline{\text{MAC}}$ 

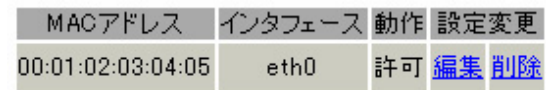

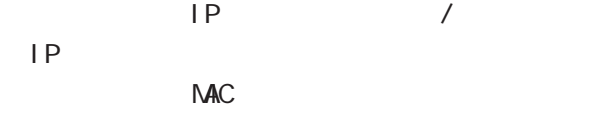

nac MAC NAC PLAC  $IP$ 

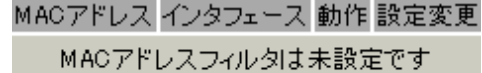

MACアドレスフィルタの新規追加

 $MAC$ 

the matrix of the matrix  $\overline{\text{MAC}}$ 

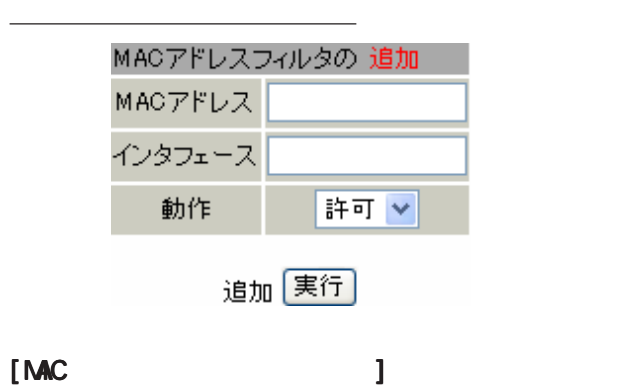

NAC

The MAC The MAC The MAC The MAC The MAC The MAC The MAC The MAC The MAC The MAC The MAC The MAC The MAC The MAC The MAC The MAC The MAC The MAC The MAC The MAC The MAC The MAC The MAC The MAC The MAC The MAC The MAC The MA

 $\mathsf A$ 

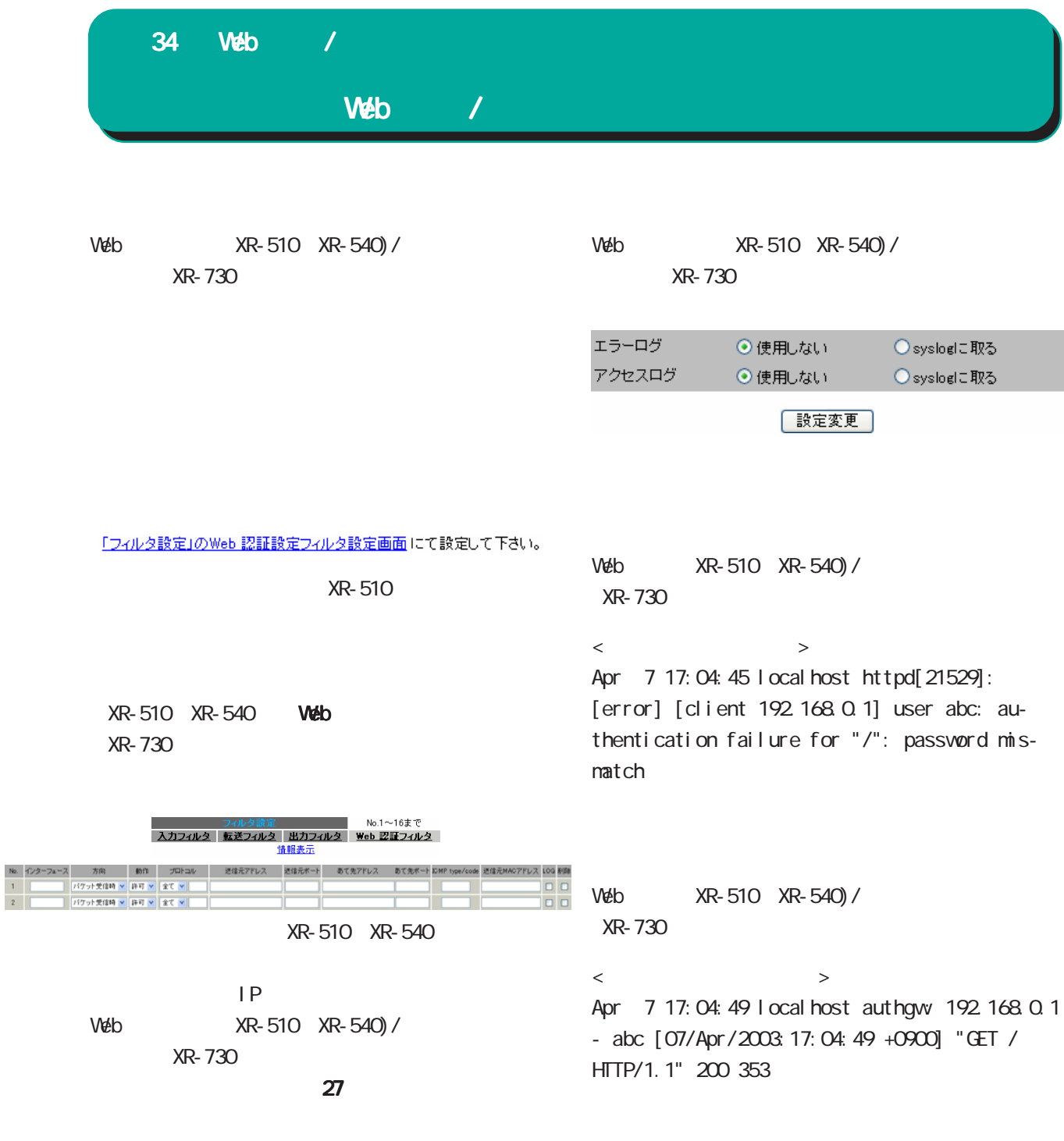

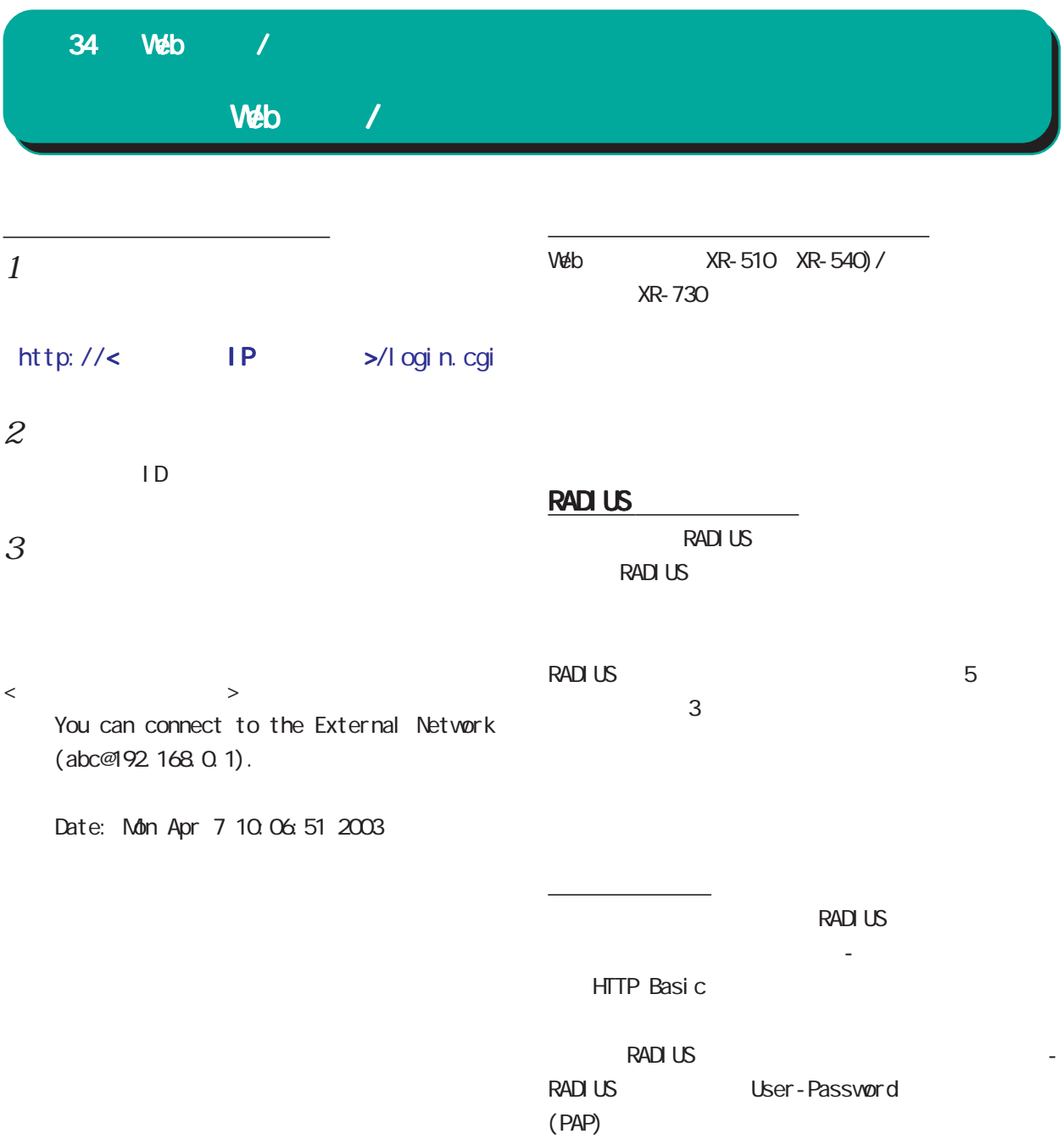

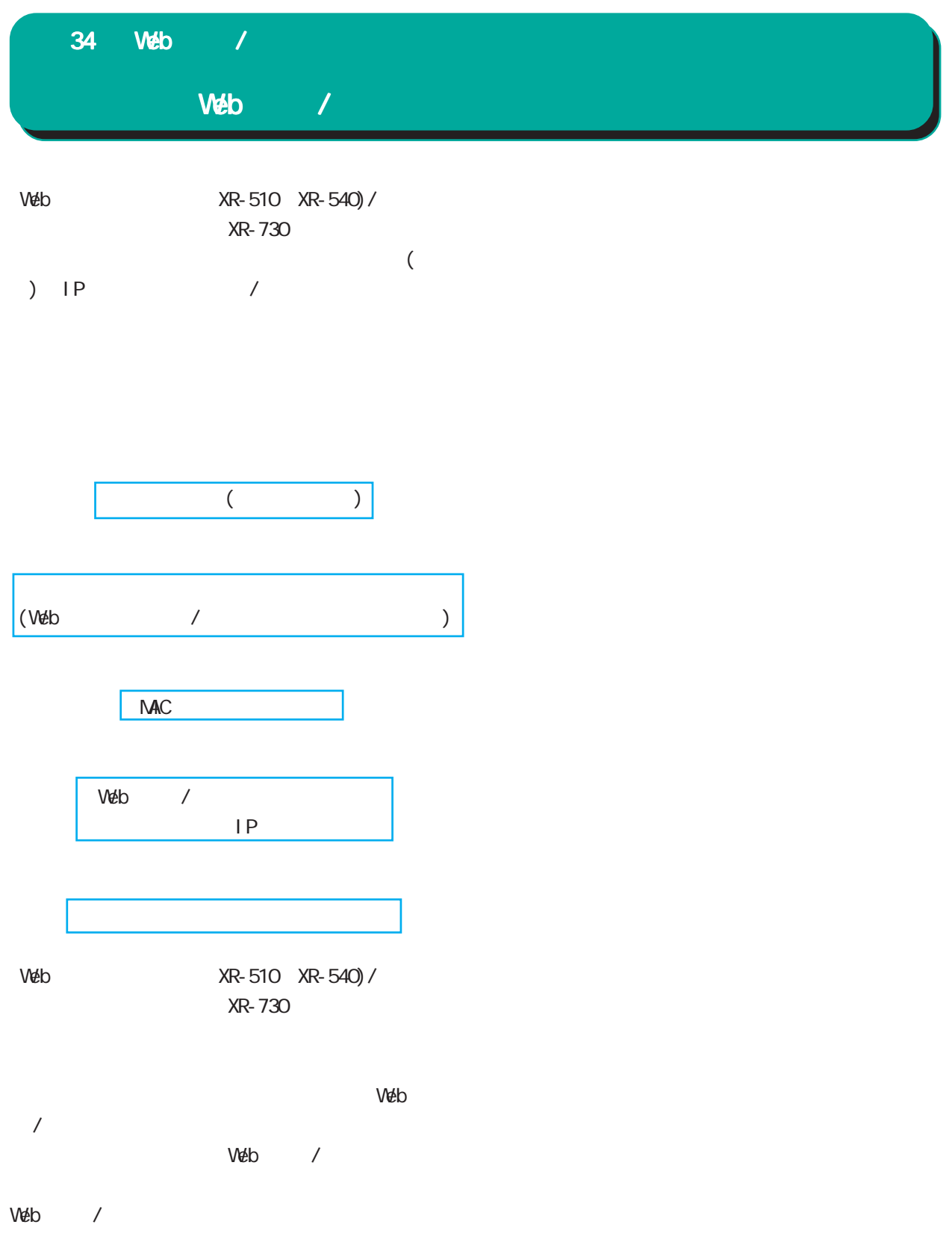

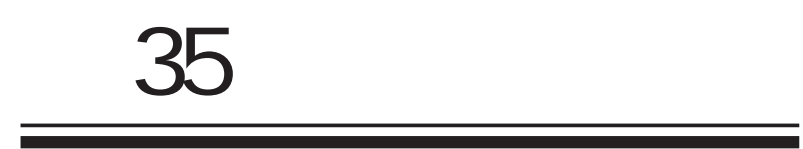

35 Vivindows XR 管理機能 検疫フィルタ設定  $X \mathsf{R}$ 検疫フィルタ ⊙使用しない ○使用する

 $W$ eb  $V$ 

設定方法

 $DROP$ 

[リセット] [設定]

⊙使用しない ○使用する

Log

 $Log$ 

ユーザ パスワード

 $XR$ 

 $XR$ 

35 検疫フィルタ機能 検疫フィルタ機能検疫フィルタ機能

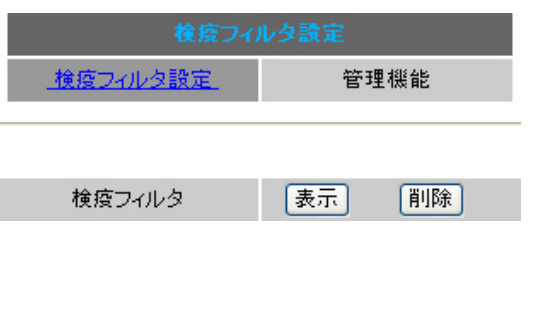

 $\times \mathbb{R}$ 

Veb 80/tcp URL

 $V$ eb  $V$ **Veb**  $\blacksquare$ 

URL

TCP80 **URL** 

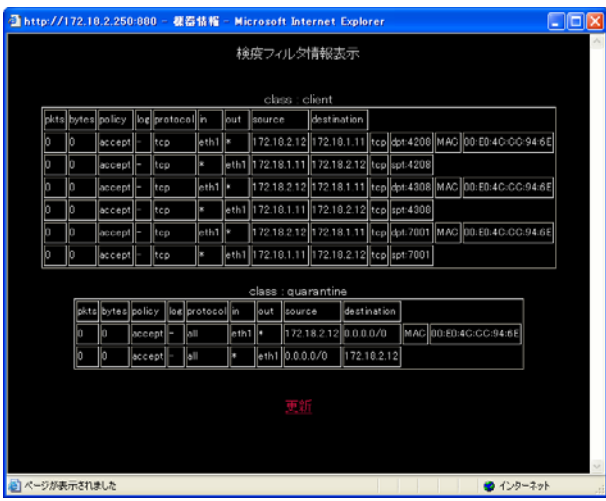

 $PC$ 

 $PC$ 

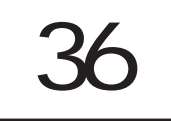

URL

**XR-540** 

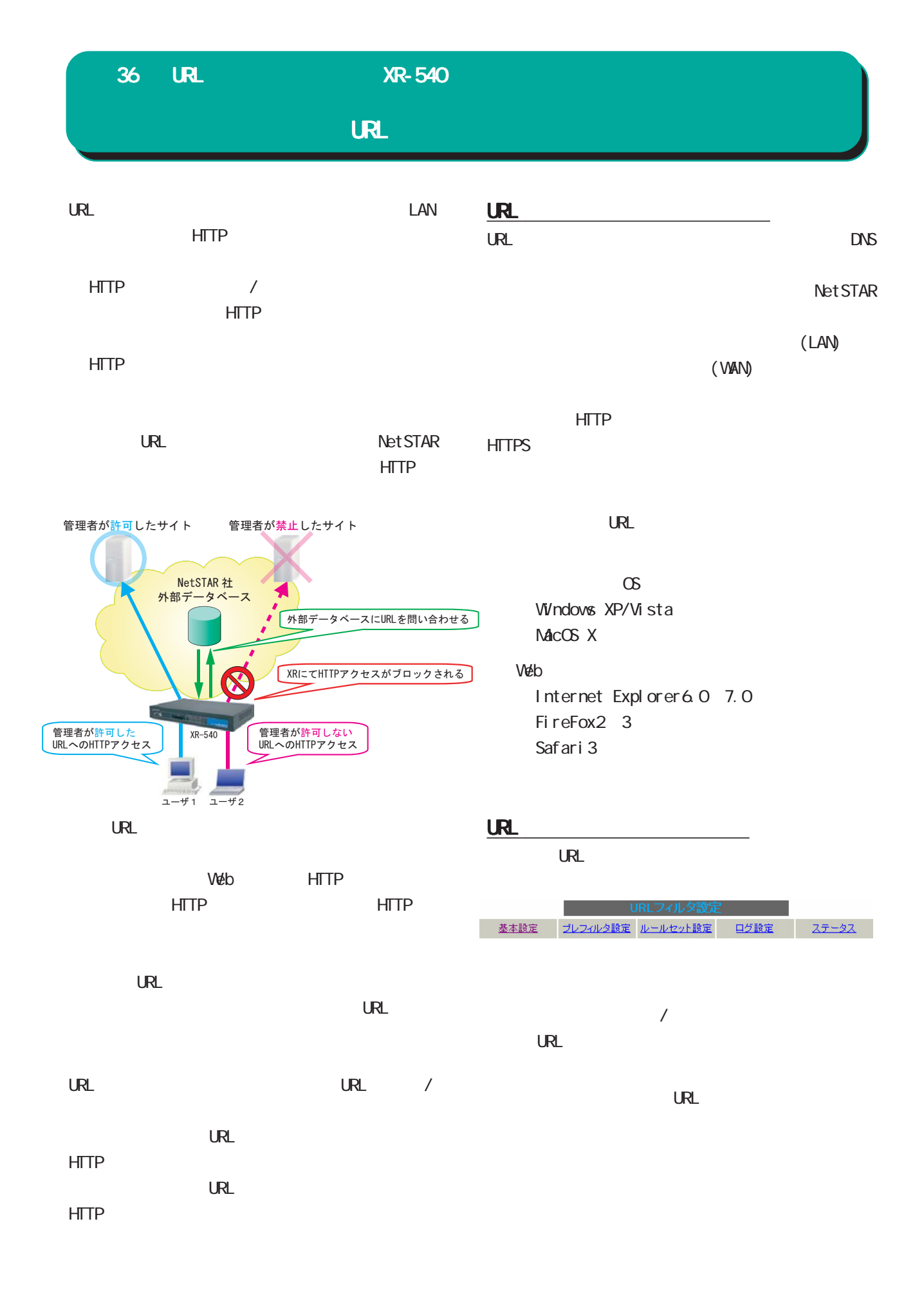

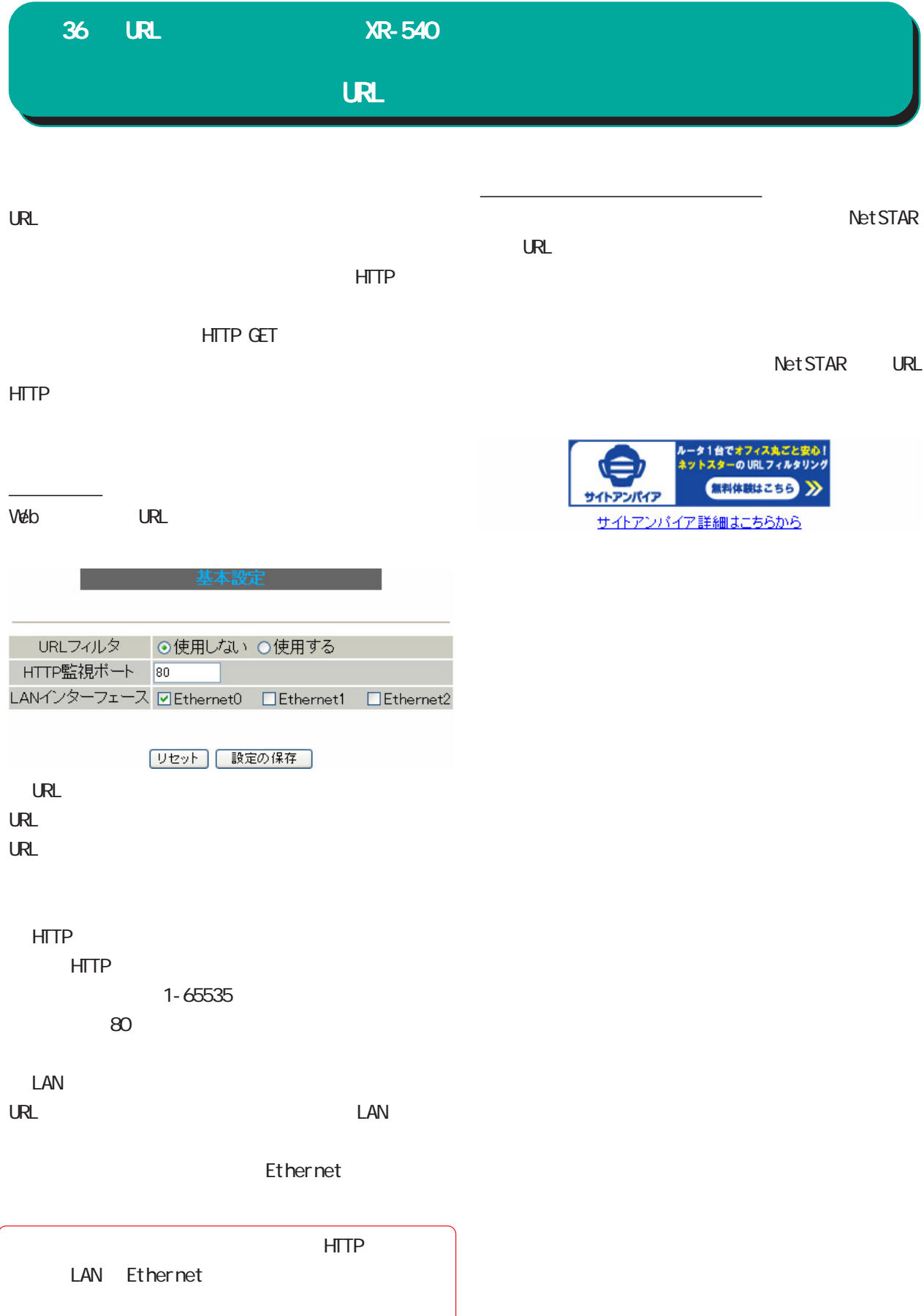
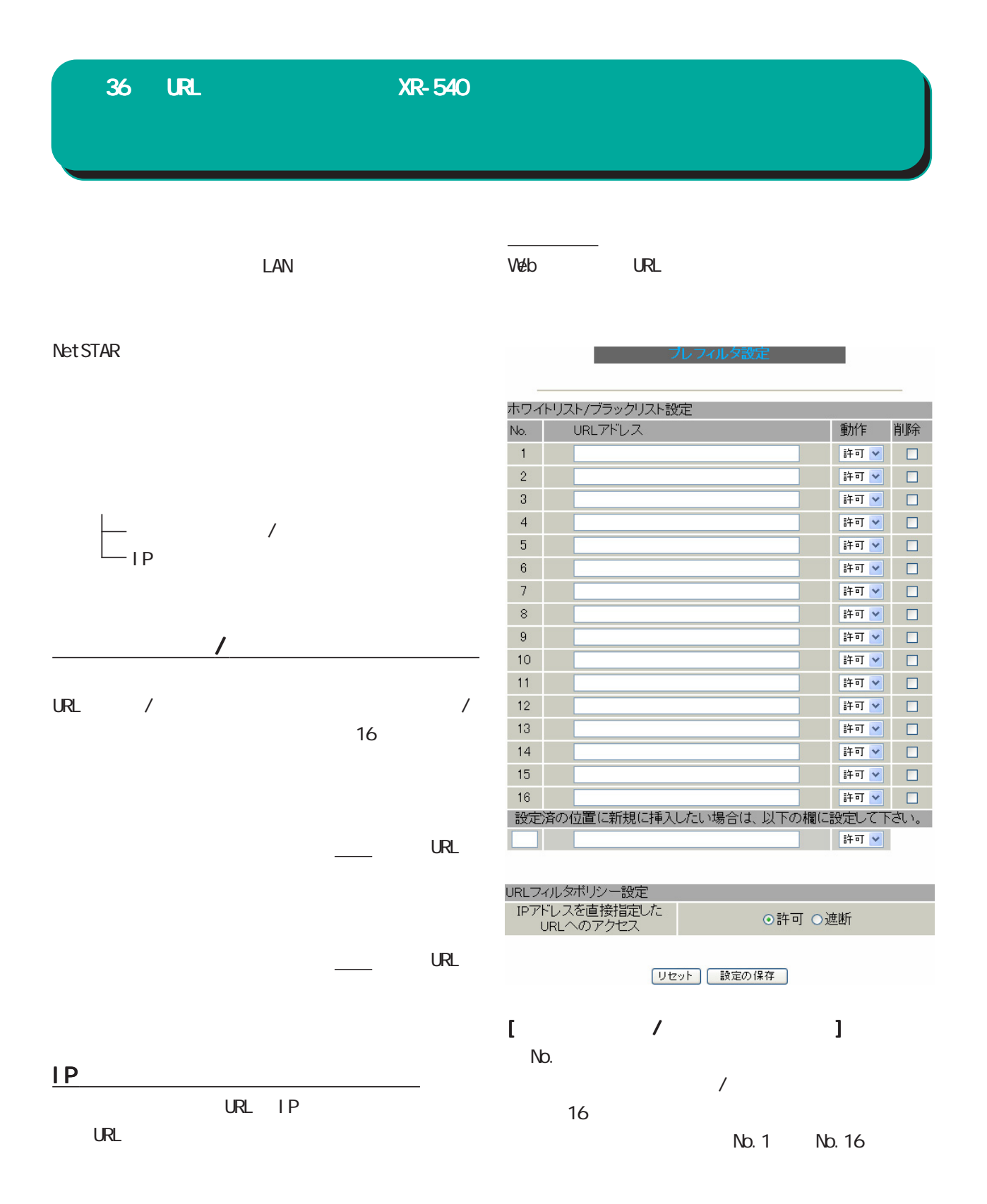

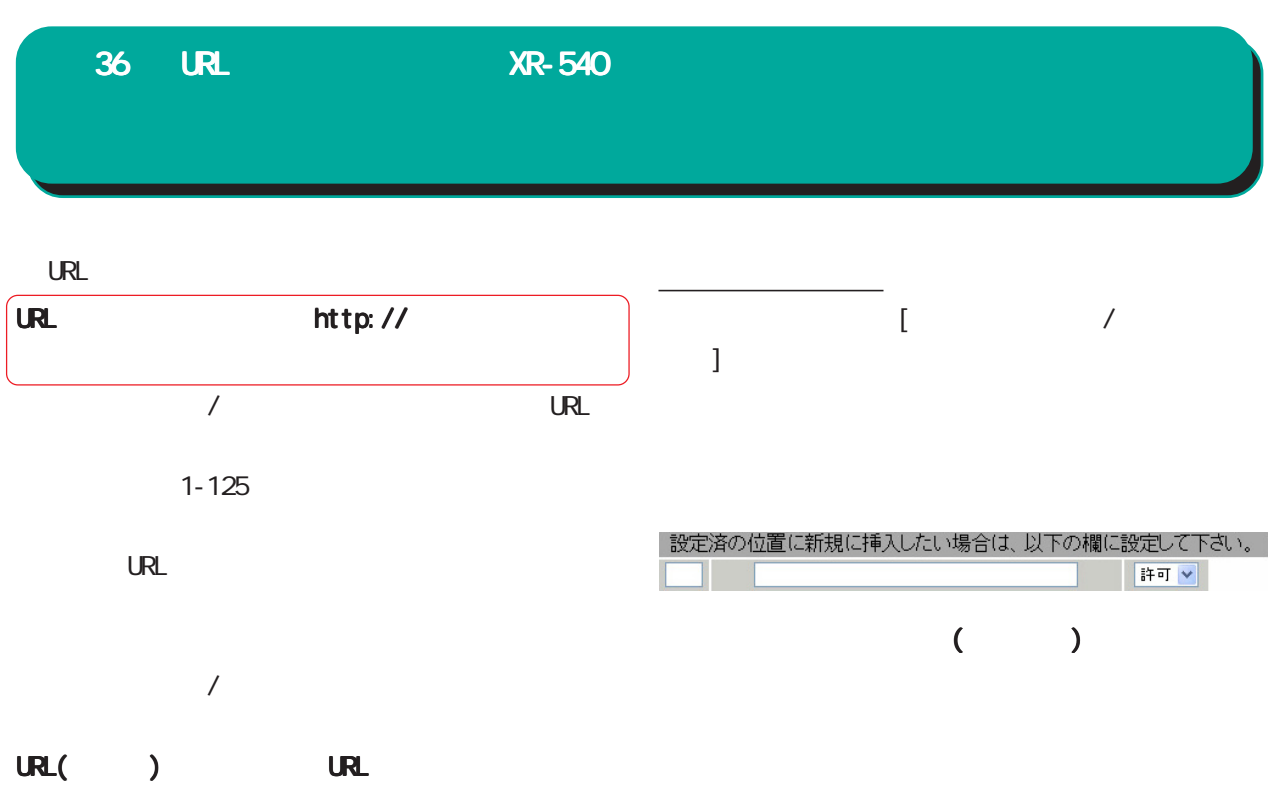

URL URL URL CONTINUES

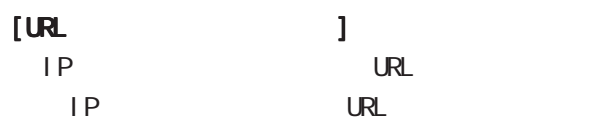

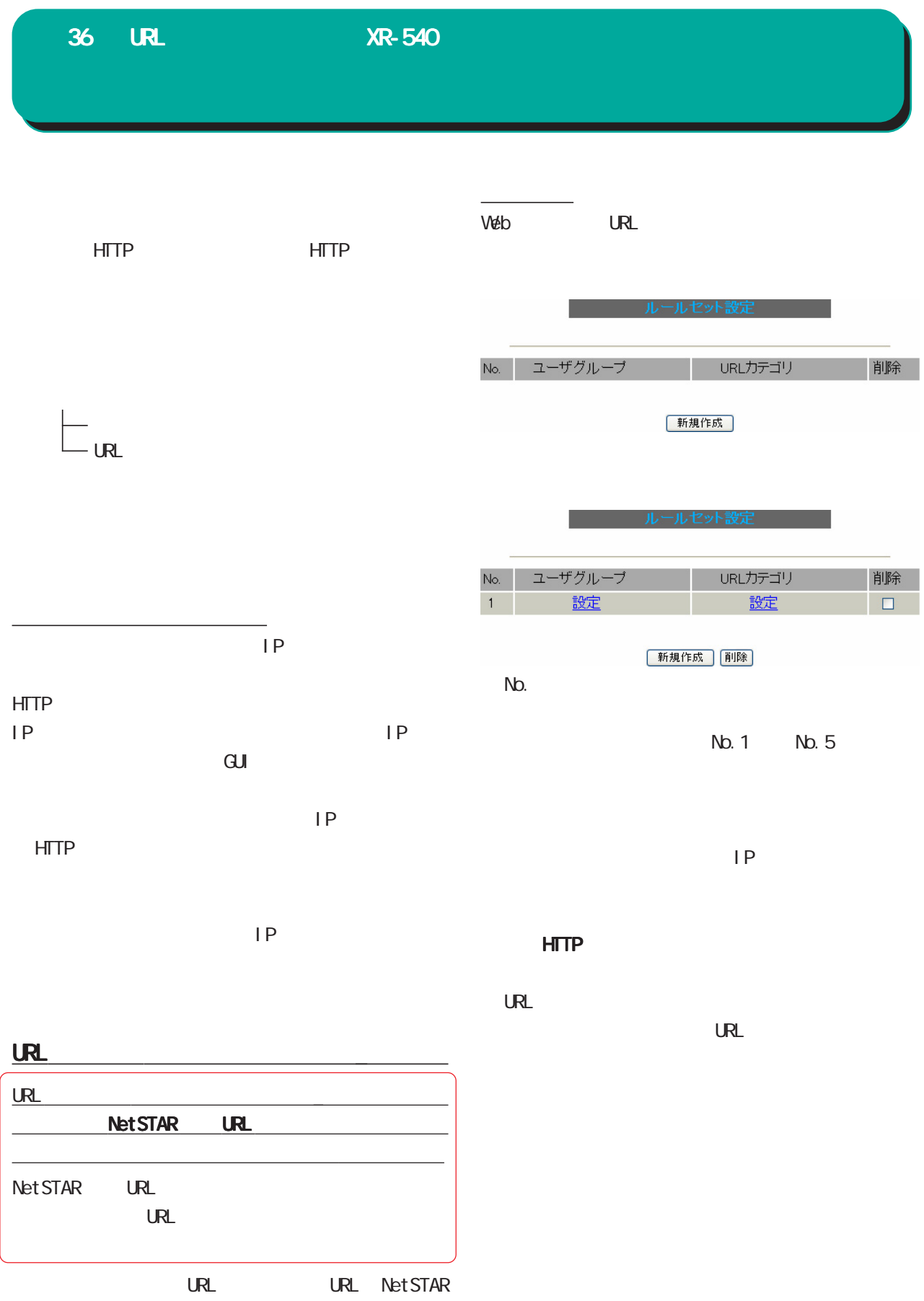

 $URL$  $/$ 

36 URL XR-540

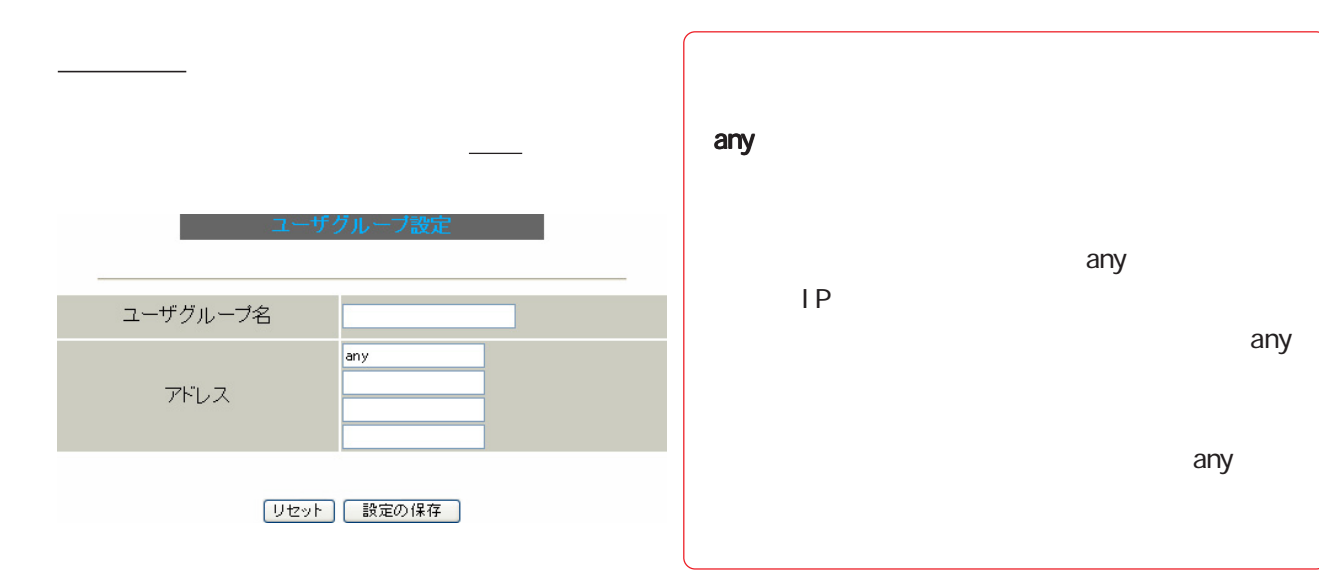

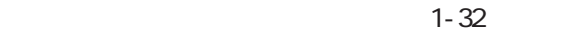

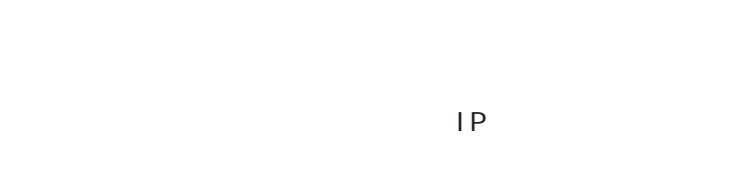

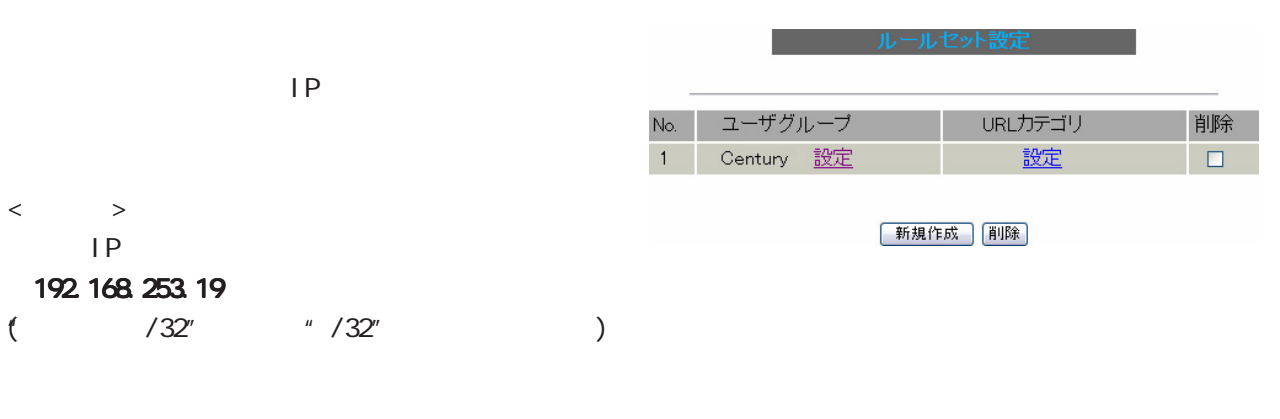

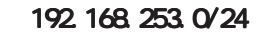

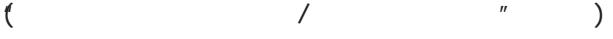

 $IP$   $IP$ 

any

36 URL XR-540

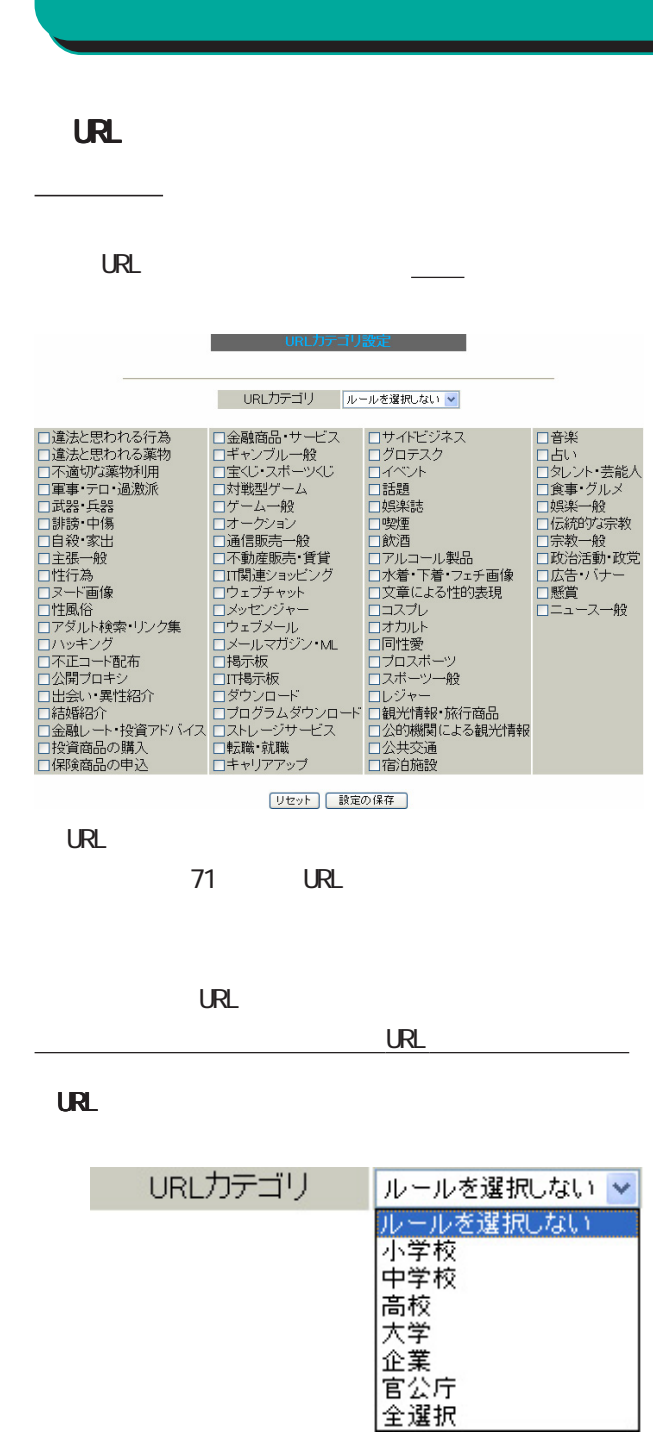

URL

 $\mathsf{URL}$ 

URL DESCRIPTION OF THE URL THE URL THE URL THE URL THE URL THE URL THE URL THE URL THE URL THE URL THE URL THE

 $URL$ 

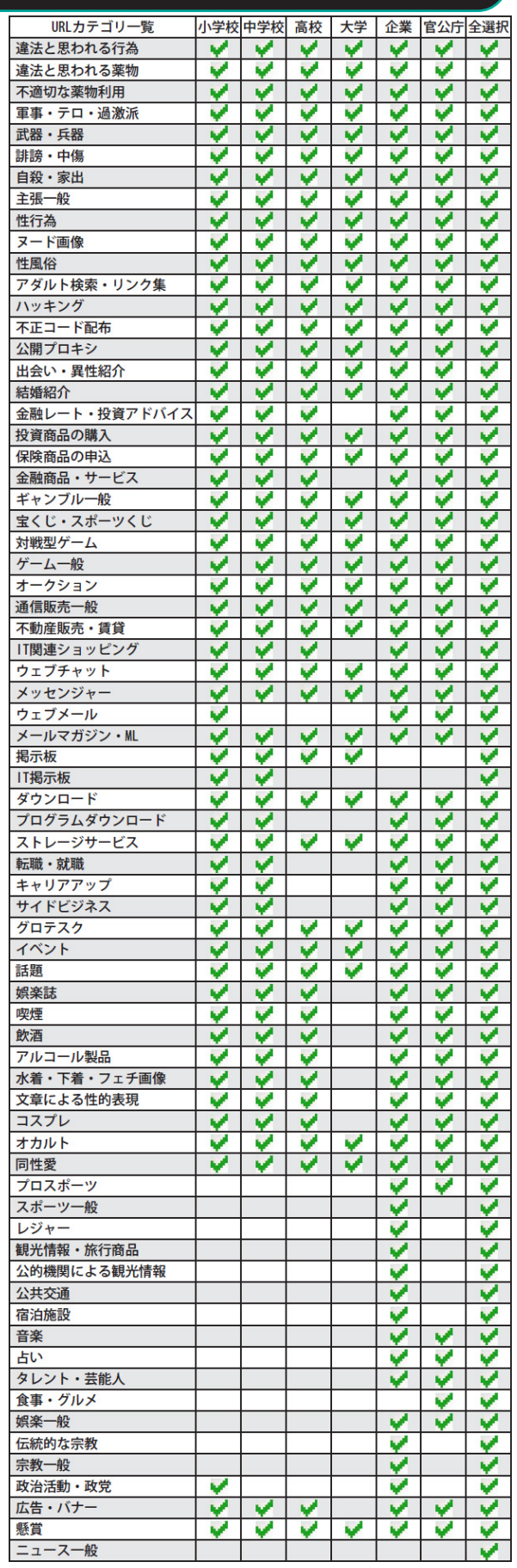

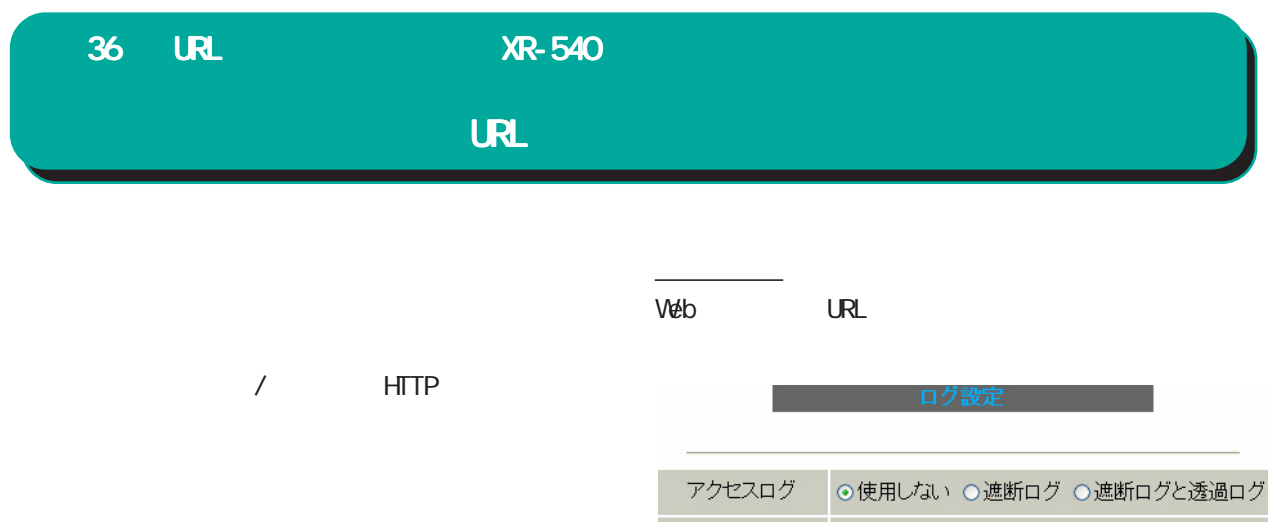

システムログ ◎使用しない◎使用する

リセット | 設定の保存

 $\mathsf{HTP}$ 

**HTTP** 

HTTP

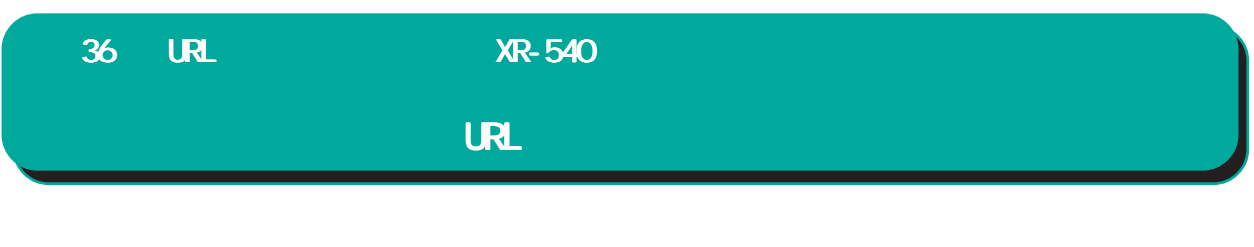

syslog URL

<u>Division Division Division Division Division Division Division Division Division Division Division Division Di</u>

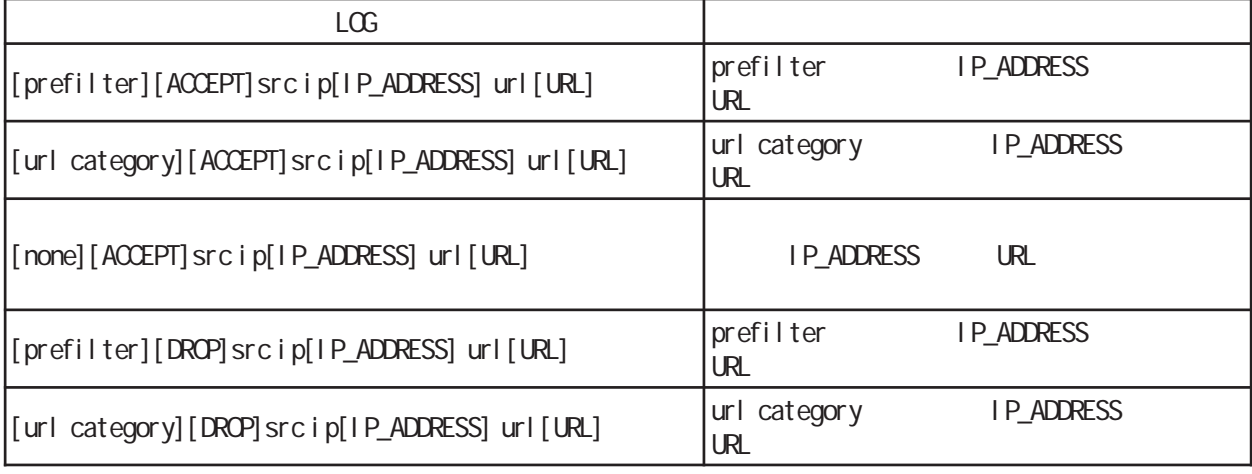

[DROP] syslog  $[DROP] [ACCEPT]$ 

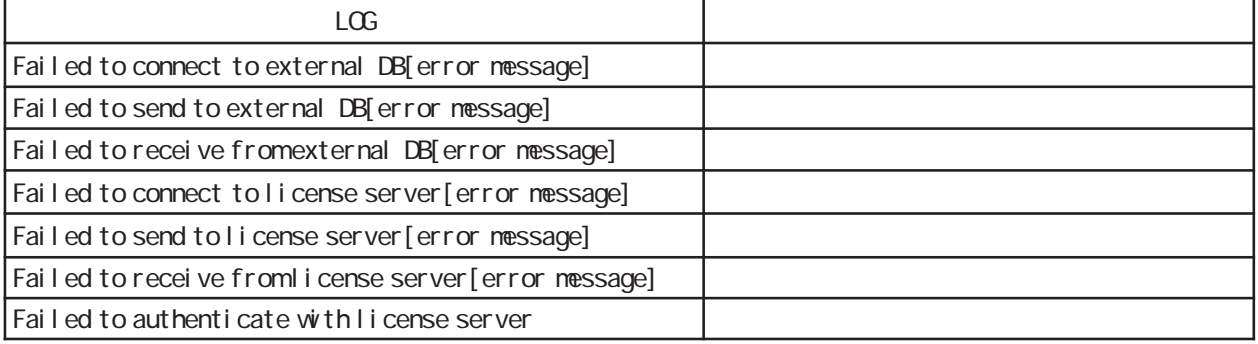

[error message]

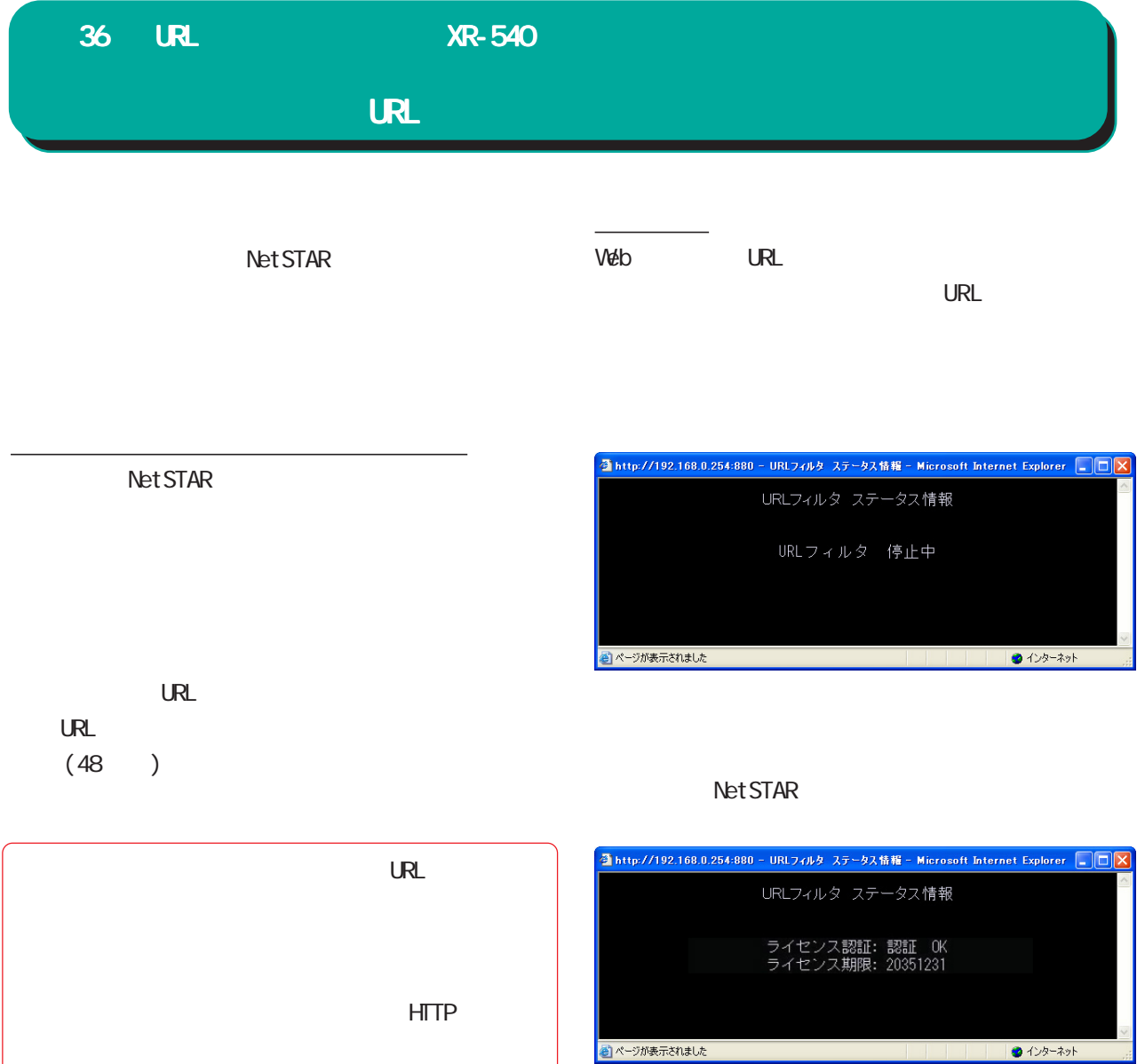

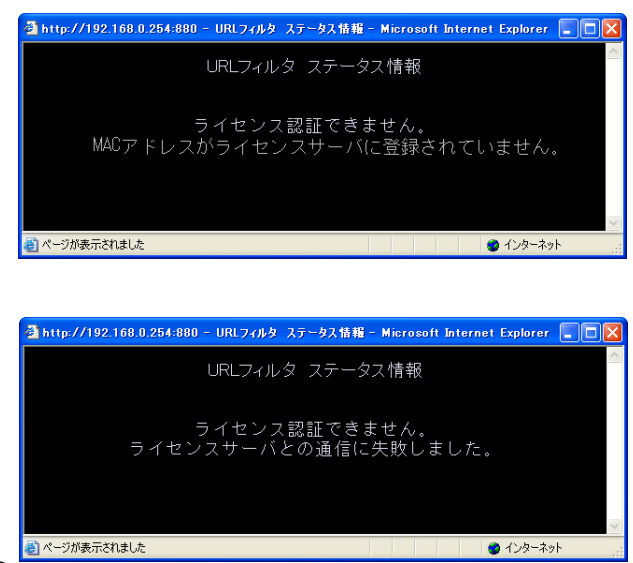

### Ping

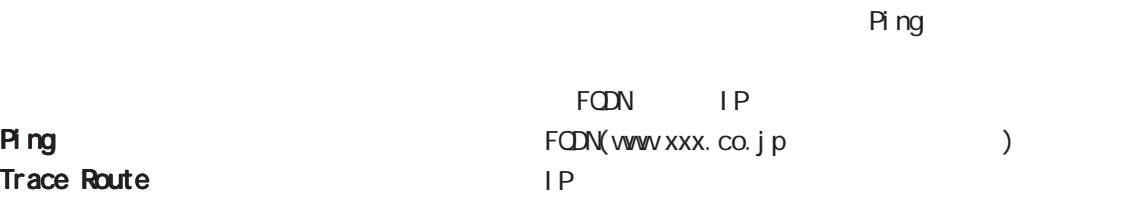

ping

#### web  $\mathsf{W}\mathsf{e}\mathsf{b}$

 $\frac{1}{2}$ 

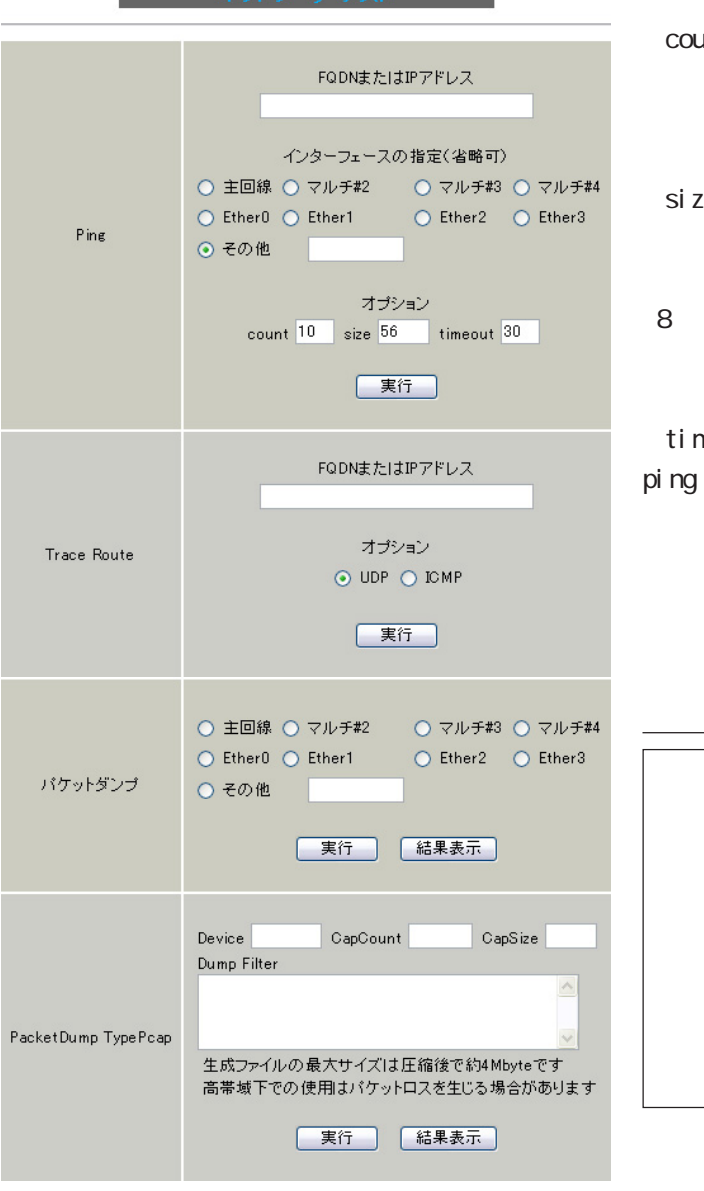

カ・テフト

»,КПз

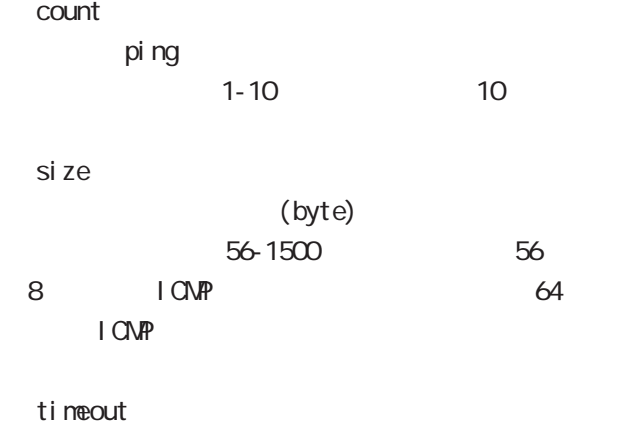

 $p$ ing $q$ 

1-30 30

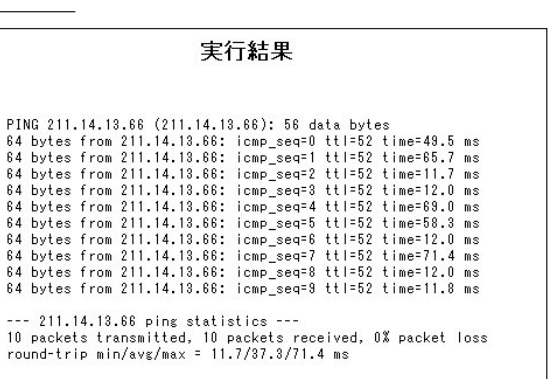

(画面は XR-730) 334

#### Trace Route

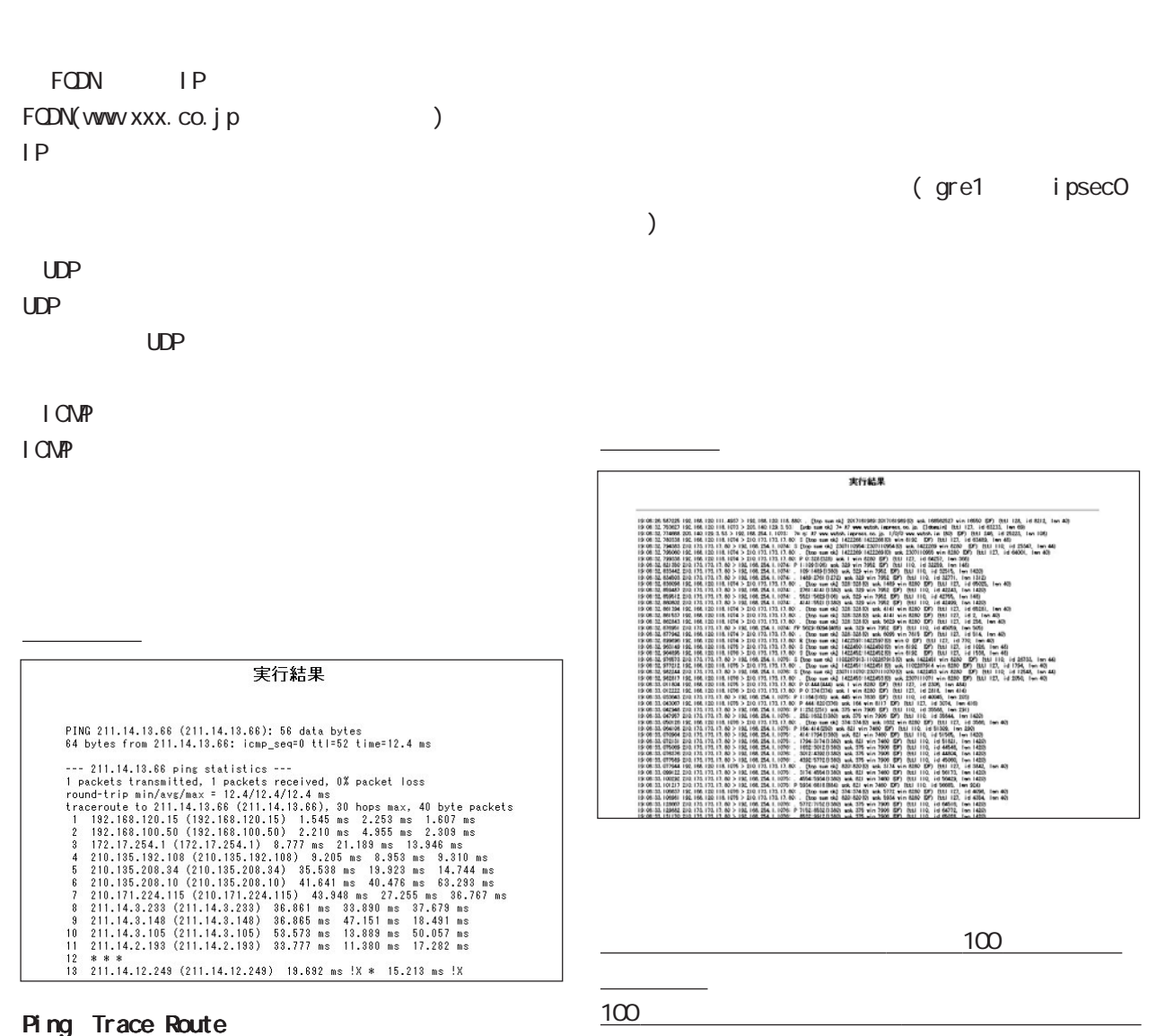

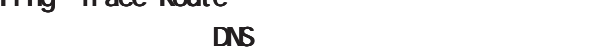

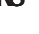

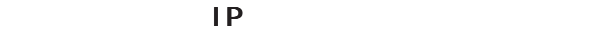

されなくなります。

#### $37$   $37$   $37$   $37$   $37$   $37$

#### Packet Dump TypePcap

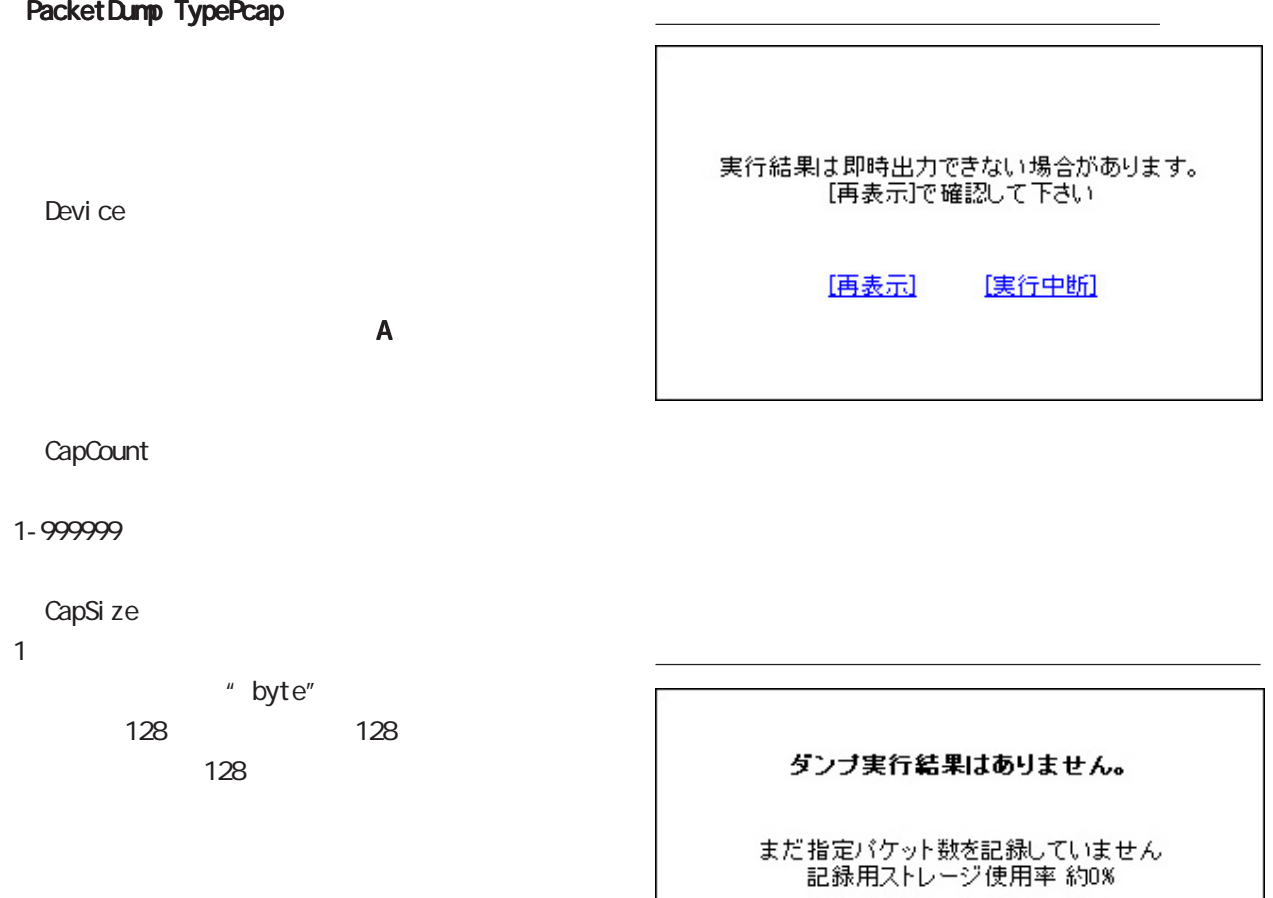

Dump Filter

 $($  $($ 

[再表示] [実行中断]

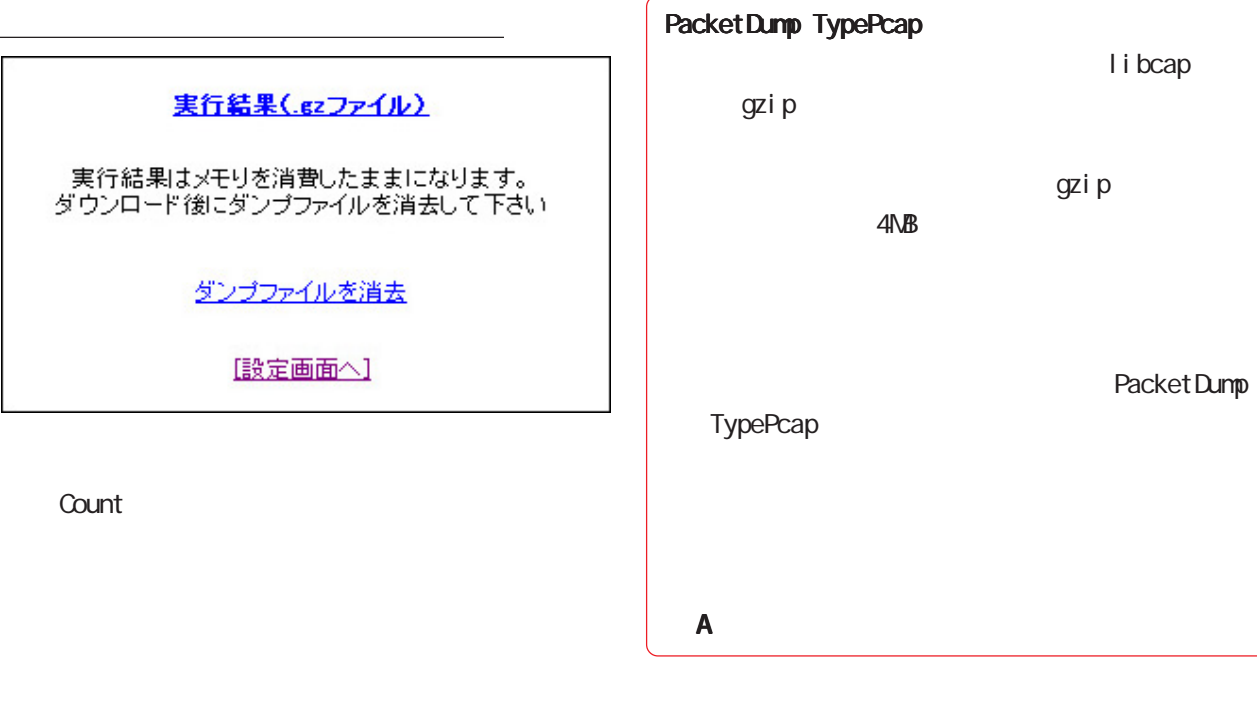

 $(.gz$  )

Ethereal

第 38 章

38 各種システム設定 各種システム設定

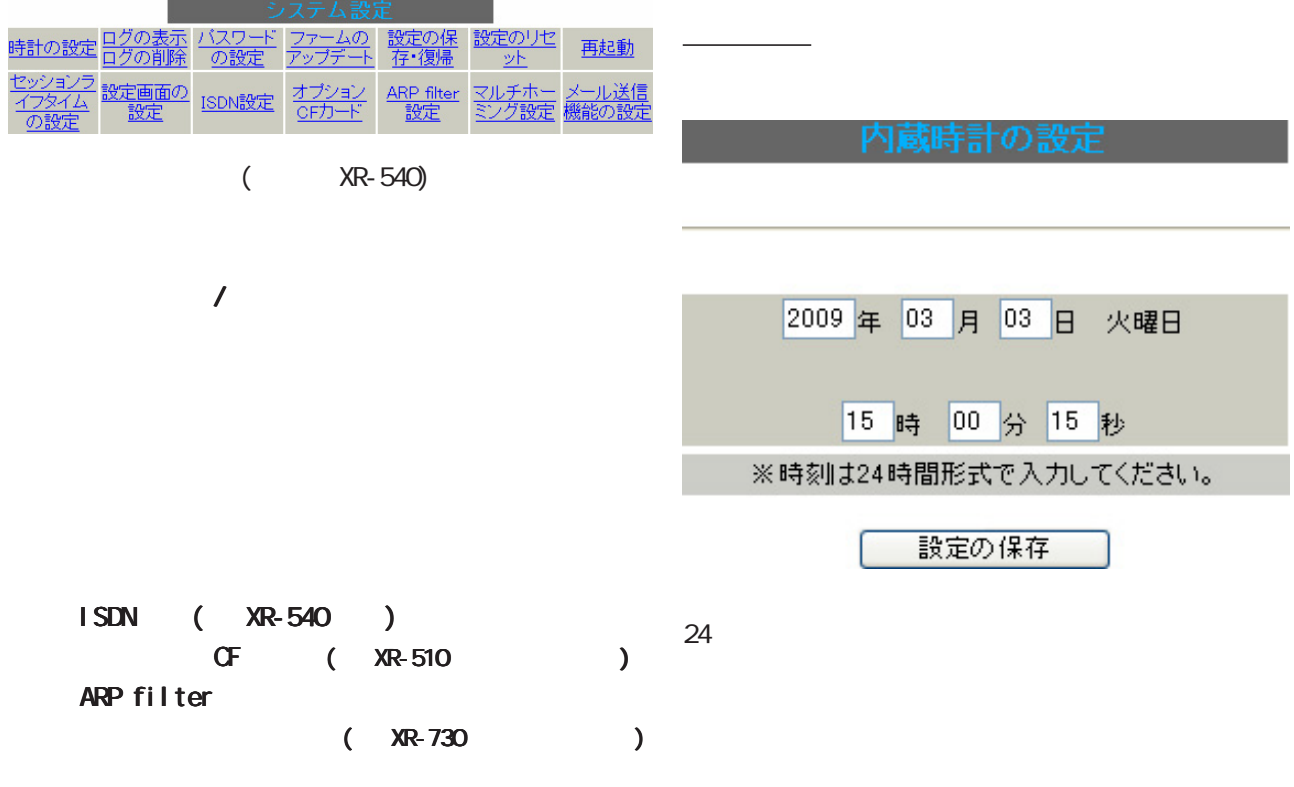

 $W$ eb  $V$ 

<u>state in the state of the state of the state of the state of the state of the state of the state of the state o</u>

38 各種システム設定

 $\sim$ 

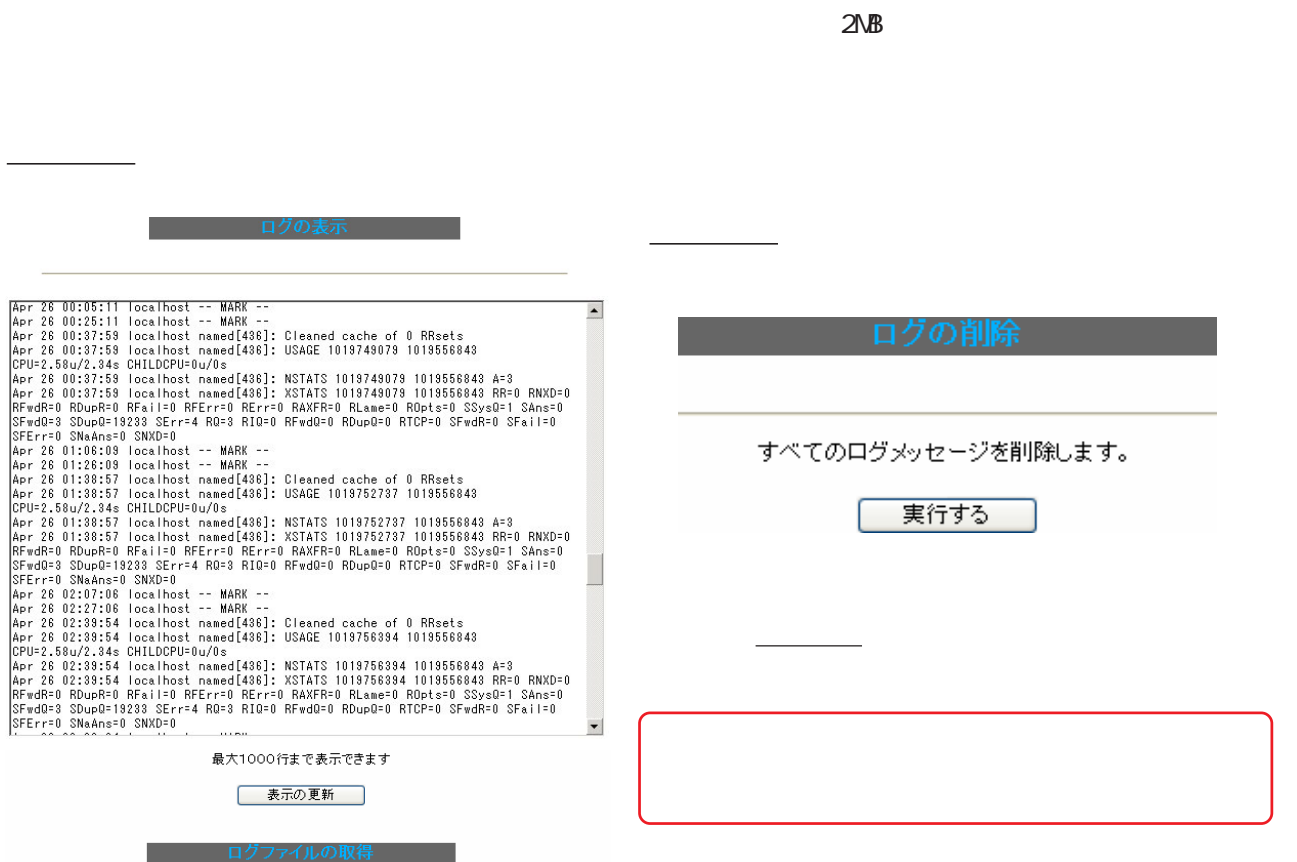

XR-540 XR-730 CF

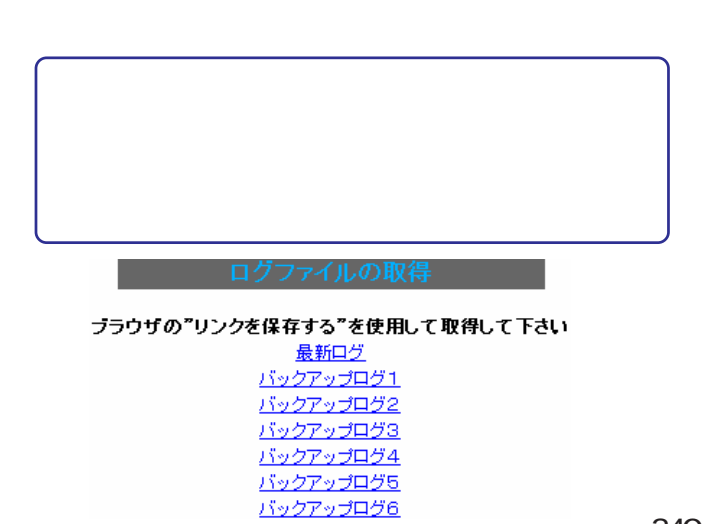

 $\sigma$ 

-<br>ブラウザの"リンクを保存する"を使用して取得して下さい 最新ログ

設定方法

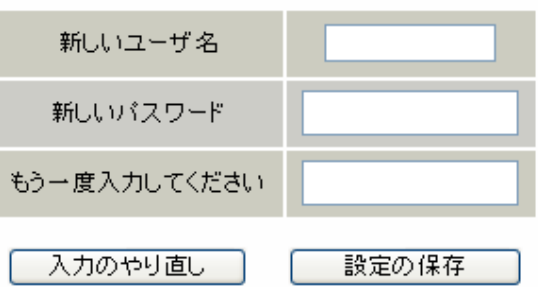

 $1 \t 15$ 

 $1 \t 8$ 

38 各種システム設定 各種システム設定

ファームウエアのダウンロードが完了しました

現在のファームウエアのバージョン

Century Systems XR-730 Series ver 3.5.3

ダウンロードされたファームウエアのバージョン

Century Systems XR-730 Series ver 3.5.4

このファームウエアでアップデートしますか?

## 注意:3分以内にアップデートが実行されない場合は<br>- ダウンロードしたファームウエアを破棄します

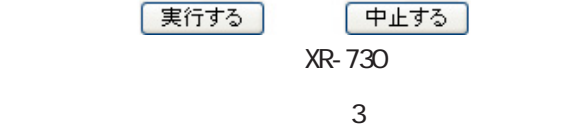

XR-510/C

XR-540/C

XR-730/C

実行方法

http://www.centurysys.co.jp/support/xr510c.html

http://www.centurysys.co.jp/support/xr540c.html

http://www.centurysys.co.jp/support/xr730c.html

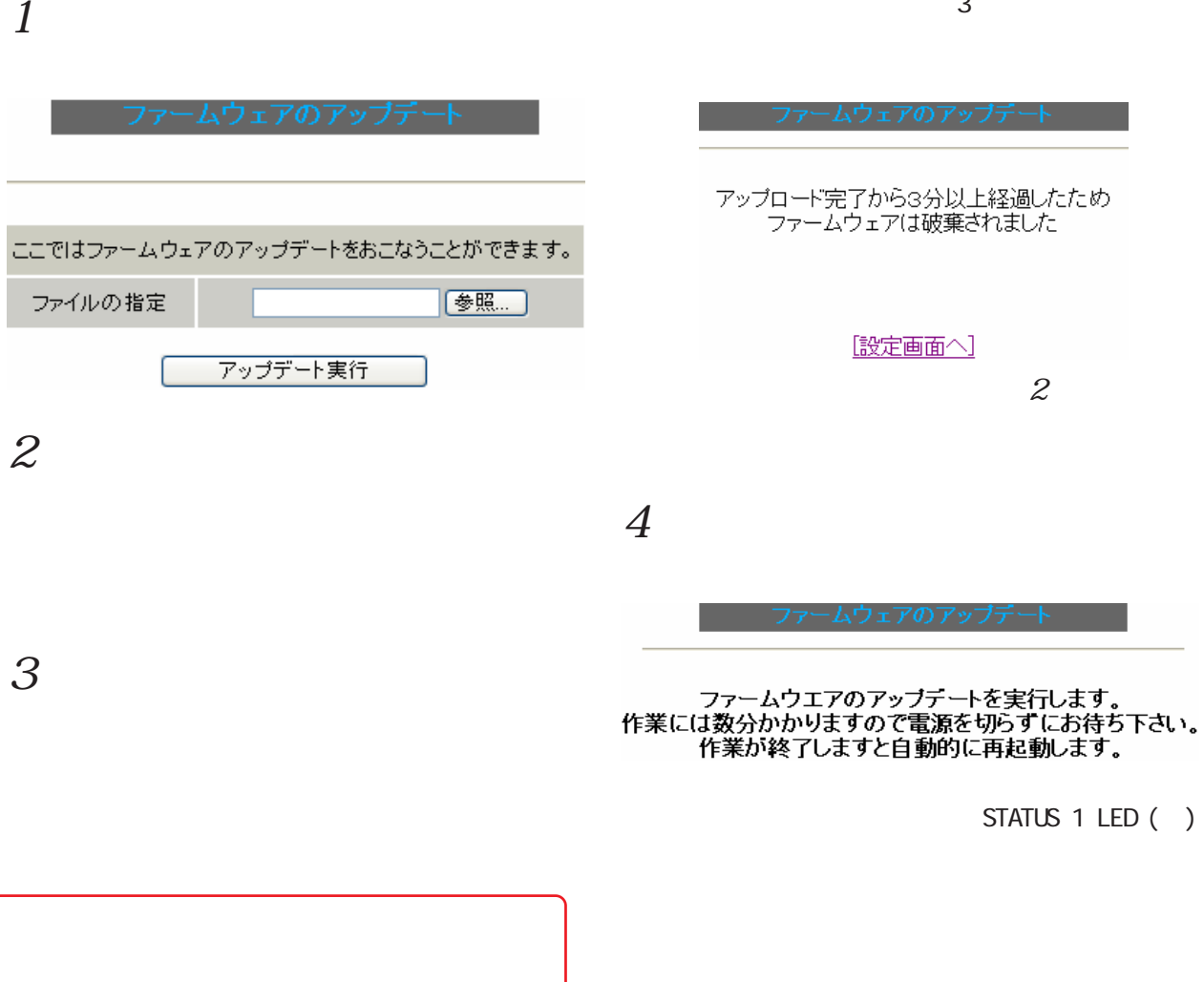

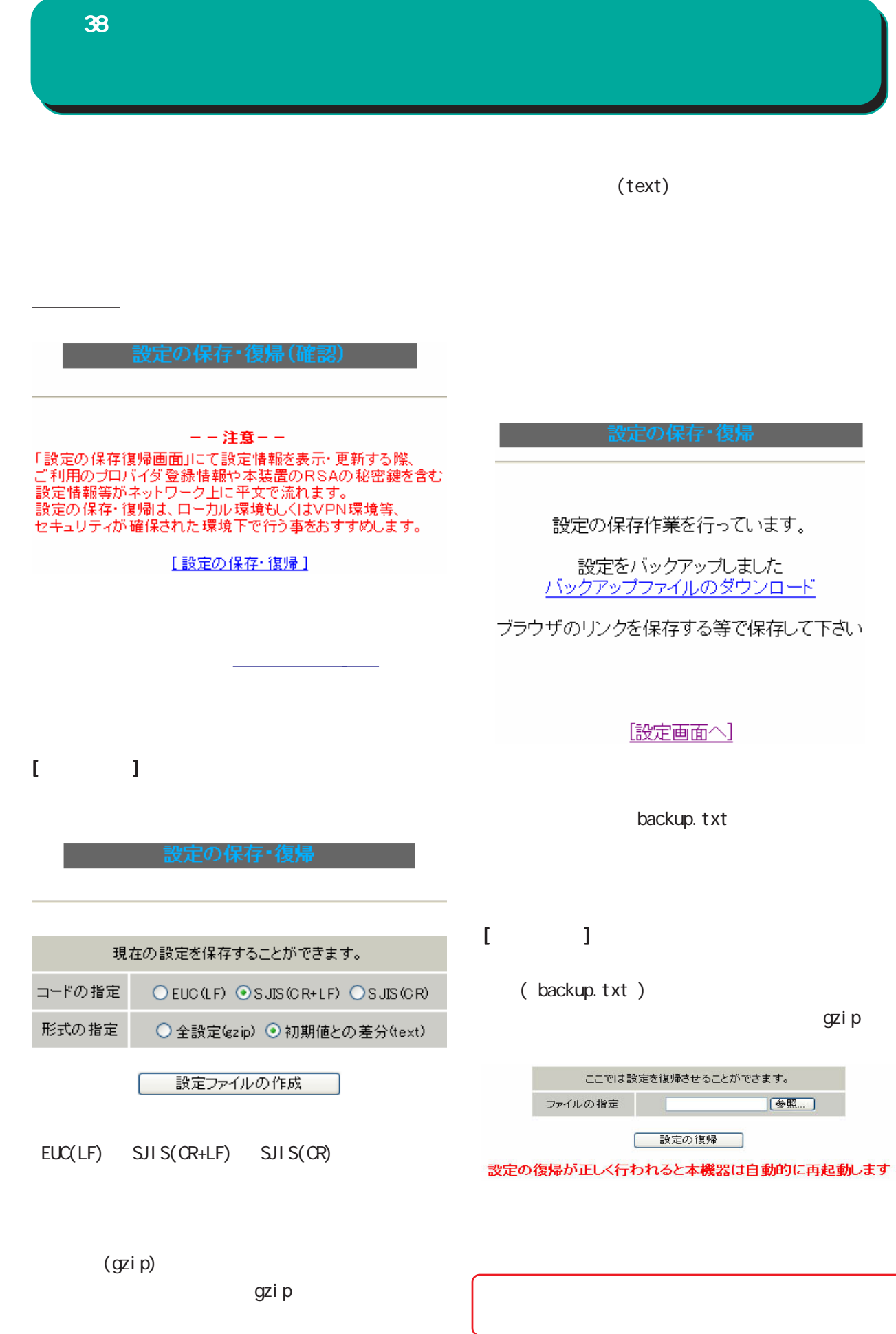

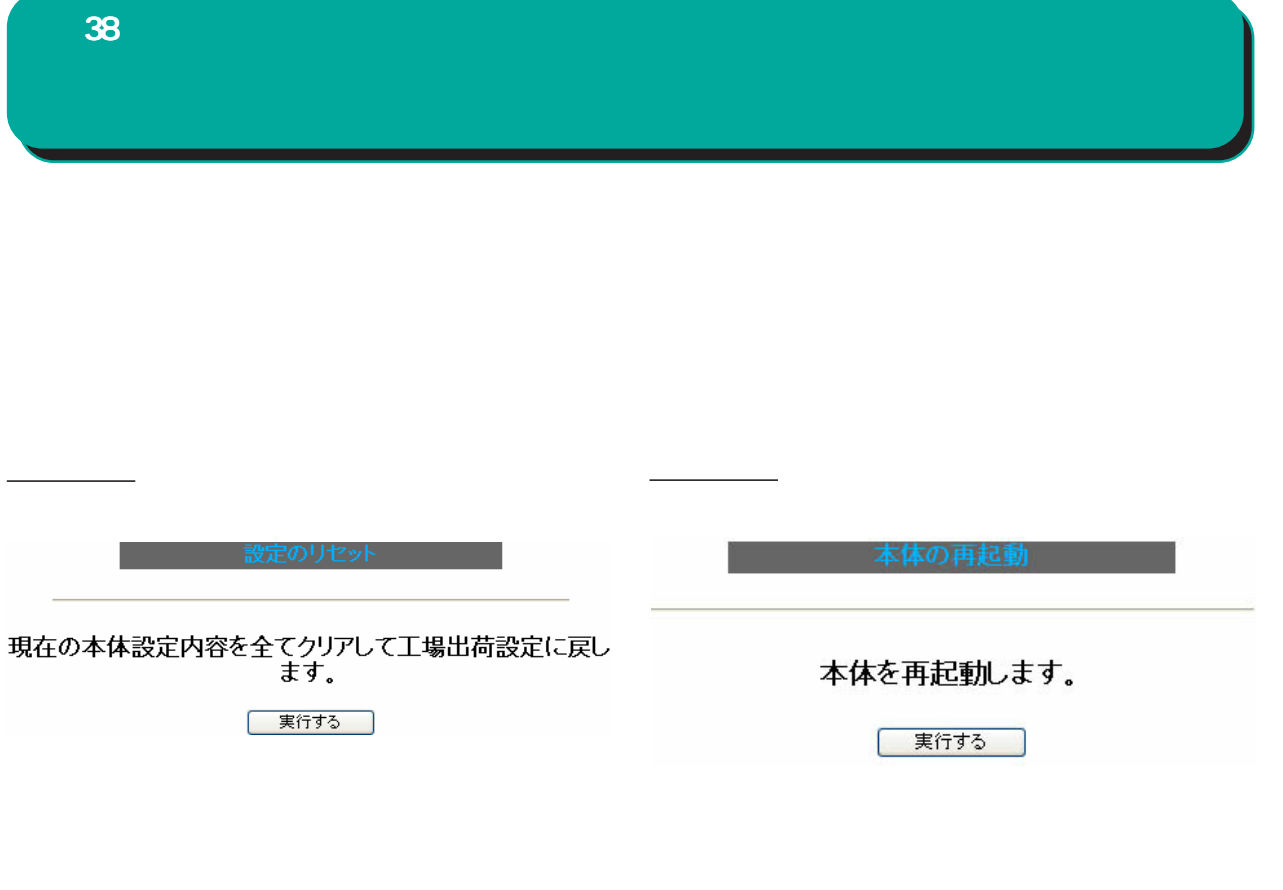

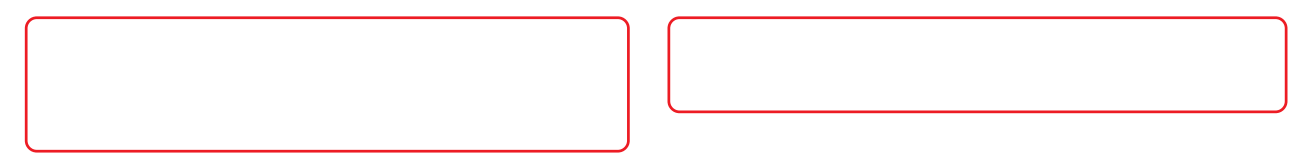

#### 38 各種システム設定 各種システム設定

XR
NAT/IP NAT/IP 設定方法 XR NAT/IP UDP/UDPstream/TCP 4096 ~ 16384 の間で設定します。  $XR-510$  4096 XR-540 XR-730 8192  $XR$ sysl og 18 SYSLOG

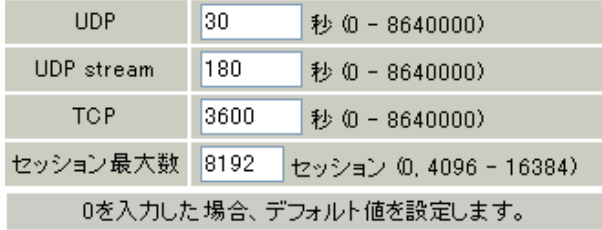

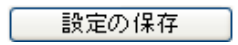

 $XR-730$ 

○ UDP

UDPセッションのライフタイムを設定します。

0 8640000

初期設定は 30 秒です。

UDP stream UDP stream

 $0 ~$  8640000  $0 ~$ 

 $180$ 

○ TCP

TCP セッションのライフタイムを設定します。

0 8640000 初期設定は 3600 秒です。

" O"

38 各種システム設定

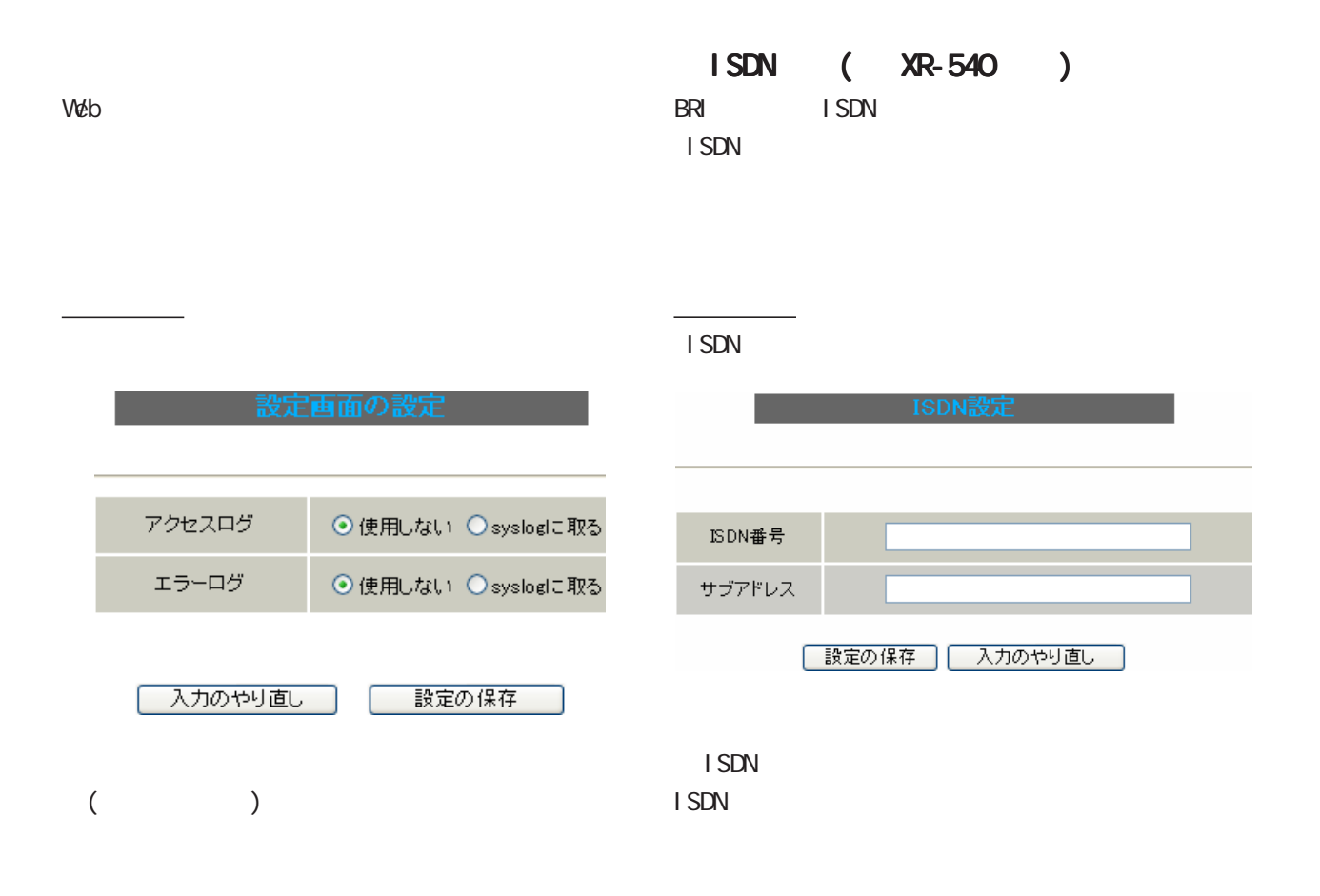

sysl og

38 各種システム設定 各種システム設定各種システム設定 $\sigma$  cf  $\sigma$  $(XR-510)$ オブションCFカードの状況<br>総容量 [ 124906 kbyte ] 空容量 [ 121898 kbyte ] 使用率 [ 2% ] XR-540 XR-730  $(\text{CF})$ 機器設定のバックアップはありません  $\sigma$   $\sigma$ オブションCFカードに現在の設定をコピーします ・CF カードの初期化 散定ファイルをコピーする – C  $CF$   $\longrightarrow$   $CF$ オブションCFカードを初期化します オブションCFカードの初期化 実行方法  $(\text{CF})$  $\sigma$ 着したCFカードの状況とバックアップ情報が表示さ  $CF$ オブションCFカードの状況<br>総容量 [ 124906 kbyte ] 空容量 [ 121822 kbyte ] 使用率 [ 2% ] 機器設定のバックアップ日時<br>Sep 4 15:27  $C$ F はじめて CF カードを装着したときは、必ず CF カー  $\overline{C}$ ないと CFカードを使用できません。 CF XR-540 XR-730  $CF$   $CF$  $CF$ XR-540  $\sigma$ Status LED ( ) このオブションCFカードは初期化しないと使用出来ません  $\sigma$ F Active LED $( )$ オプションCFカードを初期化します XR-730 オブションCFカードの初期化  $SLOT$   $CF$   $LED$   $()$ Г <u>ርF ለአብዛኛ ለ በመ</u> 体前面の CFカードスロット横にある カードスロット横にあるカードスロット横にあるRELEASE CFカードへの設定のバックアップ カードへの設定のバックアップカードへの設定のバックアップ  $\frac{1}{\sqrt{2}}\left( \frac{1}{\sqrt{2}}\right) \left( \frac{1}{\sqrt{2}}\right) \left( \frac{1}{\sqrt{2}}\right) \left( \frac{1}{\sqrt{2}}\right) \left( \frac{1}{\sqrt{2}}\right) \left( \frac{1}{\sqrt{2}}\right) \left( \frac{1}{\sqrt{2}}\right) \left( \frac{1}{\sqrt{2}}\right) \left( \frac{1}{\sqrt{2}}\right) \left( \frac{1}{\sqrt{2}}\right) \left( \frac{1}{\sqrt{2}}\right) \left( \frac{1}{\sqrt{2}}\right) \left( \frac{1}{\sqrt{2}}\right) \left$  $CF$ <u>CF コンプが消</u>う  $\overline{\text{C}}$ に取り外せます。 に取り外せます。に取り外せます。  $\sigma$  $\sigma$ 

38 各種システム設定 各種システム設定

ARP filter ARP filter  $\frac{1}{2}$ ARP filter  $\blacksquare$  $(XR-730)$ PPP/PPPoE

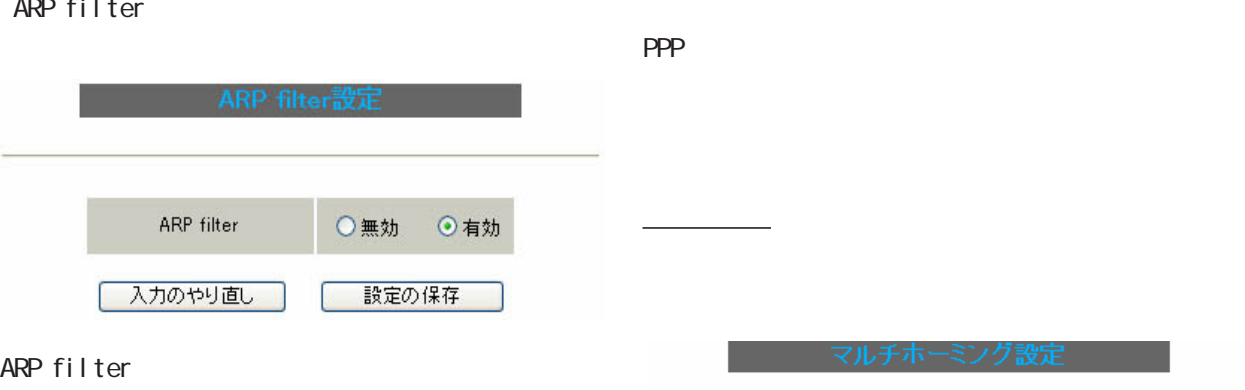

設定を変更した場合PPP/PPPoE接続を切断します

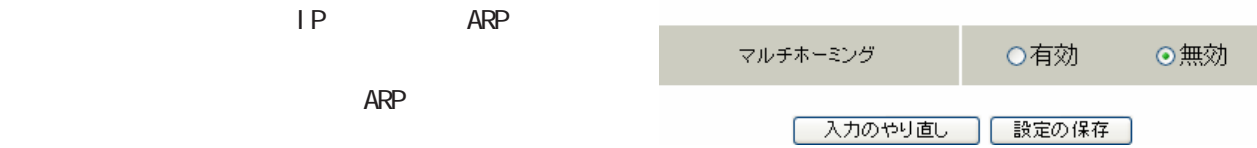

PPP/PPPoE

清

PPP/PPPoE接続を切断しています<br>しばらくお待ちください。

マルチホーミング設定を有効にしました。

【設定画面へ】

[PPP/PPPoE接続設定画面]より再接続を行なって下さい。

(and  $($ 

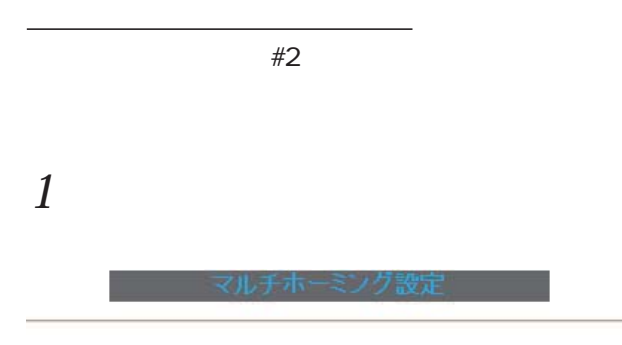

#### 設定を変更した場合PPP/PPPoE接続を切断します

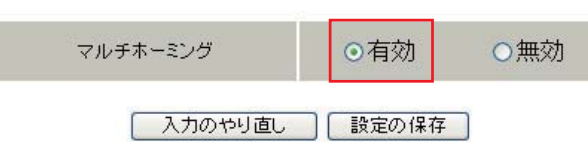

 $2 \angle$ 

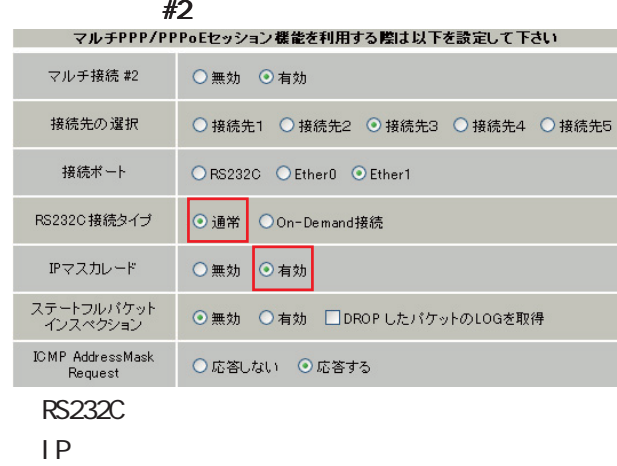

#### PPP/PPPoE

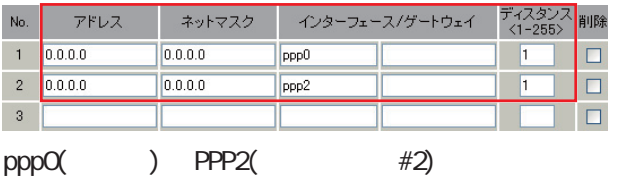

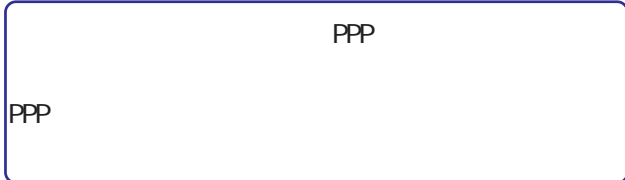

## 3 PPP/PPPOE

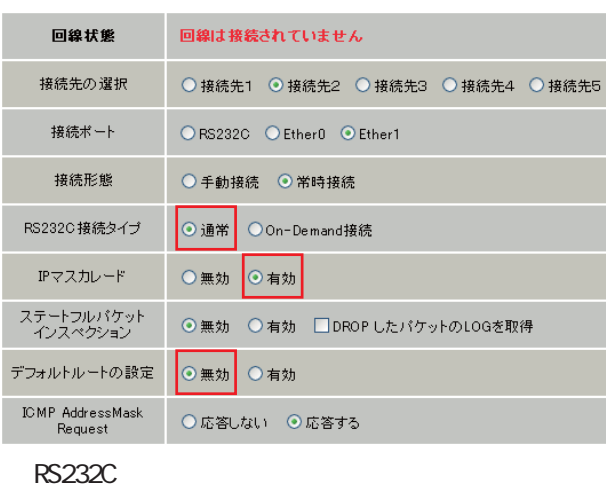

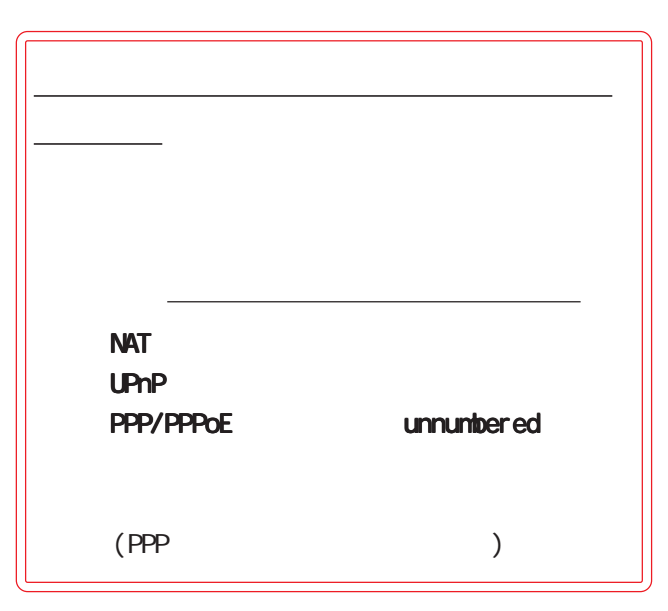

38 各種システム設定 各種システム設定各種システム設定

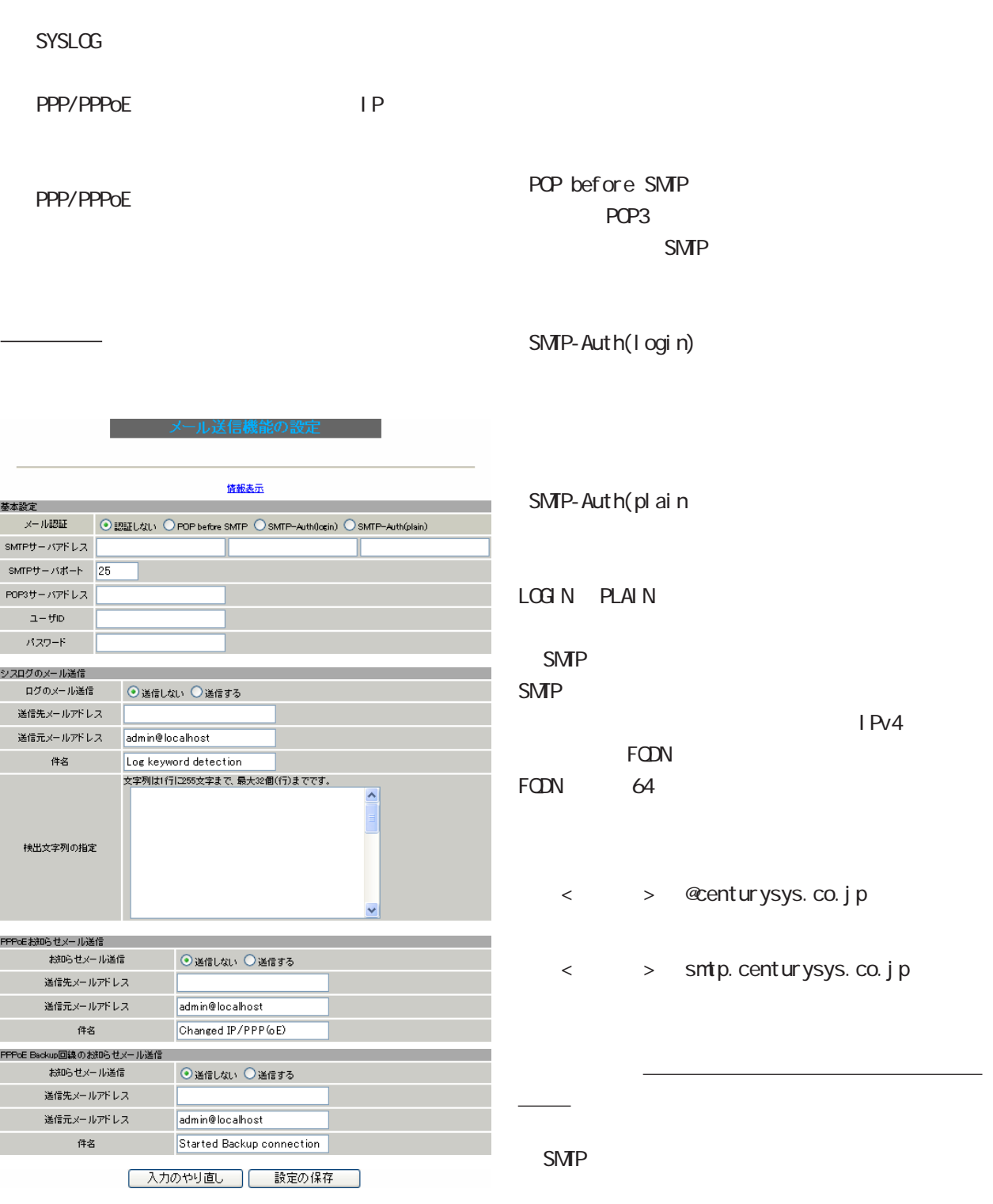

1-65535

$$
4'25''
$$

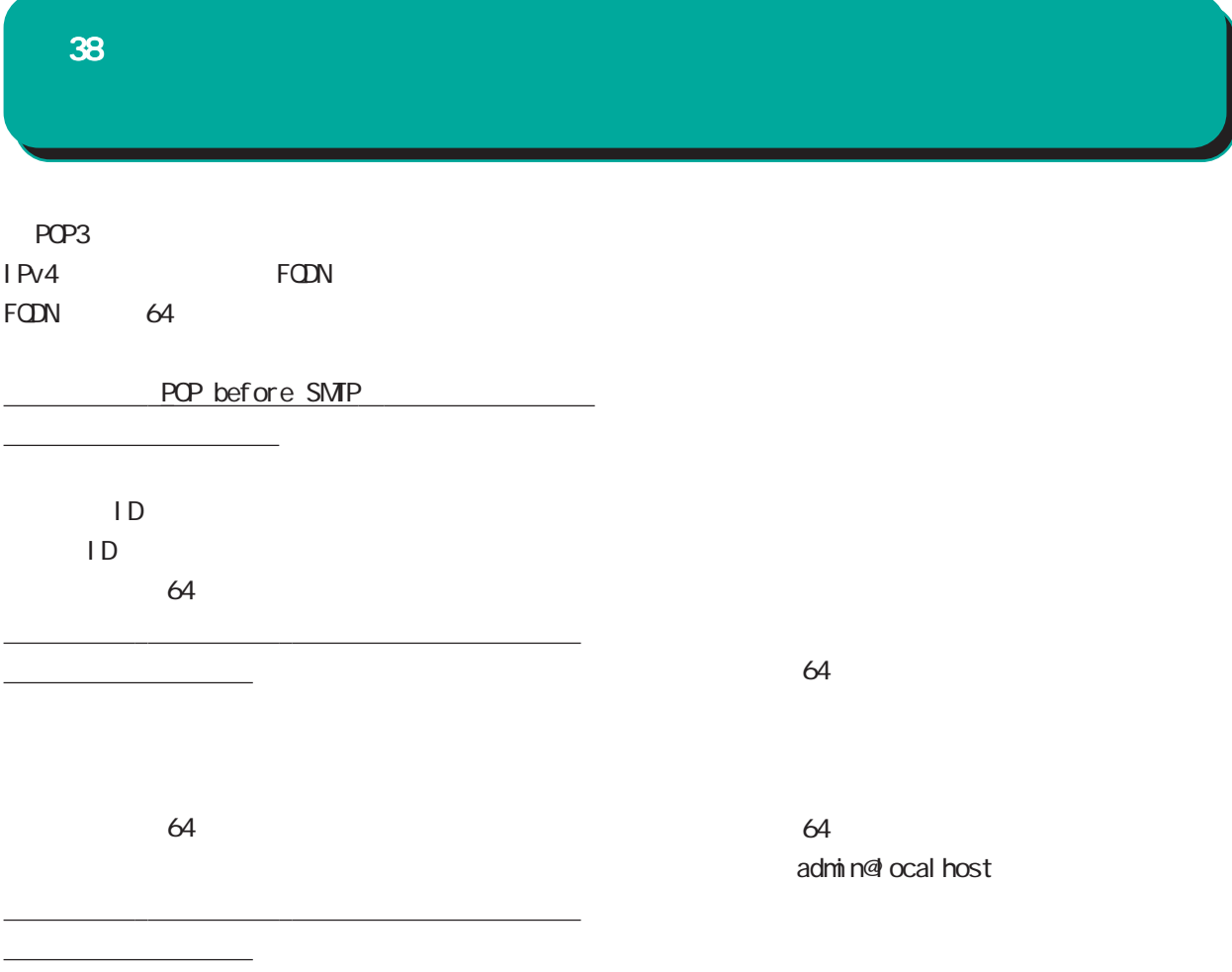

 $\epsilon$  64  $\epsilon$ 

Log Keyword detection

pppd IP DNS

 $\sim$  255  $\sim$  255  $\sim$ 

 $32$  $($ 

 $($ 

### 38 各種システム設定 各種システム設定各種システム設定

### **PPPOE**  $IP$ **PPPoE**  $IP$ この機能を使うと、IP アドレスが変わったとき  $IP$ PPPoE Backup PPPoE

Started Backup connection

64

64  $\sqrt{ }$ 

admin@localhost

 $64$ 

Changed IP/PPP(oE)

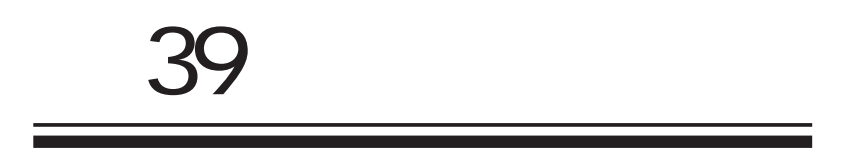

|                                          | ● http://192.168.0.254:880 - 標器情報 - Microsoft Internet Explorer<br>$\  \_ \ $ $\  \_ \times$                                                                                                    |
|------------------------------------------|----------------------------------------------------------------------------------------------------|
|                                          | ファームウェアバージョン                                                                                                    |
|                                          | Century Systems XR-730 Series ver 3.5.4 (build 2/ Jan 29 13:52 2009)                                                                                                    |
|                                          | 更新                                                                                                    |
|                                          | インターフェース情報                                                                                                    |
|                                          | eth0<br>Link encap:Ethernet HWaddr 00:80:8D:7C:00:5C<br>inct addr:192.188.0.254 Bcast:192.188.0.255 Mask:255.255.255.0<br>UP BROADCAST RUNNING MULTICAST MIU:1500 Metric:1<br>RX packets:532 errors:0 dropped:0 overruns:0 frame:0<br>TX packets:532 errors:0 dropped:0 overruns:0 frame:0<br>collisions:0 txqueuelen:100<br>RX bytes:100813 (98.4 Kb) TX bytes:263817 (257.6 Kb)<br>RX bytes:100813 (98.4 Kb) TX bytes:<br>Interrupt:64 |
| IP<br><b>NAC</b><br>PPP/PPPoE<br>l Psec  | eth1<br>Link encap:Ethernet HWaddr 00:80:80:70:00:50<br>inet addr:132.183.1.2854 Boast:132.183.1.255 Mask:255.255.255.0<br>UP BROADCAST MULTICAST MTU:1500 Metric:1<br>RX packets:0 errors:0 dropped:0 overruns:0 carrier:0<br>TX packets:0 error                                                                                                    |
|                                          | eth2<br>Link encap:Ethernet HWaddr 00:80:80:7C:00:5E<br>UP BROADCAST MULTICAST MIU:1500 Metric:1<br>RX packets:0 errors:0 dropped:0 overruns:0 frame:0<br>TX packets:0 errors:0 dropped:0 overruns:0 carrier:0<br>TX packets:0 errors:0 dropped:0<br>collisions:0 txqueuelen:1000<br>RX bytes:0 (0.0 b) TX bytes:0 (0.0 b)<br>Interrupt:60                                                                                               |
| Ethernet                                 | eth3<br>Link encap:Ethernet HWaddr 00:80:6D:7C:00:5F<br>UP BROADCAST MULTICAST MTU:1500 Metric:1<br>or monetonor mortuous<br>RX packets:0 errors:0 dropped:0 overruns:0 frame:0<br>TX packets:0 errors:0 dropped:0 overruns:0 carrier:0<br>collisions:0 txqueuelen:1000<br>RX bytes:0 (0.0 b) TX bytes:0 (0.0 b)<br>Interrupt:62                                                                                                    |
|                                          | リンク情報                                                                                                    |
|                                          | eth0                                                                                                    |
|                                          | AutoNegotiation:on Speed: 100M Duplex:full<br>Link:up<br>eth1                                                                                                    |
|                                          | Link: down                                                                                                    |
|                                          | eth2<br>Link: down                                                                                                    |
| Default Gateway                          | eth3<br>Link: down                                                                                                    |
|                                          |                                                                                                    |
|                                          | ルーティング情報                                                                                                    |
| ARP<br><b>XR</b><br><b>ARP</b>           | Kernel IP routing table<br>Destination<br>Gateway<br>Genmask<br>Flags Metric Ref<br>Use Iface<br>192.168.1.0<br>0.0.0.0<br>255.255.255.0<br>U<br>0 eth1<br>$\mathbf{0}$<br>$\mathbf{0}$<br>255.255.255.0<br>255.255.255.0<br>$0$ eth $0$<br>192.168.0.0<br>0.0.0.0<br>U<br>$\bf{0}$<br>0<br>$\mathsf{U}$<br>$\mathbf{0}$<br>0 br23<br>1.1.1.0<br>0.0.0.0<br>$\mathbf{0}$                                                                 |
|                                          |                                                                                                    |
| <b>DHCP</b>                              | Default Gateway 情報                                                                                                    |
| <b>DHCP</b>                              | ARPテーブル情報                                                                                                    |
| P                                        | IP address<br>HW type<br>Flags<br>HW address<br>Mask<br>Device                                                                                                    |
|                                          | 192.168.0.254<br>00:00:00:00:00:00<br>$0\times1$<br>$0\times 0$<br>ethO<br>$\ast$<br>192.168.0.1<br>$0 \times 1$<br>$0\times2$<br>00:A0:B0:80:A0:0A<br>\$<br>eth0                                                                                                    |
|                                          | ハードウェア診断情報                                                                                                    |
| <b>XR-730</b><br>℩<br>C<br><b>XR-730</b> | FAN<br>: 動作中<br>4900 rpm<br>温度<br>37.5 °C<br>: 正常                                                                                                    |
|                                          | 更新<br>anchor for reload-button                                                                                                    |
|                                          | <mark>⊕</mark> ページが表示されました<br>● インターネット                                                                                                    |

XR-730

 $W$ eb  $W$ eb  $W$ 

実行方法

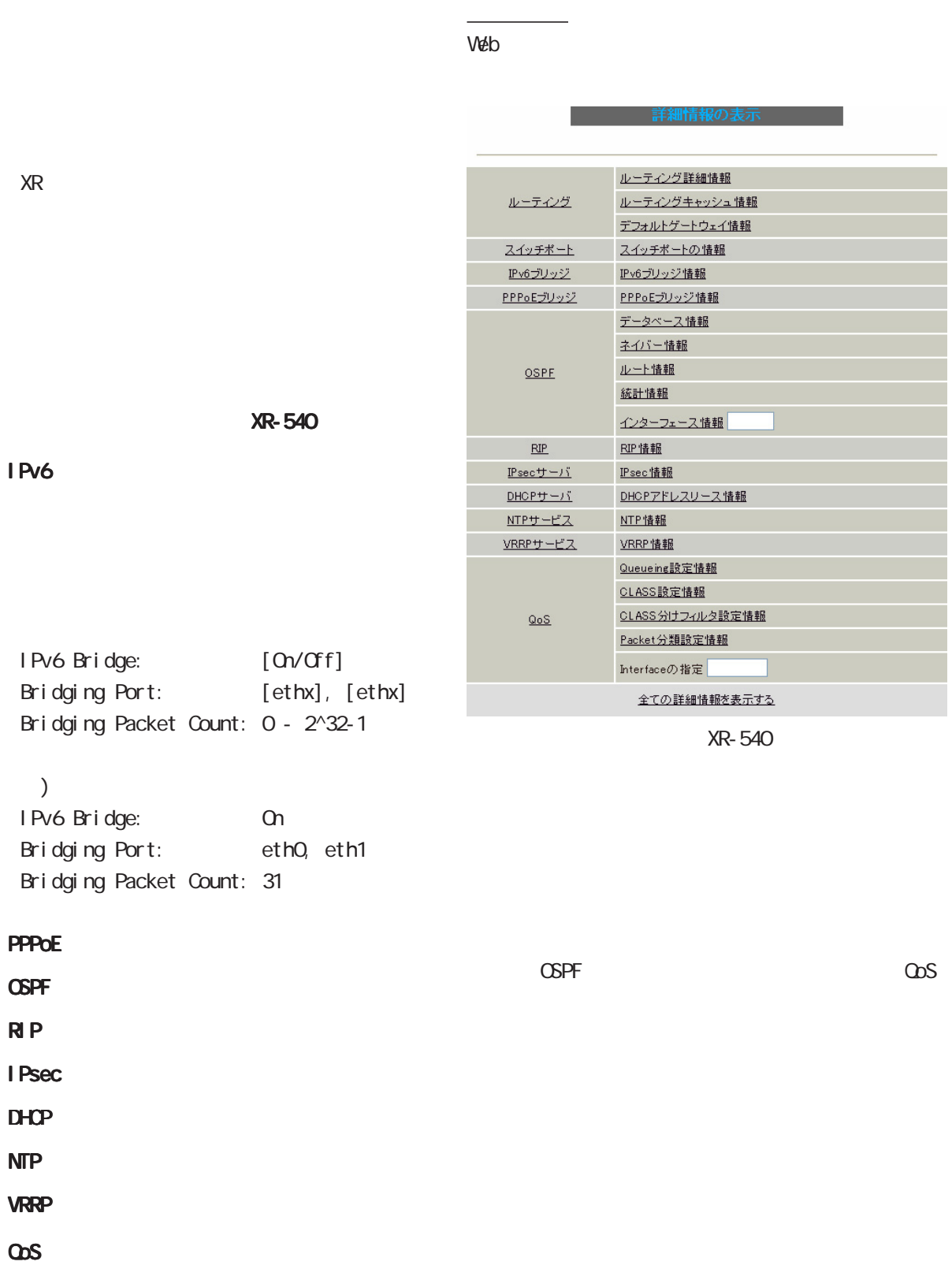

41 - Francesco Harang, Francesco Harang, Francesco Harang, Francesco Harang, Francesco Harang, Francesco Haran

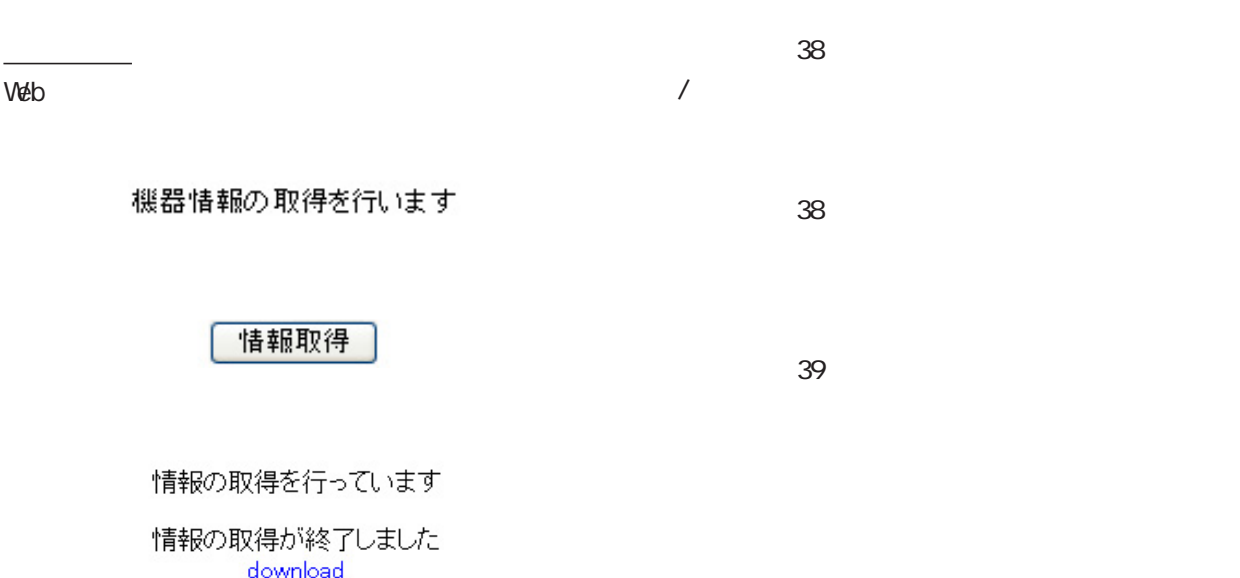

 $\mathbb{R}$ 

ブラウザのリンクを保存する等で保存して下さい

 $remove$ 

download

remove

<u> 1989 - Johann Barnett, f</u>

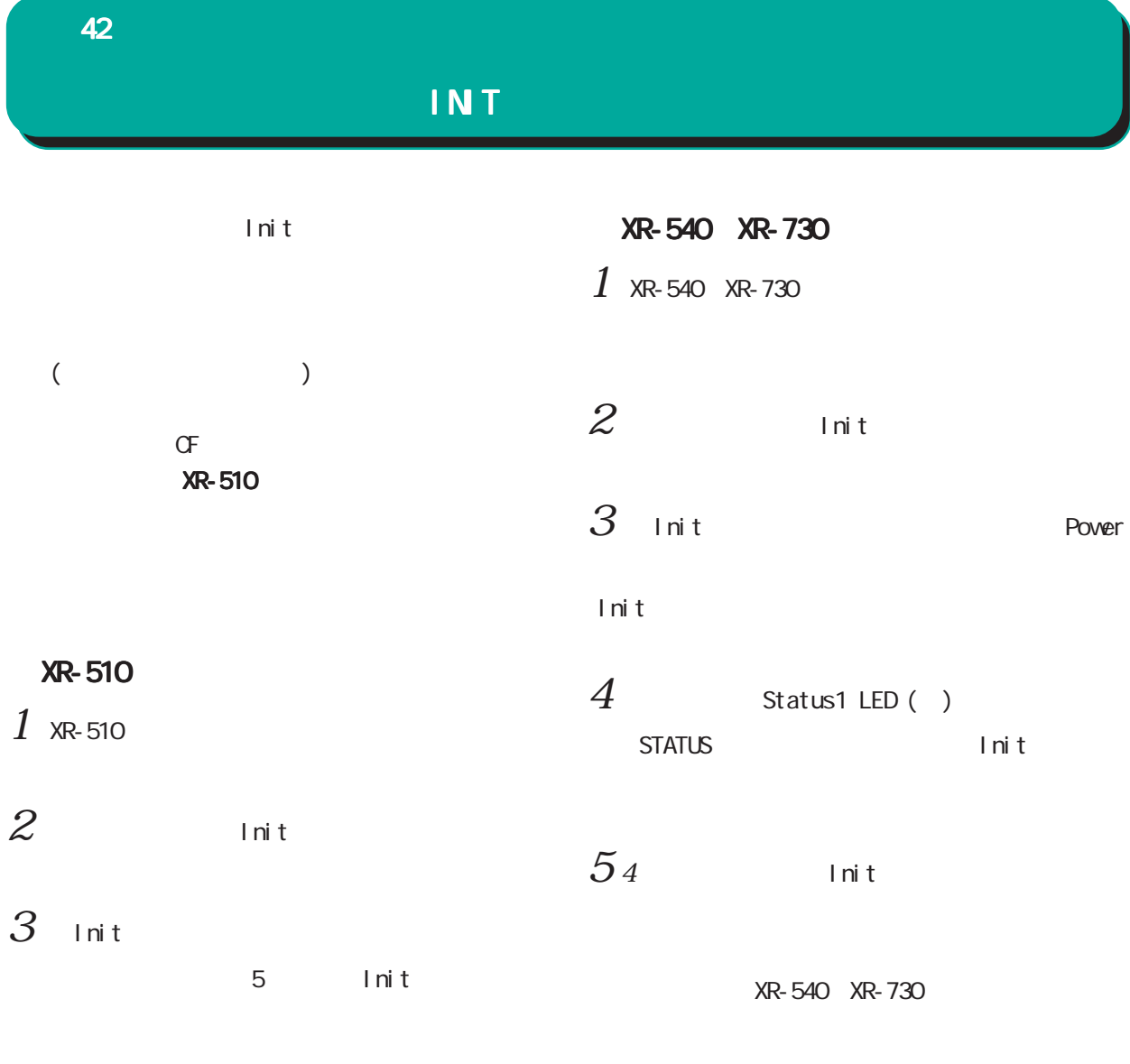

XR-510

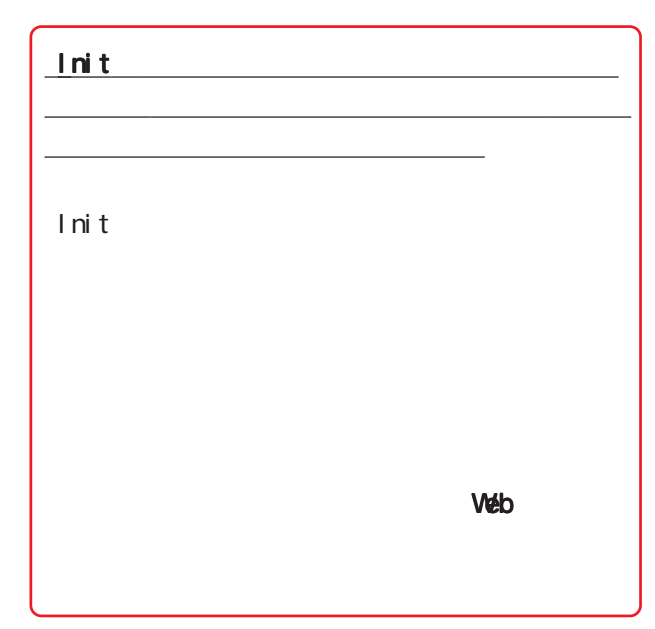
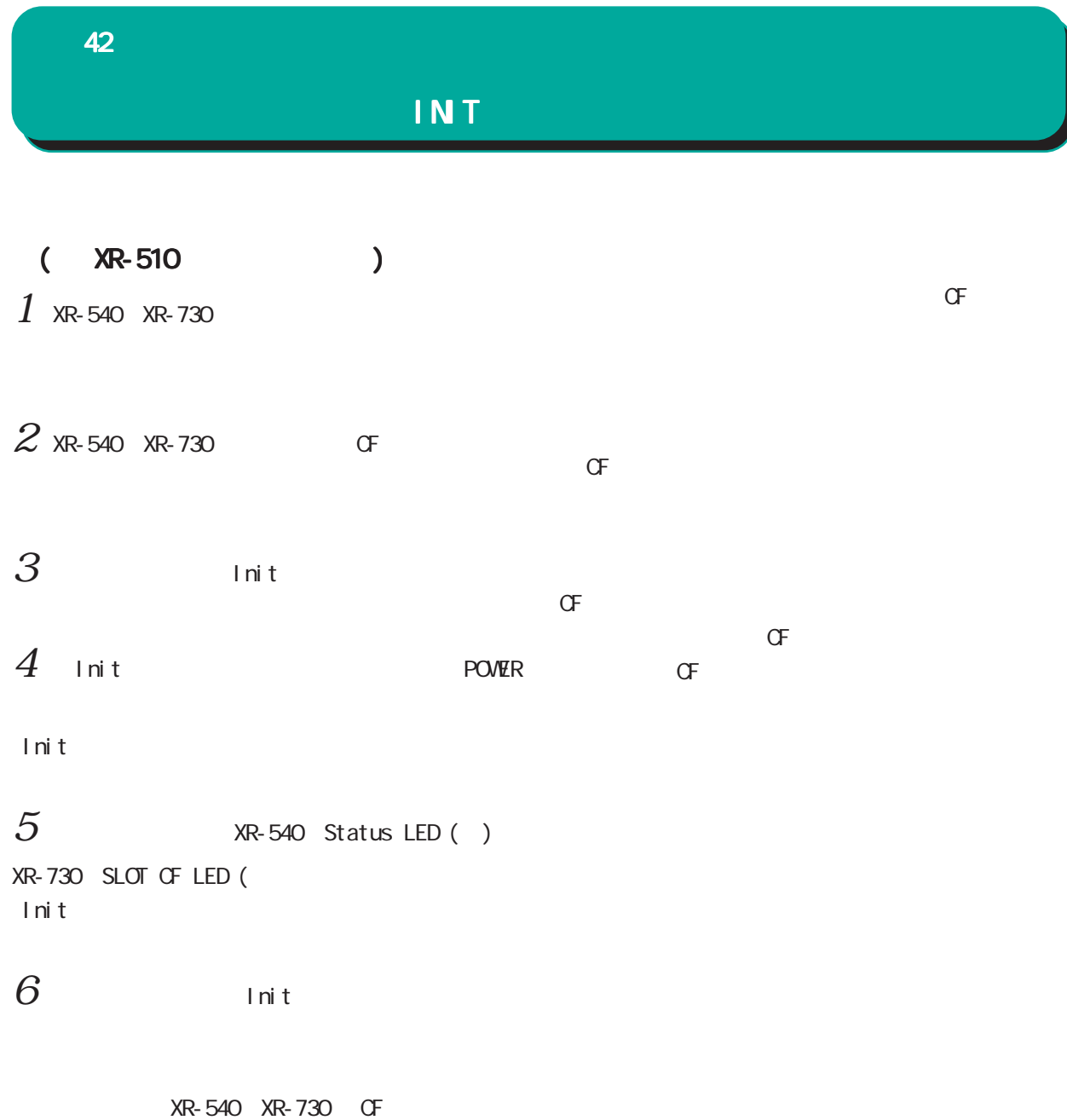

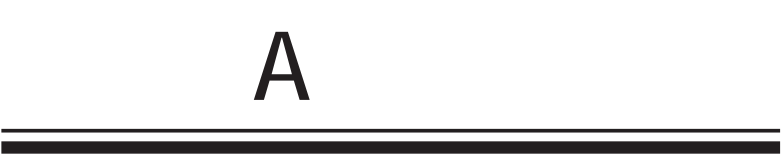

 $\mathbf A$ 

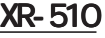

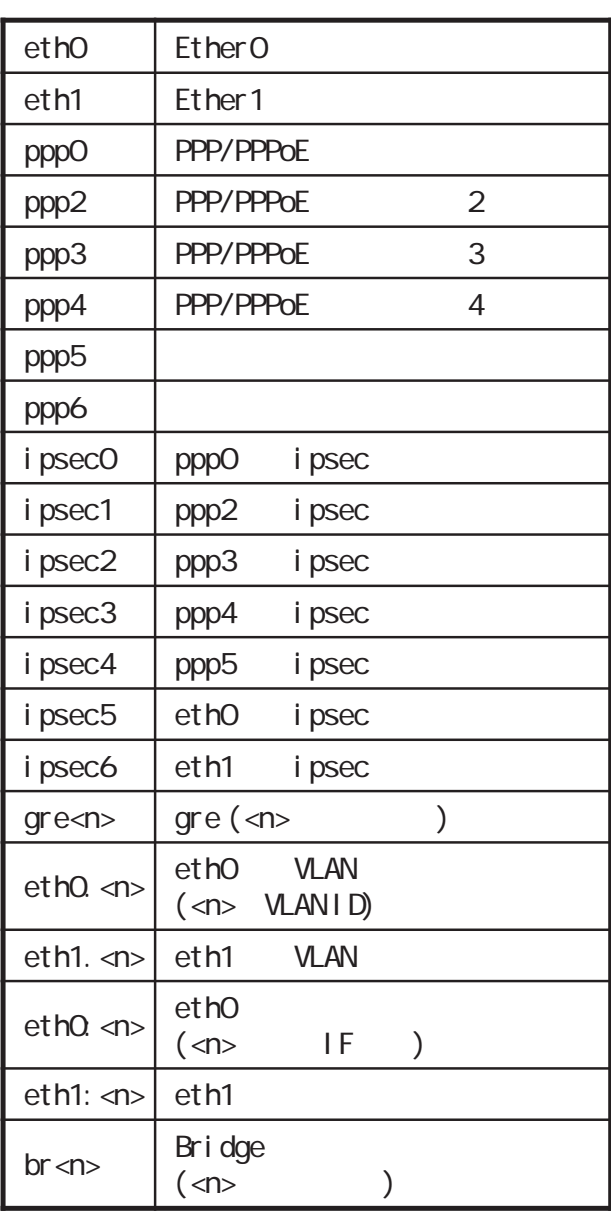

OSPF機能 DHCPサーバ機能 I Psec L2TPv3 **SNMP** UPnP機能

**NAT** 

QoS機能

 $\overline{\mathbf{A}}$ 

## **XR-540**

## <u>XR-730</u>

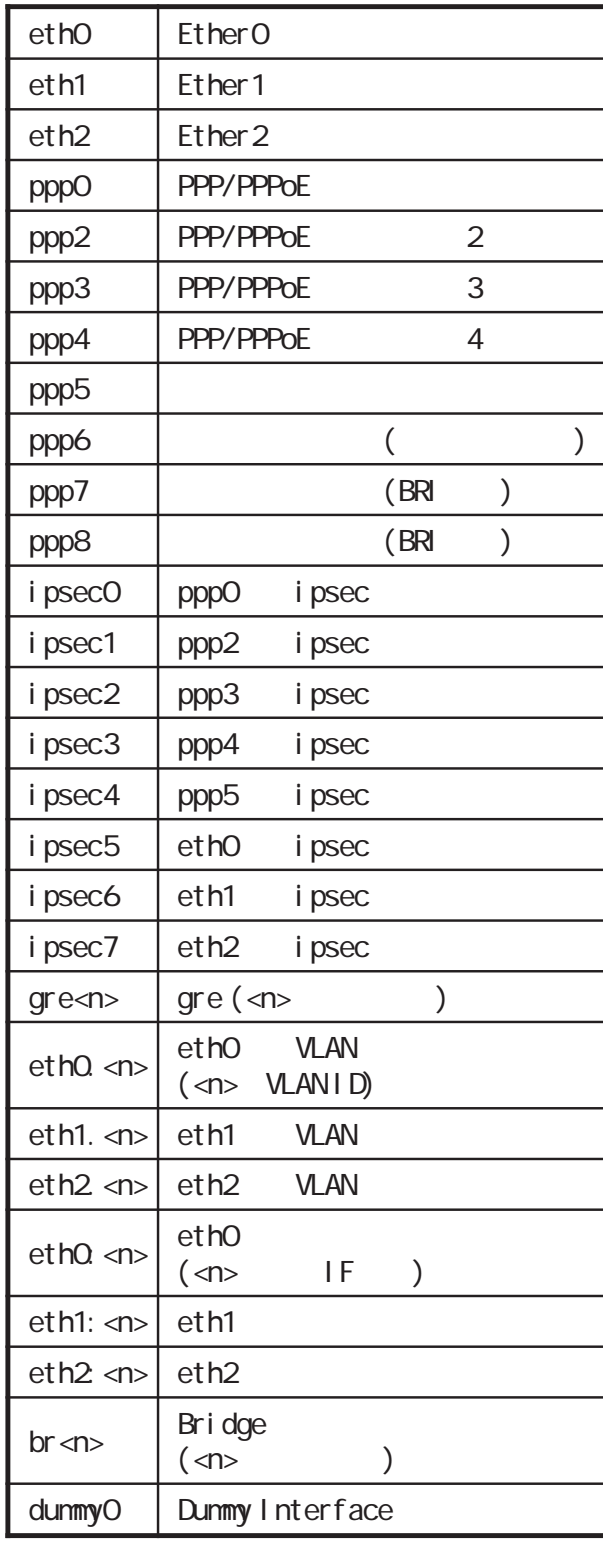

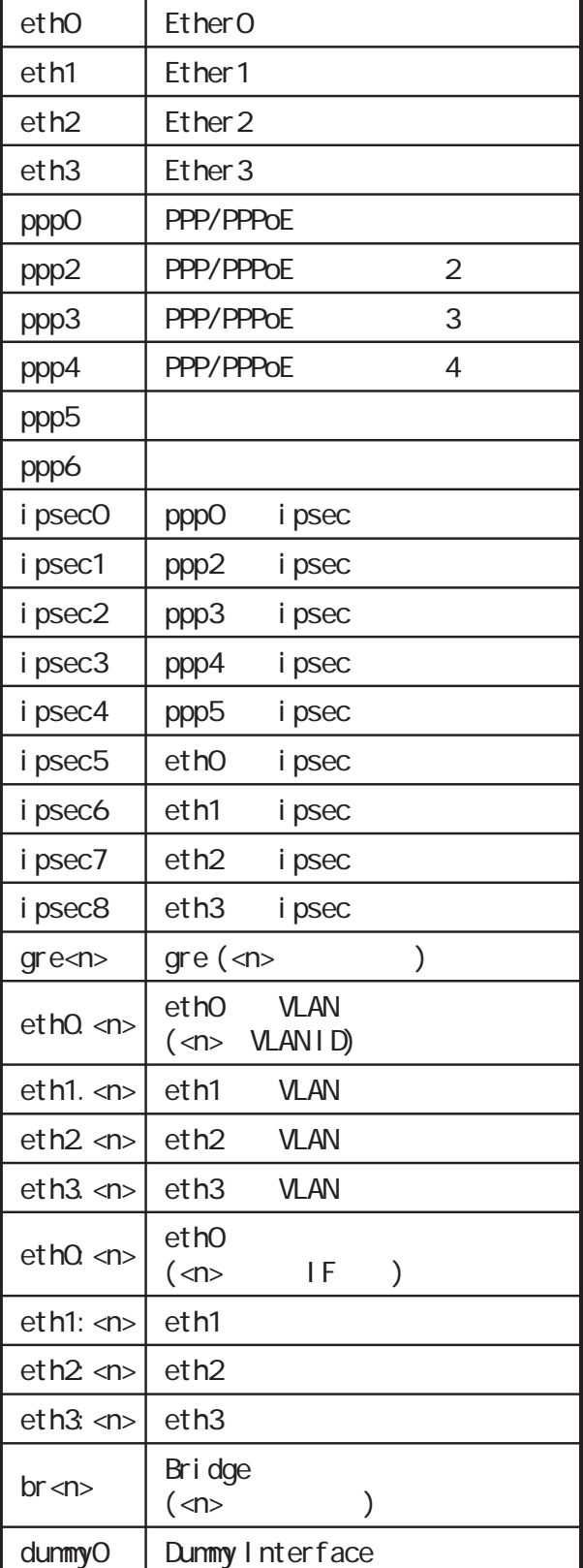

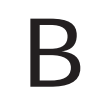

 $\overline{\mathbf{B}}$ 

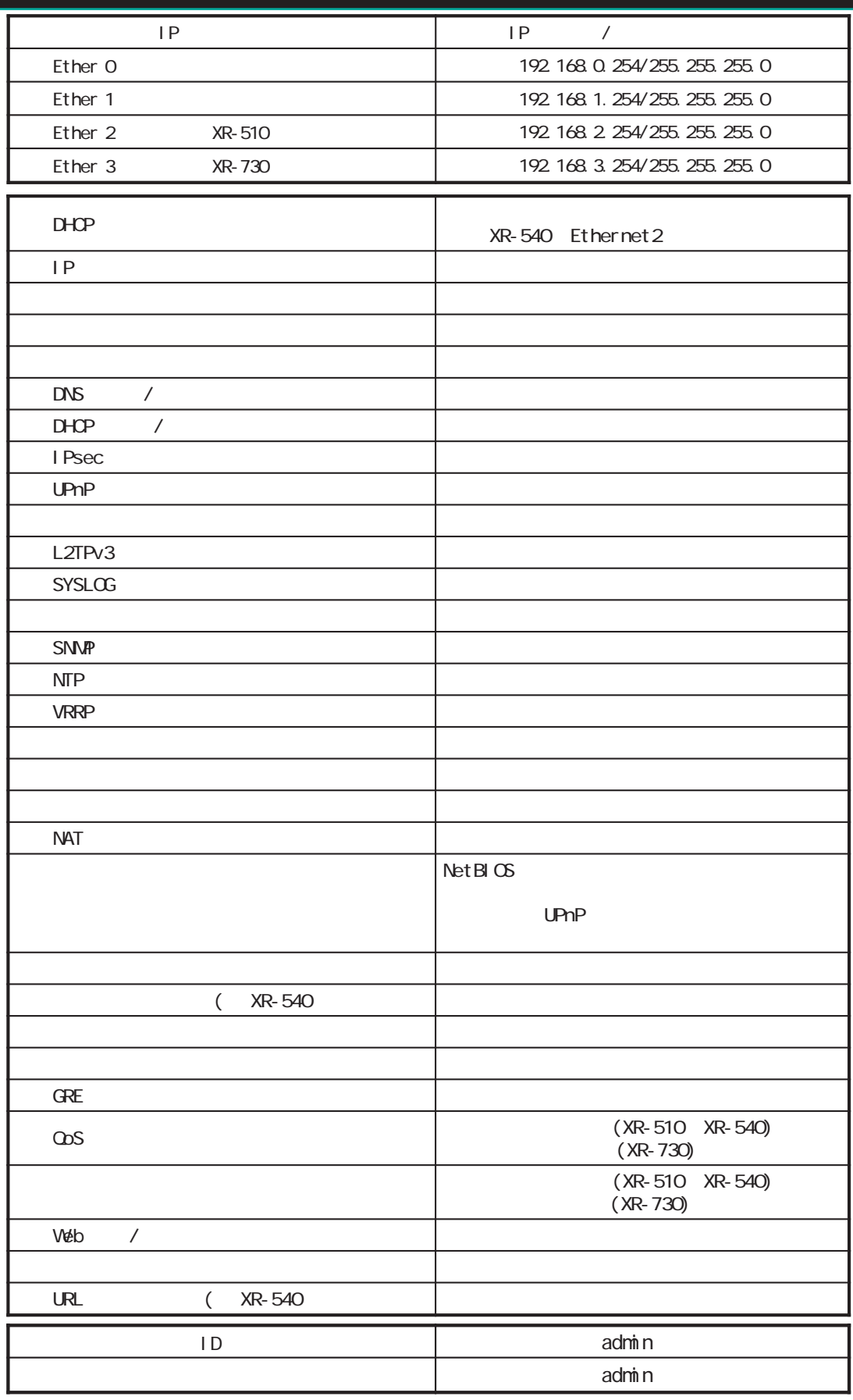

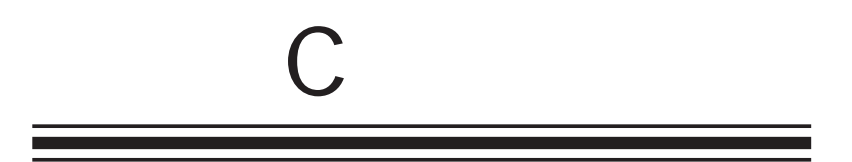

付録 C

## e-mail support@centurysys.co.jp 0422-37-8926 FAX 0422-55-3373  $1000$   $17:00$  ( http://www.centurysys.co.jp/

nach the MAC NAC Protection of the MAC  $\overline{\phantom{R}}$  $($  59  $)$  $($ )

 $\mathsf{I} \mathsf{P}$ 

 $FAQ$ FutureNet XR http://www.centurysys.co.jp/support/

(XR-540/C, XR-510/C, XR-730/C)

 $\sim$  1 保証期間をすぎたもの、保証書に販売店印のないもの(弊社より直接販売したものは除く)、また保証

XR-510/C v3.5.6 XR-540/C v3.6.1 XR-730/C v3.5.4  $2009 \t 03$ Copyright (c) 2002-2009 Century Systems Co., Ltd. All rights reserved.